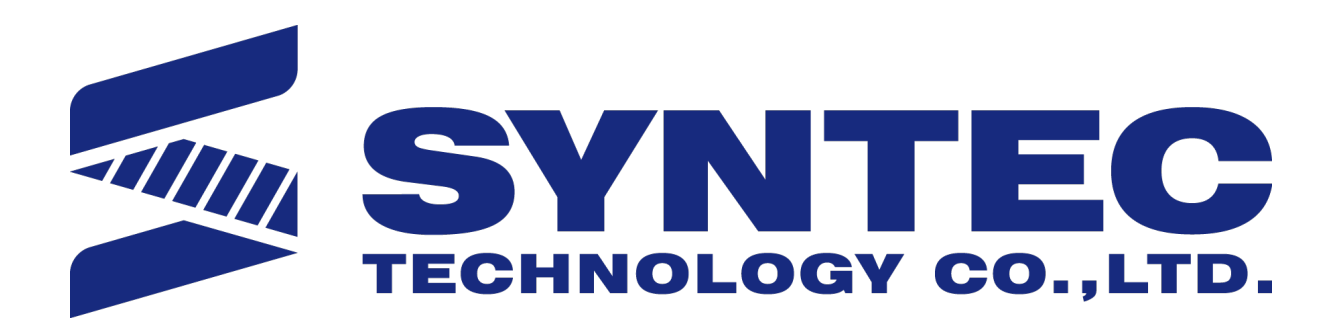

# SYNTEC CNC Parameters.

 匯出日期:2021-08-06 修改日期:2019-05-30

# 1 Common.

- [Pr1 \\*Motion board base address](#page-6-0)
- [Pr3 I/O board base address](#page-7-0)
- [Pr5 \\*I/O type](#page-7-1)
- [Pr9 \\*Servo board type](#page-16-0)
- [Pr10 \\*Servo alarm contact type](#page-22-0)
- [Pr11 Servo board clock source](#page-22-1)
- [Pr12 Servo6 board highest clock](#page-22-2)
- [Pr13 \\*Number of servo card](#page-22-3)
- [Pr14 Absolute encoder type](#page-23-0)
- [Pr15 I/O board digital filter method](#page-23-1)
- [Pr17 \\*Control precision](#page-24-0)
- [Pr18 HSHP chord error tolerance](#page-26-0)
- [Pr21~Pr40 \\* Axis corresponding axis card port number](#page-26-1)
- [Pr41~Pr60 Axial motor polarity](#page-32-0)
- [Pr61~Pr80 Axial encoder resolution](#page-32-1)
- [Pr81~Pr100 Axial encoder scaling factor](#page-33-0)
- [Pr101~Pr120 Axial motor gain](#page-33-1)
- [Pr121~Pr160 Axial screw side gear number/motor side gear number](#page-33-2)
- [Pr161~Pr180 Axial pitch amount \(BLU\)](#page-33-3)
- [Pr181~Pr200 Axial servo loop gain](#page-34-0)
- [Pr201~Pr220 Axial sensor type](#page-34-1)
- [Pr221~Pr240 Axial type](#page-35-0)
- [Pr241~Pr260\\* Axial dual feedback related to port number](#page-37-0)
- [Pr261~Pr280 Axial dual feedback resolution](#page-38-0)
- [Pr281~Pr300 Axial dimension type \(radius or diameter axis\)](#page-38-1)
- [Pr301~Pr320 Axial dual feedback scaling factor](#page-39-0)
- [Pr321~Pr340 Axis name](#page-39-1)
- [Pr341~Pr380 Axial command multiplier/divisor](#page-39-2)
- [Pr381~Pr400 Axial position servo mode](#page-40-0)
- [Pr401 Cutting acceleration time](#page-40-1)
- [Pr402 Acceleration accelerated to 1G time \(Jerk\)](#page-40-2)
- [Pr404 Post acceleration bell-shaped time](#page-41-0)
- [Pr405 Maximum cutting feedrate](#page-43-0)
- [Pr406 Maximum corner reference feedrate](#page-43-1)
- [Pr407 HPCC smoothing tolerance\(um\)](#page-43-2)
- [Pr408 Arc cutting reference speed of radius 5mm](#page-44-0)
- [Pr409 Thread cutting acceleration time of 1m/min \(ms\)](#page-45-0)
- [Pr410 MPG acceleration time](#page-45-1)
- [Pr411 Rapid travel \(G00\) type](#page-45-2)
- [Pr412 tool length compensation restoration mode](#page-46-0)
- [Pr413 G92 coordinate persist mode](#page-46-1)
- [Pr414 Workpiece coordinate persist mode](#page-46-2)
- [Pr415 Reserve current tool length after reset](#page-47-0)
- [Pr416 Rigid tapping coupling time](#page-47-1)
- [Pr417 Rigid tapping velocity gain](#page-47-2)
- [Pr418 Rigid tapping acceleration/deceleration gain](#page-47-3)
- [Pr419 Rigid tapping spindle deceleration time](#page-48-0)
- [Pr421~Pr440 Axial cutting in-position window](#page-48-1)
- [Pr441~Pr460 Axial rapid travel \(G00\) acceleration time](#page-48-2)
- [Pr461~Pr480 Axial maximum rapid travel \(G00\) feedrate](#page-49-0)
- [Pr481~Pr500 Axial rapid travel in-position window](#page-49-1)

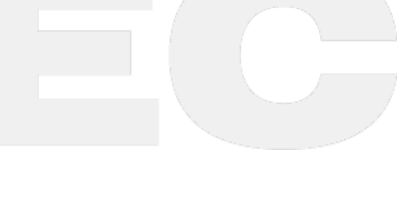

- [Pr501~Pr520 Axial rapid travel \(G00\) F0 speed](#page-50-0)
- [Pr521~Pr540 Axial JOG speed](#page-50-1)
- [Pr541~Pr560 Axial cutting acceleration time](#page-50-2)
- [Pr561~Pr580 Axial loss pulse check window](#page-50-3)
- [Pr581~Pr600 Axial velocity feed forward percentage](#page-51-0)
- [Pr601~Pr620 Axial maximum corner reference feedrate](#page-51-1)
- [Pr621~Pr640 Axial maximum cutting feedrate](#page-52-0)
- [Pr641~Pr660 Axial acceleration accelerated to 1G time \(Jerk\)](#page-52-1)
- [Pr661~Pr680 Axial MPG speed](#page-52-2)
- [Pr681~Pr700 \\*Axis Dual Feedback Mode](#page-52-3)
- [Pr701~Pr720 \\*Axial associate axis groups](#page-53-0)
- [Pr721~Pr730 Axis group MST channel No.](#page-53-1)
- [Pr731 \\*The number of axis group in CNC](#page-54-0)
- [Pr732 \\*MST channel rules of multi-programs](#page-54-1)
- [Pr733~Pr734 \\*Loader axis group](#page-56-0)
- [Pr737 \\* Woodworking labeling axis group](#page-57-0)
- [Pr741 \\*The rule of non-primary axis group](#page-58-0)
- [Pr803 Home Dog signal](#page-59-0)
- [Pr821~Pr840 Axial homing feedrate](#page-59-1)
- [Pr841~Pr860 Axial second travel homing feedrate](#page-59-2)
- [Pr861~Pr880 Axial homing direction](#page-59-3)
- [Pr881~Pr900 Axial home offset](#page-60-0)
- [Pr901~Pr920 Axis zero speed check window](#page-61-0)
- [Pr921~Pr940 Home dog polarity](#page-62-0)
- [Pr941~Pr960 Enable axis home grid function](#page-62-1)
- [Pr961~Pr980 Axial home search method](#page-63-0)
- [Pr981~Pr1000 Axis homing 2nd protect revolution \(encoder type\)](#page-64-0)
- [Pr1001~Pr1020 Axial fast return home](#page-64-1)
- [Pr1021~Pr1040 Position offset check window during power off \(BLU\)](#page-64-2)
- [Pr1041~Pr1060 Syntec M3 axial power-off Tool auto retract distance \(BLU\)](#page-66-0)
- [Pr1221~Pr1240 Enable axial backlash compensation](#page-66-1)
- [Pr1241~Pr1260 Axial G00 backlash](#page-68-0)
- [Pr1261~Pr1280 Axial G01 backlash](#page-68-1)
- [Pr1281~Pr1300 Backlash critical speed](#page-68-2)
- [Pr1301~Pr1320 Pitch error compensation type](#page-69-0)
- [Pr1321~Pr1340 Pitch error compensation Interval](#page-70-0)
- [Pr1341~Pr1360 Table index for reference \(home\)](#page-70-1)
- [Pr1361~Pr1380 Axis quad-peak error compensation from negative to positive direction](#page-70-2)
- [Pr1381~Pr1400 Axis quad-peak error second hold time](#page-71-0)
- [Pr1401~Pr1420 Axis mechanical compensation time constant](#page-71-1)
- [Pr1421~Pr1440 Axis max. static dual error](#page-71-2)
- [Pr1441~Pr1460 Axis quad-peak error compensation from positive to negative direction](#page-72-0)
- [Pr1461~Pr1480 Axis quad-peak error hold time](#page-72-1)
- [Pr1481~Pr1490 \\*Straightness offset moving axis number and compensating axis number](#page-72-2)
- [Pr1521~Pr1540 Axial rapid traverse \(G00\) deceleration time ratio](#page-73-0)
- [Pr1621~Pr1630 Axis ID or Port Number for Spindle](#page-73-1)
- [Pr1631~Pr1640 Spindle bias for zero speed](#page-75-0)
- [Pr1641~Pr1650 Spindle encoder polarity](#page-75-1)
- [Pr1651~Pr1660 Spindle encoder resolution](#page-75-2)
- [Pr1661~Pr1670 Spindle encoder scaling factor](#page-76-0)
- [Pr1671~Pr1680 Spindle gain](#page-76-1)
- [Pr1681~Pr1700 Spindle 1st gear number at screw side and motor side](#page-76-2)
- [Pr1711~Pr1720 \\*Spindle pos. sensor exist or not](#page-77-0)
- [Pr1721~Pr1730 Spindle zero floating speed\(RPM\)](#page-77-1)
- [Pr1731~Pr1740 Spindle minimum speed](#page-77-2)
- [Pr1741~Pr1750 Spindle speed for orientation stop](#page-78-0)
- [Pr1751~Pr1760 Spindle S.O.S. reference offset](#page-78-1)
- [Pr1761~Pr1770 Spindle orientation stop deceleration time](#page-79-0)
- [Pr1771~Pr1780 Spindle home reference offset](#page-79-1)
- [Pr1781~Pr1790 Minimum speed for orientation stop](#page-80-0)
- [Pr1791~Pr1800 Spindle motor type.](#page-81-0)
- [Pr1801~Pr1810 Spindle maximum speed.](#page-83-0)
- [Pr1811~Pr1820 Spindle encoder mount location](#page-84-0)
- [Pr1821~Pr1830 Spindle servo differential gain](#page-84-1)
- [Pr1831~Pr1840 Spindle motor acceleration time.](#page-84-2)
- [Pr1841~Pr1850 Spindle motor fundamental frequency speed.](#page-85-0)
- [Pr1851~Pr1860 Spindle acceleration accelerated to 1000RPM/s time](#page-85-1)
- [Pr1861~Pr1870 Spindle synchronize direction](#page-86-0)
- [Pr1871~Pr1880 \\*Spindle initial speed](#page-86-1)
- [Pr1881~Pr1890 Spindle speed control integral time \(V type spindle\)](#page-86-2)
- [Pr1901~Pr1960 Spindle 2nd~4th gear number at screw side and motor side](#page-87-0)
- [Pr1961~Pr1965 The axis couple with spindle for tapping spindle](#page-87-1)
- [Pr1971~Pr1980 Spindle acceleration time when tapping](#page-88-0)
- [Pr1981~Pr1990 Spindle Acceleration Accelerated to 1000 RPM/s time when tapping](#page-88-1)
- [Pr1991 Check spindle speed arrival.](#page-89-0)
- [Pr1992 Spindle cutting speed arrival range.](#page-92-0)
- [Pr1993 Spindle threading speed arrival range.](#page-92-1)
- [Pr1994 \\*Spindle enable control parameters switch\(0:Disable;1:Enable\)](#page-92-2)
- [Pr1995 Spindle mode of acceleration calculation\(0:Acceleration time fixed;1:Max. acceleration fixed\)](#page-93-0)
- [Pr2001 MPG 4th scaling factor.](#page-94-0)
- [Pr2002 MPG program simulation smoothing time](#page-94-1)
- [Pr2003 MPG program simulation handwheel No.](#page-94-2)
- [Pr2021~Pr2030 \\*Port number or register number for MPG](#page-94-3)
- [Pr2024~Pr2027 \\*Continued I-Bit no. for MPG](#page-98-0)
- [Pr2031~Pr2040 MPG related axis ID](#page-99-0)
- [Pr2041~Pr2050 MPG resolution \(Pulse/rev\)](#page-99-1)
- [Pr2051~Pr2060 MPG scaling factor](#page-99-2)
- [Pr2061~Pr2080 MPG gear number at screw side, motor side](#page-100-0)
- [Pr2401~Pr2440 Axial position coordinate of stroke limit 1 \(BLU\)](#page-100-1)
- [Pr2441~Pr2480 Axial position coordinate of stroke limit 3 \(BLU\)](#page-100-2)
- [Pr2481 \\*Persistent of stroke limit 3](#page-100-3)
- [Pr2482 Protect range of stroke limit 3](#page-101-0)
- [Pr2501~Pr2540 Axial position coordinate of stroke limit 2 \(BLU\)](#page-101-1)
- [Pr2542 Protect range of stroke limit 2](#page-102-0)
- [Pr2801~Pr2860 2nd~4th reference point](#page-102-1)
- [Pr2901~Pr2902 \\*Servo station ID for master & slave axis of tension control couple axes](#page-102-2)
- [Pr2903 Target Tension Value of Tesion Control.](#page-104-0)
- [Pr2904 Proportional Gain of Tension Control](#page-105-0)
- [Pr2921~Pr2940 Axial quad-peak compensation method](#page-105-1)
- [Pr3201 Machine Type](#page-106-0)
- [Pr3202 I\\_O scan time](#page-107-0)
- [Pr3203 Interpolation time interval](#page-108-0)
- [Pr3204 PLC scan time](#page-109-0)
- [Pr3205 \\*Function key type](#page-110-0)
- [Pr3207 C/S interface version number](#page-110-1)
- [Pr3209 Language.](#page-110-2)
- [Pr3211 \\*Display type](#page-117-0)
- [Pr3213 Floppy Name](#page-118-0)
- [Pr3215 \\*Enable T code call mode.](#page-118-1)
- [Pr3217 \\*Control panel type](#page-119-0)
- [Pr3219 \\*System configuration](#page-122-0)
- [Pr3220 Folder Path Limitation](#page-123-0)
- [Pr3221 Debug level](#page-124-0)
- [Pr3223 \\*Enable System Manager](#page-124-1)
- [Pr3224 Spindle Position Display](#page-124-2)
- [Pr3225 Screen Saver Time Latency.](#page-125-0)
- [Pr3227 \\*Screen resolution](#page-125-1)
- [Pr3228 \\*Enable tool manager](#page-125-2)
- [Pr3229 \\*Disable workpiece coordinate](#page-126-0)
- [Pr3230 \\*Disable lathe tool length setting screen](#page-126-1)
- [Pr3231 \\*COM1 Remote Device](#page-126-2)
- [Pr3232 \\*COM2 Remote Device](#page-127-0)
- [Pr3234 \\*Open Modbus Slave](#page-128-0)
- [Pr3235 \\*Modbus Slave Station ID](#page-128-1)
- [Pr3236 \\*Network Station ID](#page-128-2)
- [Pr3237 \\*Network whiteboard R register start number](#page-130-0)
- [Pr3238 \\*Network whiteboard R register length](#page-130-1)
- [Pr3241 \\*Decimal point type](#page-130-2)
- [Pr3243 \\*Keyboard reset process by PLC](#page-131-0)
- [Pr3245 Max increment value of input for tool wear compensation\(BLU\)](#page-131-1)
- [Pr3247 Feedrate display method](#page-131-2)
- [Pr3249 \\*MLC Alarm ID Expansion](#page-132-0)
- [Pr3251 \\*Touch \(screen\)](#page-133-0)
- [Pr3252~Pr3255 \\*Touch Screen side](#page-136-0)
- [Pr3261~Pr3263 \\*M3-IO Station No](#page-136-1)
- [Pr3266~Pr3267 Select the drive signal to be monitored](#page-138-0)
- [Pr3270 \\*Tolerated time when Wireless portable box disconnects](#page-139-0)
- [Pr3271 \\*Enables SRI in IO mapping table](#page-140-0)
- [Pr3401~Pr3460 MLC Register parameter](#page-140-1)
- [Pr3599 \\*Register M code for Advanced Look-Ahead mode](#page-140-2)
- [Pr3600 \\*Register custom Macro interrupt M code](#page-140-3)
- [Pr3601~Pr3610 \\*M code Macro call registry](#page-141-0)
- [Pr3701~Pr3710 \\*G code Macro call registry](#page-141-1)
- [Pr3721~Pr3722 \\*Axis of 1st axis exchange](#page-144-0)
- [Pr3723~Pr3724 Offset of 1st axis exchange](#page-144-1)
- [Pr3725 Mirror of 1st axis exchange](#page-145-0)
- [Pr3726~3740 \\*2nd~4th axis exchange parameters](#page-145-1)
- [Pr3801 Feed tight couple with spindle position under G95](#page-145-2)
- [Pr3802 Default feedrate control mode](#page-146-0)
- [Pr3804 Part count M code](#page-146-1)
- [Pr3805 Static dual feedback error timeout](#page-147-0)
- [Pr3806 Second auxiliary code](#page-147-1)
- [Pr3807 Destination not on arc check window](#page-148-0)
- [Pr3808 High Precision Smoothness\(SPA\)](#page-148-1)
- [Pr3809 \\*Are UVW incremental command of XYZ axes](#page-149-0)
- [Pr3810 \\*Paralleled executing multiple M code in one block.](#page-150-0)
- [Pr3811 \\*Start address of persist working global variable](#page-151-0)
- [Pr3812 Optional skip mode selection](#page-151-1)
- [Pr3813 Number of extended global variables](#page-151-2)

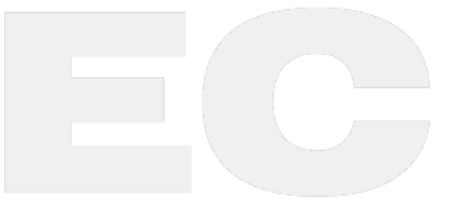

- [Pr3814 Rapid traverse compensation mode.](#page-151-3)
- [Pr3815 Tool radius compensation mode](#page-153-0)
- [Pr3816 \\*Tool length compensation mode](#page-155-0)
- [Pr3817 Fatal dual feedback error](#page-156-0)
- [Pr3818 Dual feedback self-detect error \(pulse\)](#page-156-1)
- [Pr3819 Overcut check mode](#page-156-2)
- [Pr3820 Minimal deceleration ratio for inner circular cutting](#page-157-0)
- [Pr3821~Pr3822 \\*1st coupling master/slave axis number](#page-158-0)
- [Pr3823~Pr3824 \\*1st coupling master/slave axis ratio factor](#page-158-1)
- [Pr3825 \\*1st coupling type](#page-158-2)
- [Pr3826~Pr3827 1st coupling couple/decouple time](#page-160-0)
- [Pr3831 \\*Discharge resolution](#page-160-1)
- [Pr3832 \\*Discharge ignition delay](#page-160-2)
- [Pr3836 \\*Initial Feed Mode](#page-160-3)
- [Pr3837 \\*Initial Command Mode](#page-161-0)
- [Pr3838 \\*Initial Mode of 2nd Stroke limit](#page-161-1)
- [Pr3841~Pr3844 Contact surface position of tool probe](#page-161-2)
- [Pr3851 Tool break handle program No.](#page-161-3)
- [Pr3852 \\*Enable halted point return](#page-169-0)
- [Pr3853 Enable NC program error examination \(0:No;1:Yes\)](#page-172-0)
- [Pr3854 G10.6 Tool Retract speed](#page-172-1)
- [Pr3855 G10.6 Tool Retraction and repositioning speed](#page-173-0)
- [Pr3858 \\*Motion setting of Master-Slave mode](#page-173-1)
- [Pr3861~Pr3890 \\*2nd~4th axis coupling setting parameter](#page-174-0)
- [Pr3901 DC protocol role](#page-175-0)
- [Pr3903 File transfer port number](#page-175-1)
- [Pr3905 Macro program port number](#page-175-2)
- [Pr3921 COM1 baud](#page-176-0)
- [Pr3922 COM1 data bit number](#page-176-1)
- [Pr3923 COM1 exchange code type](#page-176-2)
- [Pr3924 COM1 control code](#page-177-0)
- [Pr3925 COM1 end-of-block output code](#page-177-1)
- [Pr3926 COM1 DC3 control code parity](#page-177-2)
- [Pr3927 COM1 flow control](#page-178-0)
- [Pr3928 COM1 parity check](#page-178-1)
- [Pr3929 COM1 stop bit number](#page-178-2)
- [Pr3930 COM1 communicate error timeout\(ms\)](#page-178-3)
- [Pr3941~Pr3949 COM2 communication](#page-179-0)
- [Pr3951 Axis no. for chopping axis](#page-179-1)
- [Pr3952 Chopping reference machine position](#page-179-2)
- [Pr3953 Chopping upper dead machine position](#page-179-3)
- [Pr3954 Chopping lower dead machine position](#page-180-0)
- [Pr3955 Chopping feedrate](#page-180-1)
- [Pr3956 Chopping compensation factor](#page-180-2)
- [Pr3957 \\*High Precision Advanced Chopping Stopping position](#page-180-3)
- [Pr3961~Pr3970 COM3 communication](#page-180-4)
- [Pr3971 Modbus TCP Communication Error Timeout](#page-181-0)
- [Pr3972 Enable driver delay compensation.](#page-181-1)
- [Pr3980 \\*Simulation feedback order setting](#page-182-0)
- [Pr3981 Smooth level of post-accelerated filter](#page-182-1)
- [Pr5001~Pr5500 User parameter](#page-208-0)
- [Pr6001~Pr6640 Extended software stroke limit parameter](#page-209-0) $(1~$  $(1~$  $(1~$ ~[64 group](#page-209-0) $)$
- [Pr7001~Pr7025 \\*Straightness offset moving axis position](#page-210-0)
- [Pr7026~Pr7050 Straightness offset moving axis position compensation amount](#page-211-0)
- [Pr7051~Pr7125 \\*Straightness offset moving axis position](#page-211-1)
- [Pr7126~Pr7200 Straightness offset moving axis position compensation amount](#page-212-0)
- [Pr8001~Pr10000 Axis pos./neg. abs. comp. pitch err. table](#page-212-1)

# <span id="page-6-0"></span>1.1 Pr1 \*Motion board base address

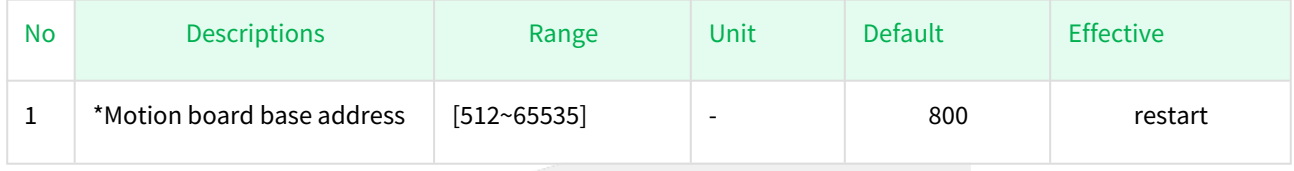

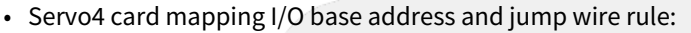

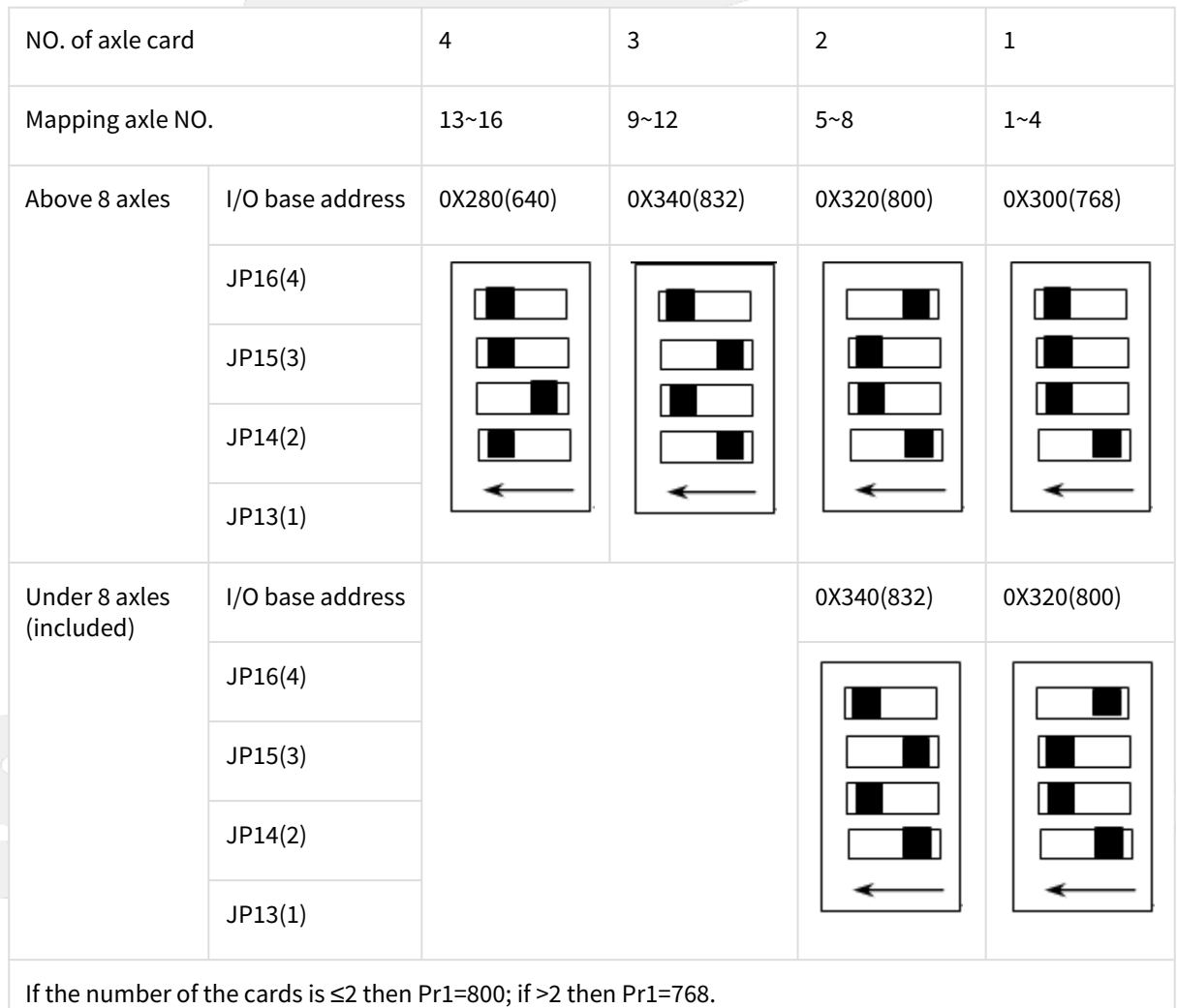

• If there are multiple axle cards, ISR jumper should be short for first axle card, the ISR jumper for the rest axle cards should be open.

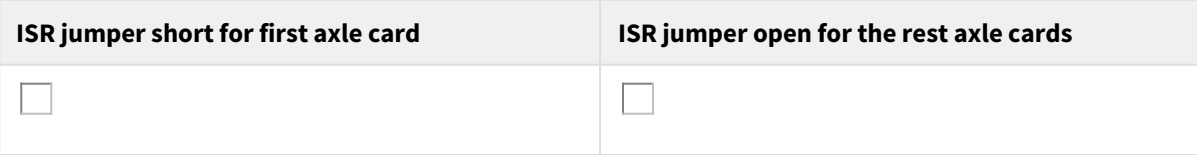

• Servo6: the address of the first card is 768 (can only be insert one Servo6 in controller, cannot mix with Servo4.)

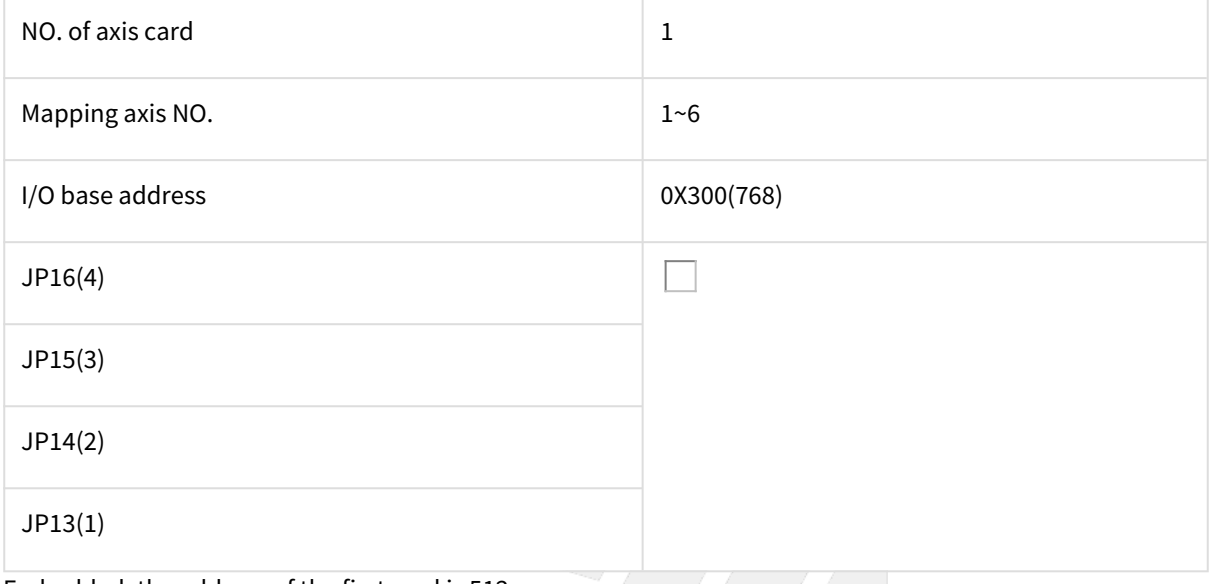

- Embedded: the address of the first card is 512.
- If use serial axle cards, pr1 indicates base address of axle cards.

### <span id="page-7-0"></span>1.2 Pr3 I/O board base address

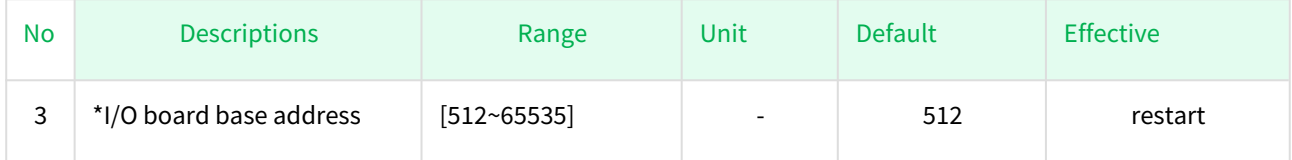

• I/O board base address is 512.

# <span id="page-7-1"></span> $1.3$  Pr5  $*$ I/O type

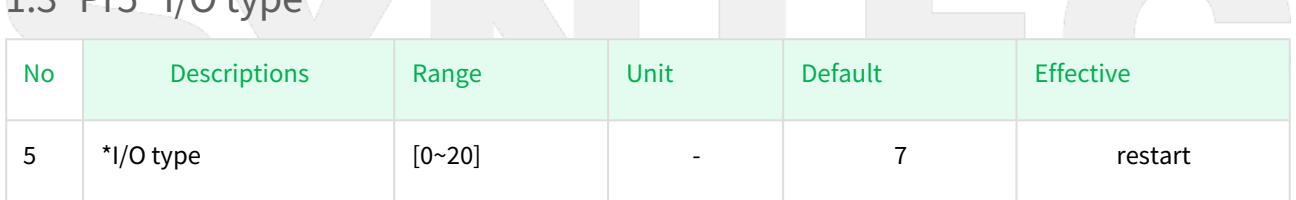

• Refer to Table 1 for non-SUPER/SUPER-X/SUPER-X5, and Table 2 for SUPER/SUPER-X/SUPER-X5 slots.

• When using custom IO comparison table, please set 100 (refer to Customized I/O Chart Manual), valid version:

• IO, MPG, HK, RIO, M3-IO: starting at 10.116.38F/10.116.54D/10.118.0B/10.118.2

- SRI: starting at 10.118.9
- HK2:
	- M3(Pr9=105)starting at 10.118.23T,10.118.28H, 10.118.33
	- EtherCAT(Pr9=110)starting at 10.118.40
- When the Next-generation controller is not connected to the HK-IO adapter module, please set Pr5 to 100, and then set the hardware such as RIO, HK and MPG to -1 (Disable) in the I/O mapping table, otherwise, an alarm OP-005 will occur.
- Simulator or special needs for **virtual axis card, please set 9.** (Note: Virtual IO means any IO (including serial IO) will have no physical effect.)
- For the communication specifications of M3-IO, please refer to Pr3261~Pr3263 \*M3 IO broad station address.

### 1.3.1 Table 1: Non-SUPER/SUPER-X Setting

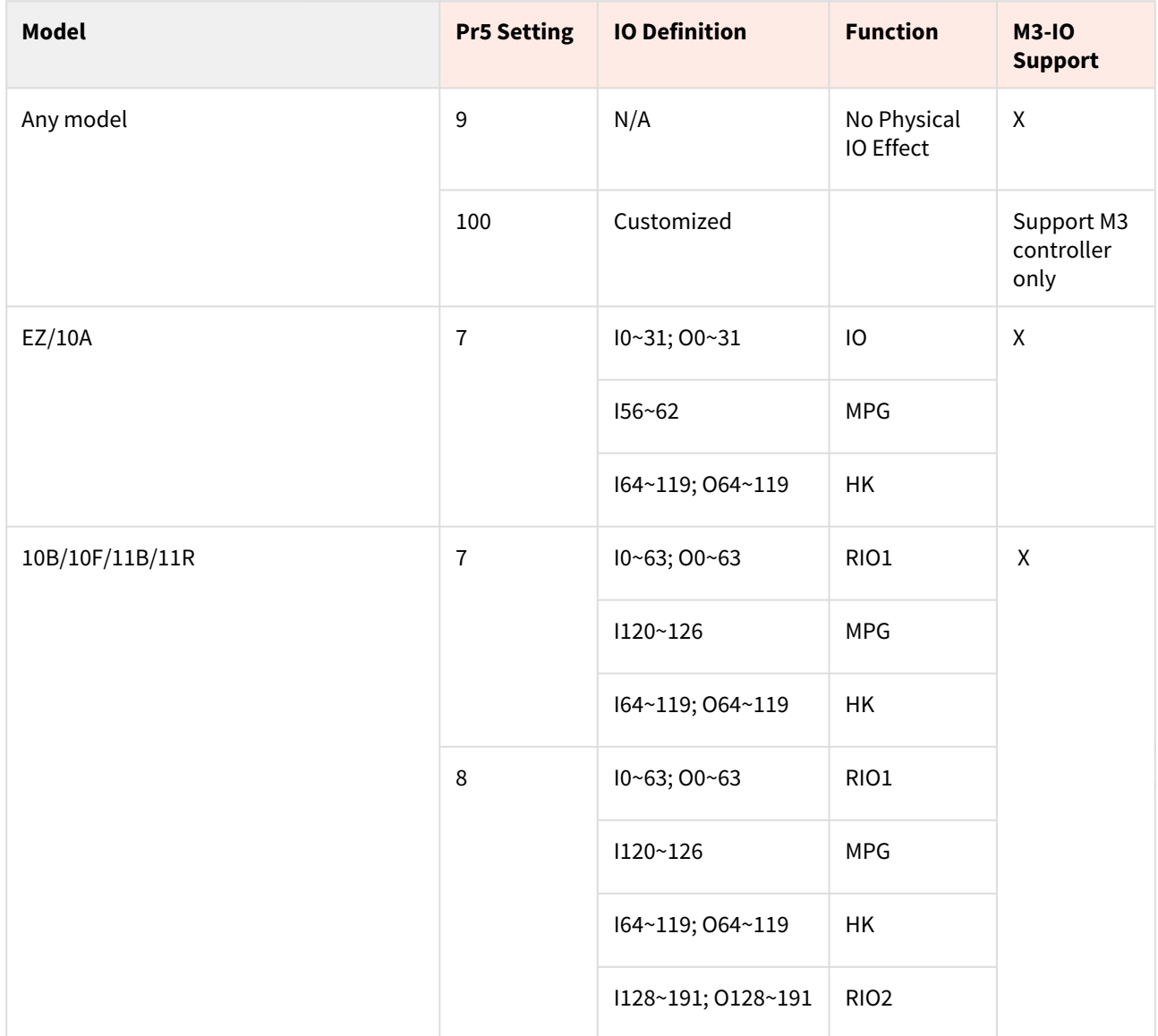

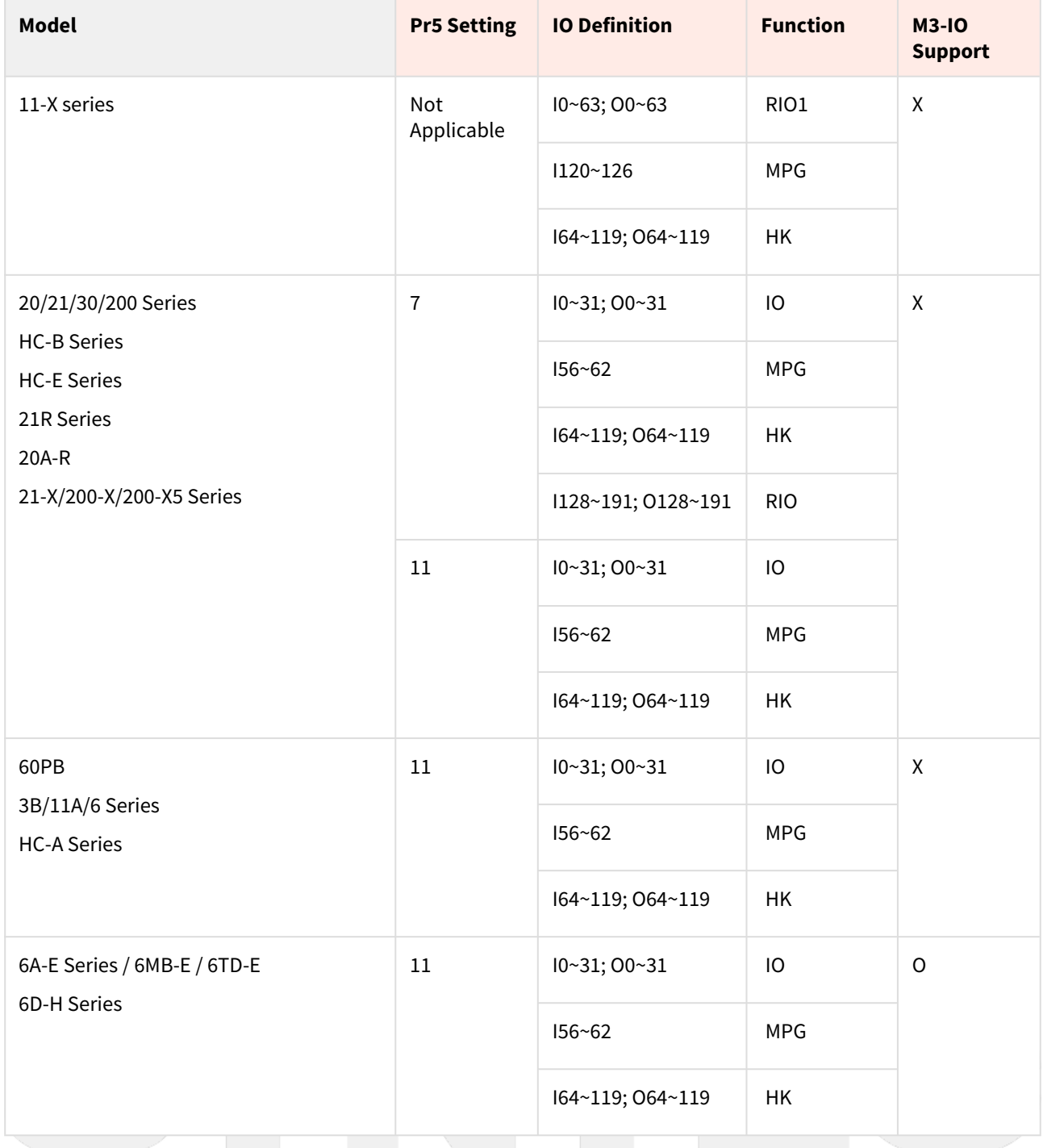

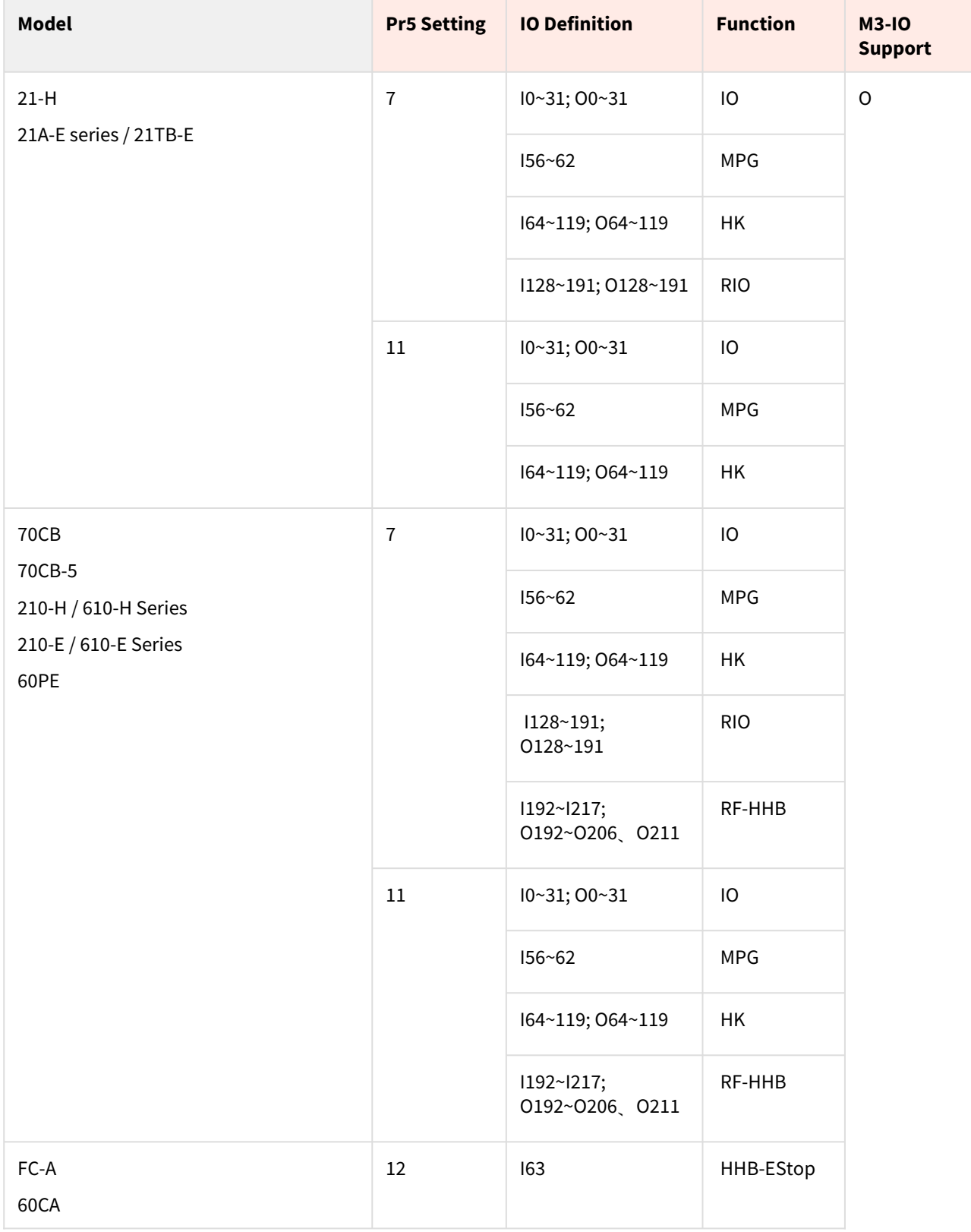

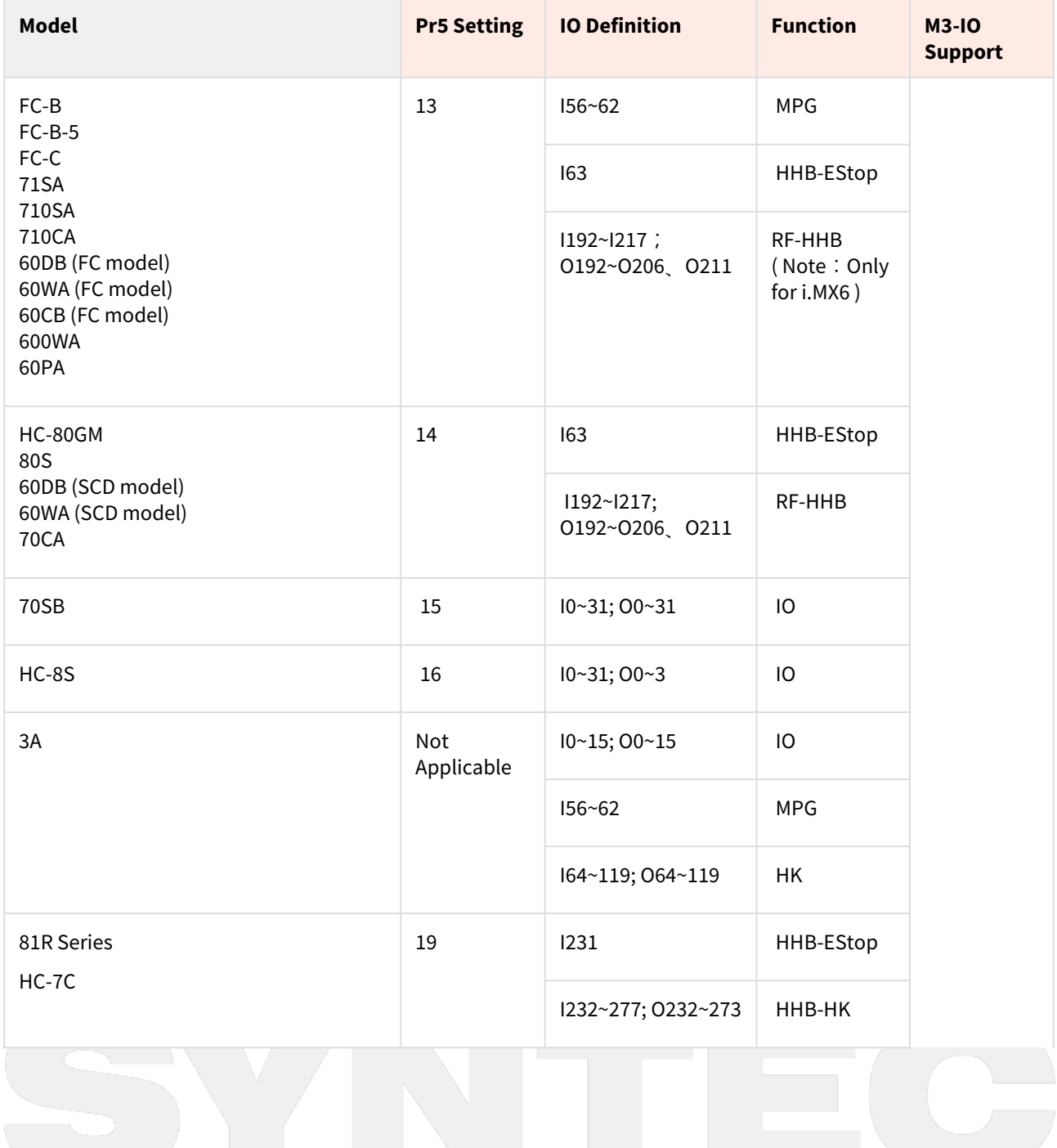

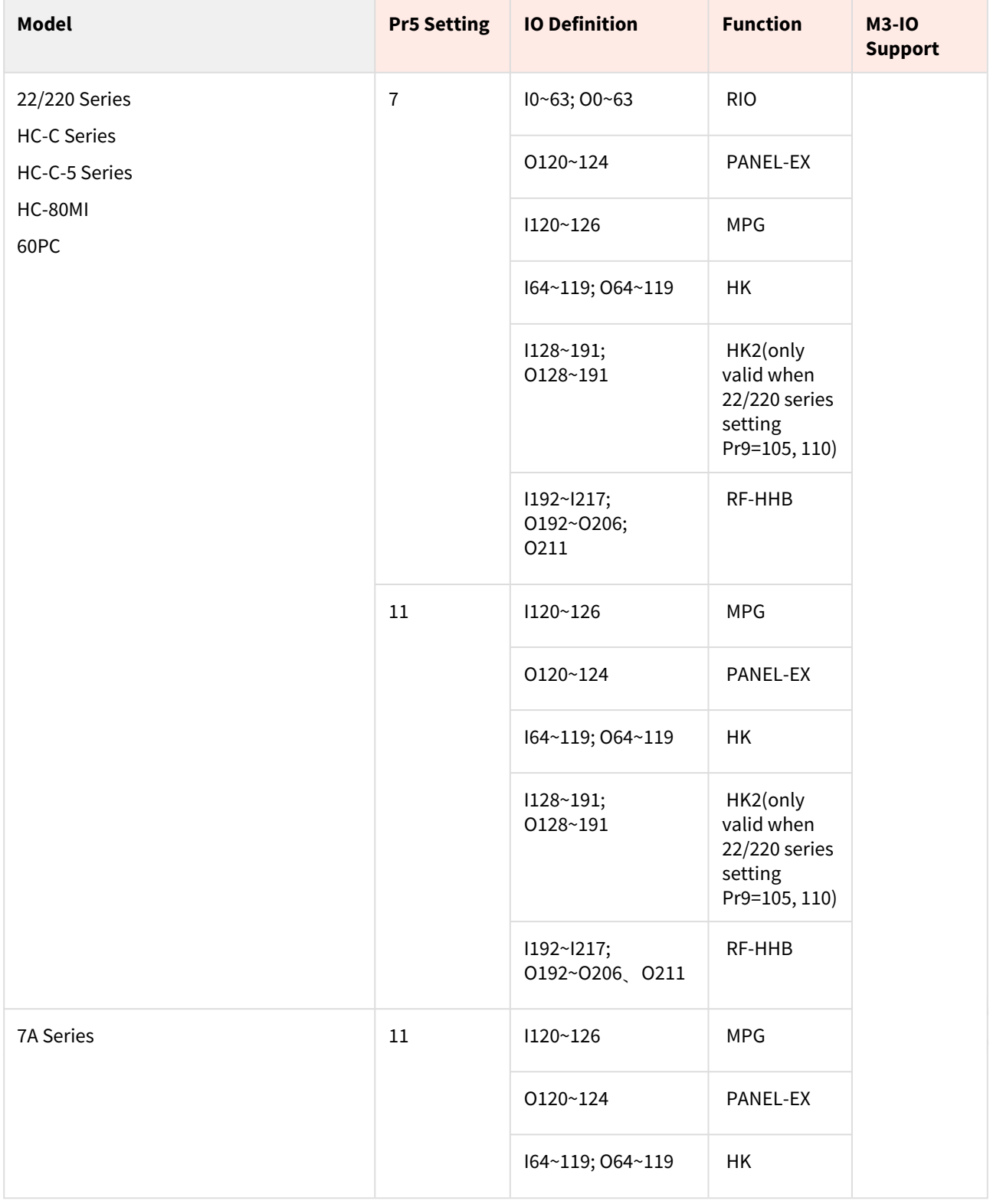

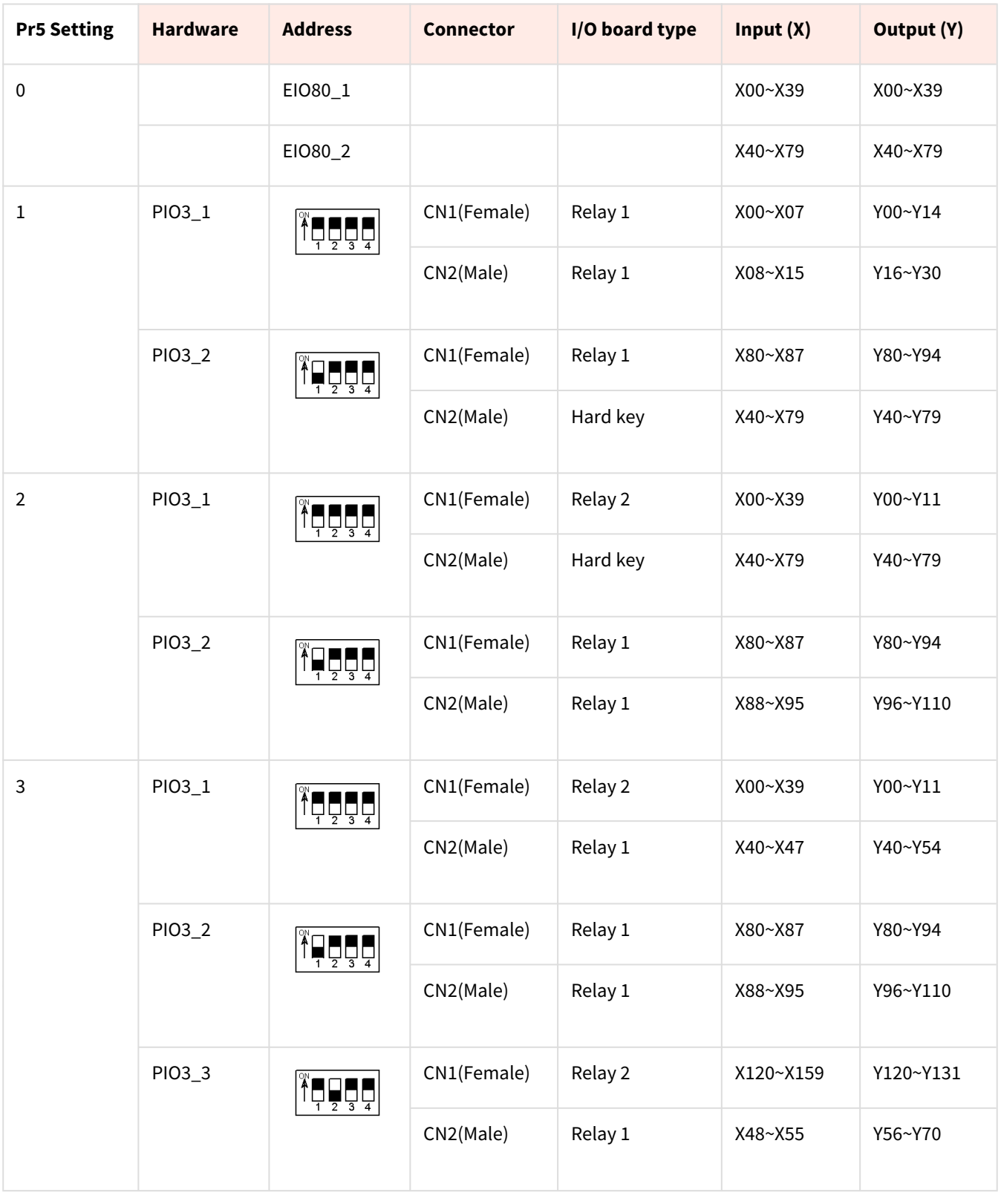

# 1.3.2 Table 2: SUPER/SUPER-X/SUPER-X5 Setting

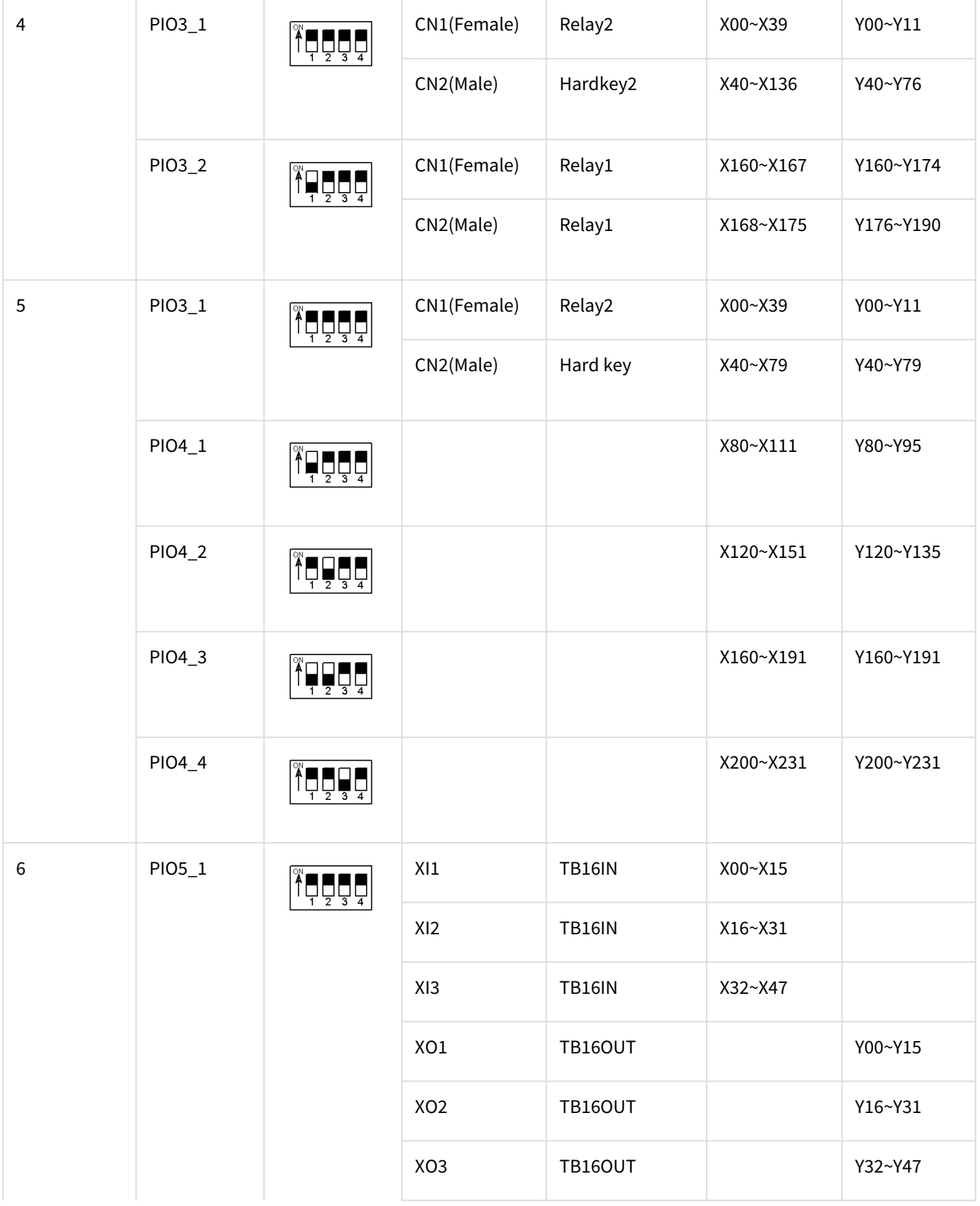

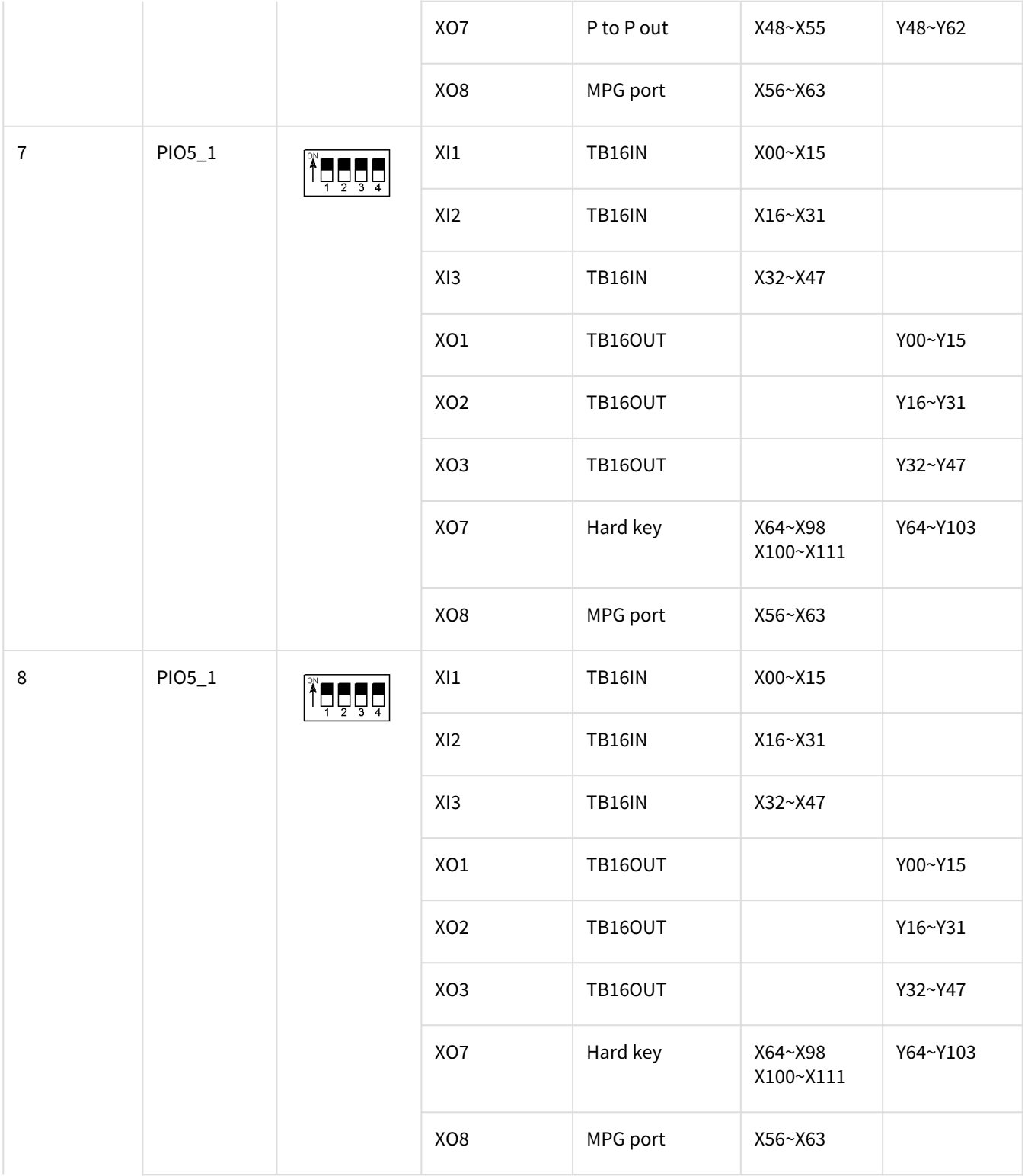

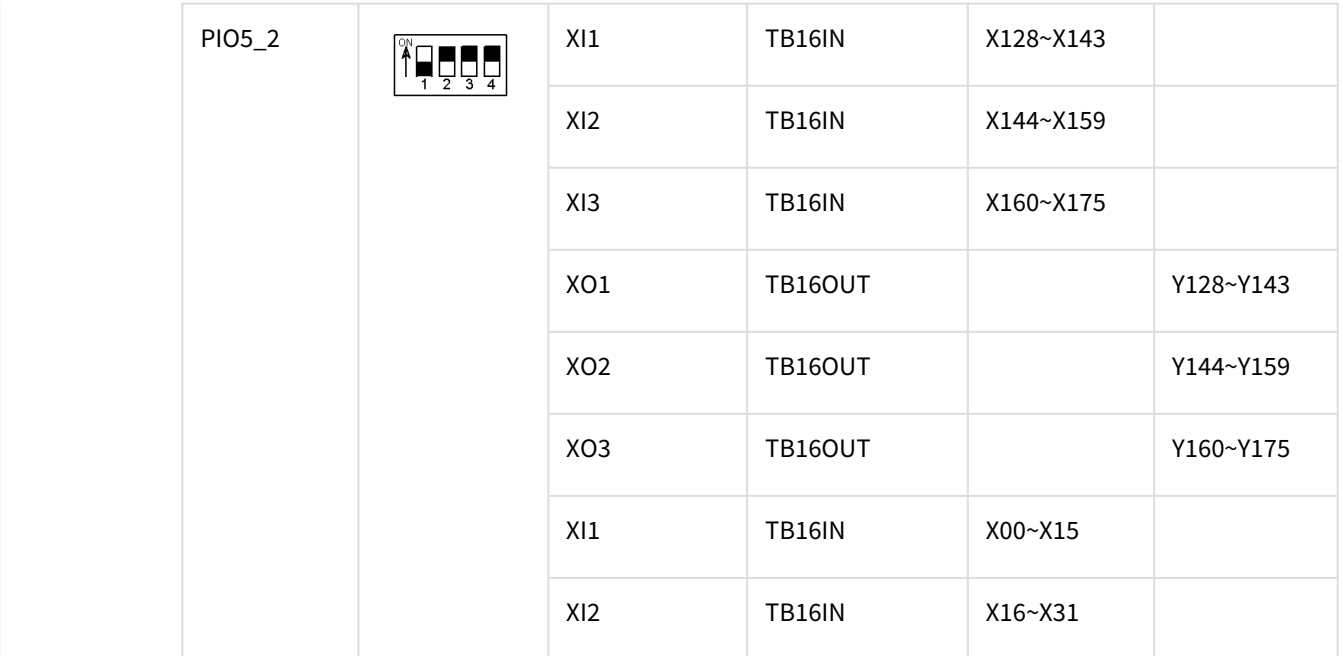

Note: When using use 2 POI5 boards, set Pr5 =8 for ver 9.242.13 and later; set Pr5=7 before ver 9.242.13.

# <span id="page-16-0"></span>1.4 Pr9 \*Servo board type

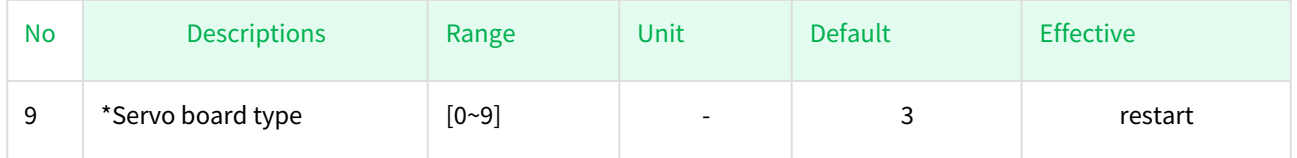

• The parameter is used to set servo board type, instructions are in sections below.

• This parameter set to 9 means Virtual Servo Board, the following communication functions are disabled: • SRI, M3, M2, ECAT, RTEX

### 1.4.1 The parameter value setting corresponding to the communication type:

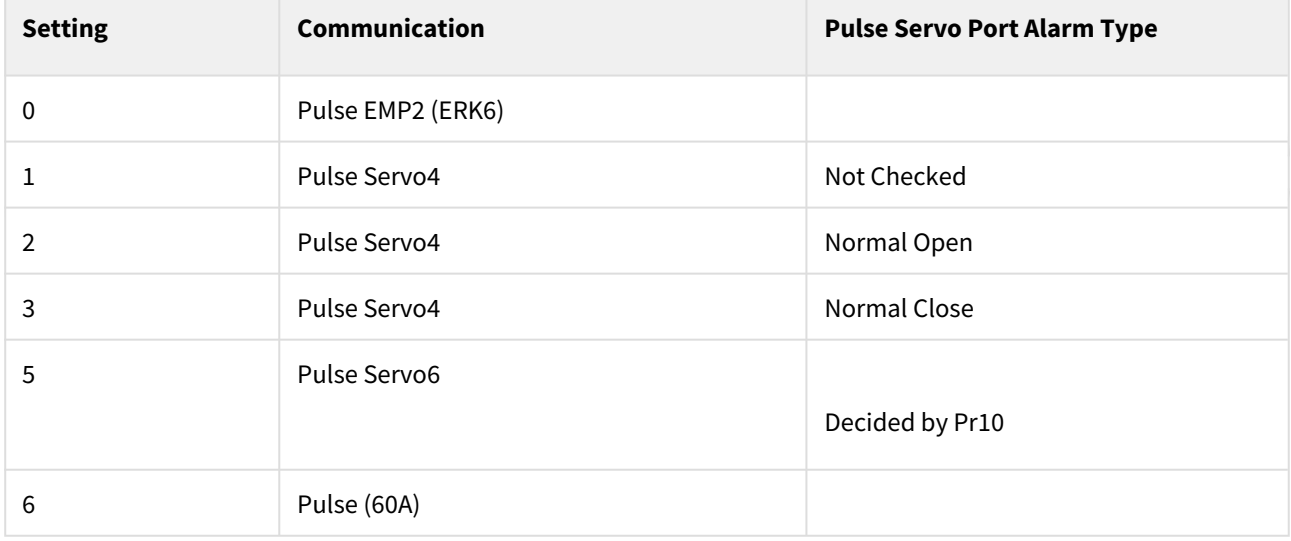

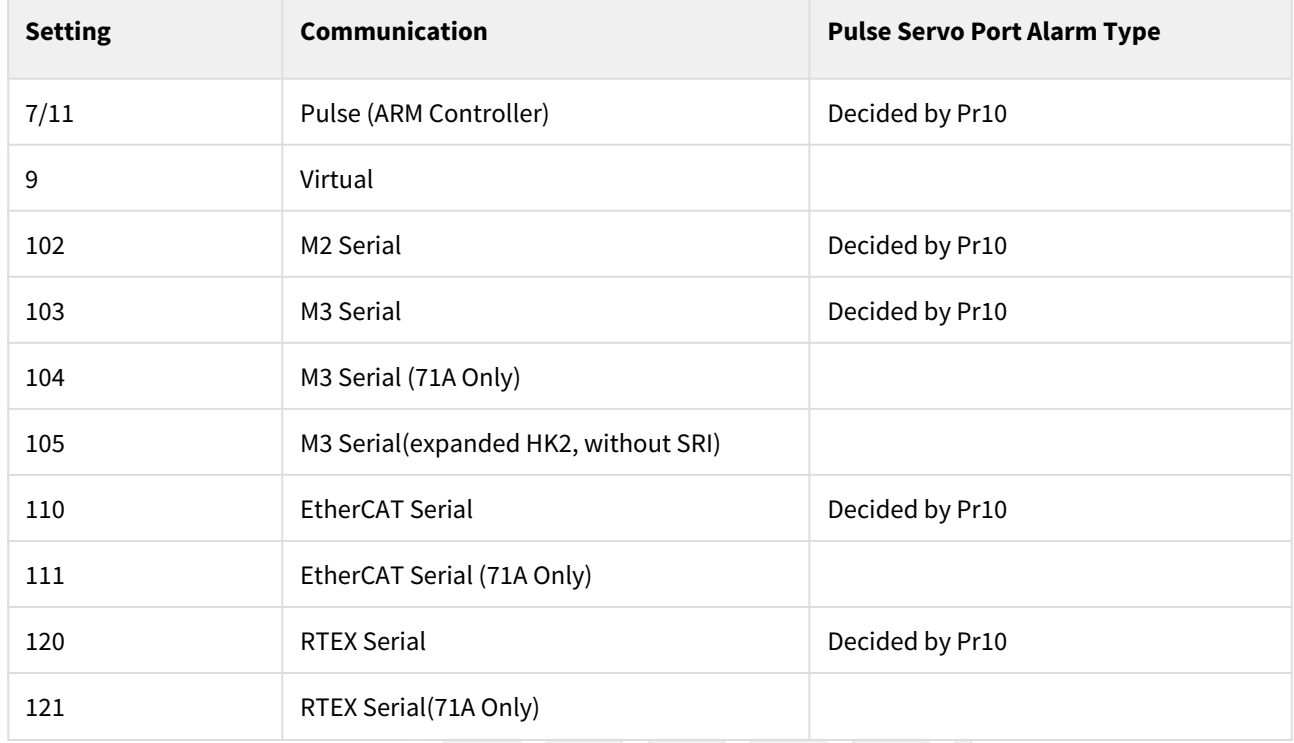

# 1.4.2 The parameter value setting corresponding to the controller model:

### **Lathe Controller**

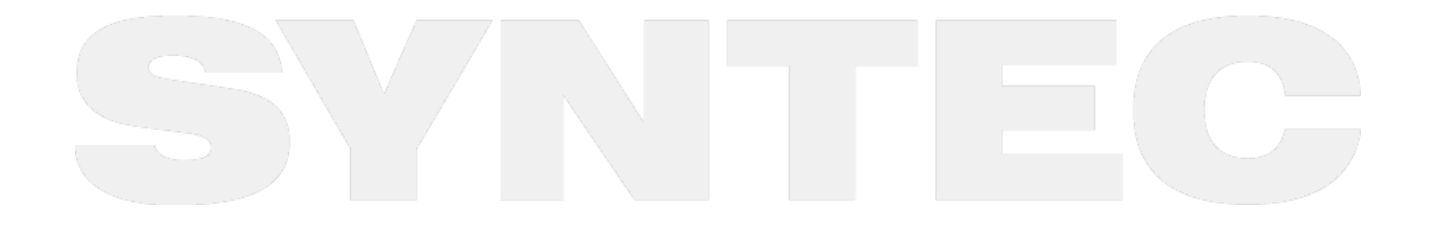

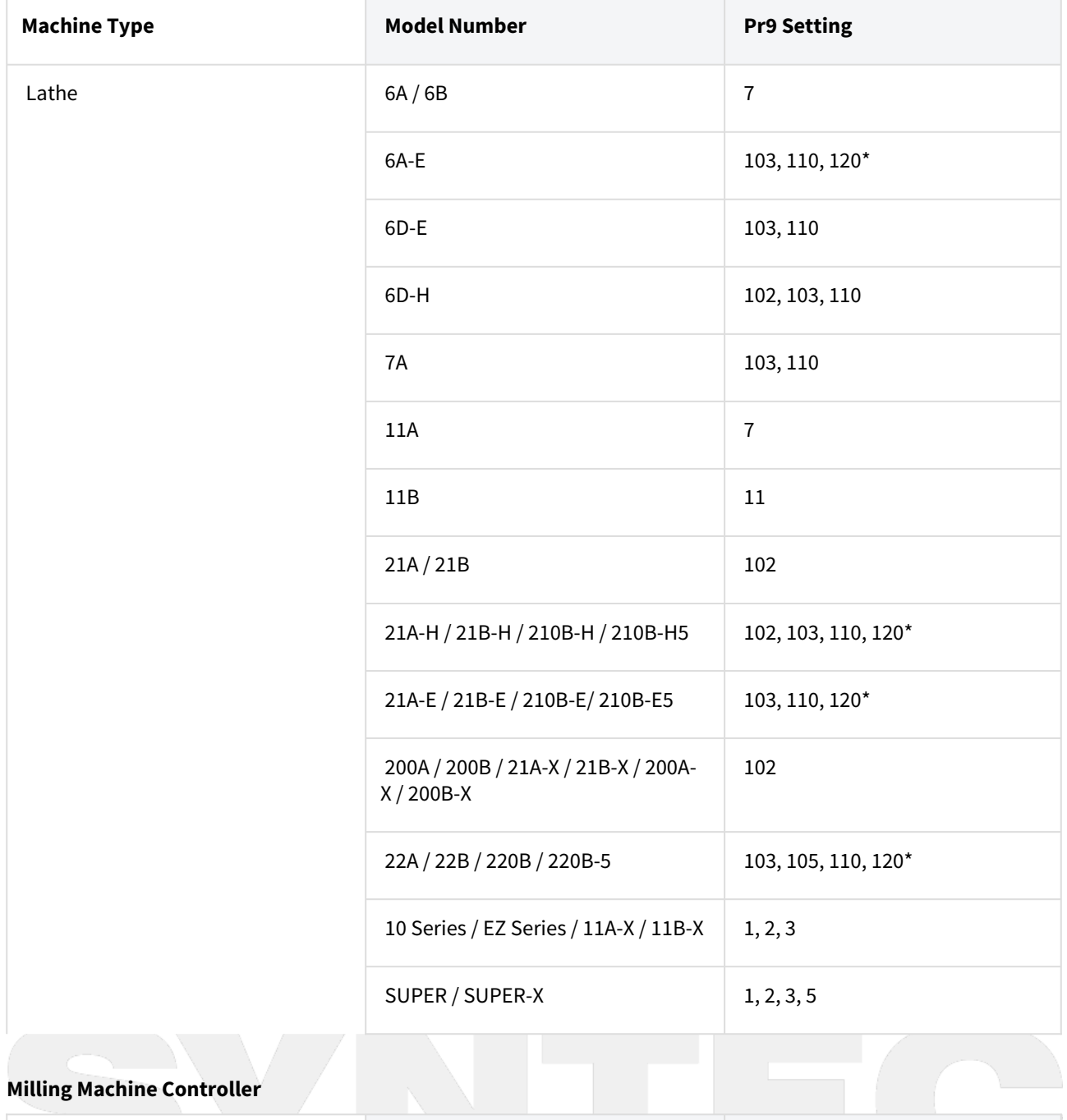

# **Milling Machine Controller**

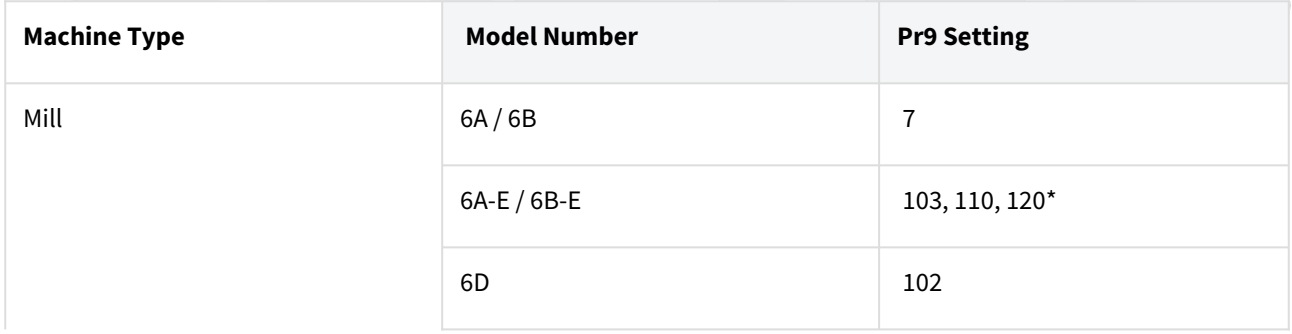

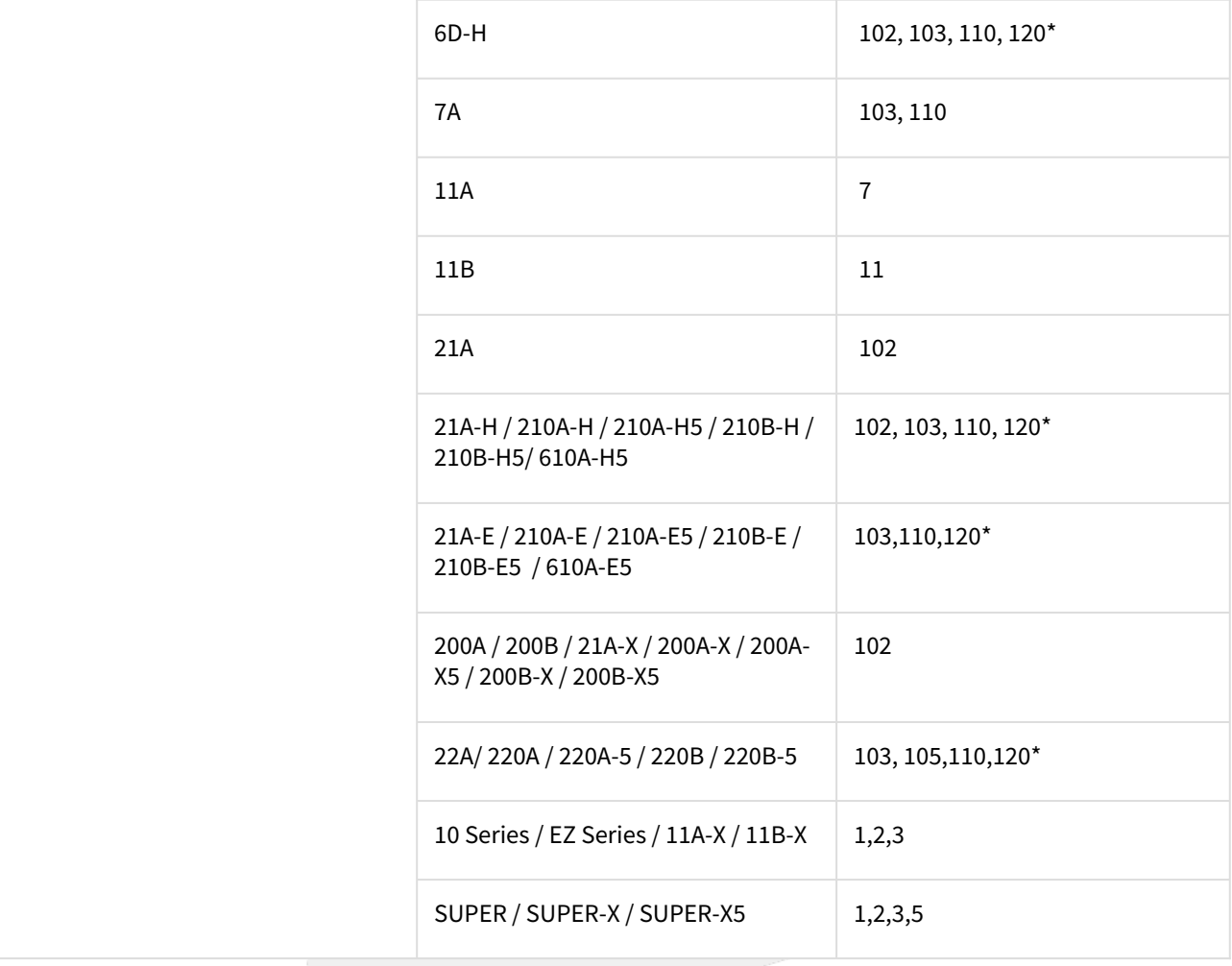

### **Industry-Specific Equipment Controller**

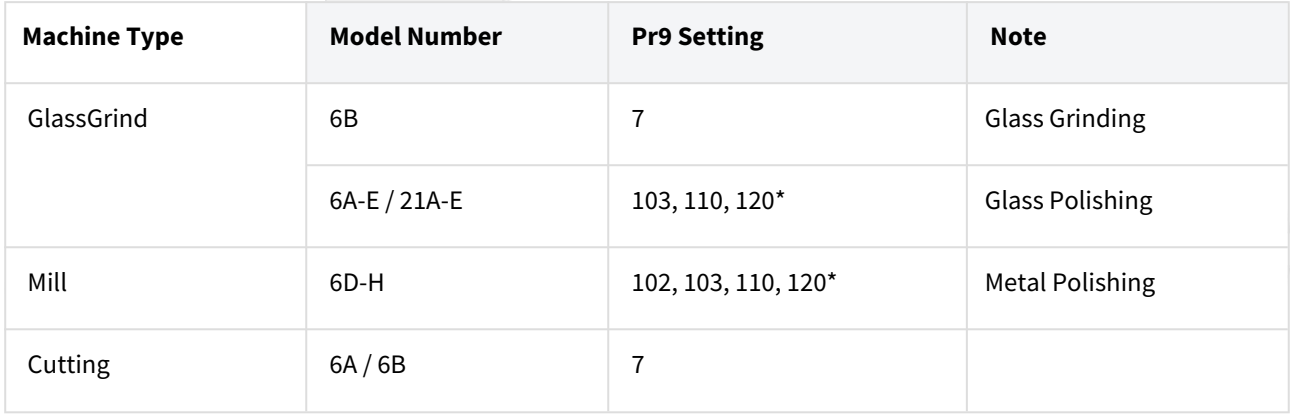

### **Woodworking machine products**

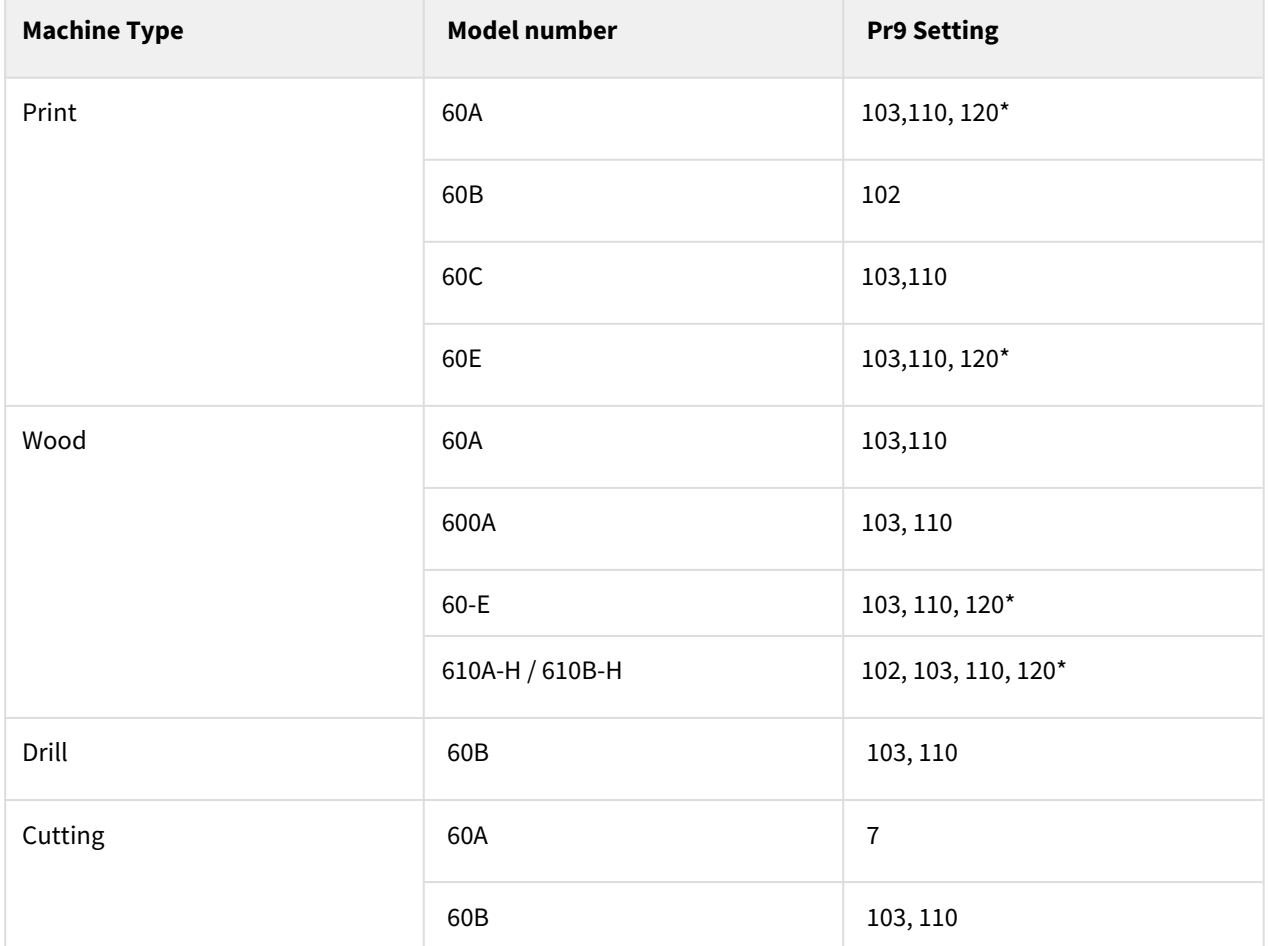

P.S. When the hardware of 60WA and 60DB is SCD ( Servo Drive Embedded Controller ),M3 is the only supported protocol; Pr9 is supposed to set 103.

#### **Automation product**

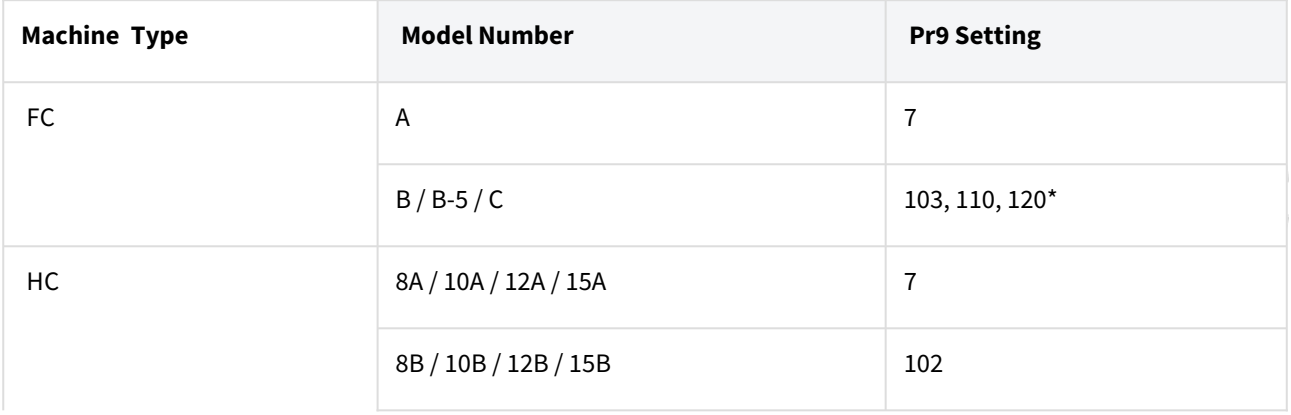

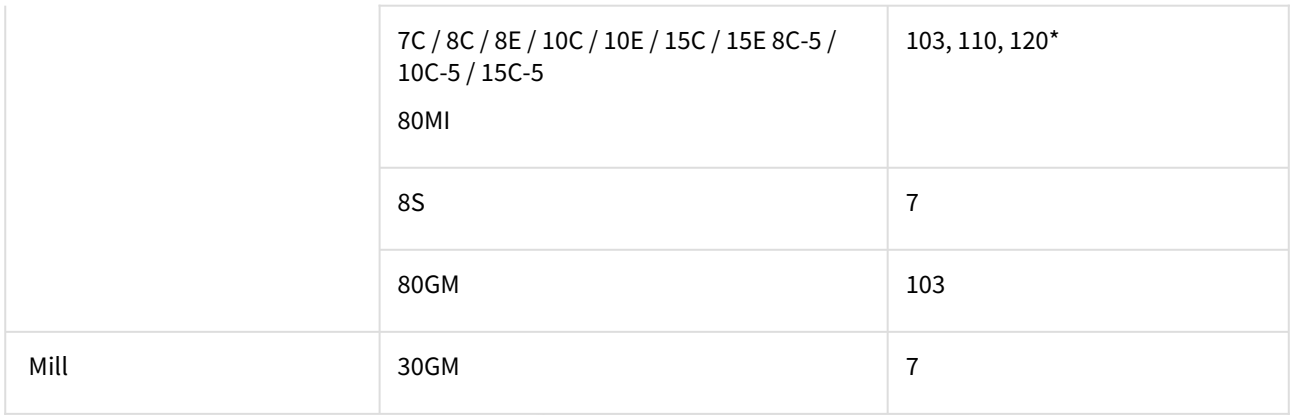

#### **Robot Controller**

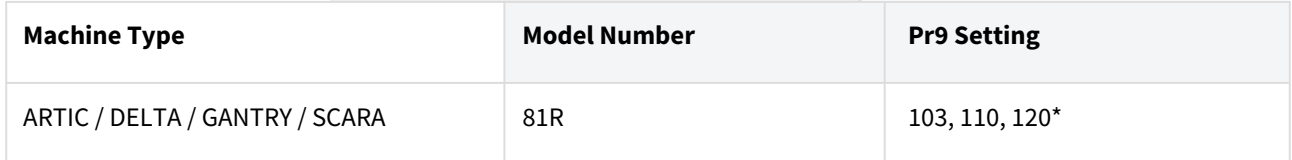

#### **Laser Products**

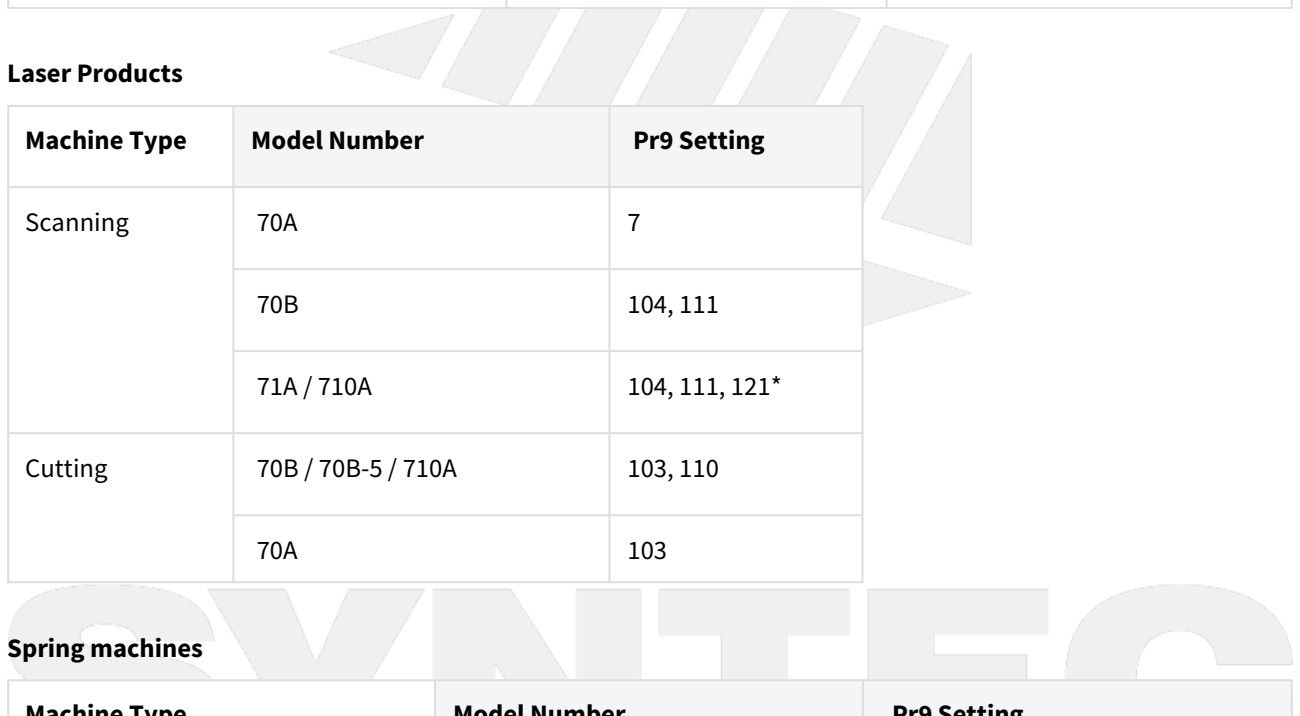

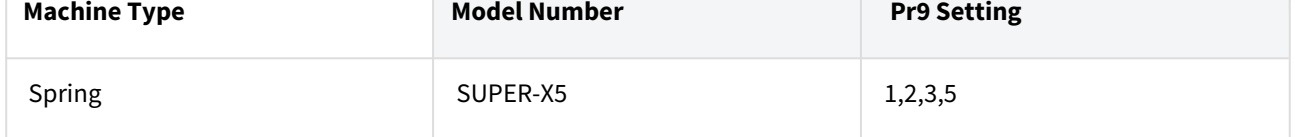

\* RTEX support ended after the software versions **10.118.30E**, **10.118.32E**, **10.118.40I**, **10.118.41I**, **10.118.45** or above.

# <span id="page-22-0"></span>1.5 Pr10 \*Servo alarm contact type

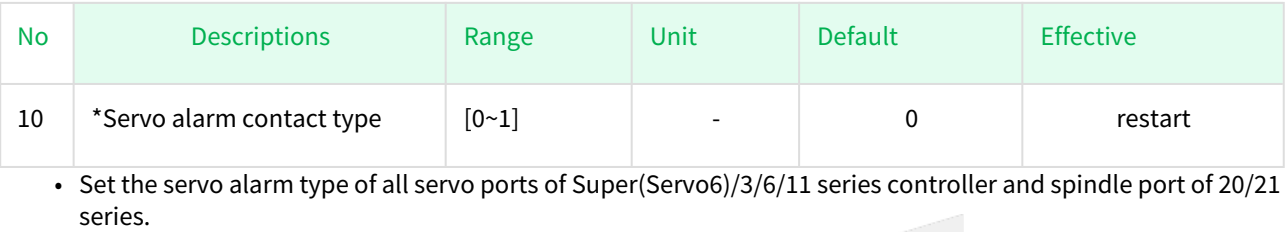

0: Servo alarm is Normal Open;

- 1: Servo alarm is Normal Close;
- 2: Disable the servo alarm checking.
- Function of disable servo alarm checking is available in version: Super(Servo6)/20 Series: 10.114.50P/10.114.56K/10.116.0H and later 3 Series: after 3.4.11 and later 6/11/21 Series: 1.0.11 and later
- For Pulse Spindles, if Pr1791~(Spindle motor type) is 0 (inverter motor) or 2 (V speed control motor), servo alarm checking is also disabled.

# <span id="page-22-1"></span>1.6 Pr11 Servo board clock source

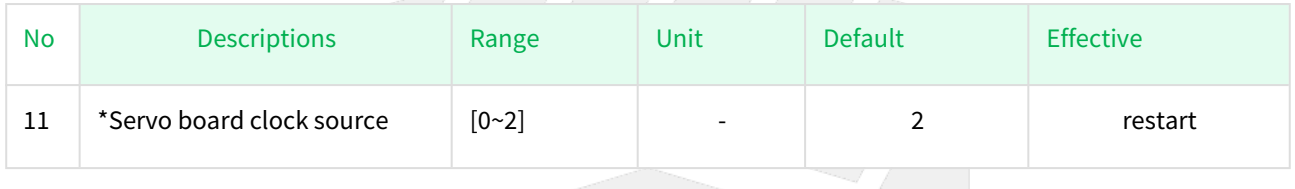

- Set the servo board clock source:
	- 0: The clock source of Embedded is from servo board;
	- 1: The clock source of 486 motherboard is from shared IPC Bus;
	- 2: For non-embedded controllers, the clock source is from share motherboard VIA clock.

# <span id="page-22-2"></span>1.7 Pr12 Servo6 board highest clock

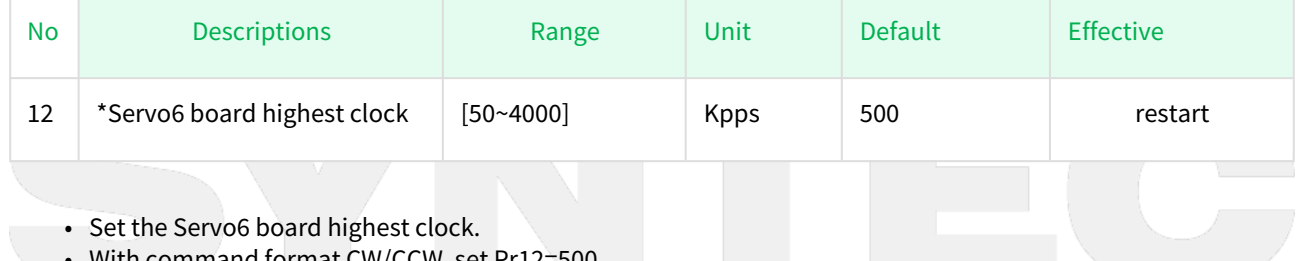

• With command format CW/CCW, set Pr12=500.

• With command format A/B Phase, set Pr12=2000.

### <span id="page-22-3"></span>1.8 Pr13 \*Number of servo card

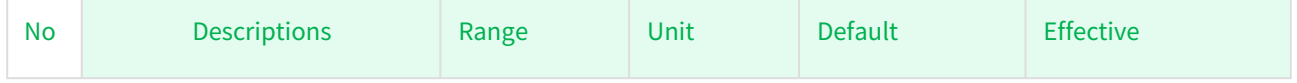

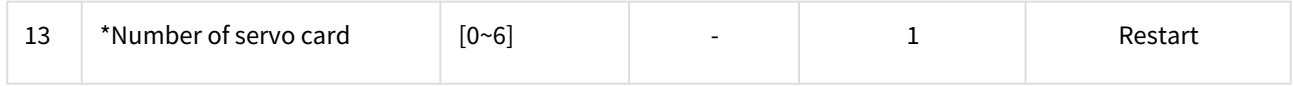

• Set the number of servo card in the controller.

### <span id="page-23-0"></span>1.9 Pr14 Absolute encoder type

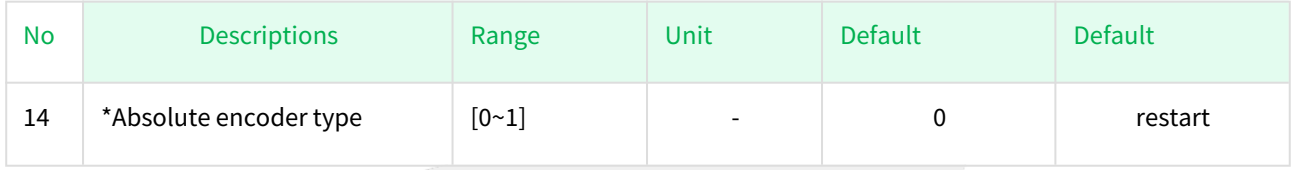

- Set the absolute encoder type: 0: Mitsubishi; 1: SANYO.
- Note: This parameter is effective only when Pr201~Pr220 all set to"3: absolute encoder type".
- Because the discontinuation of adapter board, SANYO absolute encoder is no longer supported.

# <span id="page-23-1"></span>1.10 Pr15 I/O board digital filter method

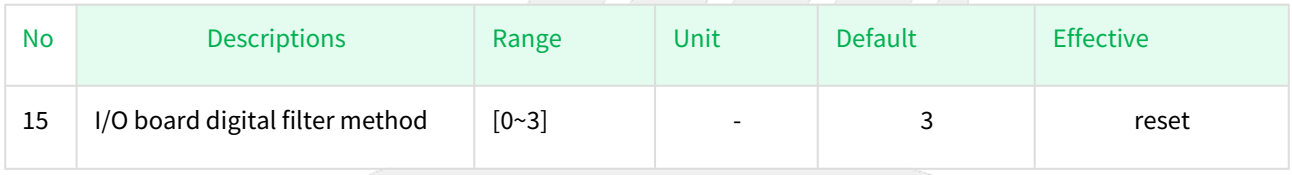

- I/O board digital filter type. Larger value allows better noise filtering but reduces I/O signal sensitivity.
- $Pr15 = 0$ :
	- Version 10.118.22Z(4th), 10.118.24E, 10.118.28R, 10.118.39 and after:
		- **Cancel** filtering, I signal data will be received directly.
	- Version 10.118.22Z(3rd), 10.118.24D, 10.118.28Q, 10.118.38 and before:
		- When system input state is ON → If an OFF signal is received, system will check **the previous two signals**. If **any of the signals** is OFF then system changes the input state to OFF.
		- When system input state is OFF → If an ON signal is received, system will check **the previous two signals**. If **any of the signals** is ON then system changes the input state to ON.
- Pr15 = 1:
	- Version 10.118.22Z(4th), 10.118.24E, 10.118.28R, 10.118.39 and after:
		- When system input state is ON → If an OFF signal is received, system will check **the previous two signals**. If **any of the signals** is OFF then system changes the input state to OFF.
		- When system input state is OFF → If an ON signal is received, system will check **the previous two signals**. If **any of the signals** is ON then system changes the input state to ON.
	- Version 10.118.22Z(3rd), 10.118.24D, 10.118.28Q, 10.118.38 and before:
		- When system input state is ON → If an OFF signal is received, system will check **the previous signal**. If **the previous signal** are OFF then system changes the input state to OFF.
		- When system input state is OFF → If an ON signal is received, system will check **the previous signal**. If **the previous signal** are ON then system changes the input state to ON.
- Pr15 = 2:
	- When system input state is ON → If an OFF signal is received, system will check **the previous three signals**. If **all three signals** are OFF then system changes the input state to OFF.
	- When system input state is OFF → If an ON signal is received, system will check **the previous three signals**. If **all three signals** are ON then system changes the input state to ON.
- Pr15 = 3:
	- When system input state is ON → If an OFF signal is received, system will check **the previous five signals**. If **all five signals** are OFF then system changes the input state to OFF.
	- When system input state is OFF → If an ON signal is received, system will check **the previous five signals**. If **all five signals** are ON then system changes the input state to ON.

Version 10.118.22Z(4th), 10.118.24E, 10.118.28R, 10.118.39 and after:

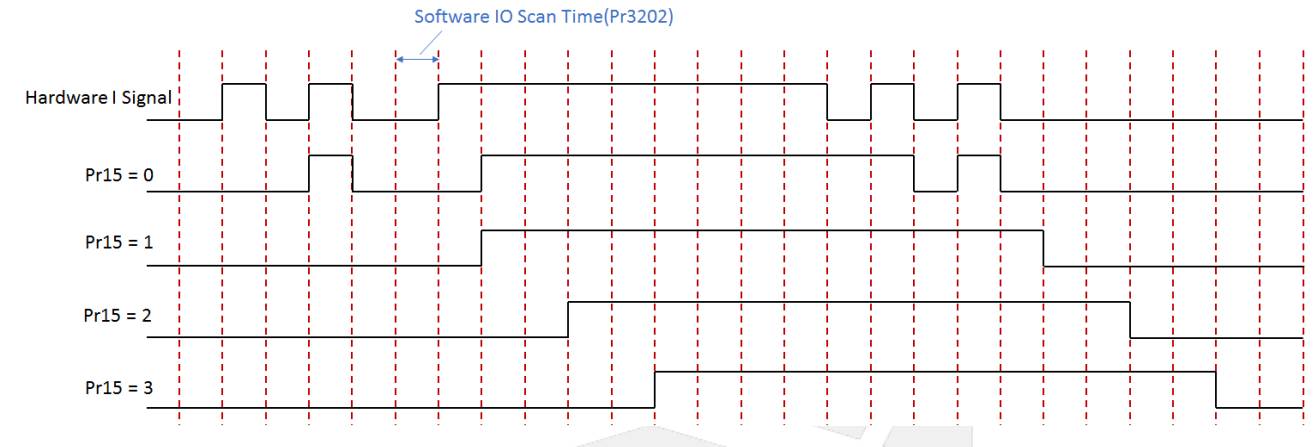

Version 10.118.22Z(3rd), 10.118.24D, 10.118.28Q, 10.118.38 and before:

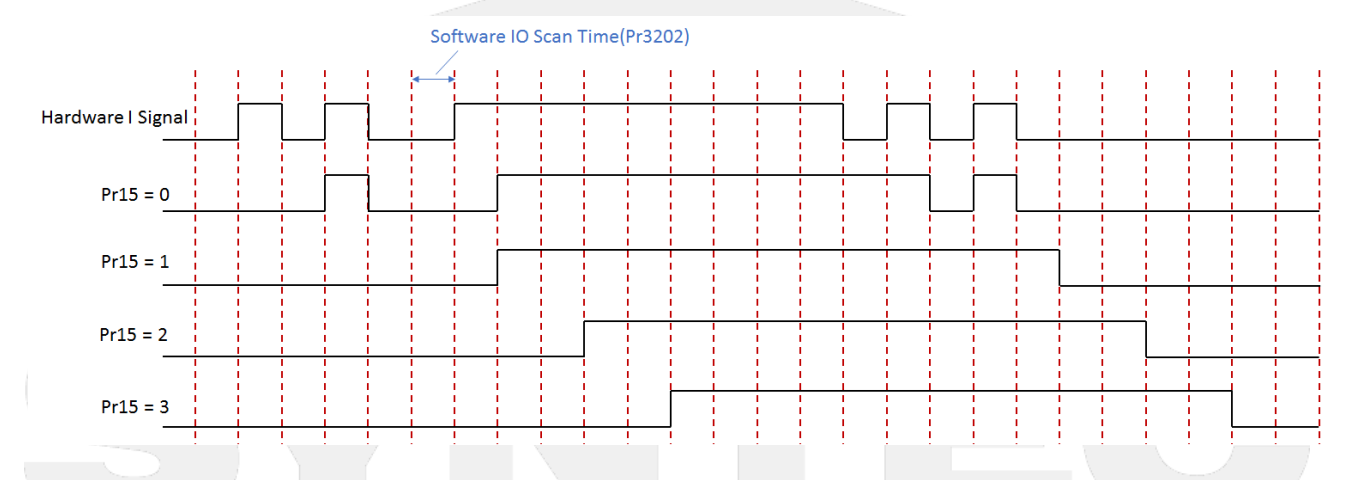

### <span id="page-24-0"></span>1.11 Pr17 \*Control precision

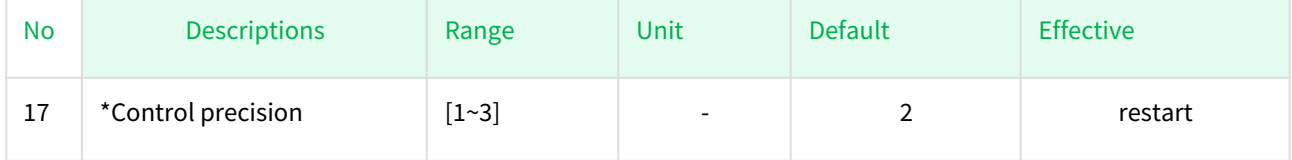

• Set the parameter to control precision: basic length unit(BLU) and time unit. This unit will not change with metric or inch system:

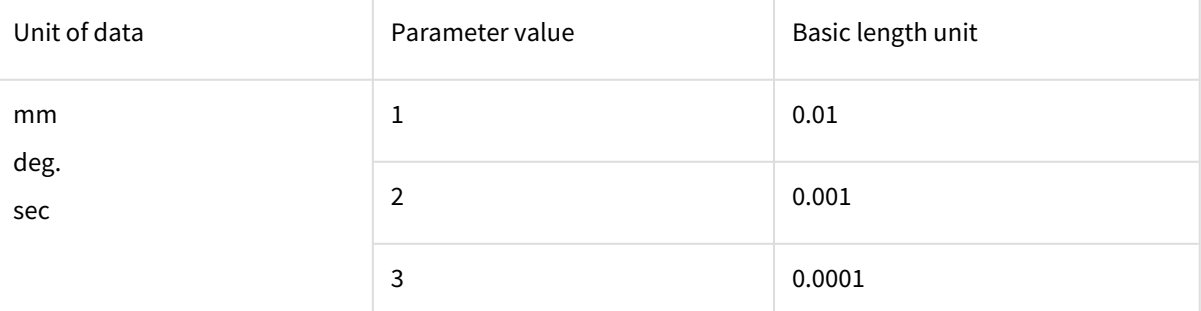

#### • This parameter also affects the least input unit (LIU) of NC files:

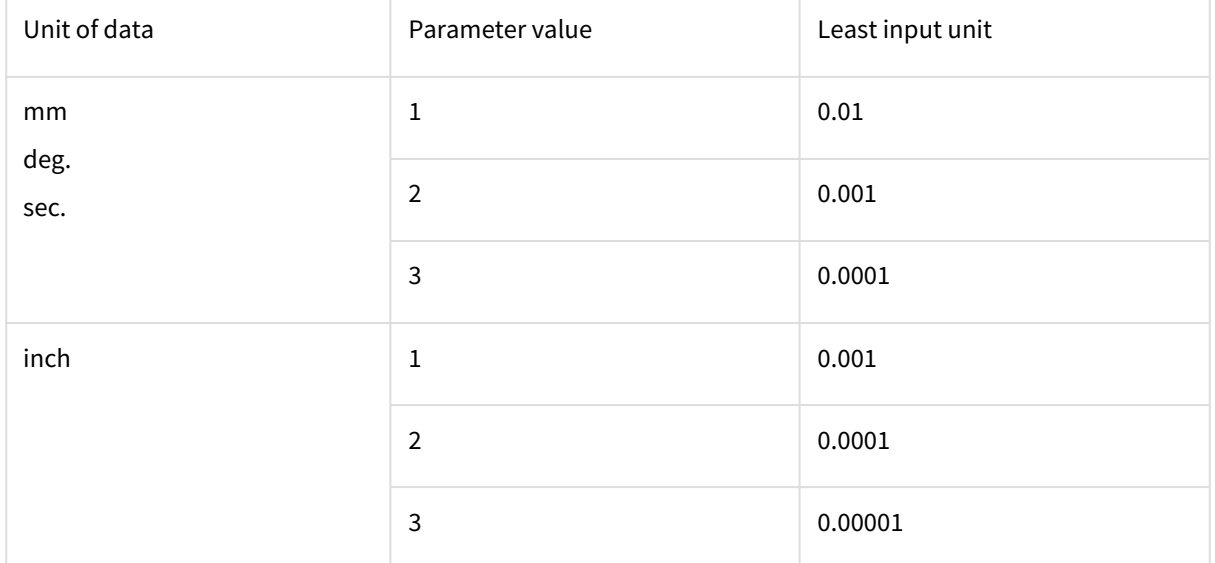

• When this parameter is changed, the following parameters in unit BLU or LIU must be reset. -- Common Parameters:

PR18/PR161~/PR421~/PR481~/PR881~/PR1021~/PR1241~/PR1261~/PR1321~/PR1361~/PR1421~/PR1441~/ PR2001/PR2401~/PR2441~/PR2501~/PR2801~/PR3245/R3807/PR3817/PR3841~/PR3952/PR3953/PR3954/ PR7001~/ PR7026~/ PR8001~ -- Milling Machine Parameters: PR4002/PR4004/PR4055/PR4056 --Lathe Parameters:

PR4002/PR4005/PR4011/PR4012/PR4013/PR4015/PR4016/PR4041/PR4045/PR4046/PR4047/PR4051

• When this parameter is changed, the display and input units of Workpiece Coordinate Offset and Tool Compensation Screen will also change.

--EZ/SUPER/10s/20s/200s Controller: F1 Machine Setting→ F5 Set Worlpiece Coordinate F4 Perform machining→F5 Tool Setting --3s/6s/11s/21s Controller: F3 Offset/Setting→F2 Tool Set; F3 Offset/Setting→F5 Workpiece Shift; F4 Monitor→F5 Tool Wear Set

• This parameter affects the maximum distance of linear movement of a single block, regardless of metric or inch unit:

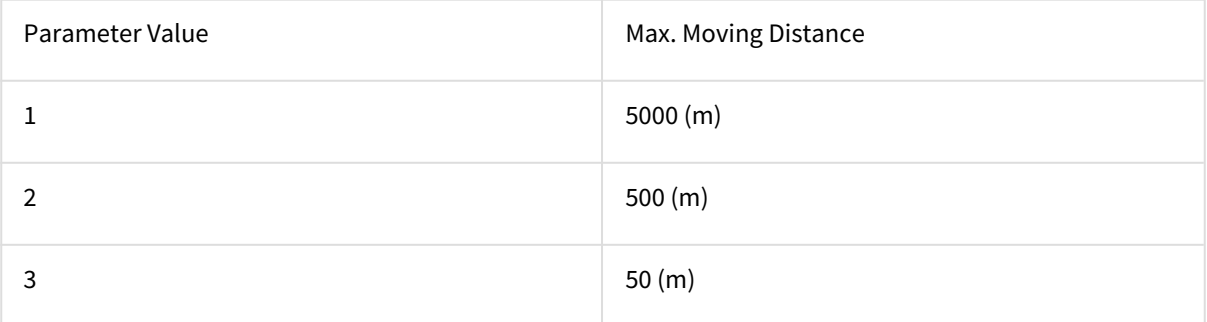

A move command cannot exceed this value. For example:  $Pr17 = 2$ , unit in metric,  $Pr3241 = 0$ G00 X600000 // will cause an overflow error

### <span id="page-26-0"></span>1.12 Pr18 HSHP chord error tolerance

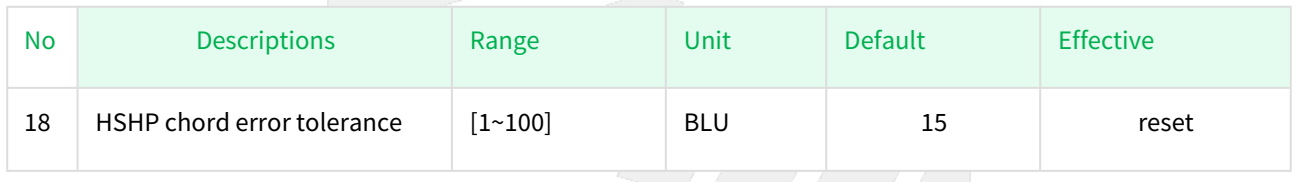

• This parameter determines the maximum permissible tolerance by using virtual arc to approach block path. The larger the parameter, the more block junctions will be regarded as arcs; the smaller the parameter, the more block junctions will be regarded as corner.

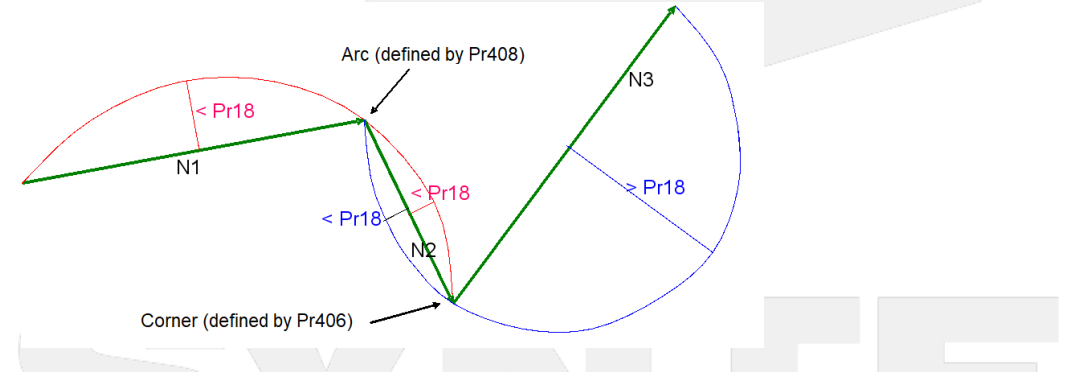

• For related application, please refer to "EMC2\_C009\_High Speed and High Precision Parameter Settings". • This parameter is no longer available in versions 10.114.52 and later.

# <span id="page-26-1"></span>1.13 Pr21~Pr40 \* Axis corresponding axis card port number

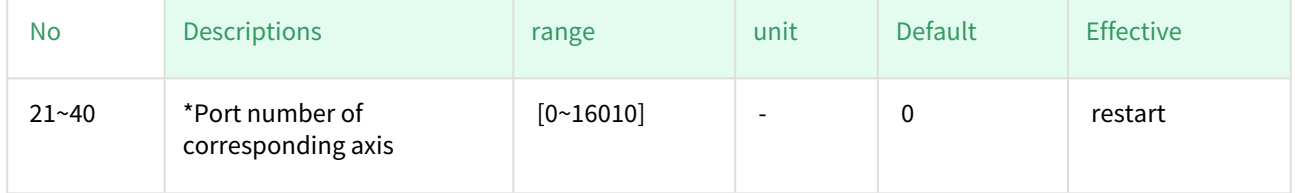

- **This parameter defines the axis board port (or bus communication station number) of command output and encoder signal input of corresponding axes.**
- Only the port numbers 17 & 18 (virtual axes) can be repeatedly set. In multi-axis drives, the port number is set to 1 & 1000 or 2 & 2000 are duplicate settings.
- For 6D series (include -H), 20 series, 21 series (include -H), 200 series serial controller: parameter =19 means Spindle Port (SPD); parameter = 20 means MPG Port.
- Pulse Controllers: This parameter is set to MM, which represents the axis card port number corresponding to the axis  $(MM=0~20)$ .
- Serial Controllers:
	- a. When using **single-axis drive**, this parameter is set to MM, which represents the corresponding drive station number (MM=0~22). The corresponding number is as follows:

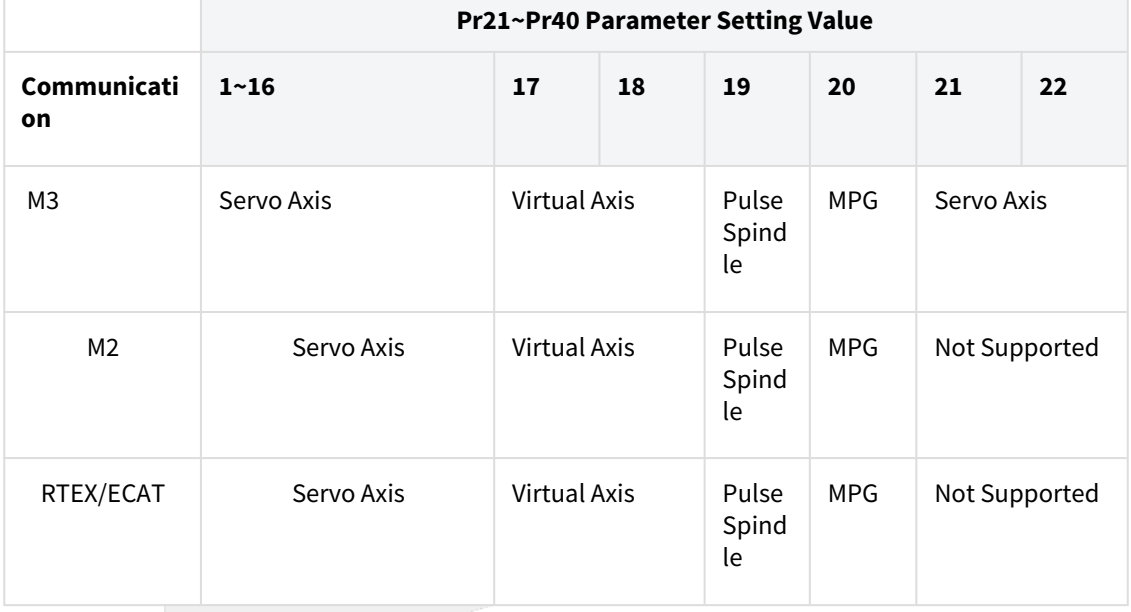

#### **Attention:**

Servo Axis: For actual supported axis number, please refer to [Pr3203 Interpolation time interval.](#page-108-0) Pulse Spindle: For RTEX/ECAT, at least one Servo Axis should be connected to enable Pulse Spindle. Virtual Axis: For RTEX/ECAT, at least one Servo Axis should be connected to enable Virtual Axis.

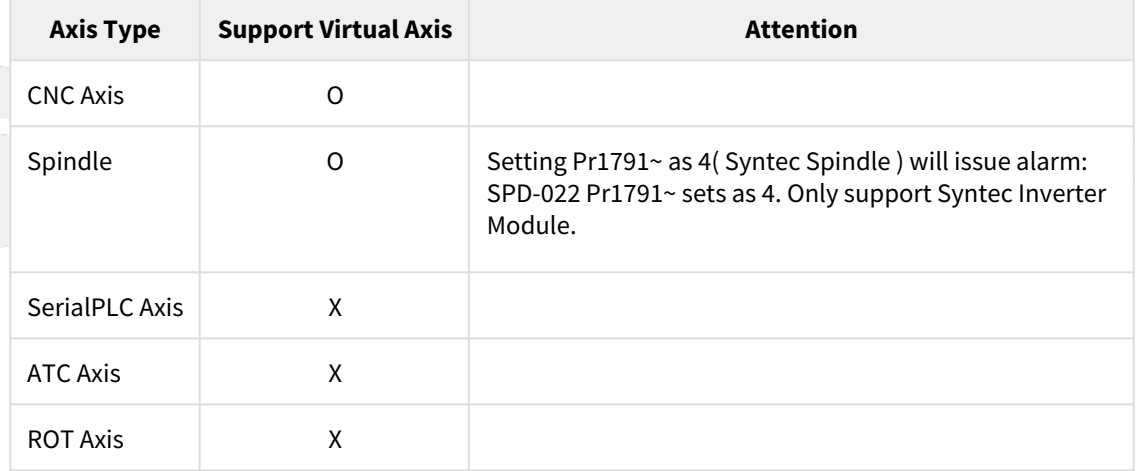

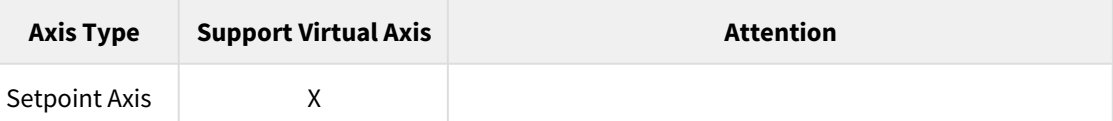

b. When using the **multi-axis drive**, this parameter is set to MMnnn, which means the following:

MM: Primary station number (1~16), refer to the **drive DIP switch setting** instructions in the Attention section.

nnn: Secondary station number (000~010)

**Example**: When using the Syntec M3 four-in-one drive, the axes function defined in Slave station is as follows:

**0**: The 1st servo axis of the primary station number

- **1**: The 2nd servo axis of the primary station
- **2**: The 3rd servo axis of the primary station
- **3**: The 4th servo axis of the primary station

**7**: The 1st monitoring axis of the primary station (the 1st servo axis of the primary station must be enabled), serve as the second encoder feedback to the 1st servo axis.

**8**: The 2nd monitoring axis of the primary station (the 2nd servo axis of the primary station must be enabled), serve as the second encoder feedback to the 2nd servo axis.

**9**: The 3rd monitoring axis of the primary station (the 3rd servo axis of the primary station must be enabled), serve as the second encoder feedback to the 3rd servo axis.

**10**: The 4th monitoring axis of the primary station (the 4th servo axis of the primary station must be enabled), serve as the second encoder feedback to the 4th servo axis.

If the DIP switch sets the Primary Station Number is 1, then the parameter and the corresponding axis functions are as follows:

1st servo axis: **1000** 2nd servo axis: **1001** 3rd servo axis: **1002** 4th servo axis: **1003** 1st monitor axis: **1007** 2nd monitor axis: **1008** 3rd monitor axis: **1009** 4th monitor axis: **1010**

**Note:**  When using 3-in-1 drives, there are two types of setting of 3rd axis: a. For a mini 3-in-1 drive (same power for 3 axes), set station number of 3rd axis as x002 (x is primary station number).

b. For a large 3-in-1 drive (3rd axis has different power than other axes), set station number of 3rd axis as x003 (x is primary station number).

• The SUPER controller can install up to four Servo4 axis cards at the once. Each axis card can control 4 axes; therefore up to 16 axes can be controlled at the same time. The corresponding port number on each axis card is as follows:

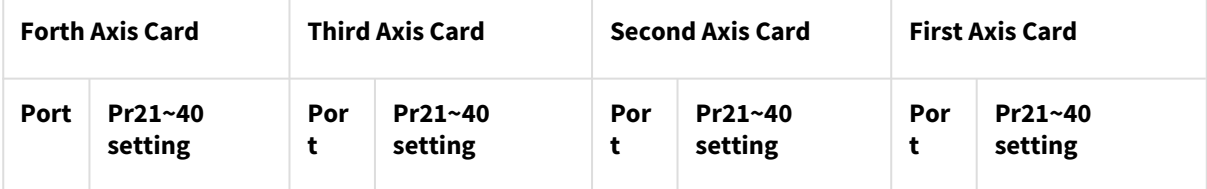

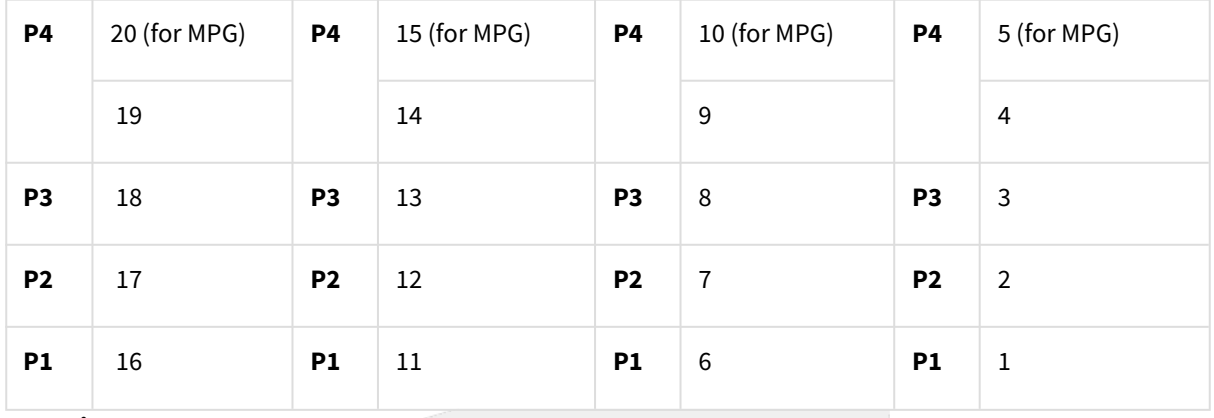

- **Attention**
- 1. **Before 10.116.36P version, the secondary station number must be set from 0 for multi-axis drive due to hardware specification. Otherwise the controller will trigger OP-054 all-in-one device initialization fail alarm.**

(For example: When the controller only enables the 1st & 2nd axes, set Pr21 = 1001 and Pr22 =1002 which secondary station number does not begin from 0, the OP-054 all-in-one device initialization failure alarm will be triggered.)

**This restriction is solved after this version, and the secondary station number is allowed to start from 0.**

2. To use monitor axis function correctly, Syntec controller and servo drive must be upgraded to the versions listed below.

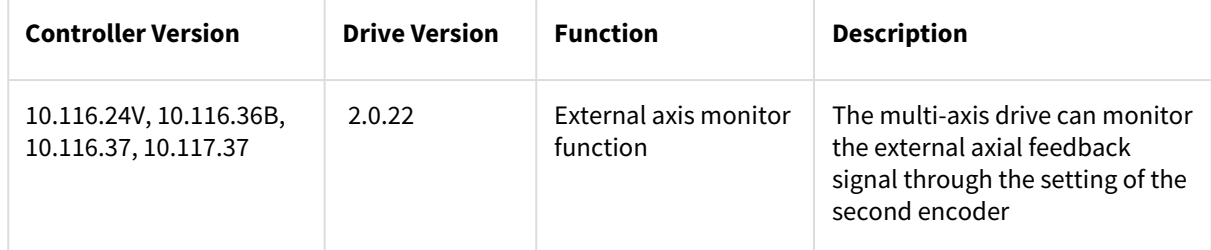

#### **3. Drive DIP Switch Settings:**

#### • **Yaskawa Drive**

#### **[M3]**

When using Yaskawa M3 servo drives, the DIP switch consists of two knobs: S1 and S2. The physical diagram is shown below.

In general, S1 should be fixed to 2, and S2 has different meanings in single-axis and 2-in-1 drive.

**Yaskawa single-axis drive:** S2 represents the drive port number. For example: If S2 is set to 3, the corresponding axis Pr21~Pr40 is set to 3. (To use drive port number 16, change S1 to 3 and S2 to 0.) **Yaskawa two-in-one drive:** S2 represents the Primary Station Number. For example: If S2 is set to 3, then the corresponding two axial Pr21~Pr40 are set to 3000 and 3001 respectively. (To use the Primary Station Number 16, set S1 to 3 and S2 to 0.)

#### **[M2]**

When using the Yaskawa M2 drive, the DIP switch consists of a knob and a toggle switch. The physical diagram is shown below.

#### **[Yakawa Sigma 5 Drive]**

#### **S1 represents the drive port number**. For example, if S1 is set to 3, the corresponding axis Pr21~Pr40 is set to 3.

#### **The toggle switch S2 is set according to the following table**

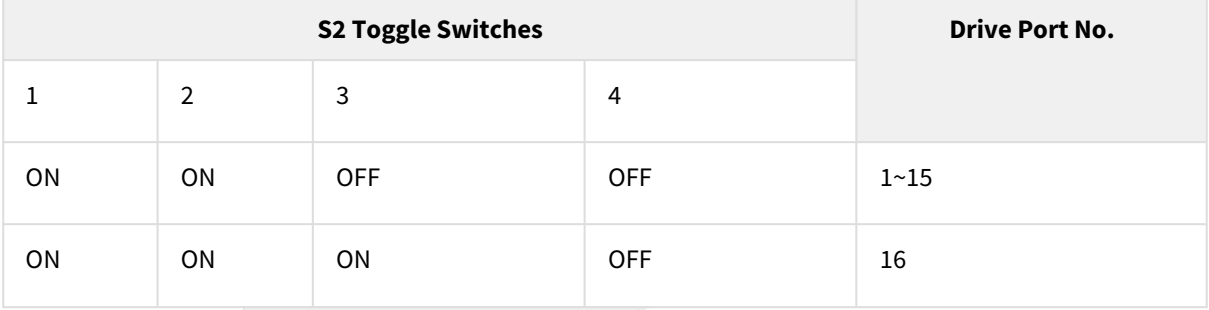

### **[Yaskawa Sigma 7 Drive**]

**S2 represents the drive port number.** For example, if S2 is set to 3, the corresponding axis Pr21~Pr40 is set to 3.

**The toggle switch S3 is set according to the following table.**

| <b>S3 Toggle Switches</b> |           |            |            | <b>Drive Port No.</b> |
|---------------------------|-----------|------------|------------|-----------------------|
|                           | 2         | 3          | 4          |                       |
| ON                        | <b>ON</b> | <b>OFF</b> | <b>OFF</b> | $1 - 15$              |
| ON                        | ON        | ON         | <b>OFF</b> | 16                    |

#### • **Syntec Drive**

When using Syntec drivers, the physical diagram of the dip switch on the preamp version is as follows.

The DIP switch has a total of 4 toggles, each toggle has two options: ON and OFF. Thus this DIP switch can indicate 16 different primary station numbers.

The primary station number corresponding to the DIP switch toggle position is shown in the table below.

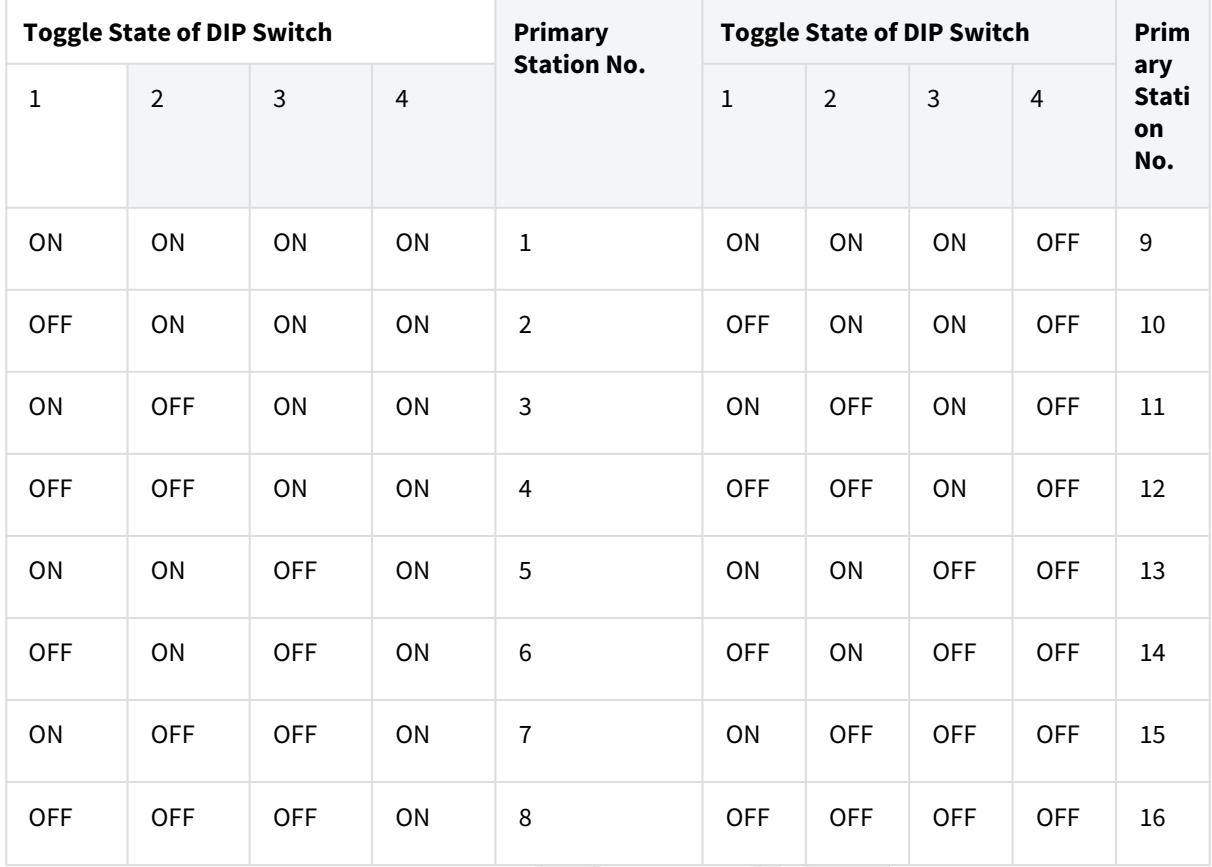

For example: If the primary station number is 1, the controller parameters should be set as follows:

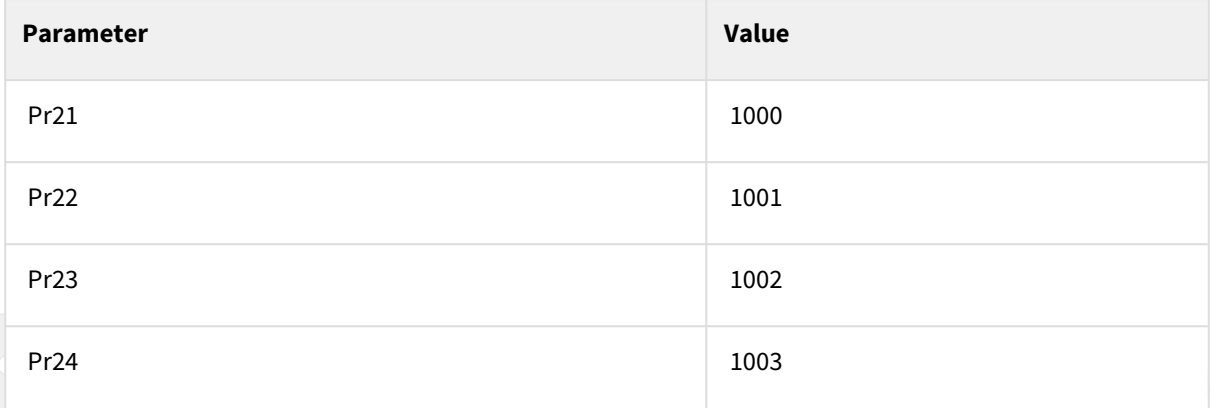

If the main station number is 2, then the parameters are changed as: Pr21=2000, Pr22=2001, Pr23=2002, and Pr24=2003. Follow similar rule for other primary station numbers to set Pr21~Pr40.

#### • **EtherCAT**

When using the ECAT drive, the station number cannot be set freely (DIP switches are invalid), and the drive

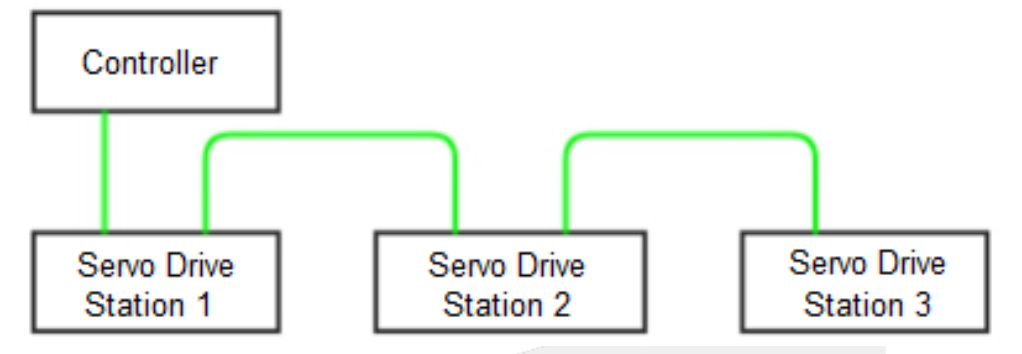

station number is defined by connection order as the diagram below.

# <span id="page-32-0"></span>1.14 Pr41~Pr60 Axial motor polarity

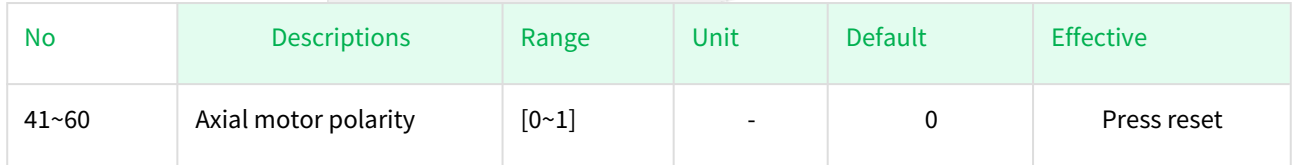

- This parameter can set the movement direction of motor on each axis: 0: do not reverse 1: reverse
- If the bench movement direction is opposite to the command, change this parameter to correct polarity of the axis card feed command; therefore to change the bench movement direction.
- If the axis is the spindle and the spindle type (Pr1791~Pr1800) is one of the following three, this parameter (Pr41~60) must be set to 0.
	- 0: Inverter spindle
	- 2: V speed control spindle
	- 4: Syntec spindle

### <span id="page-32-1"></span>1.15 Pr61~Pr80 Axial encoder resolution

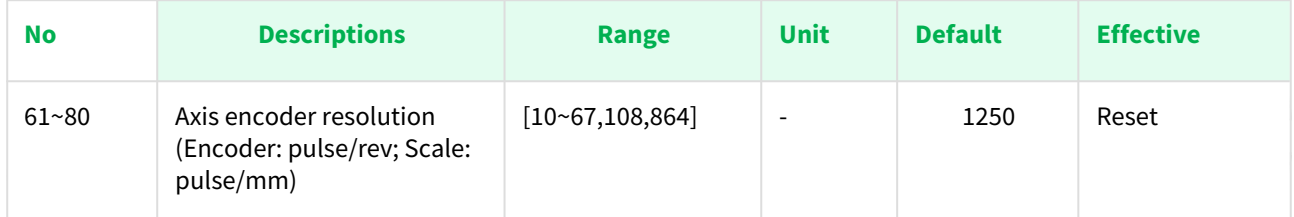

• Encoder resolution: When the sensor type (Pr20x) is rotary encoder, unit is Pulse/Rev; when the sensor type is optical scale, the unit Pulse/mm (for rotary optical scale, this parameter is in units of Pulse/deg).

• Please note that the parameter value is the single-phase (A or B-phase) signal resolution before scale factor.

- Assume that the optical scale resolution is 1um/pulse (1mm/1000pulse), and the feedback scaling factor is set to 4x (Pr8x=4). Set this parameter to 1000/4=250.;
- Assume that the optical scale resolution is 10um/pulse (1mm/100pulse), and the feedback scaling factor is set to 4x (Pr8x=4). Please set this parameter to 100/4=25.

• Compatibility change: From ver 10.116.10M/10.116.16D and later, the upper limit is increased from 2,500,000 to 67,108,864.

### <span id="page-33-0"></span>1.16 Pr81~Pr100 Axial encoder scaling factor

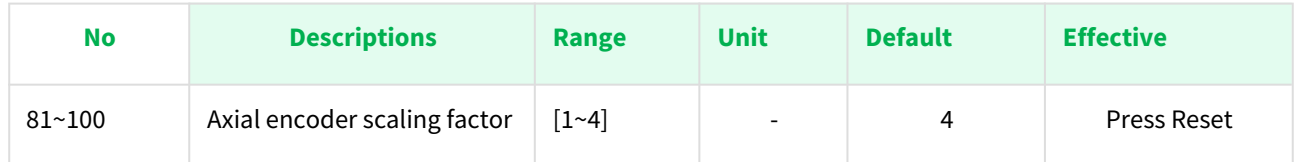

• The scaling factor of the encoder feedback, can be set to 1x, 2x, and 4x.

# <span id="page-33-1"></span>1.17 Pr101~Pr120 Axial motor gain

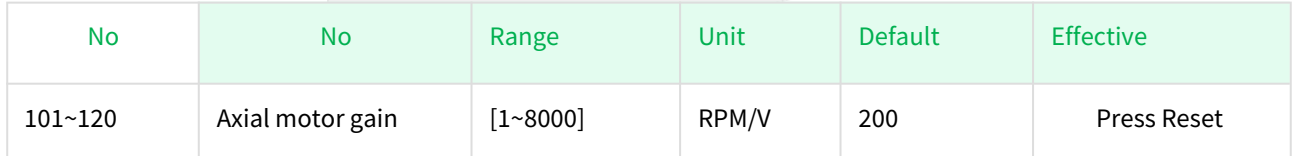

• The motor command gain, which is the motor RPM change per 1 volt of speed command change.

• Note: Valid in voltage control mode

### <span id="page-33-2"></span>1.18 Pr121~Pr160 Axial screw side gear number/motor side gear number

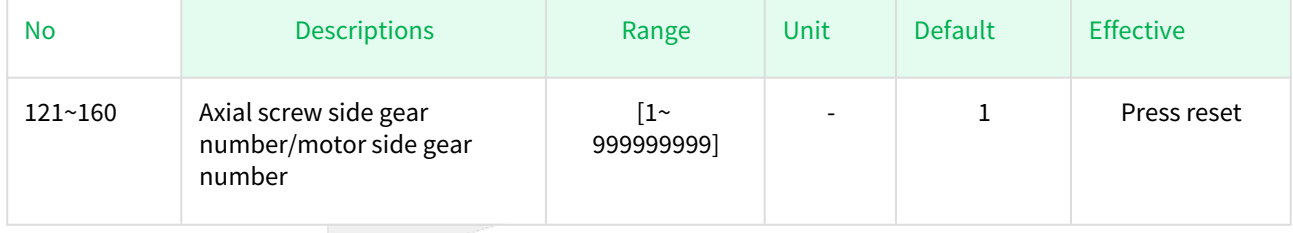

- To setup the gear ratio between the screw side to the motor side of transmission mechanism that allow system to determine the speed ratio of the motor to the screw.
- Number of gear tooth on screw side: Number of gear tooth on motor side = 2:1  $\rightarrow$  Motor speed: Screw speed  $= 2:1.$

### <span id="page-33-3"></span>1.19 Pr161~Pr180 Axial pitch amount (BLU)

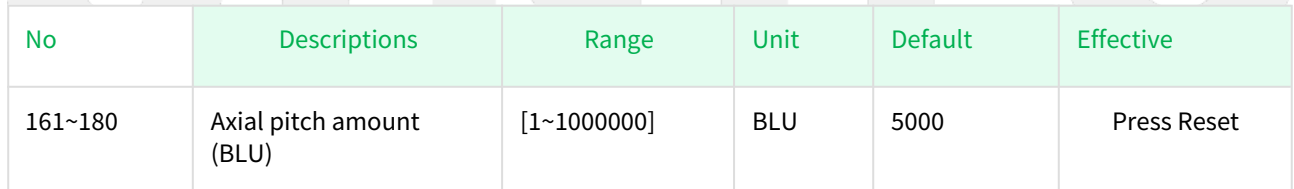

• Set the linear feed of the screw of one revolution.

• If it is a rotary axis, this parameter represents the rotation feed of one revolution

• When changing the control accuracy (Pr17), the set value must be corrected too.

- The setting of this parameter will affect the spindle positioning angle (Pr1771~Pr1780 Spindle home [reference offset](#page-79-1))

## <span id="page-34-0"></span>1.20 Pr181~Pr200 Axial servo loop gain

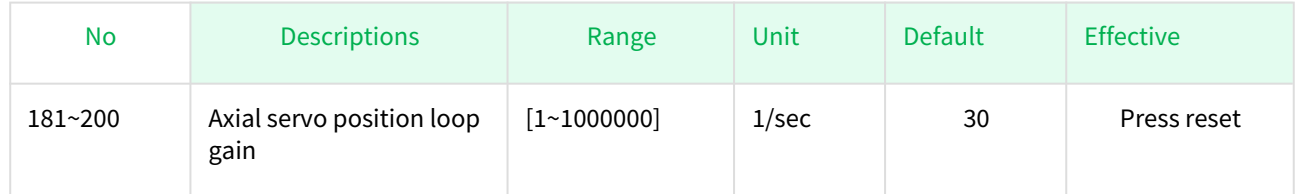

- Axial servo position loop gain:
	- a. This parameter setting must be the same as the position loop gain value on the corresponding axial drive (recommended for all feed axis).
	- b. The system can calculate a reasonable servo tracking error through this parameter setting.
	- c. When the output command is pulse (the drive is position control), this setting is only for the system to monitor whether the motor motion is normal.
	- d. When the output command is voltage (the drive is speed control), this set value is the position loop control gain value of the servo system.
	- e. When this parameter is greater than 1000, the system will divide this value by 1000 then input; and it will remain unchanged when it is less than 1000 (EX: 78500 stands for 78.5). Refer to System Data No. 352 to No. 367, these values are the actual position loop gain in steady state.
- Under the pulse command mode(Pr381~ Pr400≠1), this parameter has two main functions:

$$
F_e = \frac{V_{\text{cmd}}}{K (Pr181\sim)}
$$

- a. Use equation  $\mathbb{P}^{(1,1,1,0,1)}$  to calculate a reasonable following error (System Data No. 32 to No. 35), and compare with actual following error (System Data No. 8 to No. 11). When the difference between the two is too large, a following error alarm will be triggered.
- b. When feed-forward compensation and SPA functions are enabled, the controller will use this parameter to calculate the corresponding compensation to adjust the following and achieve better control.
- Under the voltage command mode(Pr381~ Pr400=1), if the mechanical rigidity is better, the parameter can be set higher to achieve better the machining accuracy. However, if the setting is too large, it may cause the machine to vibrate.
- In addition, the position loop gain of feed axes are generally set higher than the spindle. Therefore, to achieve better accuracy during synchronous/fast tapping, the controller will automatically reduce servo response of feed axes to match the position loop gain of spindle.

### <span id="page-34-1"></span>1.21 Pr201~Pr220 Axial sensor type

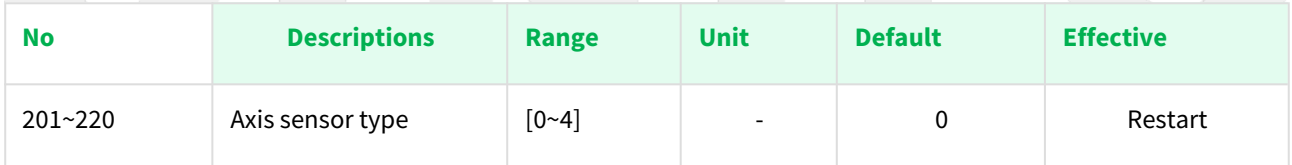

- Sensor Type:
	- a. The Syntec controller can set the position feedback type to "0: General Encoder", "1: Optical Scale (Ruler)", "2: No Feedback", "3:Absolute Encoder", or "4:Single Track Absolute Encoder".
- b. To use absolute encoders, on pulse controllers (10 series, SUPER series, non-20 series) must use Mitsubishi J2S/J3S/J4, and controller hardware required RS422 port; on serial controllers (20A/20B) must use Yaskawa SIGMA-V.
- c. When this parameter is set 4 (to use single track absolute encoder), axis type(Pr221~) must be set to 5(rotary axis type E).
- Notice:
	- a. Under Absolute Encoder setting (Pr201~=3/4), dual feedback (PR241~≠0) function is not supported. Only general encoder or optical scale (Pr201~=0/1) setting allow dual feedback function.
	- b. When using the servo spindle, if the corresponding Pr201~Pr220 Axial sensor type is "No Feedback" and Pr1711~Pr1720 Spindle sensor existence is "Yes", then Pr1811~Pr1820 Spindle encoder mount location have to be "Motor Side".
	- c. The first soft stoke limit must be activated while using single-track absolute encoder; The parameter setting of the First soft stoke limit must be less than the encoder resolution(BLU), relating to Pr61~, Pr121~, Pr161~. Otherwise, alarm MOT-072 will be triggered.
	- d. Single Track Absolute Encoder is supported by the following communication protocol type: M2(SYNTEC、Yaskawa)、M3(SYNTEC、Yaskawa)、RTEX(Panasonic A6N)、EtherCAT。
- Controller Version:
	- a. In controller version from 10.116.15 to 10.116.16O, 10.116.24I, and10.116.29, Pr201~220 "Axis sensor type" can be set to "4: Syntec Encoder (positive) " and "5: Syntec Encoder (reverse)". This function is a special option dedicated to the chopping axis of the grinding machine which only applies to specific machines. To avoid misuse, in 10.116.16P, 10.116.24J, 10.116.30 and versions after, this parameter is limited to [0-3]. Only the dedicated grinding software pack can use 4 and 5 to avoid user confusion.
	- b. "4:Single Track Absolute Encoder" is supported from 10.118.28E and 10.118.32.

### <span id="page-35-0"></span>1.22 Pr221~Pr240 Axial type

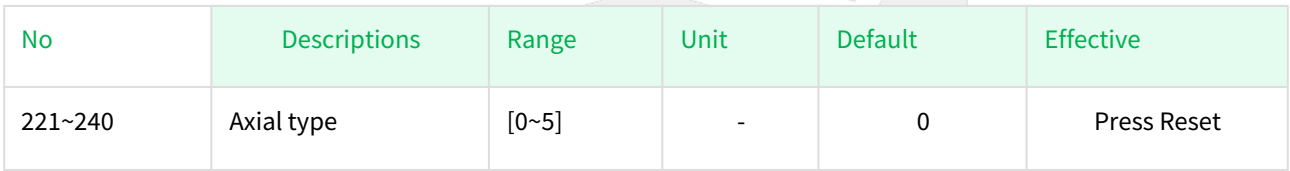

- Set to 0: Linear axis type
	- a. Both the machine coordinates and the absolute coordinates are linear axis type.
	- b. Accepts the metric/inch coordinate conversion function.
	- c. The G28 and G30 reference point return commands are reset to the machine origin of the home position return action.
	- d. Support backlash compensation, pitch compensation and homing grid check function.
- Set to 1: Rotary axis type A
	- a. Both the machine coordinates and the absolute coordinates are in the rotary axis type.
	- b. The coordinate value is always within 0 and +pitch.
	- c. The absolute coordinate (G90) movement command +/- represents the position orientation.
	- d. Unit is always in "degree" in the metric/inch unit system.
	- e. The G28 and G30 reference point return commands will move the axis back to machine coordinate zero in one revolution.
	- f. Support backlash compensation, pitch compensation and homing grid check function.
	- g. The absolute coordinate (G90) movement command supports automatic selection of the shortest path function.
- Set to 2: Rotary axis type B
	- a. Both the machine coordinates and the absolute coordinates are in the rotary axis type.
- b. The coordinate value is always within 0 and +pitch.
- c. Absolute coordinates (G90) move command +/-, + means forward (turn to positive angle), represents reverse (turn to equivalent angle of the negative angle).
- d. Incremental (G91) movement command +/-, + means forward rotation, represents reverse rotation
- e. Examples:

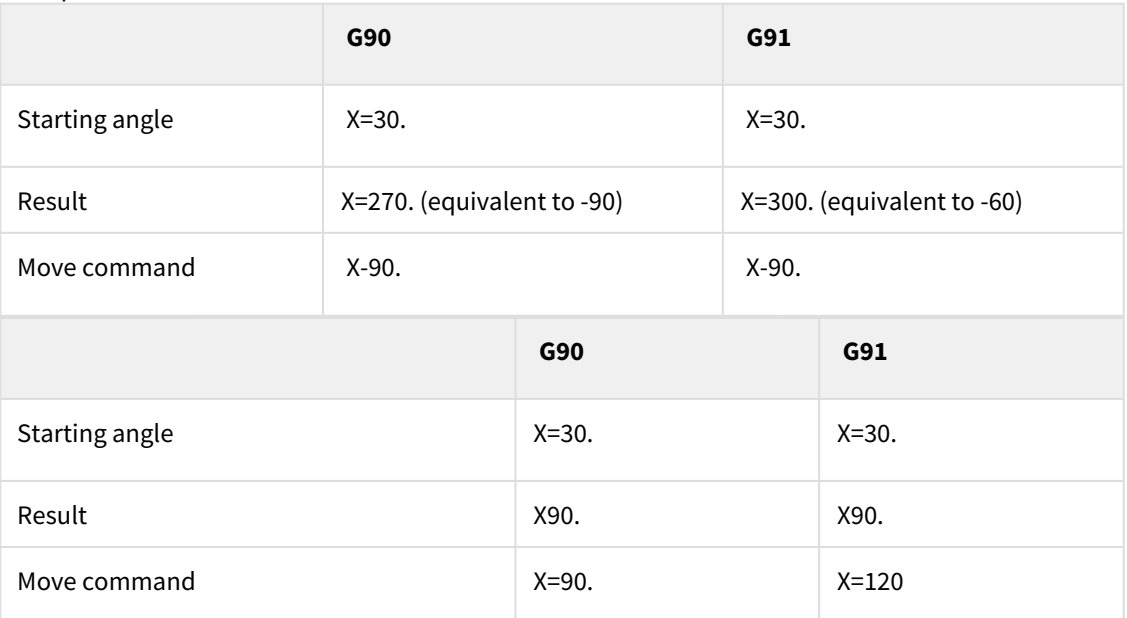

f. Unit is always in "degree" in the metric/inch unit system.

- g. The G28 and G30 reference point return commands will move the axis back to machine coordinate zero in one revolution.
- h. Support backlash compensation, pitch compensation and homing grid check function.
- Set to 3: Rotary axis type C
	- a. Both the machine coordinates and the absolute coordinates are in the rotary axis type.
	- b. The coordinate value is always within -pitch and +pitch.
	- c. Unit is always in "degree" in the metric/inch unit system.
	- d. The G28 and G30 reference point return commands will move the axis back to machine coordinate zero in one revolution.
	- e. Support backlash compensation, pitch compensation and homing grid check function.
	- f. Absolute encoder does not support this type.
- Set to 4: Rotary axis type D
	- a. The machine coordinates are in rotary axis type and the absolute coordinates are linear axis type.
	- b. The mechanical coordinate value is always within 0 and +pitch.
	- c. Unit is always in "degree" in the metric/inch unit system.
	- d. The G28 and G30 reference point return commands are reset to the machine origin of the home position return action.
	- e. Support backlash compensation, pitch compensation and homing grid check function.
- Set to 5: (rotary axis type E)
	- a. Both the machine coordinates and the absolute coordinates are linear axis types.
	- b. Unit is always in "degree" in the metric/inch unit system.
	- c. The G28 and G30 reference point return commands are reset to the machine origin of the home position return action.
	- d. Support backlash compensation, pitch compensation and homing grid check function.

• Note: pitch =  $Pr161~(1000$  (Ref.:  $Pr161~[Pr180$  Axial pitch amount (BLU)) ( The denominator 1000 in the above equation might vary according to the ratio between BLU and IU. Ref.: [Pr17 \\*Control precision](#page-24-0) )

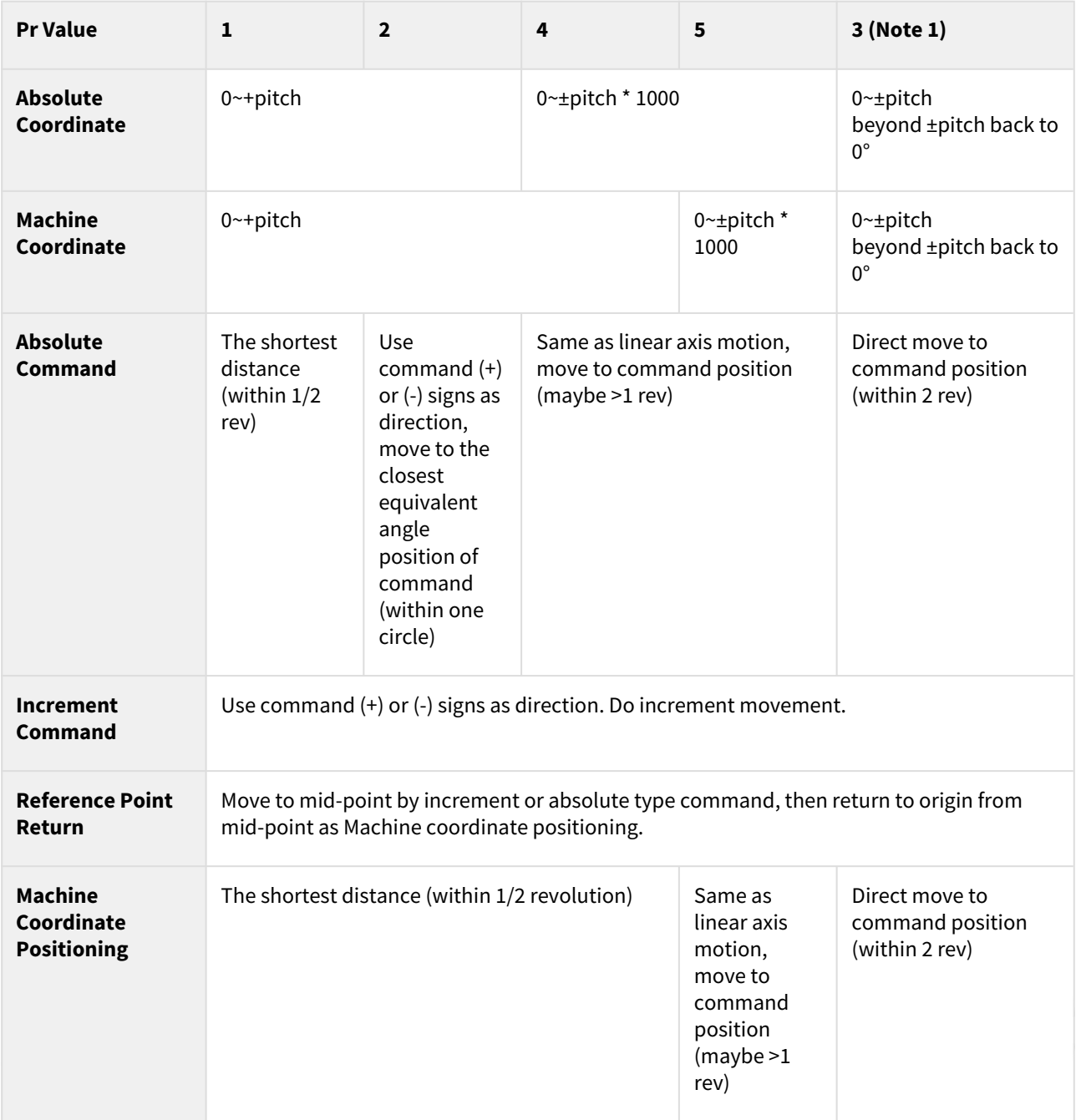

Note1: Type C (parameter value = 3) is for special purpose machine, not for standard CNC.

# 1.23 Pr241~Pr260\* Axial dual feedback related to port number

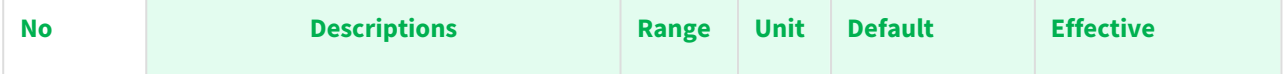

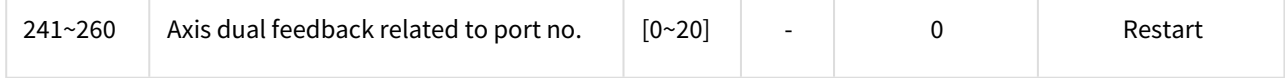

- This parameter sets the corresponding axis port number or subscription channel of the input signal of linear scale or second encoder.
- Setting specification limit
	- Pulse system, using dual feedback control mode, which is Pr681~ set as 0, this parameter sets the port number of each axis, can refer to the description of Pr21~Pr40.
	- Serial system, using dual feedback detection mode, which is Pr681~ set as 1, this parameter sets the subscription channel number 100+nnn, meaning as below;
		- nnn (001~004) choose the desired subscription channel, must confirm the subscribed data is feedback info.
		- Dual feedback control mode is only for pulse board port , Pr681 should be set as 1 for serial axis.
- If parameter setting is not supported by the system, alarm OP-093 【Incorrect dual feedback setting】will be issued.

## 1.24 Pr261~Pr280 Axial dual feedback resolution

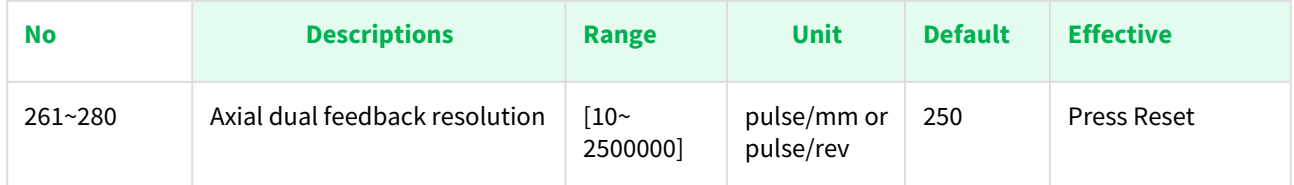

- The dual feedback resolution is used to set the optical scale feedback resolution of each servo axis. Please note that the parameter setting value is the single-phase (A-phase or B-phase) signal resolution before scaling factor.
- When the corresponding axis is a linear axis, the unit of this parameter is pulse/mm; if it is a rotary axis, the unit is pulse/rev.
- Example:
	- a. Assume the optical scale resolution is 1um/pulse, i.e. 1mm/1000pulse, and the feedback scaling factor is set to 4 times (Pr30x=4); then please set Pr26x to 1000/4=250;
	- b. Assume the optical scale resolution is 10um/pulse, i.e. 1mm/100pulse, and the feedback scaling factor is set to 4 times (Pr30x=4); then please set Pr26x to 100/4=25.
	- c. Assume the optical scale resolution is 1mdeg/pulse, i.e. 1 turn/360000pulse, and the feedback scaling factor is set to 4 times (Pr30x=4); then plelase set Pr26x to 360000/4=90000.

## 1.25 Pr281~Pr300 Axial dimension type (radius or diameter axis)

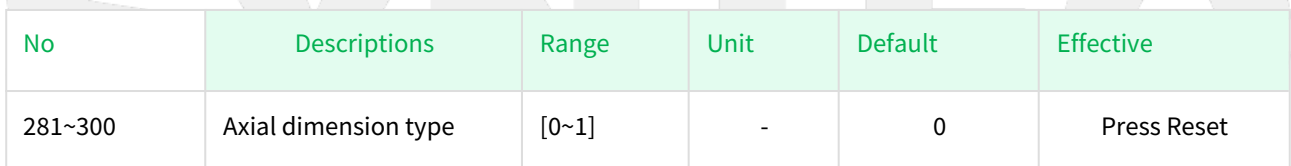

• This parameter is for a specific axis of the lathe system is controlled as diameter positioning.

• EX: Generally the X-axis of a standard lathe is controlled as diameter axis.

• If the diameter positioning is turned on, the machine coordinate displayed on the main screen will be twice of the actual movement distance. But System Data 72~ shows the coordinates of the actual movement.

• EX: If the X axis is the diameter axis and a G01 X20. command is executed, System Data 72 and the actual movement amount are both 10, but the machine coordinate is displayed as 20.

• Pay more attention to pitch compensation of the lathe under diameter positioning. The correct compensation amount should be entered according to the "actual movement distance" instead of using the "machine coordinate" value directly.

## 1.26 Pr301~Pr320 Axial dual feedback scaling factor

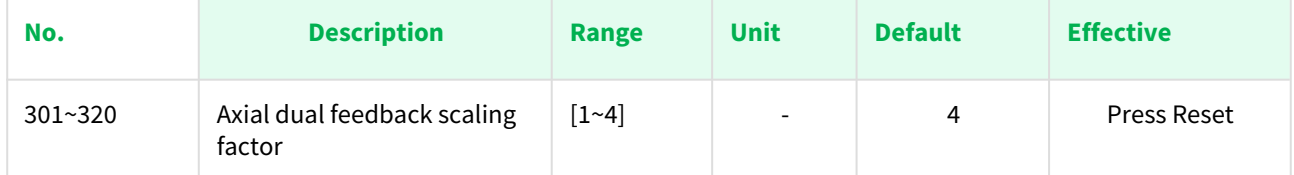

• The dual feedback scaling factor is used to set the optical scale feedback scaling factor of each servo axis, and can set factor of one, two and four.

#### 1.27 Pr321~Pr340 Axis name

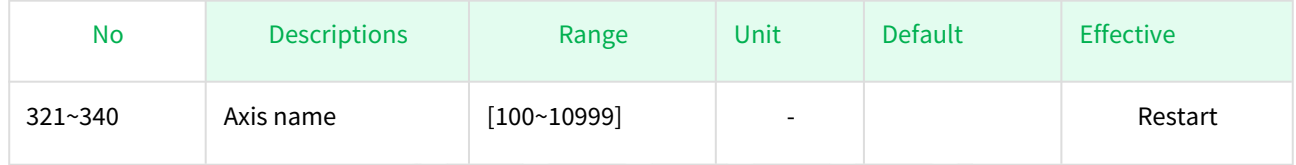

• The axis name is a five-digit code, and its function is as followed:

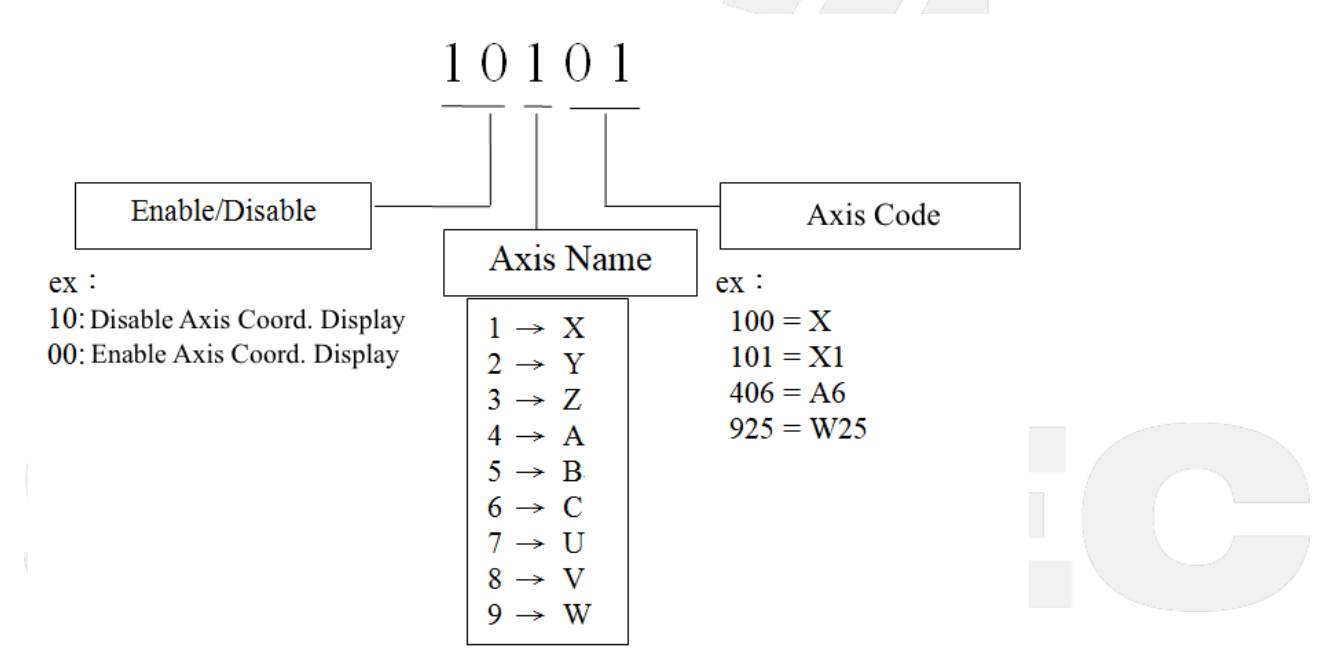

#### 1.28 Pr341~Pr380 Axial command multiplier/divisor

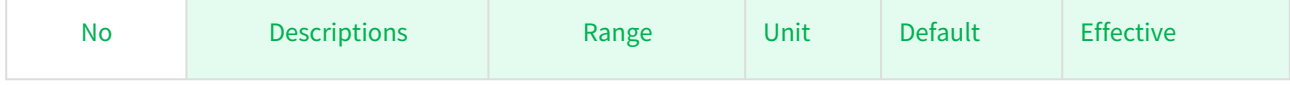

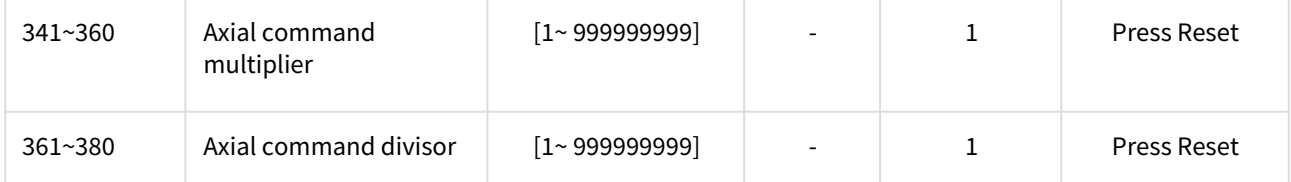

- Axial command multiplier & axial command divisor:
	- a. These two parameters are for special functions. The system can change the resolution ratio between "output command" and "encoder feedback" according to parameter ratio.
	- b. Different setting value of two parameters will cause the number of command pulses and feedback pulses unequal. For general machine without special purpose, it is recommended to set both parameters to 1.

#### 1.29 Pr381~Pr400 Axial position servo mode

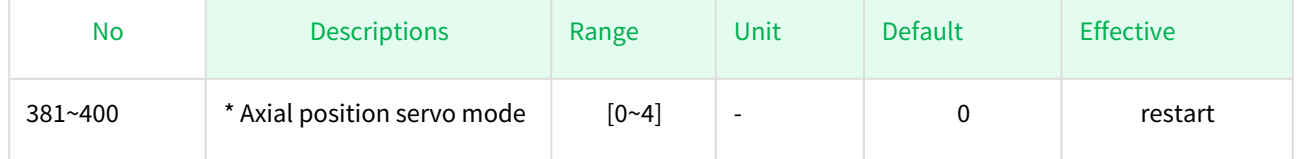

- This parameter is used to determine the axial servo control mode
	- 0: CW/CCW position control mode (3/21 series do not support);
	- 1: Voltage position control mode;
	- 2: A/B Phase position control mode (轴向轴向 card version must be Servo4-O-2.2 or above).
	- 3: Sign+Pulse Positive logic (supported model: eHMC/30GM)
	- 4: Sign+Pulse Negative logic (supported model: eHMC/30GM)

#### 1.30 Pr401 Cutting acceleration time

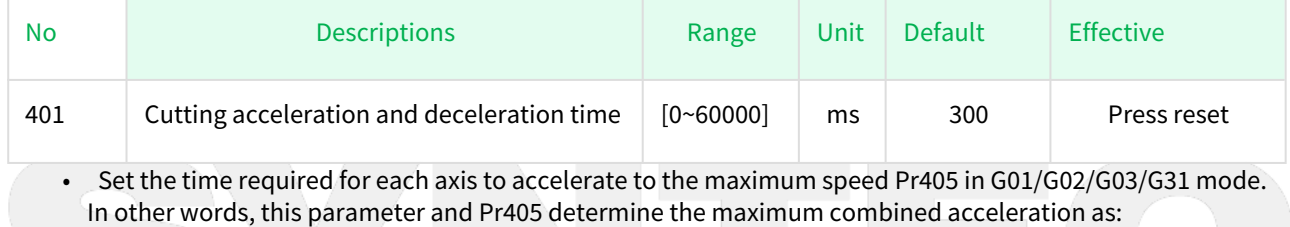

$$
A_{\text{max}} = \frac{N \cdot 405/60}{N \cdot 401/1000} \left(\frac{mm}{\text{sec}^2}\right)
$$

#### 1.31 Pr402 Acceleration accelerated to 1G time (Jerk)

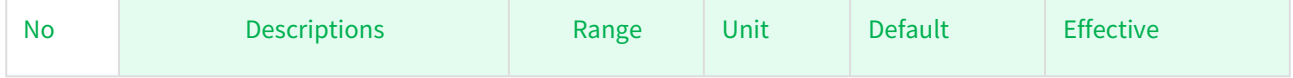

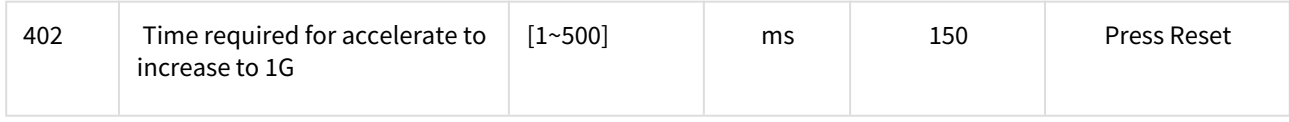

• Set the time required for the acceleration of each axis to increase to 1G in G01/G02/G03/G31 modes. In other words, this parameter will determine the maximum combined jerk as:

$$
J_{\text{max}} = \frac{9.8}{N\sigma 402 / \sqrt{1000}} \left(\frac{m}{\text{sec}^3}\right)
$$

## 1.32 Pr404 Post acceleration bell-shaped time

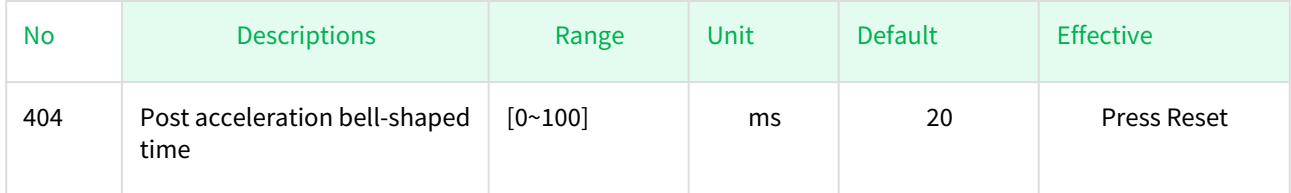

- This parameter can smoothen the speed command profile according to the current acceleration and deceleration setting to reduce the fluctuation of speed command as well as machine shaking. The recommended value is 10ms ~ 30ms.
- Example:

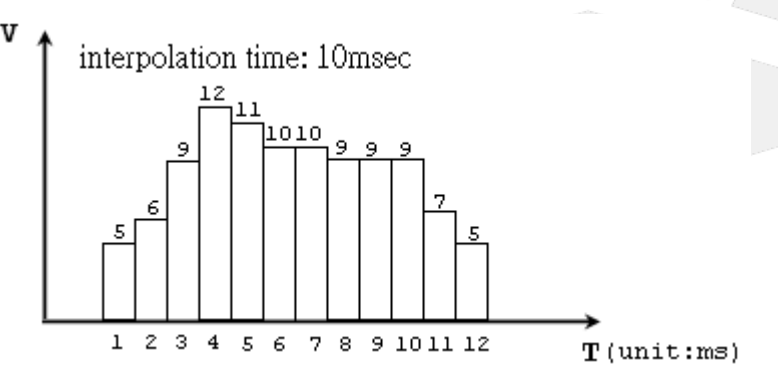

The above figure shows the speed versus time diagram after the system acceleration profiling. If the acceleration/ deceleration time is set to zero, it means that this function is not activated. Non-zero value means that the command profile is smoothened according to the specified time. Such as: Pr404 = 5ms (the command is averaged 5ms before and after)

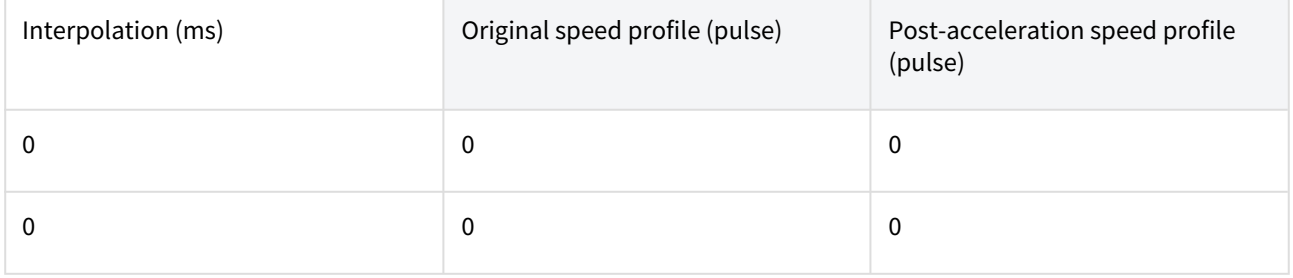

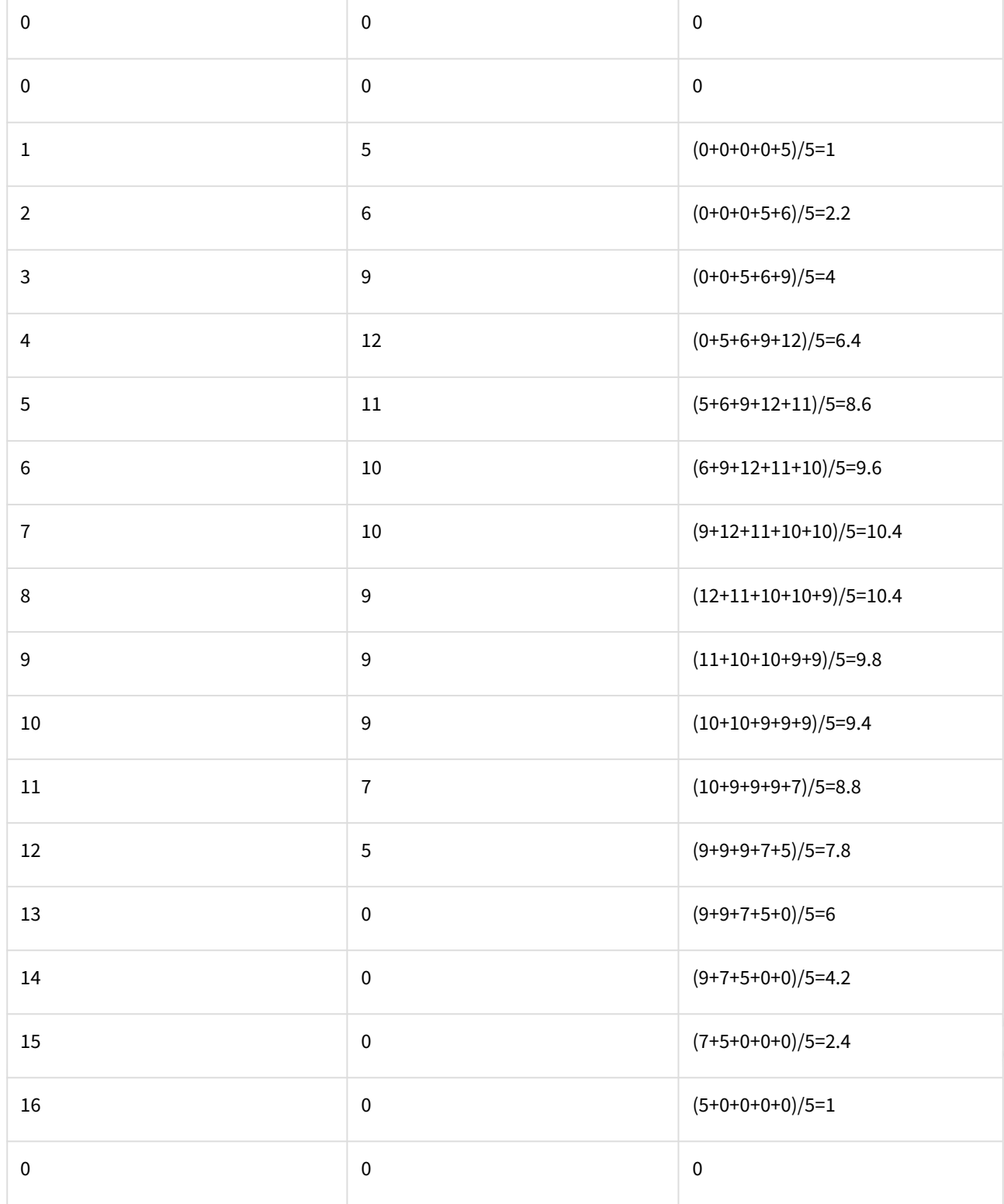

From the above table, it can be found that the speed curve has been smoothened compare to original speed profile. Therefore, the post-acceleration time provides a linear method to smoothen the motor output command and moderate speed change.

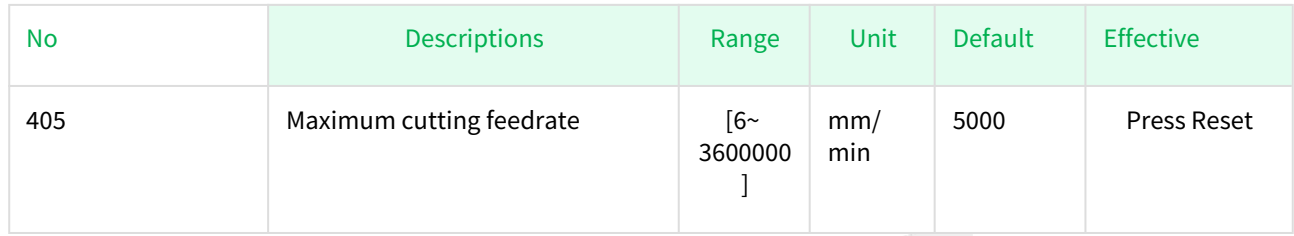

### 1.33 Pr405 Maximum cutting feedrate

• Set the maximum combined feedrate of all axes.

## 1.34 Pr406 Maximum corner reference feedrate

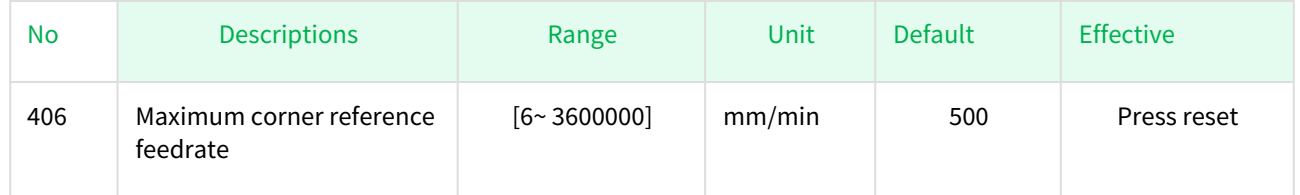

- Before turning from straight line to a corner, system can begin deceleration base on corner geometry and slow down to a speed set by this parameter.
- Before version 10.112.X, this reference speed is the maximum allowed turning speed for a 90 degree corner. The recommended value was 500 mm/min.
- After version 10.114.X , this reference speed is the maximum allowed turning speed for a 120 degree corner. The recommended value is 200 mm/min.
- After version 10.118.26, set this parameter to zero means disabling the corner speed limit function.
- The higher the speed, the faster the machining program finishes; but the corners precision is worse. The smaller the setting, the slower the corner speed is; but the corner precision is better.
- Special Attention :
	- a. If G61 or G09 in-position check are executed, the controller will automatically disable the corner deceleration mechanism.
	- b. If the corner deceleration function is not required, use maximum value for Pr406 and 408 to allow machine to turn at a higher speed. But Pr404 Post-acceleration time need to be increased (i.e. for Pr406=3000, increase Pr404 to 50 ms) to prevent excess acceleration & jerk to machine.
	- c. If a program block includes auxiliary axis or rotary axis, user must set proper Pr601~620 to avoid machine shaking due to excess acceleration. Suggested setting: 500 ms.
	- d. Pr406 =0 means disabling the "combined" corner speed limit function, user must also set proper Pr601~620 to avoid machine shaking due to excess acceleration. Suggested setting: 500 ms.

## 1.35 Pr407 HPCC smoothing tolerance(um)

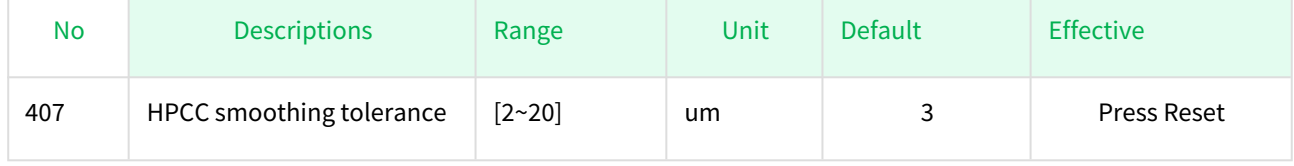

• This parameter is valid only for G05, G06.2, and Smooth RTCP.

• The user needs to enable the Option 11. This parameter is used to set the maximum tolerance between the new path and the original path after the Nurbs fitting.

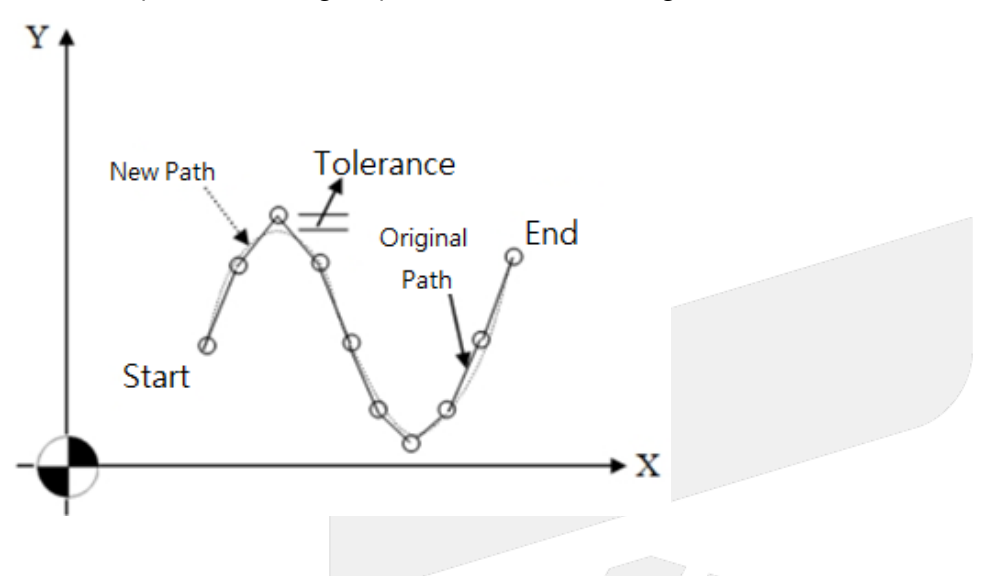

## 1.36 Pr408 Arc cutting reference speed of radius 5mm

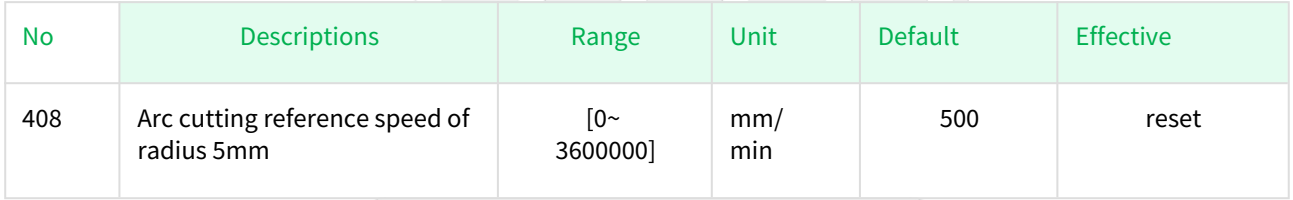

• When cutting in a circular arc, the servo lag will cause the radius to shrink. The amount of shrinkage is:

$$
E = \frac{T^2 V^2}{2R}
$$

(T is the servo system time constant; V is the tangent speed; R is the radius)

• With this relationship, the feed rate of any radius can be found under fixed internal shrinkage and the servo characteristics. The relationship is as follows:

$$
V_{ref} = \sqrt{\frac{R}{R_{ref}}}
$$

(The arc speed is direct proportional to the square root of the arc radius)

• The reference circle radius of the controller is R<sub>ref</sub> = 5mm, and the arc feed rate V<sub>ref</sub> (Pr408) is set according to  $R_{ref}$ . The general machine tool recommended value V<sub>ref</sub> =1500~2500 mm/min.

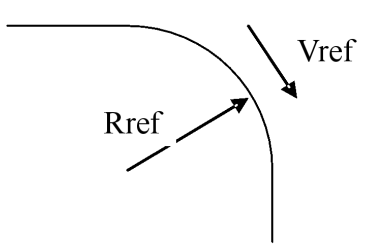

Note

- On the path with large curvature, the servo lag will decrease due to the deceleration; therefore the path error is reduced, and the high precision is achieved. To meet higher need of precision, consider using SPA or HPCC to further reduce errors or adjusting paths.
- When using SPA (Pr3808), the command output of the controller contains the compensation of the servo lag, so the machine will have larger acceleration. It is recommended to prolong the acceleration/deceleration time (Pr401).
- When moving on arc, the excess centrifugal force due to high turning speed often cause the structure to skew and create wavy texture. Therefore, please check the rigidity of the structure before setting Pr408 to prevent low surface quality.

## 1.37 Pr409 Thread cutting acceleration time of 1m/min (ms)

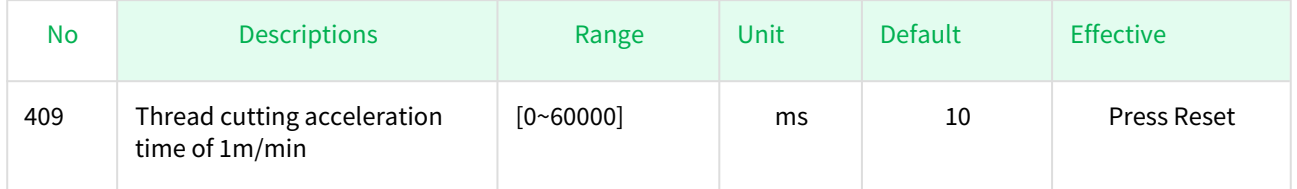

• The parameter defines how much time required to accelerate to 1m/min speed under threading.

• The acceleration setting during threading (G33 command) is defined by this parameter instead of Pr401 or Pr541~.

#### 1.38 Pr410 MPG acceleration time

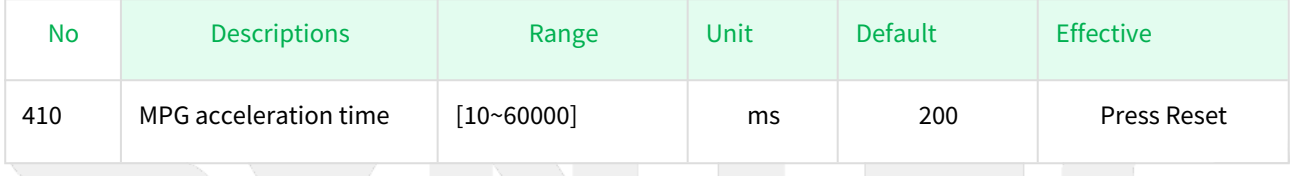

## 1.39 Pr411 Rapid travel (G00) type

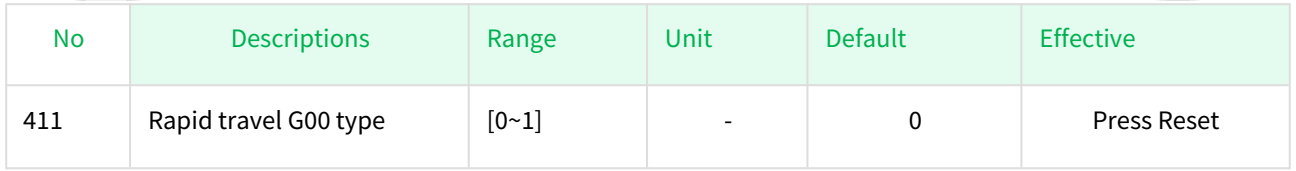

• This parameter is used to set the G00 movement mode of each axis:

- 0: Linear synchronous movement of all axes;
- 1: Each axis independently moves at the highest speed.

### 1.40 Pr412 tool length compensation restoration mode

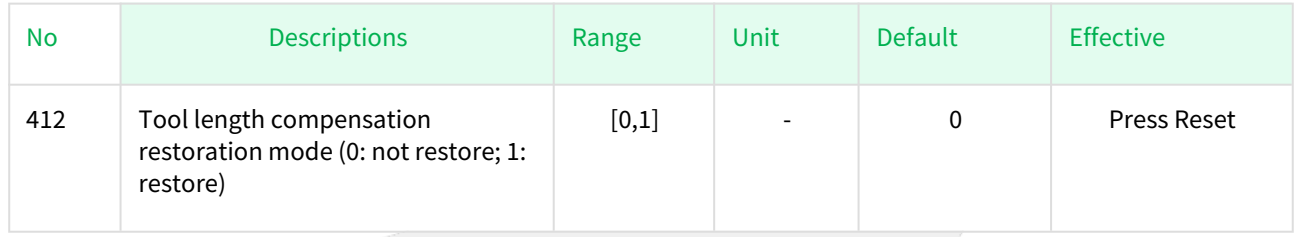

• When G28 or G53 commands are executed, system will do machine coordinate positioning (cancel tool length compensation). If Pr412 is 0, the next block will cancel the tool length compensation; if Pr412 is 1, the next block will restore the tool length compensation.

#### 1.41 Pr413 G92 coordinate persist mode

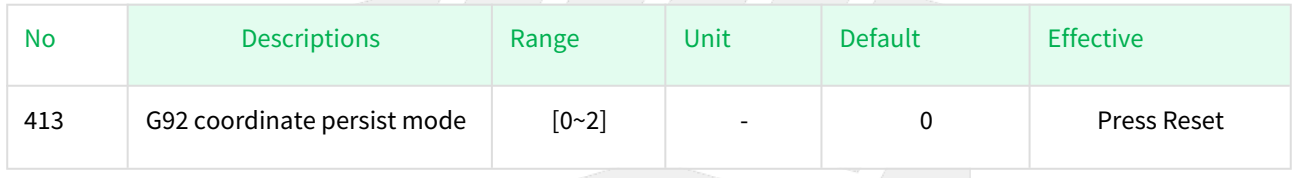

• This parameter is used to set the G92 (G92.1) coordinate persist mode:

- 0: Press "Reset" does not preserve the work coordinate offset defined by G92 (G92.1);
- 1: Press "Reset" preserves the work coordinate offset defined by G92 (G92.1), but reset after reboot (power off);
- 2: Pressing "Reset" or power off will not reset the work coordinate defined by G92 (G92.1).

#### 1.42 Pr414 Workpiece coordinate persist mode

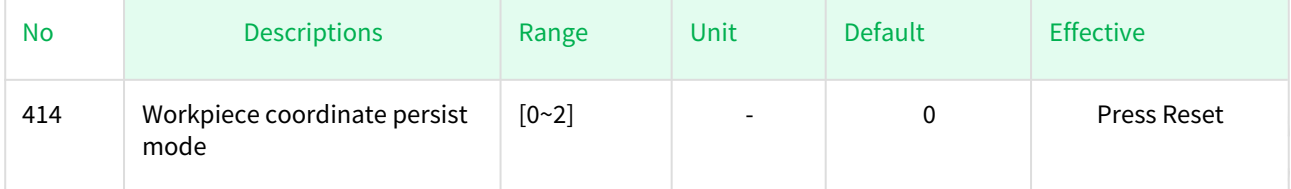

• This parameter is used to set the workpiece coordinate persist mode:

• 0: Press "Reset" will switch to default workpiece coordinate system (G54);

- 1: Press "Reset" preserves the current workpiece coordinate system but switch to G54 when reboot (power off);
- 2: Pressing "Reset" or power off will preserve current workpiece coordinate system

## 1.43 Pr415 Reserve current tool length after reset

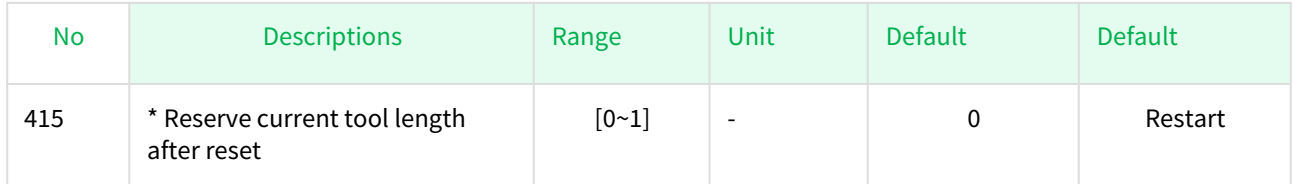

• This parameter is used to set the current tool length data persist mode:

• 0: Pressing "Reset" or power OFF will reset the current tool length data

• 1: The current tool length data is preserved after pressing "Reset" or Power OFF.

## 1.44 Pr416 Rigid tapping coupling time

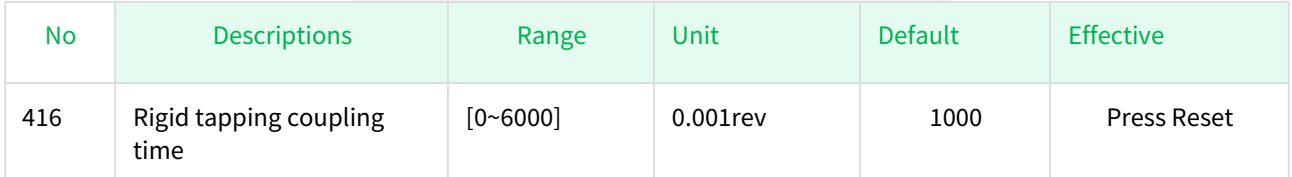

• This parameter is only applicable to inverter tapping (Pr1791=0). It determine the number of spindle revolutions required for the feed axis to catch up with the spindle speed during tapping. The smaller the parameter value, the higher the acceleration of the feed axis is, and more machine shaking can happen. Otherwise, large set value reduces the accuracy of synchronous movement when entering the thread.

## 1.45 Pr417 Rigid tapping velocity gain

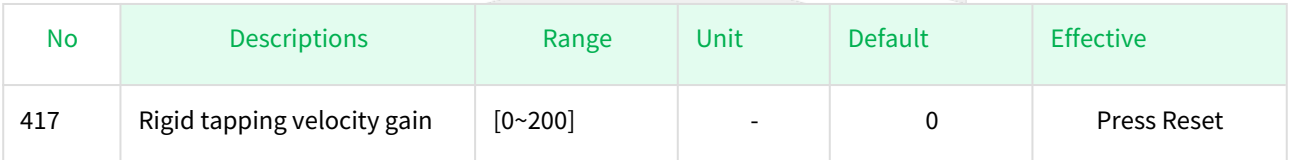

• This parameter is for "following tapping" (Pr1791<3), its purpose is to adjust the feed axis following strength (velocity loop gain) when spindle is in constant speed. The smaller the value, the more the feed axis falls behind the spindle; otherwise, the feed axis fall behind less or even ahead of spindle axis.

## 1.46 Pr418 Rigid tapping acceleration/deceleration gain

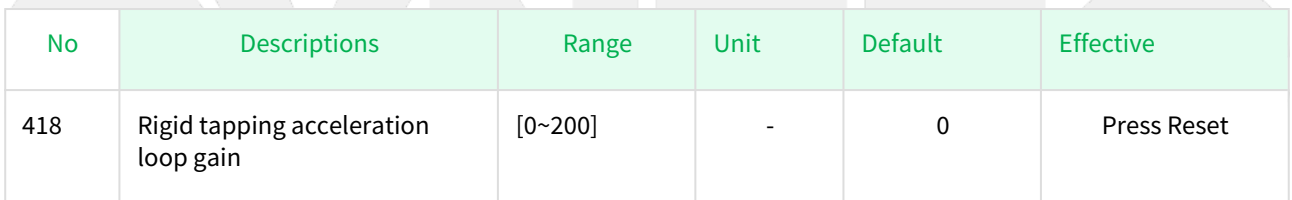

• This parameter is for "following tapping" (Pr1791<3) before version 9.x, its purpose is to adjust the feed axis following strength (acceleration loop gain) when spindle accelerates or decelerates. The smaller the value, the more the feed axis falls behind the spindle; otherwise, the feed axis fall behind less or even ahead of spindle axis.

## 1.47 Pr419 Rigid tapping spindle deceleration time

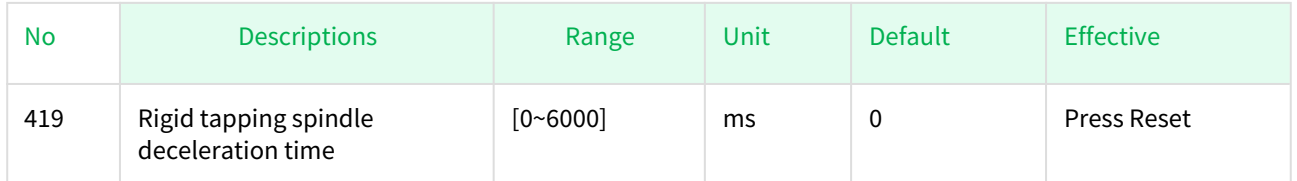

• This parameter for inverter tapping (Pr1791=0), its purpose is to adjust the depth of the feed axis of the • In version 10.111.3 and before, this parameter applies to non-inverter tapping (Pr1791≠0). It is used to tapping. The larger the setting value, the shallower the depth; otherwise, depth overcut can occur.

calculate constant acceleration  $(A<sub>max</sub>)$  limit profiling when tapping, the definition is:

Tapping Feedrate

# 1.48 Pr421~Pr440 Axial cutting in-position window

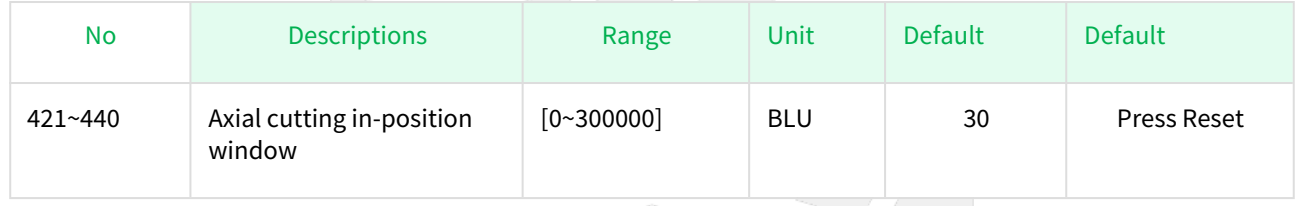

- This parameter sets the cutting position detection range defined by G09 or G61 blocks when machining.
- Within 2 seconds after the system stops the output command of the block, the system will continuously check if the encoder feedback position is in the setting range. If within the range, system will immediately send out the movement command of the next block; if outside the range after 2 seconds, system will trigger alarm COR-75 "Exact Stop wait timeout".

## 1.49 Pr441~Pr460 Axial rapid travel (G00) acceleration time

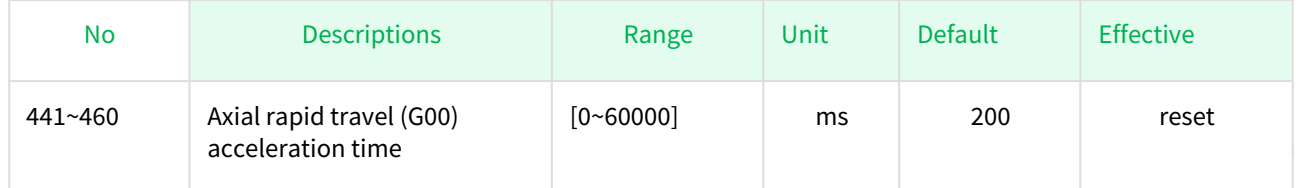

• Set the time required for each axis to accelerate to its maximum speed Pr461~ in G00 mode. I.e., this parameter and Pr461~ decide the maximum acceleration when each axis G00 accelerates as:

$$
A_{\text{max}} = \frac{N \cdot 461}{N \cdot 411} \frac{60}{1000} \left( \frac{mm}{\text{sec}^2} \right)
$$

• The deceleration time in G00 mode (time required to decelerate from maximum speed Pr461~ to zero) is based on Pr1521~ setting, factory setting of deceleration time is the same as acceleration time.

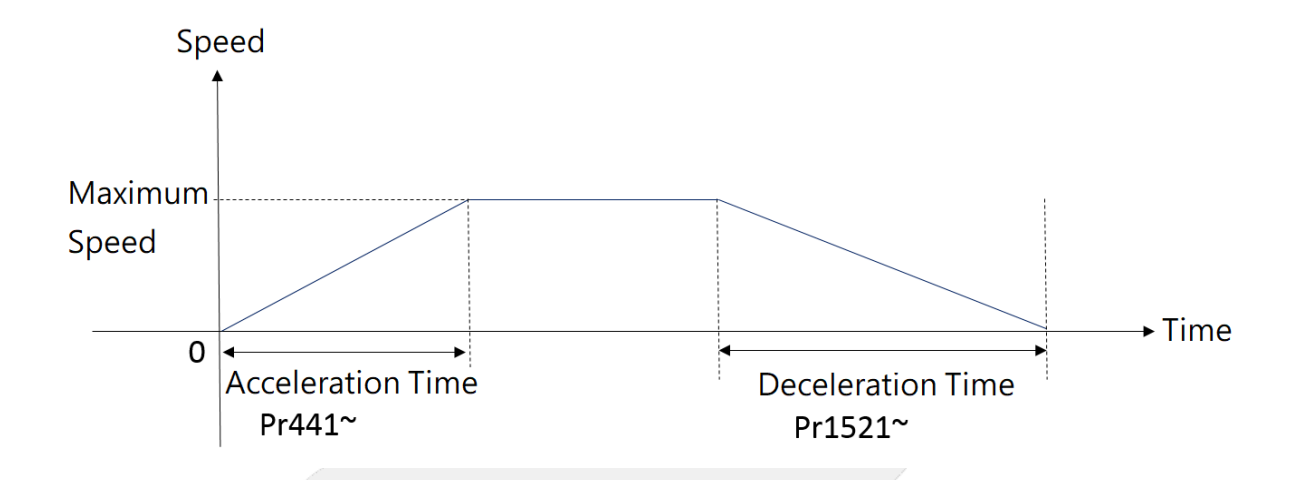

- This parameter set the time required for each axis to accelerate to Pr461~ under Jog, Incremental jog, and Homing mode. The maximum acceleration equals to the acceleration of G00. Note: Acceleration and deceleration share this same maximum acceleration
- The PLC axis control component calculates the acceleration and deceleration of Move Component also refers to this parameter, but does not consider Pr461~. Note: Acceleration and deceleration share this same maximum acceleration

### 1.50 Pr461~Pr480 Axial maximum rapid travel (G00) feedrate

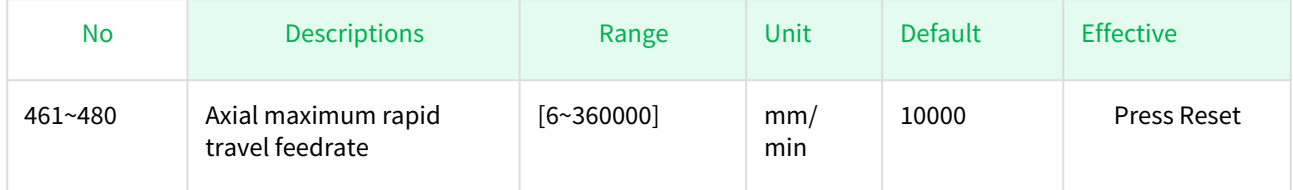

• This parameter sets the maximum moving speed with G00 override under non-F0 G00 mode.

• For rotary axis, the unit is deg/min.

#### 1.51 Pr481~Pr500 Axial rapid travel in-position window

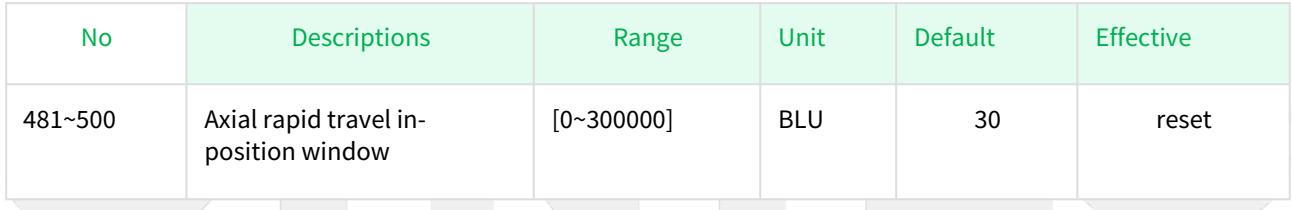

• This parameter sets the cutting position detection range defined by G09 or G61 blocks when machining.

• Within 2 seconds after the system stops the output command of the block, the system will continuously check if the encoder feedback position is in the setting range. If within the range, system will immediately send out the movement command of the next block; if outside the range after 2 seconds, system will trigger alarm COR-75 "Exact Stop wait timeout".

## 1.52 Pr501~Pr520 Axial rapid travel (G00) F0 speed

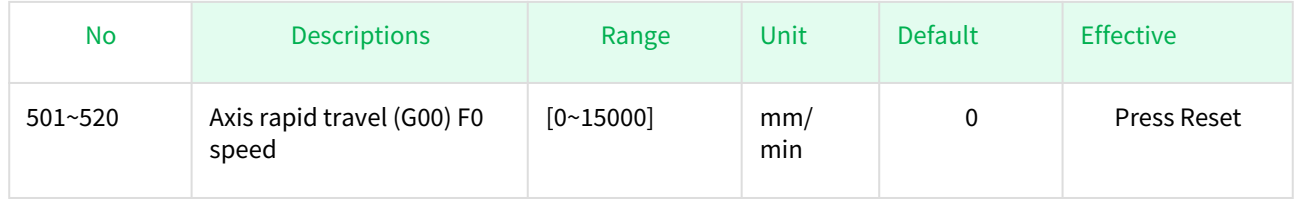

• Set the maximum movement speed when each axis is in G00 mode and G00 Override set to F0.

• To protect the machine, the axial speed will not exceed 5 times of Pr461~Pr480 max. axial rapid travel feedrate regardless of the Pr501~ value.

• For rotary axis, the unit is deg/min.

## 1.53 Pr521~Pr540 Axial JOG speed

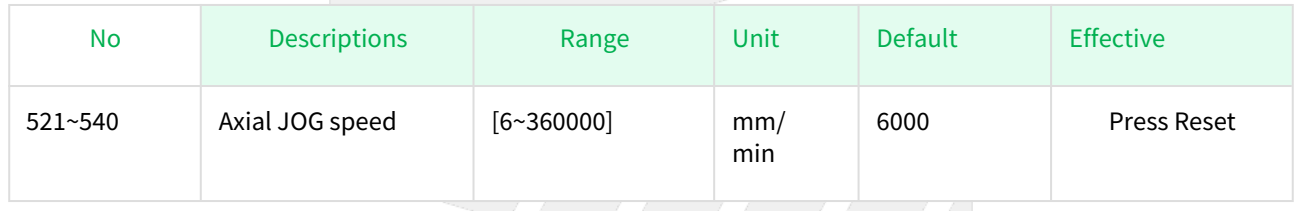

- Set the maximum travel speed of each axis in JOG mode.
- When in MPG mode and Pr661~680 are 0, the MPG movement will also be limited by this speed.
- For rotary axis, the unit is deg/min

## 1.54 Pr541~Pr560 Axial cutting acceleration time

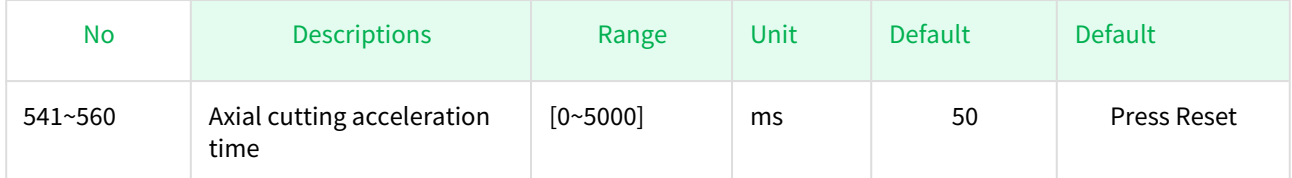

• Set each axis to accelerate to its maximum speed Pr621~ under G01/G31 mode. I.e., this parameter and Pr621~ decide the maximum acceleration of each axis as:

$$
A_{\text{max}} = \frac{N \cdot 601}{N \cdot 601} \left( \frac{mm}{\text{sec}^2} \right)
$$

## 1.55 Pr561~Pr580 Axial loss pulse check window

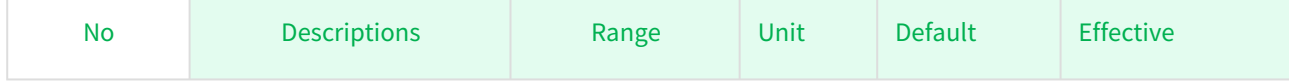

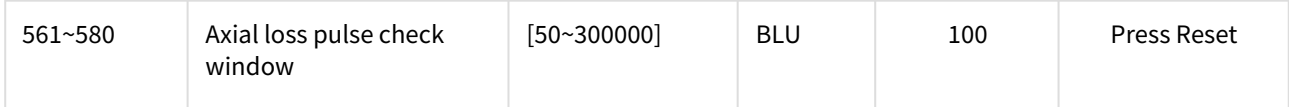

• After the controller stops sending movement command for 1 sec, system will check if the error between position feedback and the command exceeds the range set by this parameter. If it is, MOT-008 "Lost Pulse" alarm will be triggered.

#### 1.56 Pr581~Pr600 Axial velocity feed forward percentage

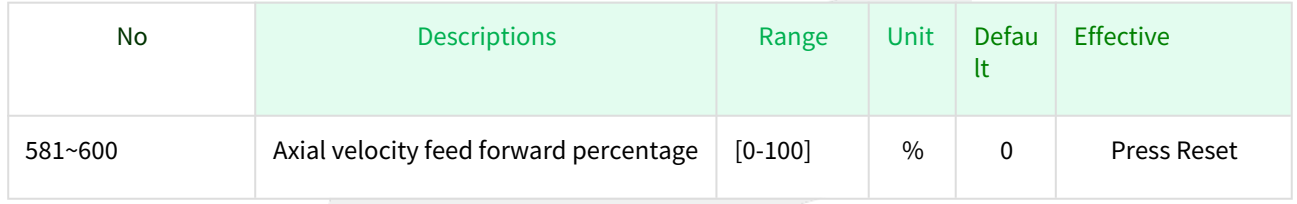

• The controller will use parameter value to adjust speed command to improve motor's tracking of command, then to reduce the servo error. The larger the set value, the smaller the error is; but notice it may cause the machine to resonate.

 $K_p = \frac{N o 181}{1 - N o 581/100}$ 

#### 1.57 Pr601~Pr620 Axial maximum corner reference feedrate

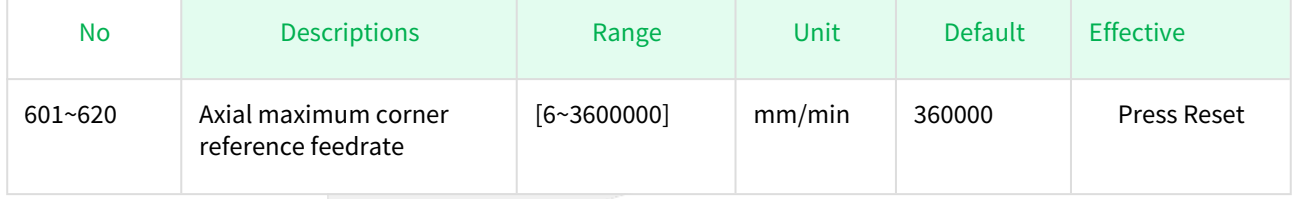

- Before turning into a corner from straight movement, system can decelerate according to corner geometry and turn at the speed set by this parameter.
- Before version 10.112.X, this reference speed was the maximum allowed turning speed at a 90 degree corner. The recommended value was 500 mm/min.
- After version 10.114.X, this reference speed is the maximum allowed turning speed at a 120 degree corner. The recommended value is 500 mm/min.
- The higher the speed, the faster the machining program finishes; but the corners precision is worse. The smaller the setting, the slower the corner speed is; but the corner precision is better.
- If it is a rotary axis, the unit is deg/min
- Special Attention :
	- a. If G61 or G09 in-position check are executed, the controller will automatically disable the corner deceleration mechanism.
	- b. If the corner deceleration function is not required, use maximum value for Pr406 and 408 to allow machine to turn at a higher speed. But Pr404 Post-acceleration time need to be increased (i.e. for Pr406=3000, increase Pr404 to 50 ms) to prevent excess acceleration & jerk to machine.
	- c. If a program block includes auxiliary axis or rotary axis, user must set proper Pr601~620 to avoid machine shaking due to excess acceleration. Suggested setting: 500 ms.

d. Pr406 =0 means disabling the "combined" corner speed limit function, user must also set proper Pr601~620 to avoid machine shaking due to excess acceleration. Suggested setting: 500 ms.

#### 1.58 Pr621~Pr640 Axial maximum cutting feedrate

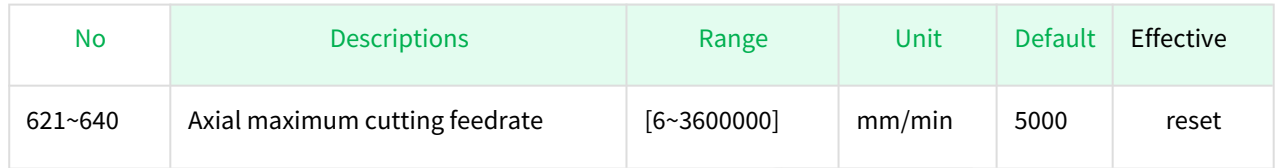

• Set the maximum cutting feedrate of each axis under G01/G31 mode.

• For rotary axis, the unit is deg/min.

## 1.59 Pr641~Pr660 Axial acceleration accelerated to 1G time (Jerk)

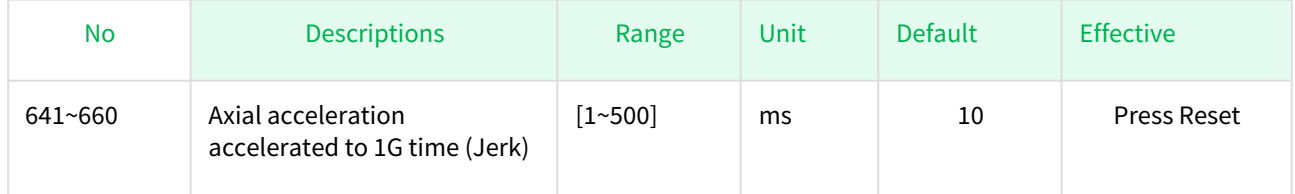

• Set the time required for the acceleration of each axis to increase to 1G in G01/G02/G03/G31 modes. In other words, this parameter will determine the maximum jerk of a single axis as:

$$
J_{\text{max}} = \frac{9.8}{N \cdot 641 \cdot \frac{1}{1000}} \left(\frac{m}{\text{sec}^3}\right)
$$

## 1.60 Pr661~Pr680 Axial MPG speed

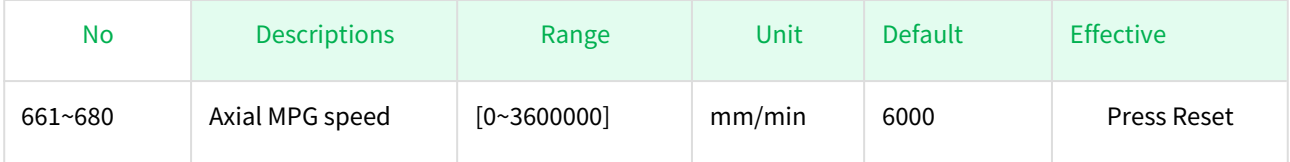

• When moving with MPG, this parameter defines the maximum speed of the axis movement. When the parameter is set to 0, the maximum speed will be defined by Pr521~540 (axial JOG speed).

• For rotary axis, the unit is deg/min.

## 1.61 Pr681~Pr700 \*Axis Dual Feedback Mode

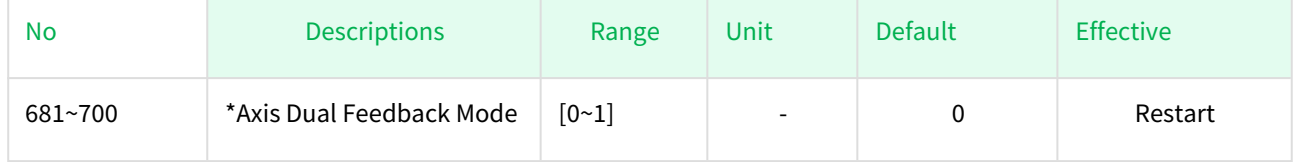

• This parameter determines the way in which the secondary feedback (if any) is treated: 0:CONTROL. The controller brings the secondary feedback into the control loop and hence the axis will be under dual-feedback control.

1:DETECTION. The controller only takes the secondary feedback as an additional information (e.g. for detection) and does NOT use it in the control loop.

#### 1.62 Pr701~Pr720 \*Axial associate axis groups

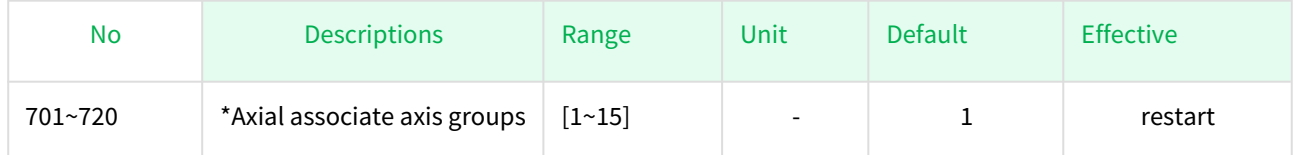

• Set the axis group (path) to which each axis belongs, where each axis group is represented in binary:

Bit 0 is the 1st axis group Bit 1 is the 2nd axis group Bit 2 s the 3rd axis group Bit 3 s the 4th axis group

- For example, Pr701=1 means that the X axis is only controlled by the 1st axis group; Pr701=3 means that the X axis is controlled by the 1st/2nd axis group.
- Notes:
	- When an axis belongs to multiple axis groups, prevent the case of multiple axis groups controlling one axis at the same time when all axis groups are in Running state. The preferred case is to allow only one axis group in Running state at once. For example, the X axis is controlled by 1st and 2nd axis groups, first assign R21=1 and only run 1st axis group until it finish; then assign R21=2 and run 2nd axis group.
	- If the axis group independent function is enabled (That is, [Pr732 \\*MST channel rules of multi](#page-54-0)[programs](#page-54-0) is set to 2), the system will not allow one axis to belong to multiple axis groups, otherwise the alarm OP-099 Illegal Setting for Independent Axis Groups (Pr732=2) will be triggered.

#### 1.63 Pr721~Pr730 Axis group MST channel No.

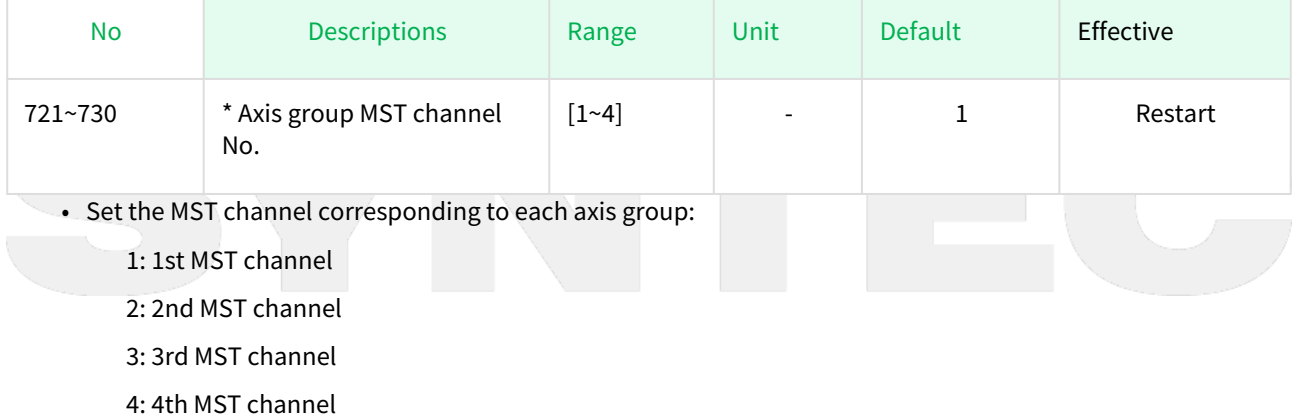

• Note: This parameter is only valid when [Pr732 \\*MST channel rules of multi-programs](#page-54-0) is set to zero. If Pr732 is not zero, the Nth axis group is fixed to correspond to the Nth MST channel.

## 1.64 Pr731 \*The number of axis group in CNC

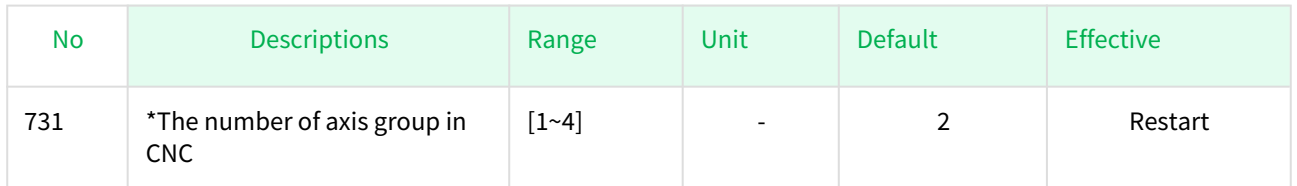

- Set the number of axis groups (paths) controlled by CNC main system. Other axis groups controlled by the non-CNC main system can only be enabled by the PLC.
- For example: Pr731=2 means that the CNC main system controls the 1st and 2nd axis groups, and the user should follow the rules below to program:
	- In NC program, \$1 and \$2 are required to distinguish the sections for each axis group.
	- For the need of synchronizing two axis groups, G04.1 is the command.

## <span id="page-54-0"></span>1.65 Pr732 \*MST channel rules of multi-programs

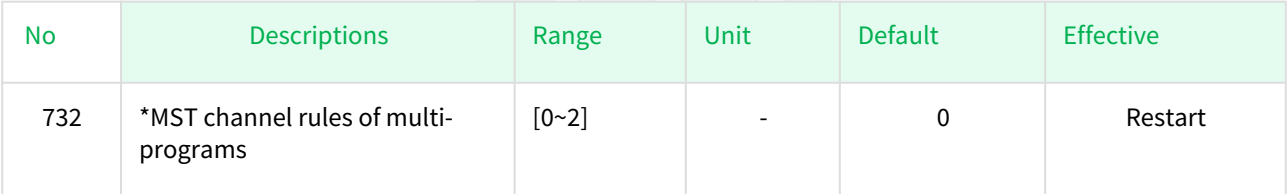

- Set the rules for the multi-program MST channels.
- <u>When the parameter is 0,</u> the MST channels of axis groups are "Pr721~Pr730 \* MST channel corresponding to the axis group"; the details are as follows:
	- a. Only the 1st MST channel supports M00/M01/M02/M30.
	- b. When the 1st MST channel executes M00/M01 and become Block Stop state, the state is valid for all main system axis groups.
	- c. When the 1st MST channel executes M02/M30 and Reset, the state is valid for all axis groups.
	- d. When the main program executes M99, it returns to the program start; but multi main system axis groups return separately. To have them return together, use G04.1 to synchronize.
- <u>When the parameter is 1,</u> each axis group has independent MST channel: 1st MST channel for 1st axis group, and 2nd MST channel for 2nd axis group, and so on. The detailsares as follows:
	- a. All MST channels support M00/M01/M02/M30.
	- b. When the 1st MST channel executes M00/M01 and become Block Stop state, only the axis group of the 1st MST channel is affected. Same to other channels.
	- c. Each channel's M01 uses the same C44 signal.
	- d. When the 1st MST channel performs M02/M30 and Reset, only the axis group of the 1st MST channel is affected. and so on. Same to other channels.
	- e. The 2nd to 4th MST channels support M00/M01/M02/M30 read flags:
		- M00 read flag of 2nd to 4th MST channels: R615.12/R619.12/R623.12。
		- M01 read flag of 2nd to 4th MST channels: R615.13/R619.13/R623.13。
		- M02 read flag of 2nd to 4th MST channels: R615.14/R619.14/R623.14。
		- M30 read flag of 2nd to 4th MST channels: R615.15/R619.15/R623.15。
	- f. M30 Description:
		- When C15 is ON, the main program M30 will support the function to return to start and continue.
- g. Notice:
	- Multiple main system axis groups can use different program ending M codes (e.g. \$1 uses M30, \$2 uses M99); but it is not recommended to program in this way. In more complex cases, each axis group may have unexpected actions.
	- [Example] There are two main system axis groups, 1st axis group ends with M30, 2nd axis group ends with M99; Pr3804 workpiece count M code number is 30, enable C039 to enter Bock Stop with workpiece count M code.
		- Case 1: If C15 is OFF, M30 performs "Reset" and "C039 to enter Block Stop with workpiece count M code" is disabled. When the 1st axis group executes M30 to reset the 1st axis group, The 2nd main system axis group will still resume program processing.
		- Case 2: If C15 is ON, M30 executes "Return program start", use G04.1 to have axis groups wait for each other before the ending M code; when the first main system axis group executes M30 to enter Block Stop state with workpiece counts M code, the Block Stop position of the 2nd axis group may not be as expected.
	- It is not supported when the Halted point return function is enabled (Pr3852=1), i.e., the M code in pause point return Macro (O888801) is invalid.
- <u>When the parameter value is 2,</u> whether it is the main system axis group or the non-main system axis group, each axis group will operate completely independently. The detailed description is as follows:
	- a. The first axis group uses the first MST channel; the second axis group uses the second MST channel, and so on.
	- b. All MST channels support M00/M01/M02/M30.
	- c. When the Nth MST channel executes M00/M01 and enters the single-block stop state, only the axis group of the Nth MST channel is valid.
	- d. Each channel has its own interface control M01 selective stop (the first to fourth axis groups are C44, R530.8, R540.8, R550.8 in order).
	- e. When the Nth MST channel executes M02/M30 and Reset, only the axis group of the Nth MST channel is valid.
	- f. The second to fourth MST channels support M00/M01/M02/M30 reading flags:
		- The M00 read flag of the second to fourth MST channels: R615.12/R619.12/R623.12.
		- The M01 reading flags of the second to fourth MST channels: R615.13/R619.13/R623.13.
		- The M02 reading flags of the second to fourth MST channels: R615.14/R619.14/R623.14.
		- The M30 reading flags of the second to fourth MST channels: R615.15/R619.15/R623.15.
	- g. The mode of each axis group is independent. (The first to fourth axis groups use R13, R537, R547, and R557 to switch modes respectively)
	- h. The status of each axis group is independent.
		- Processing/pause/single block stop of the first axis group: S0, S1, S2.
		- Processing/pause/single block stop of the second axis group: R531.0, R531.1, R531.3.
		- The third axis group is processing/pause/single block stop: R541.0, R541.1, R541.3.
		- Processing/pause/single block stop of the fourth axis group: R551.0, R551.1, R551.3.
	- i. The auto mode magnification of each axis group is independent. (The first to fourth axis groups use R16, R533, R543, and R553 respectively to control G00 magnification; use R18, R534, R544, R554 to control G01/G02/G03 magnification)
	- j. The workpiece counts of each axis group are independent.
	- k. The alarms of each axis group are independent: an alarm occurs in the A axis group, and only the A axis group will be affected (enter Feedhold or not ready), and other axis groups continue to operate.
	- l. Precautions:
		- When this parameter is set to 2, the system will ignore the setting of Pr741 \*non-primary system axis group rule. That is, the main system axis group and the non-main system axis group will operate independently.
- One axis is not allowed to belong to multiple axis groups, otherwise the alarm OP-099 independent axis group check error will be skipped.
- It is not allowed to use the axis exchange and axis coupling functions across axis groups, otherwise the alarm OP-099 independent axis group check error will be skipped.
- m. Supported version: 10.118.41M, 10.118.47 and later versions. If you use the 10.118.41M, 10.118.47 version and set the parameter to 2, and then return to the old version, there will be no axis group independent function, and Pr732 will be changed back to the default value 0.
- n. Supported models:
	- i. Lathe (8 Models):21TA-E、21TB-E、210TB-E、210TB-E5、22TA、22TB、220TB、220TB-5。 ii. Mill (11 Models):21MA-E、210MA-E、210MA-E5、210MB-E、210MB-E5、610MA-E5、22MA、 220MA、220MA-5、220MB、220MB-5。
	- iii. HC &FC (11 Models):HC-8A、HC-10A、HC-8C、HC-10C、HC-15C、 HC-8E、HC-10E、 HC-15E、FC-A、FC-B、FC-C。
	- iv. Robot (1 Model):81RG。
	- v. Wood (5 Models):60W-E、600WA、60WA、610WA-H、610WB-H。
	- vi. GlassGrind (1 Model):21GA-E。

#### 1.66 Pr733~Pr734 \*Loader axis group

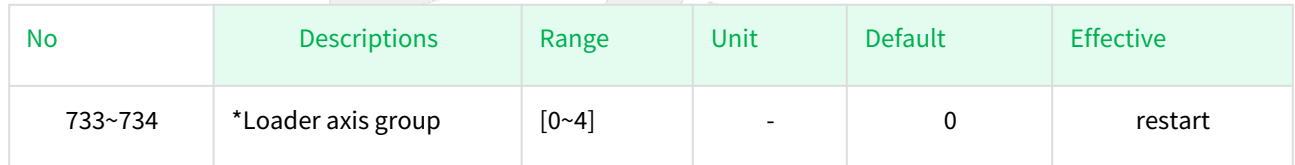

- This parameter assigns axis groups to the Loader axis groups. If value is 0, then disable Loader axis group function.
	- Example: When Pr733 or Pr734 is 2, the 2nd axis group is assigned as Loader axis group.
- Before using the Loader axis group, Option-20 must be activated to enable the five additional axes in the parameter screen. But the max number of controller axes is still 18.
	- Example: The controller already has 14 axes. Only 18 axis are visible in parameters after activating Option-20, not 19.
- The Loader axis group can be the main system axis group or the non-main system axis group, and the setting is the same as the multiple main axis groups.
	- If the Loader axis group is a non-main system axis group, use PLC to trigger its action.
- If the axis belongs to Loader axis group is shared with the general system axis group, and the number of axes exceeds the upper limit the model can have, "OP-029 CNC axis over system support" alarm will be triggered.
	- Example: The 21TA supports four axes in main axis group, and the 2nd axis group is assigned as the Loader axis group. When the main system has four axes (Pr701~704=1), if any axis in the Loader axis group is shared by both 1st and 2nd axis groups (Pr705=3), the OP-029 alarm will be triggered.
- Loader axis group has limits as follows:
	- Only G00, G01, G02, G03, G04, G04.1, G09, G10, G17/18/19, G22/23, G31, G52, G53, G54.x/ 55/56/57/58/59/59.x, G90/91, G92 are supported.
	- The default is G94 mode (feed per minute)
	- Does not support High Speed and High Precision related functions
	- G code MACRO function not supported
- If this parameter is not displayed in the parameter screen, then this model does not support Loader function.
- The following models support this function:
- Mill: 6A-E, 6B-E, 6D, 6D-H, 7A, 21A, 21A-H, 21A-E, 21A-X, 22A, 200A-X, 200A-X5, 200B-X, 200B-X5, 210A-E, 210A-H, 210A-E5, 210A-H5, 210B-E, 210B-H, 210B-E5, 210B-H5, 220A, 220A-5, 220B, 220B-5, 610A-E5, 610A-H5, x86 series.
- Lathe: 6A-E, 7A, 21A, 21A-H, 21A-E, 21A-X, 21B, 21B-H, 21B-E, 21B-X, 22A, 22B, 200A-X, 200B-X, 210B-E, 210B-H, 210B-E5, 210B-H5, 220B, 220B-5, x86 series.
- Wood: 60A, 600A, 610A-H, 610B-H
- Drill: 60B
- GlassGrind: 6A-E, 21A-E
- Cutting: All series.
- Print: All series.
- Scanning: All series.
- FC: All series.
- eHMC: All series.

## 1.67 Pr737 \* Woodworking labeling axis group

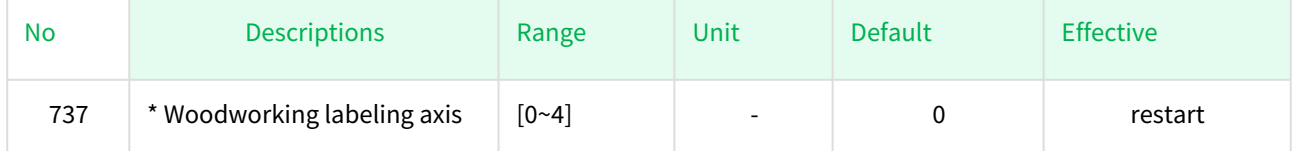

- This parameter determines which axis group is set as the woodworking labeling axis group. If parameter is 0, the woodworking labeling axis group function is disabled.
	- Example: When Pr737 is 2, it means the 2nd axis group is designated as the woodworking labeling axis group.
- The woodworking labeling axis group can be used with Option-37 "Woodworking Automatic Labeling Function" to enable the additional two-axis, but notice the controller's max number of axes is still 18.
	- Example: The controller has been expanded to 18 axes. After Option-37 is enabled, there are still 18 usable axes, not 20.
- The woodworking labeling axis group can be a main system axis group or the non-main system axis group, and the setting is the same as the multi-axis group.
	- If the woodworking labeling axis group is set to a non-main system axis group, use PLC to trigger relevant action
- If an axis belongs to the woodworking labeling axis group is shared with other general system axis group (Pr701~Pr720 Axis associated axis group), and exceeds the max allowed axis number of the model, alarm "OP-029 The number of CNC axes exceed system specification" will be triggered.
	- Example: The 21TA supports four general axes, and the 2nd axial group is designated as a woodworking labeling axis group. Set axis 1~4 as the main system axis group (Pr701~704=1), and then set any axis in the woodworking labeling axis group (assume axis 5) to be shared by the 1st and 2nd axis groups (Pr705=3), OP-029 alarm will be triggered.
- The Woodworking Labeling Axis Group has limits are as follows
	- Only G00, G01, G02, G03, G04, G04.1, G09, G10, G17/18/19, G22/23, G31, G52, G53, G54.x/
	- 55/56/57/58/59/59.x, G90/91, G92 are provided.
	- The default is G94 mode (feed per minute)
	- Does not support High Speed and High Precision related functions
	- Milling machine G code MACRO function is not provided
- If Pr737 is not displayed in the parameter page, then this function is not supported by this model.
- The following controller models support the woodworking labeling axis group function:
	- Wood: 60A, 610A-H, 610B-H
	- Cutting: 60B

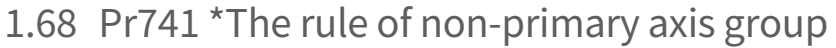

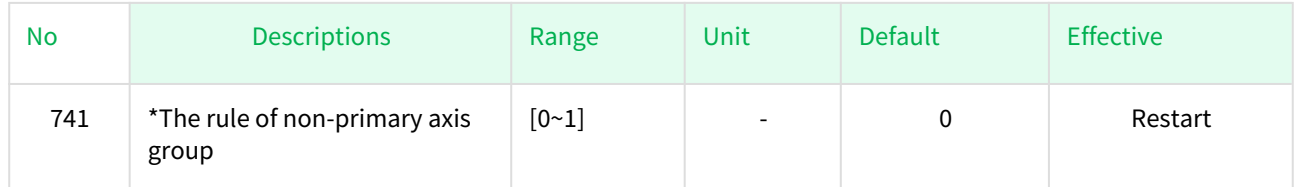

#### • **Set the operation rule for non-primary axis group**

- **0: Default;** the details are as follows:
	- a. Remain the original rule. When the system has normal axis type (including servo driver type) alarm, it will stop all axis group movement. Furthermore, if the system has critical alarm, then the system status will be not ready.
- **1: Independent loader (woodworking labeling) axis group;** the details are as follows:
	- a. This parameter value allows loader (woodworking labeling) axis group of non-primary to be independent operation, and others remained following the original rule.

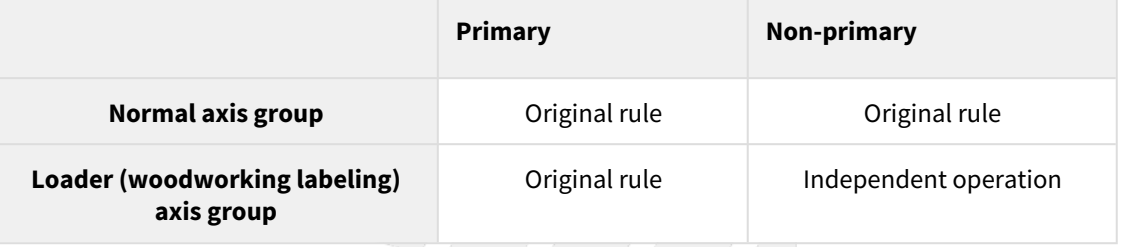

b. The "loader (woodworking labeling) axis group of non-primary" has normal axis type (including servo driver type) alarm, it will stop only itself axis group movement. Furthermore, if independent axis group has critical alarm, then only itself status will be not ready. The independent axis group do not impact on others axis group status, and others axis group also do not impact on its status.

#### c. **Attention note**

- i. The axis group of independent operation is inhibited to do "one axis for multiple axis groups", "axis exchange", "axis coupling", "spindle synchronization" applications, and is also inhibited to use setpoint axis. Otherwise, the system triggers 【OP-097 Independent axis group check error】alarm.
- ii. The axis group of independent operation do not use R791~ to select machining spindle for axis group. In the other word, the R791~ setting is not effective.
- iii. The axis group of independent operation, which command and state reference "R520~ Command Register" and "R521~ State Register".
- iv. The ready, not ready and busy status... for system display, which only represents current status of primary axis group, excluding the axis group of independent operation. The user has to write PLC ladder for independent axis group, and use Rbit of above description to make a decision and perform.
- v. When the axis group of independent operation has alarm, only display alarm message box. The alarm light at bottom right corner of system main page, which only represents "Primary axis group + Normal axis group of Non-primary" whether has in alarm or warning, excluding independent axis group.
	- 1. e.g. When Pr741 is 1, there may be alarm message box for axis group of independent operation, but coordinates of primary axis group are still updating and status is busy.

## 1.69 Pr803 Home Dog signal

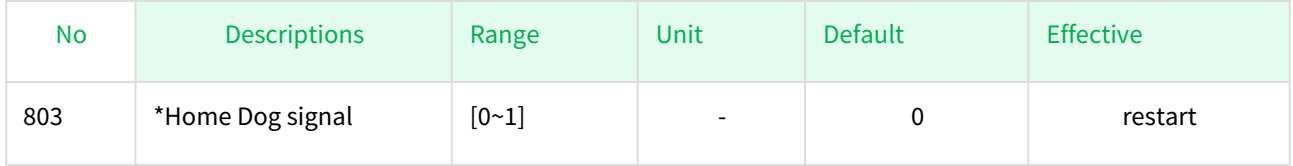

#### 0: I/O Card;

1: Axis Card

## 1.70 Pr821~Pr840 Axial homing feedrate

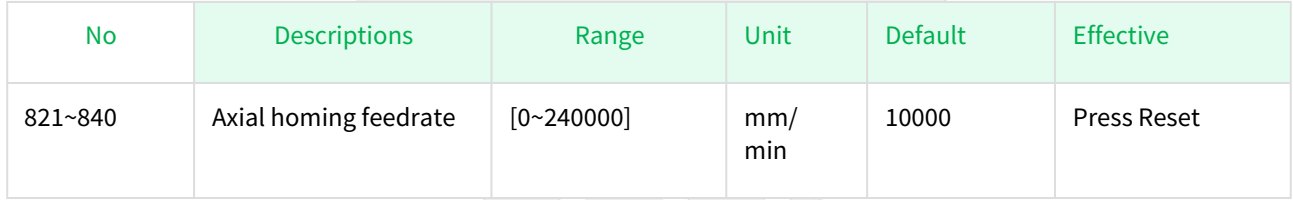

- This parameter is used to determine the maximum moving speed of the homing motion toward the direction of the Home Switch.
- If it is a rotary axis, the unit is deg/min.

#### 1.71 Pr841~Pr860 Axial second travel homing feedrate

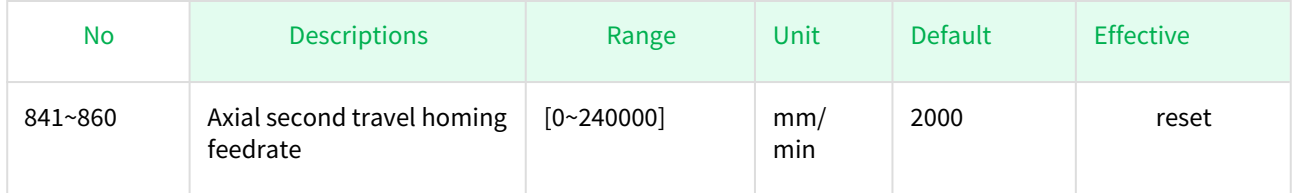

- This parameter is used to determine the maximum moving speed of all motions after leaving the Home Switch during homing motion.
- If it is a rotary axis, the unit is deg/min.

## 1.72 Pr861~Pr880 Axial homing direction

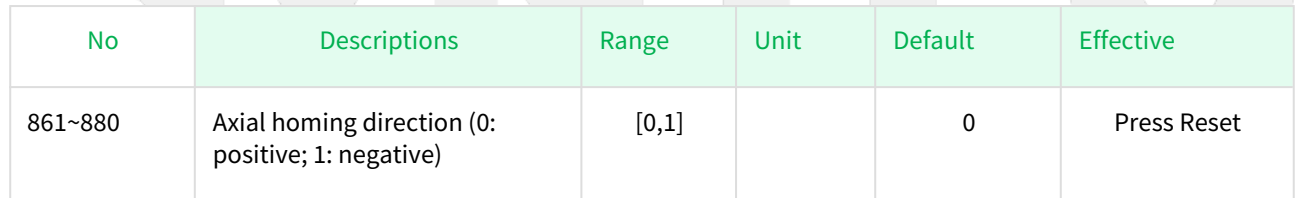

• During Homing, this parameter will determine the direction of Home Switch.

## 1.73 Pr881~Pr900 Axial home offset

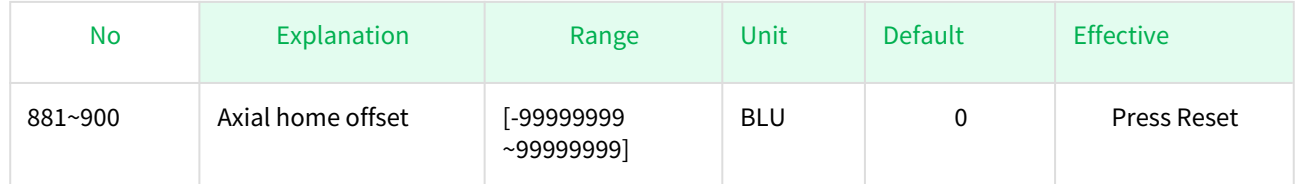

• This parameter must be used with Pr961~Pr980 Axial home search method.

- a. Pr961~Pr980 is 0, 1, 5: When a axis finds the encoder index signal, the system will move the axis to the position according to the home offset, and then set Machine Coordinate as "Zero" at this position.
- b. Pr961~Pr980 is 2: When a axis finds the encoder index signal, the system will move the axis to the encoder index signal position, and then set Machine Coordinates according to the offset.
- c. Pr961~Pr980 is 3: When a axis leaves the Home Switch (DOG), the system will move the axis to the position according to the home offset, and then set Machine Coordinate as "Zero" at this position.
- d. Pr961~Pr980 is 4: the home offset has no effect.

Home offset function action diagram

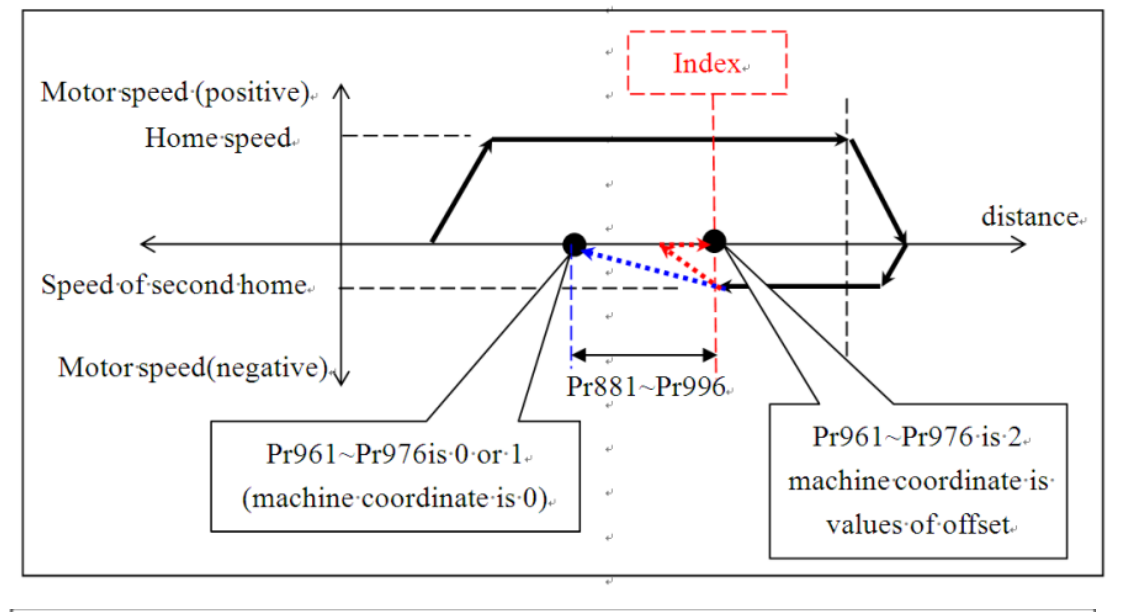

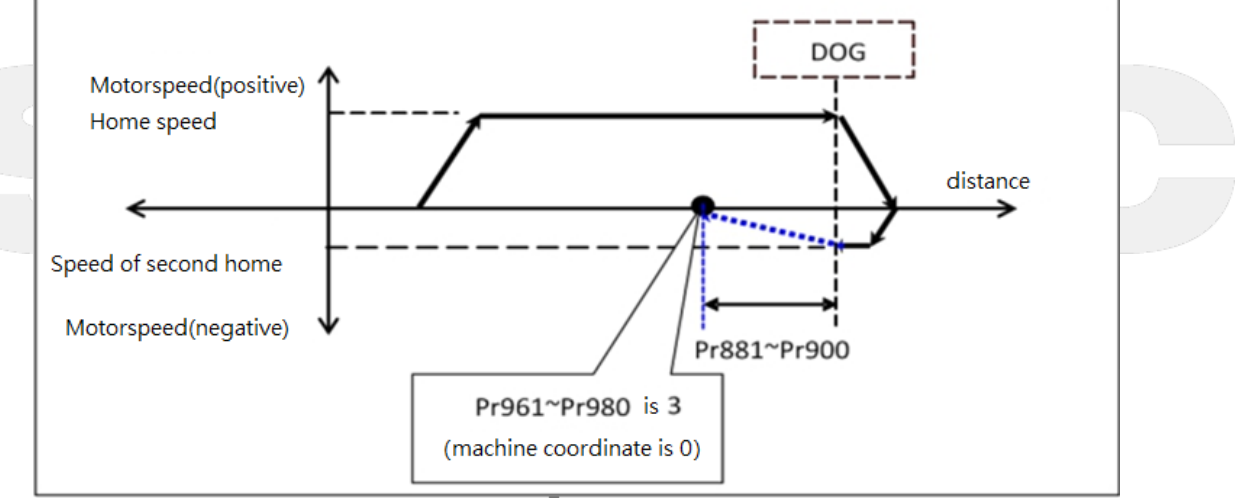

- For serial drives, note the home offset of the spindle and C axis (Pr1771~, Pr881~) must be the same. For example, when axis 6 is is used as 1st spindle, the value of Pr886 must be the same as Pr1771. Otherwise the position the spindle positioning (C61) and the axis homing will be different.
- For absolute encoders, if Pr961~Pr980 is 4, this function is invalid; if Pr961~Pr980 is 5, the corresponding axis needs to redo homing again after modifying this parameter;
- For incremental encoders, the corresponding axis needs to redo homing after modifying this parameter. (for ver. 116.26D, 116.36O and later, the corresponding S16~ and S140~ will be cleared).

#### 1.74 Pr901~Pr920 Axis zero speed check window

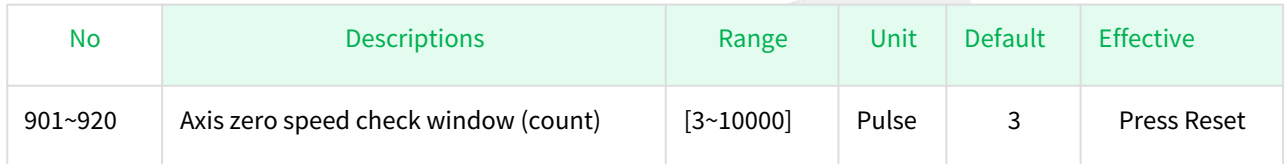

• Controller will check if the motor is at zero speed after all position commands are finished, and its check standard is based on the parameter setting range. If the encoder feedback value is within this range, the motor is judged as stationary; If it is exceeded, system will trigger an alarm and stop the subsequent action.

- The resolution of the pulse-feedback and serial encoders are different, and the unit of this parameter is pulse. Therefore the parameter value should match different encoder resolution, and the conversion formula is as follows:
	- a. (Spindle) Pr901 of Serial= Pr901 of Pulse \* Serial encoder resolution / 4096
	- b. (Axial) Pr901 of Serial = Pr901 of Pulse \* Serial encoder resolution / 10000 Note: The resolution of the encoder is fixed. The parameters are often set as : Axis encoder resolution  $(Pr61~\sim)$  \* Axial feedback scaling factor  $(Pr81~\sim)$ , i.e. the resolution after scaling factor.
- The following is a general-to-serial conversion table:

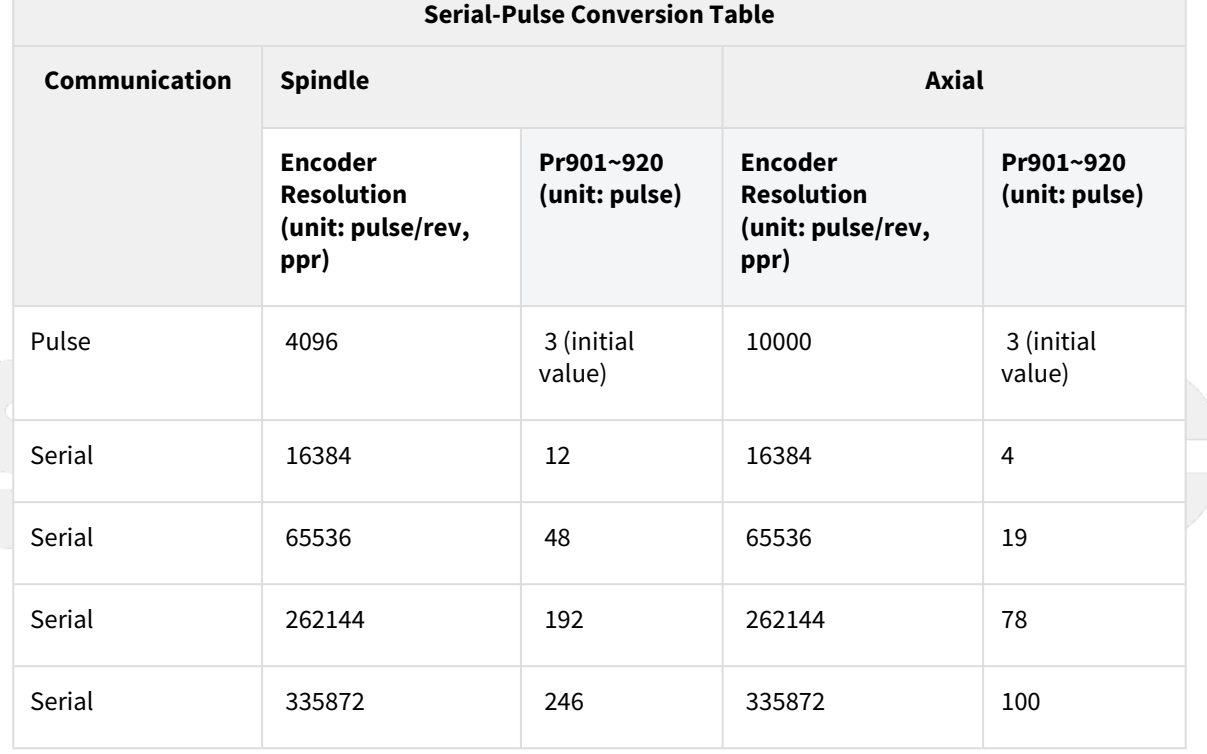

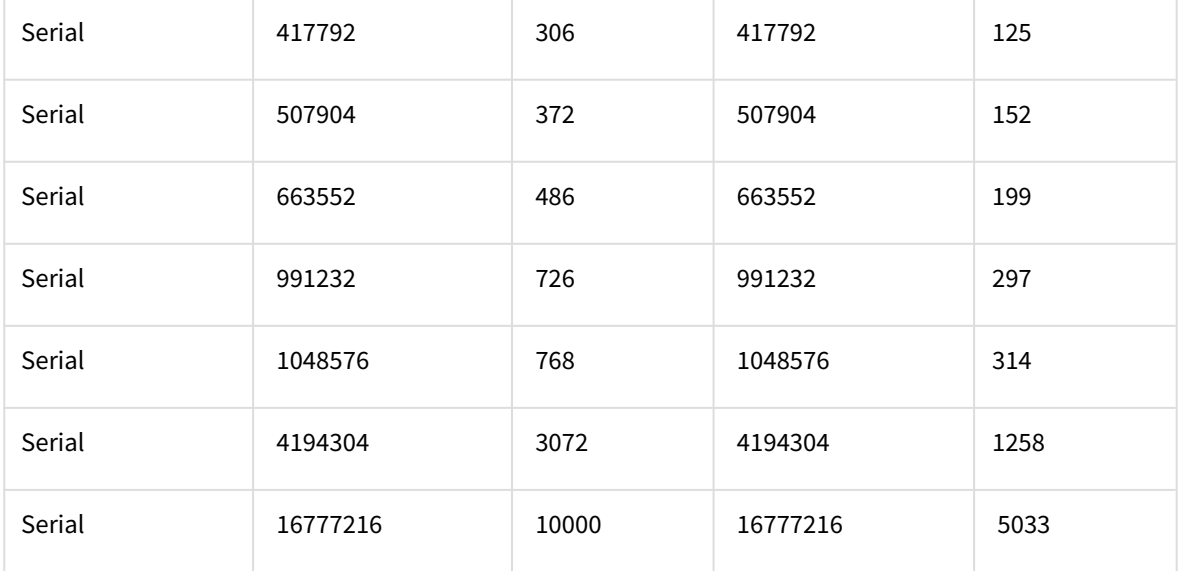

• Example:

The pulse feedback initial value of Pr901=3, how to set the corresponding value of Pr901 if converted to serial encoders?

- a. If the drive is Yaskawa M2 Sigma 5 as general axis, the encoder resolution is 1048576. The corresponding Pr901 =  $314$  (=  $3*1048576$  / 10000) from table above.
- b. If the drive is Syntec M2 as spindle, 124-pole magnet ring encoder, the resolution is 507904. The corresponding Pr901 =  $372$  (= 3 \*507904 / 4096) from the table above.

## 1.75 Pr921~Pr940 Home dog polarity

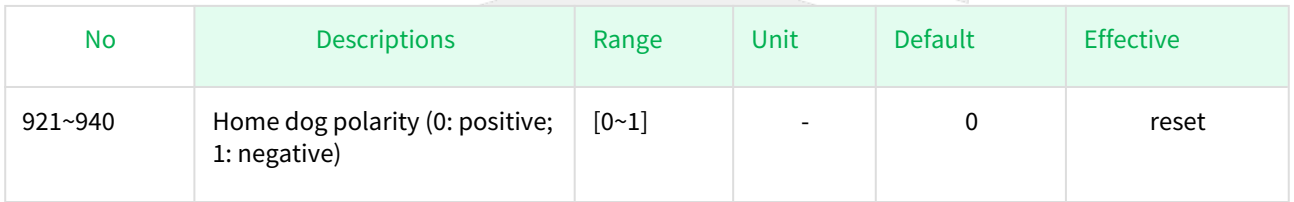

• Set HOME DOG polarity, normal mechanical switches are usually NORMAL CLOSE, but proximity switches are NORMAL OPEN.

# 1.76 Pr941~Pr960 Enable axis home grid function

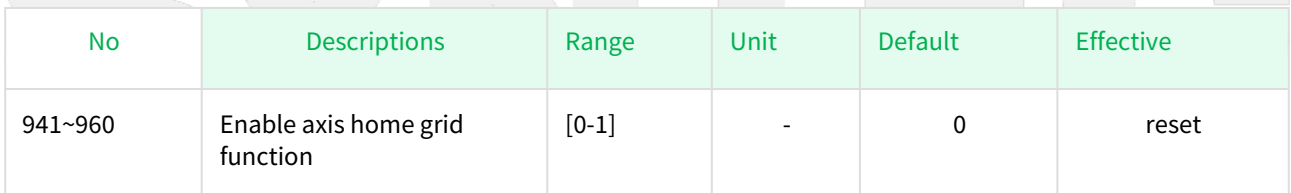

• Enable axis home grid function

0: Disable

1: Enable

• After enabling axis home grid function, if the grid value is smaller than 50% (half rev of motor), controller will ignore this index signal and find the next index as axis home position.

• Definition of Home Grid:

The revolution number of motor when it leaves Home Dog and reaches the first index. It is shown on System Data 56~59, unit is %. That is, 25 is 1/4 rev and 50 is 1/2 rev.

• When home search method (Pr961~) is 3, this function is disabled.

#### 1.77 Pr961~Pr980 Axial home search method

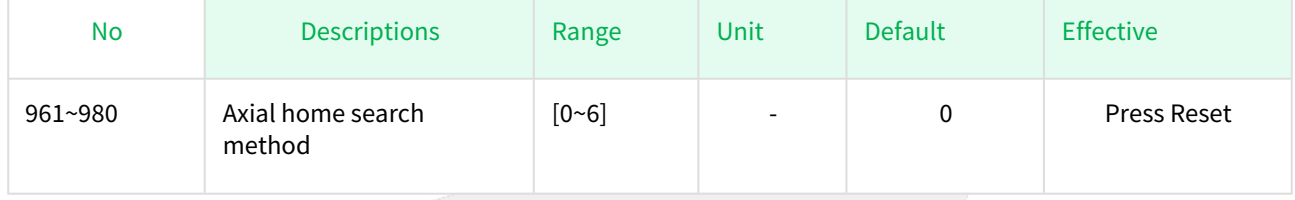

• This parameter decides the home search (homing) method of each axis:

**0**: With Home Dog switch, suitable for linear axis or rotary axis with integer gear ratio. After **reaching Index signal**, the axis is moved to a position according to Home Offset, and then set Machine Coordinate to zero.

**1**: With Index Signal, suitable for linear axis with gear ratio of 1; or rotary axis with table-motor gear ratio is a integer ≥1. After **reaching Index signal**, the axis is moved to a position according to Home Offset, and then set Machine Coordinate to zero after position arrived.

**2**: With Home Dog switch, suitable for linear axis or rotary axis with integer gear ratio. After **reaching Index signal**, the axis will stay on Index position and set corresponding Machine Coordinate according to Home Offset value.

**3**: With Home Dog switch but no Index signal, suitable for rotary axis with gear ratio ≠ 1. After **reaching Home Dog switch**, the axis is moved to a position according to Home Offset, and then set Machine Coordinate to zero.

**4**: Absolute encoder index. Users have to move the axis to the marked position made beforehand before triggering home searching. After **reaching Index signal**, the axis will stop at the index signal. The Machine Coordinate will then be set to zero. Note that the Home Offset is INVALID.

**5**: Absolute encoder with Home Dog switch. After **reaching Index signal**, the axis is moved to a position according to Home Offset, and then set Machine Coordinate to zero after offset position arrived. **6**: Absolute encoder index with offset supported. Users have to move the axis to the marked position made beforehand before triggering home searching. After **reaching Index signal**, the axis will continue to move by the amount of Home Offset. The Machine Coordinate will then be set to zero.

- In 116.10K, 116.16B and later versions, if encoder type is absolute (Pr201~=3), the axial homing action mentioned above will NOT be executed.
- Home searching with an absolute encoder is supported in the following versions. In these cases Pr201~ MUST be set to 3 and the home searching process can ONLY be triggered by pressing **F1-Search/Set Machine Zero** on page "Absolute Home Setup". Fore more information, please refer to 5. Serial Parameter Screen (10.116.54L~):
	- a. Case 4 (Setting Pr961~ to 4) is supported in 116.54L, 118.0G, 118.7 and later.
	- b. Case 5 (Setting Pr961~ to 5) is supported in 116.54S, 118.12 and later.
	- c. Case 6 (Setting Pr961~ to 6) is supported in 118.28A and later.

## 1.78 Pr981~Pr1000 Axis homing 2nd protect revolution (encoder type)

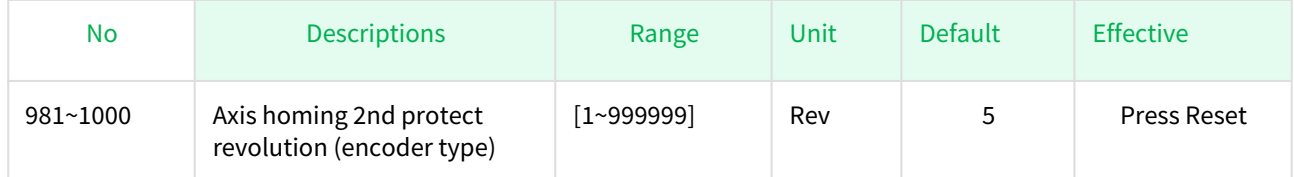

• This parameter is used to determine the number of protective revs of the second travel of axis homing. If the axis has not left Home Dog switch after the number of revolutions during second travel of homing, alarm MOT-036 "Can't leave home dog" will be triggered.

- This parameter is only valid under the following parameter settings:
	- Pr201~Pr220 Axial sensor type is 0 (encoder), and the Pr961~Pr980 home searching method is set to 0, 2, 3 (with DOG switch)
	- Pr201~Pr220 Axial sensor type is 3 (absolute encoder), and the Pr961~Pr980 homing method is set to 5 (absolute type DOG switch)
- After version 10.114, homing 2nd protect revolution is no longer checked when the Pr201~ Axial sensor type is set to 1 (optical scale).

## 1.79 Pr1001~Pr1020 Axial fast return home

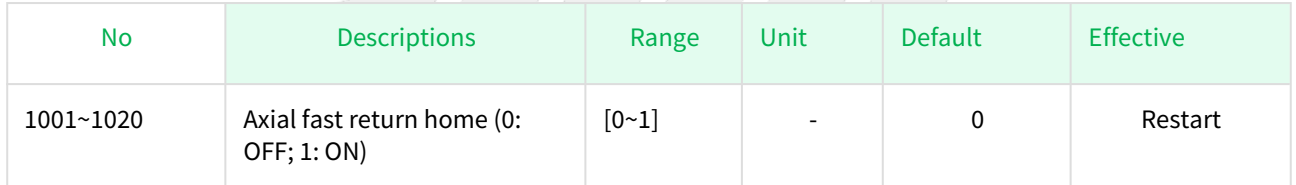

• This parameter is used to determine whether the fast return home function is enabled for each axis. The default is OFF for the compatibility of homing function. The action specifications of enabling fast return home function (Pr100x=1) is as follows:

- a. Before the machine has executed the first homing, i.e. when the machine zero is not established (S16~S19/S140~S151 Off), if homing is triggered (in Home mode R13=7 and press JOG), then the controller will perform homing based on home searching method (Pr961~) setting and first & second homing speeds (Pr821~ and Pr841~ respectively).
- b. After the machine has executed the first homing, i.e. when the machine zero is established (S16~S19/ S140~S151 On), if homing is triggered (in Home mode R13=7 and press JOG), the machine will not repeat homing action to return to machine zero again, but will return directly to the machine zero at the G00 rapid travel speed (Pr461~), and this speed is affected by the G0 override.

## 1.80 Pr1021~Pr1040 Position offset check window during power off (BLU)

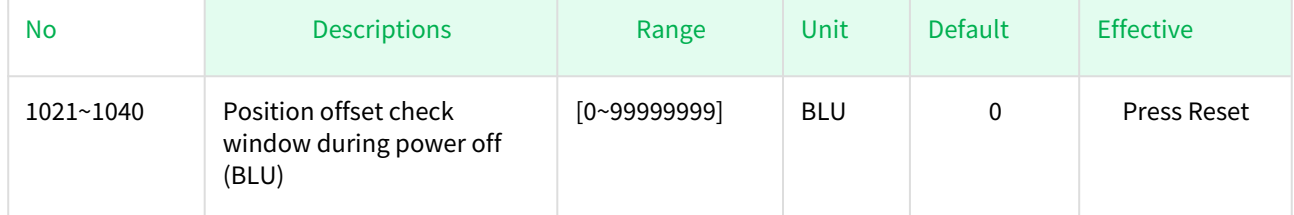

• This parameter will take effect only when the absolute zero has been set. If it is set to 0, it will not be checked.

- If the movement of the CNC axis during power off exceeds the range set by this parameter, the corresponding bit of R940 will be ON when controller boots up, and the bit can only be turn release by triggering C84.
- The parameter unit is BLU. Modifying Pr17 or switching metric/imperial unit will also affect the actual protection range.
- Valid version starts at 10.116.36I

Examples:

- 1. Confirm that the absolute zero has been set and functions normally.
- 2. Set Pr1021~Pr1040 for each axis according to machine condition, this function will be automatically valid after parameter set. The position offset will be checked according to the setting at next boot up.
- 3. Monitor the R940 value with PLC. If it is non-zero when system boot up, it means that the axis has excess movement during power off. For the details of R940 value, please refer to PLC Interface.
- 4. Please re-confirm the zero position and confirm its position is normal. Trigger C84 to clear R940 value.

Setting Reference (select one from below):

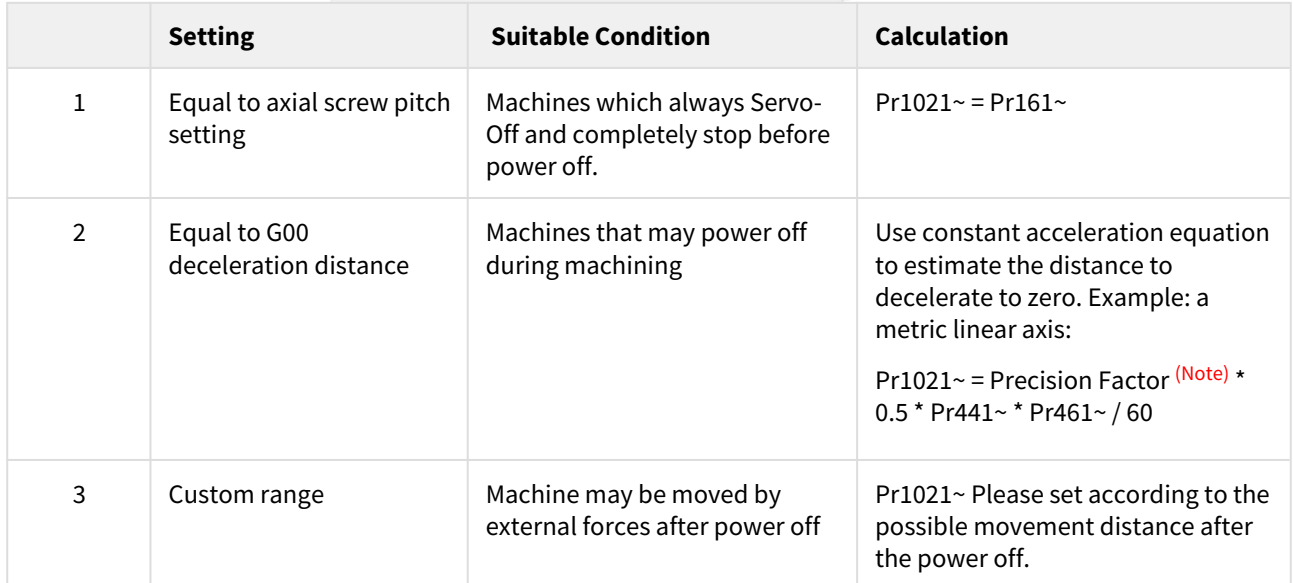

Because the encoder feedback position is stored in 32-bit (ULONG) variable, this setting value should not exceed half of 32-bit otherwise protection is not effective. The calculation is as follows:

0.5 \* ULONGMAX \* (Pitch / Resolution) \* Gear Ratio; that is, 0.5 \* 4294967296 \* ( Pr161 / (Pr61 \* Pr81) ) \* (Pr141 / Pr121)

Use screw pitch 15mm/rev, encoder resolution 22-bit, gear ratio 1:30 as example:

Maximum protection range = 0.5 \* 4294967296 \* (15000 / 4194304) \* (1/30) = 256000 (BLU) = 256 (mm)

(Note): Precision factor is determined according to Pr17

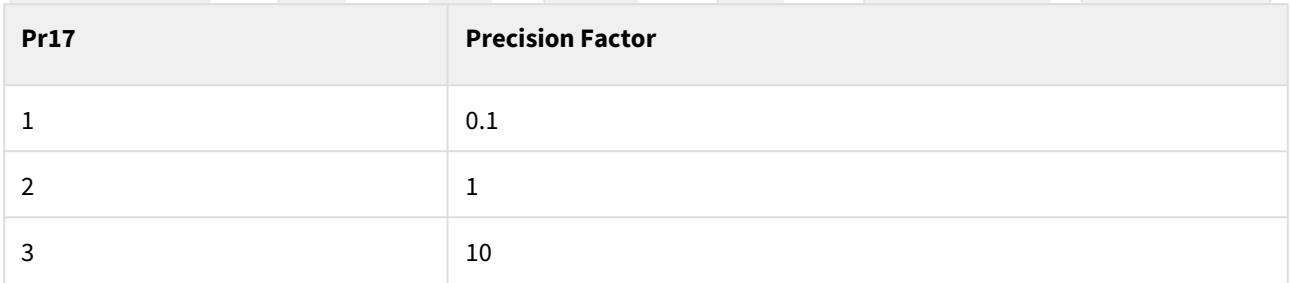

## 1.81 Pr1041~Pr1060 Syntec M3 axial power-off Tool auto retract distance (BLU)

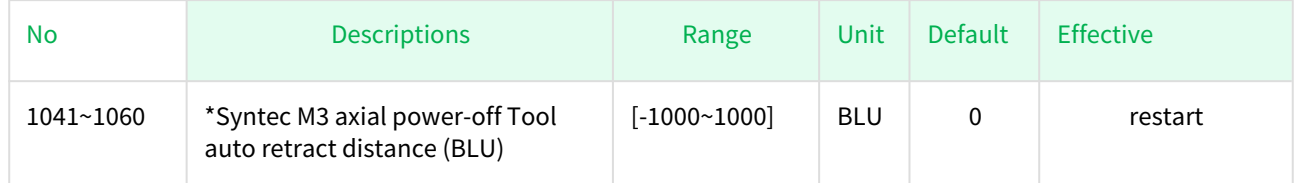

- If parameter is not 0, when an abnormal drive power off (not an "Not Rdy" state), the axial retract will be performed, and the +/- signs represent the retract direction.
- If the power is turned off at "Not Rdy" state, retract will not happen.
- Axis will be stopped before performing retract .
- Only Syntec M3 drives support this function, and the firmware version must be 2.10, 1, 2.11.0 or above.
- If this function is enabled on an unsupported drive, MOT-65 alarm will be triggered but will not enter "Not Rdy" state.
- The power-off retract speed profile is defined by 0.1 times of M3 drive parameter Pn-306 Max Acceleration and Pn-307 Max Jerk.

#### 1.82 Pr1221~Pr1240 Enable axial backlash compensation

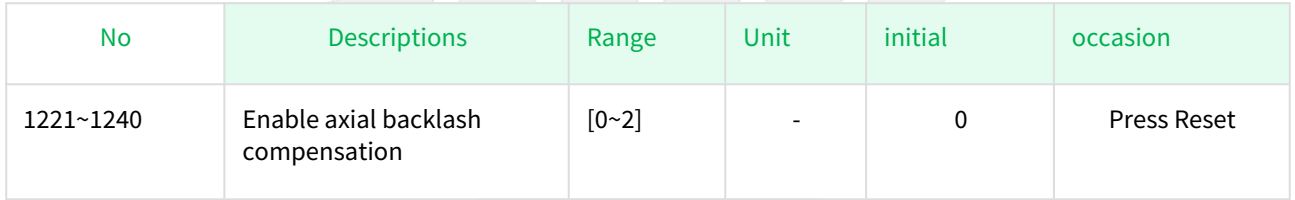

• This parameter determines if the backlash compensation function is enabled. 0: Disabled.

1: Enable Linear Way Compensation — Only compensates additional Pr1241~ amount at the moment of reverting direction regardless in rapid traverse, cutting, or JOG mode. 2: Enable Box Way Compensation —

- In rapid traverse mode (G00), the compensation amount is calculated based on Pr1241~, Pr1261~, and current moving direction;
- in cutting mode (G01/G02/G03) or JOG movement, compensates at the moment of reverting direction with additional Pr1261~ amount.

• Description of Box Way Compensation Mechanism

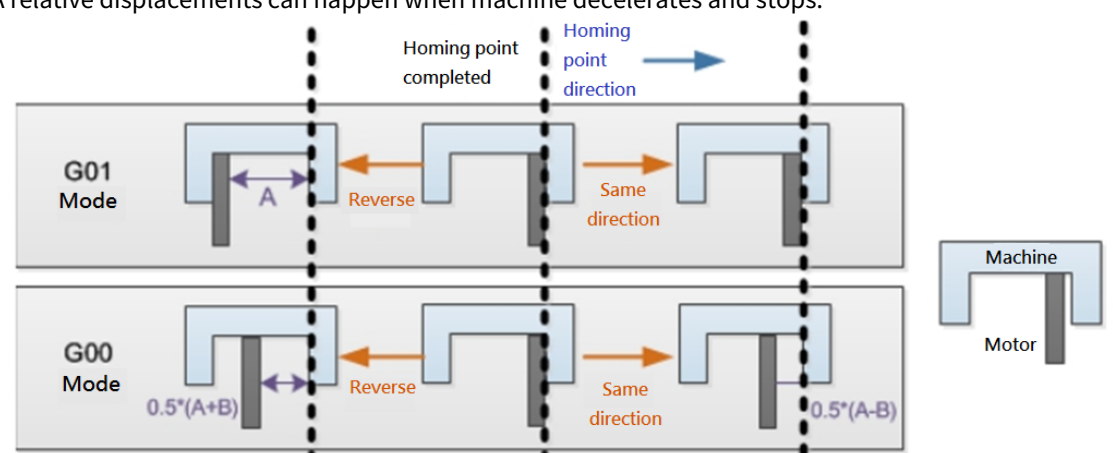

• A relative displacements can happen when machine decelerates and stops.

When an axis decelerate and stop under cutting mode (G01), almost no relative displacement between screw and bench has occurred due to the lower inertia.

When an axis decelerate and stop under rapid traverse mode (G00), the bench will move an extra distance after motor stop due to the higher inertia.

- An excessively large relative displacement is regarded as same directional backlash, this case can be treated with Box Way Compensation.
- The backlash compensation amount of different direction under "Rapid Traverse" and "Cutting" modes are in the table below: Assume No1241 = B, No1261 = A

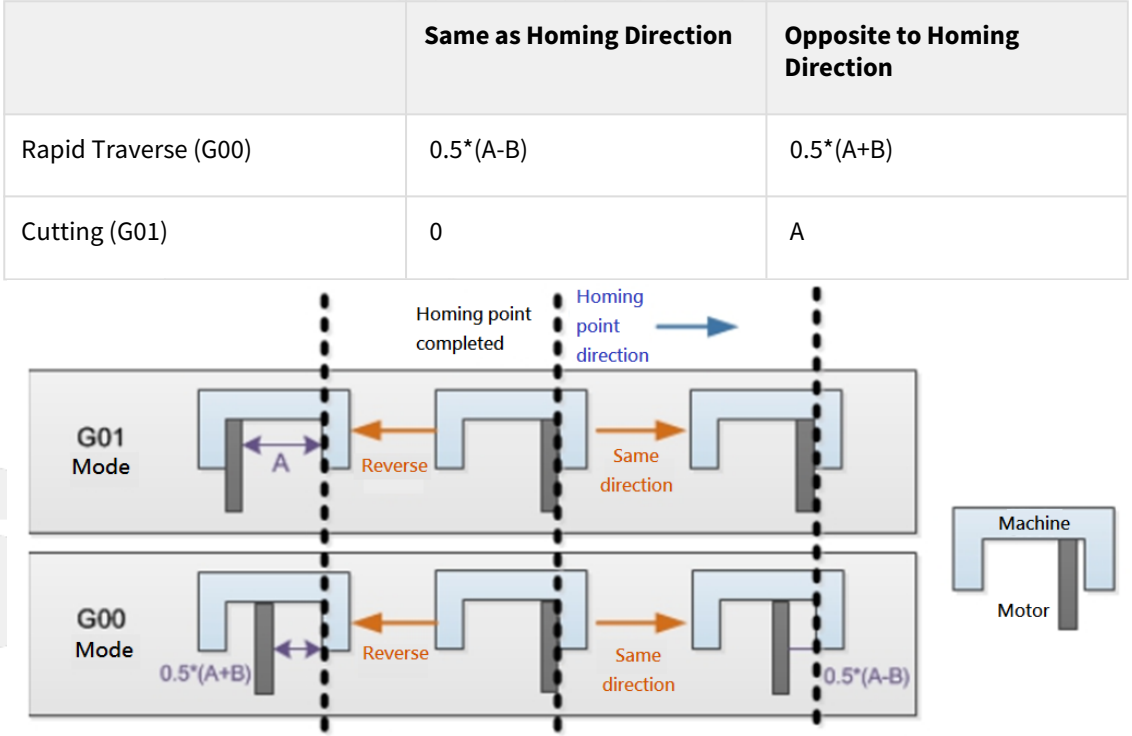

As figure above, assuming the machine completed homing and start movement or machining. G01 mode, moves in the same direction as the homing, no compensation needed due to lower speed and stopping inertia

G01 mode, moves in the opposite direction as homing, A amount compensation is required to overcome backlash.

G00 mode, moves in the same direction as homing, position command should subtract 0.5\*(A-B) amount to avoid excess movement due to higher speed and stopping inertia. G00 mode, moves in the opposite direction as homing, a compensation amount of A-0.5 $*(A-B)$  = 0.5\*(A+B) is applied to overcome backlash and inertia.

P.s. Notice Pr1241~ is not the compensation value, but to be calculated by Pr1261 and the excess movement caused by inertia. E.g. Pr1261=10, excess movement =2, then Pr1241 =6.

- Compatibility
	- From version 10.112.0 to 10.116.23, the relation between backlash compensation and speed is **exponential**. High speed (G00) backlash is Pr1241~, low speed (F10) backlash is Pr1261~, and exponential conversion constant is Pr1281~.
	- In version 10.112.45 and earlier, Pr1261~ and Pr1281~ must be set 0 for Linear Way Compensation Mechanism so controller only uses Pr1241~ to compensate.

#### 1.83 Pr1241~Pr1260 Axial G00 backlash

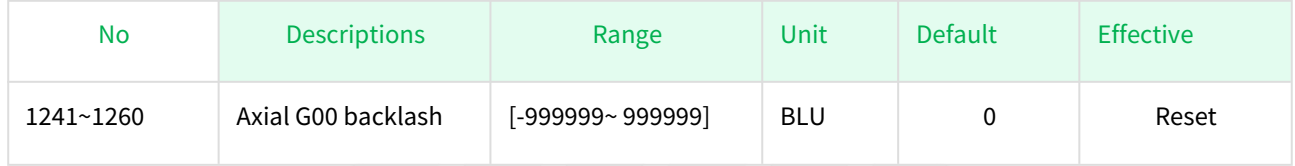

- When Linear Way Compensation Mechanism is enabled, Pr1241~ is used to compensate backlash of Rapid Traverse, Cutting or Jog movements.
- When Box Way Compensation Mechanism is enabled, the backlash compensation is calculated base on Pr1241~, Pr1261~, and movement direction. Refer ro Pr1221~ for detail.
- Compatibility
	- From version 10.112.0 to 10.116.23, this parameter is the amount of backlash compensation when axis movement reverts under high speed (G00).

#### 1.84 Pr1261~Pr1280 Axial G01 backlash

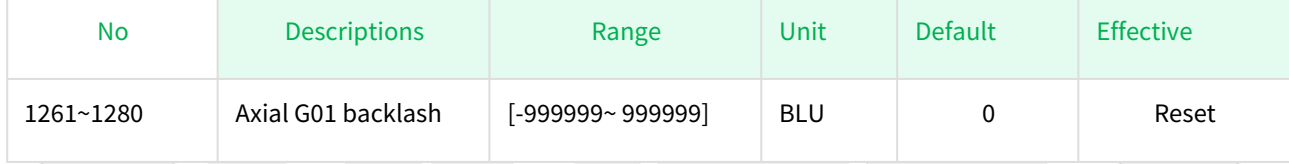

• When Box Way Compensation Mechanism is enabled, this parameter is the amount of movement to compensate backlash when axis movement reverts under cutting mode (G01/G02/G03).

- Conmpatibility
	- From version 10.112.0 to 10.116.23, this parameter is the amount of backlash compensation when axis movement reverts at low speed (F10).

#### 1.85 Pr1281~Pr1300 Backlash critical speed

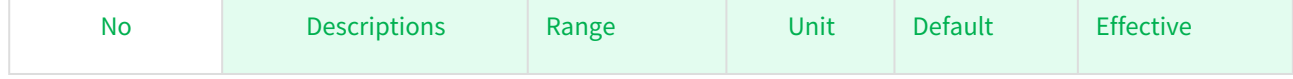

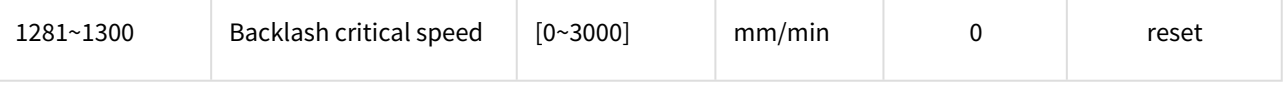

- The backlash and the speed is a exponential relation, this parameter decides backlash converge speed. If the value is bigger, the converge speed is faster.
- When Pr1281~ are zero, controller will still follow default value 800 to process compensation amount estimation. But other values will not.
- Compatibility:
	- Valid from version 10.112.0.
	- In version 10.116.24 and later, this parameter no longer affects backlash compensation.

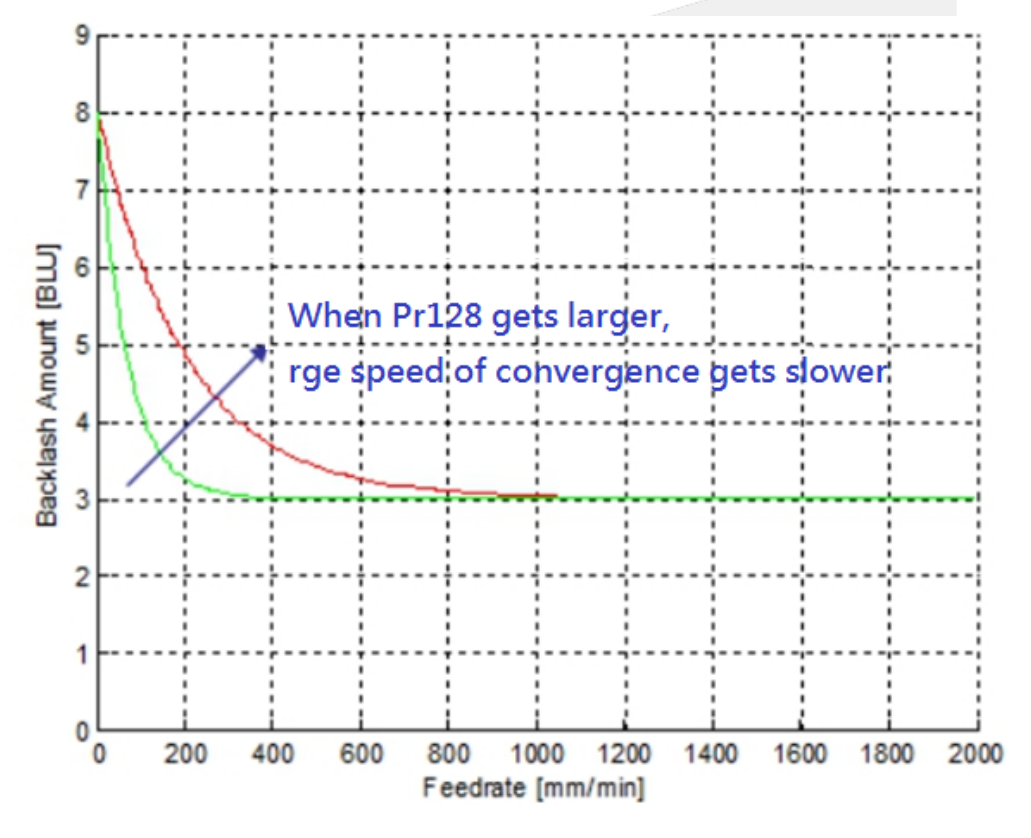

#### 1.86 Pr1301~Pr1320 Pitch error compensation type

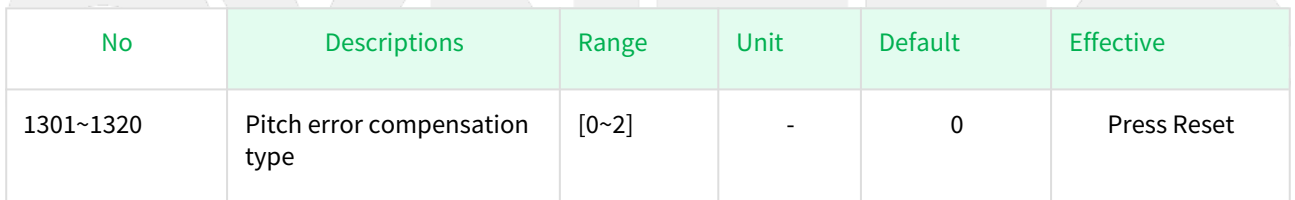

- Set the param to decide to start compensation or not 0: No compensation;
	- 1: Uni-directional;
	- 2: Bi-directional.

• In 10.114.15 and before, only 6 axes are supported; after 10.114.16, supported number expanded to 10 axes.

## 1.87 Pr1321~Pr1340 Pitch error compensation Interval

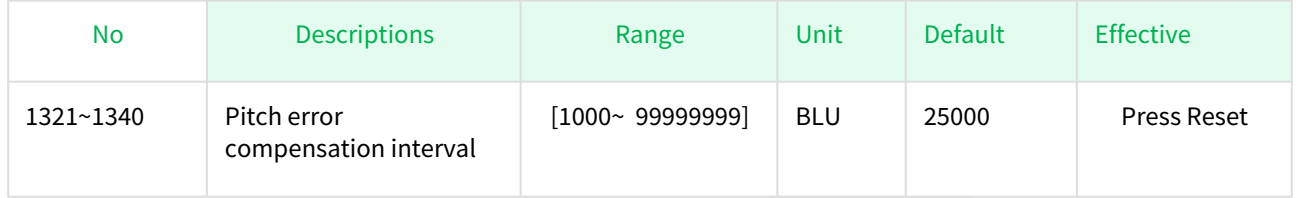

- This parameter determines the unit length of pitch compensation, and also the maximum compensation length of this axis. Because each axis can have up to 100 pitch compensation intervals.
- Example: Assume Pr1321=20000, Pr17=2, it means the interval between each compensation is 20mm. Therefore the pitch compensation of first axis can cover a screw length of 20000um\*100 points=2m.
- In version 10.114.15 and before, only 6 axes are supported; in version 114.16 and after, it is expanded to 10 axes.

### 1.88 Pr1341~Pr1360 Table index for reference (home)

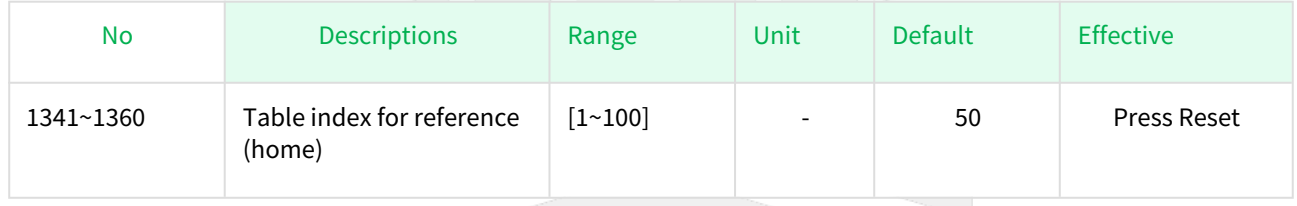

- This parameter determines the corresponding number of the axis zero in the pitch compensation table. Default value is 50, it means cell 50~100 are positive and 1~49 are negative.
- Syntec controller provides 100 points (cells) for compensation in each axis, please adjust table index number when table cells are insufficient.
	- Example: If Pr1341=1, then cell 2~100 are positive. Therefore, 99 cells can be used for compensation.
- In version 10.114.15 and before, only 6 axes are supported; after 10.114.16, it is expanded to 10 axes.

## 1.89 Pr1361~Pr1380 Axis quad-peak error compensation from negative

#### to positive direction

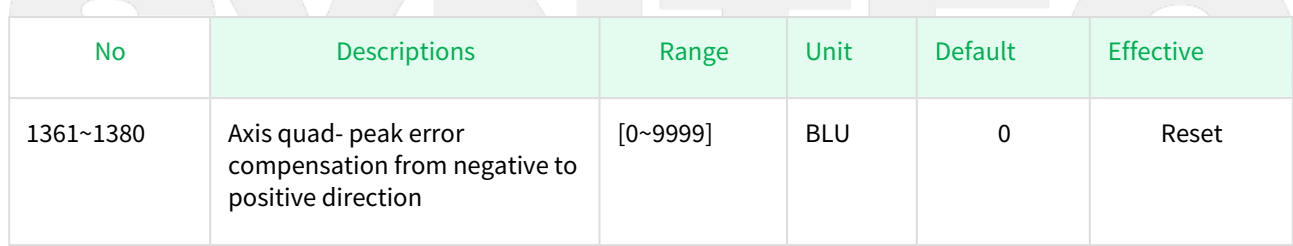

• This parameter defines the compensation amount which controller sends out at the moment when the axis moves from negative to positive. The larger the value, the quad-peak is suppress more; but excess value will cause concave.

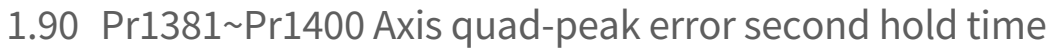

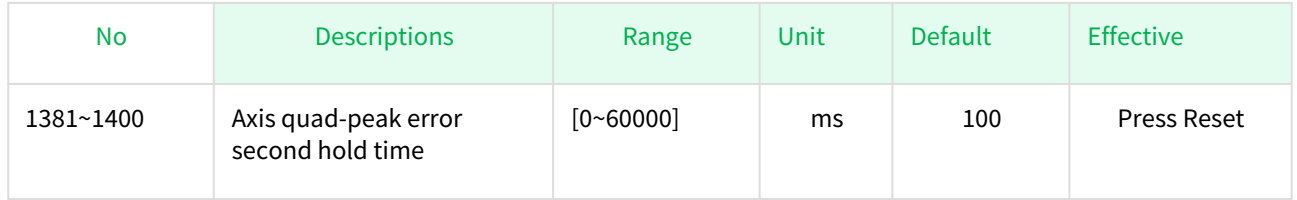

• The quad-peak error second hold time prevent the 2nd time stopping occurs at the moment when quadpeak compensation command finishes. Notice excess value will cause concave, the suggest the value is 10ms.

### 1.91 Pr1401~Pr1420 Axis mechanical compensation time constant

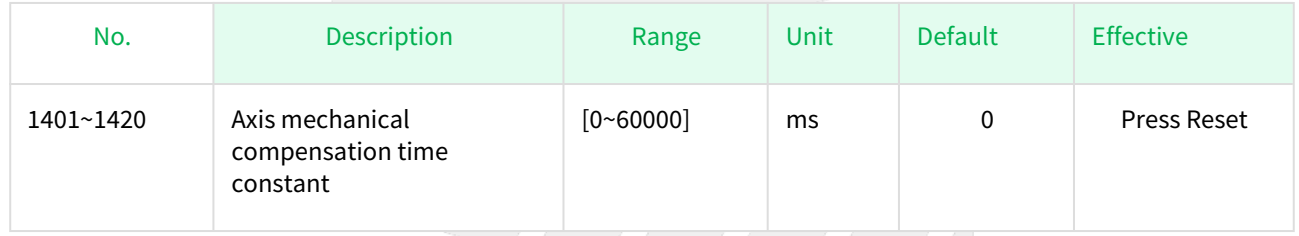

- Mechanical compensation (backlash, pitch, temperature) commands is profiled as an **exponential curve**, this parameter determines the time constant (ms) of the curve.
- The lower the value, the less time needed to complete the compensation, but the machine is more likely to shake. The suggested setting value is 10ms.
- When set to 0, the compensation will be completed immediately, won't be profiled as an **exponential curve.** Pri40x = 10maec

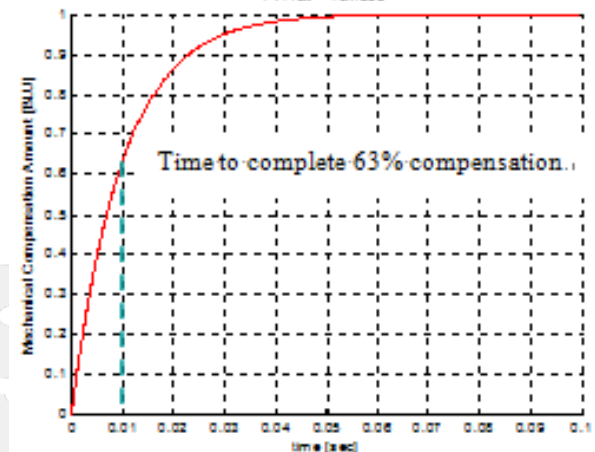

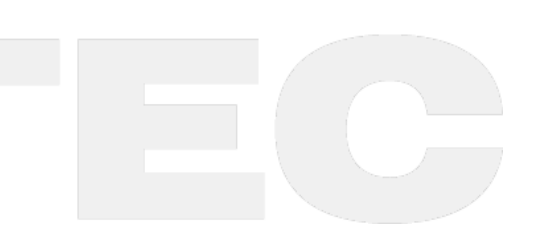

#### 1.92 Pr1421~Pr1440 Axis max. static dual error

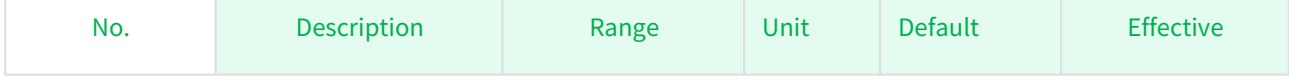
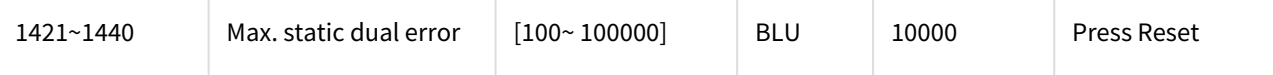

• This parameter defines the maximum allowed error between 1st and 2nd feedback of an axis in static state.

# 1.93 Pr1441~Pr1460 Axis quad-peak error compensation from positive to negative direction

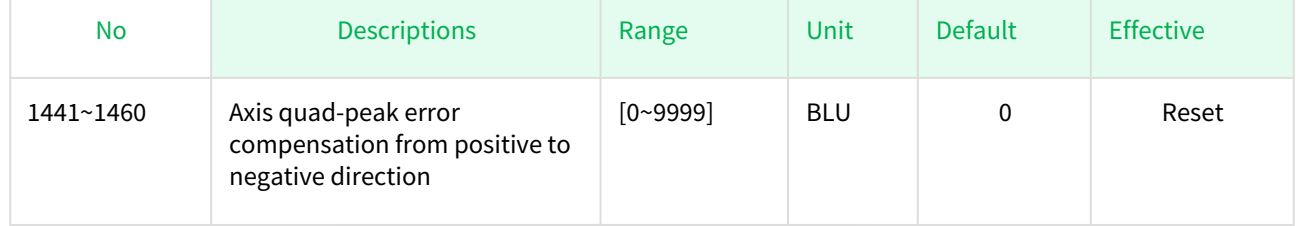

• This parameter defines the compensation amount which controller sends out at the moment when the axis moves from positive to negative. The larger the value, the quad-peak is suppress more; but excess value will cause concave.

### 1.94 Pr1461~Pr1480 Axis quad-peak error hold time

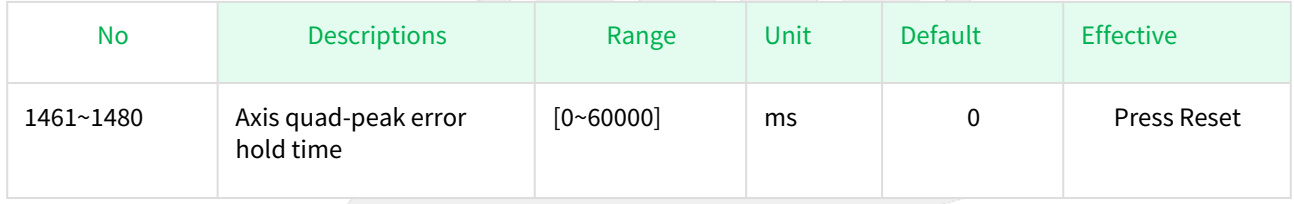

• The quad-peak error hold time defines the 1st hold time of quad-peak compensation. The larger the value, the more quad-peak error is suppressed. Notice excess value will cause concave, the suggested value is 1000/Pr18~ (axis servo loop gain).

# 1.95 Pr1481~Pr1490 \*Straightness offset moving axis number and compensating axis number

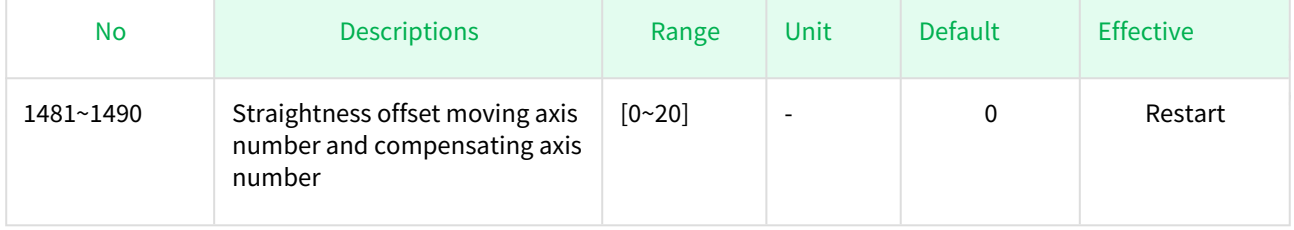

- A set of straightness compensation is composed of a moving axis and a compensation axis. A total of 5 sets of straightness compensation are available.
- Note:
	- a. A moving axis cannot be a compensating axis.
	- b. A compensation axis can correspond to only 1 moving axis.

## 1.96 Pr1521~Pr1540 Axial rapid traverse (G00) deceleration time ratio

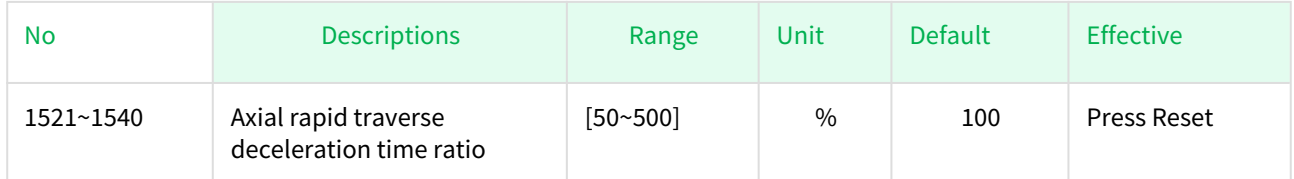

- The time required for each axis to be decelerated to zero from the maximum speed Pr461~ in G00 mode is called deceleration time, and the parameter defines ratio relative to acceleration time Pr441~.

• Example:

Taking the acceleration and deceleration of the first axial direction as an example

If Pr441 = 100 (ms); Pr1521 = 50 (%), deceleration time = 100 (ms) \* 50 (%) = 50 (ms), deceleration is twice as fast as acceleration

If Pr441 = 100 (ms); Pr1521 = 300 (%), deceleration time = 100 (ms) \* 300 (%) = 300 (ms), deceleration is three times slower than acceleration

# 1.97 Pr1621~Pr1630 Axis ID or Port Number for Spindle

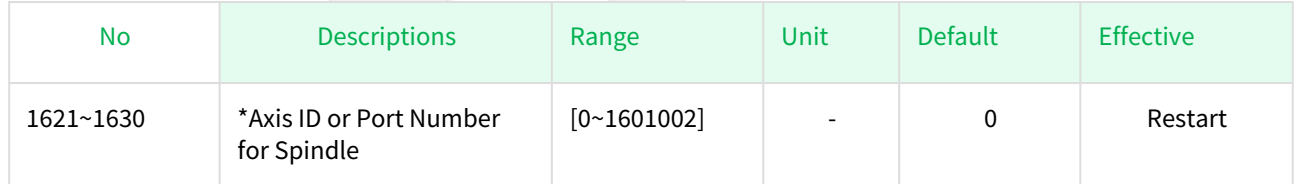

- When the spindle motor type is set to inverter spindle mode (Pr1791~ = 0), set this parameter to the corresponding port number on the axis card:

- For serial controllers, acceptable values of this parameter are 17~20. Setting this parameter to 1~16 is NOT allowed.
- Fore more information about the setting of DA ports, please refer to 2DA双电压主轴.
- When the spindle motor type is set to the non-inverter spindle mode (Pr1791~ = 1~4), set this parameter as axis number corresponding to the spindle
	- For Pr1791~=2, it is also allowed to use DA port to output command. Please refer to 2DA双电压主轴.
- When the spindle motor type is set to M3 inverter spindle mode (Pr1791~=5), set this parameter as the combination of corresponding M3-IO expansion card station number and DA port numbers: (Supported controller version: 10.116.54H, 10.118.0E, 10.118.5 and later; and the Syntec multi-axis drive version 2.7.0 and later)
	- When using a Syntec multi-axis drive (SCD, see picture below) and sending spindle command through the DA port on the M3-IO expansion card, the parameter is set toMMnnnOO
		- MM: Primary station number (1~16), the setting refer to Pr21~Pr40 \* Axis corresponding axis [card port number](#page-26-0)
		- nnn: Secondary number (000~010), the setting depends on the secondary station number specification of the drive.
		- OO: DA port number (01~02), the setting refer to the following picture, set 1 for DA1, and set 2 for DA2.

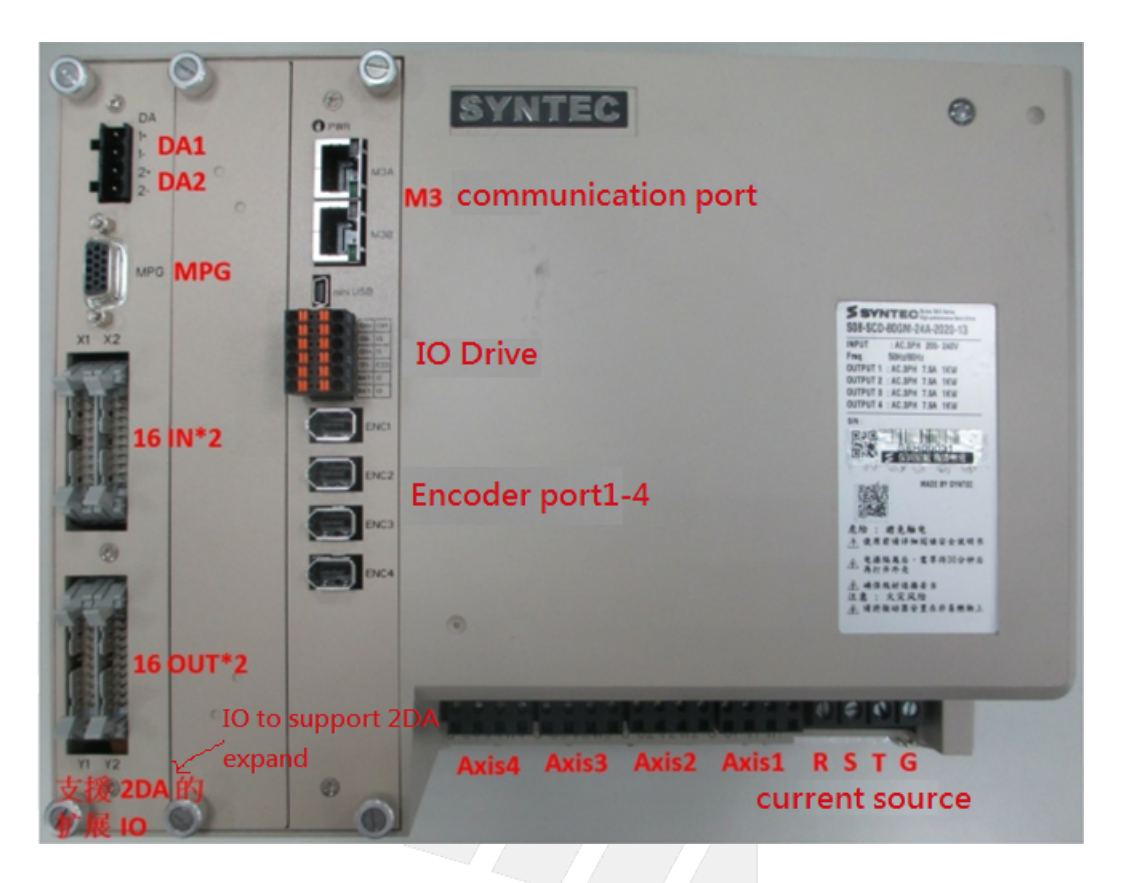

Example:

- Parameter Setting: 16 010 02
	- $1 \t2 \t3$
	- a. Drive primary station number (1~16)
	- b. Drive secondary station number (5~6)
	- c. DA port number (1~2)
	- **First 5 Digits:**
		- Represent drive station number
		- Has only n005 and n006, 1st extended IO card at primary station number n & secondary station 5; and the 2nd extended IO card at primary station number n & secondary station number 6 respectively.
	- **Last 2 Digits:**
		- Represents the DA port number on the extended IO card.
		- An IO card has only 2 DAs, so only 01 and 02 can be set.
- When the spindle motor type is set to M3 serial rotary spindle mode (Pr1791~=6), set this parameter as the corresponding axis card port number on the axis card. (Supported controller version: 10.118.8 and after)

#### For Example:

- **Parameter Range:** 0~16 003
	- $1\quad2$
	- i. Drive primary station number(1~16)
	- ii. Drive secondary station number (0~3)
- **5 Digit:**
- Represents drive station number
- When the spindle motor type is set to SRI DA spindle (Pr1791~=7), set this paramerter as the register number of FC-PWR-2DA module.
	- This register position must not be written by PLC, otherwise it will cause spindle speed abnormal.
	- Register position must same as the register number of FC-PWR-2DA module, please setup the parameter of module in customized I/O chart or SRI Parameter.
	- If you want to setup customized I/O chart or SRI Parameter, please refer to Customized I/O Chart Manual and SRI Parameter Setting.
	- Register position must locate in user-define region. An alert will occur (OP-018 Port configuration error) if it exceeds the user-defined region.

#### 1.98 Pr1631~Pr1640 Spindle bias for zero speed

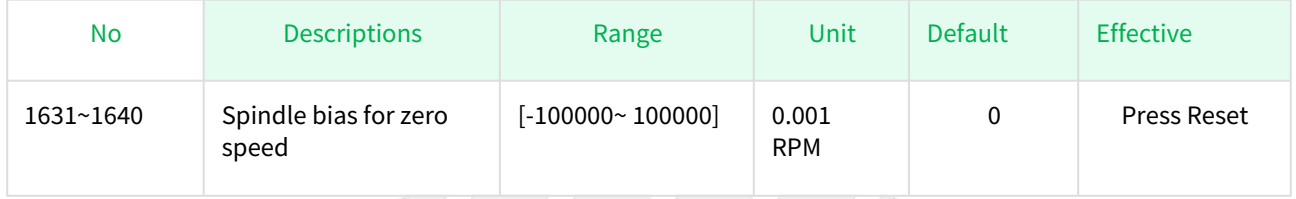

• For Inverter spindle or V type spindle, if spindle speed is not zero while S0 command is executed,use this parameter to adjust.

#### 1.99 Pr1641~Pr1650 Spindle encoder polarity

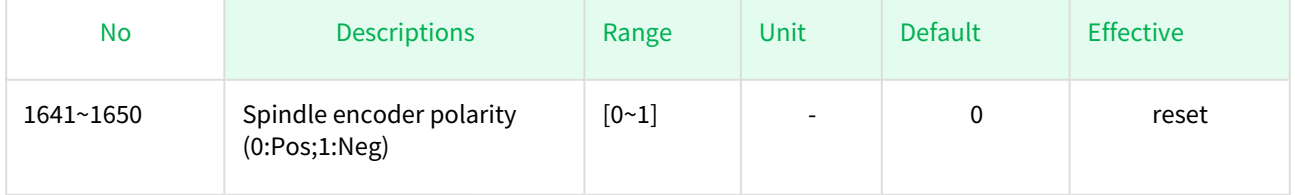

• When spindle motor type is Inverter spindle (Pr1791=0), this parameter can change spindle encoder polarity. Other spindle motor types are not affected.

# 1.100 Pr1651~Pr1660 Spindle encoder resolution

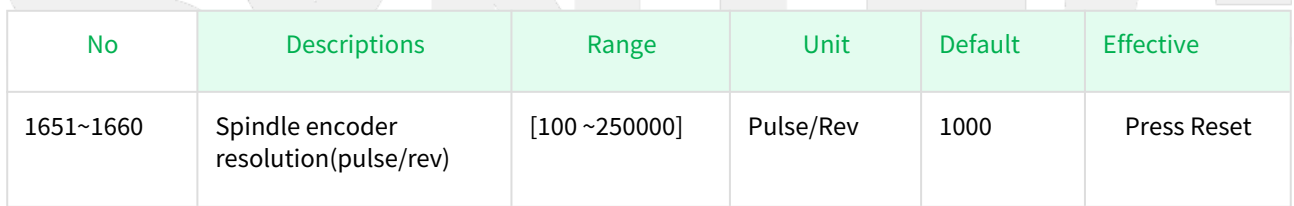

• Set the Spindle encoder resolution, i.e. the total pulses of one revolution. Notice that the value is the resolution of before scaling factor (A pulse or B pulse only).

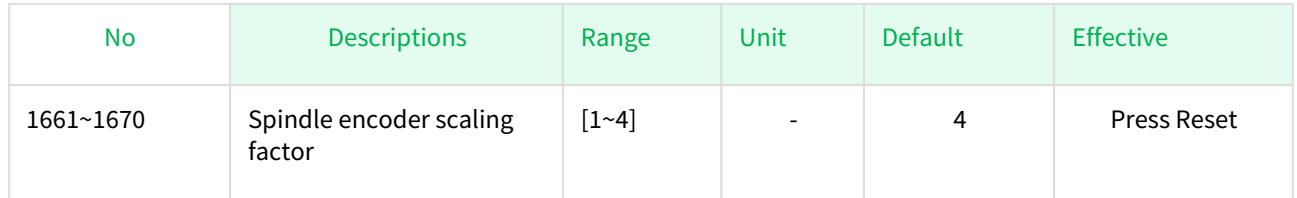

# 1.101 Pr1661~Pr1670 Spindle encoder scaling factor

• Spindle encoder scaling factor can be set to 1, 2, or 4.

## 1.102 Pr1671~Pr1680 Spindle gain

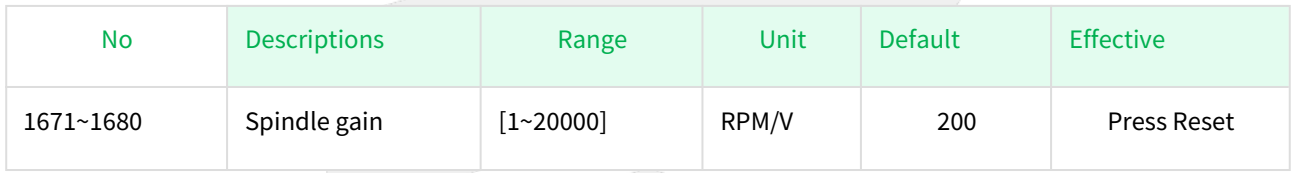

• When spindle motor type is inverter type (Pr1791=0), the parameter defines the spindle RPM increase per 1 volt. The relation is:

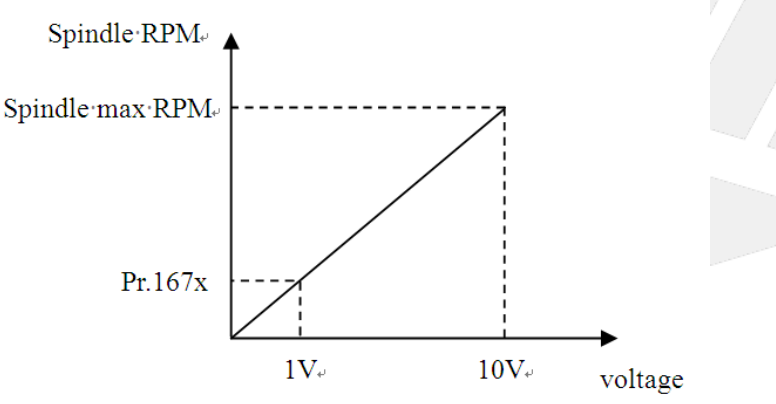

Example:

Pr1671 = 600. When a 600RPM spindle command is executed, controller will send 1.00 V; when 1200RPM command is sent, controller will send 2.00 V.

• When spindle motor type is NOT inverter type (Pr1791≠0), the parameter still defines the RPM change per 1 volt, but the max spindle RPM will be limited to 10\*Pr1671~RPM.

# 1.103 Pr1681~Pr1700 Spindle 1st gear number at screw side and motor side

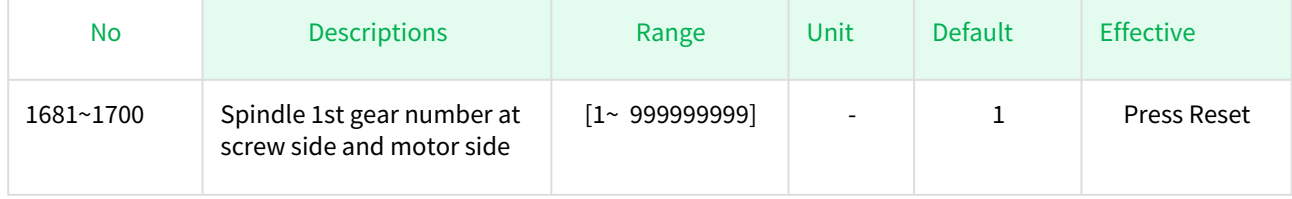

- Set the gear ratio between screw (spindle side) and motor. The controller support 4 gear ratios for one spindle. PLC Registers are used to select gear.
- Spindle gear selection value of each Register:
	- 1: 1st gear;
	- 2: 2nd gear;
	- 3: 3rd gear;
	- 4: 4th gear;
	- 9: No gear selected;
- R024 is for first spindle gear selection; R782~R790 are for second to tenth spindles gear selection.

# 1.104 Pr1711~Pr1720 \*Spindle pos. sensor exist or not

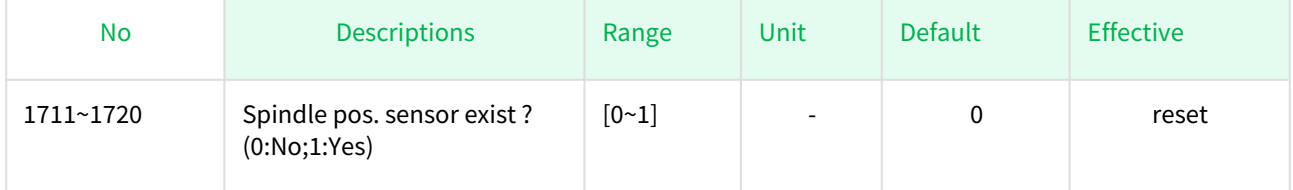

• This parameter is used to set if spindle side encoder exist or not: 0: No; 1: Yes.

## 1.105 Pr1721~Pr1730 Spindle zero floating speed(RPM)

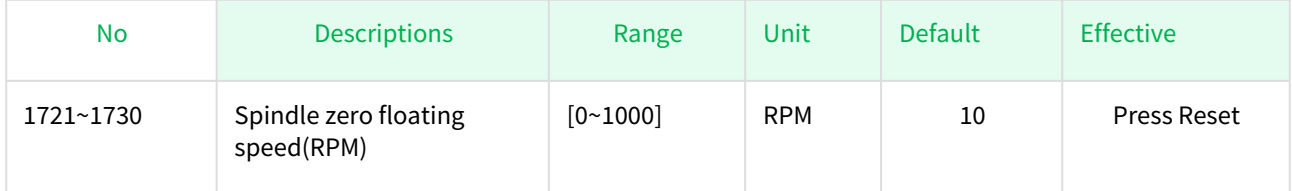

- When flag C60 of PLC is on, the spindle RPM will change to the parameter value. Spindle override R15 and Spindle minimum speed Pr173x~ are neglected at this moment.
- $\cdot$  1<sup>st</sup> spindle zero floating flag: C60; 2<sup>nd</sup> spindle zero floating flag: R585.2;
- 3<sup>rd</sup> spindle zero floating flag: R585.3;
- 4<sup>th</sup> spindle zero floating flag: R585.4;
- 5<sup>th</sup> spindle zero floating flag: R585.5;
- 6<sup>th</sup> spindle zero floating flag: R585.6.

# 1.106 Pr1731~Pr1740 Spindle minimum speed

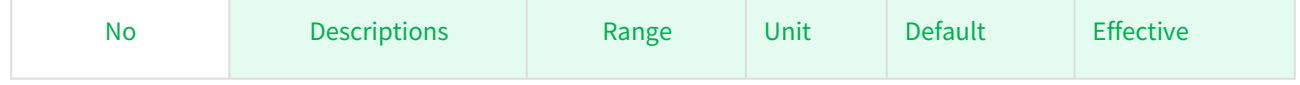

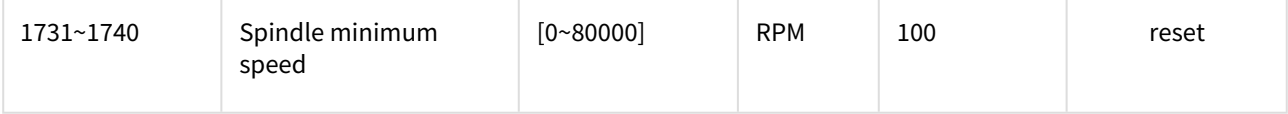

• Set the spindle minimum speed.

## 1.107 Pr1741~Pr1750 Spindle speed for orientation stop

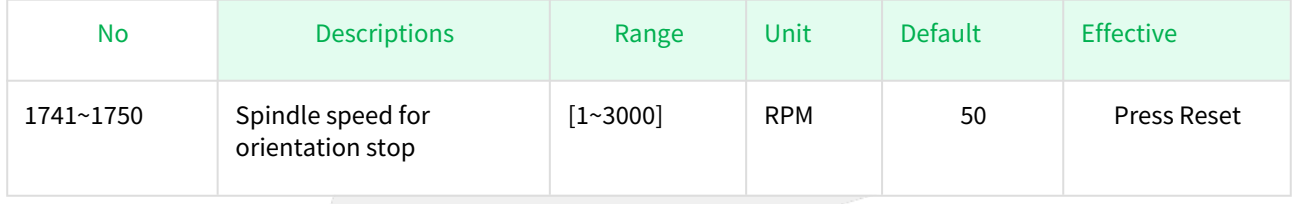

- This parameter is used with the PLC flag; when the corresponding flag is ON, the spindle positioning (orientation stop) function is executed. Flag of 1st spindle: C61, flags of 2nd to 10th spindle: R586.2~R586.10.
- When the flag is ON, the positioning will be performed at the speed set by this parameter, and the index signal detection will begin after the positioning speed is reached. ※This speed neglects R15 Spindle Override and Pr173x~ Spindle minimum speed setting.

#### 1.108 Pr1751~Pr1760 Spindle S.O.S. reference offset

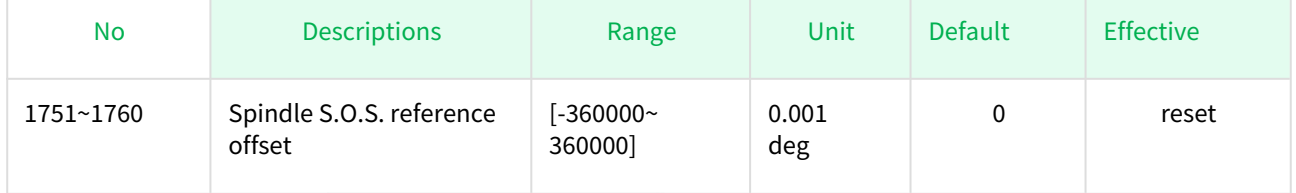

- This parameter is invalid for a **Syntec serial drive**, the spindle positioning offset is determined by Pr177x. Set Pr175x to 0, otherwise alarm SPD-26 will be triggered.
- The spindle will be positioned to the angle of the "spindle S.O.S reference offset (Pr175x)" after the Index angle is found.

Single point positioning:

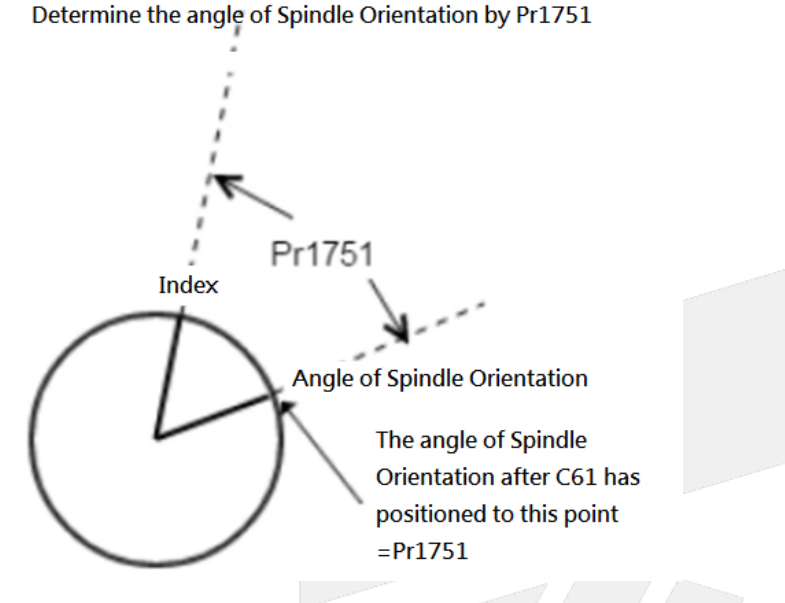

- The spindle positioning offset is affected by [Pr17\\* Control precision](#page-24-0) and [Pr161~Pr180 Axial pitch amount](#page-33-0) [\(BLU\)](#page-33-0), same as the value of [Pr1771~Pr1780 Spindle home reference offset](#page-79-0).
- For a more detailed explanation and software version differences, please refer to the introduction of "Spindl e Orientation(C61)".

# 1.109 Pr1761~Pr1770 Spindle orientation stop deceleration time

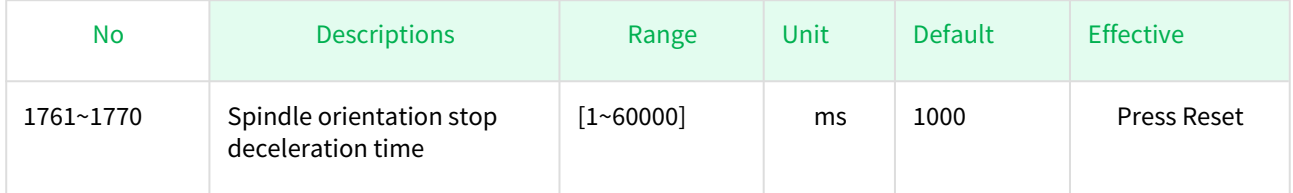

• This parameter is used with the PLC flag. When the corresponding flag is ON, the spindle orientation function is executed.

Flag of the 1st spindle: C61, flags of the 2nd to the 10th spindle: R586.2~R586.10.

• When the flag is turned on and the spindle is orienting, the acceleration/deceleration profile will be set according to this parameter.

# <span id="page-79-0"></span>1.110 Pr1771~Pr1780 Spindle home reference offset

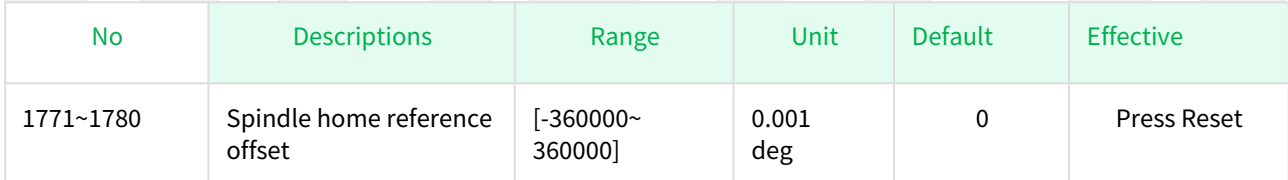

• This parameter is only applicable to the <u>Syntec serial spindles</u> and will be automatically synchronized with the P6-20 of Syntec M2 drive. The rules are as follows:

- a. Synchronize Pr177x value with P6-20 when booting.
- b. When either of Pr177x or P6-20 is modified on the controller, the other will be synchronized.
- c. The Syntec M3 drives do not have parameter P6-20, and the spindle positioning offset is completely determined by the Pr177x~.
- If it is not a Syntec serial spindle drive, the parameter Pr177x~ setting is invalid.
- The spindle will be positioned to the "Spindle home reference offset (Pr177x~)" after the Index has passed.

Single point positioning:

Determine the angle of Spindle Orientation by Pr1771

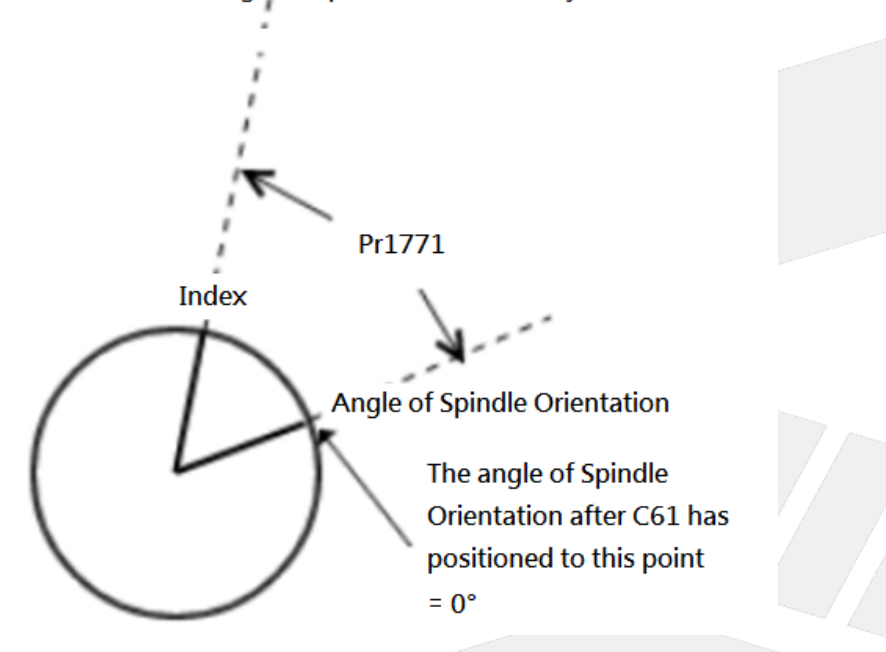

- For a more detailed explanation and software version differences, please refer to the introduction of "Spindl e Orientation(C61)".
- Spindle positioning angle

#### 1.111 Pr1781~Pr1790 Minimum speed for orientation stop

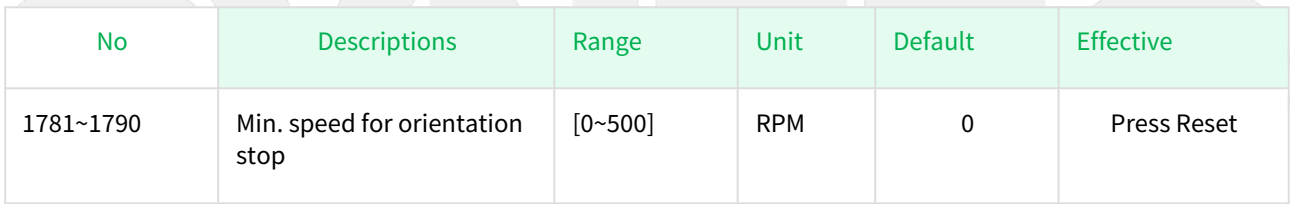

• The parameter is valid when Pr1791~1800 are set to inverter spindle mode.

• This parameter limits the minimum speed during spindle orientation to prevent the non-vector controlled spindle inverter from failing in positioning due to insufficient torque at low speed.

 $\lambda$ 

# 1.112 Pr1791~Pr1800 Spindle motor type.

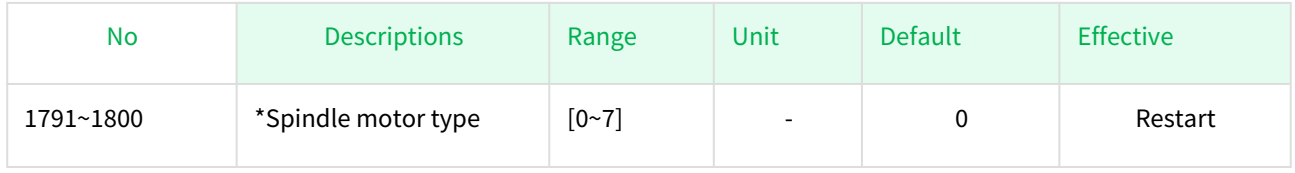

# 1.112.1 The related spindle functions

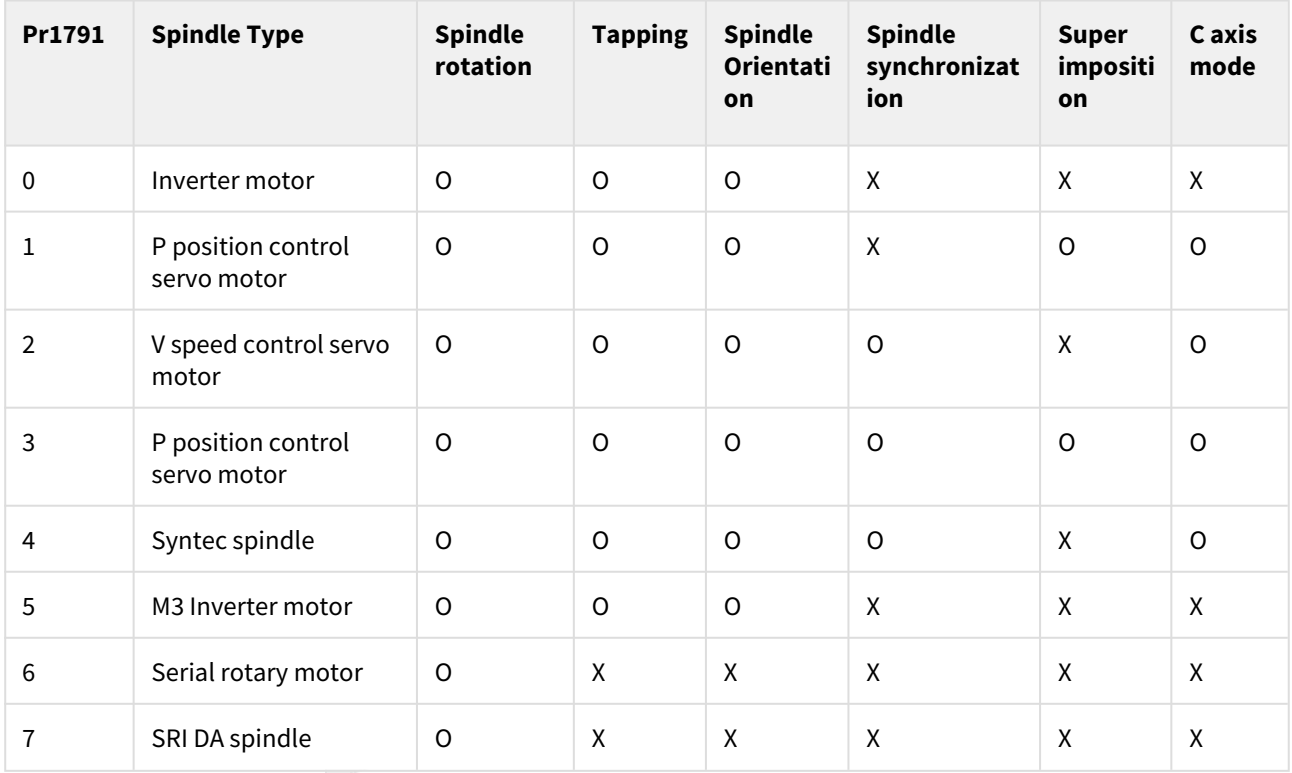

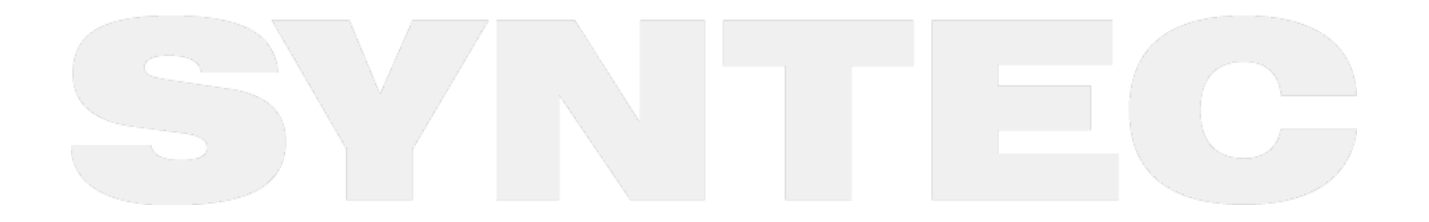

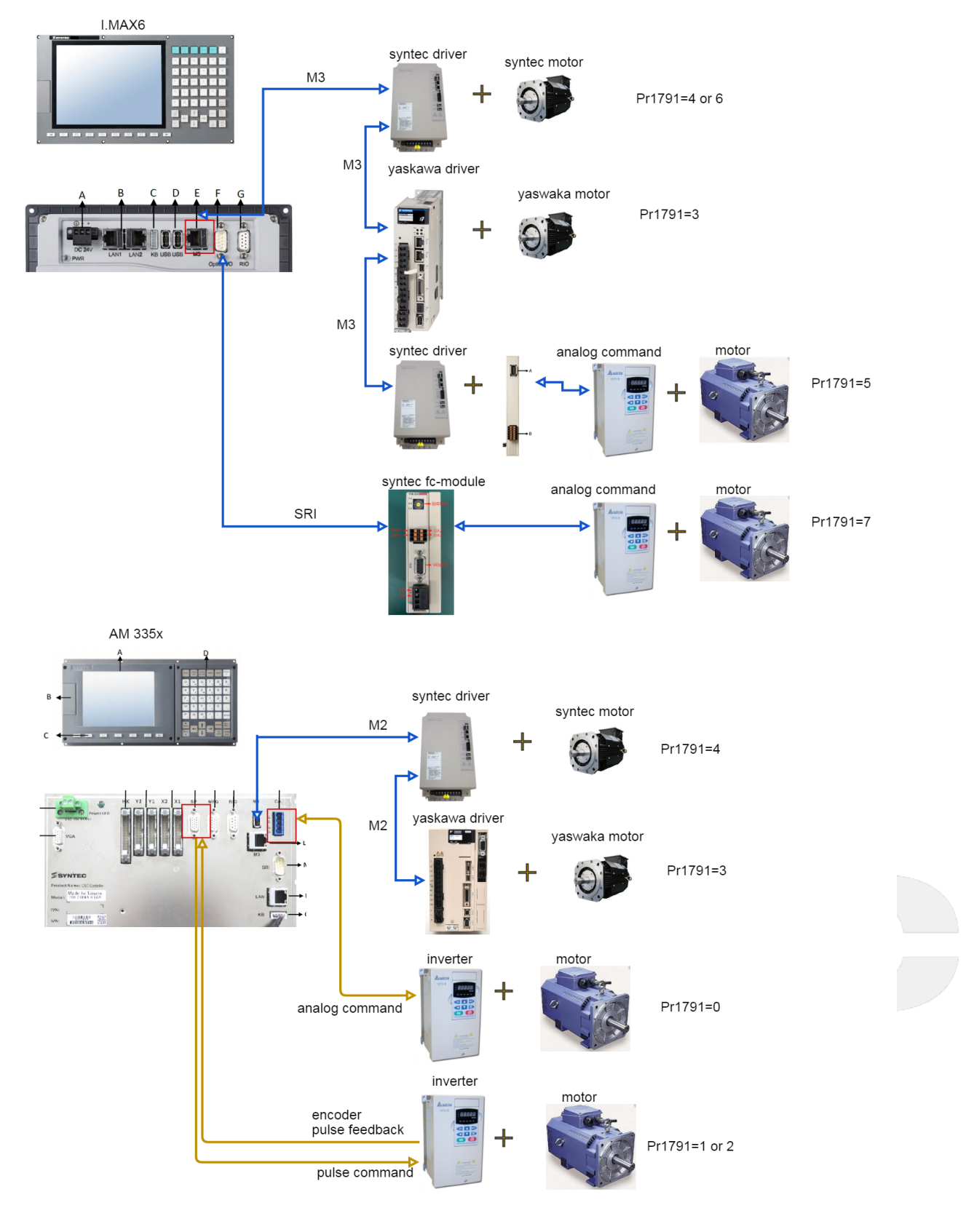

# 1.112.2 spindle combination

#### 1.112.3 Remarks

- For pulse-driven servo spindles (with parameter set from 1 to 3):
	- a. The monitoring of following-error will be suspended in 10.116.10V, 10.116.16M, 10.116.24G, 10.116.29 or later versions.
- For Syntec spindles:
	- a. Set this parameter to 2 for versions before 10.116.14B, 10.116.15, 10.116.16.
	- b. It's recommended to set this parameter to 4 for versions 10.116.14B, 10.116.15, 10.116.16, or later.
	- c. Control parameters switch support Syntec M3 drive and serial axis for version 10.118.28O, 10.118.38 or later.
- For inverter spindles driven by DA ports on the Syntec M3-IO expansion card:
	- a. Set this parameter to 5.
	- b. The software version of the controller is 10.116.54H, 10.118.0E, 10.118.5, or later.
	- c. A Syntec Multi-axis drive with versions 2.7.0 or later is required.
- To adopt a "non-system-axis serial rotary spindle" in M3 controllers
	- a. Set this parameter to 6.
	- b. Only Supported in 10.118.8 or later versions.
- For Serial rotary motor (with parameter set 6)
	- Only supports M3 serial communication (Syntec, Yaskawa drives), and does not support serial communication other than M3.
- For SRI DA Spindle (with parameter set 7)
	- The software version of the controller is 10.118.22M, 10.118.28A, 10.118.29, or later.
	- This register position(Pr1621~) must not be written by PLC, otherwise it will cause spindle speed abnormal.

#### 1.112.4 Q&A

Q:Difference between Pr1791=2 and Pr1791=4?

#### A:

Except the following items, they are same.

- 1. When Pr1791=2, Pr380~ is valid.
- 2. When Pr1791=2 and not serial
	- a. Pr1880~ is valid. ( When Pr1791=4 and not serial, Pr1880 is invalid.)
	- b. Max rpm of spindle is decided by the smaller value of Pr120 and Pr1800. ( When Pr1791=4, max rpm of spindle is decided by Pr1800 directly.)

#### 1.113 Pr1801~Pr1810 Spindle maximum speed.

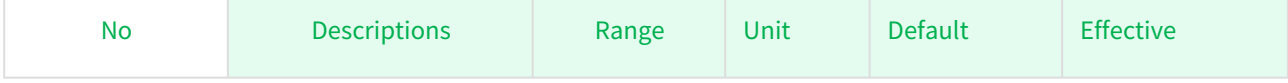

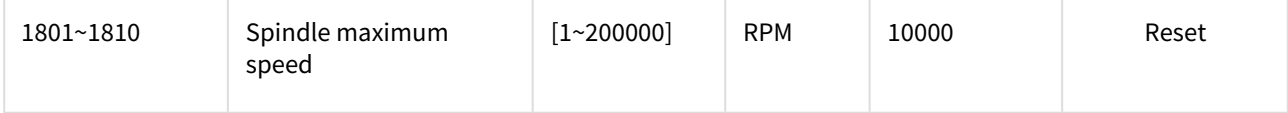

• Set the spindle maximum speed.

## 1.114 Pr1811~Pr1820 Spindle encoder mount location

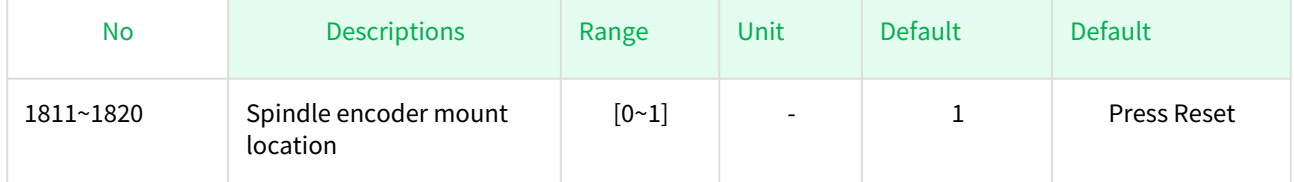

• This parameter determines the install position of the encoder to calculate the actual speed of the spindle. 0: Spindle side

1: Motor side

• Notice:

- a. When the spindle motor type is non-inverter type (Pr179x≠0) and mounting position of the encoder is at spindle side, the spindle speed display on main screen is the actual feedback of encoder, not be affected by gear ratio.
- b. When using a servo spindle, if the corresponding axial sensor type Pr201~Pr220 is set to 'no feedback' and Pr1711~Pr1720 is set to 'spindle encoder exists', only 'Motor side' setting is supported for Pr1811~Pr1820 .

## 1.115 Pr1821~Pr1830 Spindle servo differential gain

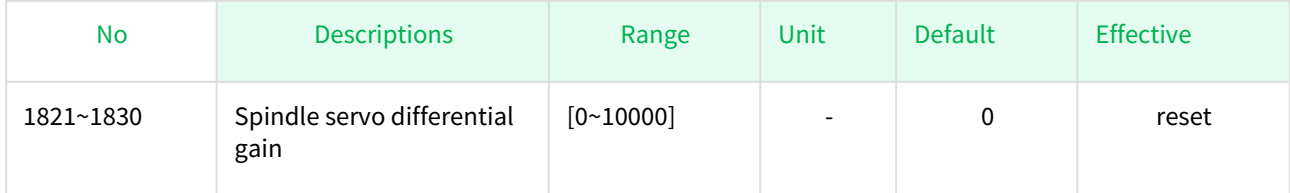

#### • Set the spindle servo position differential gain, it's only useful for P mode servo spindle (Pr179~=1).

# 1.116 Pr1831~Pr1840 Spindle motor acceleration time.

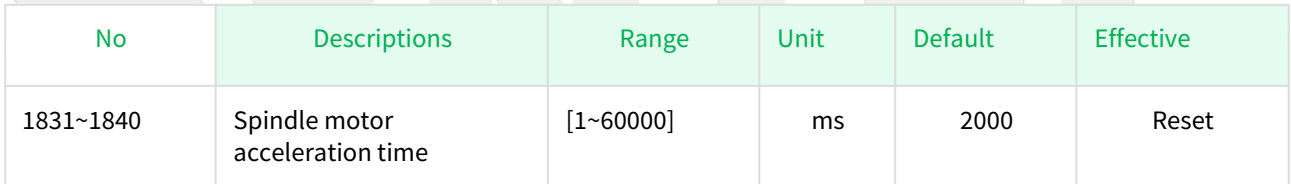

• This parameter is used to limit the maximum acceleration when the spindle is rotating. It is defined as follows:

a. Version 10.118.40A/10.118.41 and after:

i. When Pr1995 = 0, the spindle will be accelerated to the maximum speed (Pr1801~) within the acceleration time. The maximum acceleration is depended on the rated RPM(Pr1841~) and

jerk(P1851~).

Notice: In the case of Pr1791 = 1 or 3, the spindle chatter is easily induced due to the heavy loading or the small power motor.

- ii. When Pr1995 = 1, the maximum acceleration is equal to  $A_{max} = \frac{P_{r1831 \sim 7000}}{P_{r1831 \sim 7000}}$ .
- b. Version 9.241.4 and before, and version between 9.241.22/10.104.31/10.111.35 and 10.118.40: The spindle will be accelerated to the maximum speed (Pr1801~) within the acceleration time. The maximum acceleration is depended on the rated RPM(Pr1841~) and jerk(P1851~). Notice: In the case of Pr1791 = 1 or 3, the spindle chatter is easily induced due to the heavy loading or the small power motor.
- c. Version between 9.241.5~9.241.21 and version before 10.104.30/10.111.34

$$
A_{max} = \frac{1000 \text{N} \cdot \text{m}}{Pr1831 \sim /_{1000}}
$$

• In version 10.111.28 and before, this parameter can be set to -1, which means the spindle acceleration is decided by the G00 speed and acceleration time of the corresponding axis.

## 1.117 Pr1841~Pr1850 Spindle motor fundamental frequency speed.

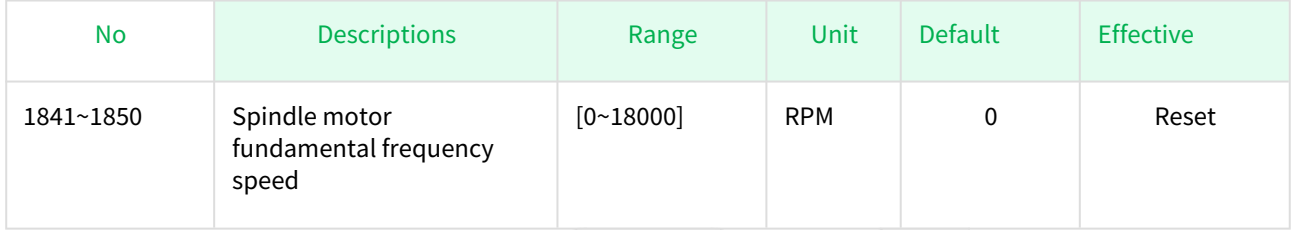

• Version 10.81 and after:

When the speed of motor reaches rated speed, motor status changes from constant torque to constant power.

If the speed command is over than the rated speed set by this parameter, controller will follow the function

 $P = T\omega = const$  to decrease the acceleration.

The original Y-Delta switch speed will become three times of the rated speed.

• Before 10.81:

The parameter defines the Y-Delta switch speed of the spindle.

If the speed is over than the value of the parameter, the corresponding register R602.x will be ON. These bits can be used in PLC for Y-Delta switch.

Bit 0: Reserved

Bit 1: Y-Delta status of  $1<sup>st</sup>$  spindle, 0: Y; 1:Delta.

Bit 2: Y-Delta status of 2<sup>nd</sup> spindle, 0: Y; 1:Delta.

Bit 3: Y-Delta status of 3<sup>rd</sup> spindle, 0: Y; 1:Delta.

Bit 4: Y-Delta status of 4<sup>th</sup> spindle, 0: Y; 1:Delta.

### 1.118 Pr1851~Pr1860 Spindle acceleration accelerated to 1000RPM/s time

No Descriptions Range Unit Default Effective

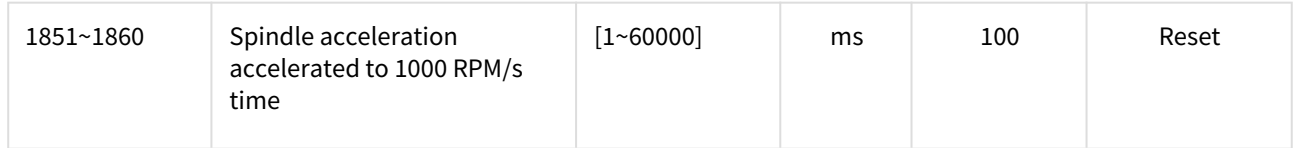

- Valid from version 9.241.5/10.68.
- This parameter defines the maximum Jerk when spindle rotates:

$$
J_{\text{max}} = \frac{1000 RPM}{\Pr 185 X / 1000} \left( \frac{\text{deg}}{\text{sec}^3} \right)
$$

# 1.119 Pr1861~Pr1870 Spindle synchronize direction

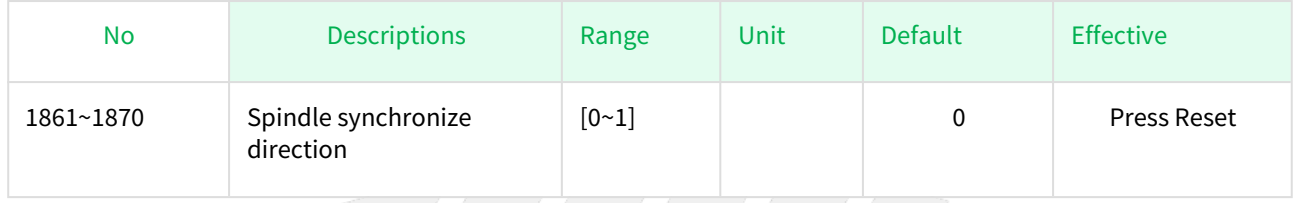

• The spindle rotation direction when spindle synchronization enabled. Default is 0. 0: CW - positive, CCW - negative; 1: CCW - negative, CW - positive.

# 1.120 Pr1871~Pr1880 \*Spindle initial speed

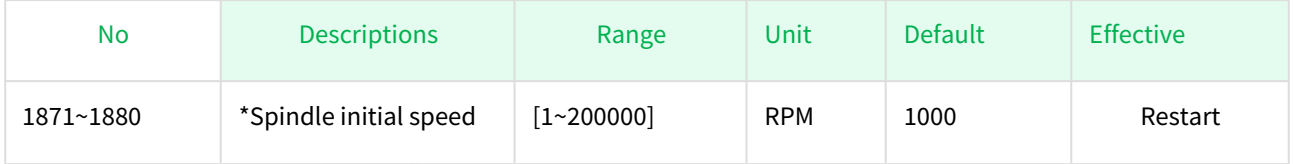

#### • This parameter defines the initial spindle rotation speed after system start up and before RPM specified by S code.

# 1.121 Pr1881~Pr1890 Spindle speed control integral time (V type spindle)

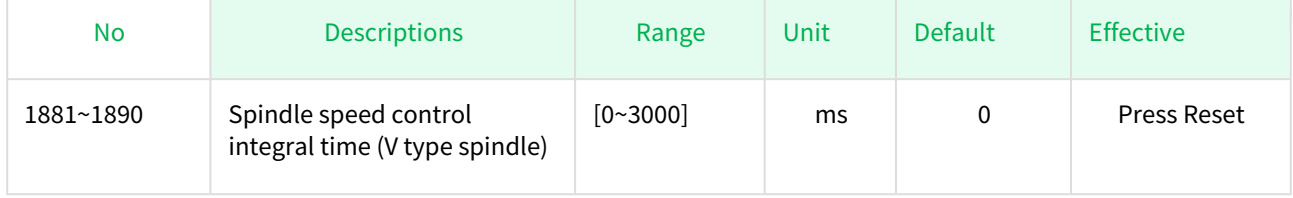

• The parameter decides if the speed close loop control is enabled under V type spindle.

0: Disable. I.e. the controller does not adjust when tracking error appears.

1~3000: Enable speed close loop control.

- If the parameter is close to 1, the controller use less time send out command to correct the error, but it may cause motor to shake.
- When using serial spindle drive, controller does not control spindle speed with close loop (Pr188~ not effective). Valid from 10.116.16E.

# 1.122 Pr1901~Pr1960 Spindle 2nd~4th gear number at screw side and motor side

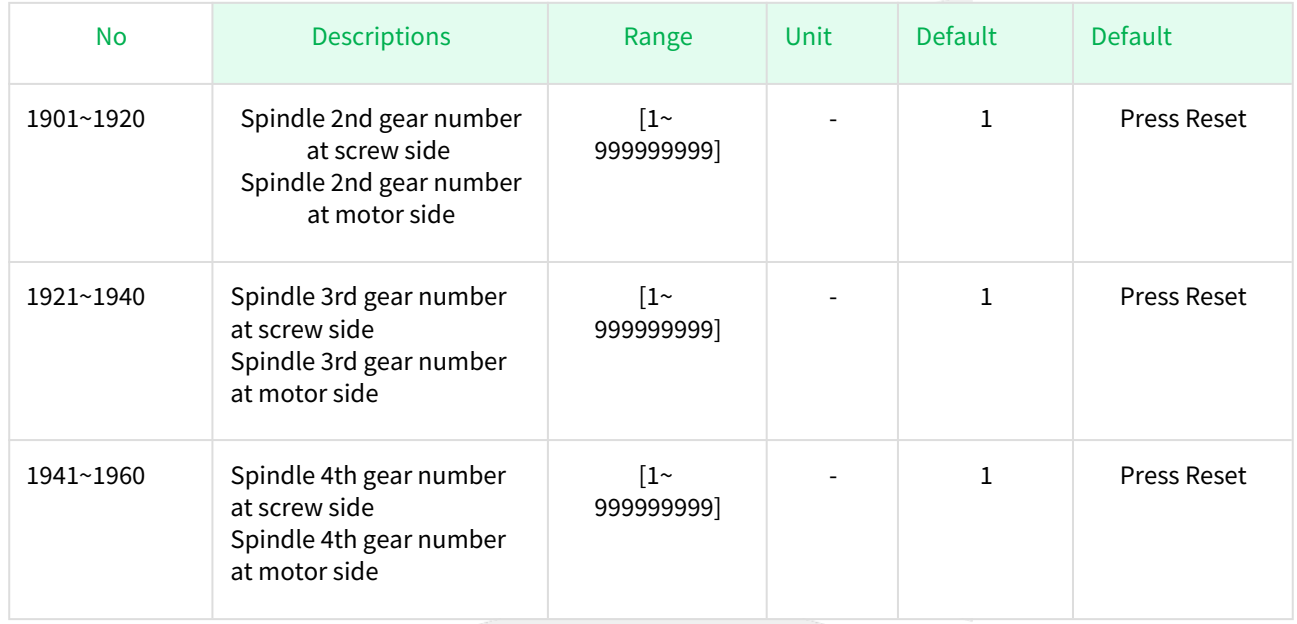

- Set the gear ratio between screw and motor of each spindle. The controller allows 4 sets of gear ratio settings, and the selection of gear ratio is done by PLC Registers.
- Spindle gear selection Register value:
	- 1: 1st gear;
	- 2: 2nd gear;
	- 3: 3rd gear;
	- 4: 4th gear;
	- 9: Neutral

R024 is for 1st spindle gear selection; R782 is for 2nd spindle gear selection; R783 is for 3rd spindle gear selection; R784 is for 4th spindle gear selection; R785 is for 5th spindle gear selection; R786 is for 6th spindle gear selection;

R787 is for 7th spindle gear selection; R788 is for 8th spindle gear selection.

# 1.123 Pr1961~Pr1965 The axis couple with spindle for tapping spindle

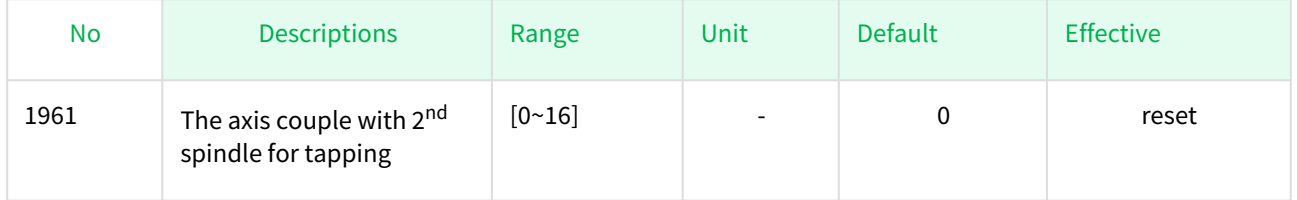

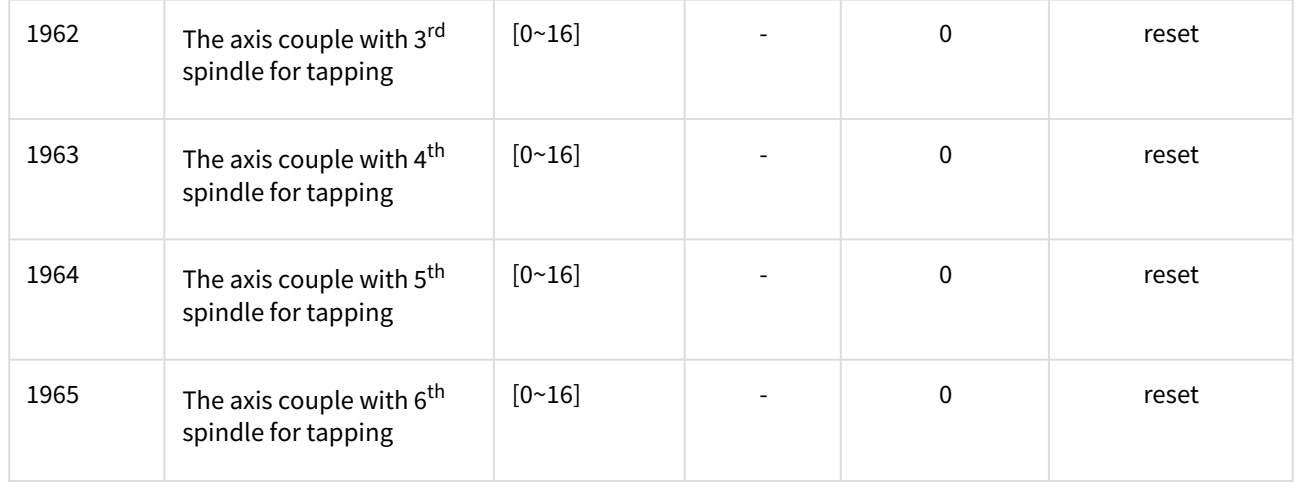

• When applying multi spindle for tapping, if these parameters are set correctly, user can check synchronous tapping error of each spindle through system data 368~373.

- For example, use the 1<sup>st</sup> and 2<sup>nd</sup> spindle for tapping, corresponding Z axis is the 3<sup>rd</sup> and 8<sup>th</sup> axis, so Pr1961=3 and Pr1962=8.
- Available version: 10.114.16~10.116.5

## 1.124 Pr1971~Pr1980 Spindle acceleration time when tapping

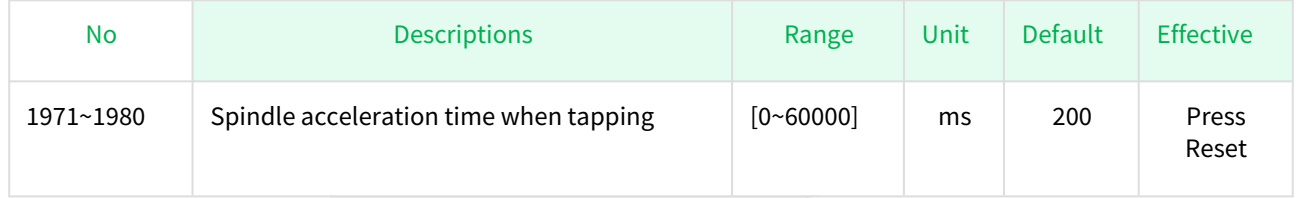

- This parameter is used to restrict the maximum spindle acceleration. If parameter set to 0, controller will use G01 acceleration of corresponding axis of spindle as the maximum spindle acceleration when tapping.
- The maximum spindle acceleration is defined as the time required for spindle to reach 1000 RPM:

$$
A_{\text{max}} = \frac{1000(\text{RPM})}{\text{Pr197X}(\text{msec})} = \frac{1000}{\text{Pr197X}} (\text{RPM}_{\text{sec}})
$$

- This parameter is for tapping only.
- Efficient version: 10.114.22 and after.

# 1.125 Pr1981~Pr1990 Spindle Acceleration Accelerated to 1000 RPM/s time when tapping

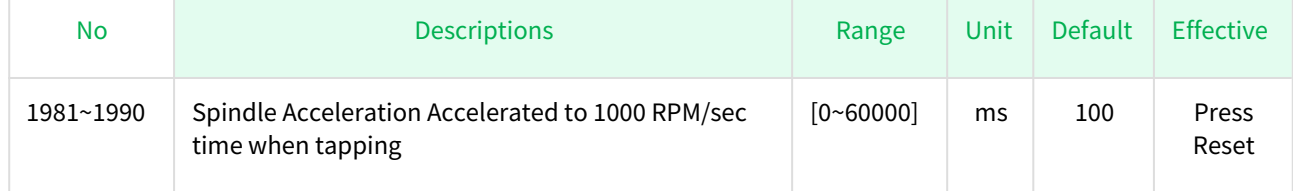

- This parameter used to define the maximum spindle jerk. If parameter set to 0, controller will use G01 jerk of the corresponding axis of spindle as the maximum jerk when tapping.
- The definition of the maximum spindle jerk is the time required for spindle's acceleration to increase to 1000RPM/sec:

$$
J_{\text{max}} = \frac{1000(\text{RPM}_{\text{sec}})}{\text{Pr198X(msec)}} = \frac{1000}{\text{Pr198X}_{1000}} (\text{RPM}_{\text{sec}^2})
$$

- This parameter is for tapping only.
- Valid version: 10.114.22 and later.

# 1.126 Pr1991 Check spindle speed arrival.

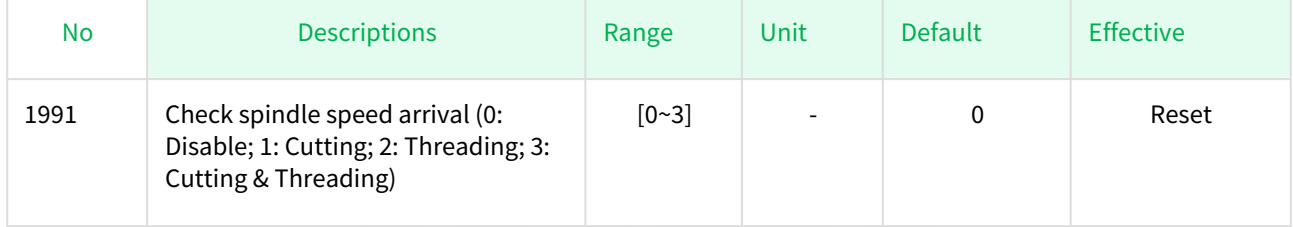

• This parameter is used to enable checking function for spindle speed arrival when cutting. If the effective spindle does not arrive the target speed, the system will remain "Running" state but pause the machining feed (axis may still move slightly), and then the machining will only continue after spindle speed check passed.

- 0: Disable spindle speed arrival check for all cutting command.
- 1: Enable spindle speed arrival check for cutting commands (G01/G02/G03).
- 2: Enable spindle speed arrival check for threading commands.
- 3: Enable spindle speed arrival check for cutting and threading commands.

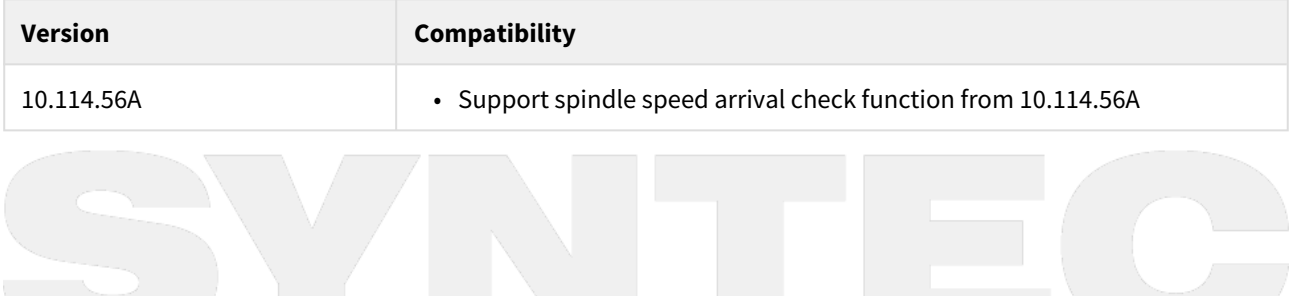

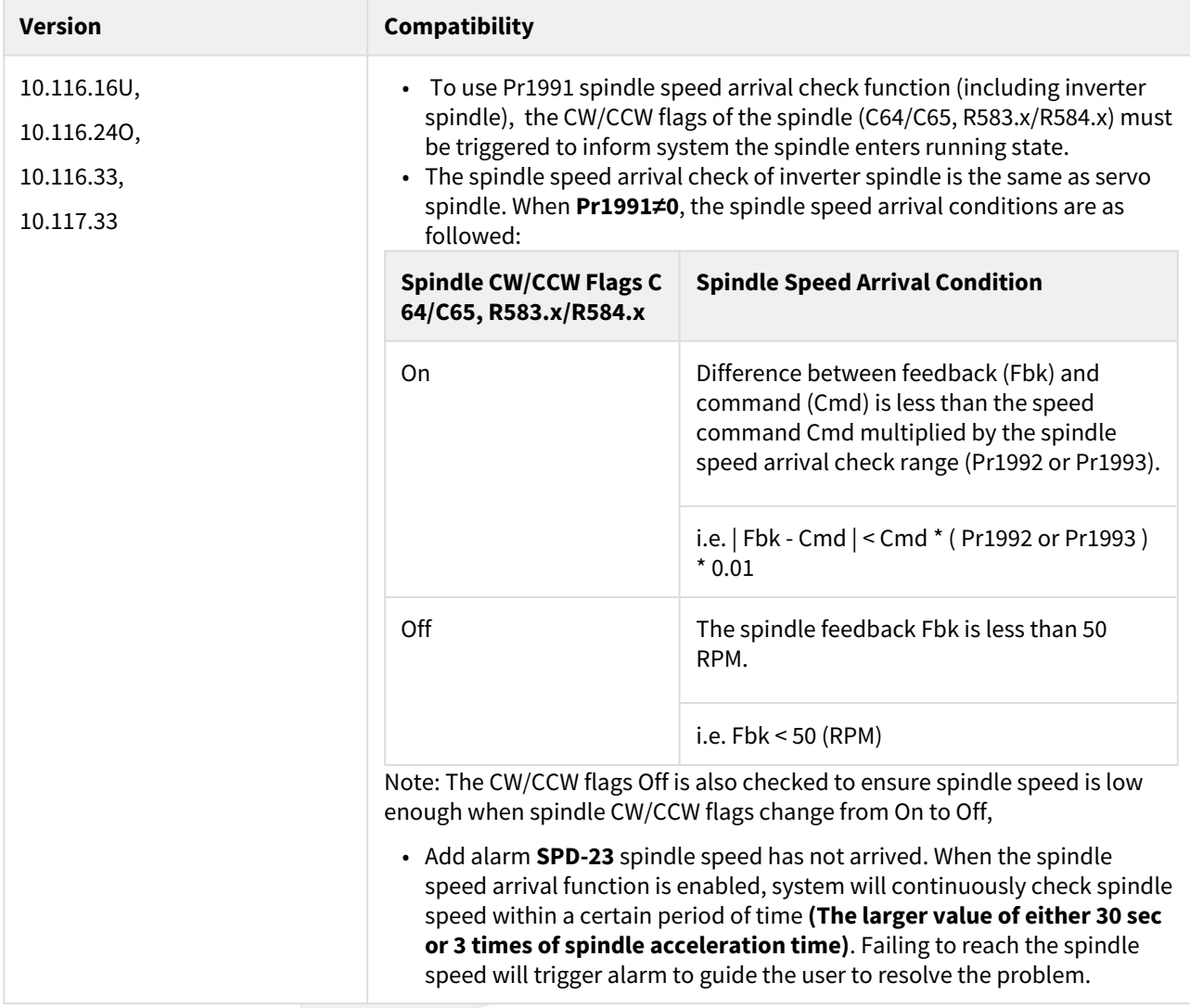

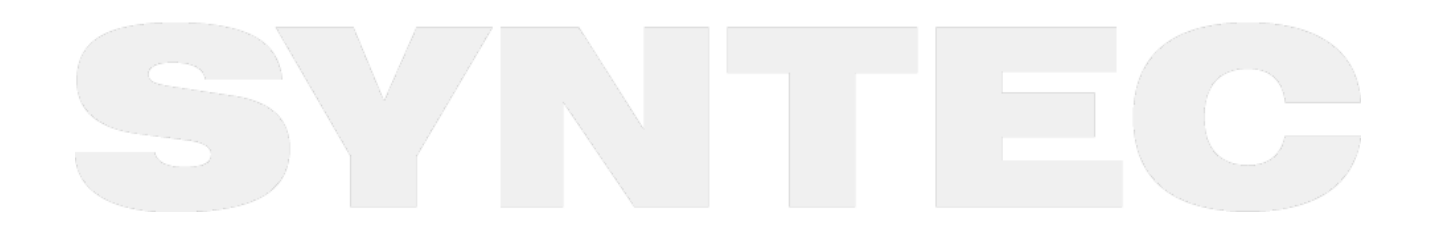

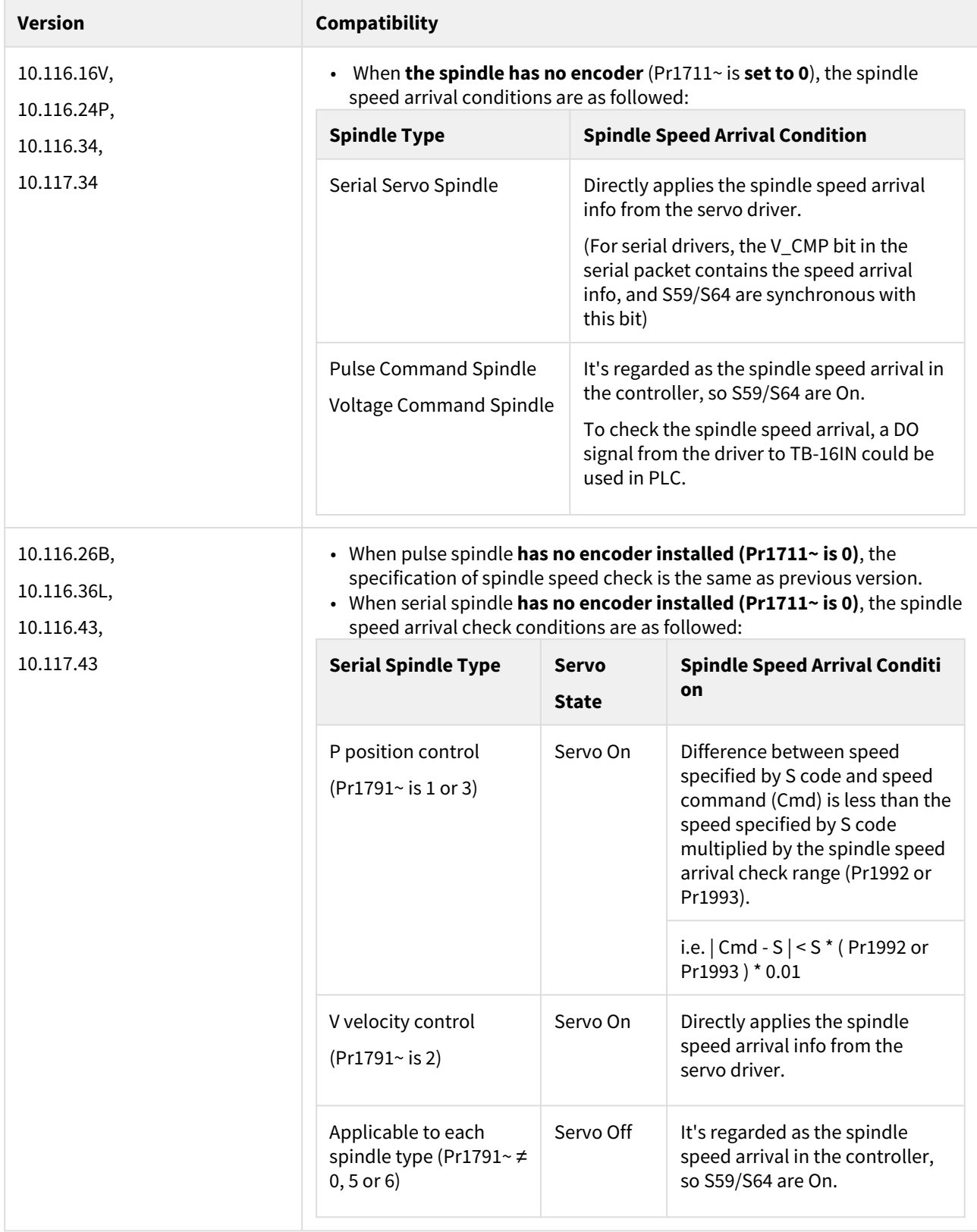

# 1.127 Pr1992 Spindle cutting speed arrival range.

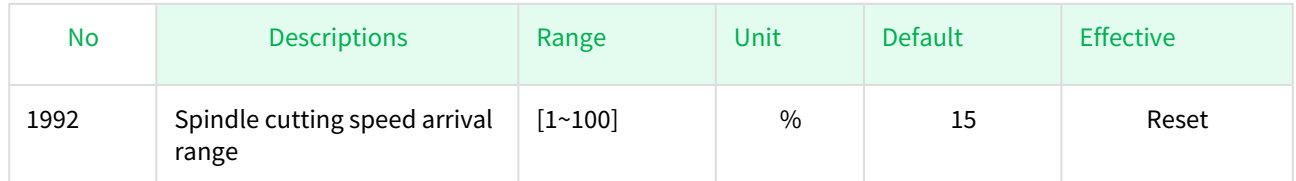

- This parameter is used to determine the check range of the effective spindle speed arrival under the general cutting command (G01/G02/G03).
- Example: Assume that Pr1992=15 (%) and the spindle speed command is 2000 RPM, when the actual speed falls between 1700 and 2300 RPM, it means that the spindle speed is arrived.
- The spindle speed arrival flags are as follows: S64 On means 1st spindle speed arrival R607.2 On means 2nd spindle speed arrival R607.3 On means 3rd spindle speed arrival ...and so on R607.10 On means 10th spindle speed arrival
- Valid version: 10.114.39

# 1.128 Pr1993 Spindle threading speed arrival range.

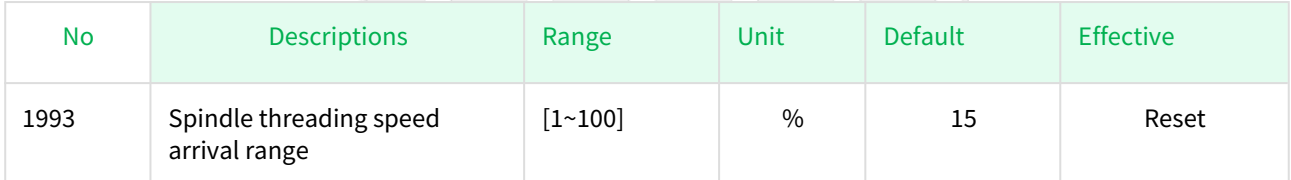

- This parameter is used to determine the range of the effective spindle speed arrival under the threading command.
- Example: Assume that Pr1993=15 (%) and the spindle speed command is 2000 RPM, when the actual speed falls between 1700 and 2300 RPM, it means that the spindle speed is arrived.
- The spindle speed arrival flags are as follows: S59 On means 1st spindle speed arrival R607.12 On means 2nd spindle speed arrival R607.13 On means 3rd spindle speed arrival ...and so on R607.20 On means 10th spindle speed arrival
- Valid version: 10.114.56A

# 1.129 Pr1994 \*Spindle enable control parameters switch(0:Disable; 1:Enable)

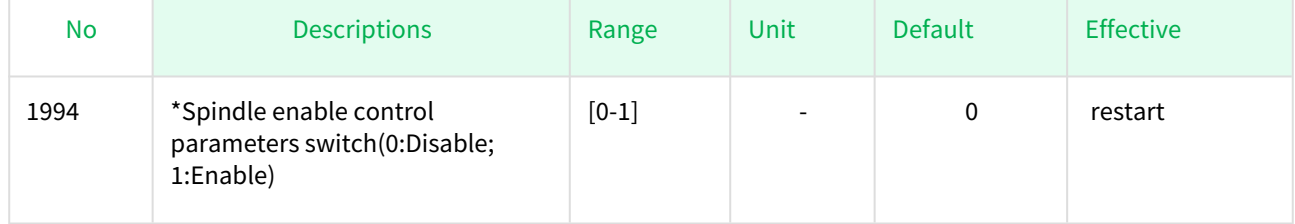

- This parameter sets switch of driver control parameter set
	- 0 : Disable
	- 1 : Enable
- No. of driver control parameters for each set is described in the following form, if this function is enabled.
	- The default controller system mode is cutting mode, it will switch to the cutting mode and use the second control parameter set after others spindle application finished.
- The control parameter set will be the first group if this function is disabled.
- The drive is considered supported if it is a Syntec drive and M3 communication is in use.
	- Control parameters switch becomes effective only if both the controller and the drive support it. Setting Pr1994 to 1 with an unsupported drive will trigger the alarm SPD-042.
	- Both basic spindle and synchronous spindle will switch to the third control parameter set when two spindles are synchronizing.
- Valid for version 10.118.28T, 10.118.40, or later.

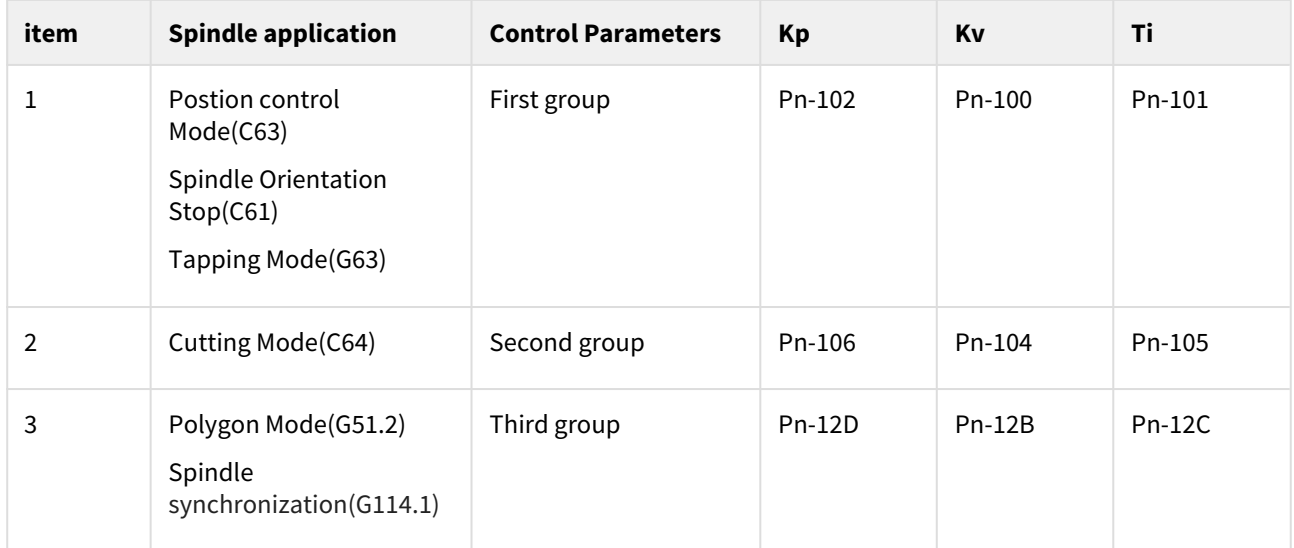

# 1.130 Pr1995 Spindle mode of acceleration calculation(0:Acceleration time fixed;1:Max. acceleration fixed)

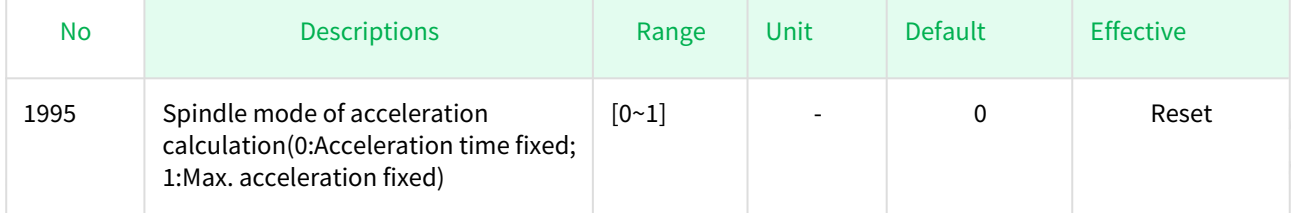

• To decide the calculation method of maximum acceleration.

- Pr1995 = 0 means that the maximum acceleration is adjusted by system to make the spindle accelerated to the maximum speed(Pr1801~) within the acceleration time.
- Pr1995 = 1 means that the maximum acceleration of spindle is restricted by the value of

# 1.131 Pr2001 MPG 4th scaling factor.

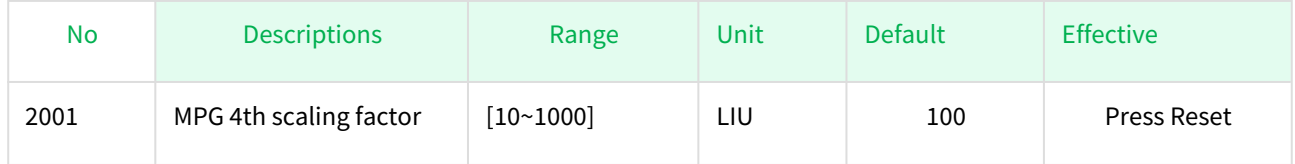

• Set the MPG unit of LIU per pulse when MPG scale selector knob turned to 4th position.

• The minimum input unit is LIU, which is affected by unit in metric or imperial.

# 1.132 Pr2002 MPG program simulation smoothing time

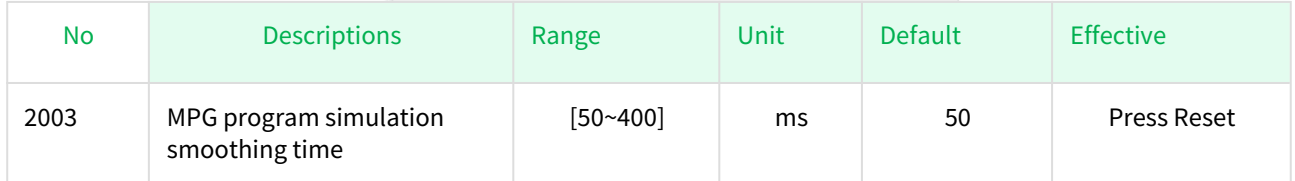

• When the MPG rotation speed is uneven, setting this parameter can smooth the machining speed and reduce the machine vibration during MPG simulation.

• This parameter only supports modification on SCARA, DELTA, ARTIC, and GANTRY machines.

• Starting from 10.118.28Y, 10.118.29Y, 10.118.40E, 10.118.43 and later versions.

# 1.133 Pr2003 MPG program simulation handwheel No.

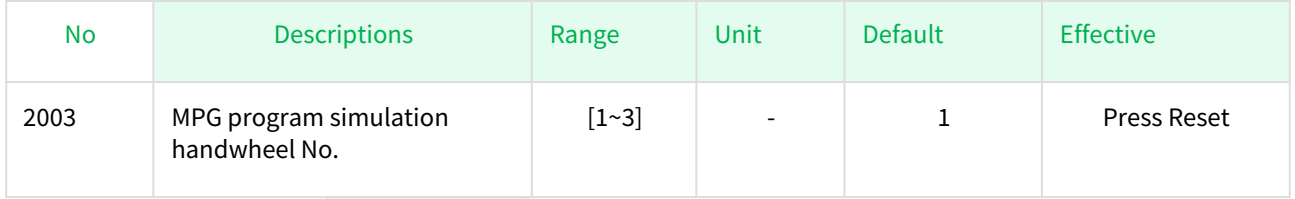

• Select the handwheel (MPG) No. which controls the progress of MPG program simulation.

# 1.134 Pr2021~Pr2030 \*Port number or register number for MPG

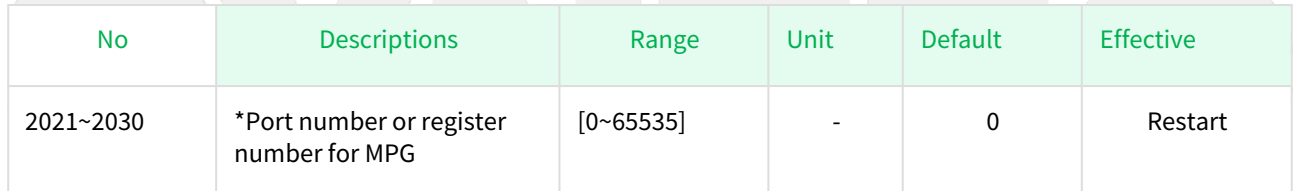

• Set to 0 to indicate that the MPG is not enabled.

• If a physical MPG is used, the port number setting of the MPG interface on the controller hardware can be found in the table at the end.

• Please note that the Port number in the table below represents the **MPG port on the hardware**. For the usability of this port, please refer to [Pr9 \\*Servo board type](#page-16-0) and [Pr13 \\*Number of servo card](#page-22-0).

• For a physical MPG on the M3 expansion I/O card, if it is on 1st I/O station (Pr3261) then set to 5031; on 2nd station (Pr3262) then set to 5032, and so on.

- Example: When Pr2021=5031 and Pr3261=1006, it means that the I/O card with the station number 1006 is set as the 1st I/O station, and its MPG is set as the 1st MPG.
- Referring to the PLC Interface., the use of the physical MPG on the M3 expansion I/O card will occupy R5031~R5033; in version after 10.118.13, to release R5031~R5033, custom IO comparison table can be used (Pr5\*I/O type= 100) to modify the starting Register at I/O comparison screen..
- To use R Bit to simulate the MPG signal instead of physical MPG handwheel, set the value over 20 to specify corresponding Register.
	- Example: If Pr2021=300, then the value of R300 will be used by controller as the signal source of the first MPG.

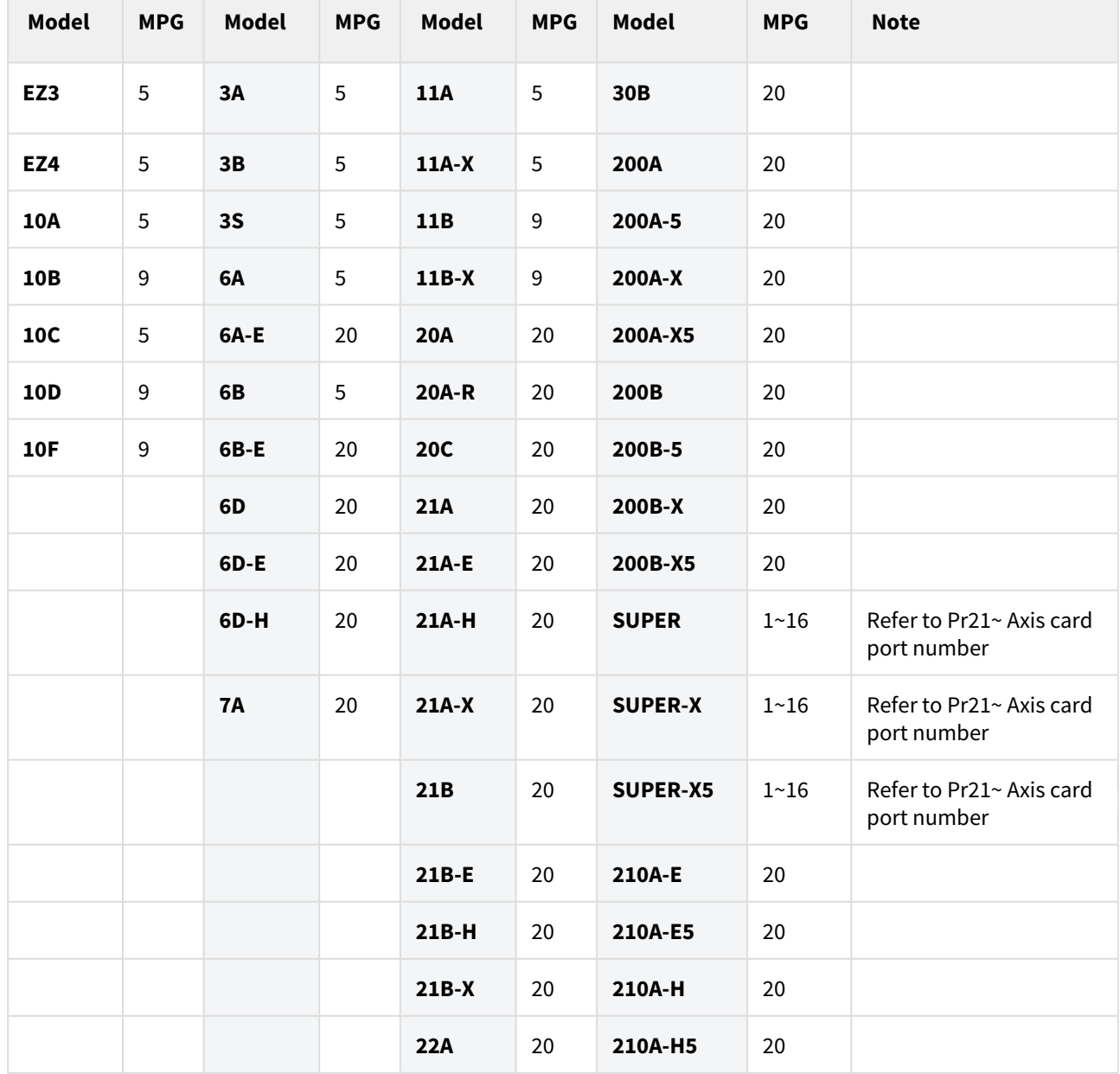

#### 1.134.1 CNC Products

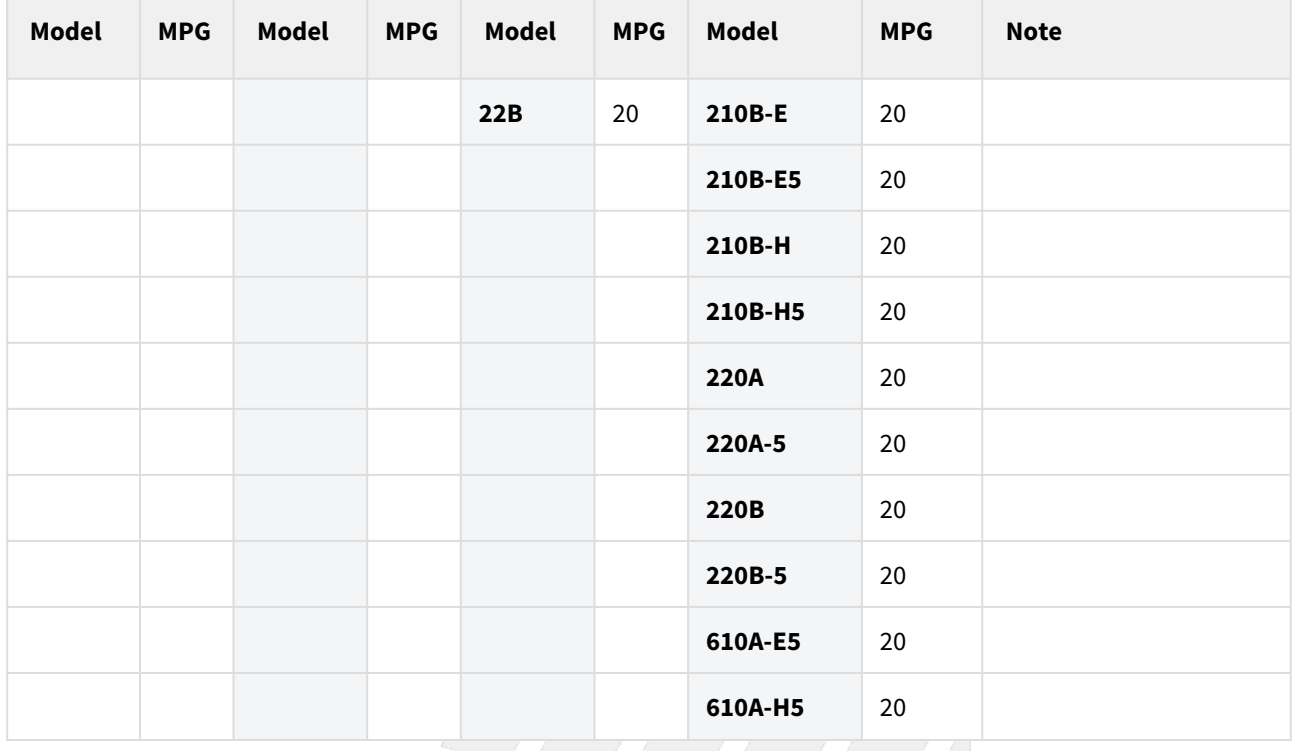

# 1.134.2 Automation Products

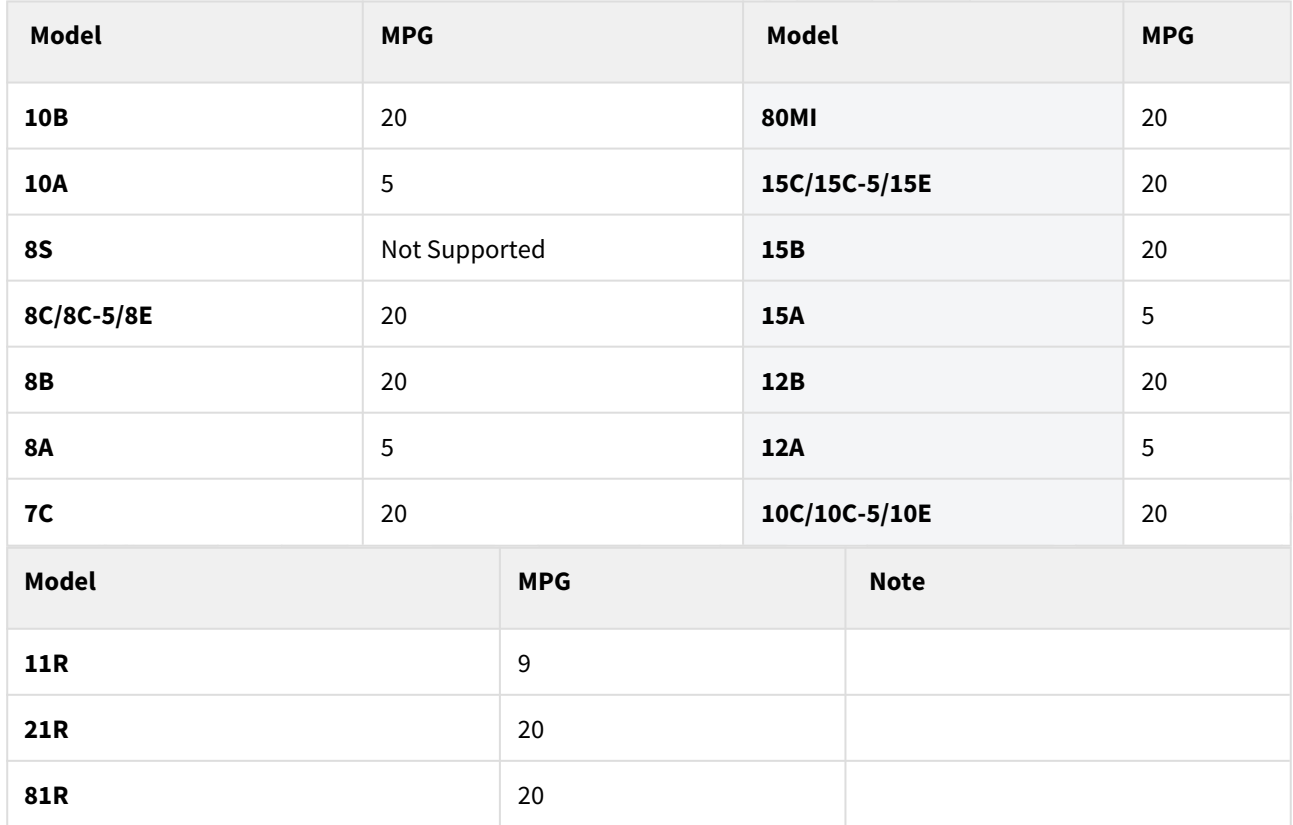

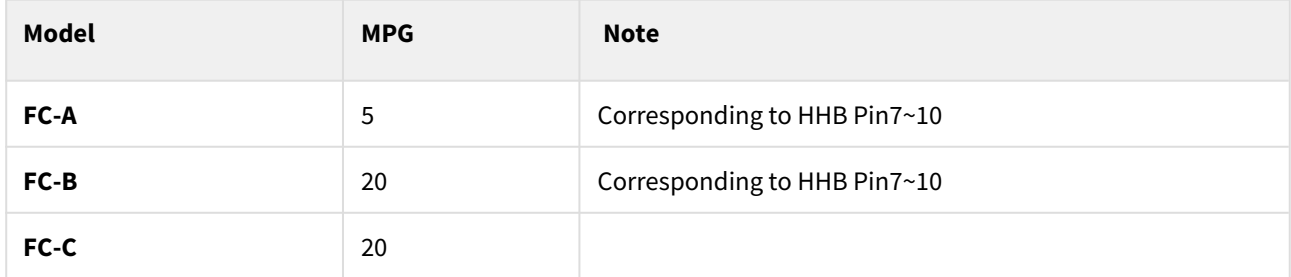

#### 1.134.3 New Products

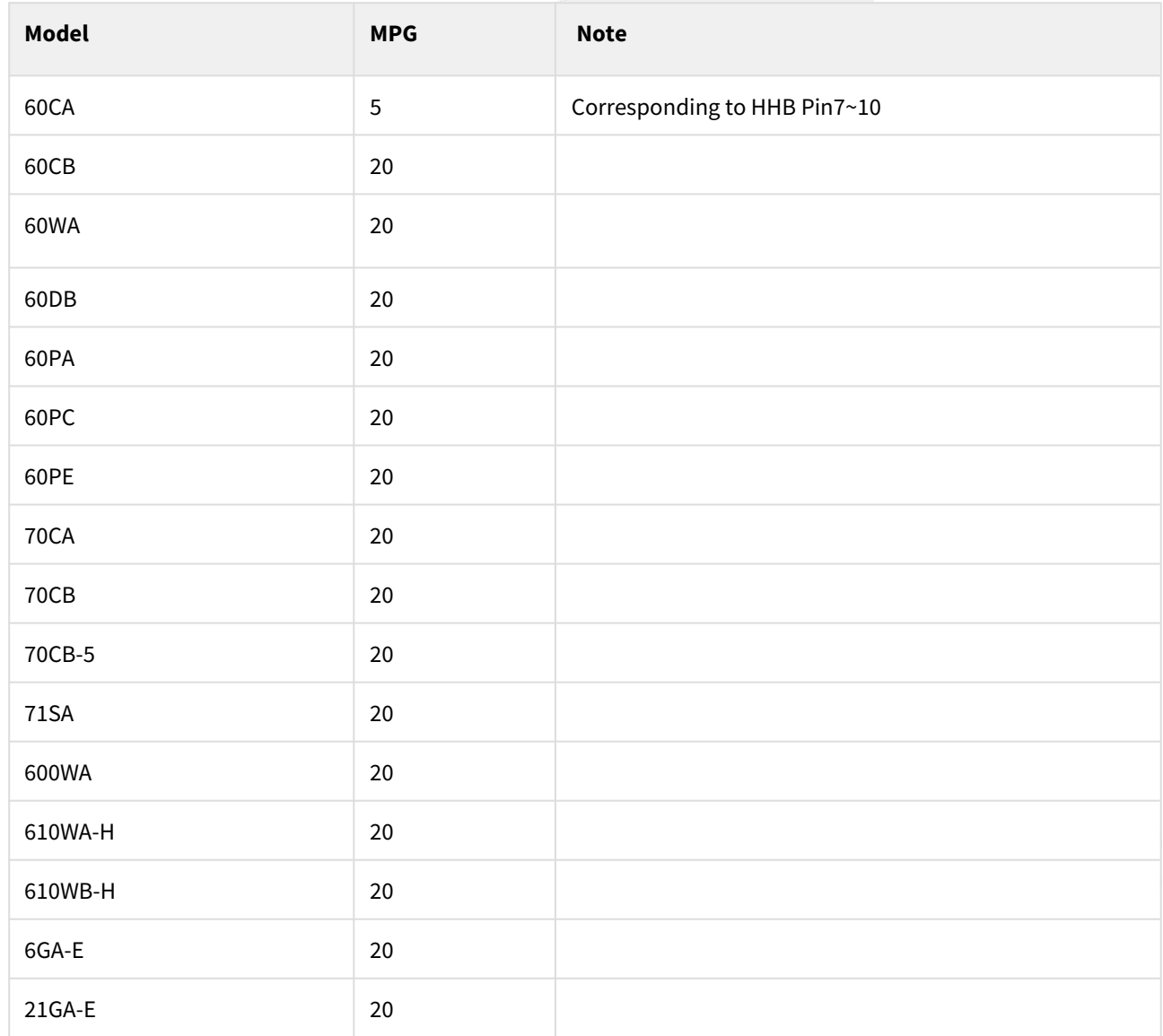

### 1.135 Pr2024~Pr2027 \*Continued I-Bit no. for MPG

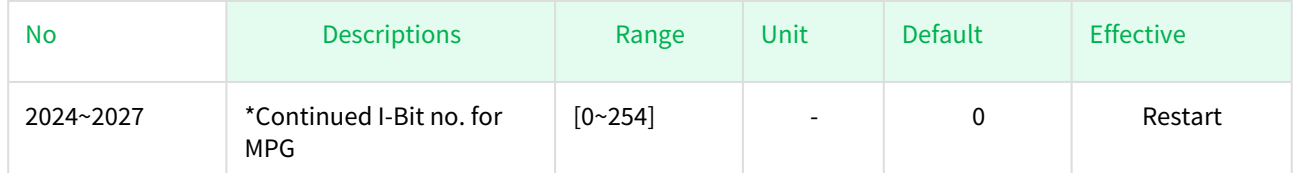

• Set to 0 to indicate that the MPG is not enabled.

- Two consecutive I points are required as the source of the signal
	- When setting, specify Input with smaller number then system will automatically capture the next Input.
		- For example, Pr2024=5 indicates I005 and I006 are the signal sources of the 4th MPG.
	- The supported I-Bits for each model can be found in [Pr5 \\*I/O type](#page-7-0).
	- If the MPG parameters Pr2024~Pr2027 are not displayed on the parameter page, it means that this model does not support this function.
	- This feature is not supported by all simulators.
- The following products support this feature:

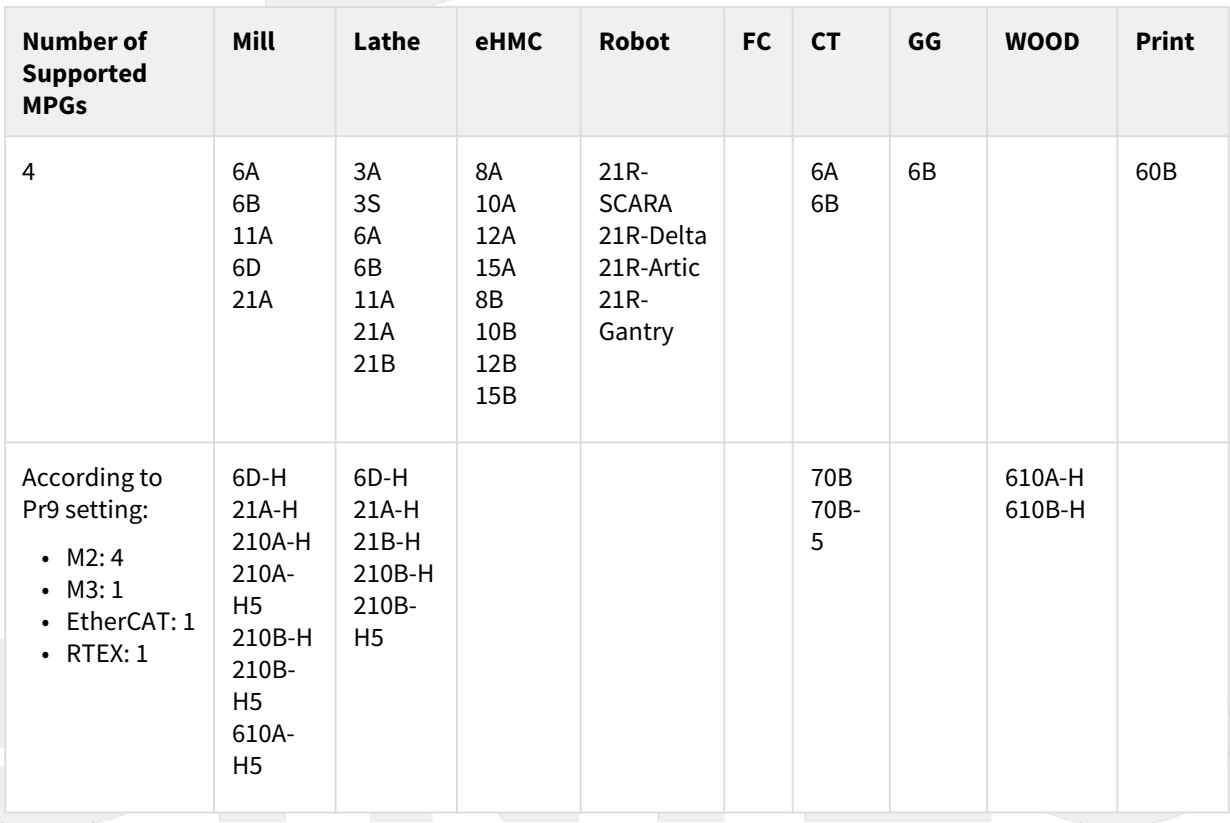

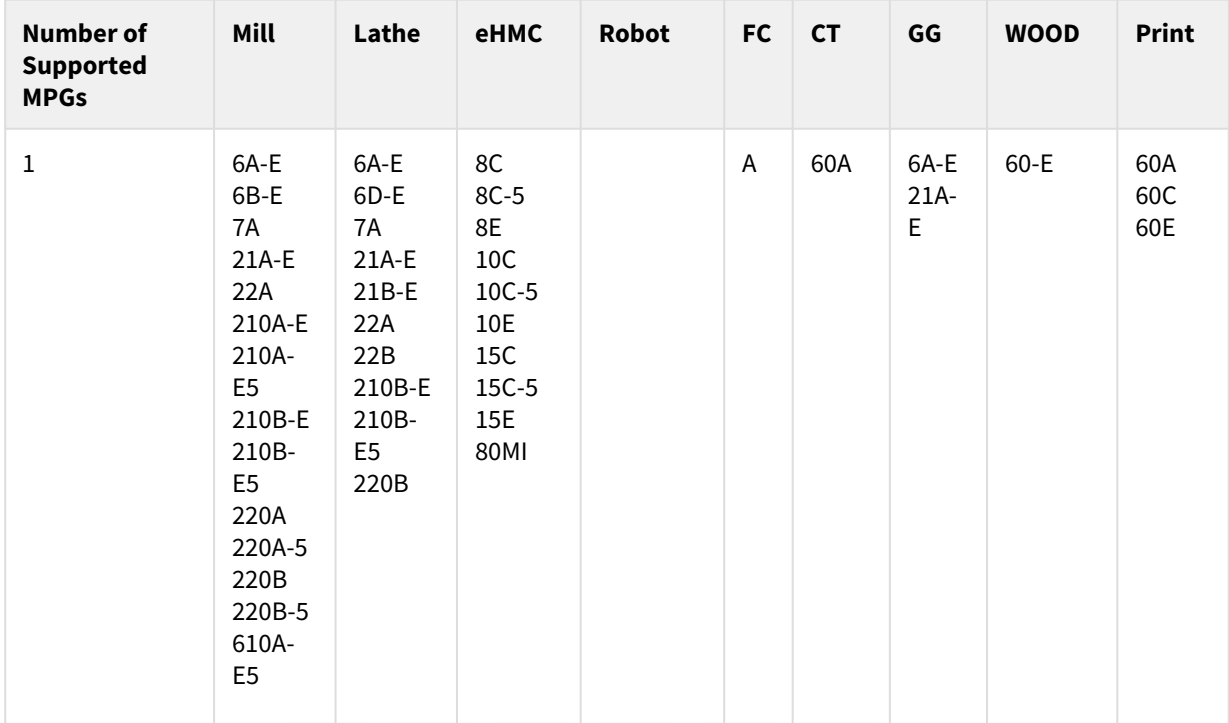

# 1.136 Pr2031~Pr2040 MPG related axis ID

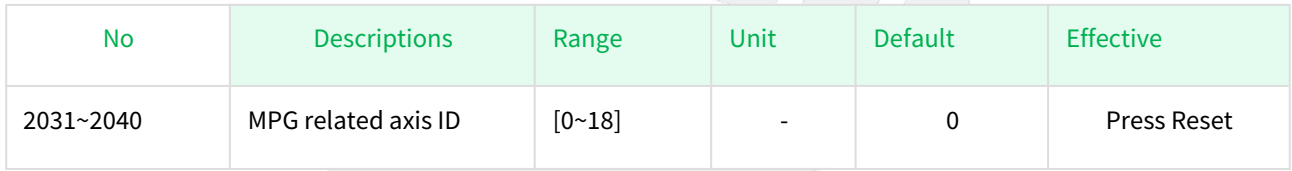

• MPG related axis:

0: Corresponding axis assigned by C16~C19

1~18: Fix the MPG controlled axis as 1st to 18th axis, the relation is not affected by C16~C19 or C215~C228.

# 1.137 Pr2041~Pr2050 MPG resolution (Pulse/rev)

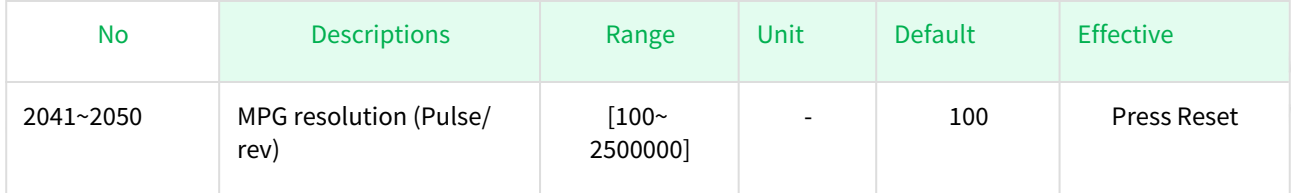

• This parameter setting defines MPG pulse resolution. For standard Syntec MPG, please use default value 100.

# 1.138 Pr2051~Pr2060 MPG scaling factor

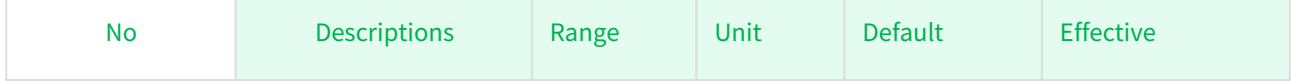

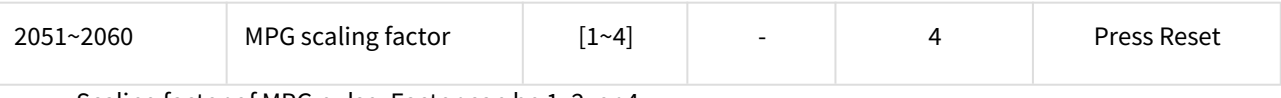

• Scaling factor of MPG pulse. Factor can be 1, 2, or 4.

### 1.139 Pr2061~Pr2080 MPG gear number at screw side, motor side

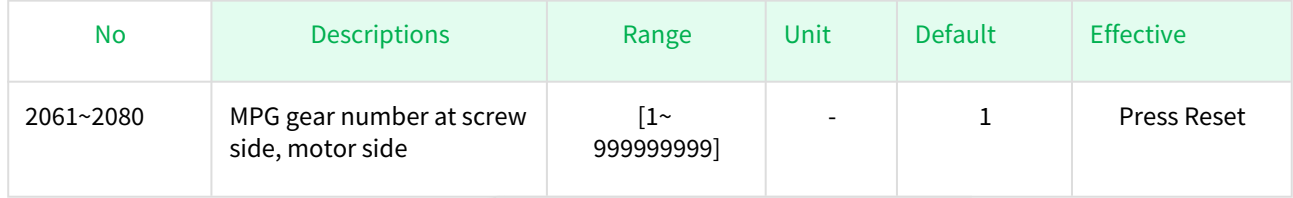

• Set the gear ratio, enter the needed gear number at motor and screw side.

# 1.140 Pr2401~Pr2440 Axial position coordinate of stroke limit 1 (BLU)

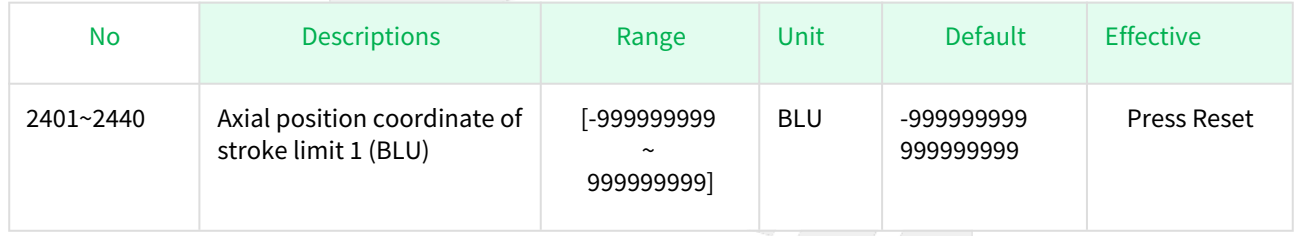

#### • When homing is finished after boot up, controller enables the stroke limit 1 automatically (1st software stroke limit).

# 1.141 Pr2441~Pr2480 Axial position coordinate of stroke limit 3 (BLU)

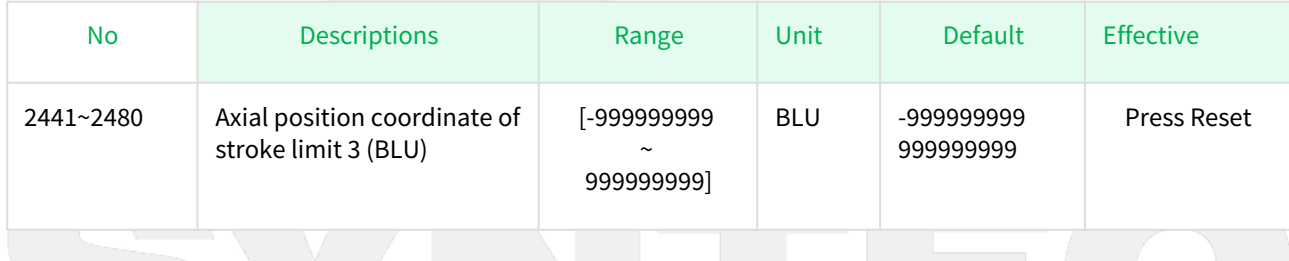

• When homing is finished after boot up, C83 can enable the stroke limit 3 (3rd software stroke limit).

• After version 10.116, parameter name changed to "software stroke limit 3"; before 10.116, parameter name is "software stroke limit 2".

## 1.142 Pr2481 \*Persistent of stroke limit 3

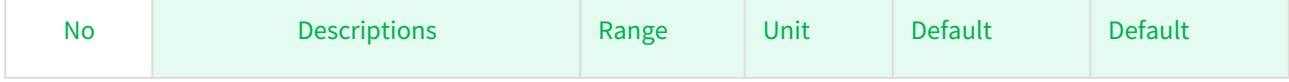

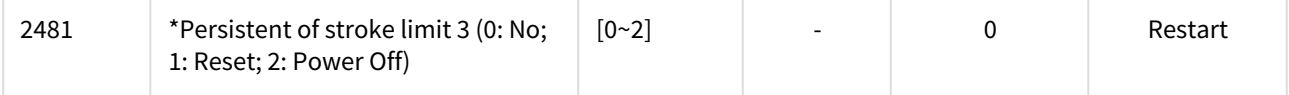

• Software stroke limit 3 can be dynamically changed by #1941~#1976, which is different from other software stroke limits. Pr2481 is used to define its persistent type.

0: After boot up, system reads limit value from Pr2441~Pr2480 and assign to #1941~#1976. At this time, dynamically change #1941~#1976 is effective,; changing Pr2441~Pr2480 only updates parameters but will have no effect. Until Reset is pressed, system will read parameter again and update stroke limit. Registry Table will resume into unset condition after Reset.

1: After boot up, system reads limit value from Pr2441~Pr2480 and assign to #1941~#1976. At this time, dynamically change #1941~#1976 is effective,; changing Pr2441~Pr2480 only updates parameters but will have no effect. until next reboot, system will read parameter again and update stroke limit. Registry Table will resume into unset condition after Reboot.

2: After boot up, system reads limit value from Registry Table and assign to #1941~#1976. If Registry Table is unset, then read parameter from Pr2441~Pr2480 to assign to #1941~#1976 and Registry Table. From now on, dynamically change #1941~#1976 will be effective simultaneously and persistent. Changing Pr2441~Pr2480 only update parameter but is not effective.

- After version 10.116, parameter name changed to "software stroke limit 3"; before 10.116, parameter name is "software stroke limit 2".
- Always reboot after changing this parameter to avoid incorrect stroke limit value and cause problems.

## 1.143 Pr2482 Protect range of stroke limit 3

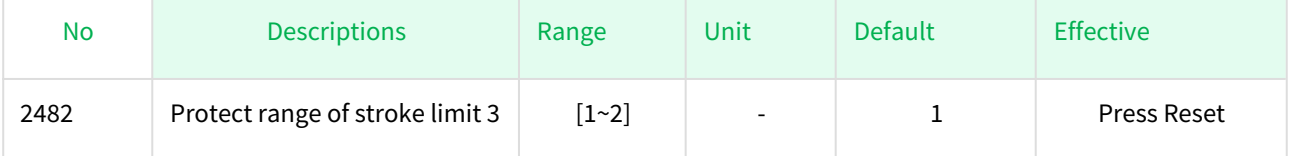

• When sets as 1, trigger alarm when axis position is beyond the limit range.

- When sets as 2, trigger alarm when axis position is within the limit range.
- Valid from version 10.116.

# 1.144 Pr2501~Pr2540 Axial position coordinate of stroke limit 2 (BLU)

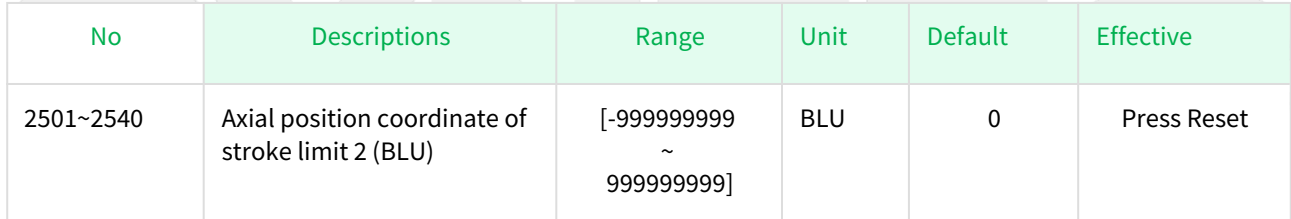

• When homing is finished after boot up, G22/G23 can enable the stroke limit 2 (2nd software stroke limit).

• Valid from version 10.116.

# 1.145 Pr2542 Protect range of stroke limit 2

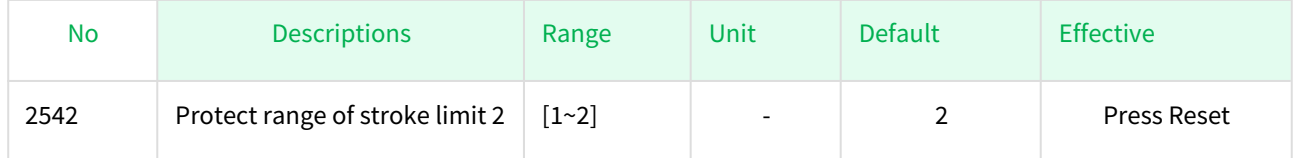

• When sets as 1, trigger alarm when axis position is beyond the limit range.

• When sets as 2, trigger alarm when axis position is within the limit range.

• Valid from version 10.116.

# 1.146 Pr2801~Pr2860 2nd~4th reference point

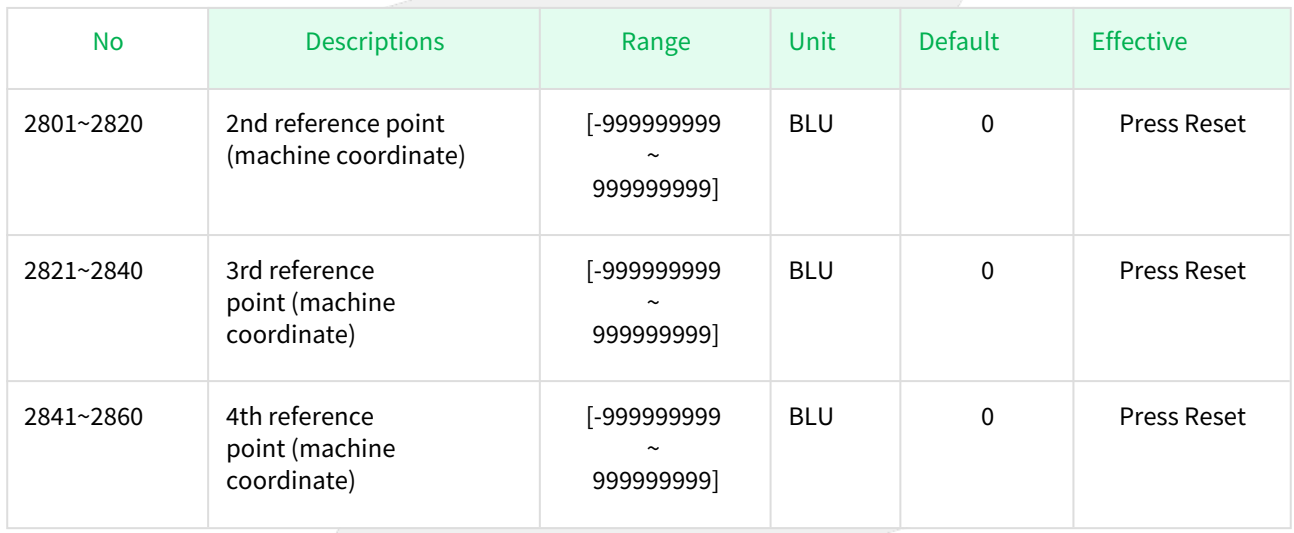

# 1.147 Pr2901~Pr2902 \*Servo station ID for master & slave axis of tension control couple axes

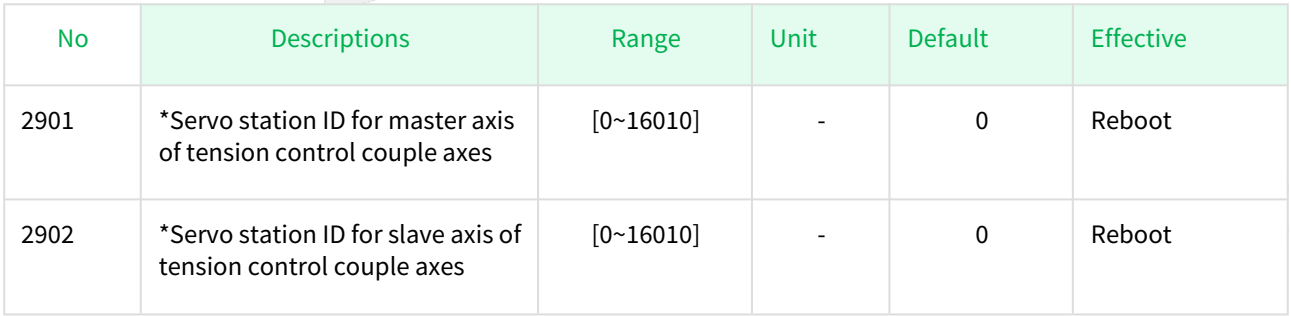

• This parameter is used to set the master/slave axis port ID under tension controls axis coupling.

- It is recommended to set Pr2902 slave axis as a hidden axis (because the axes are synchronized, the coordinate of slave axis is not updating).
- Action Description
	- a. When Pr2903>0
- i. When master & slave axis has not reach to tension value set by Pr2903 and Pr2903 is positive, slave axis will move to positive first. Now slave axis torque Ts>0.
- ii. Keep moving to positive. Slave axis touches the rack, and the rack creates a negative external torque to slave axis. To continue moving rack (bench) to positive, the positive torque will increase.
- iii. When rack (bench) touches master axis, it creates a positive external torque to master axis. To resist this positive external torque, the torque of master axis will increase negatively. Finally when Ts-Tm equals to Pr2903, the tension control is completed.

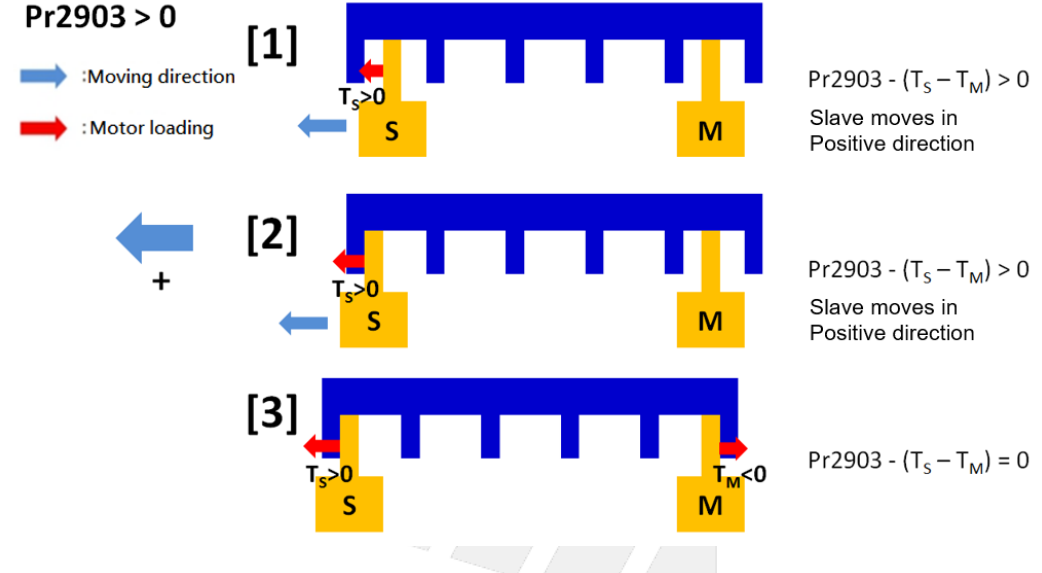

- b. When Pr2903 < 0
	- i. When master & slave axis has not reach to tension value set by Pr2903 and Pr2903 is negative, slave axis will move to negative first. Now slave axis torque Ts<0.
	- ii. Keep moving to negative. Slave axis touches the rack, and the rack creates a positive external torque to slave axis. To continue moving rack (bench) to negative, the negative torque will increase.
	- iii. When rack bumps into slave axis, it will give srive shaft a negative external torque. In order to fight with negative external torque, slave axis torque will positive slowly increase. Finally, Ts-Tm will reaches to Pr2903 and finish tension control.
	- iv. When rack (bench) touches master axis, it creates a negative external torque to master axis. To resist this negative external torque, the torque of master axis will increase positively.

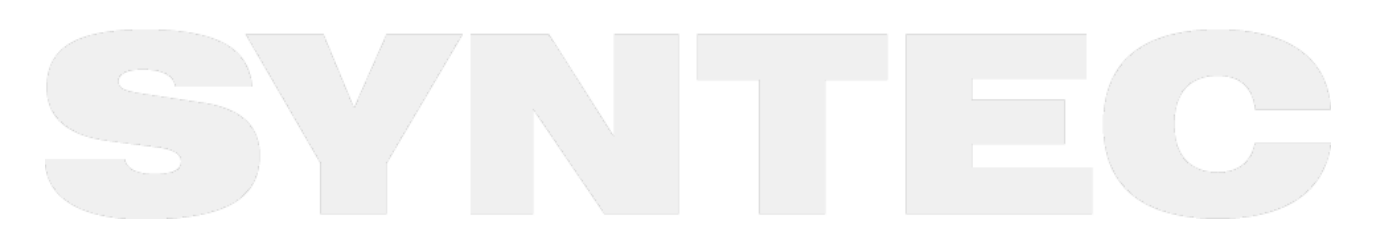

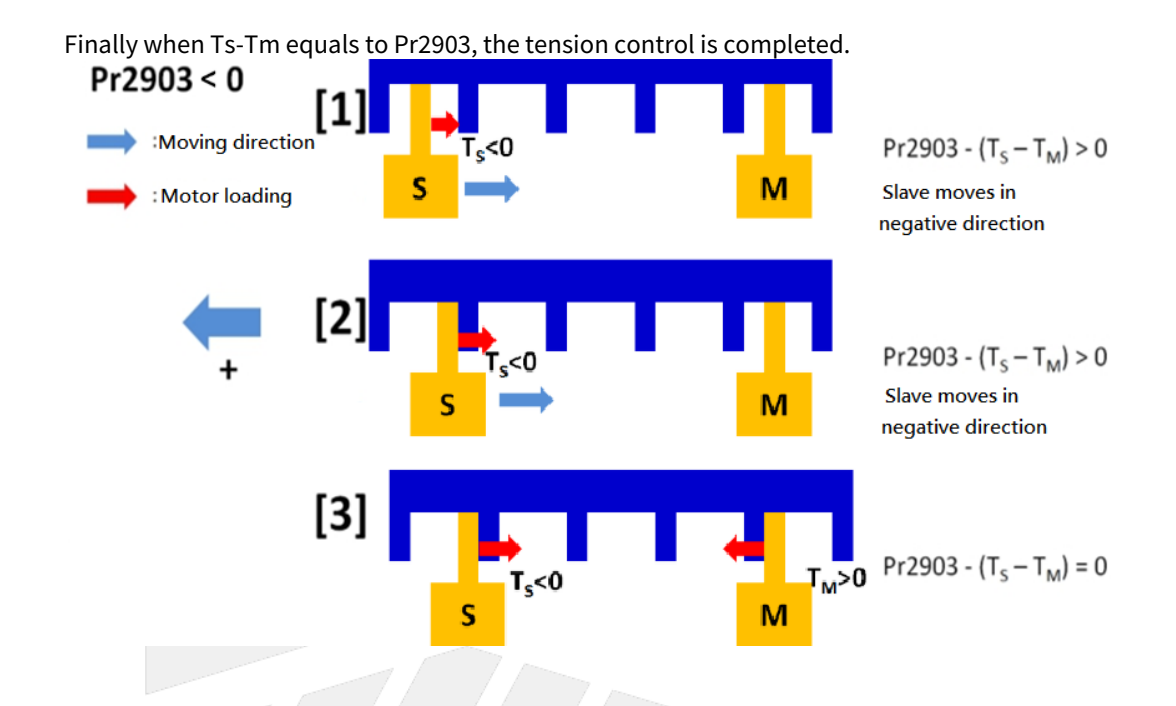

- Note:
	- a. This function is only supported by serial bus servo axes.
	- b. If the relation between master & slave axes is opposite to the description above, and then tension control will become pressure control, and vice versa.
	- c. To avoid mechanical damage, please set Pr2903 and Pr2904 to a smaller value and test with a lower Feedrate. And adjust the parameter if needed afterward.
	- d. Please notices controller precision and drive electronic gear ratio setting are correct. (Recommended to set electronic ratio as 1:1. For newer drives with high resolution encoders i.e. Yaskawa Sigma 7, there is no need to use electronic gear ratio)
- Detailed operation can be found in Tension Control Function.

#### 1.148 Pr2903 Target Tension Value of Tesion Control.

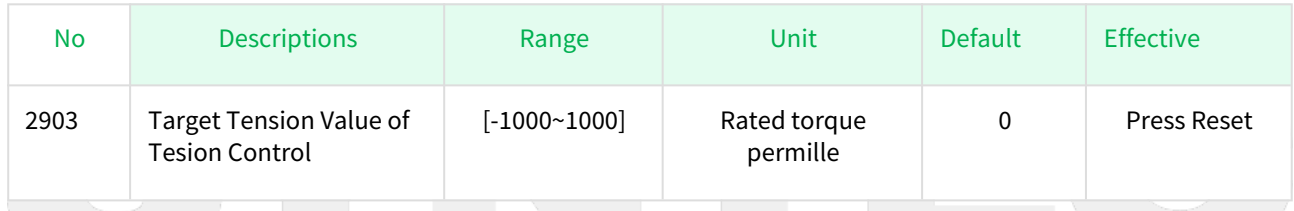

- The parameter represents the target tension under tension control. When C137 is On, the slave axis will do position command compensation until [load of slave axis – load of master axis = Pr2903].
- For example if Pr2903=100, when load of master axis is -2 (i.e. -2%), load of slave axis is 8 (i.e. 8%).
- The unit of this parameter is per mille (‰) of rated torque. Set this parameter to match motors with , therefore the structure undertakes same load level.
- If Pr2903 is positive value, the machine will extend to compensate backlash; on the contrary, machine will compress to compensate backlash.
- Detailed operation can be found in Tension Control Function.

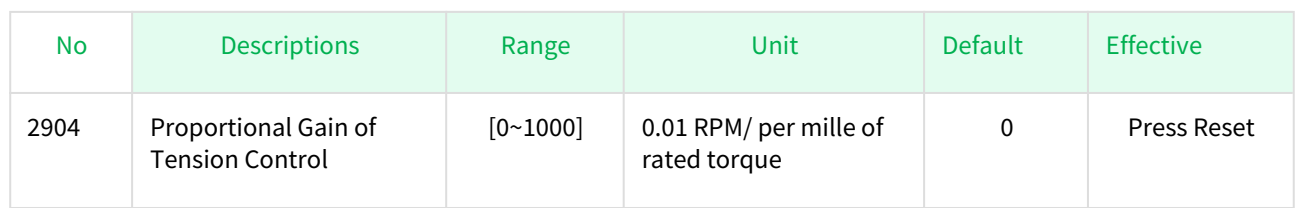

## 1.149 Pr2904 Proportional Gain of Tension Control

• This parameter sets the compensation rate of slave axis when loads of master and slave axes are different.

- For example: Load of slave axis load of master axis = 75 ‰ when Pr2903=100 and Pr2904=30, slave axis will have additional movement:  $0.01*(100-75)*30=7.5$  RPM on top of its original command.
- Detailed operation can be found in Tension Control Function.

# 1.150 Pr2921~Pr2940 Axial quad-peak compensation method

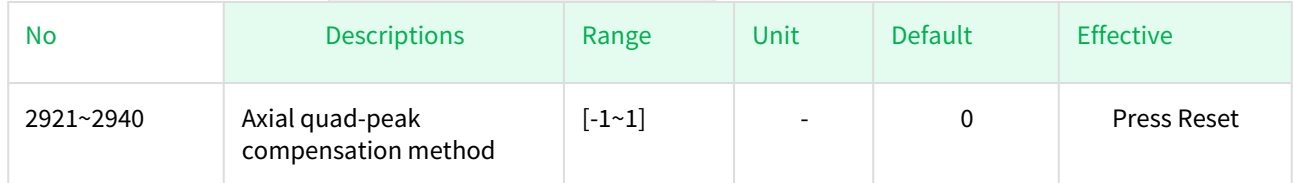

• This parameter will decide which quad-peak compensation method the system will use: **-1**: Disable

**0**: Position quad-peak compensation: Use parameter values of Pr1361~, Pr1381~, Pr1441~, Pr1461~ to give additional position command when movement reverts.

**1**: Speed quad-peak compensation: Give additional speed command to when movement reverts. Can use quad-peak setting screen on controller to adjust.

**2**: Torque quad-peak compensation: Give additional torque command to when movement reverts. The controller will activate the torque quad-peak compensation of Syntec driver ( Pn290 ).

#### • Parameter Changes:

- Version 10.116.54D, 10.118.0B, 10.118.2 and after:
	- -1: Disable

0: Speed quad-peak compensation: Give additional position command to when movement reverts. Can use quad-peak setting screen on controller to adjust.

1: Torque quad-peak compensation: Give additional torque command to when movement reverts. This compensation is not adjustable by controller.

• Version 10.116.54L, 10.118.0G, 10.118.7 and after, Pr2921~= 0 description is corrected to 'speed quadpeak', and Pr2921~= 1 compensation method is changed. -1: Disable

0: Position quad-peak compensation: Use parameter values of Pr1361~, Pr1381~, Pr1441~, Pr1461~ to give additional position command when movement reverts.

1: Speed quad-peak compensation: Give additional speed command to when movement reverts. Can use quad-peak setting screen on controller to adjust.

• Version 10.118.22A, 10.118.23 and after, Pr2921~ is correlated with the torque quad-peak compensation of Syntec driver ( with serial parameter Pn290 ). -1: Disable. Deactivate all the quad-peak compensation methods, including the one of Syntec driver ( Pn290 ).

0: Position quad-peak compensation: Use parameter values of Pr1361~, Pr1381~, Pr1441~, Pr1461~ to

give additional position command when movement reverts.

The controller will deactivate the torque quad-peak compensation of Syntec driver ( Pn290 ).

1: Speed quad-peak compensation: Give additional speed command to when movement reverts. Can use quad-peak setting screen on controller to adjust.

The controller will deactivate the torque quad-peak compensation of Syntec driver ( Pn290 ).

2: Torque quad-peak compensation: Give additional torque command to when movement reverts. This compensation is not adjustable by controller.

The controller will activate the torque quad-peak compensation of Syntec driver ( Pn290 ).

#### 1.151 Pr3201 Machine Type

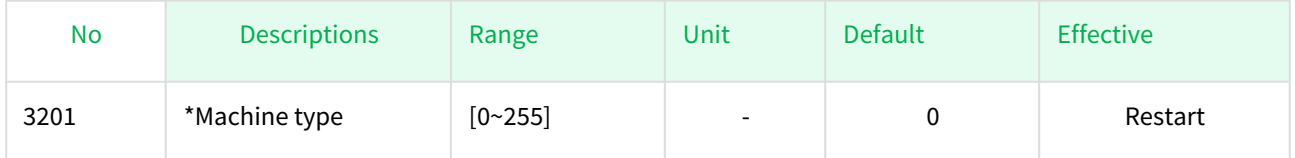

• Set machine type of system axis group (path).

- If machine type is lathe, set Pr3201 according to lathe program style.
	- Pr3201 = 1, refer to lathe program C-type.
	- Pr3201 = 2, refer to lathe program A-type (Lathe Machine Program Manual (A Type)). MACRO subprograms can only use C-Type.
- After setting Pr3201 and reboot, the corresponding machine type-specific parameters can be found on user parameter page.
- This parameter description is the same for all machine types. (Different from CHT description)

#### Table of machine types:

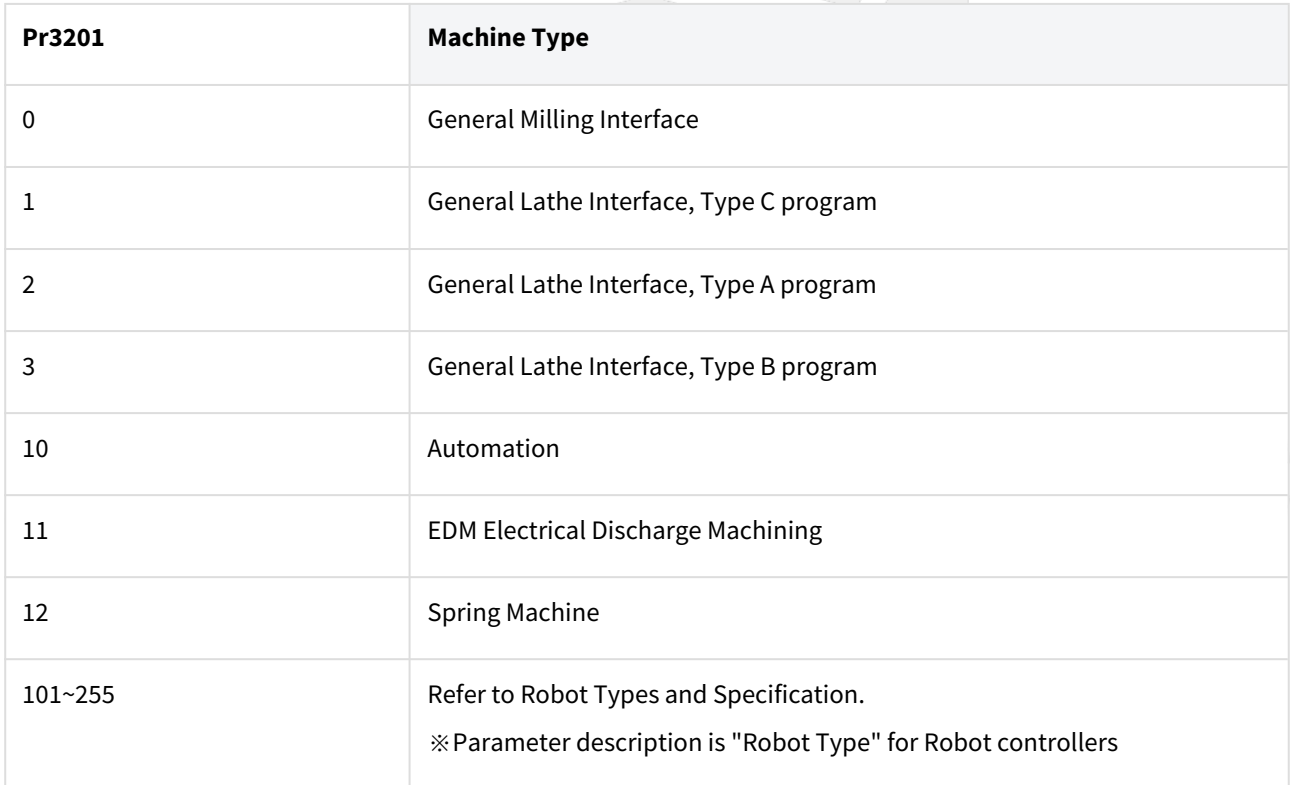

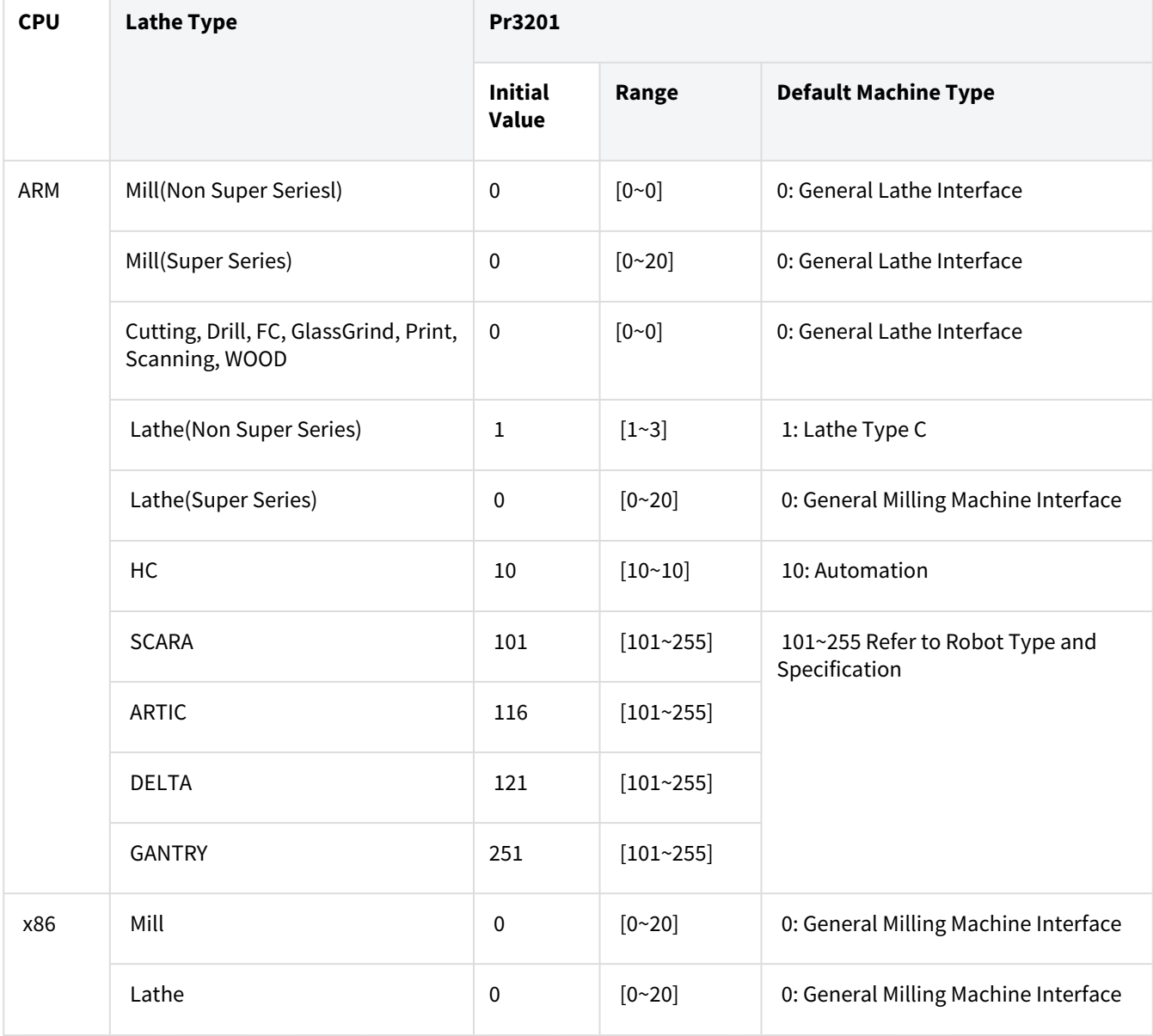

Parameter value range of corresponding machine types:

# 1.152 Pr3202 I\_O scan time

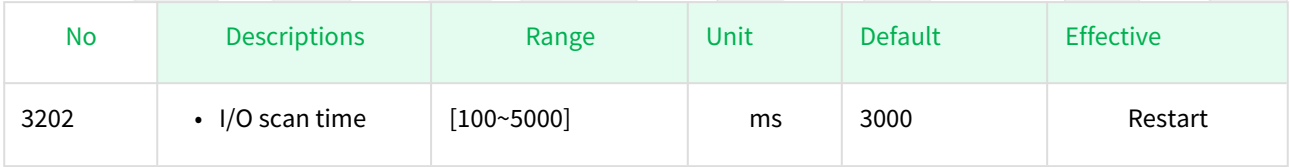

• This parameter sets the time interval of system kernel reading I/O Terminal Boards after boot up.

• Actual time interval is related to interpolation time (System Data 4), system will get the integral multiple of interpolation time which is closest to Pr3202 value.
- Example: Pr3202 is 5000 and System Data 4 is 3000, so the ratio is 1.67. The integral multiple closest to Pr3202 is 2, therefore actual I/O scan time interval is 6000 (unit 0.001ms).
- This parameter is not related to reading time interval of operation panel I/O.

## 1.153 Pr3203 Interpolation time interval

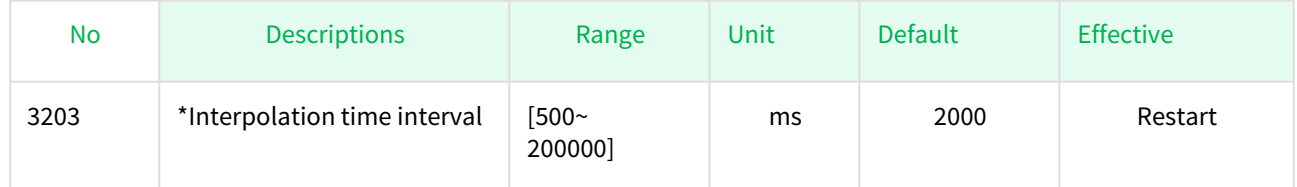

- This parameter sets the time interval between each motion command is sent out after system boots up. But the actual time interval is related to hardware interruption (ISR).
	- SUPER controller: Around Pr3203/1000\*983,
	- 10 series & EZ series controller: Around Pr3203/1000\*819.
	- Other controllers are the same as Pr3203, or directly use System Data 4 as reference.
- For dual-core controllers, minimum setting is 2000 (2ms); If the value is <2000, controller will take 2000 as interpolation time for communication, and trigger Hint OP-83 "Interpolation time must ≥ 2ms".
- Max Number of M2 Supported Axis and Interpolation Time. (Including general CNC axes + serial PLC axes + ROT axes)

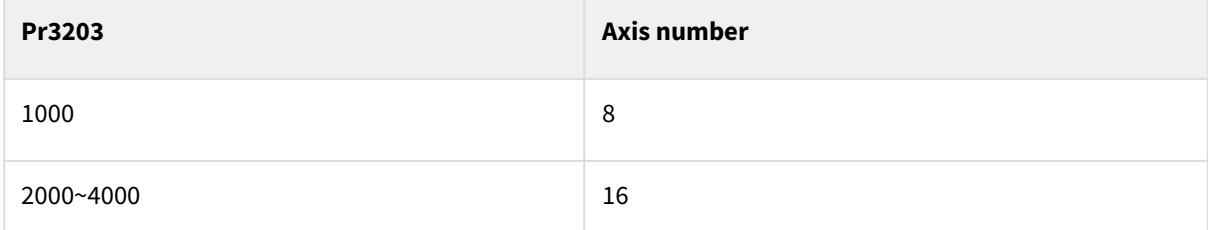

Restriction: With M2 drives, Pr3203 must be integer multiple of 500. For example:1000, 1500, 2000, ..., and up to 4000 maximum.

• Max Number of M3 Supported Axis and Interpolation Time.

(Including general CNC axes + serial PLC axes + ROT axes + M3-IO + ATC axes + serial NC axes)

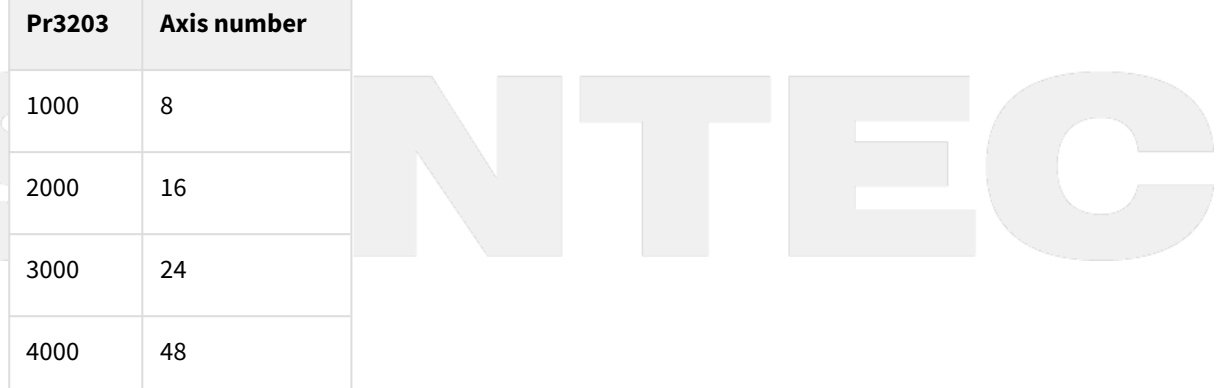

Restriction: With M3 drives, Pr3203 must be integer multiple of 500. For example:1000, 1500, 2000, ..., and up to 4000 maximum.

• Max Number of RTEX Supported Axis and Interpolation Time. (General CNC axis)

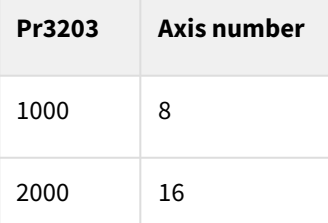

Restriction: With RTEX drives, Pr3203 can only set as 1000 or 2000.

- Max Number of EtherCAT Supported Axis and Interpolation Time.
	- version 10.118.28I, 10.118.33 and below: Suggested max number of axis: 9.
	- version 10.118.28J, 10.118.34 and above: (General CNC axis)

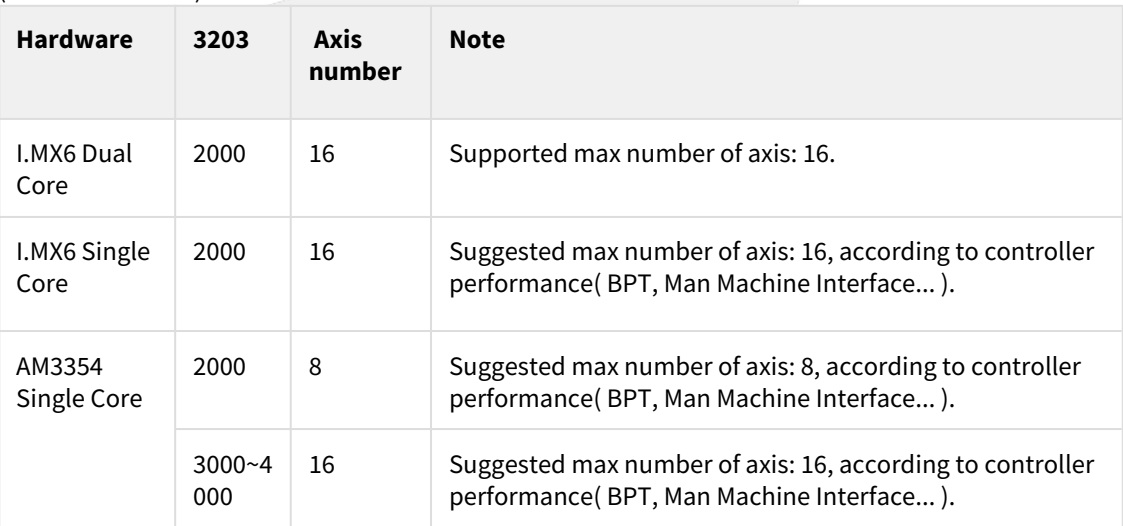

• The setting range of Pr3203 for each servo drive brand:

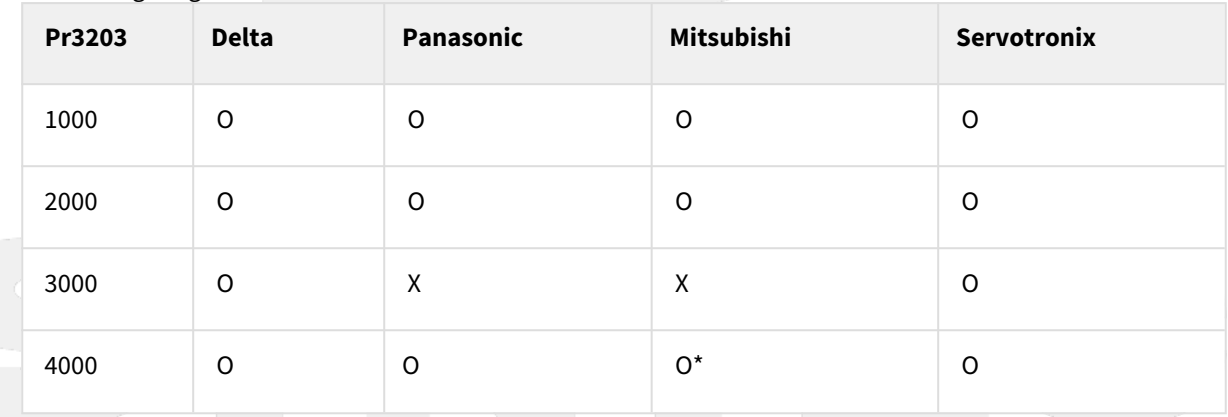

\* Supported Driver Version: 2.03.01 and above.

# 1.154 Pr3204 PLC scan time

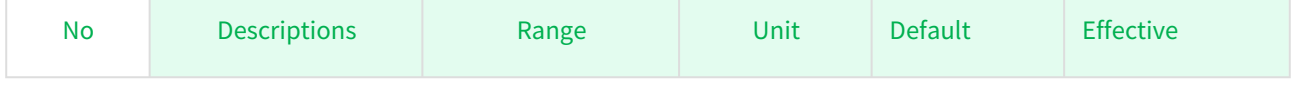

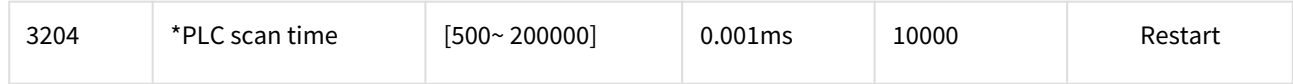

• This parameter sets the time interval between each PLC scanning.

• Actual time interval is related to interpolation time (System Data 4), system will get the integral multiple of interpolation time which is closest to Pr3204 value.

• Example: Pr3204 is 10000 and System Data 4 is 3000, so the ratio is 3.33. The integral multiple closest to Pr3204 is 3, therefore actual I/O scan time interval is 9000 (unit 0.001ms).

## 1.155 Pr3205 \*Function key type

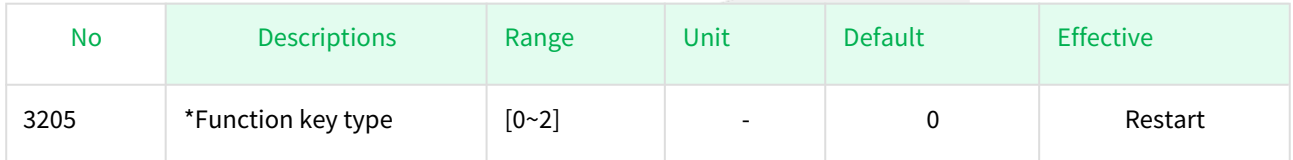

• Syntec controllers have three types of function keys configurations under their LED monitor: 5 keys, 8 keys, and 10 keys. This parameter sets the display modes of the software function keys at the bottom of the screen.

0: 5 keys

- 1: 8 keys
- 2: 10 keys (Note: Currently only for 22 and 220 series)

## 1.156 Pr3207 C/S interface version number

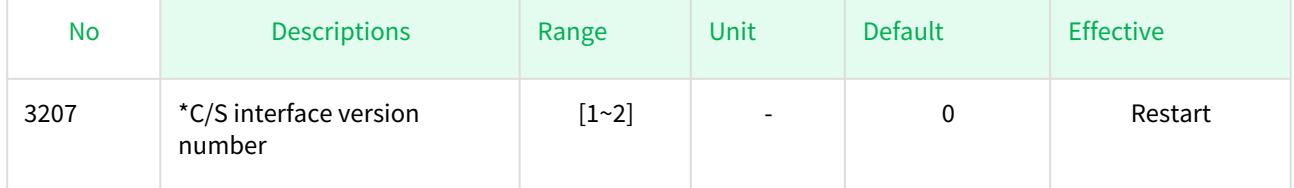

• This parameter sets the override register value type:

1: Override value is in percentage, range:-200% ~ +200 % (Industry Machine); 2: Override value in levels, range: 1~20 (Lathe and Mill).

- This parameter setting affects multiple override including:
	- Spindle Override R15
	- Feedrate Override R16
	- JOG Override R17
	- Rapid Traverse (G00) Override R18

## 1.157 Pr3209 Language.

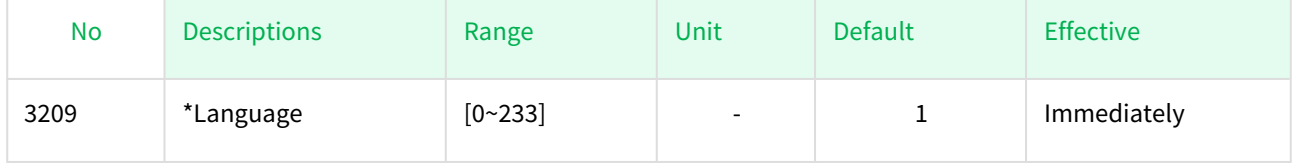

• This parameter is used to set the displayed language on machine interface.

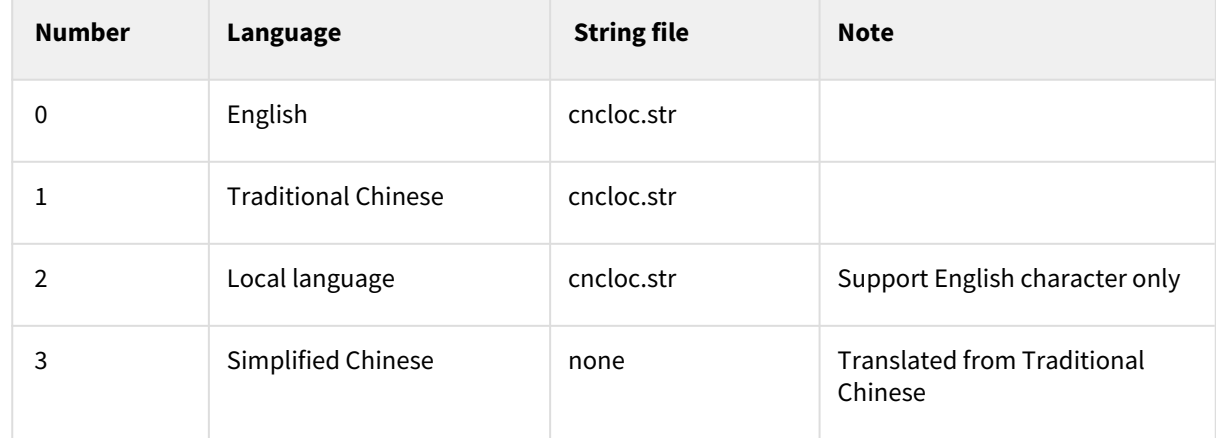

• DOS System supports following languages:

• WinCE System Default Languages:

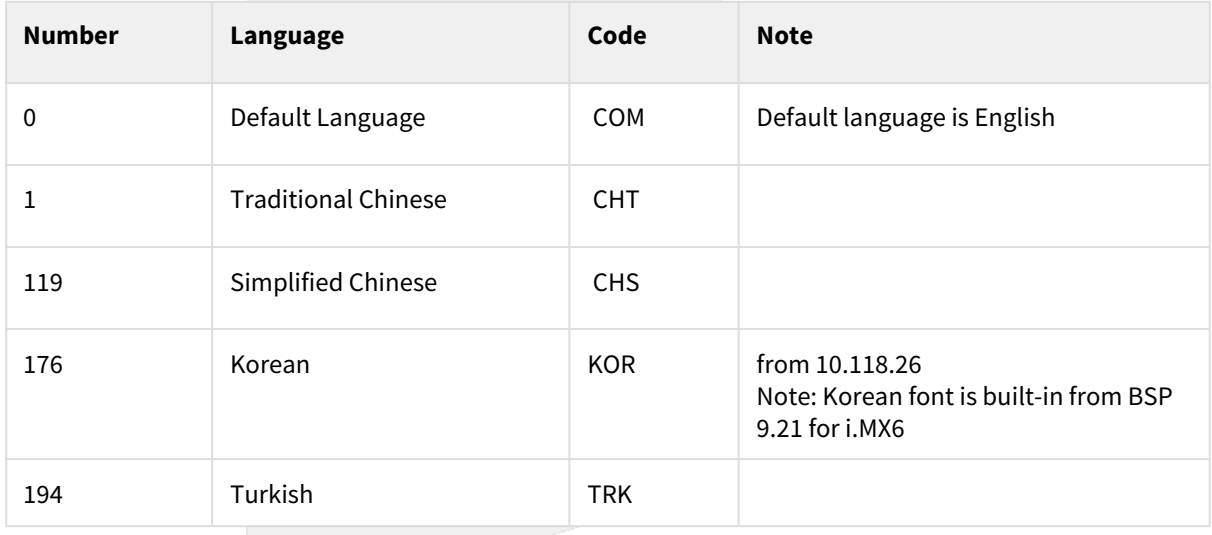

- Compatibility
	- Version 10.116.24 and later:
		- Support dynamic language switching function, no need to reboot after parameter change.
		- When switching language at the first time, it is normal to have lag for 1~2 seconds.
- To create customized languages in WinCE Sysem:
	- a. Contact technical support to receive language string installation pack.
	- b. Change font setting in MMIConfig.
	- c. Customize the corresponding String file according to following table of language code
	- d. Sets Pr3209 according to the following table of language code

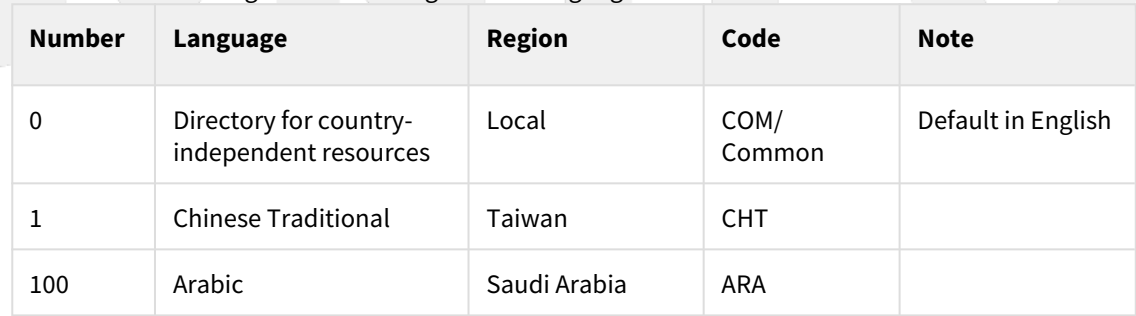

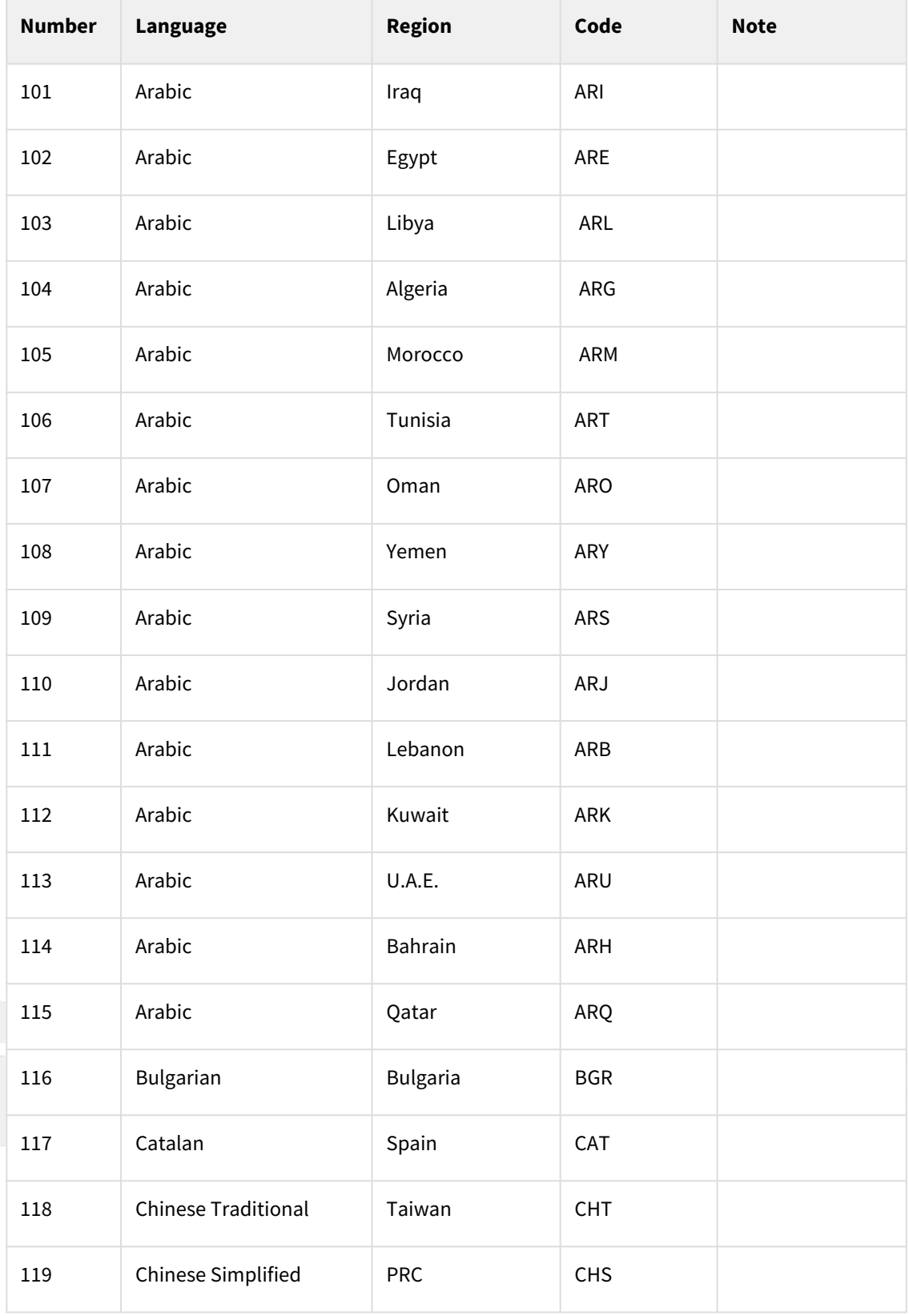

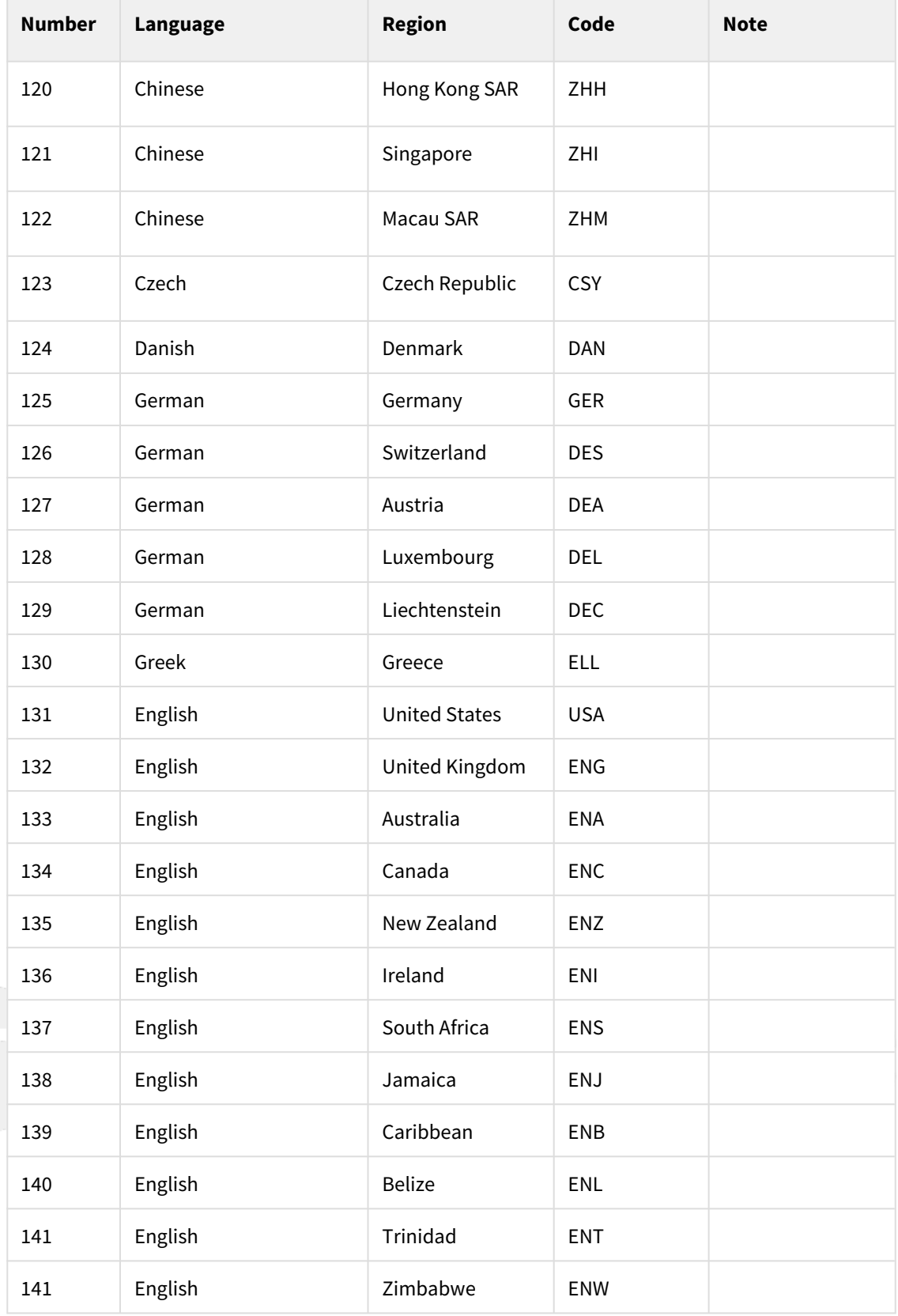

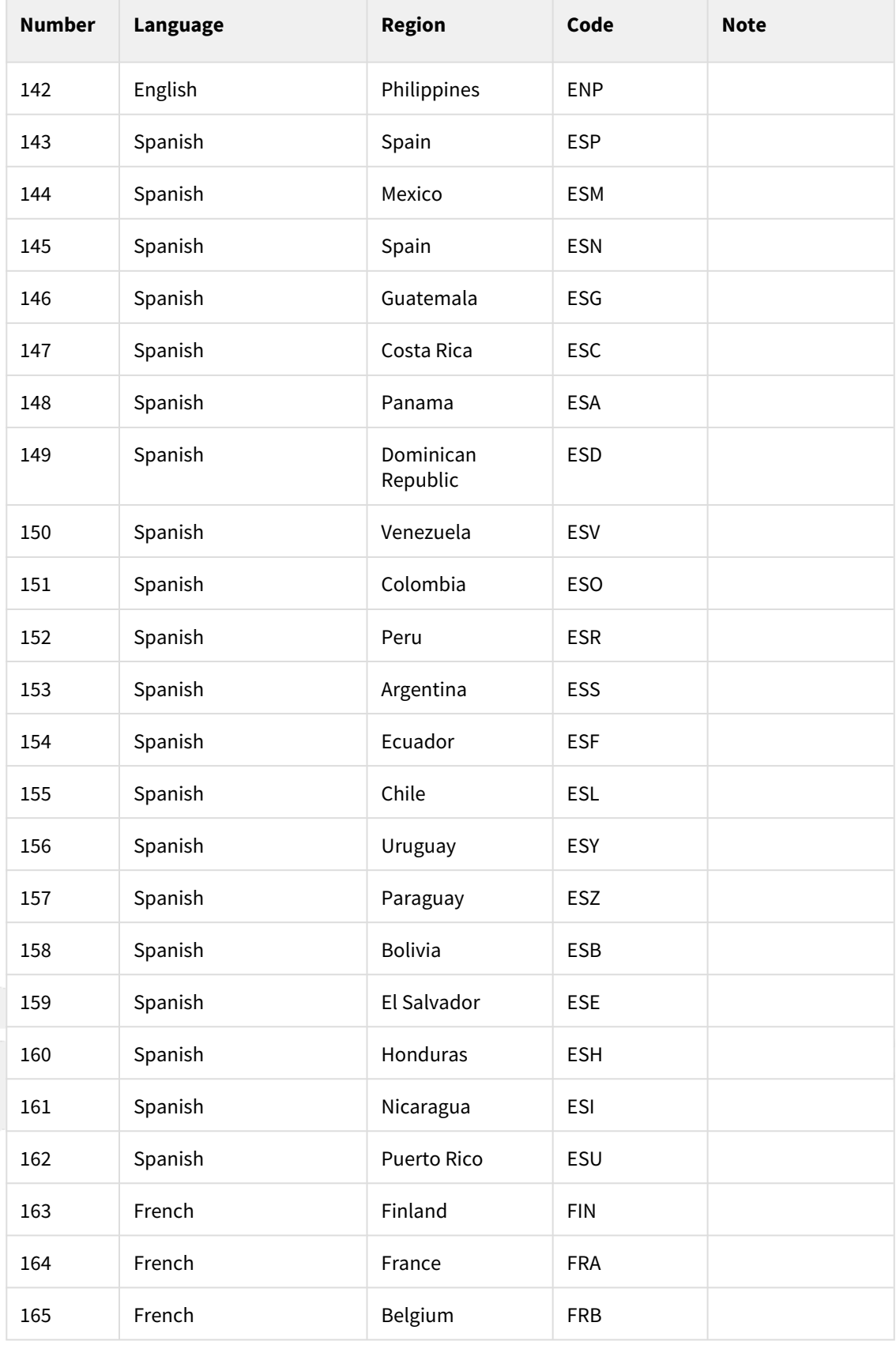

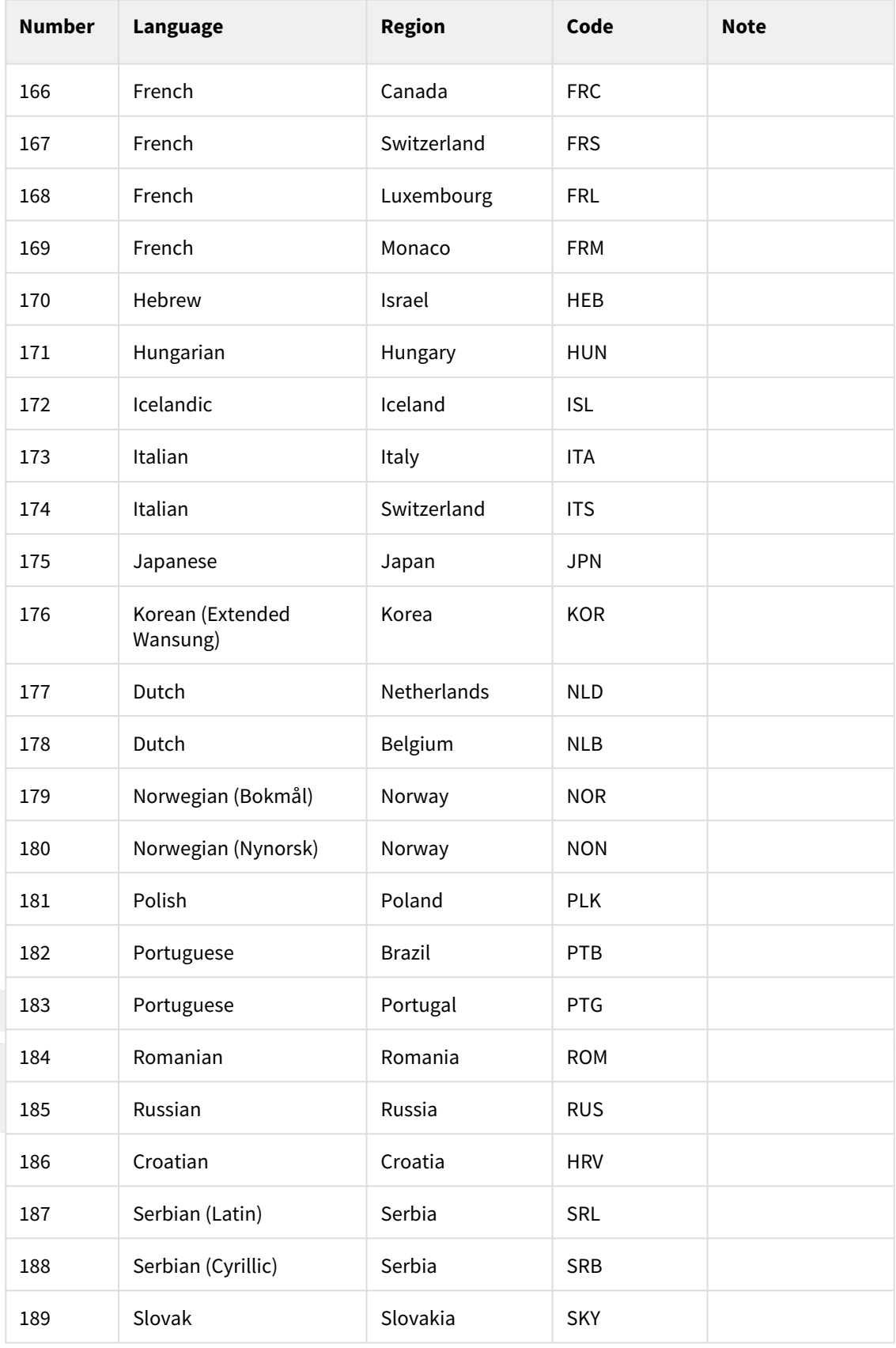

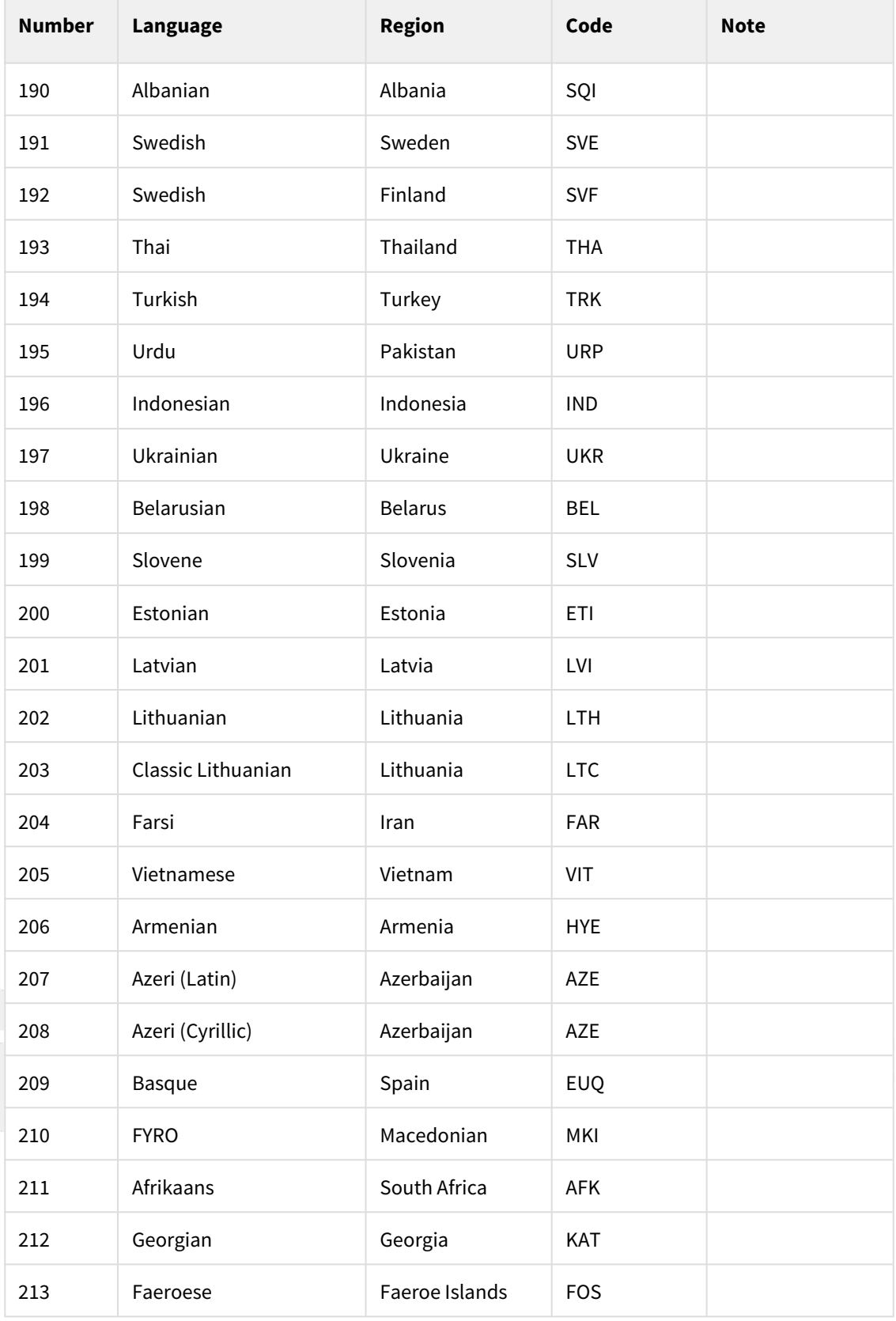

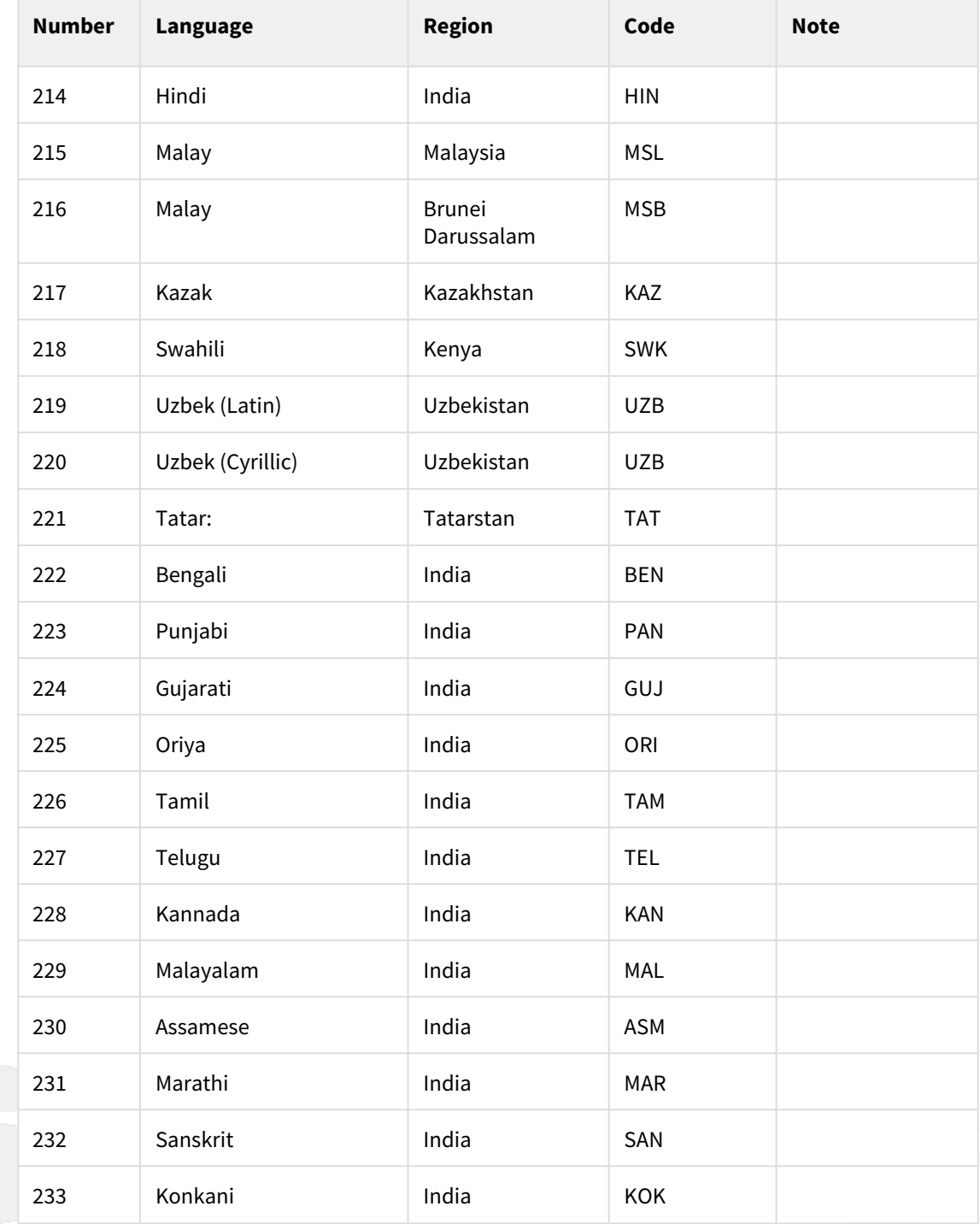

# 1.158 Pr3211 \*Display type

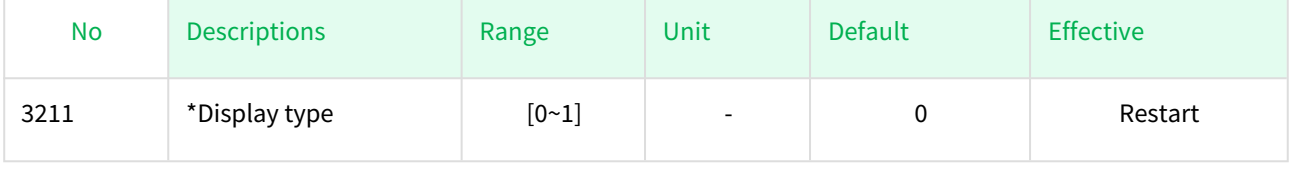

- Set display type:
	- 0: Color display;
	- 1: Mono-color display (only Syntec 9" CRT monitor is mono-color)

# 1.159 Pr3213 Floppy Name

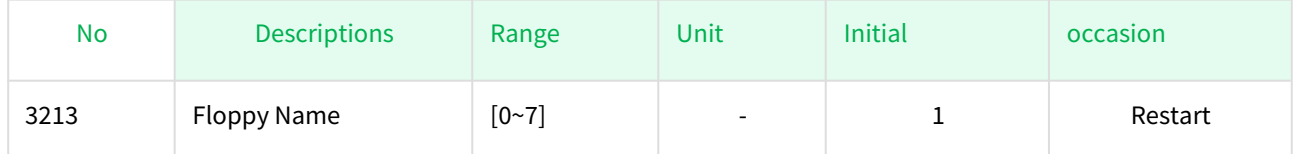

- This parameter is to decide the initial(default) position of external accessible storage disk.
- In CE system, the initial external disk driver code is as following:
	- 1: USB1 port;
- 2: DiskA;
- 3: Network folder;
- 4: USB2 port;
- In DOS system, the initial external disk driver code is as following:
	- 0: 1.44MB Floopy;
	- 1: 1.44MB Floopy;
	- 2: Second CF card;
	- 3: Network folder;
	- 4: Front plug CF card (Embedded controllers);
	- 5: Front plug USB1 port (Embedded controllers);
	- 6: Back plug USB2 port (Embedded controllers);
	- 7: Back plug USB3 port (Embedded controllers);

# 1.160 Pr3215 \*Enable T code call mode.

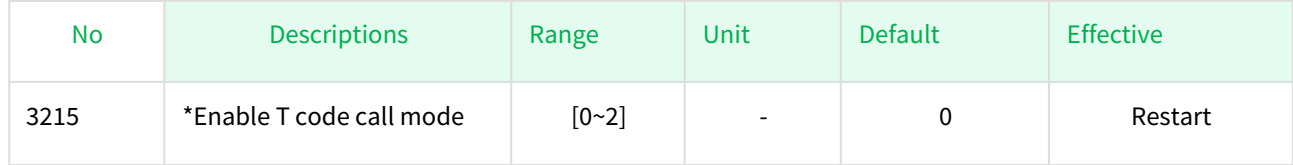

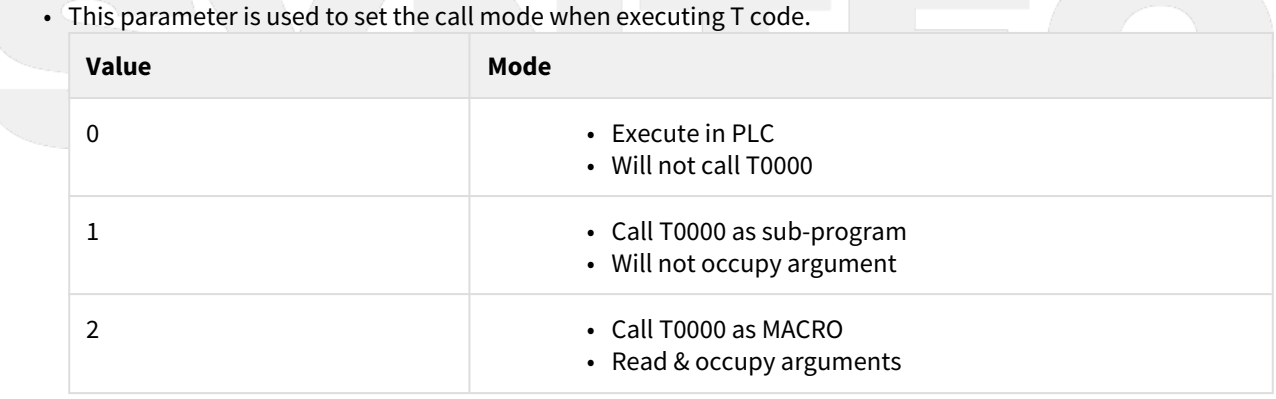

- In Lathe systems, if Pr3215 is set to zero, system will automatically switch to Pr3215=1 mode because lathe uses T code MACRO by default.
- For both MACRO and Sub-program, no more M code MACRO can be called in T0000. Instead, PLC devices will be triggered directly. Example:

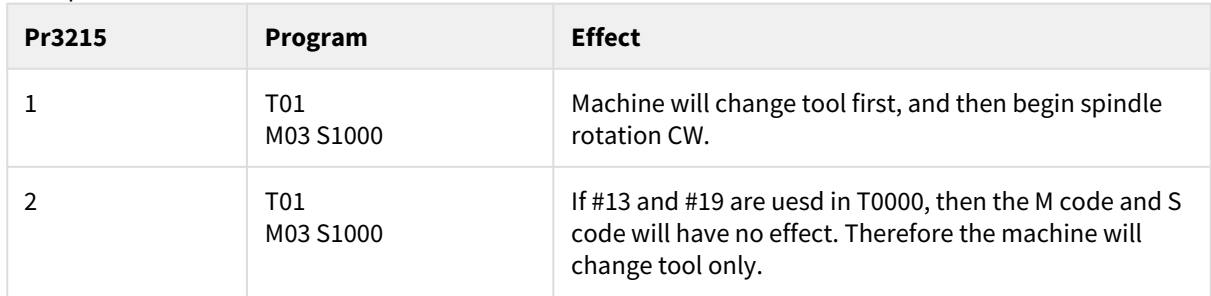

# 1.161 Pr3217 \*Control panel type

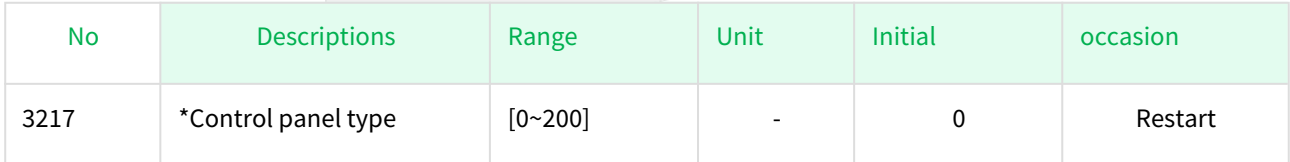

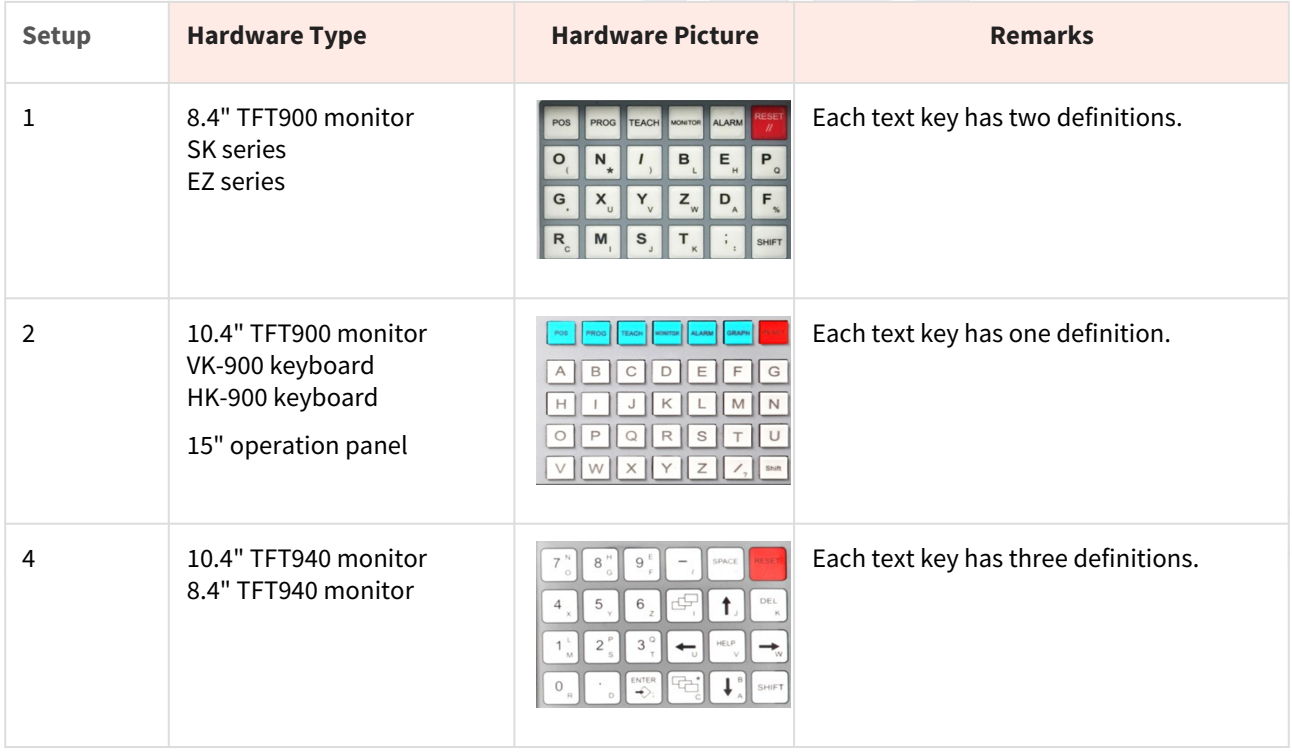

This parameter is used to set the control panel keyboard type, please refer to the table below.

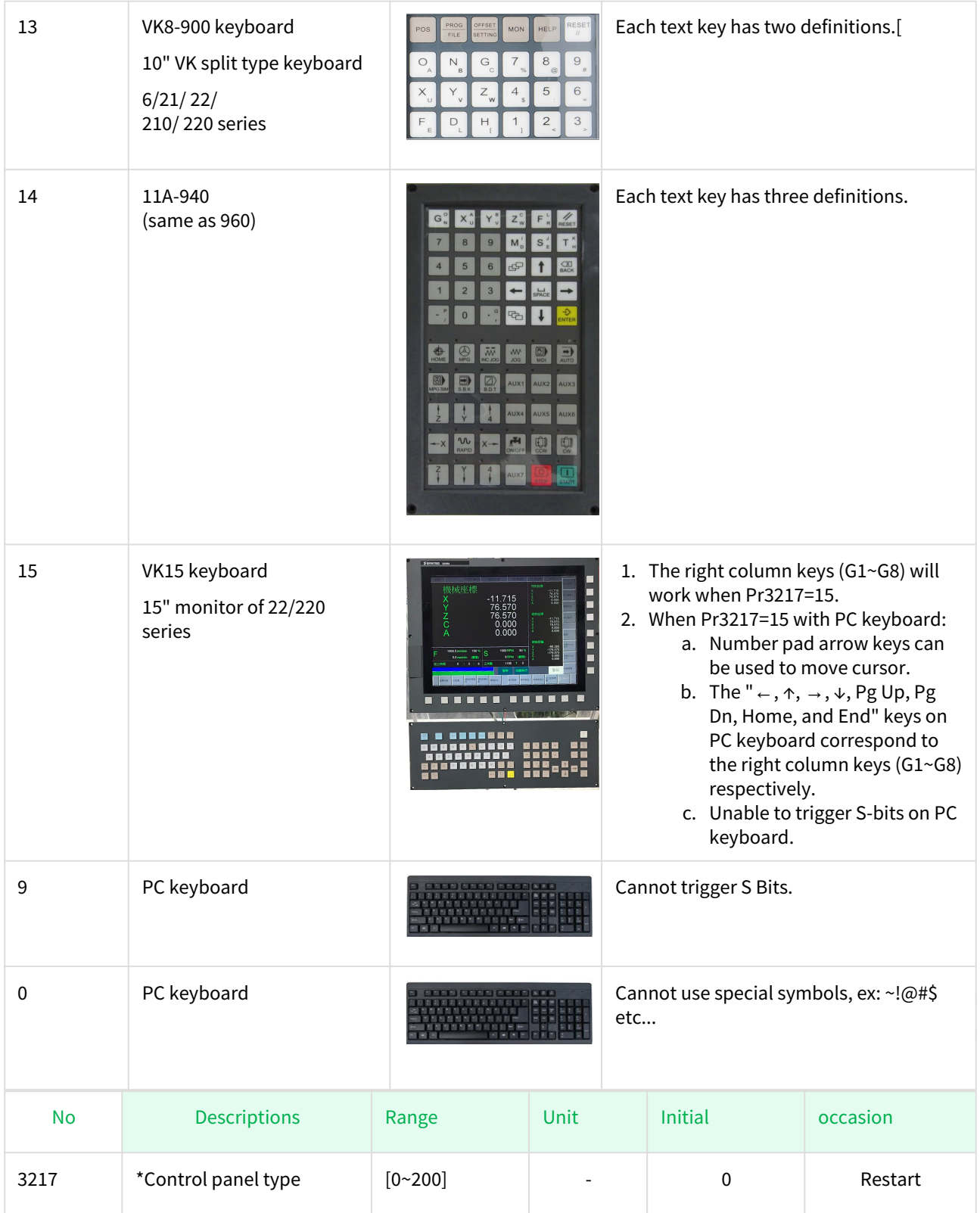

This parameter is used to set the control panel keyboard type, please refer to the table below.

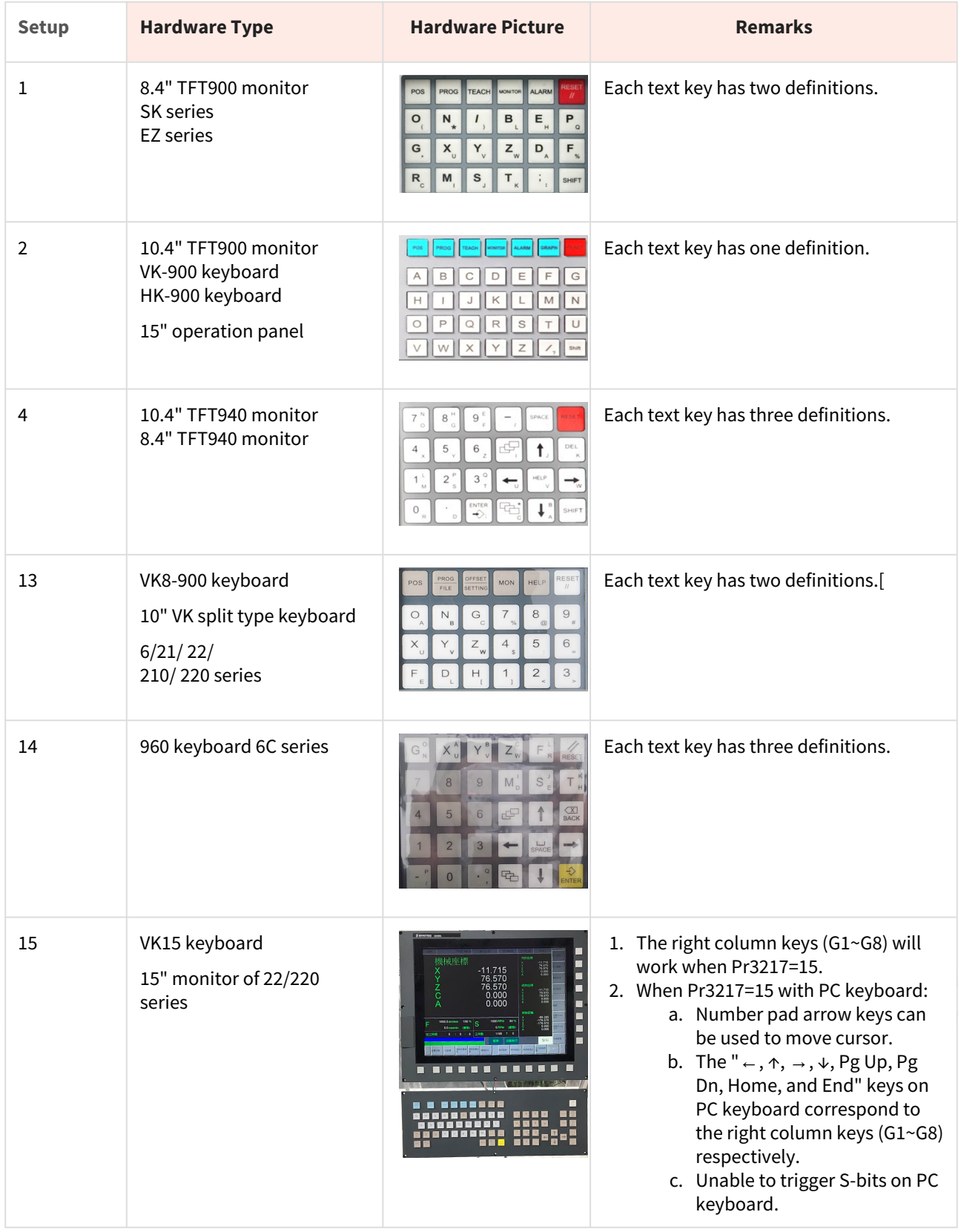

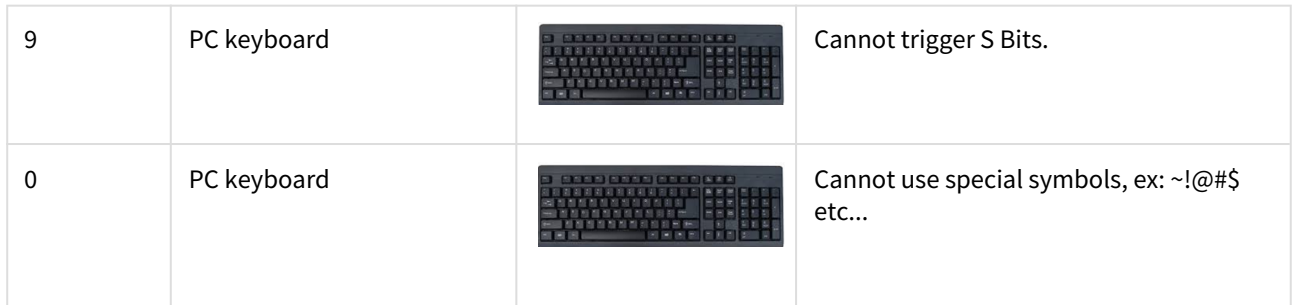

# 1.162 Pr3219 \*System configuration

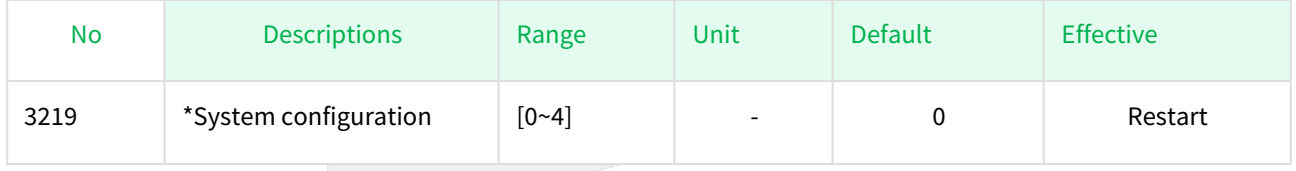

- This parameter defines the different location to store GNcFile/NcFile and Regitstry in different systems; but MACRO is not affected by this parameter. The path of DOS system is C:\CNC\EXE; the path of CE system is DiskC:\\OpenCnc\\MACRO
- NcFile(GNcFile) and Registry storage location will be changed by the setting of this parameter.

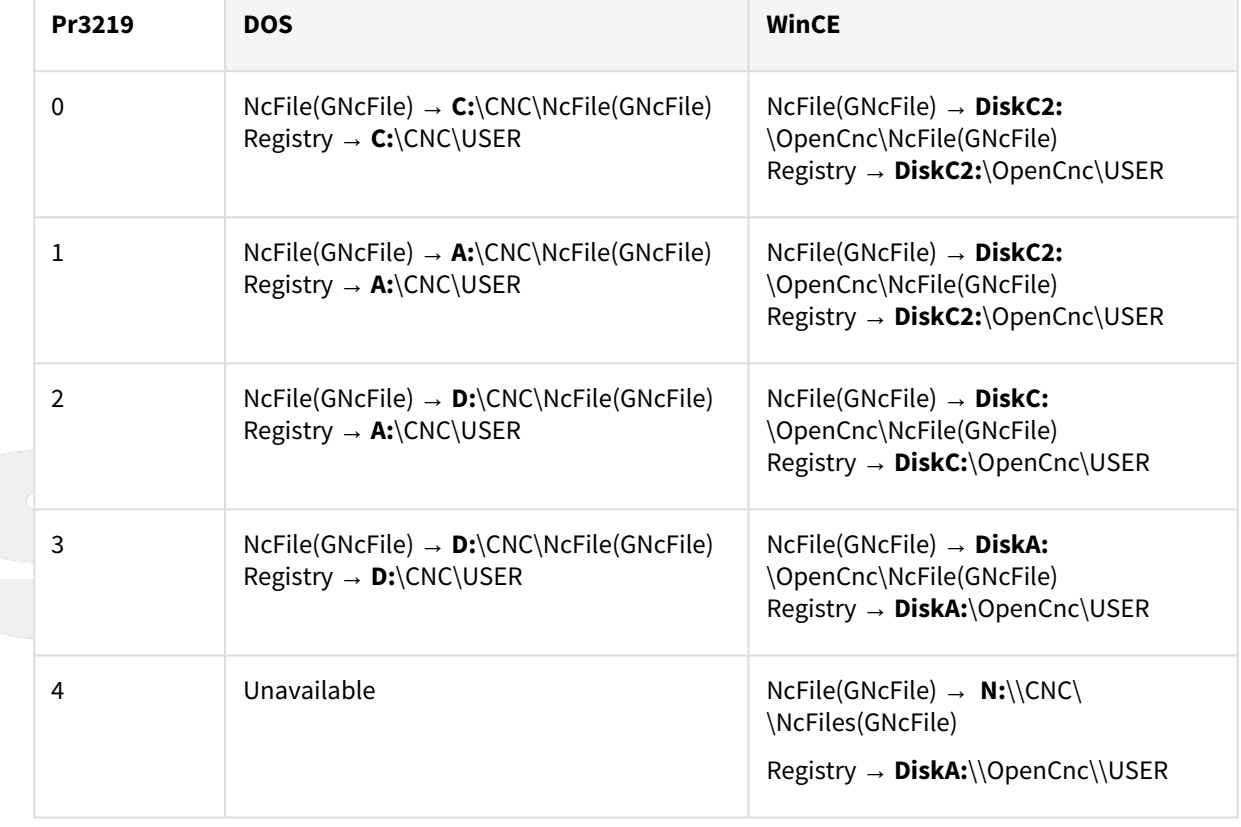

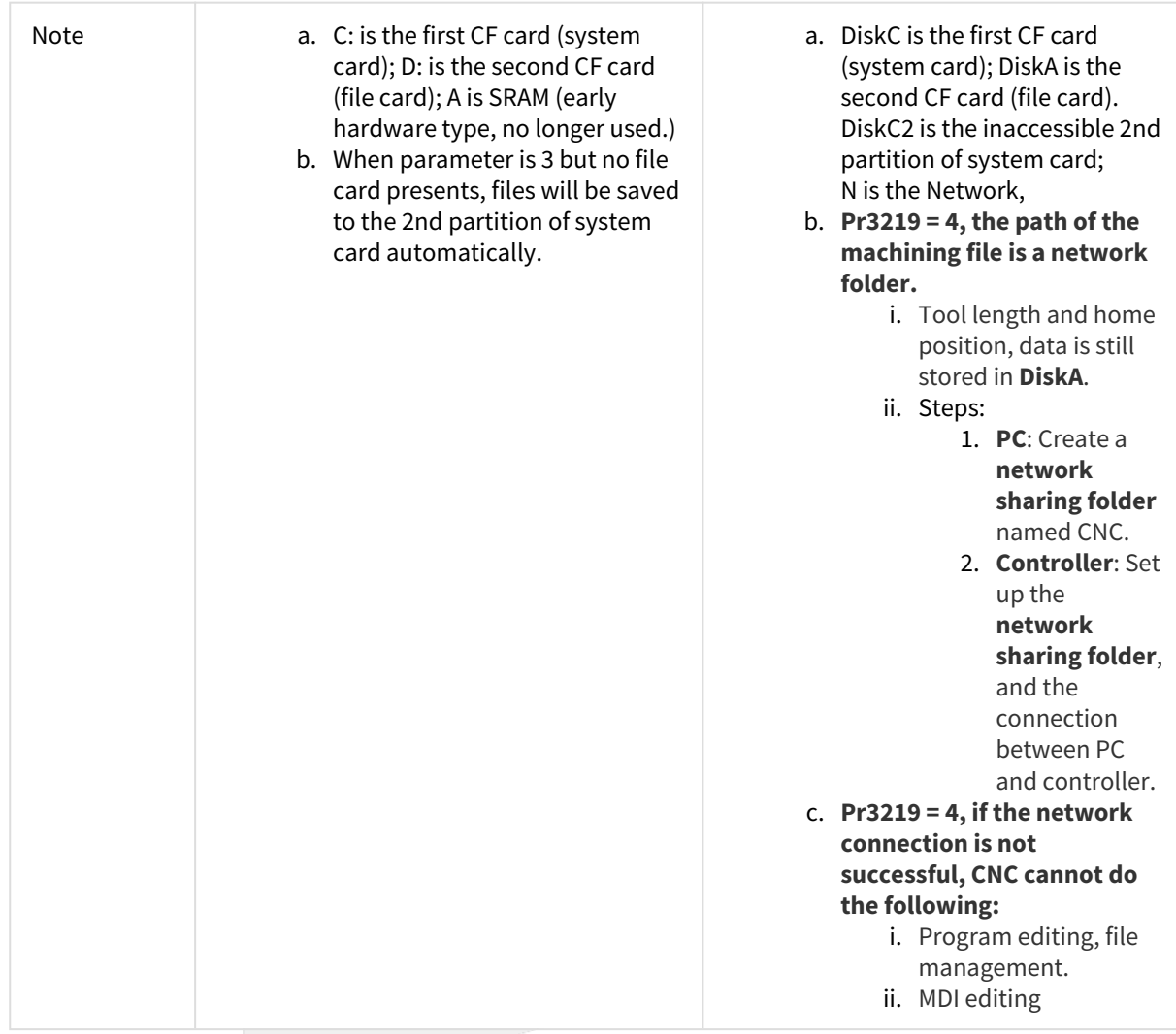

# 1.163 Pr3220 Folder Path Limitation

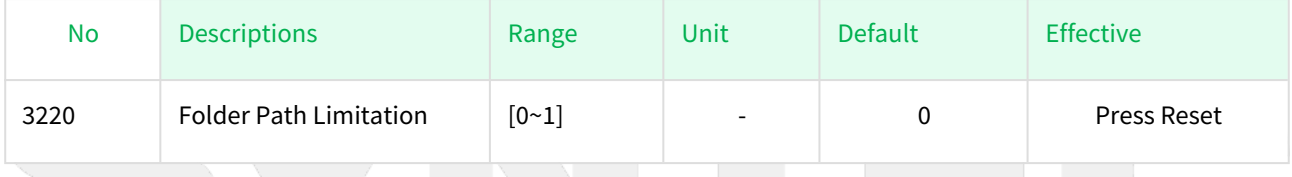

• This parameter is used to set whether "non-main system, PLC axis, auxiliary program before and after processing" can only find files from the Macro folder.

0: Disable:

1:Enable; "non-main system, PLC axis, auxiliary program before and after processing" can only find files from the Macro folder.

※When Pr3220 = 1, the file name opened in "non-main system, PLC axis, auxiliary program before and after processing", NcFiles folder is not allowed to have the same file name.

- When Pr3221 = 1 or 2 (Pr3221 is enabled), this parameter is invalid (equivalent to Pr3220 = 0).
- Mill, Lathe, Spring do not support this parameter.

# 1.164 Pr3221 Debug level

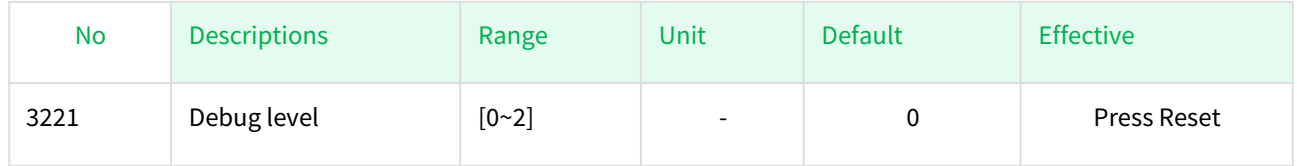

- This parameter decides if Block Stop function is enabled when executing Macro program. 0: Disable;
	- 1: Enable sub-program (Oxxxx) Block Stop;
	- 2: Enable Macro (Gxxxx) Block Stop;
- C40 have to be ON before program start to enable this function
- The debugging Macro or sub-program should be stored in Ncfiles folder so the program cursor and simulation can be correctly displayed in Monitor screen.
- It is suggested to disable this function after debugging finishes, otherwise it can cause the cursor in Monitor screen is not synchronous with program execution.
- Pr3215 decides if T code is processed as a Sub-program or Macro.

## 1.165 Pr3223 \*Enable System Manager

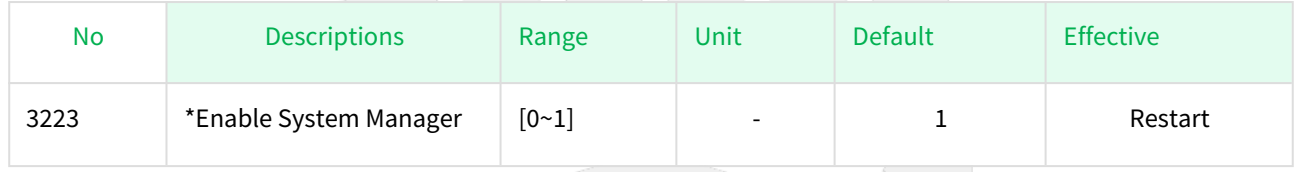

- This parameter defines if "System Admin" is displayed or not. 0: Disable this Function Key; 1: Enable this Function Key.
- Valid from version 10.116.36E, 10.116.39 and after.

## 1.166 Pr3224 Spindle Position Display

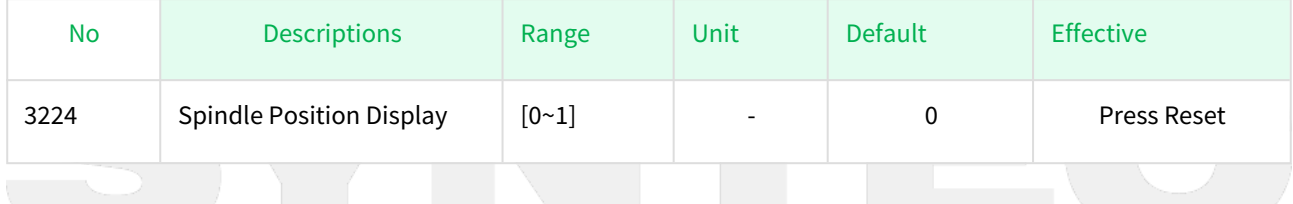

- Set to display spindle angle or not: 0: Not display spindle angle (Default); 1: Display spindle angle.
- Spindle mode, i.e. C63 is Off (Type0~3): Pr3224=0, not display spindle angle Pr3224=1, display spindle angle No matter what Pr3224 is, main screen displays spindle in rotation speed RPM. Spindle rotation will not be included in Feedrate calculation.

• C axis mode, also means when C63 is on (Type1~3): Main screen will display C axis angle Spindle rotation will show 0 RPM C axis rotation speed will be included in Feedrate calculation.

## 1.167 Pr3225 Screen Saver Time Latency.

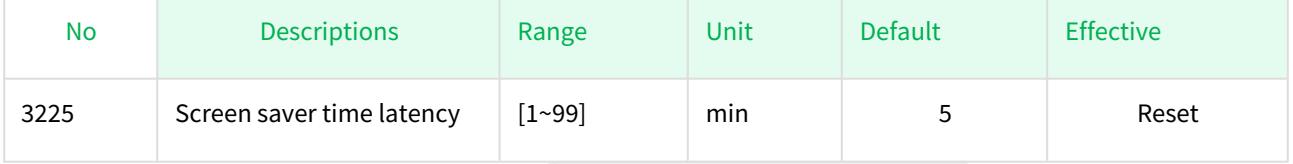

- This parameter is used to activate the screen saver function to extend the life of the monitor. 1~99: The value sets how long the monitor will turn off after user stops operating.
- After 10.114.53, 10.115.55, 10.114.50C, C088 is provided for the monitor to leave the screen saver mode. ( Not disable the screen saver function )

**TEXA** 

• only in CE system

### 1.168 Pr3227 \*Screen resolution

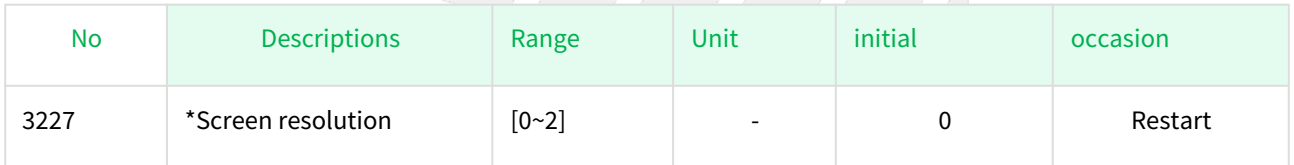

- Set the screen resolution of controller monitor:
	- DOS:
		- 0: 640X480 pixel;
		- 1: 800X600 pixel.
	- WinCE
		- 0: Full Screen;
		- 1: 800X600 pixel;
		- 2: 1024X768 pixel.
	- PC CE Simulator
		- 0: Full screen;
		- 1: 800X600 pixel;
		- 2: 1024X768 pixel.
- For ARM controllers, e.g. 6/11/21/FC series, please set same value to the LCD resolution under SA (Syntec Agent when Bootup) to have the resolution correct.
- X86 controllers do not support changing screen resolution by this parameter.

### 1.169 Pr3228 \*Enable tool manager

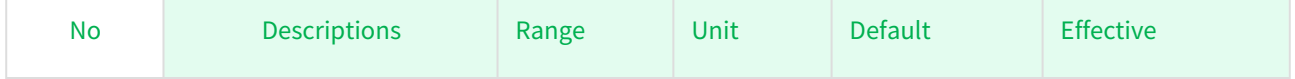

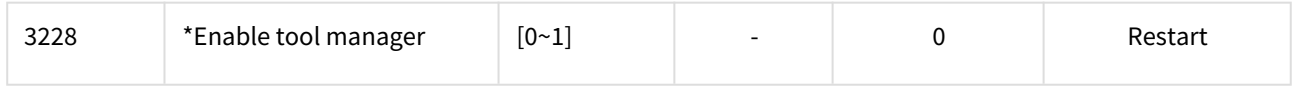

- 0: Disable "Tool Life Management" in "Offset/Setting"
- 1: Enable "Tool Life Management"
- Valid from version 10.116.36E, 10.116.39 and later.

## 1.170 Pr3229 \*Disable workpiece coordinate

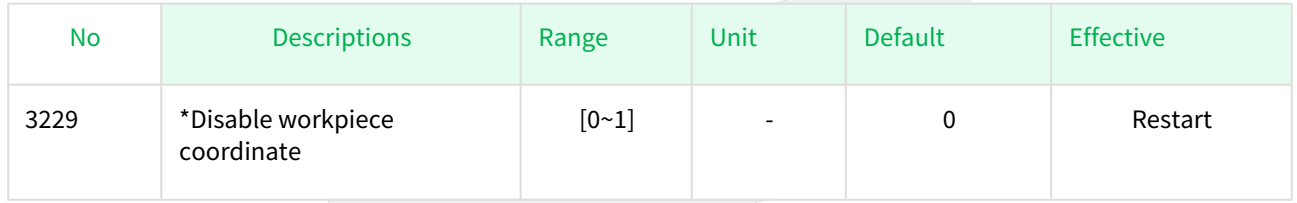

- Set workpiece coordinate setting screen displayed or not. 0: Enable; 1: Disable
- Valid from version 10.116.36E, 10.116.39 and after.

## 1.171 Pr3230 \*Disable lathe tool length setting screen

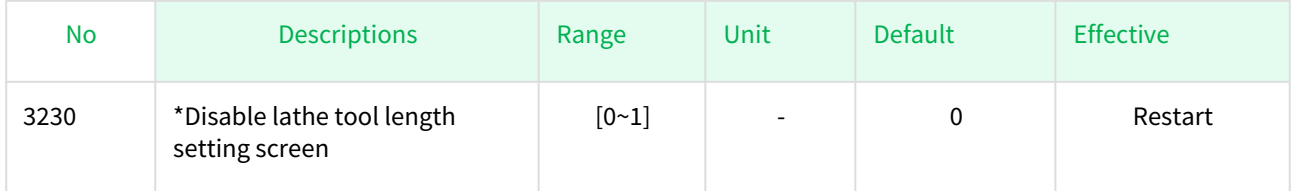

• Set disable lathe tool length setting screen display: 0: Enable function keys; 1: Disable function keys.

Note :

.

- In version after 10.116.36E, 10.116.39, when disabling lathe tool length setting screen, function key of tool length is not displayed.
- In version after 10.116.38F, 10.116.54D, 10.118.0B, 10.118.2, when disabling lathe tool length setting screen, lathe shortcut key "Offset/Setting" does not jump to tool length setting screen.

## <span id="page-126-0"></span>1.172 Pr3231 \*COM1 Remote Device

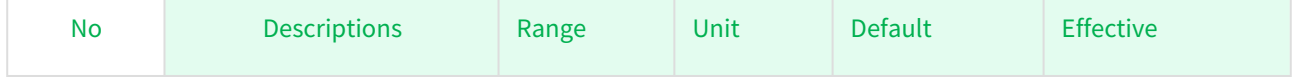

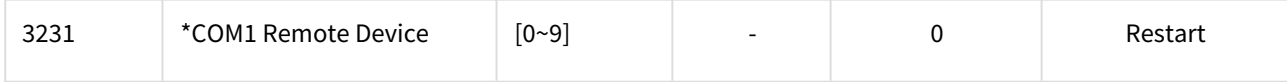

- This parameter sets COM1 remote device type: 0: Disable;
	- 1: FX2 HMI;

3: FX2-V2 HMI. This setup allows 4056 Registers.

- When Pr3231=1, FX2 HMI D0~D511 corresponds to controller R0~R255.
- When Pr3231=3, the corresponding controller registers of FX2 HMI D0~D511 are in the table below. Relation between R0~R3999 and FX2 HMI D0~D399 can be switched by conrtroller's R4055 (FX2's D510); on the other hand, the correspondence between controller R4000~R4055 and FX2 HMI D400~D511 is fixed.

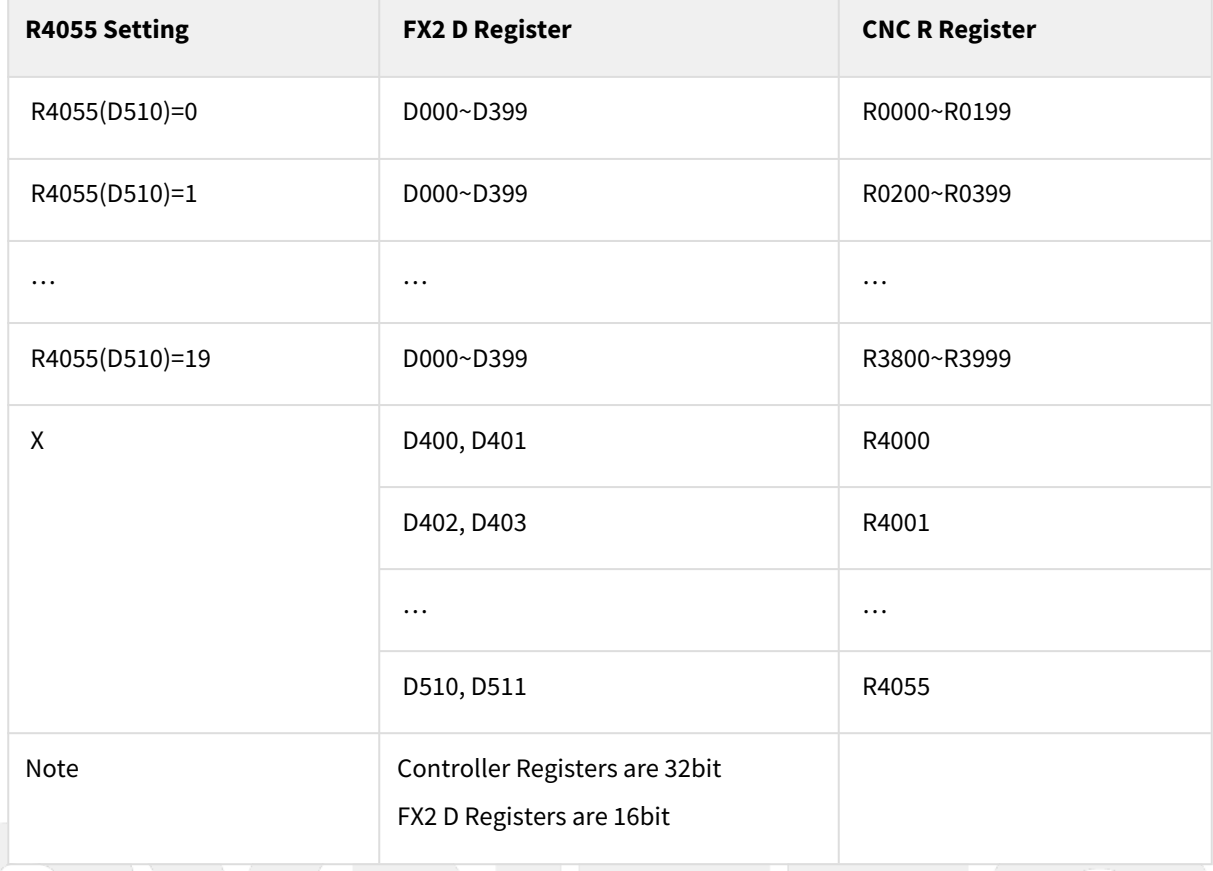

### 1.173 Pr3232 \*COM2 Remote Device

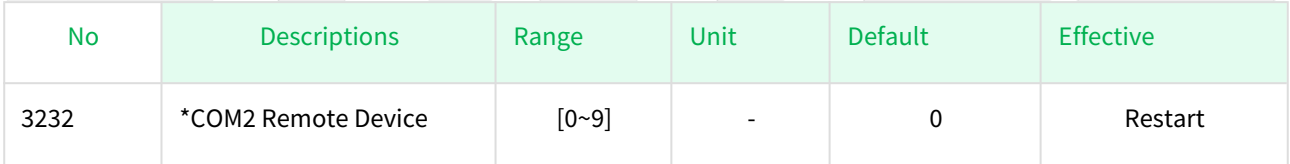

• This parameter sets COM1 remote device type: 0: Disable;

1: FX2 HMI;

- 3: FX2-V2 HMI. This setup allows 4056 Registers.
- Refer to [Pr3231 \\*COM1 Remote Device](#page-126-0) for detail

# 1.174 Pr3234 \*Open Modbus Slave

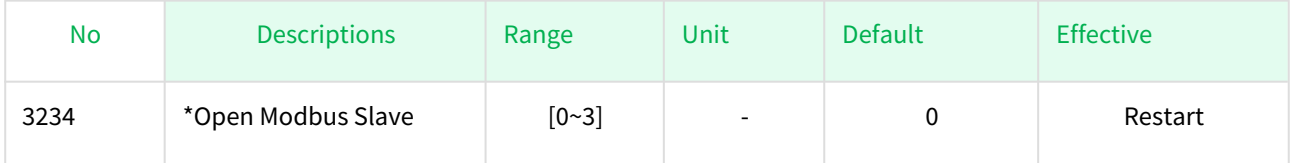

- This parameter defines Modbus Slave function is enabled on which port number.
	- 0: Disable
	- 1: COM1
	- 2: COM2
	- 3: COM3
	- 9: LAN (LAN1), valid from version: 10.116.54F, 10.118.0D, 10.118.4

#### Note:

- 1. Setting Description:
	- a. Use COM1~3 through Modbus RS485.
	- b. Use LAN(LAN1) through Modbus TCP.
- 2. When using Modbus TCP Server(Slave):
	- a. Server (Slave) and Client (Master) must be in the same domain.
	- b. Once connected, if master is PC or other non-controller devices, and no command (packet) is sent from Client (Master) over 10 second, Server will terminate the connection with Client. (Remark 1)

Remark 1: If master is controller, it will stay connected with slave.

## 1.175 Pr3235 \*Modbus Slave Station ID

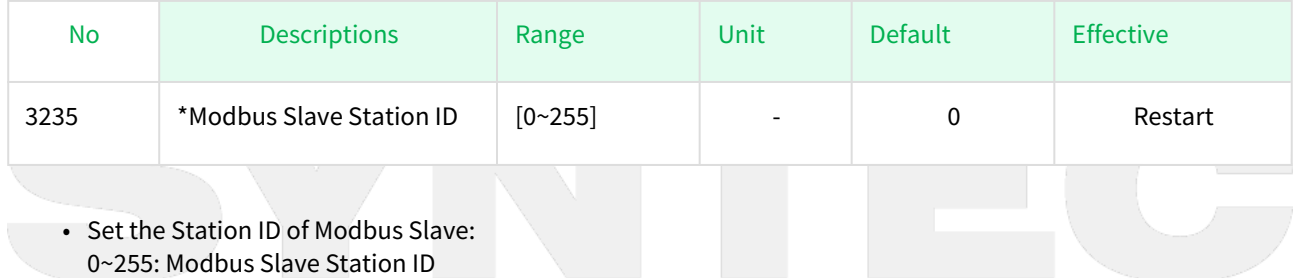

## 1.176 Pr3236 \*Network Station ID

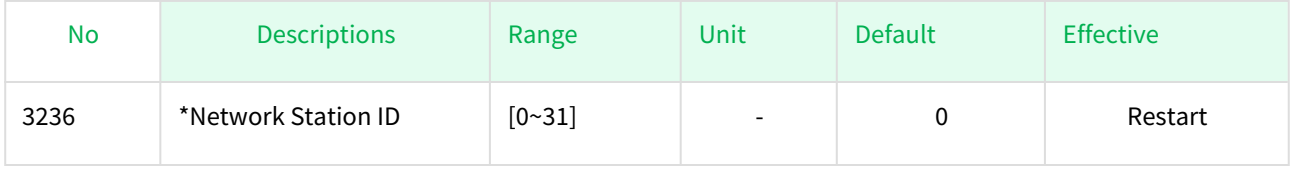

- Set network station number: 0: Disable; 1~31: Network CNC number.
- This parameter defines NetPLC network station number:

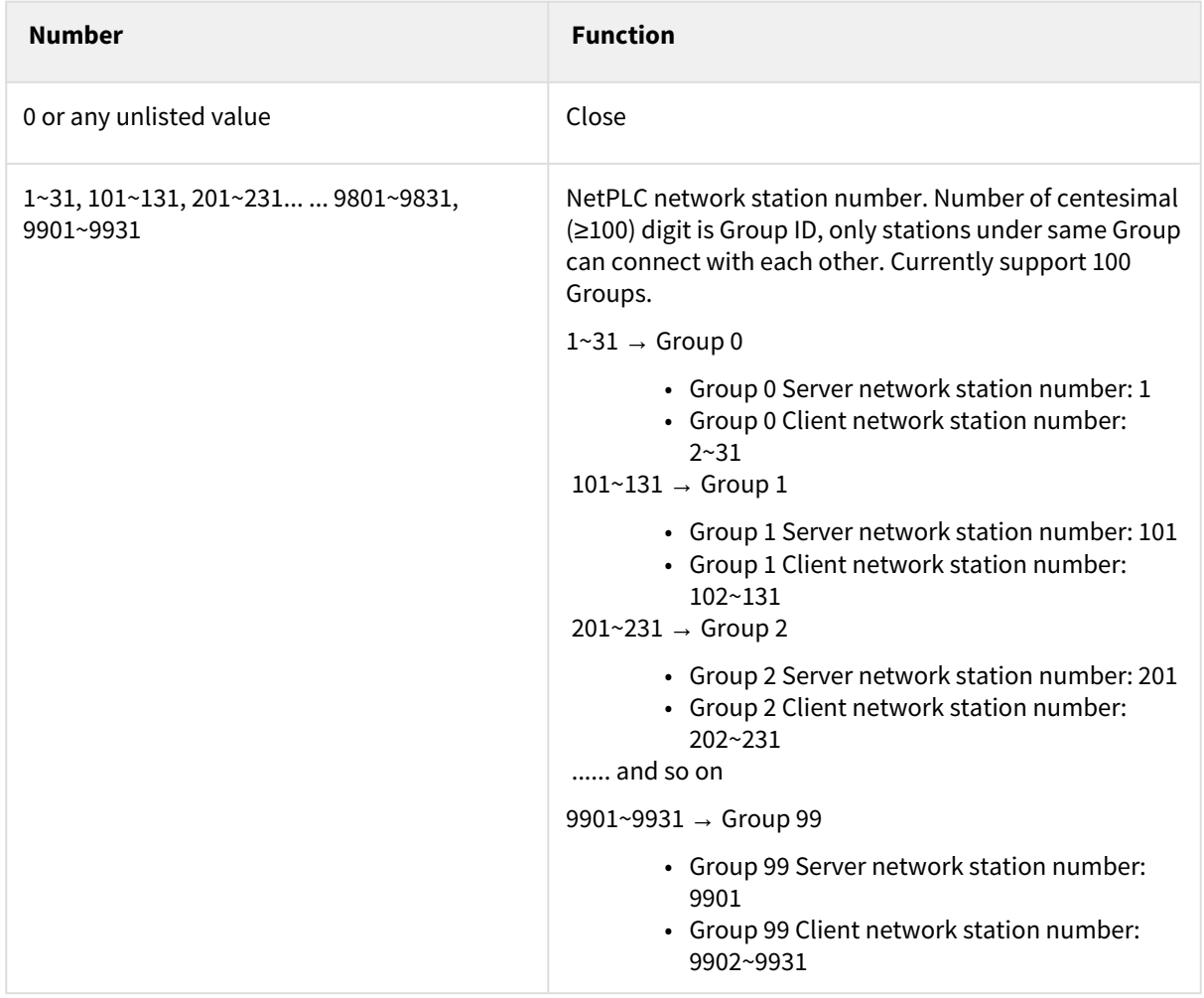

• Effective version of Network Station ID

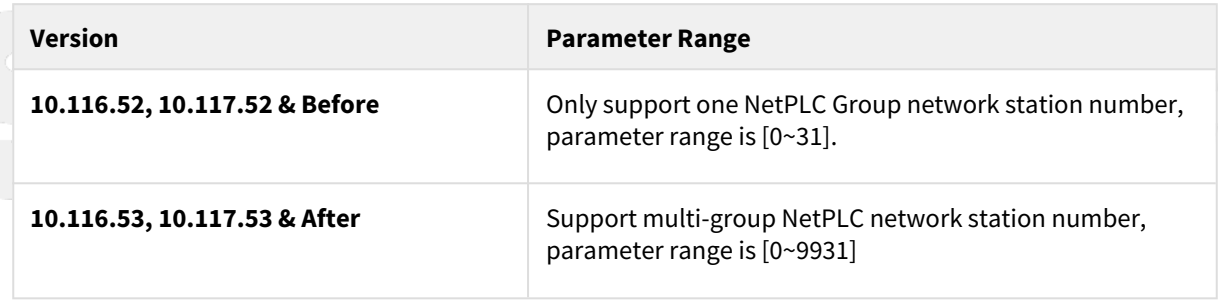

# 1.177 Pr3237 \*Network whiteboard R register start number

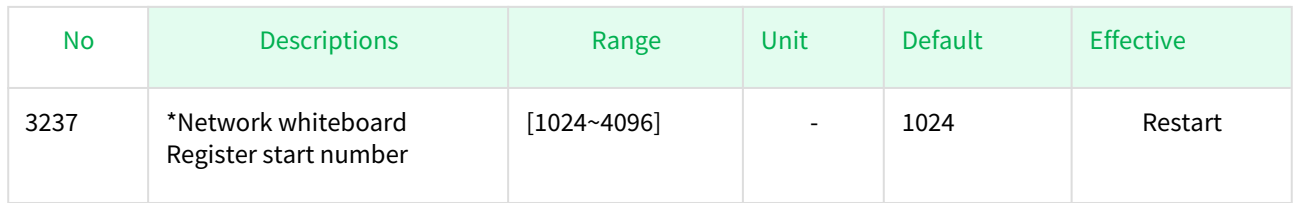

# 1.178 Pr3238 \*Network whiteboard R register length

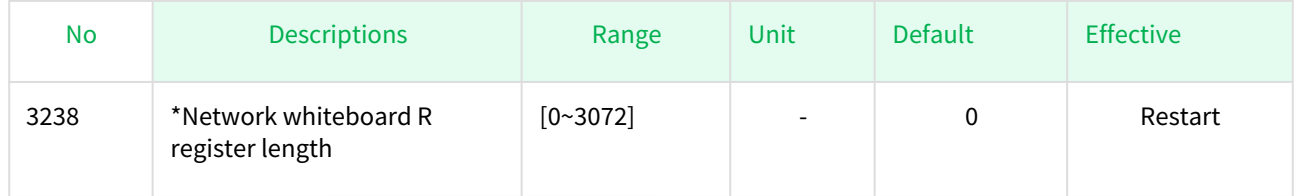

# 1.179 Pr3241 \*Decimal point type

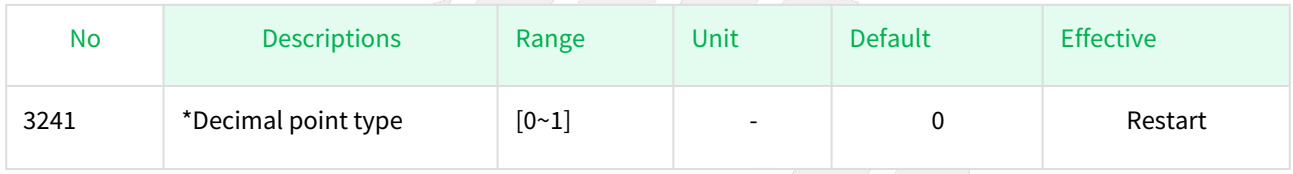

• This parameter defines the decimal point type of position and time input in NC files.

• The value is 0 by default:

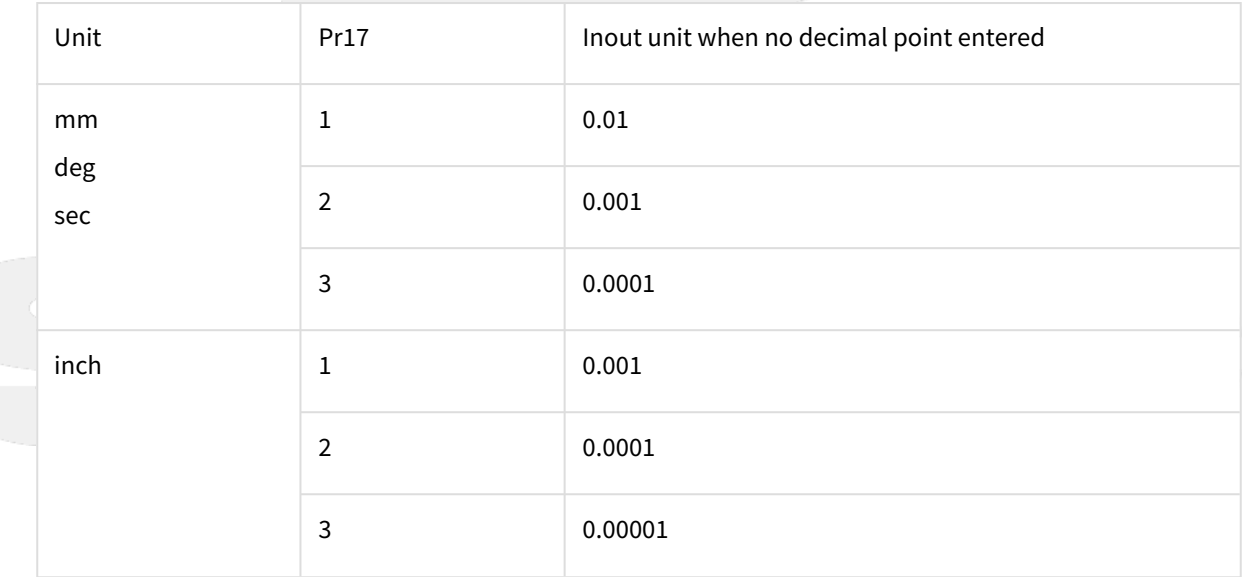

• Parameter is 1:

Irrelevant to Pr17 Control precision, when no decimal point entered, 1 unit means 1 mm, 1 deg, 1 inch, or 1 sec.

• Changing this parameter may reduce or increase the command by 100 times. Please make sure the NC program unit is correct. Example in Metric:

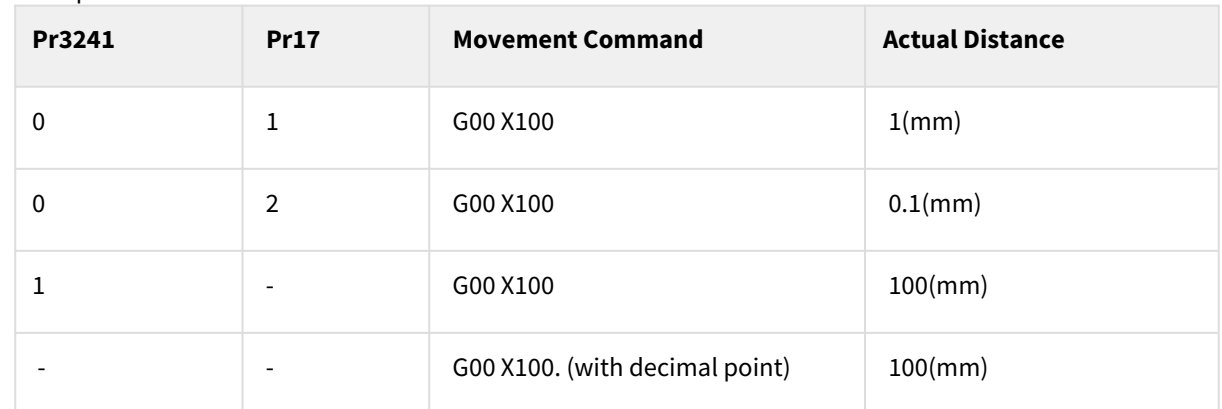

\*Note: In the table, "-" means it is irrelevant to that parameter. All values are valid.

# 1.180 Pr3243 \*Keyboard reset process by PLC

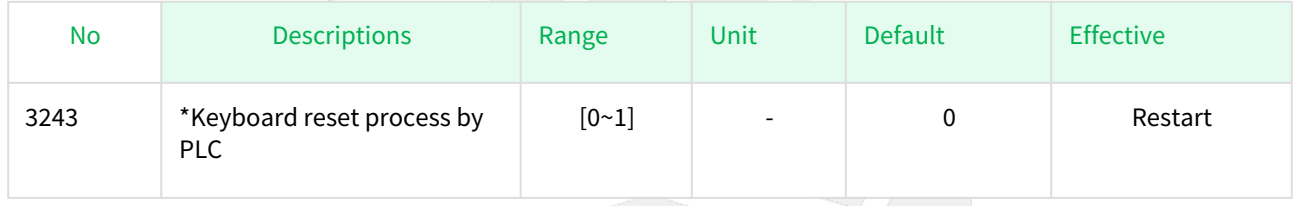

• This parameter decides how reset signal is processed when Reset button on panel is pressed (S32 ON). 0: MMI processes S32 and directly inform kernel.

1: S32 read by PLC, and ladder logic triggers C37 to inform kernel.

# 1.181 Pr3245 Max increment value of input for tool wear compensation(BLU)

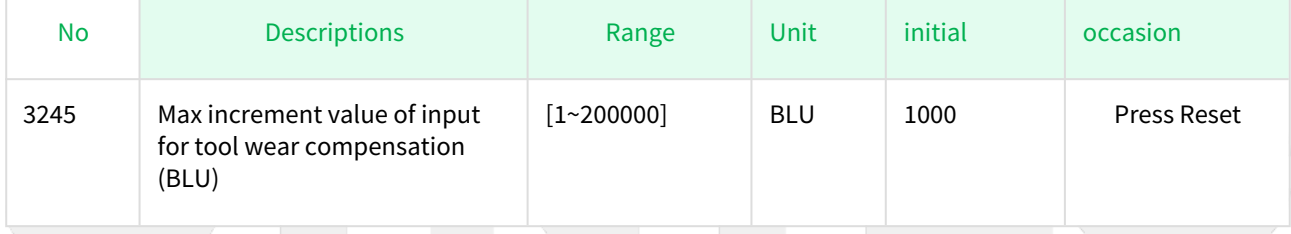

• This parameter limits the maximum increment of adjusting tool wear by operator to avoid excess input and cause mechanical interference.

# 1.182 Pr3247 Feedrate display method

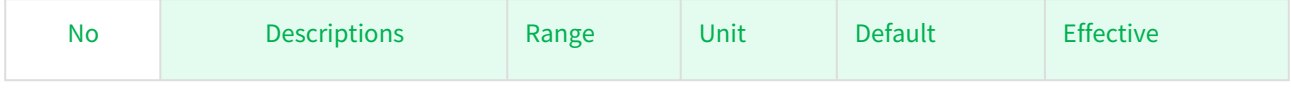

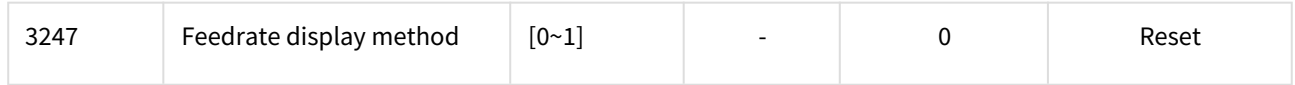

- Set the unit of feedrate display: 0: mm/min; 1: m/min.
- Only valid for DOS systems, CE systems do not have this parameter.

### 1.183 Pr3249 \*MLC Alarm ID Expansion

#### 中文版本Chinese version: Pr3249 \*MLC警报数量扩增

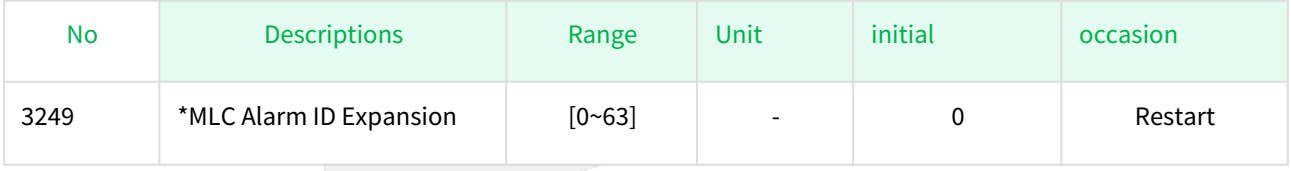

• Basic Information:

This parameter can let controller treats bit 16~31 of R44~R49 as PLC Alarms in order to satisfy the demand on the number of custom alarms.

• Variable explanation:

This parameter can let controller treats bit 16~31 of R44~R49 as PLC Alarms and will be stored in alarm history. Be treated as a PLC Alarm, the Alarm ID will not be changed.

Setting the Pr3249 is just like setting binary bits. Means setting the specific R bits, the corresponding Alarm ID will be treated as PLC Alarm.

Although the setting of Pr3249 is like setting binary bits, the actual setting value will be the corresponding decimal value of the binary value.

The details about setting Pr3249 will be shown in the following table.

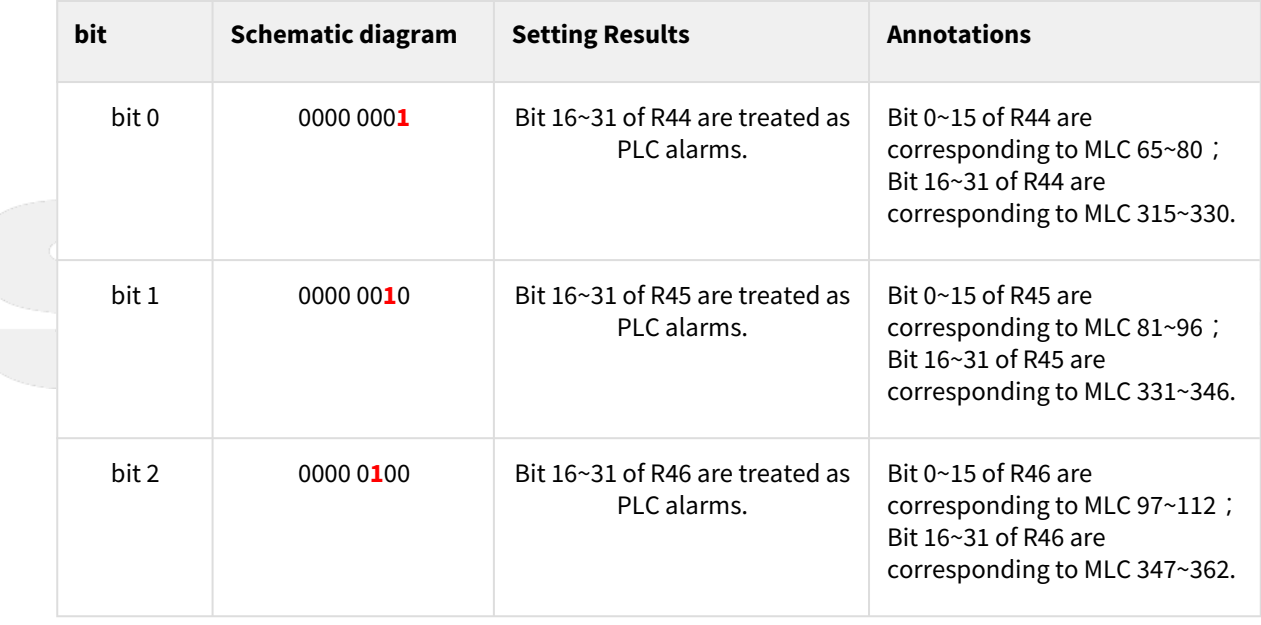

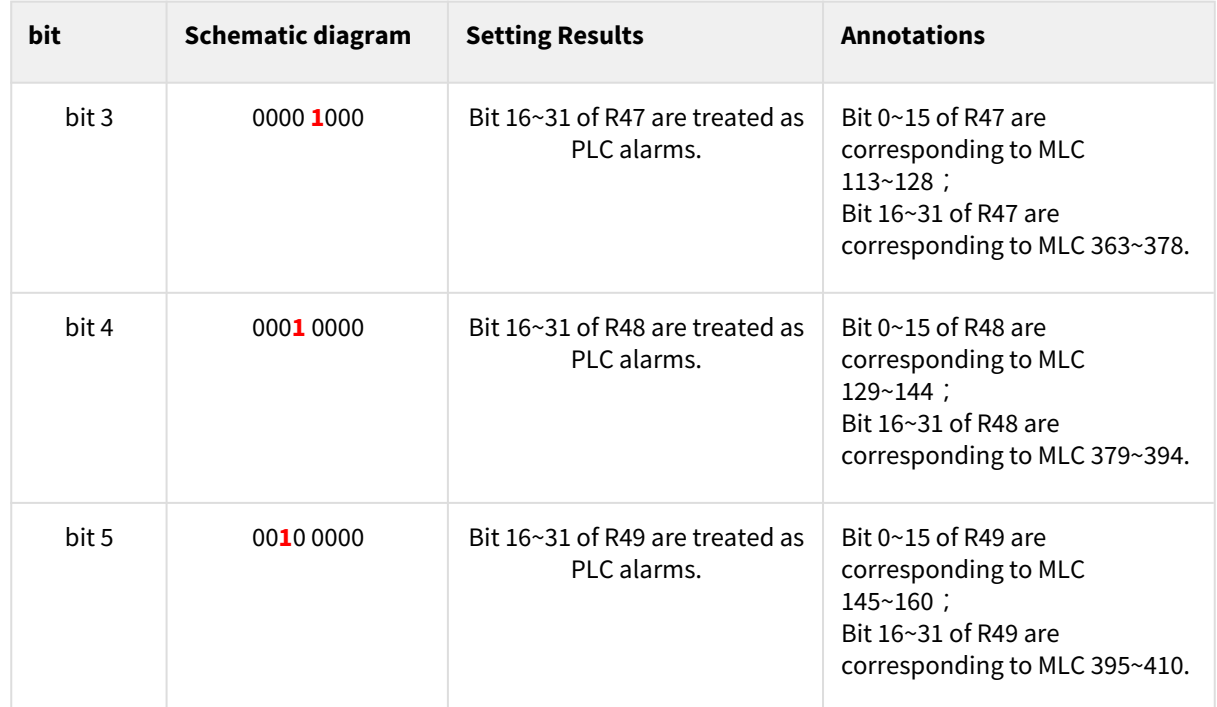

The actual setting value is a combination of above settings. For example, to treat bit 16~31 of R45 and R47 as PLC Alarms. The schematic diagram will be 0000 **1**0**1**0.

The setting value will be the decimal value of 0000 1010. It will be 10.

# 1.184 Pr3251 \*Touch (screen)

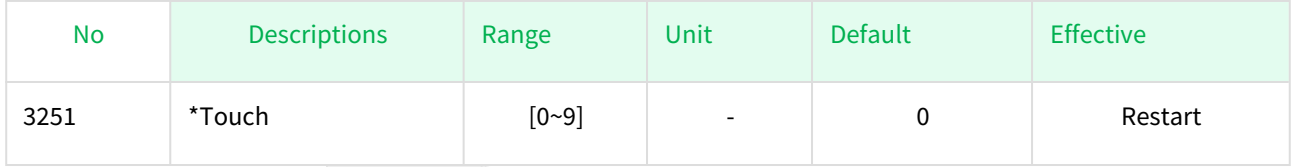

This parameter sets the touch screen type, or decide whether the cursor is displayed or not:

x86 controllers include: Super, 10F, 30 and, 200 series. The definitions of the parameter are:

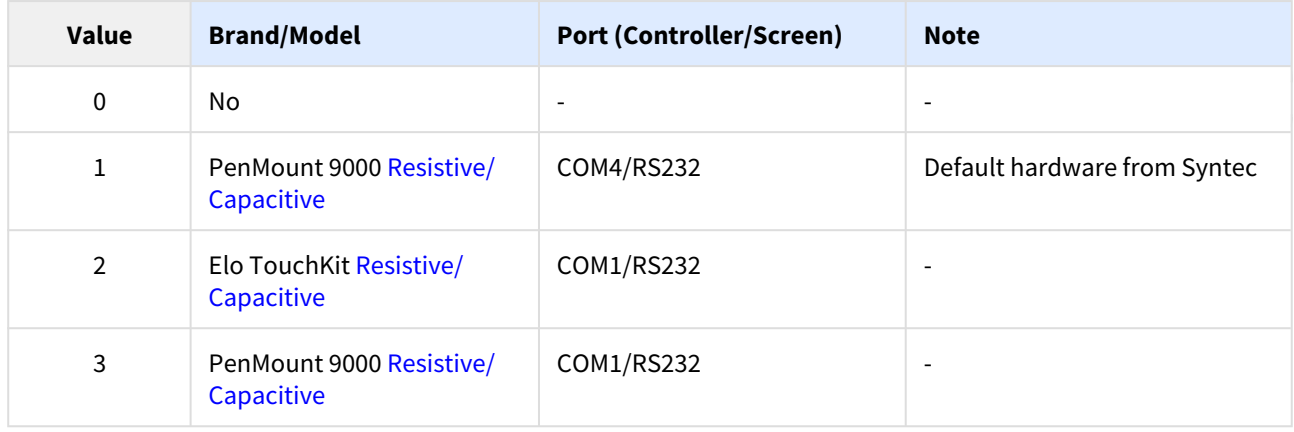

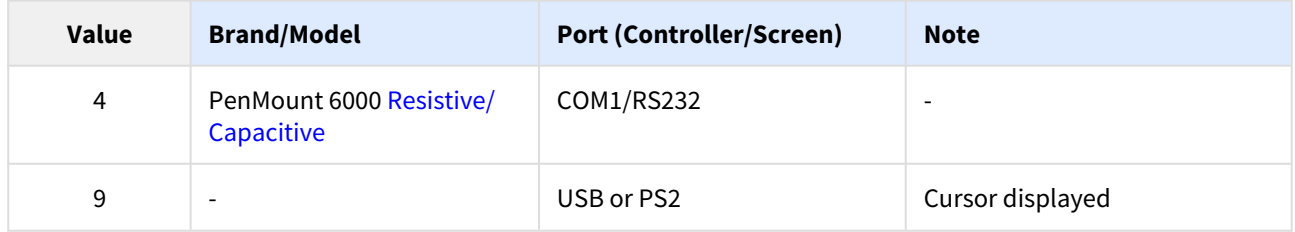

ARM-Based controllers include: 6, 11, 21, 22, 60, 70, 80, 220, eHMC, FC, and -X series. The definitions of the parameter are:

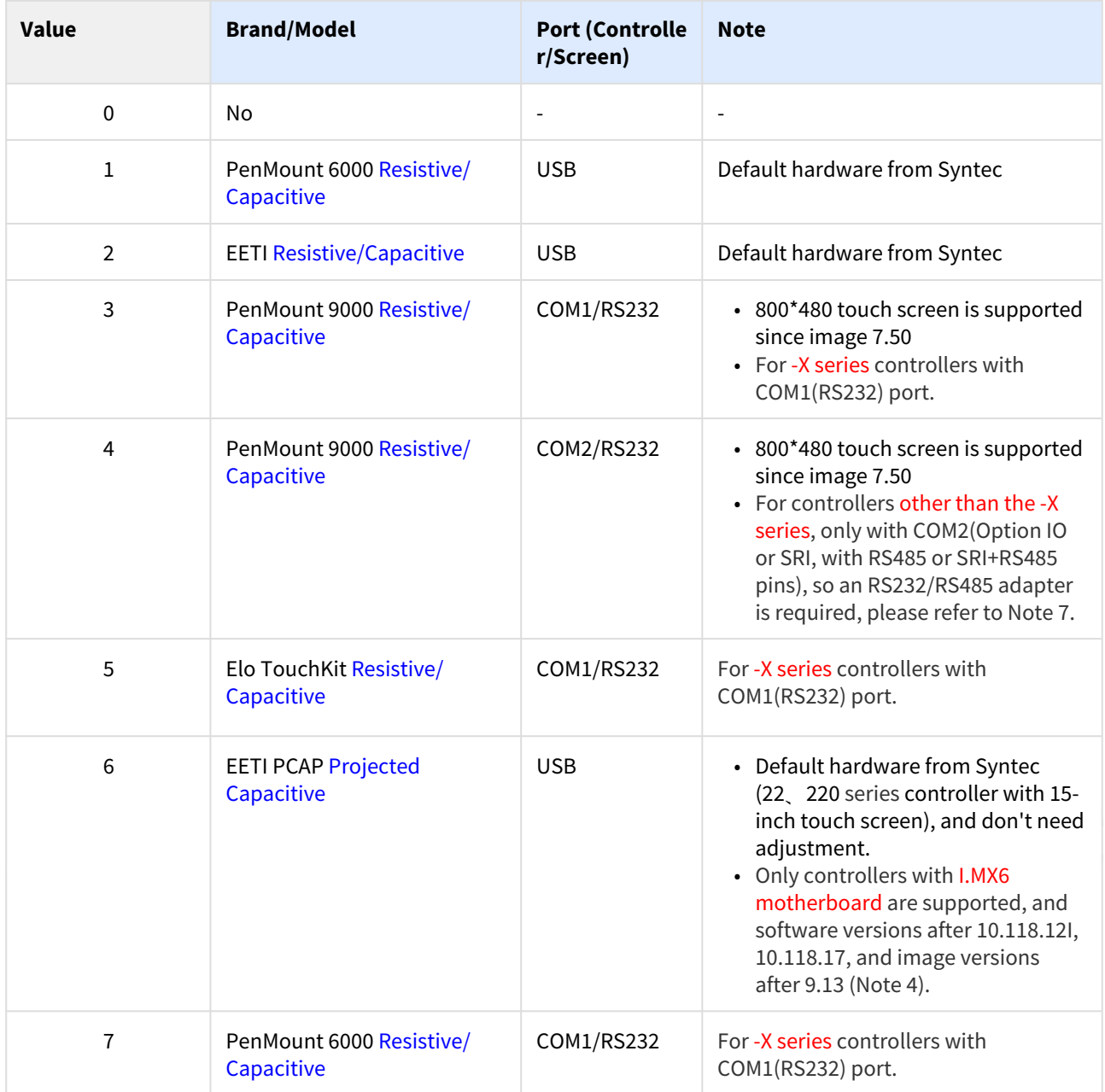

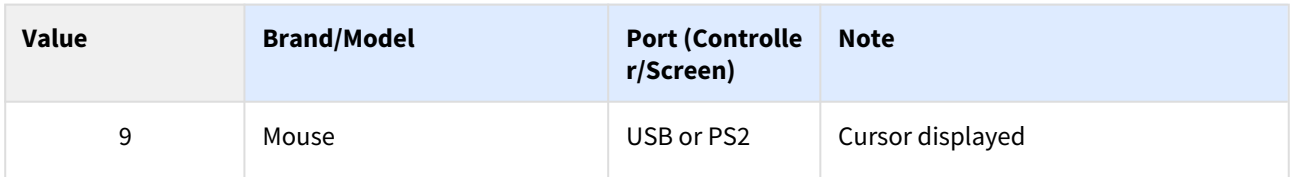

Notes for ARM Controller Settings:

- 1. When parameter is 3 or 4: PenMount 9000 RS232 touch driver, only AM335x motherboard is supported with image version 7.45 and after. AM3517 motherboard is not supported.
- 2. Image version after 7.49A must be used with software version 10.116.26H, 10.116.36V, 10.116.50 or later, otherwise touch screen function is invalid.
- 3. Software version 10.116.54W, 10.118.12E, 10.118.15 and later supports parameter setting 5: Elo TouchKit touch screen. The compatible motherboard and image file version are as followed:
	- a. AM335x motherboard (image file version after 7.45)
	- b. i.MX6 motherboard (image file version after 9.6)
	- c. AM3517 is not supported.
- 4. Software version 10.118.12I, 10.118.17 and later supports parameter setting 6: EETI PCAP touch screen, and must use with image file after version 9.13.
- 5. Software version 10.116.56M, 10.118.12U, 10.118.22C, 10.118.24 and later supports parameter setting 7: PM6000 COM1 touch screen, and must use with image file after version 9.13.
- 6. When parameter setting is 9, the display format of screen keyboard $\div$ 
	- a. Version 10.114.56N, 10.116.0J, 10.116.6C, 10.116.8, 10.117.8 and later: screen keyboard always displayed.
	- b. Version 10.118.12R, 10.118.22 and later: screen keyboard no longer displayed.
- 7. RS232/RS485 adapter wiring, reference: Connect FC controller and touch screen display(CHT)
	- a. Common adapters are 9 pins (DB9) and 25 pins (DB25). The most common is the three-wire connection, which is respectively ground, data receiving and data sending.
	- b. The second and third pins of RS232 port on the adapter should be connected to the third and second pins of RS232 port on the screen. So, the correct connection is 2 to 3, 3 to 2, 5 to 5(GND).

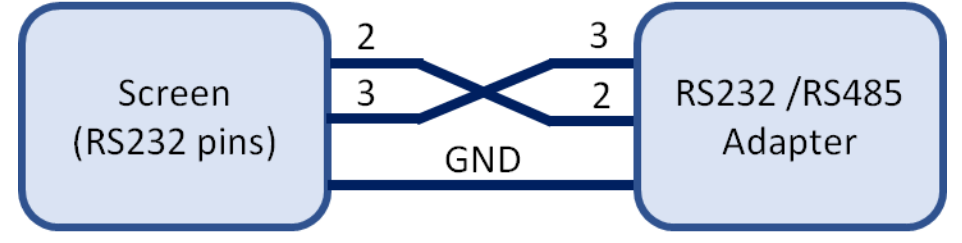

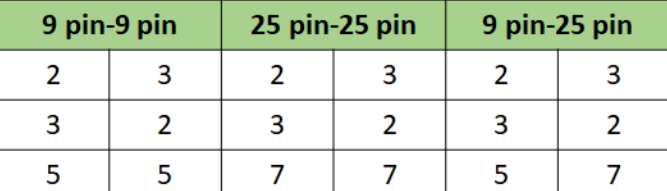

c. The D+ and D-pins of RS485 port on the adaptor are connected to the RS485\_D+ and RS485\_D- pins of the SRI port or OptionIO port of the controller, and then GND is connected to GND.

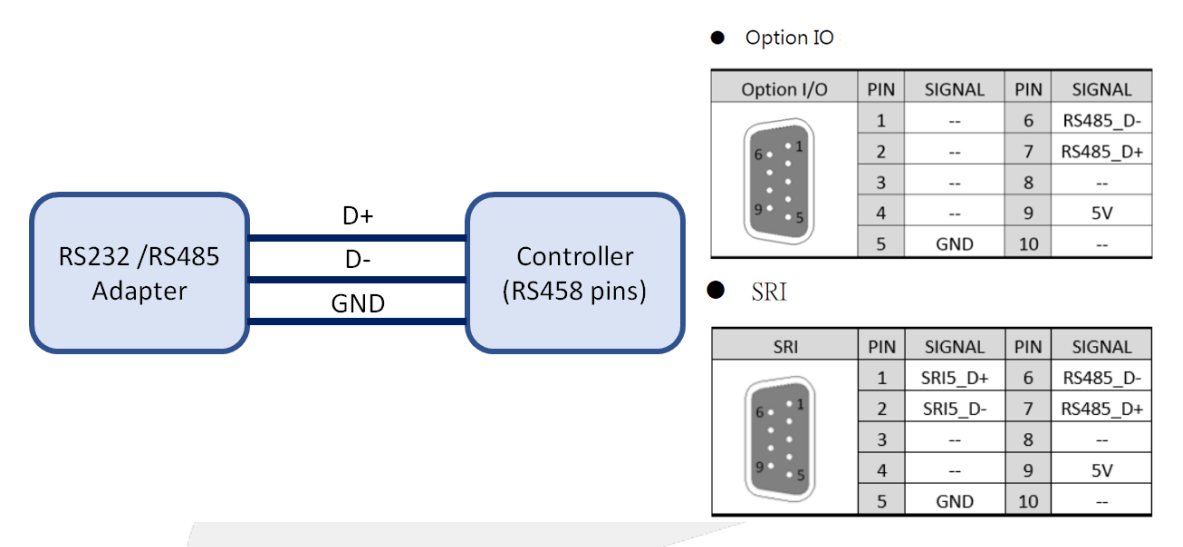

- 8. Touch screen calibration (Screen Adjust) is available only when parameter is 1~4 for x86 or 1,2,3,4,5,7 for ARM. Make sure the touch screen is connected correctly. Calibration function key path is followed:
	- a. CNC(Mill or Lathe): F5 Maintain → F5 System Setting → F1 Screen Adjust
	- b. Automation: F1 Electronic Module → F1 → Maintain → F10 Next → F3 Screen Adjust
- 9. With touch screen provided by FIEFDOM after 2020/9/1, controller with motherboard 3354 or I.MX6 is able to communicate with EETI(Pr3251=2) and EETI PCAP(Pr3251=6).
	- a. With software versions after 10.116.24P, 10.116.34, 10.117.34, and image versions after 9.13, controller supports EETI(Pr3251=2).
	- b. If motherboard is I.MX6, with software versions after 10.118.12I, 10.118.17, and image versions after 9.13, controller supports EETI PCAP(Pr3251=6).

### 1.185 Pr3252~Pr3255 \*Touch Screen side

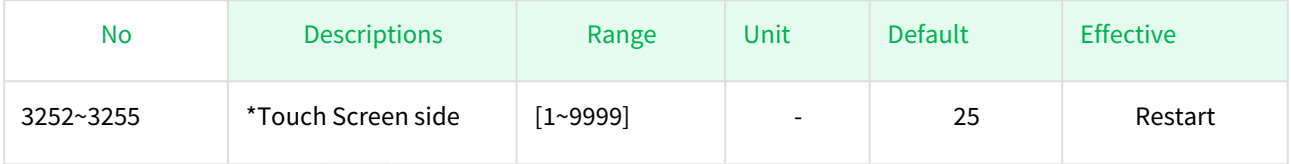

• Set touch screen border range Xmin, Xmax, Ymin, Ymax when calibrating.

### 1.186 Pr3261~Pr3263 \*M3-IO Station No

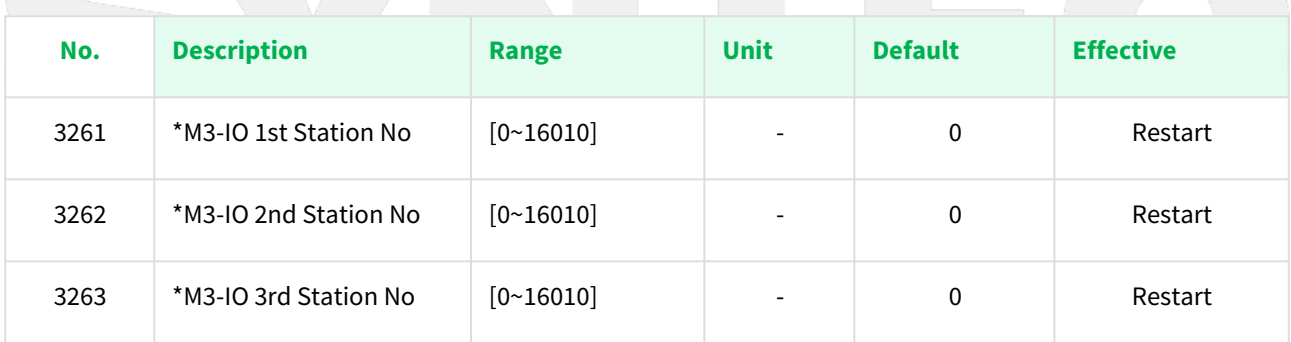

• To use this function, make sure that the [Pr5 \\*I/O type](#page-7-0) is not set to 9 (virtual IO).

- The station number set by Pr3261~3226 must be ordered from small to large. (consider compatibility for automatic detection in the future)
- The controller must support M3 serial communication (refer t[oPr9 \\*Servo board type](#page-16-0)) for this function. (Example: Pr9 of 21-H controller should be 103)
- The M3 IO station number must be unique. (Example: Pr3261=Pr3262=1005 is not allowed)
- If the M3 IO station number ≠ 0, it means enabling the Digit IO communication function (10.116.24K, 10.116.30, 10.117.30)
	- a. The I-bits of the Nth station are 320+(N-1)\*64 ~ 320+N\*64-1; the corresponding O-bits are 320+(N-1)\*64 ~320+N\*64-1.
		- i. 1st station: I320~I383, O320~383
		- ii. 2nd station: I384~I447, O384~447
		- iii. 3rd station: I448~I511, O448~511
	- b. If the I/O station provides the serial MPG function, the I-bit of the MPG will correspond to I56~I62 on this station. For example, if 1st IO station provides MPG function, MPG I-bits are I376~I382. This design is identical to 21A controller so that the I/O of the MPG use the next 8 Inputs.
- This parameter is set to MMnnn when using **Multi-axis drive**, which means as follows: MM: Primary station number (1~16), the setting can refer to  $Pr21~Pr40$  \* Axis corresponding axis [card port number](#page-26-0).

nnn: Secondary Station number (000~010), the setting depends on the Secondary Station number specification of the drive.

- **For 380V Multi-axis drive:**
	- **1000, 1001, 1002 correspond to 1~3 axis of a multi-axis drive.**
	- **1003 corresponds to the spindle drive only. The three-axes drive has only two feed axes and should be set to 1000, 1001, and 1003.**
	- **1004 corresponds to the add-on card only. This parameter is preserved when no add-on card is installed, therefore M3 IO board cannot be set to 1004.**
	- **1005, 1006 correspond to the first and second M3 IO boards**
- Example:

The setting for a **M3** four-axes drive is:

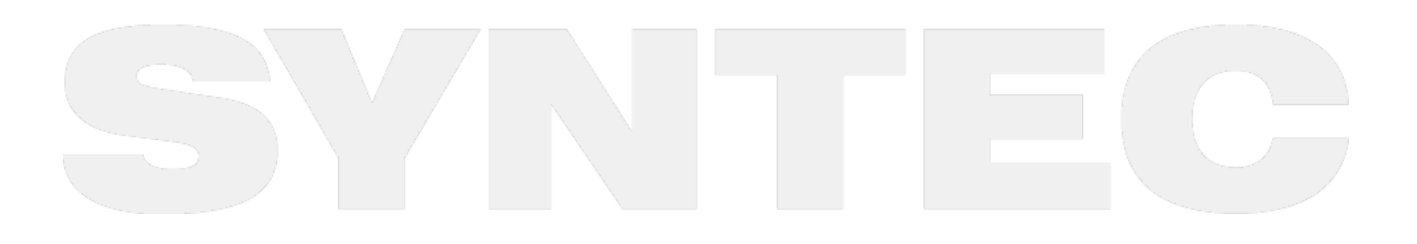

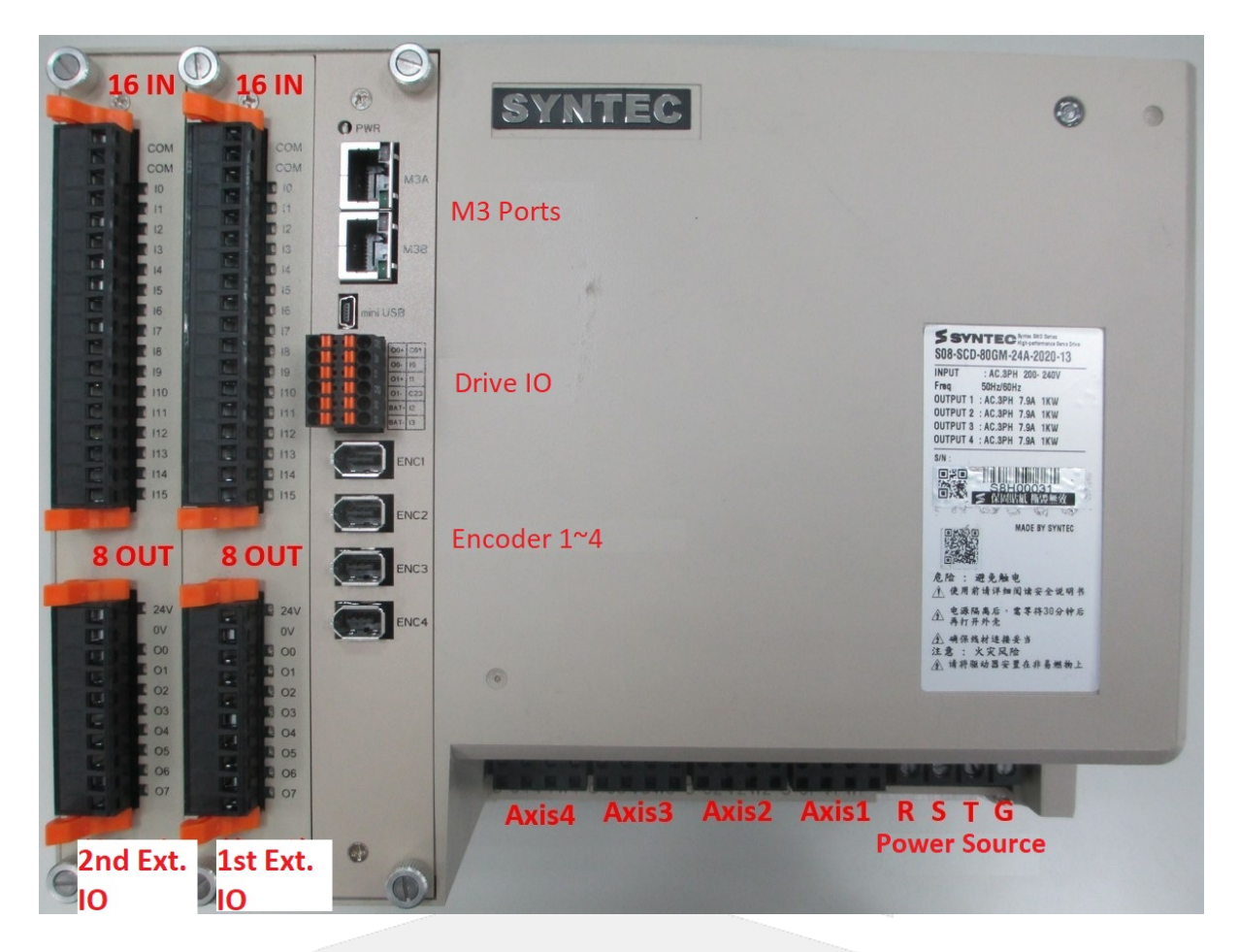

1st extension IO: Secondary station number is 5 (n005) 2nd extension IO: Secondary station number is 6 (n006) If the drive DIP switch sets the Primary station number 1, the controller parameters can be set as follows

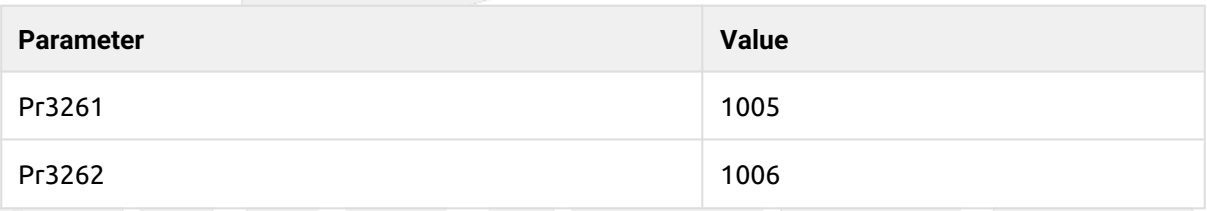

 Here it means the first station of M3 IO corresponds to 1st Ext. IO, and 2nd station of M3 IO corresponds to 2nd Ext. IO.

## 1.187 Pr3266~Pr3267 Select the drive signal to be monitored

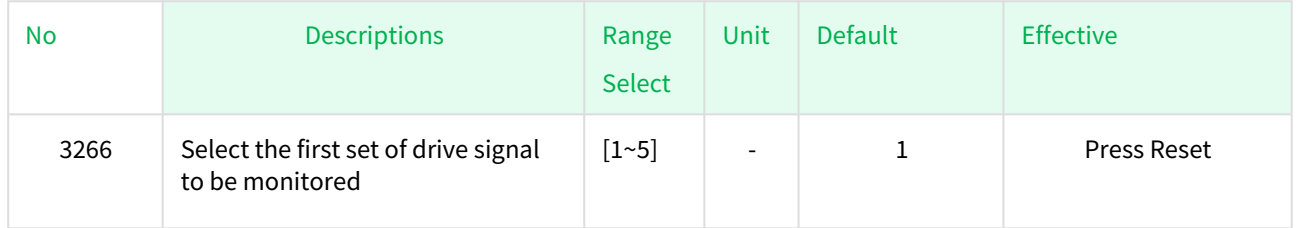

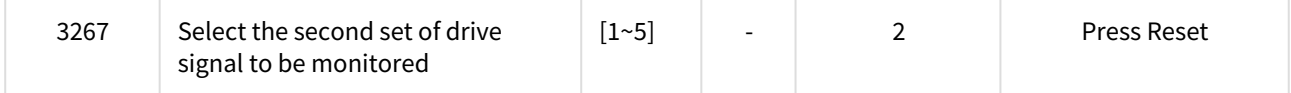

Parameter value definition

- 1: Drive torque limit reached signal.
- 2: Drive external latch input 1.
- 3: Drive brake signal.
- 4: Drive positive software stroke limit (P-SOT)。
- 5: Drive negative software stroke limit (N-SOT)。

R30 displays the first set of signal; R5291 displays the second set of signal. Register explanation reference: PLC Interface.#RRegisterInterface。

Supported versions:

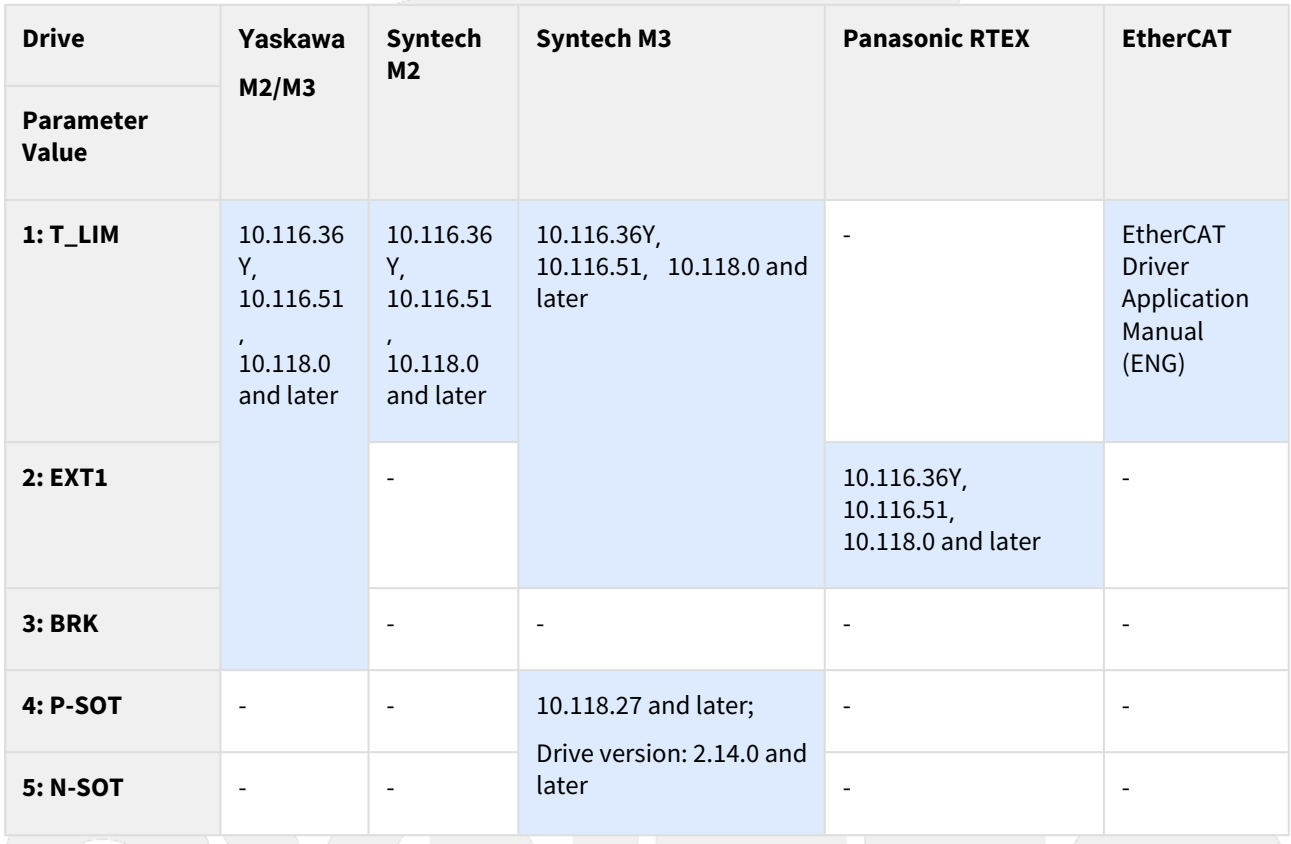

# 1.188 Pr3270 \*Tolerated time when Wireless portable box disconnects

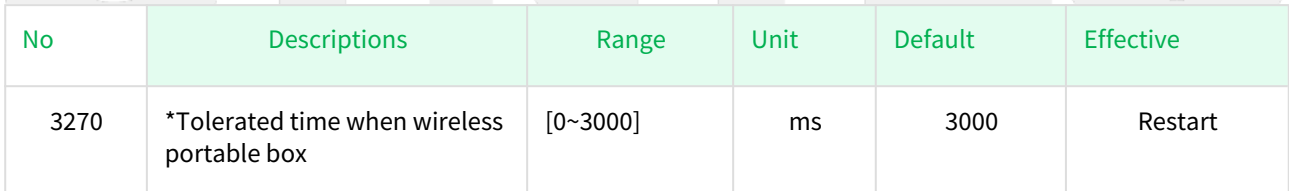

• If wireless portable box disconnects over setting time, then alarm "OP-67 Wireless portable box status abnormal" will be triggered.

# 1.189 Pr3271 \*Enables SRI in IO mapping table

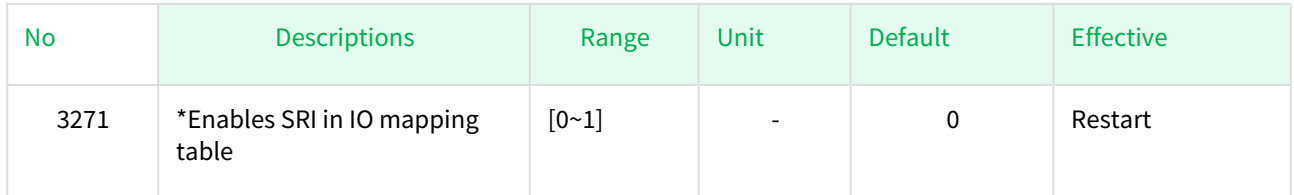

• The parameter is only valid when [Pr5 \\*I/O type](#page-7-0) is set to 100.

• If this parameter is 0, it means SRI is disabled when using customized IO table; if parameter is 1, it means SRI is enabled.

• To start SRI in customized IO table, then IO mapping table content will change according to SRI parameter (Refer to SRI Parameter Setting). If SRI device has changed, **"automatic synchronize and parameter save" must be executed in SRI parameter screen.**

## 1.190 Pr3401~Pr3460 MLC Register parameter

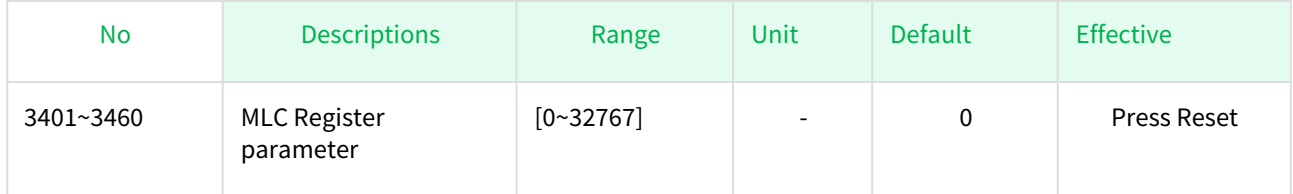

## 1.191 Pr3599 \*Register M code for Advanced Look-Ahead mode

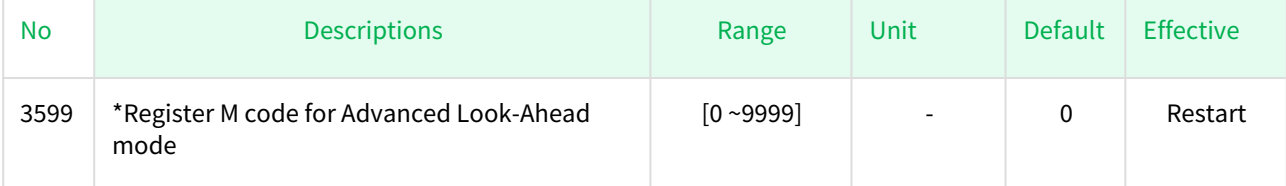

• When this parameter is 0, the advanced look-ahead mode is disabled.

• The following M codes are already used by system and cannot be used for advanced look-ahead mode. M0, M1, M2, M30, M98, M99, M198

- M codes used for other functions cannot be used again for advanced look-ahead mode. For example: Pr3600 (Interrupted M code), Pr3601~3610 (M code macro).
- Effective version: 10.116.36K, 10.116.43, 10.117.43 and later.

# 1.192 Pr3600 \*Register custom Macro interrupt M code

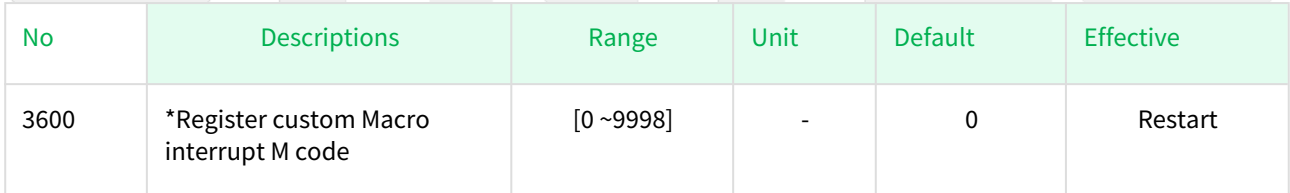

• When parameter is 0, the interrupt Macro function is disabled.

• When parameter value is n(n≠0), M(n): enable interrupt Macro call function; M(n+1): disable interrupt Macro call function

#### • Effective version: 10.116.24Y, 10.116.36E, 10.116.39, 10.117.39 and later.

## 1.193 Pr3601~Pr3610 \*M code Macro call registry

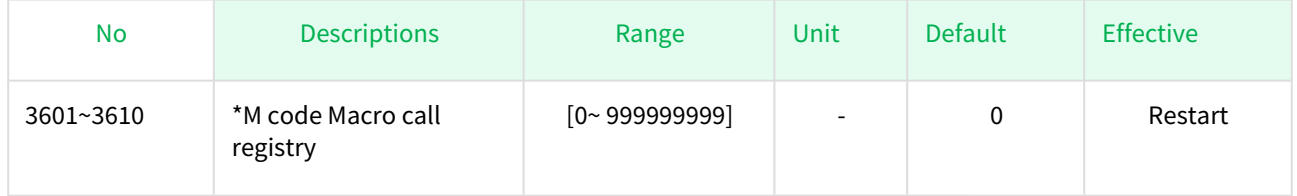

• This parameter sets the M code calling rule: 0: Not calling marco Mxxxx and trigger PLC flags directly. 1: Call Mxxxx first, then depend on the Macro contact to use PLC or not. xxxx is the value of Pr3601~Pr3610.

• Default system M code can not be used: M00, M01, M02, M30, M96, M97, M98, M99. -  $\,$  Note that inside the M code Macros defined by Pr3601~, no other M or T code Macros can be called but directly trigger PLC flags.

# 1.194 Pr3701~Pr3710 \*G code Macro call registry

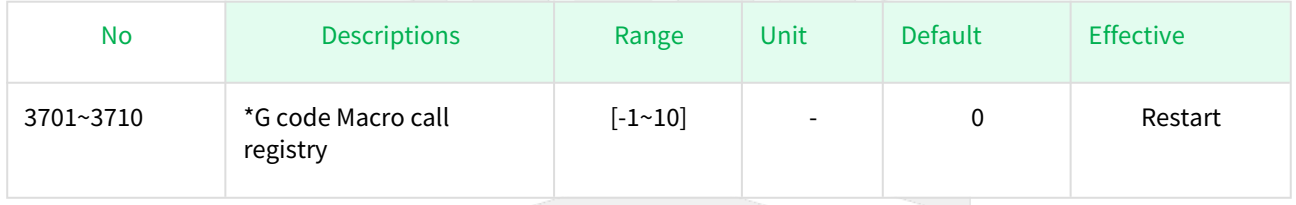

#### • Syntec controller allows customized MACRO to replace standard G codes G00/G01/G02/G03/G53/G40/G41/ G42.

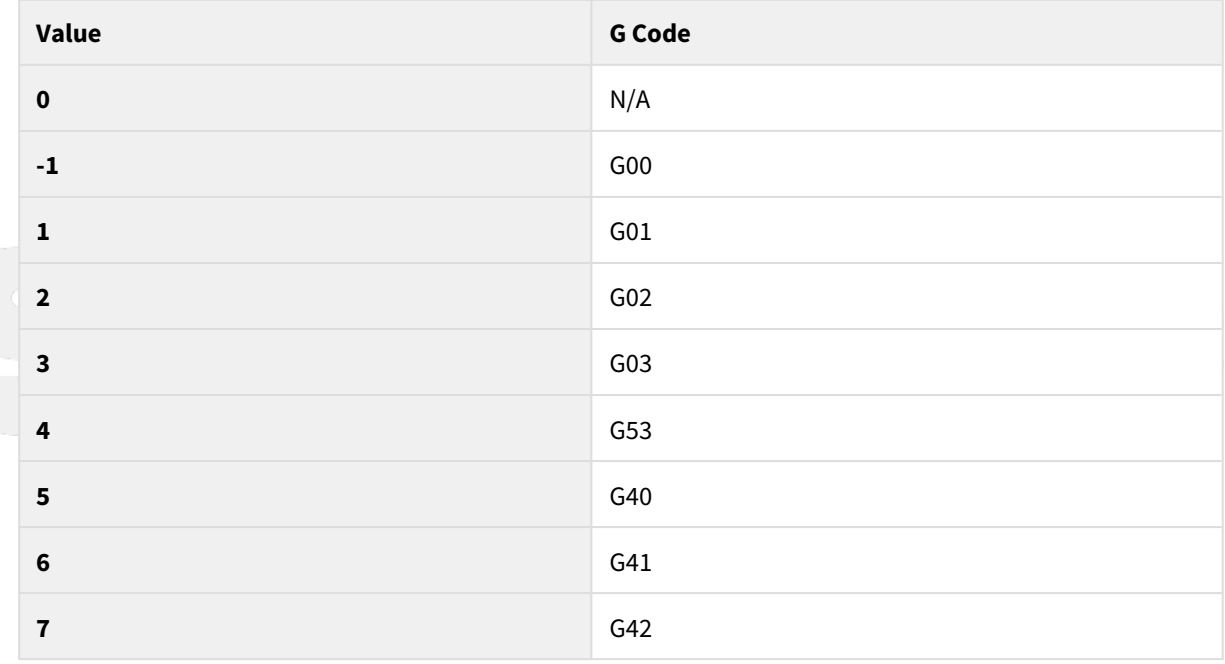

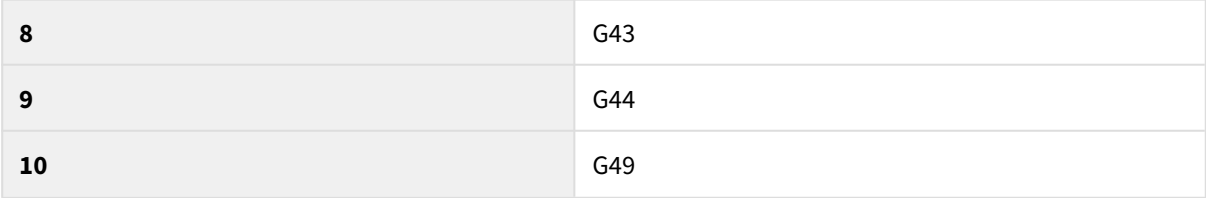

• We call these customizable G code as registered G code.

#### • **G00/G01/G02/G03**

• File name specification

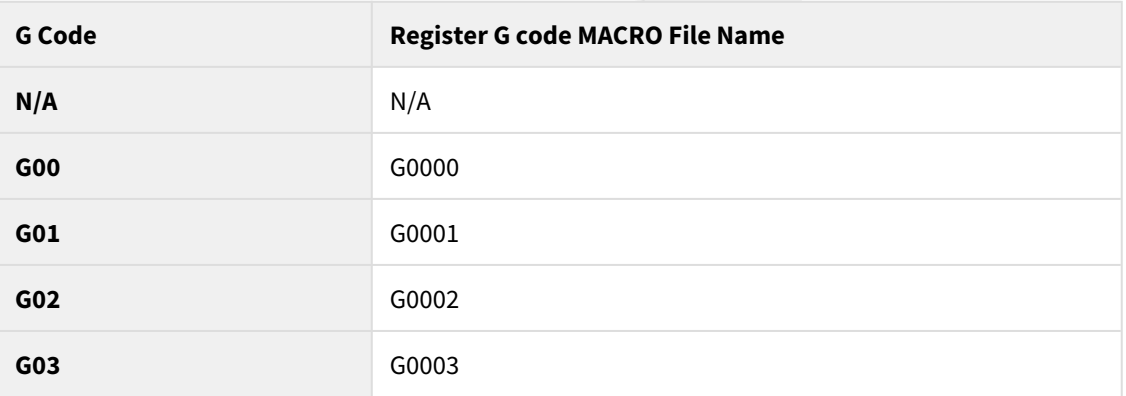

#### • Call standard G code specification

- To use standard G code within G code Macro, e.g. use standard G01 inside G0001 Macro, the specification below must be followed.
- Using G900001 is still allowed after v10.114.49, but using G01 is suggested as a more intuitive spec.

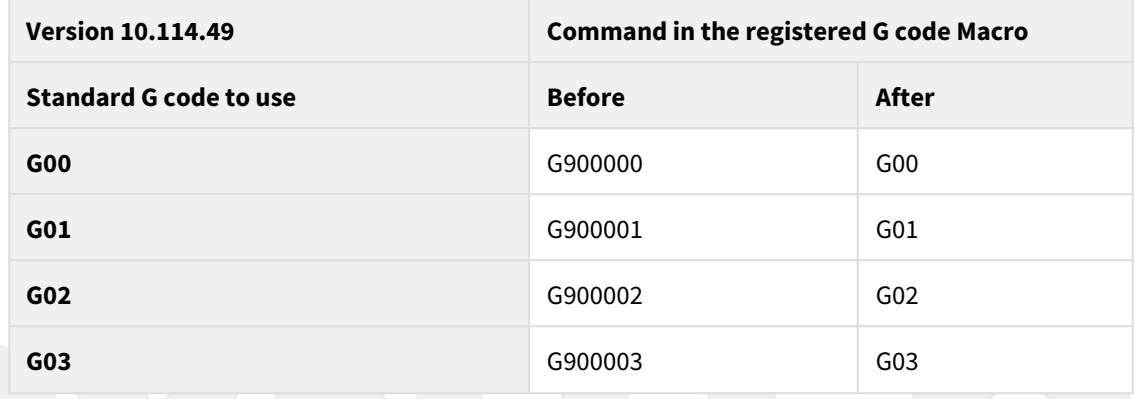

#### • **G53**

- Support registered G53 from 10.116.16A, 10.116.17.
- File name specification

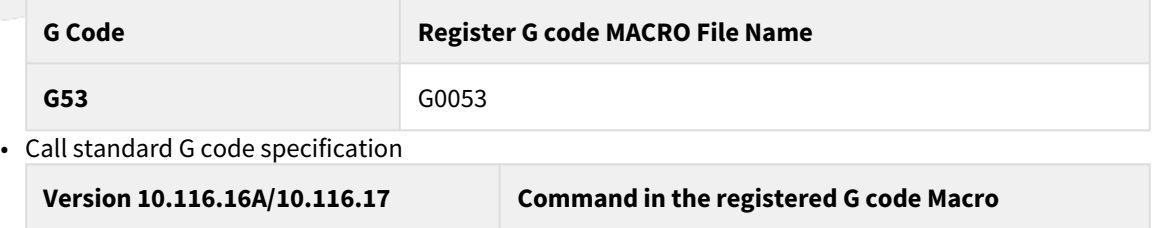

**Standard G code to use Before Before After** 

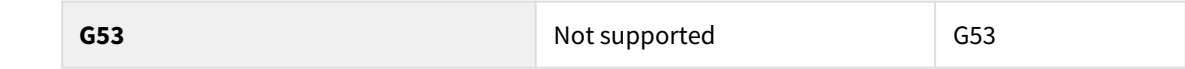

#### • **G40/G41/G42**

- Support registered G40, G41, G42 from 10.118.22F, 10.118.26.
- File name specification

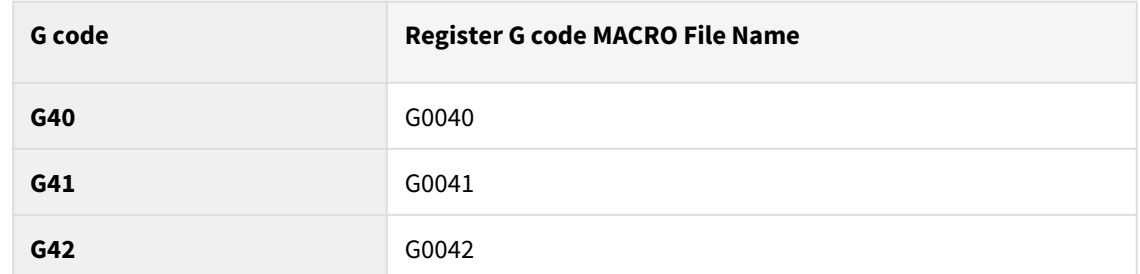

• Call standard G code specification

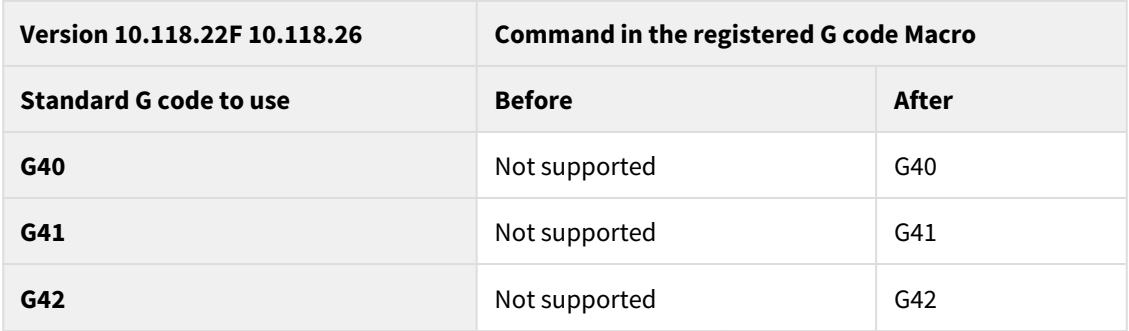

#### • **G43/G44/G49**

- Support registered G43, G44, G49 from 10.118.45
- File name specification

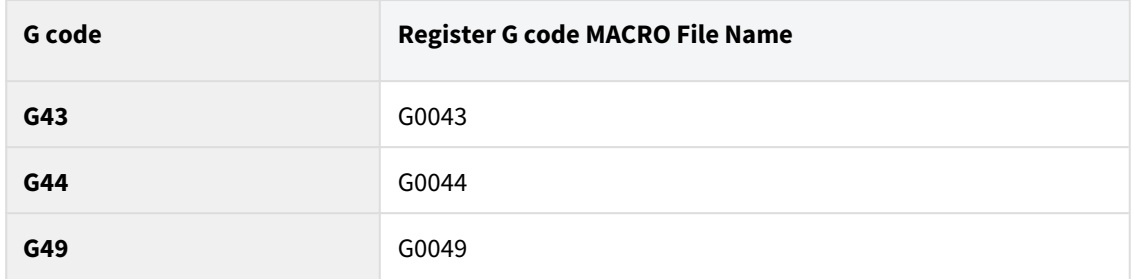

• Call standard G code specification

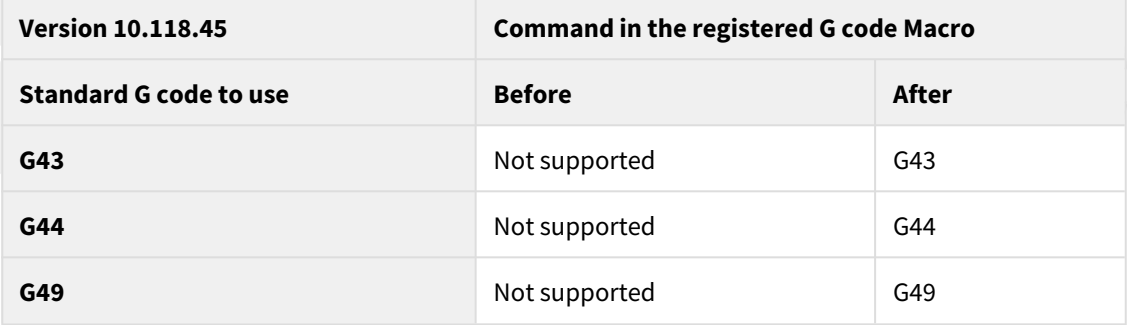
## 1.195 Pr3721~Pr3722 \*Axis of 1st axis exchange

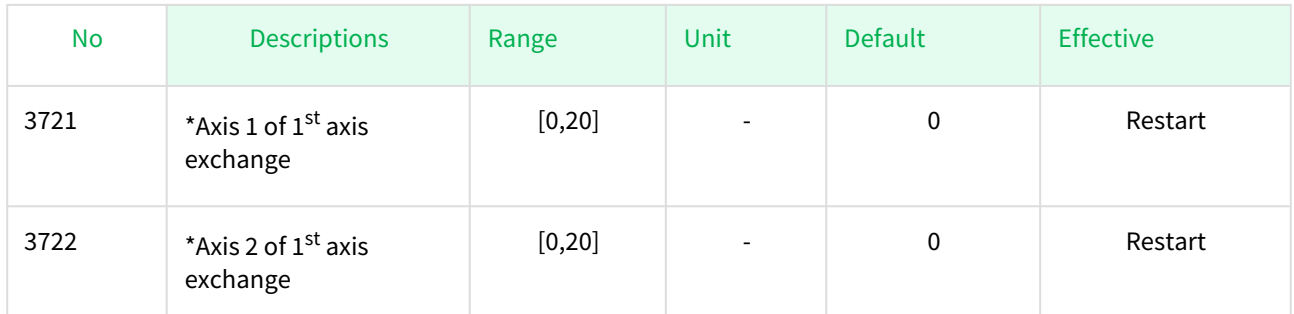

• Define the axes [Pr21~Pr35] to be exchanged. The function is enabled when C133 ON.

Limit:

• [Pr21~35] The axis must be enabled.

## 1.196 Pr3723~Pr3724 Offset of 1st axis exchange

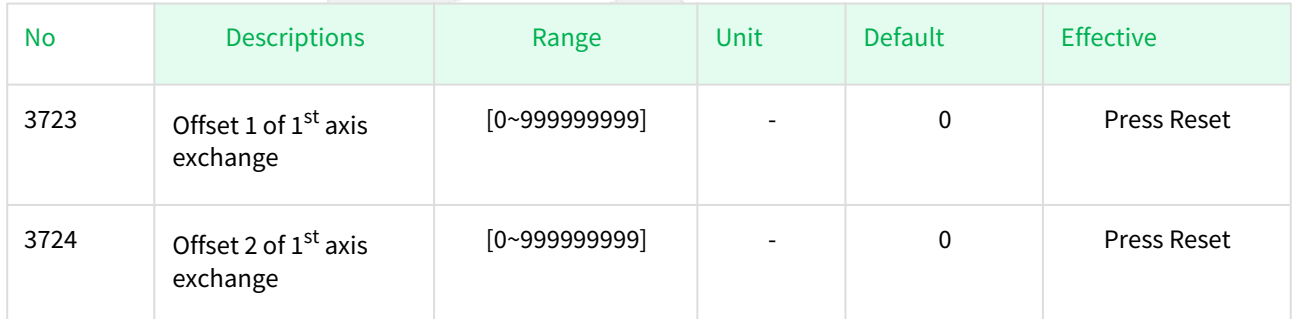

• Pr3723: offset from second axis program origin point to first axis program origin point

• Pr3724: offset from first axis program origin point to second axis program origin point

Parameter calculation example:

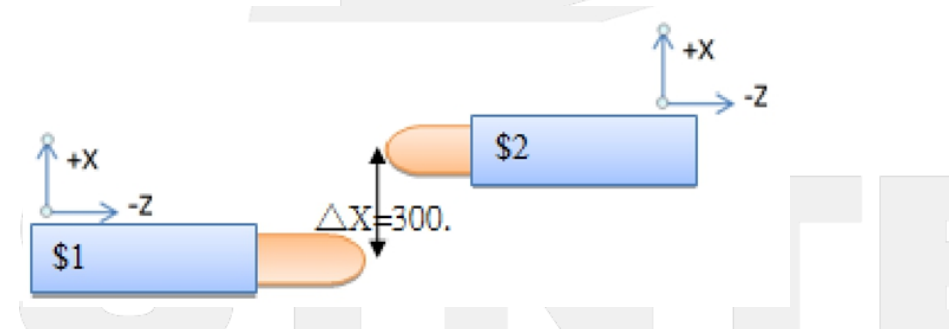

#### Pr3723=-300:

The offset from second axis program origin point to first axis program origin point. Because \$2 needs to move to -X direction to reach \$1 program origin point.

#### Pr3724=300:

The moving distance from first axis program origin point to second axis program origin point. Because \$1 needs to move to +X direction to reach \$2 program origin point.

## 1.197 Pr3725 Mirror of 1st axis exchange

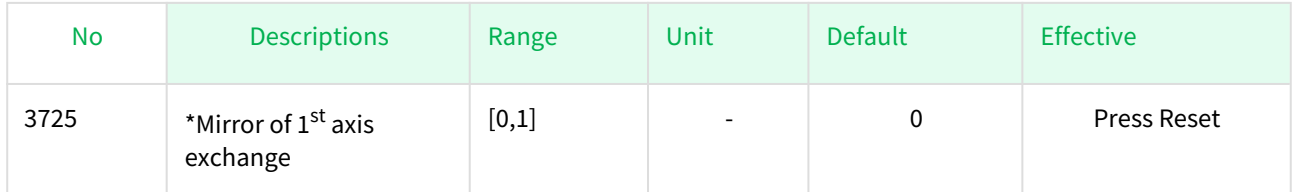

• Enable this function if the exchanging and exchanged axis moves in opposite direction.

## 1.198 Pr3726~3740 \*2nd~4th axis exchange parameters

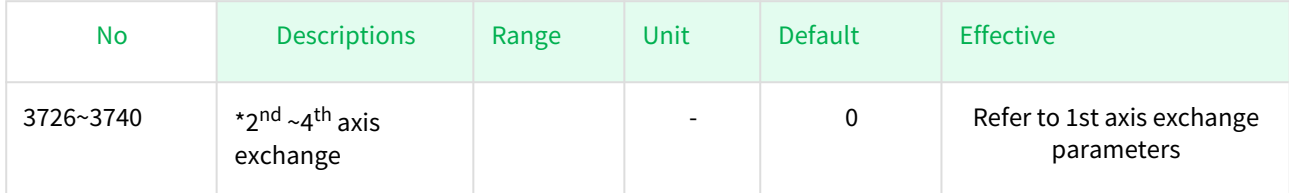

• Define 2nd to 4th group coupling related parameter. Parameter specs are the same as 1st exchange.

- Pr3721~3725: 1st axis exchange
- Pr3726~3730: 2nd axis exchange
- Pr3731~3735: 3rd axis exchange
- Pr3736~3740: 4th axis exchange
- Each group exchanges switches and corresponding condition flags are:

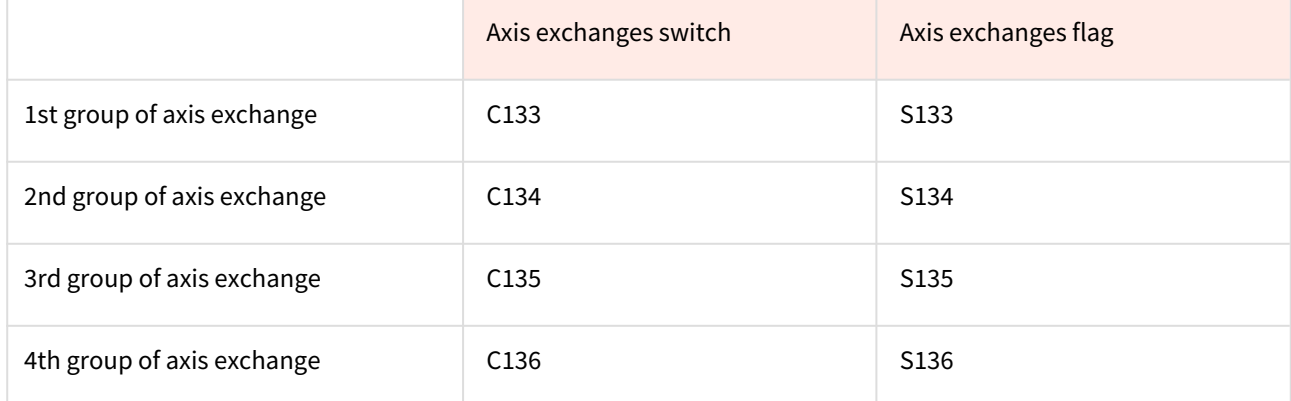

# 1.199 Pr3801 Feed tight couple with spindle position under G95

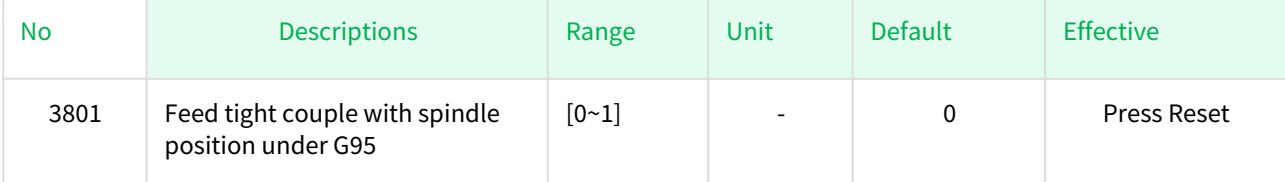

• When set this parameter as 1, feedrate of servo axis under G95 mode will use tight coupling method, which means servo axis feed will follow the spindle position. This method is limited to encoder installed spindle.

• When set this parameter as 0, feedrate of servo axis under G95 mode will use loose coupling method, which means servo axis feed will follow spindle speed command or feedback depends on the spindle has encoder

or not. If Pr1711 is 0, servo axis follows spindle command value; if Pr1711 is 1, servo axis follows the speed feedback of spindle encoder.

• Under G95 mode, this parameter effects G04 definition:

0: Dwell unit is second.

1: Dwell unit is spindle revolutions.

### 1.200 Pr3802 Default feedrate control mode

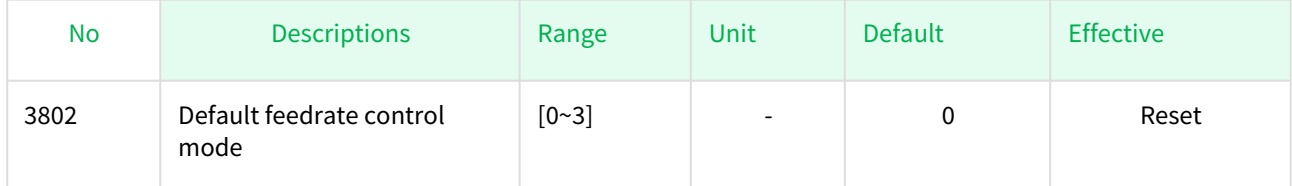

• This parameter define default high-precision control mode. With Option 11 (High-precision contour control, HPCC) disabled, parameter definitions are as followed:

- 0: G64;
- 1: G62;
- When Option 11 (HPCC) enabled, parameter definition are as followed:
	- 0: G64;
	- 1: G62;
	- 2: HPCC;
- In version 10.114.26E, 10.114.33G, 10.114.38M, 10.114.50B, 10.114.52 and later, this parameter is no longer supported. G64 is the default high precision control mode.
- In version 10.116.x and later, this parameter is supported again.
- Not all machine types support G64, contact machine maker for detail.

#### 1.201 Pr3804 Part count M code

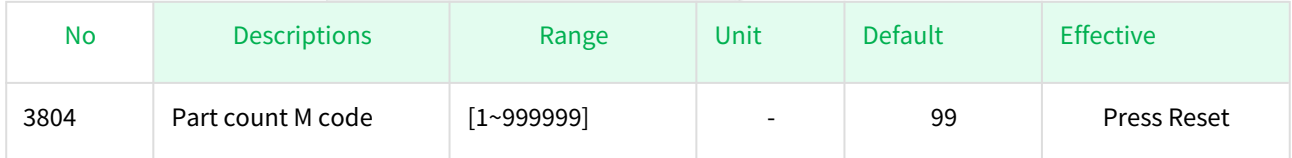

- The part count M code. When this M code is executed, part counter will plus one and single part machining time reset to 0. Machine will pause when target part count is reached.
- Default value is 99, i.e. when execute to M99, part counter will plus one and machining time reset to 0.
- If part count by M30, machine will not stay pause due to program will be reset by M30.
- If part count by M30, the single part machining time will reset to 0 after cycle start.
- If part count by M99, then part count plus 1 will be triggered by the M99 of the smallest axis group number in CNC main system.
- Only the 1st MST channel has timing and part counting function. That means, only those axis groups who correspond to 1st MST channel will activate the part counting process mentioned above when they receive this part count M code. ( Related Parameters: [Pr721~Pr730 Axis](#page-53-0) [group MST channel No.](#page-53-0) )
- Notice:
	- a. Special function M codes cannot be defined for part count: M00, M01, M98, M198. Part count is invalid when these M codes are used as part count M code.
- b. M96/97 can be defined as Pr3804 part count M codes, but then M96/97 can no longer enable interrupt sub-program.
- c. When part count M-code stop be request( C39 ON ) or require part count reached( S34 ON ) causes feed hold, the single part machining time will reset to 0 after cycle start.
- d. Part count and C39 is invalid When the part count M code is executed in MDI mode. (Supported version:10.118.29Z, 10.118.40F, 10.118.44 and later)
- Related Data: C39, S34, S35.

### 1.202 Pr3805 Static dual feedback error timeout

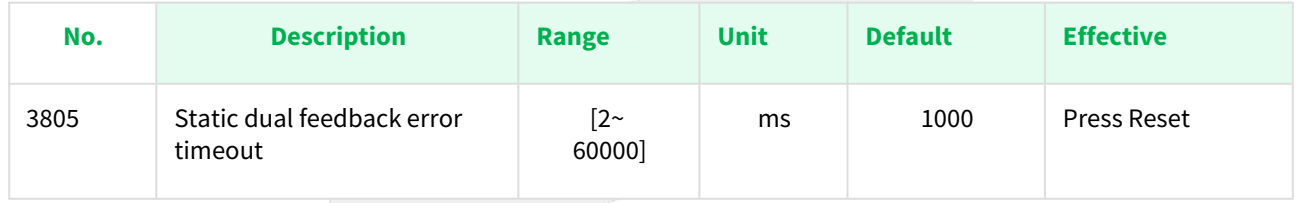

• This parameter defines the waiting time before the controller switches to static state when it stops sending command.

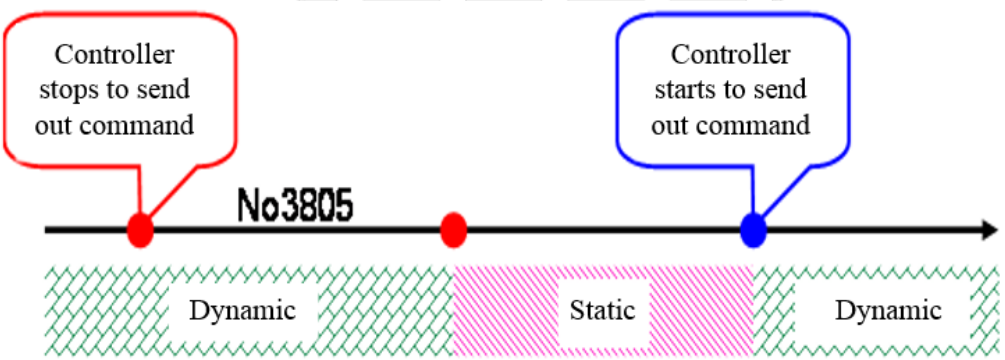

• When this parameter is 0, it means disabling dual-feedback error check function.

#### 1.203 Pr3806 Second auxiliary code

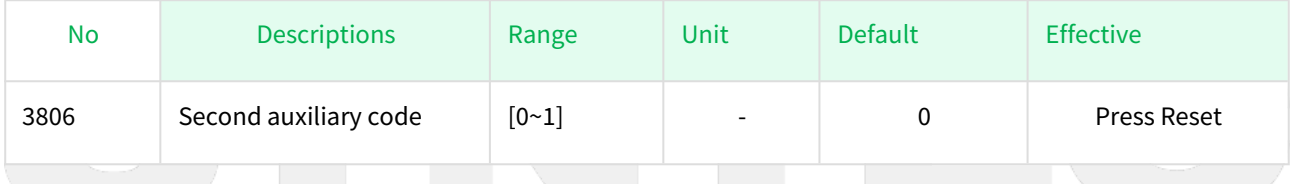

• Second auxiliary B code switch:

0: Disable;

1: Enable, all B codes are regarded as PLC process code instead of axial commands. Only the first MST channel supports to execute B code on PLC (refer to Pr721~730).

• PLC interface: S53: B Code strobe; R5: B Code Value.

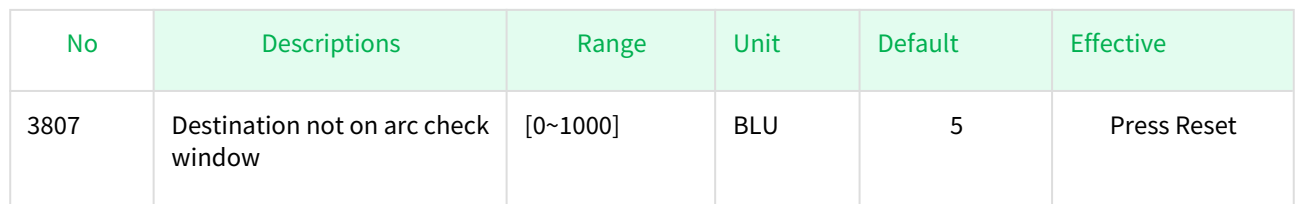

## 1.204 Pr3807 Destination not on arc check window

• This parameter defines the allowed error of radius from start-point to end-point. If the error exceeds the parameter, an alarm will be triggered.

## 1.205 Pr3808 High Precision Smoothness(SPA)

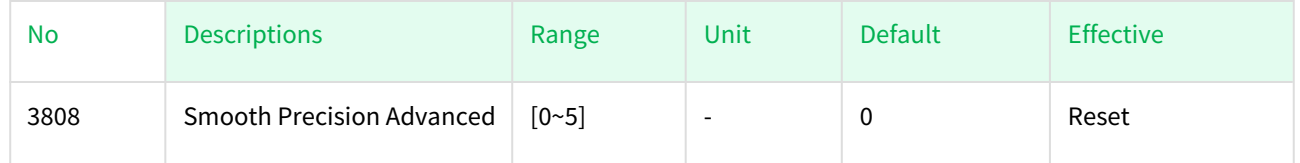

• The Smooth Precision Advance (SPA) function is to compensate for the machining contour error caused by servo delay of motor drives.

0: Disable;

1~5: Enabled with different compensation levels.

6~9: Special application used for extreme high-speed machining (usually for linear motor), not suggested for general ball screw axes.

- The performance of SPA function is improved after 10.116.36, and the new SPA is termed as SPA 2.0.
- Notice the trade-off between precision and smoothness when Pr3808 is enabled. While larger value is chosen, the machining will have better precision but worse smoothness, i.e. machine may fluctuate more. The relation of contour characteristics and compensation level are in the table below:

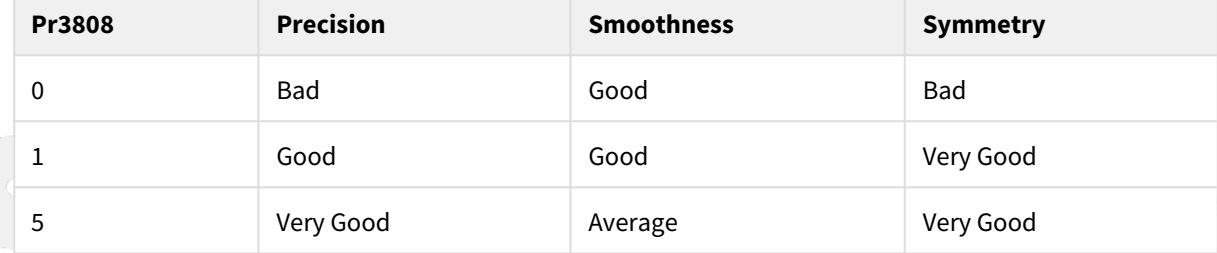

The level of precision compensation depends on mechanical characteristic of machine.

When machine fluctuates or vibrates, please adjust the parameter.

- After software version 10.116.36, SPA 2.0 (ZPEC) function is developed to enhance precision of corner and arc motion, but the specification of Pr3808 remains the same. Following diagrams show the stage path simulation with different compensation functions.
	- a. Deep blue line shows the NC command path, and the cyan line is the path with no SPA function used. These figures also show the performance comparison of SPA and SPA 2.0 while Pr3808 = 1, and 5. In

these figures the improvement of cornering precision utilizing SPA 2.0 over SPA can be observed respectively. In addition, the path is more symmetrical if SPA 2.0 is utilized.

b. Contour error around a 90 degree corner is reduced by about 70% when Pr3808 = 5 regardless of using SPA or SPA 2.0; if Pr3808 = 1, the precision remains the same level as Pr3808 = 0, but the smoothness of path is promoted.

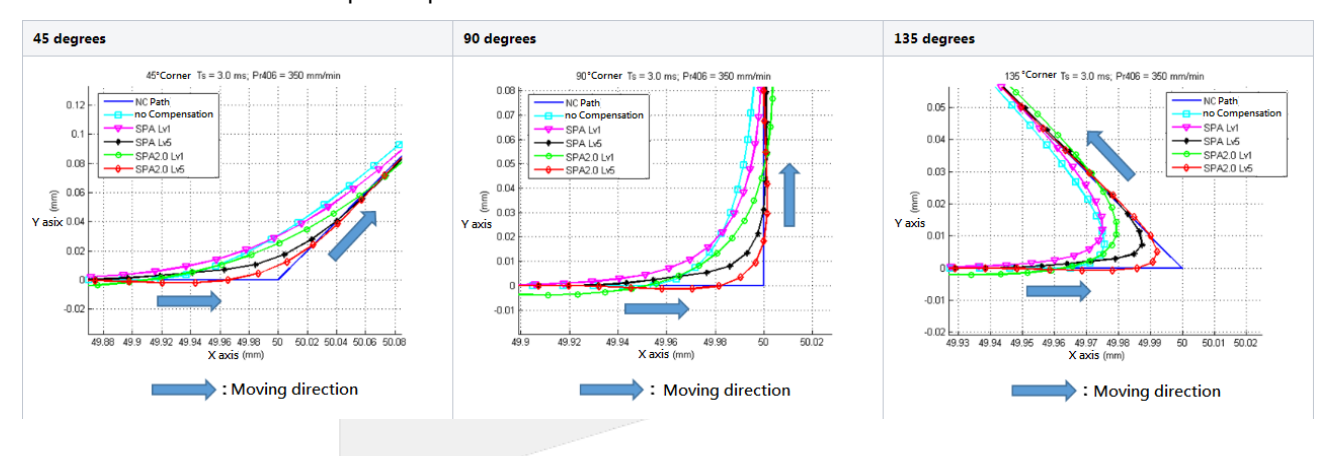

- SPA compensation is effective for G01/G02/G03 commands and is disabled for G00 commands; SPA 2.0 is effective for G00/G01/G02/G03 commands.
- SPA or SPA 2.0 is automatically disabled when a tapping command is initiated, and will be restored afterwards.
- SPA or SPA 2.0 would be disabled during manual modes (Jog/InJog/MPG) and homing.
- 10.118.22U, 10.118.23U, 10.118.28I, 10.118.34 and later version, SPA or SPA 2.0 function of the spindle would be disabled when the spindle is used as S axis.
- SPA specification change: (10.112.x) if any non-spindle rotary axis exists in an axis group, SPA function would be disabled regardless setting of Pr3808 to prevent incorrect dimension.
	- Affected version: 10.112.87~10.112.99, 10.114.21~10.114.29.

### 1.206 Pr3809 \*Are UVW incremental command of XYZ axes

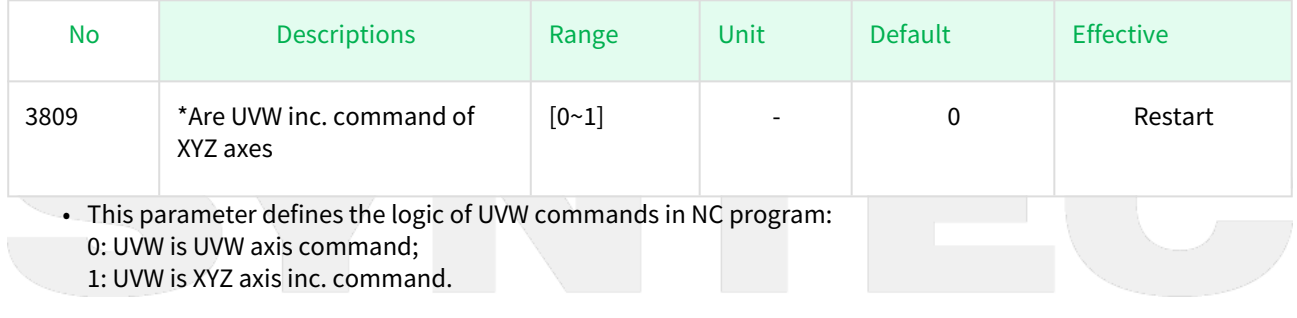

- The parameter for Lathe system is always 1 in system. (UVWH are incremental commads of XYZC axes)
- In Mill systems, H commands are used for tool length correction, cannot be a incremental command.
- The correspondence between actual and program axis name, please refer to [Pr321~Pr340 Axis name.](#page-39-0)

## 1.207 Pr3810 \*Paralleled executing multiple M code in one block.

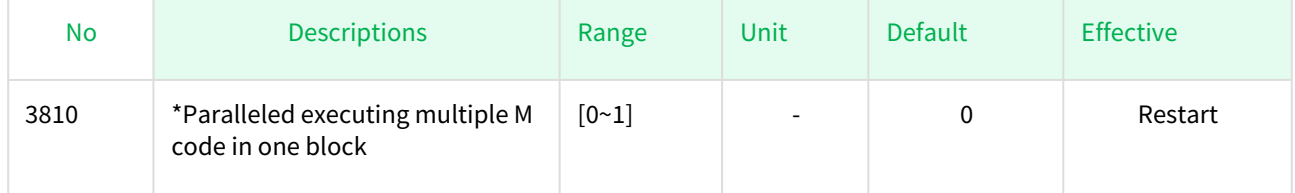

• When multiple M codes exist within one block, this parameter defines if these M codes are executed in parallel.

0: NO. Send one M code to PLC each time. Not until C38 is ON, the next M code is then executed. 1: Yes. Simultaneously send five M codes in the block to PLC.

- When sets this parameter as 1, different S Bits and Registers are used according to M code order, please refers to the table below.
	- Any "user defined registers" will be taken by system, be aware of this.

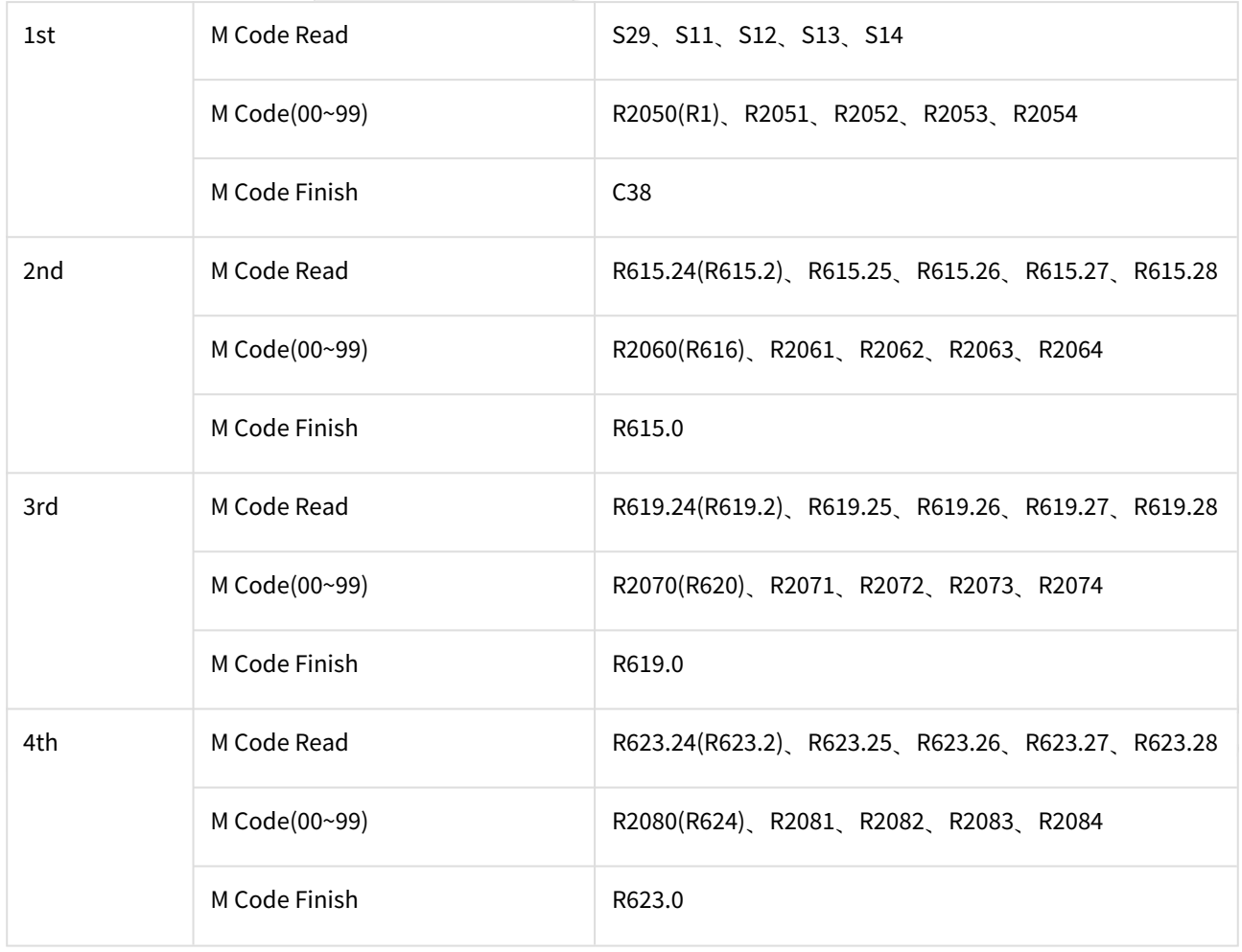

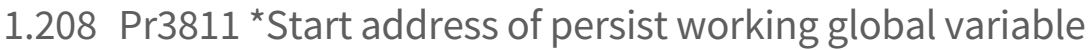

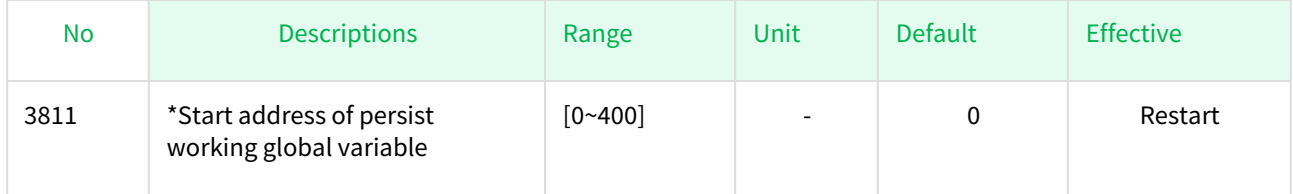

• This parameter decides Global Variable @1~@400 is preserved or not after shut off. 0: Not reserved;

1~400: Start address of persist working global variable.

E.g. Parameter is 100, then @100~@400 data will preserve after power off.

## 1.209 Pr3812 Optional skip mode selection

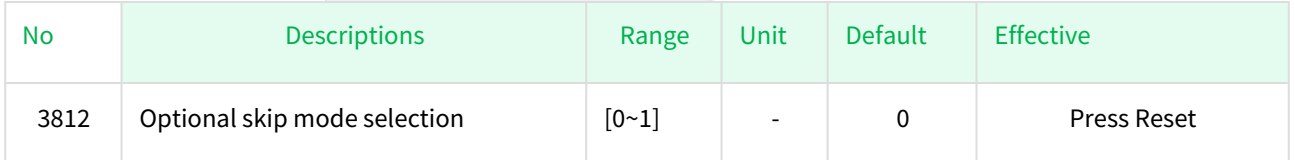

• 0: C41 signal is effective immediately, but will decelerate to zero if a"/" is executed.

- 1: Look-ahead will not decelerate, but C41 is not affective immediately.
- Note:
	- No deceleration look-ahead function is valid from: 10.116.24N, 10.116.33, 10.117.33 (Only Lathe & Mill)
	- When parameter sets as 0, if tool radius compensation(G41/G42) is enabled, C41 will not be effective immediately after triggered.

C41 need to be triggered at least 8 blocks before to be effective, depending on program look-ahead.

## 1.210 Pr3813 Number of extended global variables

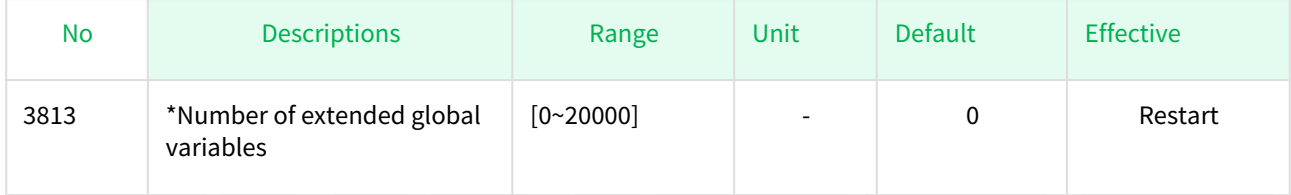

• This parameter defines the number of extended global variables from @60000. Example: If parameter is 1000, extended global variables range is from @60000 to @60999.

## 1.211 Pr3814 Rapid traverse compensation mode.

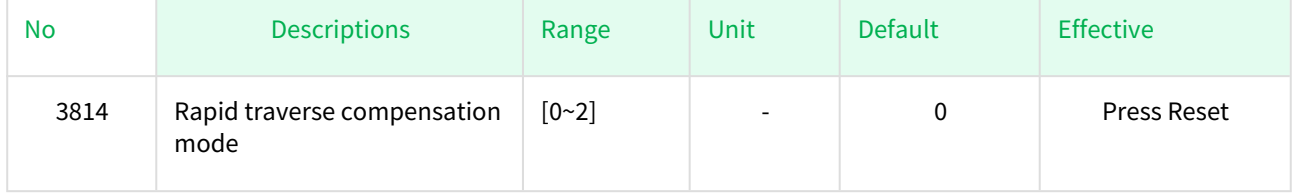

- Valid from 10.116.26C, 10.116.36M and later version.
- This parameter is used to set tool compensation under rapid traverse command Pr3814 = 0: G00 block does not check overcut, and use the same tool radius compensation method as G01. Pr3814 = 1: G00 block does check overcut, and use the same tool radius compensation method as G01. Pr3814 = 2: G00 block does check overcut, and adjusts G00 tool radius compensation method.
- When Pr3814 = 2, the adjustment of G00 tool radius compensation method are as followed:
	- a. In the position where G01/G02/G03 followed by G00, this joint position will move to compensation end point of the previous block (G01/G02/G03).
	- b. In the position where G00 followed by G01/G02/G03, this joint position will move to compensation start point of the next block (G01/G02/G03).
	- c. In the position where G00 followed by G00, the joint position will cancel tool radius compensation and move to the original path ending point of G00 block.
- Specification Diagram:

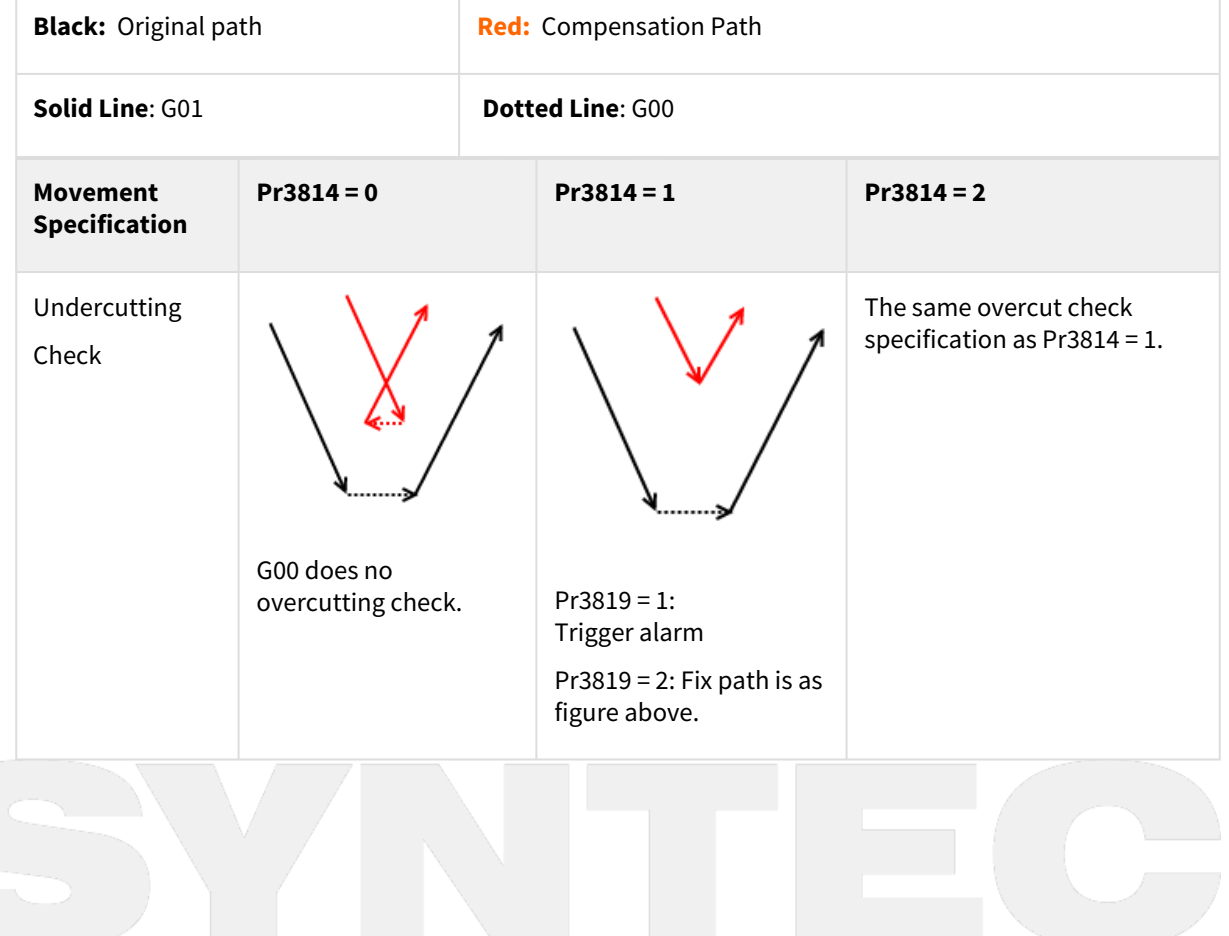

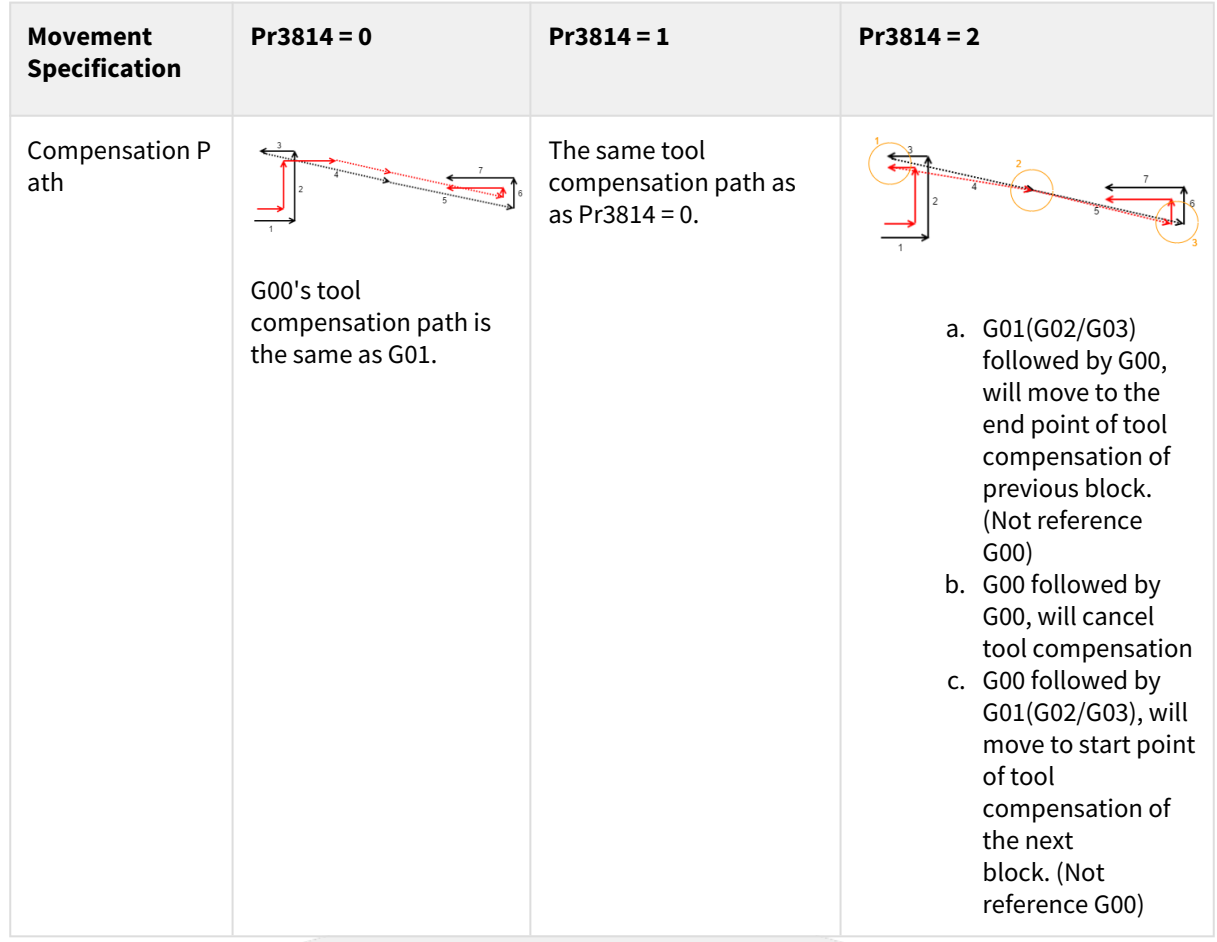

## 1.212 Pr3815 Tool radius compensation mode

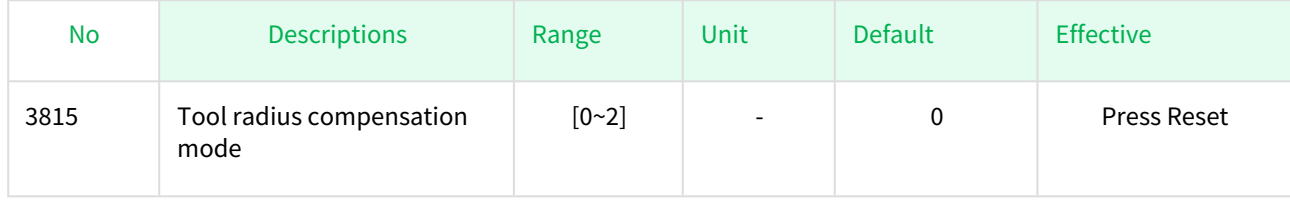

• This parameter defines the starting and the ending block of tool radius compensation: 0: Type B (normal mode), tool radius compensation starts at G41/G42 motion block or the next motion

block, then ends at G40 motion block or the next motion block.

1: Type A (preview mode), tool radius compensation starts at the closest G00 or G01 block before G41/G42, then ends at G40 motion block or the next motion block.

2: Type A (normal mode), tool radius compensation starts at G41/G42 motion block or the next motion block, then ends at G40 motion block or the next motion block.

• 2: Type A (normal mode)

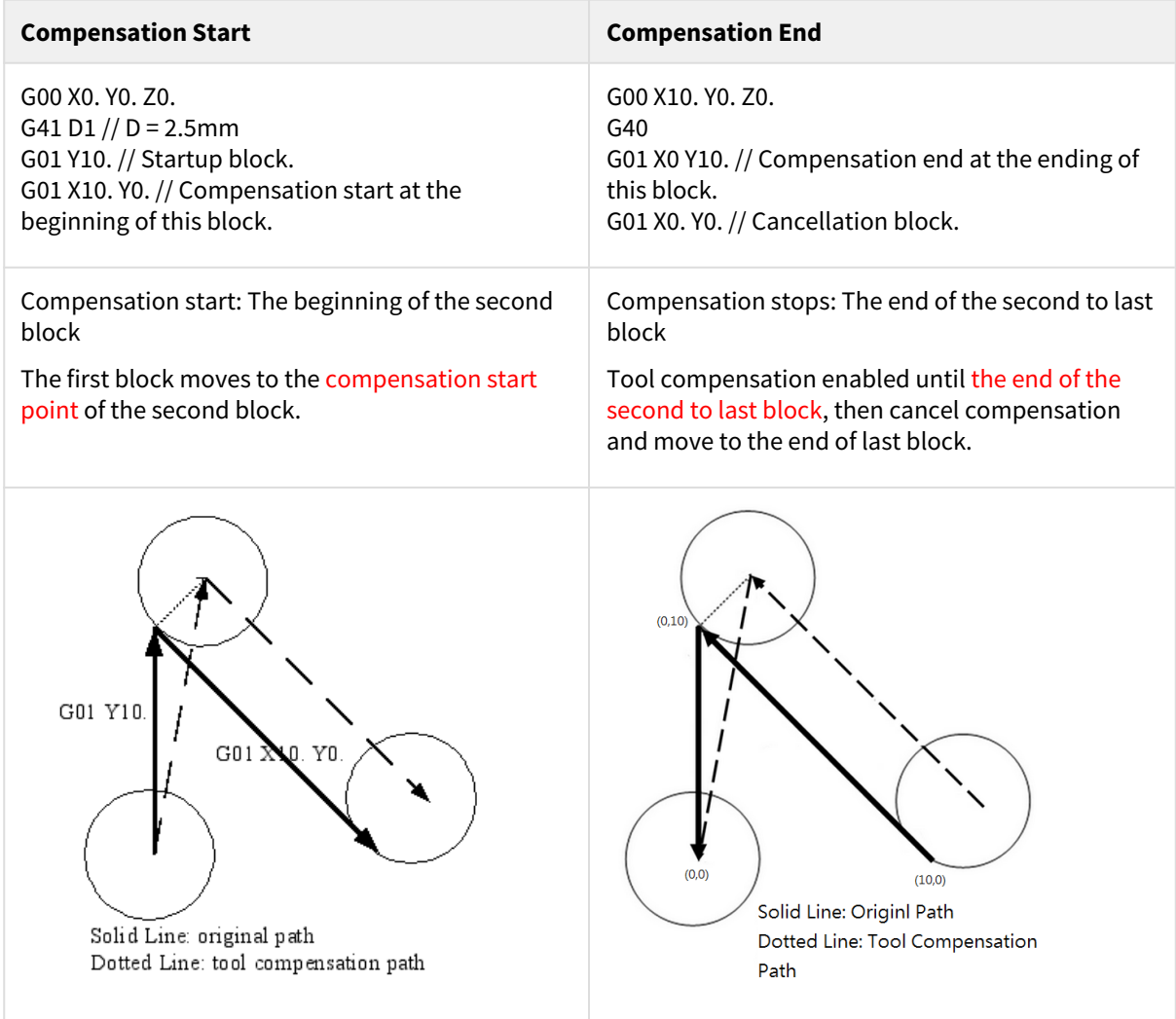

#### • 0: Type B (normal mode)

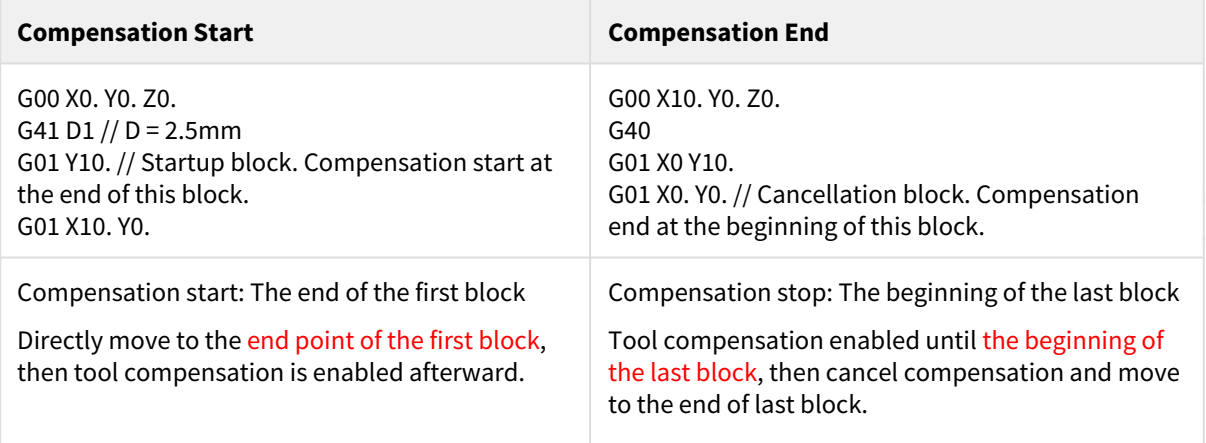

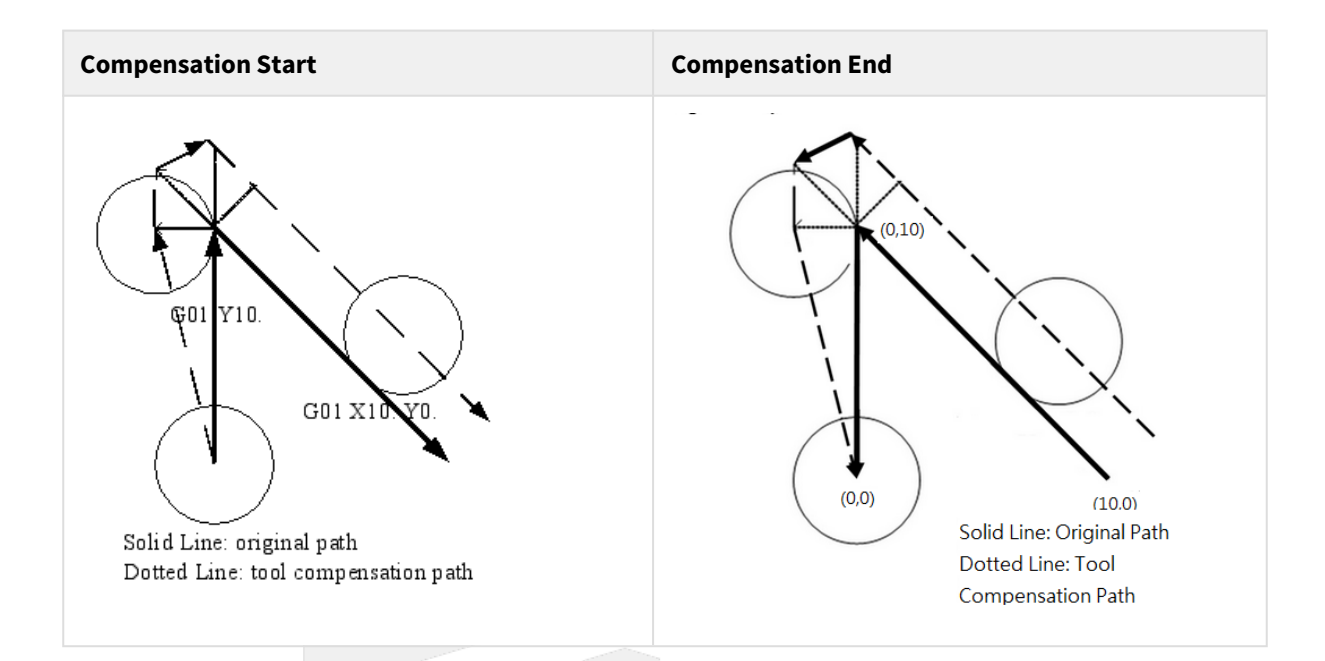

# 1.213 Pr3816 \*Tool length compensation mode

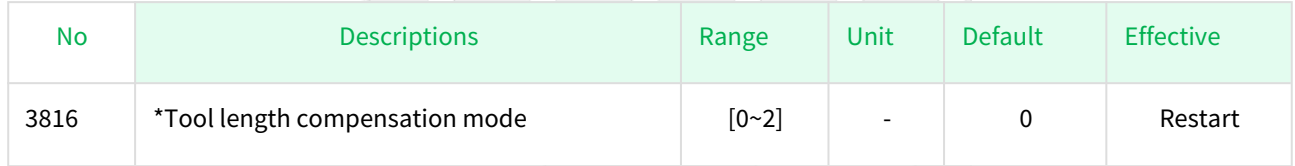

- This parameter sets tool length compensation mode: 0: Only Z-Axis;
	- 1: Single axis compensation, perpendicular to work plane;
	- 2: Multi-axis compensation, perpendicular to work plane.
	- 3: H code is milti-axis tool length offset. Supported version: 10.118.11 and later.
- Compensation Mode:

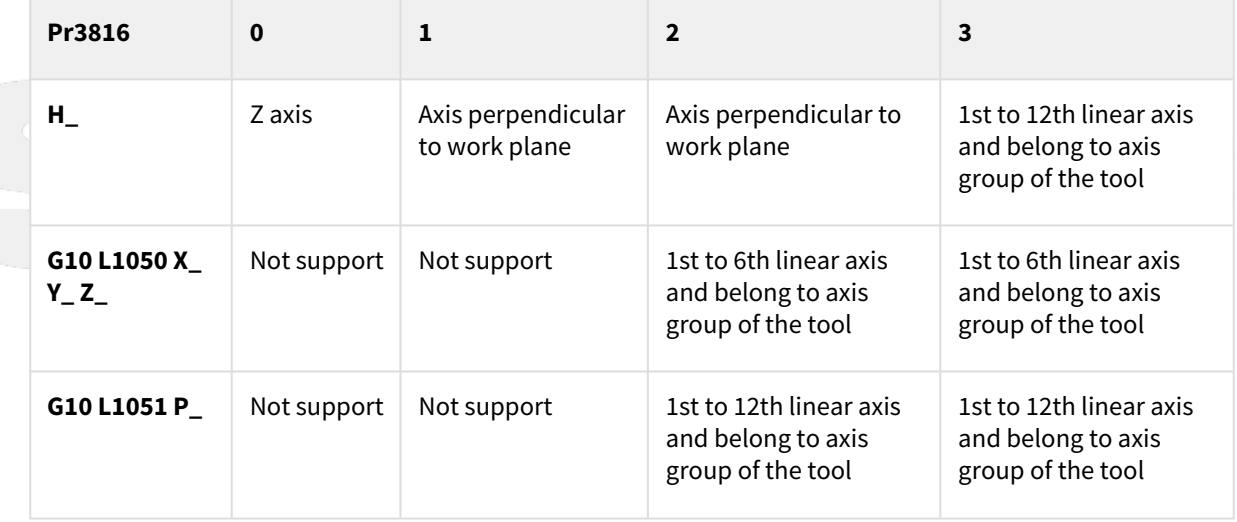

- Software version 10.116.33, 10.117.33 and before only support compensation function from 1st to 6th liner axial tool compensation.
- Software version 10.116.34, 10.117.34 and later support compensation function from 1st to 12th liner axial tool compensation.
- Instruction of G10 L1050/L1051 : Industry Machine Application Manual
- Reference of tool compensation variable: Macro Variable
- This parameter is invalid for Lathe system, Lathe system is always 2 (axis perpendicular to work plane).
- Compensation reset rule: Change compensation mode and system will automatically reset compensation value.
	- When parameter is changed, a warning [Pr3816 is changed. Tool compensations will be cleared after reboot.] will be triggered.
	- Restart system after changing Pr3816, system will reset compensation value to zero and trigger OP-74 [Tool Compensations are cleared. Please reset compensation values.]

### 1.214 Pr3817 Fatal dual feedback error

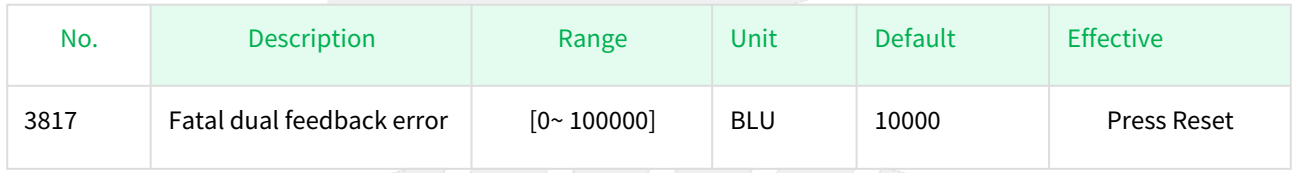

- This parameter is used to define the maximum allowed dual feedback error between motor encoder and optical scale signal in dynamic state
- If setting value is 0, this dual feedback error check function is disabled.

## 1.215 Pr3818 Dual feedback self-detect error (pulse)

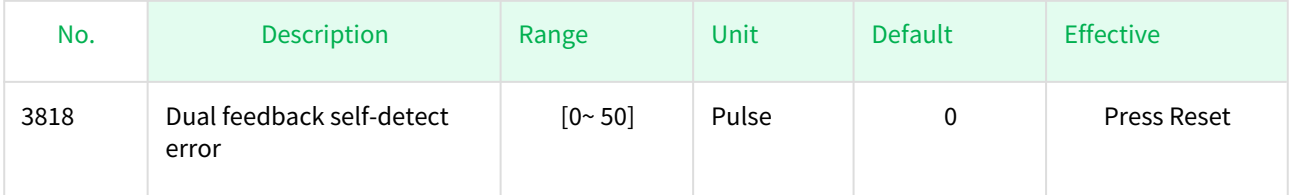

- After activating dual feedback, the A/B pulse number between two indexes are recorded and checked for each index on optical scale. If the difference exceeds the value set by this parameter, controller shall trigger MOT-40 "Dual feedback self-detect error exceed"
- If the setting value is 0, the self-checking function is disabled
- Applicable to general equal-distance optical scale and distance code optical scale.
- Restrictions:
	- a. This function is only enabled after the axis completes Homing.
	- b. When a problem occurs, the system will not trigger alarm until the 5th index is received. I.e. if the movement range is within 4 indexes, this check function is ineffective
	- c. Default index's width is 5 Pulses.

#### 1.216 Pr3819 Overcut check mode

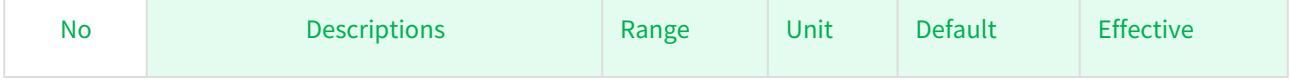

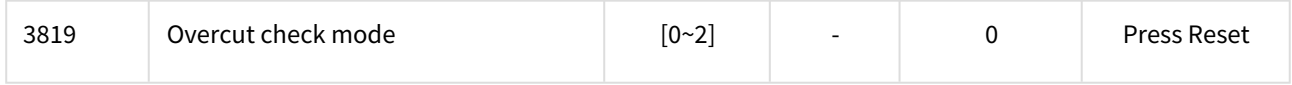

• This parameter sets overcut check logic after tool radius compensation is enabled: 0: Not to check the path;

1: Check the path after the tool radius compensation. System trigger alarm if overcut detected.

2: Check the path after the tool radius compensation. System corrects tool path when overcut detected and no alarm is triggered.

## 1.217 Pr3820 Minimal deceleration ratio for inner circular cutting

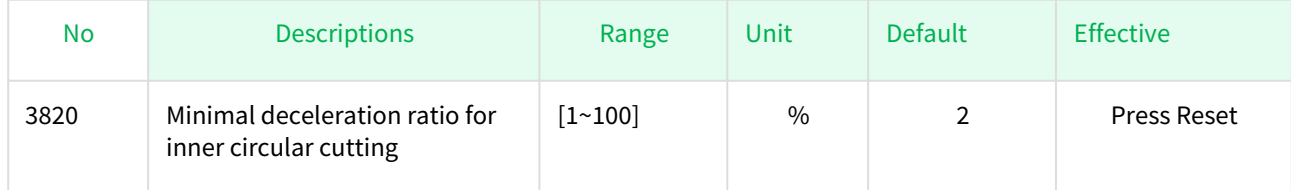

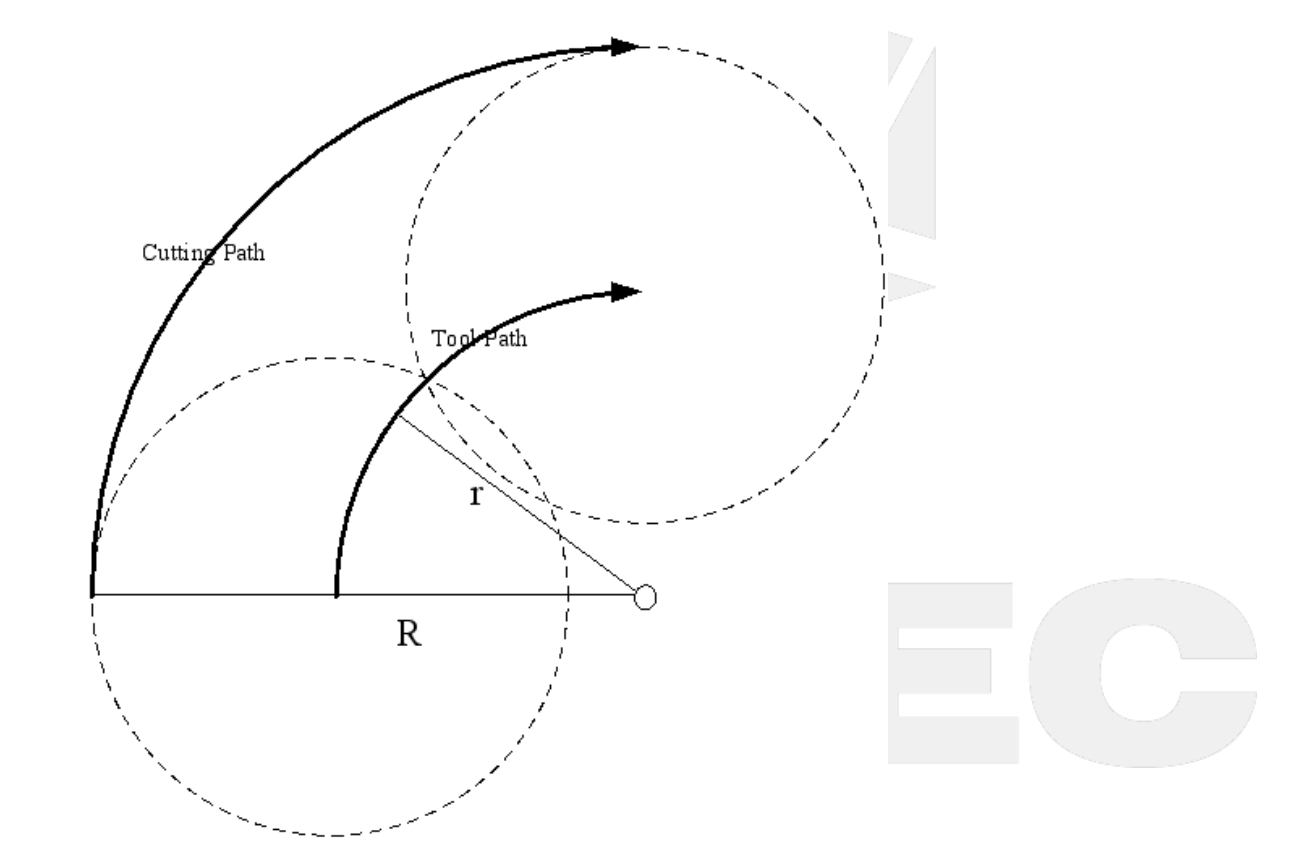

• To maintain constant surface speed control, after tool radius compensation, system re-calculate tool

ate base on the ratio of cutting path radius R to tool path radius r: 
$$
F_{actual} = \frac{r}{R} \times F
$$

feedrate base on the ratio of cutting path radius R to tool path radius r:

 $\boldsymbol{r}$ 

• This parameter (Pr3820) restricts the minimum percentage of  $K$  .

#### 1.218 Pr3821~Pr3822 \*1st coupling master/slave axis number

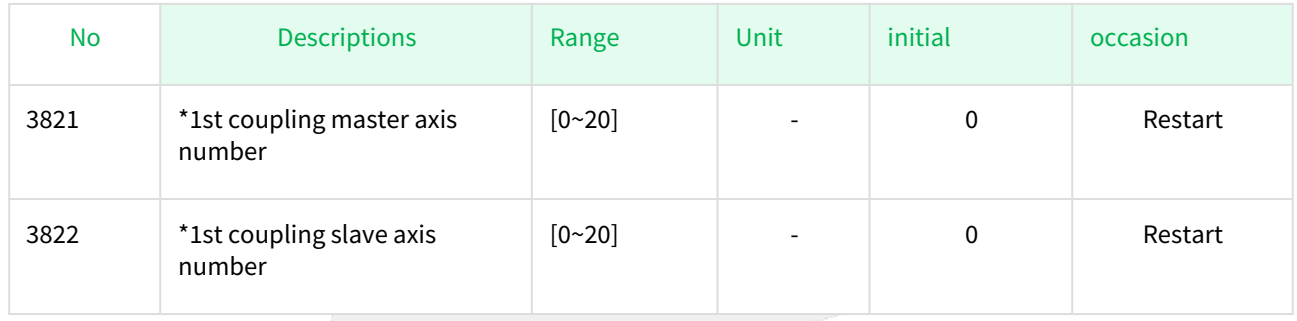

• Pr3821 and Pr3822 define the coupling axis number of master and slave axis. E.g. When Pr3821 = 1 (means X axis) and Pr3822 = 2(means Y axis), then Y axis will follow the movement of X axis, and the movement ratio changes based on Pr3823 and Pr3824.

• Notice:

Dynamic setting of the coupling axis is supported G10 L901 P\_ Q\_ I\_R\_ J\_ K\_, please refer to G10 Programmable Data Input.

## 1.219 Pr3823~Pr3824 \*1st coupling master/slave axis ratio factor

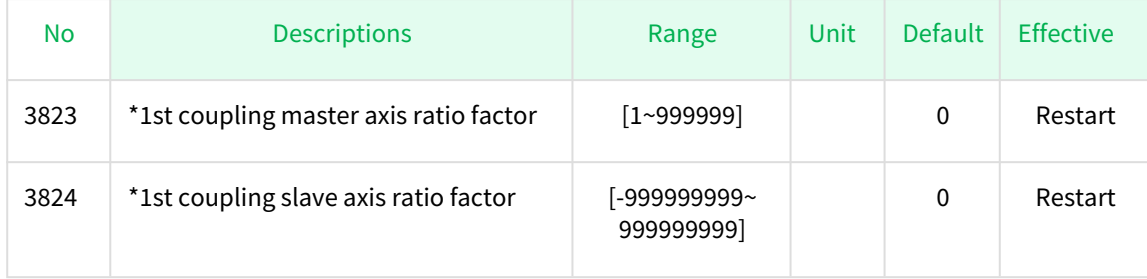

• Pr3823 and Pr3824 set the movement ratio for the synchronous movement of coupling axes. E.g.: When Pr3823 = 1 and Pr3824 = 2, if master axis moves 1 mm, then slave axis moves 2 mm.

• Notice:

Dynamic setting of the coupling axis is supported G10 L901 P\_Q\_I\_R\_J\_K\_, please refer to G10 Programmable Data Input.

## 1.220 Pr3825 \*1st coupling type

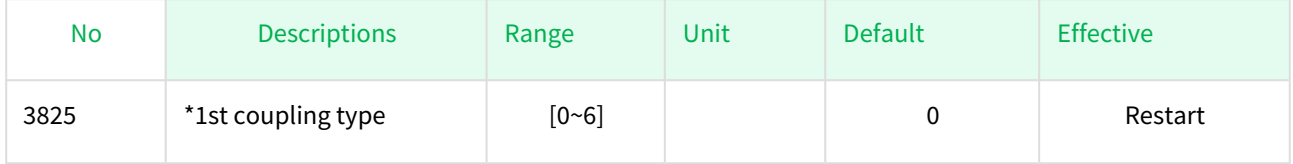

Pr3825 set the enable timing of the two coupled axes.

0: Cancel coupling

1: Machine coupling

- Coupling is enabled when controller is "Ready", cannot be disabled
- The coupling time parameter is invalid, and each axis moves based on coupling ratio.
- System Data of Slave axis is not displayed

2: Peer synchronous coupling

- Coupling is enabled when controller is "Ready" and C46 is ON. When C46 is OFF, coupling is disabled.
- Both slave and master axes under synchronous coupling can be given position command, but alternating commands is not allowed. The movement command for another axis is calculated from coupling ratio.
- The pitch compensation of slave and master axes are independent.

#### 3: Superimposition coupling

- Coupling is enabled when controller is "Ready" and C46 is ON. When C46 is OFF, coupling is disabled.
- Superimposition coupling means slave axis superimposes on the master axis. Under this mode, when command for master axis is executed, both of the axes will move.
- When command for slave axis is executed, the slave axis will move **relative to the position of the master axis**.

4: Master-slave synchronous coupling

- Coupling is enabled when controller is "Ready" and C46 is ON. When C46 is OFF, coupling is disabled.
- Master-slave synchronous coupling means the controller only processes command for master axis, then execute on both axes.
- Movement command for only slave axis is invalid. Both axes will not move.
- The pitch compensation of slave and master axes are independent.

#### 5: One-to-many coupling

- Coupling is enabled when controller is "Ready" and C46 is ON. When C46 is OFF, coupling is disabled.
- Similar to peer synchronous coupling, master axis and slave axes under one-to-many coupling can be given position command but alternating commands is not allowed. The movement commands for other axes are calculated from coupling ratio.
- The selection of Slave axes is decided by Register bits, an axis is coupled when the corresponding bit is ON: Bit 1: X axis, equal to 2 in decimal
	- Bit 2: Y axis, equal to 4 in decimal

Bit 3: Z axis, equal to 8 in decimal

Bit  $4:4<sup>th</sup>$  axis, equal to 16 in decimal... and so on.

When Pr3822 is 28 (28=4+8+16), the coupled slave axes are Y axis, Z axis and  $4<sup>th</sup>$  axis.

Note: When using one-to-many coupling, gear-ratio between master and slave axes is always 1: 1. Pr3823 & Pr3824 have no effect under this mode.

#### 6: Feedback coupling

- Coupling is enabled when controller is "Ready" and C46 is ON. When C46 is OFF, coupling is disabled.
- Feedback coupling means the controller use the feedback of master axis and parameters of master & slave ratio to calculate salve axis movement.
- Movement command for slave axis is invalid.
- Note:
- a. Controller has 2 ticks of axis card delay, and servo system has delay too. Therefore it is normal for slave axis to fall behind master axis under this coupling mode.
- b. Coupling function needs to assign master/slave axes (Pr3821/Pr3822); if inverter spindle is used as master axis of feedback coupling, PLC ladder must be modified to trigger spindle monitoring mode to use this function.
- The pitch compensation of slave and master axes are independent.

## 1.221 Pr3826~Pr3827 1st coupling couple/decouple time

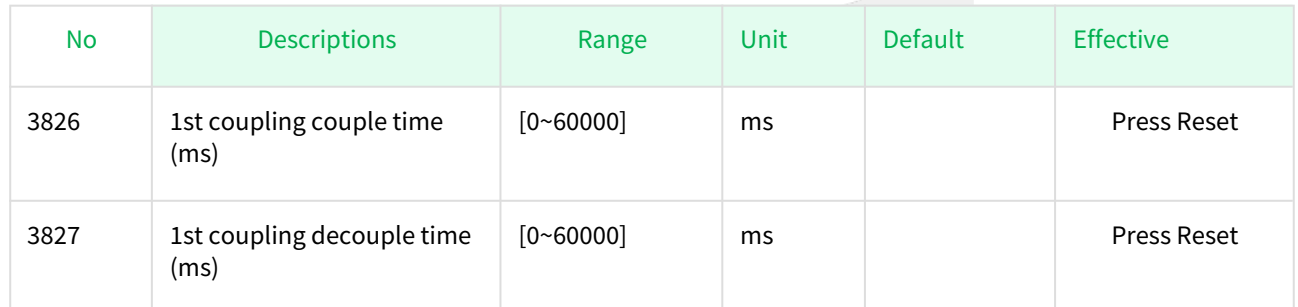

- Pr3826: 1st coupling couple time
- Pr3827: 1st coupling decouple time
- Notice:

Dynamic setting of the coupling axis is supported G10 L901 P\_Q\_I\_R\_J\_K\_, please refer to G10 Programmable Data Input in the application document.

#### 1.222 Pr3831 \*Discharge resolution

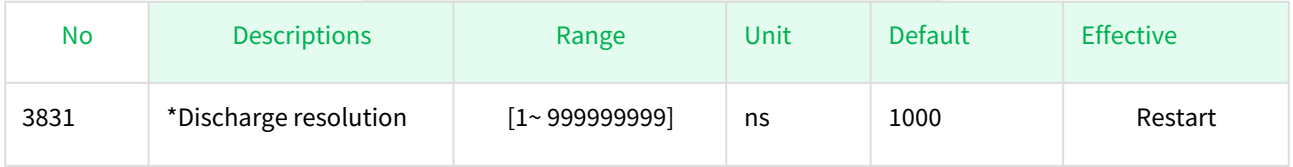

## 1.223 Pr3832 \*Discharge ignition delay

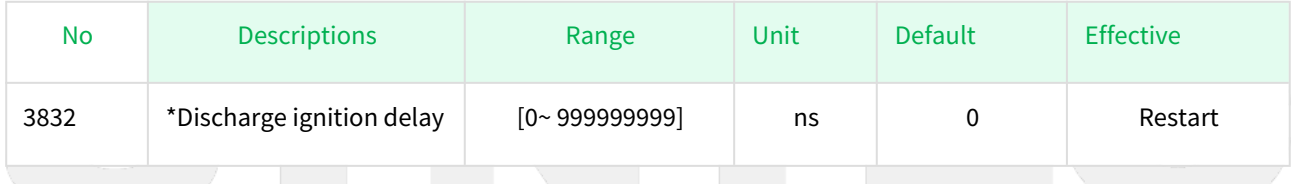

## 1.224 Pr3836 \*Initial Feed Mode

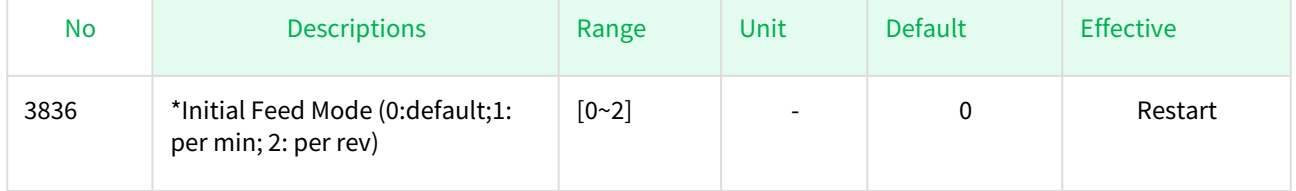

• Default value: Lathe is 2 (G95, mm per rev); Mill is 1 (G94, mm per min).

## 1.225 Pr3837 \*Initial Command Mode

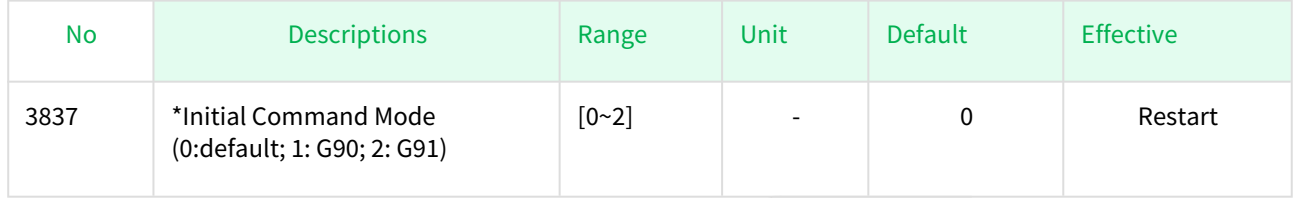

• Default is G90.

# 1.226 Pr3838 \*Initial Mode of 2nd Stroke limit

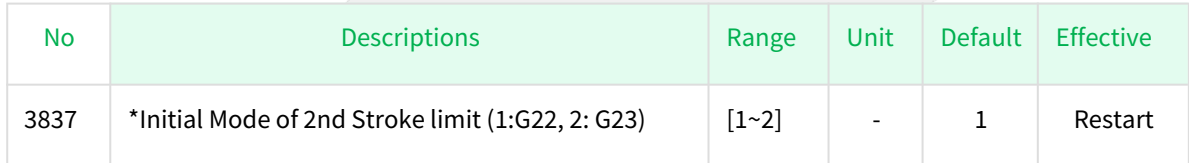

• When value is 1, 2nd software stroke limit is enabled after Homing finished.

• When value is 2, stroke limit can only be enabled when G22 is executed in program.

• Effective version starts from 10.116.

## 1.227 Pr3841~Pr3844 Contact surface position of tool probe

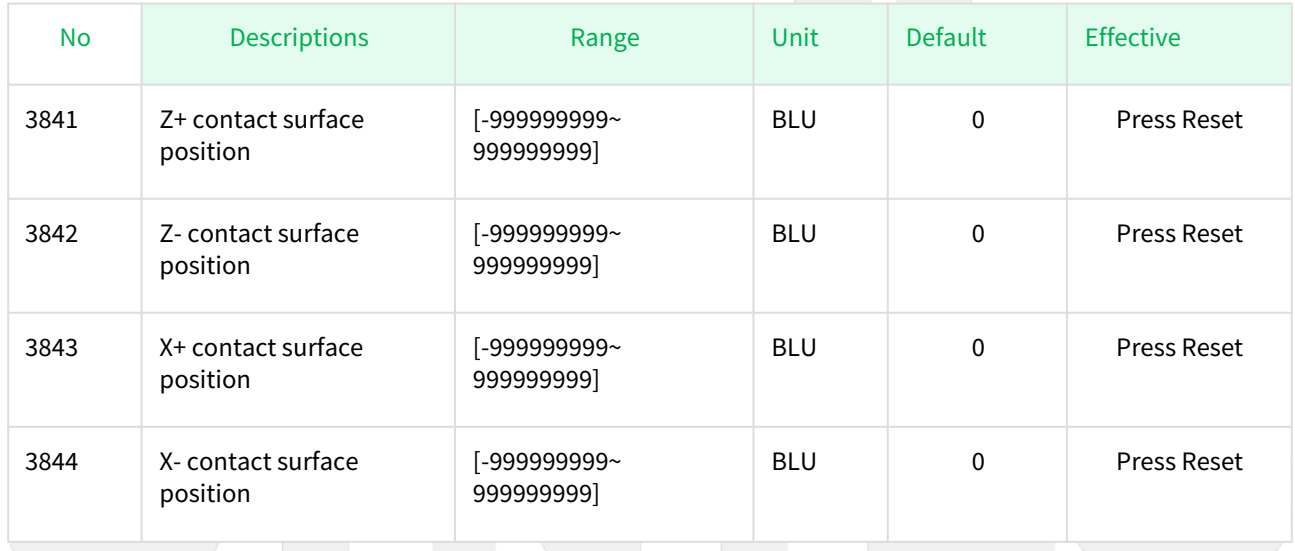

## 1.228 Pr3851 Tool break handle program No.

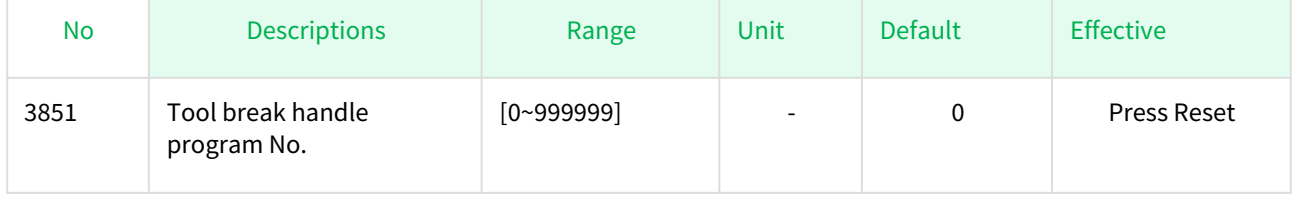

#### 1.228.1 **Timing of use**

- 1. Tool break during machining and user needs to change the tool. (at this moment, usually need to reset the machine)
- 2. Machine need to reboot caused by abnormal power failure.
- 3. Without Reset machine, user want to inspect work-piece or make offset under feedhold state, can use Pr3852 feedhold point return function.

#### 1.228.2 **Description**

- 1. This parameter defines the tool break handle program No.:
	- a. 0: System directly jump to assigned line number, no tool break program executed;
	- b. 1~999999:
		- i. System execute tool break handle program first, then execute the assigned line.
		- ii. When Pr3851=888800/999900/999901, system executes the built-in O888800/O999900/ O999901 tool break program;
		- iii. when Pr3851≠888800/999900/999901, i.e. 12345, then user must define a customized tool break program O012345.
- 2. When Pr3851= 0,
	- a. the program section before assigned line will not be executed. User must make sure <u>MSTG codes are</u> in correct status for this block. MDI can be used to reset the initial mode.
	- b. When jump to (tool break) block starts, system will execute the assigned block with G90G01F1000 directly. This mode is the quickest.
- 3. When "Pr3851=888800" and "machine type is Mill or WOOD"
	- a. System will <u>scan NC program from line 1,</u> so all MSTG code will be fully recorded in O888800. But only supports absolute mode (G90), incremental (G91) is not supported. Moreover, do not support axis names with numbers, such as X1, C2, etc.
		- i. tool number/auxiliary function/spindle RPM(MST),
		- ii. tool length (G43/G44/G49),
		- iii. tool radius (G40/G41/G42),
		- iv. interpolation mode (G00/01/02/03/33/34),
		- v. workpiece coordinate (G54…),
		- vi. mirror command (G51.1/G50.1),
		- vii. feed mode (G94/G95), feedrate,
		- viii. work plane (G17/G18/G19), units (G70/G71).
	- b. Before 888800 scan to the assigned tool break line, if system finds the program is incremental mode(G91), Macro alarm 453 "In tool break handler program O888800, G91 incremental mode is not supported " will be triggered and pause O888800.
	- c. After starting tool break point, system will execute O888800 first. <u>Machine moves XY to position</u> before assigned line with G00, then move Z axis to position before assigned line with G01F1000. Finally, system executes the assigned program line.
	- d. This mode only use MMI module to scan program, and kernel does not process program value. <u>So it is</u> slower than Pr3851=0 but faster than Pr3851=999900. Notice that: (1) M code restoration only supports M3/M4/M5. And even if no M code is found before tool break line, system will still execute M3; (2) If no interpolation G code is found before tool break line (G00/01/02/03/33/34), then returning position is not updated and use the last tool break point starting position.
- 4. When "Pr3851=999900" or "Pr3851=888800 and machine type is not Mill or WOOD"
- a. Kernel scan the program from line 1 with mute mode, so tool number/auxiliary function/spindle RPM (MST), absolute/incremental, tool length, interpolation mode (G00/01/02/03), workpiece coordinates (G54…), feed type, feedrate, work plane(G17/G18/G19), units (G70/G71)…etc, all MSTG code will be updated.
- b. After starting tool break point, system will execute O999900. First disable mute mode, and then <u>move</u> XY axis to position before assigned line with G00, then move Z axis to position before assigned line with G01F1000. Finally, system executes the assigned program line.
- c. This mode use Kernel to fully scan the program and process its value, but no command is sent before assigned program line, therefore it is the slowest.
- d. When using ATC, and with multiple tool change command in one machining file. If user use tool break return, in spec of 0999900 kernel enters Mute Mode and scan the machining program from start and restore the last status before the line number called, when T code is read in mute mode, system executes T0000. Actual tool number on spindle is not change, however, if T0000 MACRO includeds @502:=#1036 to update spindle tool number, when T000 executed spindle tool number will be rewrite to the last tool before the called line and wrong tool will happened. To avoid wrong tool number, user should add the mute mode checking in the beginning of the T0000.

#### **Example for T0000 With and Without Mute Mode**

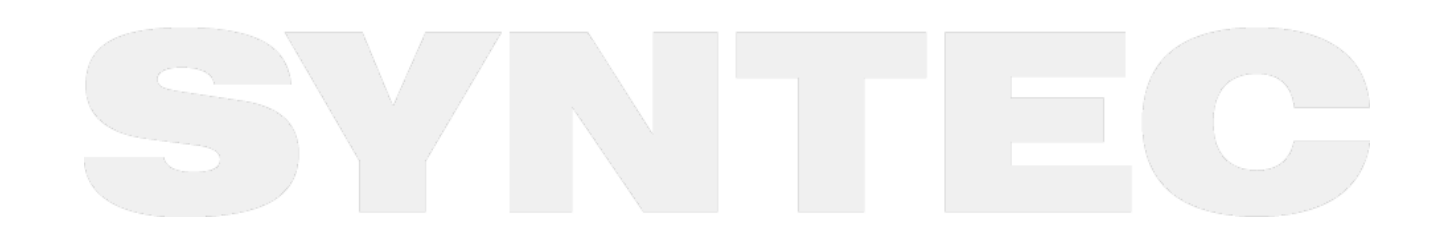

![](_page_164_Picture_151.jpeg)

![](_page_165_Picture_186.jpeg)

5. When "Pr3851=999901 and machine type is Mill or WOOD" ( Version after 10.118.39 )

- a. Intelligent mid-program return line number chosen mode is enabled.
- b. System scan the the program from line 1 with mute mode. If the previous line before initial assigned line number is an unbelievable block, program position in previous line cannot be referenced by tool break handler program. In this condition, system will continue in mute mode and search for believable positioning block to replace initial assigned one automatically.
- c. If the previous line before initial assigned line number is a believable block, machine motion will remain the same as Pr3851=999900.
- d. There are some commands that will make program position unbelievable, for example
	- i.  $\,$  mechanism compensation related commands $\,$  : G43 H\_, G43.4, G49,  $\,$ ... $_{\circ}$   $\,$ 
		- ii. coordinate system related commands:G54, G68.2, ...。
- e. Rule of searching believable positioning command
	- i. Check if two conditions listed below are both satisfied. if not, system will keep scanning and checking next line under until conditions are met.
		- 1. Program position of previous line is believable
		- 2. Previous line is mid-program return acceptable moving command ( it can only be G00, G01, G02, G03, G02.4, G03.4, G33, G34 )
- f. When conditions are met, system will execute O999901.
	- i. Two system variables are provided:
		- 1. #1111: Initial assigned mid-program return line number in Intelligent mid-program return line number mode.
		- 2. #1112:Positioning command line number in Intelligent mid-program return line number mode.
	- ii. If line number has changed, standard O999901 will let system enter into block stop status and notify user that line number has changed. After checking changed line number, user can press cycle start to continue return program. ( MPG simulation is recommended )
		- 1. **example for O999901**

![](_page_166_Picture_17.jpeg)

![](_page_167_Picture_189.jpeg)

p.s. hint of line number can be omitted to simplify return program.

![](_page_168_Picture_199.jpeg)

- iii. After return program finished, system executes newly chosen program line number.
- 6. When "Pr3851>0 but ≠ 888800/999900"
	- Same as Pr3851=999900, kernel will use mute mode to <u>scan NC program from line 1</u>. All MSTG code will all be updated, and execution speed is also be the same.
	- After starting tool break point, system will execute the customized tool break point program first and then execute the assigned program line.
	- Notice that customized tool break point program needs to include G10 L1100 P1820 R0 command to stop mute mode customized tool break point program needs to include G10 L1100 P1820 R0 command to stop mute mode and return to normal mode. Otherwise the system will stay in mute mode which only solves program but not sending command.

#### 1.228.3 Notice

- O888800 cannot be customized. When the tool break handle is used. HMI will automatically update O888800 after scanning.
- Standard O999900 can be found in software installation package or simulator. The path is OpenCNC/Res and the file is sysmacro.res. Unzip res file and get O999900.
- Standard O999900 only handles actions of three axes of XYZ. If more axes are needed, please customize O999900 according to machine structure. Customized O999900 should be stored in Macro folder.
- If multiple tool is corresponding to multiple N block, then write Tool number (Tn) in one block before block number (Nn), when block Nn is called, Tn will be restored.

![](_page_168_Picture_200.jpeg)

For example, current spindle tool number is T3, user want to call T2 and execute N2.

![](_page_169_Picture_217.jpeg)

#### 1.228.4 Additional Features

- Version after <u>10.116.24T/10.116.36, tool break point function supports M code group record function</u>. Details is followed:
	- a. Provide 10x M code group setting, each group can record up to 5 M codes. They <u>will be recorded</u>  $\frac{\ln 41101 \times 41110}{\text{base on their order in program when scanning. Default is disabled, the function is}$ only enabled when group is set.
	- b. #1101~#1110 records with order, and the M codes within same group will only be recorded once. For example:
		- i. 3 groups are set as: 1-"M3/M4/M5", 2-"M7/M8", 3-"M9/M10". The order in group setting does not effect the scan result.
		- ii. Assume the M codes scanned in program are: M3 → M7 → M9 → M4 → M8 → M10 → M7 → M5.
		- iii. Final record value will be : #1101 = 10, #1102 = 7, #1103 = 5.
	- c. Following is the added content in tool break point program O999900 for M code group function. During tool break handle, system will perform recorded M codes in #1101~#1110 by the machining order.

// restore M code by M code group table FOR #31 := 1 TO 10 BY 1 DO #32 := #[1100+#31]; IF #32 <> #0 THEN M#32;

- END\_IF;
- END\_FOR;
- d. If O999900 is not used, user is allowed to use #1101~#1110 to customize the program.
- e. If a Macro M code is scanned, only Macro M code will be recorded. Any M codes inside the Macro is not recorded.
- f. As mentioned above, if T code is set as Macro, M codes inside T0000 Macro will not be recorded either.

## 1.229 Pr3852 \*Enable halted point return

![](_page_169_Picture_218.jpeg)

![](_page_170_Picture_148.jpeg)

• This parameter is used to enable halted point return. 1: Enable halted point return. When the system is under Feedhold/B-stop state and cycle start again, it will execute halted point return Macro(O888801) to move machine back to halted point position and then continue executing remaining NC program; 0: Disable halted point return.

• Example:

N1 and N2 are two moving block in program, path is A through B to C: Under Auto/MDI mode, press feedhold at any point D while moving from A to B. Then switch to MPG/JOG mode to move to E. Now switch back to Auto/MDI mode and press cycle start:

• If Pr3852=0

**Version 10.114.x: System directly executes remainder NC program** until tool reaches F (or a few blocks more base on real application), then insert a moving block to compensate the movement by MPG/JOG;

**Version 10.116.x: System inserts a moving block to compensate the movement by MPG/JOG** until tool reaches D, and then continue the remainder NC program. Thus the final position of N1 must be point B.

- If Pr3852=1, system executes buit-in Macro (O888801) **to move XY to halted point (D program XY position) with F1000, then move Z to halted point (D program Z position)**; and then continue the remainder NC program. Thus the final position of N1 must be point B. Customized halted point return Macro O888801 can be used to add special return movement.
- Restrictions

Customized halted point return Macro does not support most of commands, it only supports: 1.Axis movement G Code: G00, G01.

2.M code with 1st MST channel. (**Note: If Pr732 enables multi-MST channel, M code is invalid here.**) 3.#1461~#1476, compensate distance for halted point return.

• Extract partial of system built-in MACRO(O888801) for Mills only: %@MACRO // O888801HALTED POINT RETURN FUNCTION G91 G01 X#1461 Y#1462 F1000; Z#1463;

![](_page_171_Figure_1.jpeg)

![](_page_172_Picture_217.jpeg)

![](_page_172_Picture_218.jpeg)

• After enabling NC program error examination function, controller will add following checks when interpreting NC program:

#### 1. **Main program ending M code check:**

When controller finish NC program interpretation, if main program has no ending M code (M02/M30/M99) then it determines the program is incomplete. To prevent unexpected action, alarm "COR-343 Main Program Exit without Finishing M Code" will be triggered.

Note: This function only checks ending of main program (default: disabled), sub-program ending check is always enabled.

#### 2. **Program invalid section check:**

When controller is interpreting NC program, if an invalid section is found (no info after interpretation, could be garbled/blank/annotation), then it determines the file may be damaged. To prevent unexpected action, alarm "COR-344 There is meaningless paragraph in program. "

Note: This function is effective in both main program and sub-program.

- This exam function supports following interpreting cases:
	- Process path interpretation

Description: After parameter enabled exam function, the function is only effective under Auto mode. Once an alarm triggered, controller will switch to Feedhold and pause machining. Effective Version: 10.116.56J, 10.118.12R, 10.118.22.

• Graphic simulation

Description: After parameter enabled exam function, the function is effective immediately and trigger alarms when error is found.

Effective Version: 10.118.12R, 10.118.22.

- Note:
	- a. Not support "Background element" error check.

#### 1.231 Pr3854 G10.6 Tool Retract speed

![](_page_172_Picture_219.jpeg)

• This parameter is used to define G10.6 Tool Retract speed

- When G10.6 has a Feedrate argument, tool retracts, returns, and re-positions with the specified feedrate; if feedrate is not specified, use Pr3854 for Tool Retract speed.
- 10.118.27 and later version provides this parameter to define G10.6 Tool Retract speed

## 1.232 Pr3855 G10.6 Tool Retraction and repositioning speed

![](_page_173_Picture_145.jpeg)

- This parameter defines G10.6 Tool Retraction and re-positioning speed.
- When G10.6 has a Feedrate argument, tool retracts, returns, and re-positions with the specified feedrate; if feedrate is not specified, use Pr3855 for tool retract and re-positioning speed.
- 10.118.27 and later version provides this parameter to define G10.6 Tool Retraction and re-positioning speed.

## 1.233 Pr3858 \*Motion setting of Master-Slave mode

![](_page_173_Picture_146.jpeg)

• This parameter decides motion planning of Master-Slave mode(G10 L1100 P1002):

0: Plan motion in direction of all axes with smoothed velocity curve.

1:Plan motion in direction of the feeding axes specified by command G10 L1100 P1002 R\_ with smoothed velocity curve.

• Only effective in axis group of CNC main system. Not supported in axis group of non-CNC main system, loader axis group, woodworking labeling axis group.

![](_page_173_Picture_12.jpeg)

• Difference of planning velocity between these setting(for example):

![](_page_174_Figure_2.jpeg)

![](_page_174_Figure_3.jpeg)

- Valid version: 10.118.28F, 10.118.32 and later.
- Supported model: HC series(including 80GM)、FC series、71SA、70SB、70CA、70CB、70CB-5.

#### 1.234 Pr3861~Pr3890 \*2nd~4th axis coupling setting parameter

![](_page_174_Picture_136.jpeg)

• Pr3861~Pr3890 are 2<sup>nd</sup>~4<sup>th</sup>axis coupling setting parameter, the definition are same as 1st coupling.

• Couple and decouple switch and flag:

![](_page_174_Picture_137.jpeg)

![](_page_175_Picture_190.jpeg)

#### 1.235 Pr3901 DC protocol role

![](_page_175_Picture_191.jpeg)

• This parameter defines the role in flow control mode. So this parameter is only effective when Pr3927 = 2. Please set 0 in the controller end (CNC), and set 1 in the PC end (Device or PC). 0: CNC; 1: Device or PC.

#### 1.236 Pr3903 File transfer port number

![](_page_175_Picture_192.jpeg)

• Defines the port number for file transfer, incorrect setting will cause file transfer failure. Another reason for file transfer failure could be cable connection problem. Default setting is 1 (COM1). 1: COM1; 2: COM2.

#### 1.237 Pr3905 Macro program port number

![](_page_175_Picture_193.jpeg)

• Defines the RS232 port number of PRINT command in Macro program. Incorrect setting will cause file transfer failure. Another reason for file transfer failure could be cable connection problem. Default setting is 2 (COM2).

#### 1: COM1; 2: COM2.

### 1.238 Pr3921 COM1 baud

![](_page_176_Picture_193.jpeg)

- The speed of file transfer (Baud Rated). The parameter affects both file sending and receiving, and must • Only special controllers support Baud rate over 230400. match the setting on the other end. Mismatch Baud Rate can cause garbled data. Default setting is 2 (9600).
	- 0: 2400; 1: 4800; 2: 9600; 3: 19200; 4: 38400; 5: 57600; 6: 115200; 7: 230400; 8: 460800;
	- 9: 912600.

## 1.239 Pr3922 COM1 data bit number

![](_page_176_Picture_194.jpeg)

- The length of transfer data. The parameter affects both data sending and receiving, and must match the setting on the other end. Mismatch bit number can cause garbled data. Default setting is 8 (8 bits). 7: 7 bits;
	- 8: 8 bits.

# 1.240 Pr3923 COM1 exchange code type

![](_page_176_Picture_195.jpeg)

• COM1 data exchange encoding types. The parameter affects both data sending and receiving, and must match the setting on the other end. Mismatch encoding type can cause garbled data. Default setting is 0 (ASCII).

0: ASCII;

1: EIA; 2: ISO.

## 1.241 Pr3924 COM1 control code

![](_page_177_Picture_193.jpeg)

- The parameter sets RS232 device control, it affects the RS232 data transfer, and should be setup based on data requirement of external device. Wrong parameter setting can cause external device turns ON/OFF abnormally. Default setting is is 0 (no RS232 device).
	- 0: No;
	- 1: DC2 at data head;
	- 2: DC4 at data end;
	- 3: DC2 at data head +DC4 at data end.

## 1.242 Pr3925 COM1 end-of-block output code

![](_page_177_Picture_194.jpeg)

- Defines COM1 end-of-block output code format to add <Return> at the end of each block sign (EOB). This parameter only affects data output, it depends on the receiving requirement on the other end. Wrong setting can cause the transferred blocks in wrong order. Default setting is 0. 0: EOB;
	- 1: Add CR before EOB.

## 1.243 Pr3926 COM1 DC3 control code parity

![](_page_177_Picture_195.jpeg)

• Set DC3 flow control code format. DC3 is used to control software flow and only effective when Pr3927 software flow control method set as 2: software flow control. When Pr3926 is 0, DC3 code corresponds to ASCII code is 13H; when Pr3926 is 1, DC3 code corresponds to ASCII code 93H . This parameter affects both data output and input, it must match the transmitting software on the other end. Wrong setting can cause missing text. Default setting is 0 (use ASCII 13H as DC3 control code). 0: Off;

1: On.

## 1.244 Pr3927 COM1 flow control

![](_page_178_Picture_201.jpeg)

• Setup COM1 flow control handshake format. Pr3927=1: CTS/RTS protocol is fastest but need CTS/RTS cable; Pr3927=2: Xon/Xoff use DC1/DC3 bits as flow control, which is slower but need only 3 wires (GND/REC/TRA); Pr3927=0: is for external HMI applications because their protocol has built in flow control. This parameter affects both data input and output, and must match the transmitting software on the other end. Wrong setting can cause missing text. Default setting is 2 (Xon/Xoff software handshake). 0: No;

- 1: CTS/RTS software protocol;
- 2: Xon/Xoff software protocol;
- 3: RS485.

## 1.245 Pr3928 COM1 parity check

![](_page_178_Picture_202.jpeg)

- Defines COM1 parity check method. This parameter affects both data input and output, and must match the transmitting software on the other end. Wrong setting can cause garbed text. Default setting is 0 (Odd). 0: No;
	- 1: Odd corresponding;
	- 2: Even corresponding.

## 1.246 Pr3929 COM1 stop bit number

![](_page_178_Picture_203.jpeg)

• Set the COM1 stop bit number. This parameter affects both data input and output, and must match the transmitting software on the other end. Wrong setting can cause garbed text. Default setting is 1 (1 bit). 1: 1 Bit;

2: 2 Bits.

## 1.247 Pr3930 COM1 communicate error timeout(ms)

![](_page_178_Picture_204.jpeg)

![](_page_179_Picture_194.jpeg)

When executing MODR, MODW, MODRS commands, if no respond data is received within the time defined by this parameter under receive mode, system will retry to send command again. If there is still no respond data after 10 retries, system will assign R5039=250 to show TimeOut, and trigger R608.31 as an error flag.

### 1.248 Pr3941~Pr3949 COM2 communication

![](_page_179_Picture_195.jpeg)

• Please refer to Pr3921~Pr3930 COM1 communication.

## 1.249 Pr3951 Axis no. for chopping axis

![](_page_179_Picture_196.jpeg)

# 1.250 Pr3952 Chopping reference machine position

![](_page_179_Picture_197.jpeg)

Valid version: 10.118.19 and before.

# 1.251 Pr3953 Chopping upper dead machine position

![](_page_179_Picture_198.jpeg)

Valid version: 10.118.19 and before.
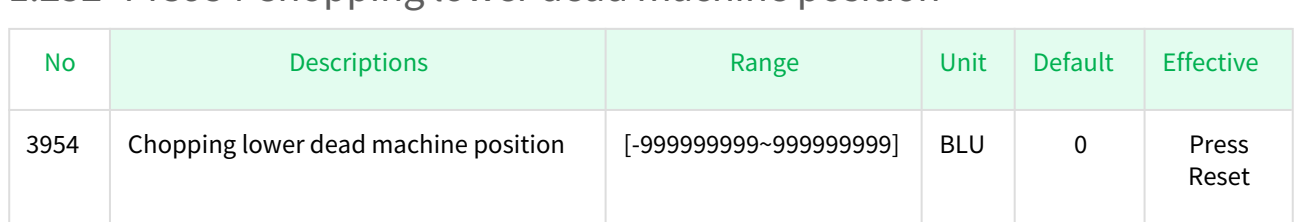

### 1.252 Pr3954 Chopping lower dead machine position

Valid version: 10.118.19 and before.

## 1.253 Pr3955 Chopping feedrate

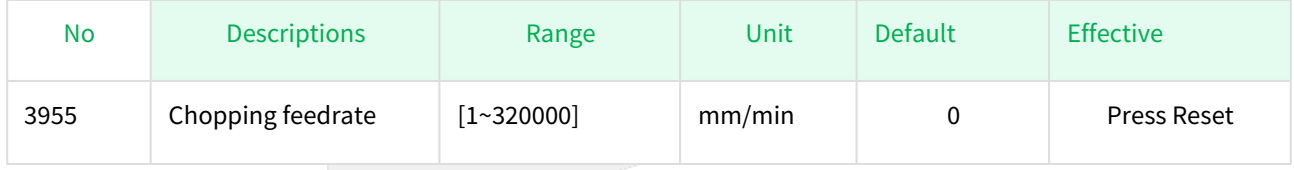

Valid version: 10.118.19 and before.

## 1.254 Pr3956 Chopping compensation factor

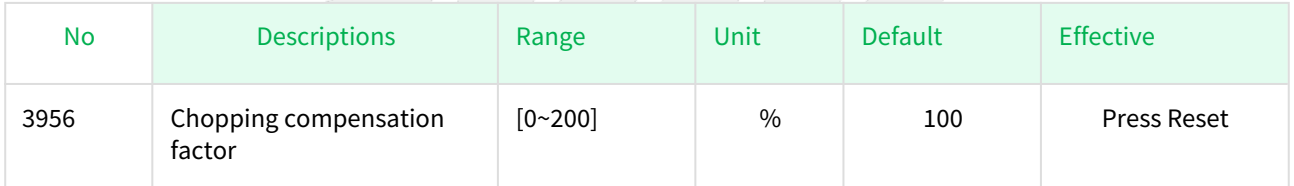

• The controller will use parameter value to adjust speed command to improve motor's tracking of command, then to reduce the servo error. The larger the set value, the smaller the error is; but notice it may cause the machine to resonate.

## 1.255 Pr3957 \*High Precision Advanced Chopping Stopping position

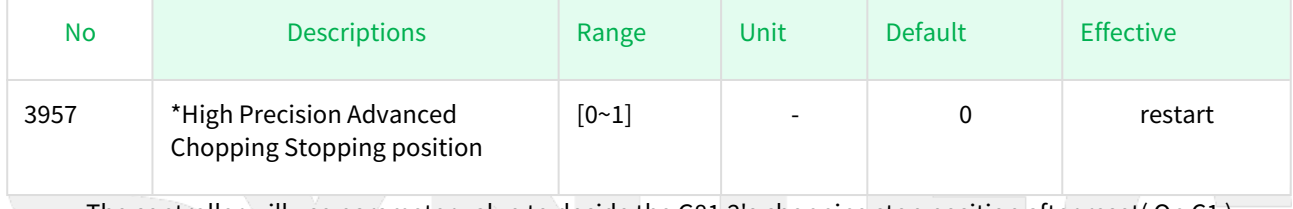

• The controller will use parameter value to decide the G81.2's chopping stop position after reset( On C1 ), feedhold(On C37), close chopping, alarm.(excluding the alarms which will make the system turn into Servo Off state.)

• 0 : Stop immediately

• 1 : Stop at R point

### 1.256 Pr3961~Pr3970 COM3 communication

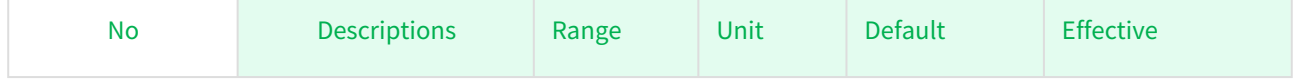

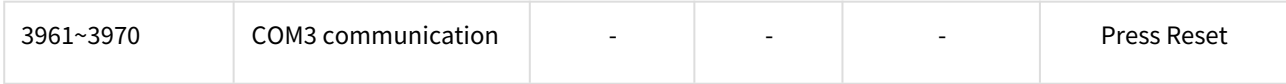

• Please refer to Pr3921~Pr3930 COM1 communication.

### 1.257 Pr3971 Modbus TCP Communication Error Timeout

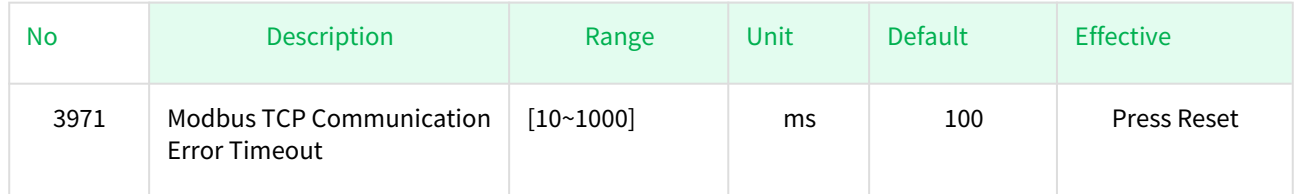

• This parameter is effective when R5040 is 9: Modbus TCP function.

• When executing MODR, MODW, MODRS commands, if no respond data is received within the time defined by this parameter under receive mode, system will retry to send command again. If there is still no respond data after 10 retries, system will assign R5039=250 to show TimeOut, and trigger R608.31 as an error flag.

### 1.258 Pr3972 Enable driver delay compensation.

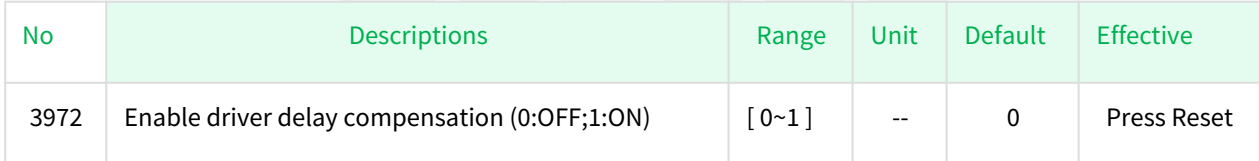

• This function is used to solve two problems when using different servo drives:

• Asynchronous command due to different communication delay time.

- Incorrect feedback compensation due to different feedback timing.
- 0: Disable, 1: Enable
- If the delay time, response time of command and feedback of servo drive, assume the time is 0.
- If the delay, respond time of each servo drive are the same, even if Pr3972 = 1, the function will not be activated in order to reduce total delay time.
- The supported servo drive types:
	- Yaskawa serial bus: M2, M3 Sigma5, Sigma7, and SigmaM series
	- Syntec serial bus: All M2, M3 drive series

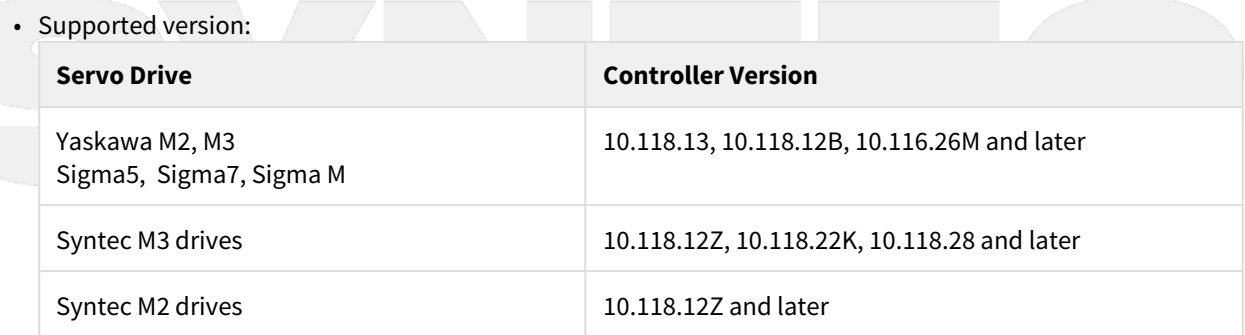

• the command delay time of motors are different when Pn-833 setting of driver in each axis are various. It leads to low synchronization. Activate this function can compensate this problem.

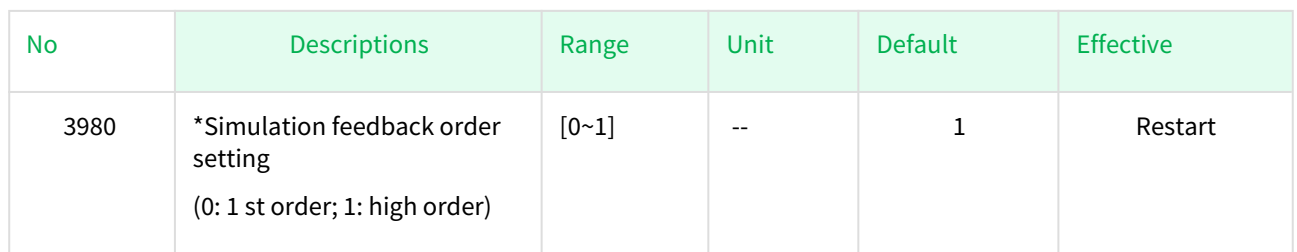

### 1.259 Pr3980 \*Simulation feedback order setting

• 0: Use 1st order motor to calculate simulation feedback

• 1: Use high order motor to calculate simulation feedback Note: Because simulation feedback will be used by mechanical compensation, if this parameter is changed, 1st order and high order simulation at the high frequency section. Therefore mechanical compensation quantity will have small difference.

## 1.260 Pr3981 Smooth level of post-accelerated filter

#### 中文版本Chinese version: Pr3981 後加減速濾波器平滑等級

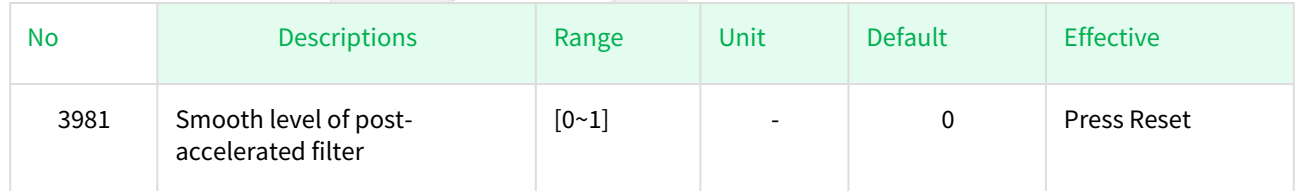

### 1.260.1 Descriptions for the value of the parameter

- 0:the single moving average filter
- 1: the multiple moving average filter

### 1.260.2 Operating Descriptions

- The time constant of each moving average filter depends on Pr404.
- When this parameter is set to 0, and the single moving average filter is applied.
- When this parameter is set to 1, and the multiple moving average filter is applied.
	- The multiple moving average filter is appropriate for solving the machining problems, such as the ripple at corner, the vibration texture, etc.,

and the case which requires smoothness more than precision at the corners. **ripple at corner**

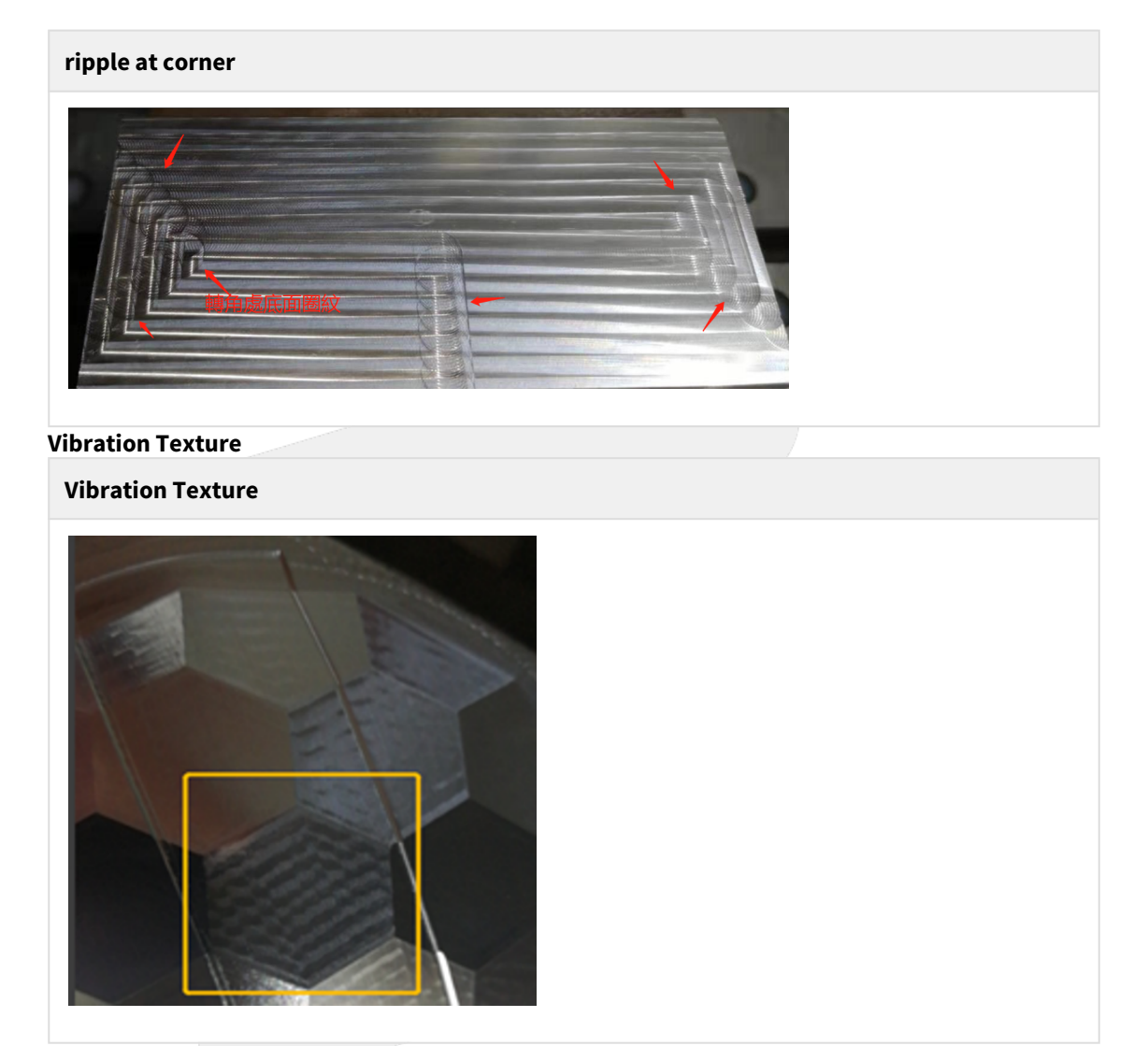

- Compared to the single moving average filter with the same Pr404, the multiple moving average filter provides the smoother command, which is more efficient for vibration suppression. However, it will reduce the precision at the corner more severely.
- When Pr404 is too small, the multiple moving average filter may be ineffective. For more details, refer to the following conversion table between time constant and bandwidth.

#### **Supported Controller Software Version**:**10.118.28E, 10.118.32, and above**

References: [Conversion table between time constant \(Pr404\) and gain](#page-183-0)

### <span id="page-183-0"></span>1.260.3 Conversion table between time constant (Pr404) and gain

#### 中文版本Chinese version: 时间常数(Pr404)与不同强度的对照表

The following table shows the bandwidth caused by Pr404 with the gain threshold -10dB, -20dB, -30dB.

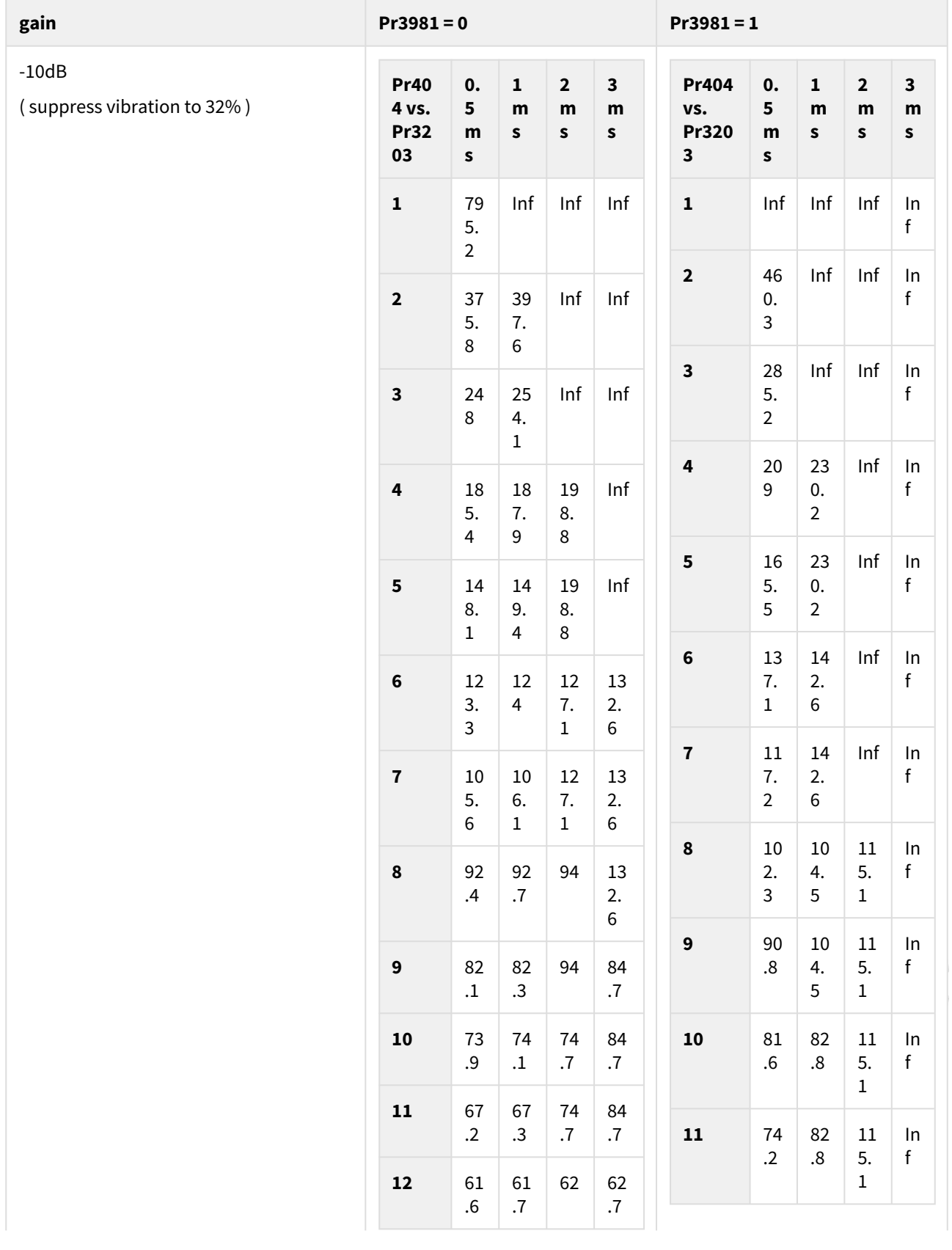

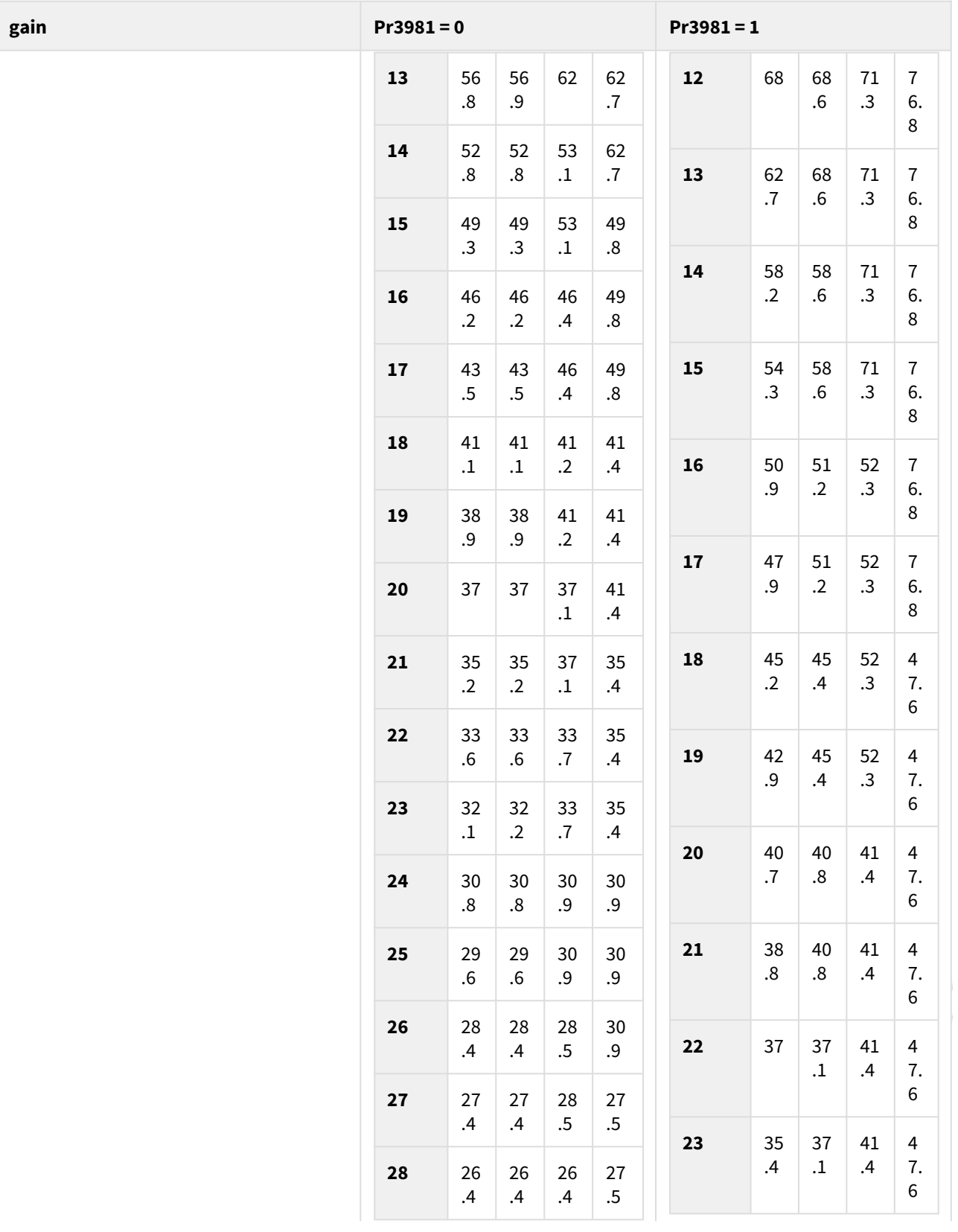

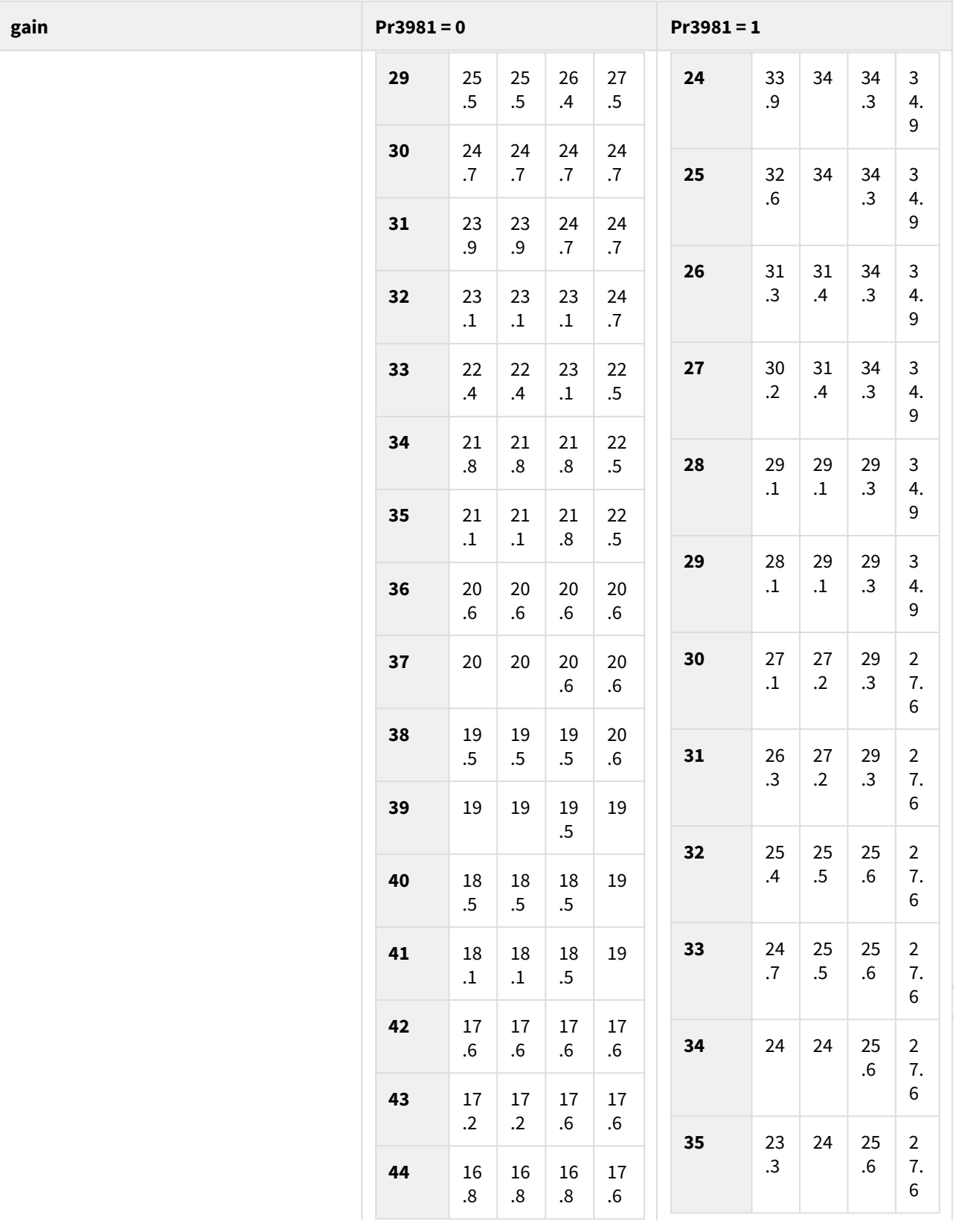

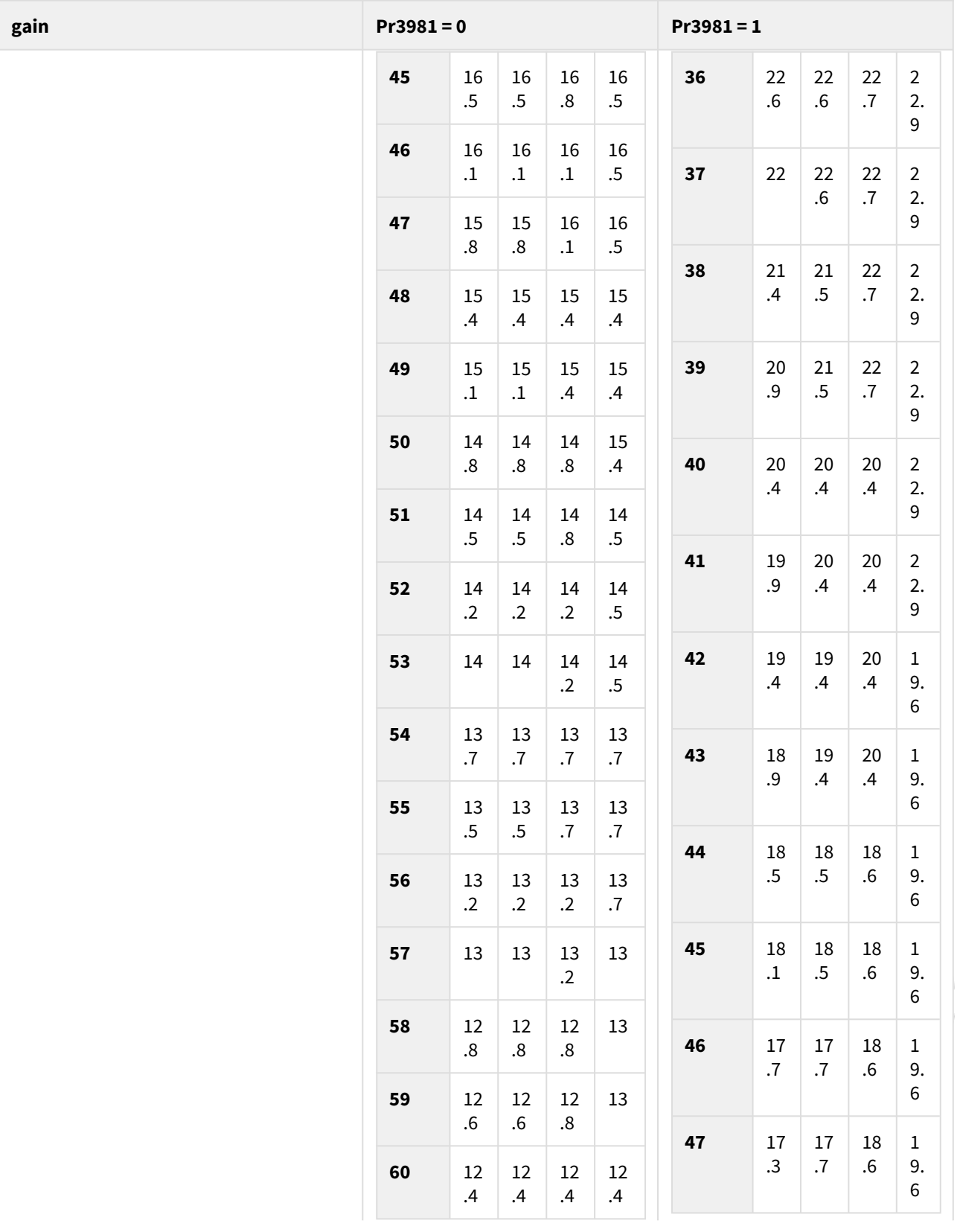

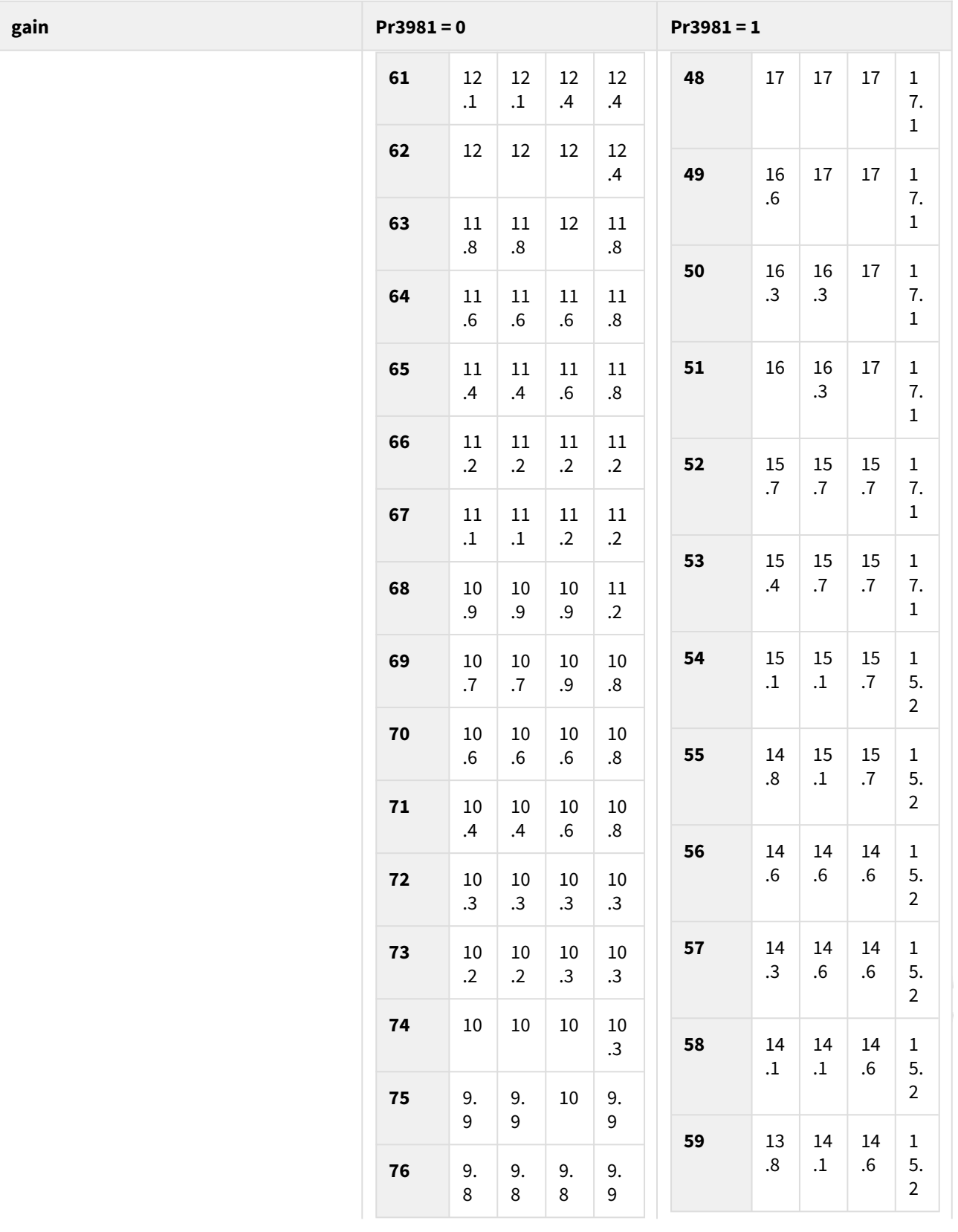

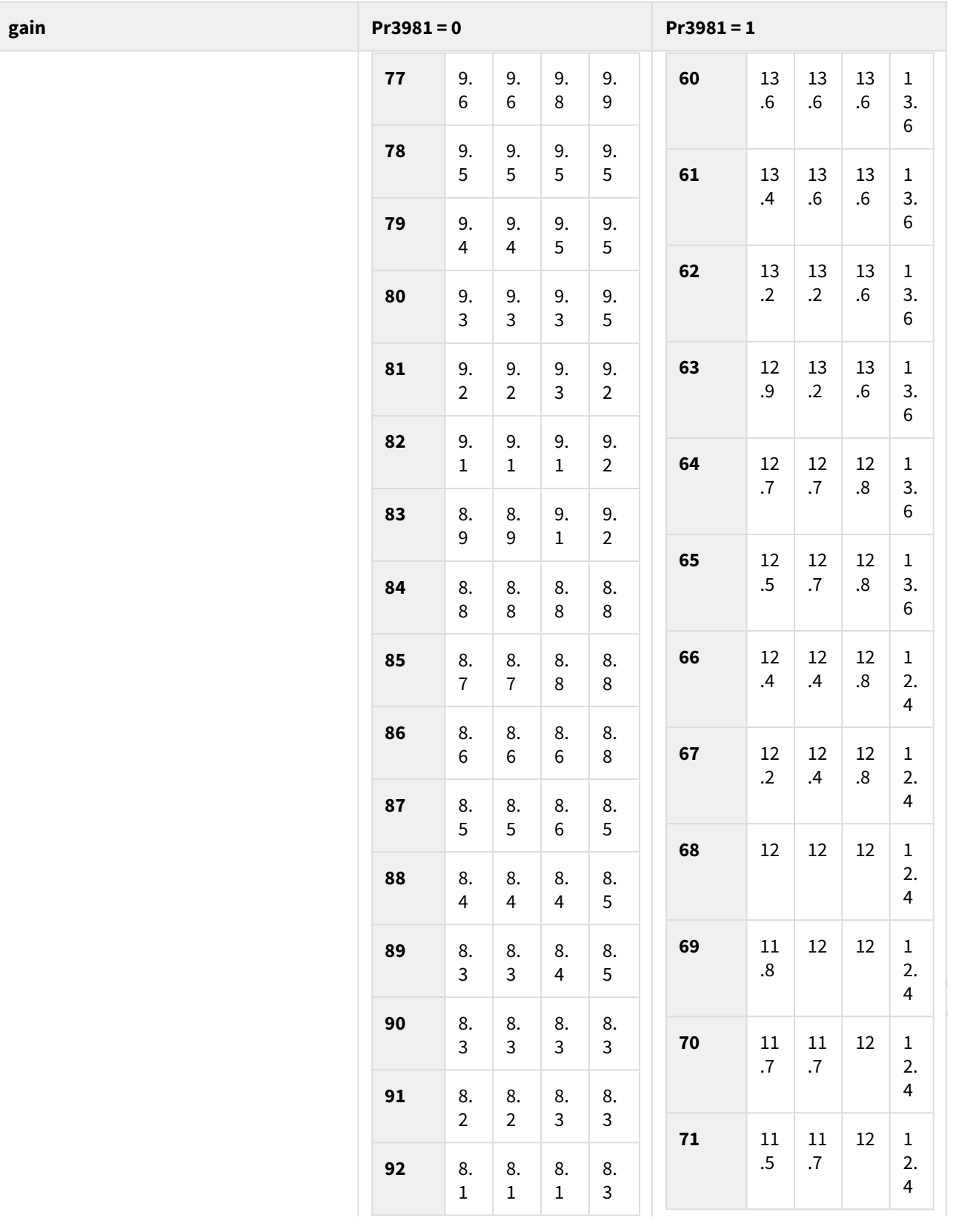

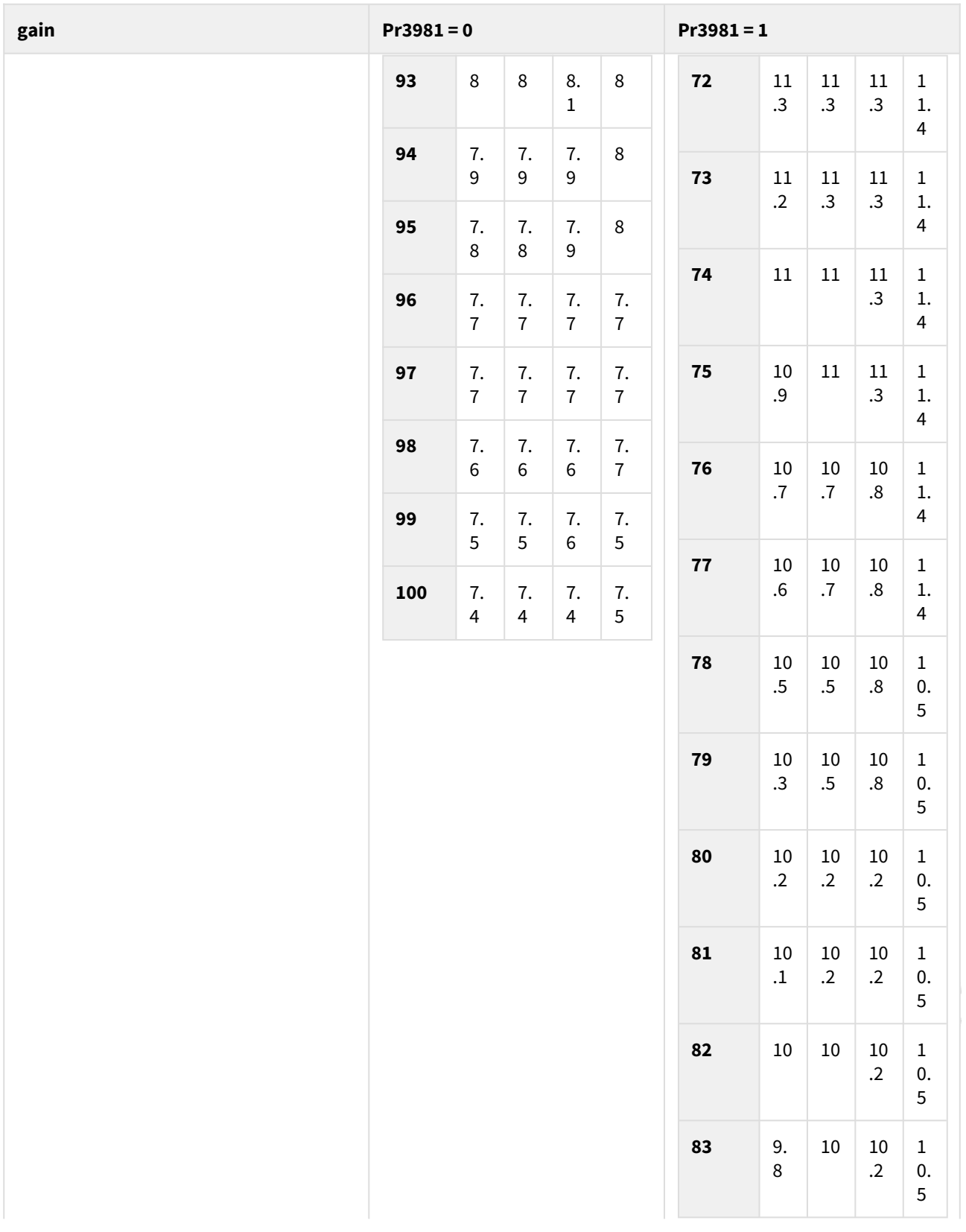

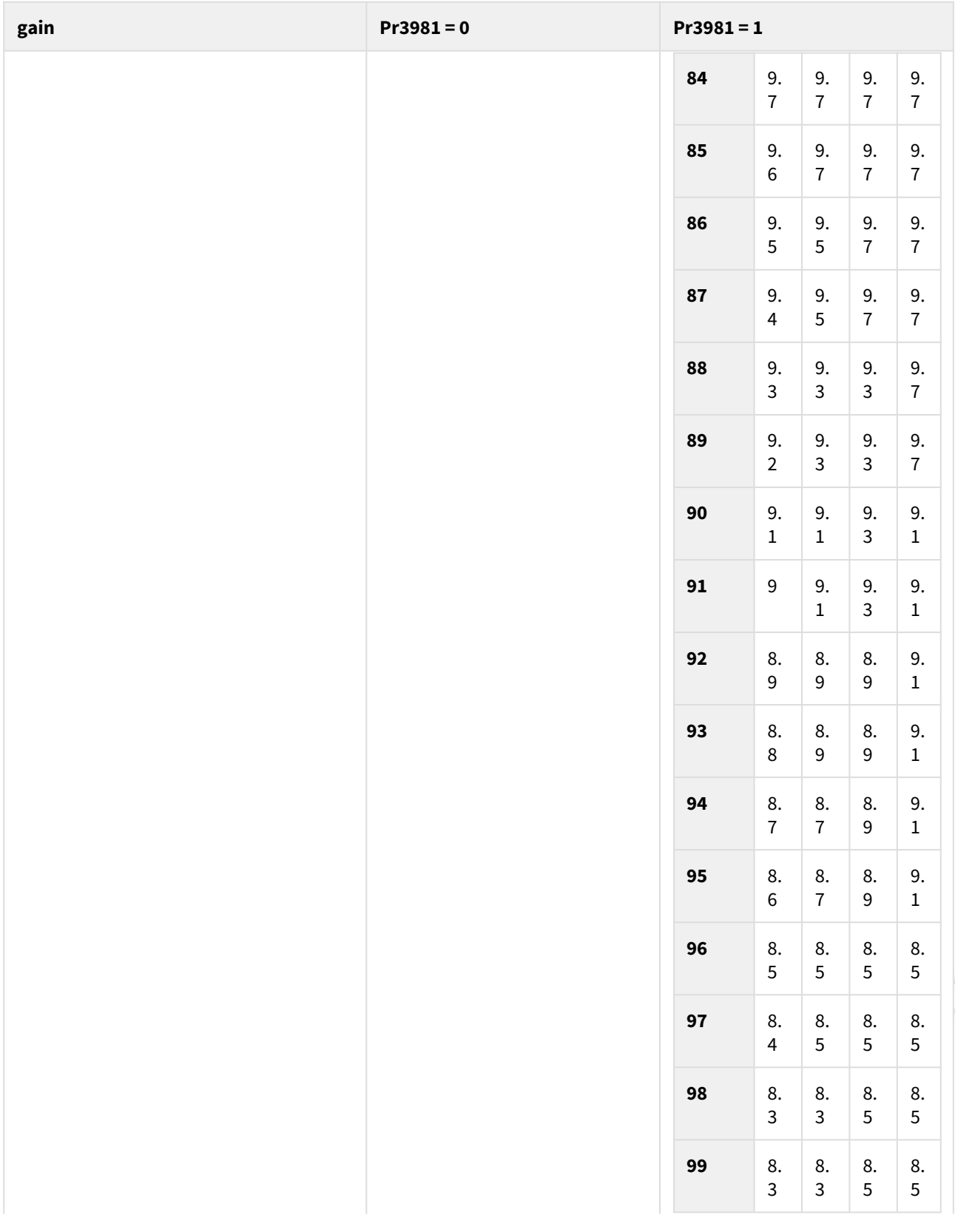

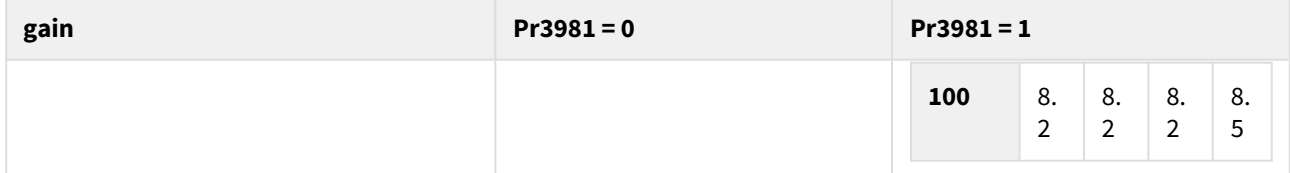

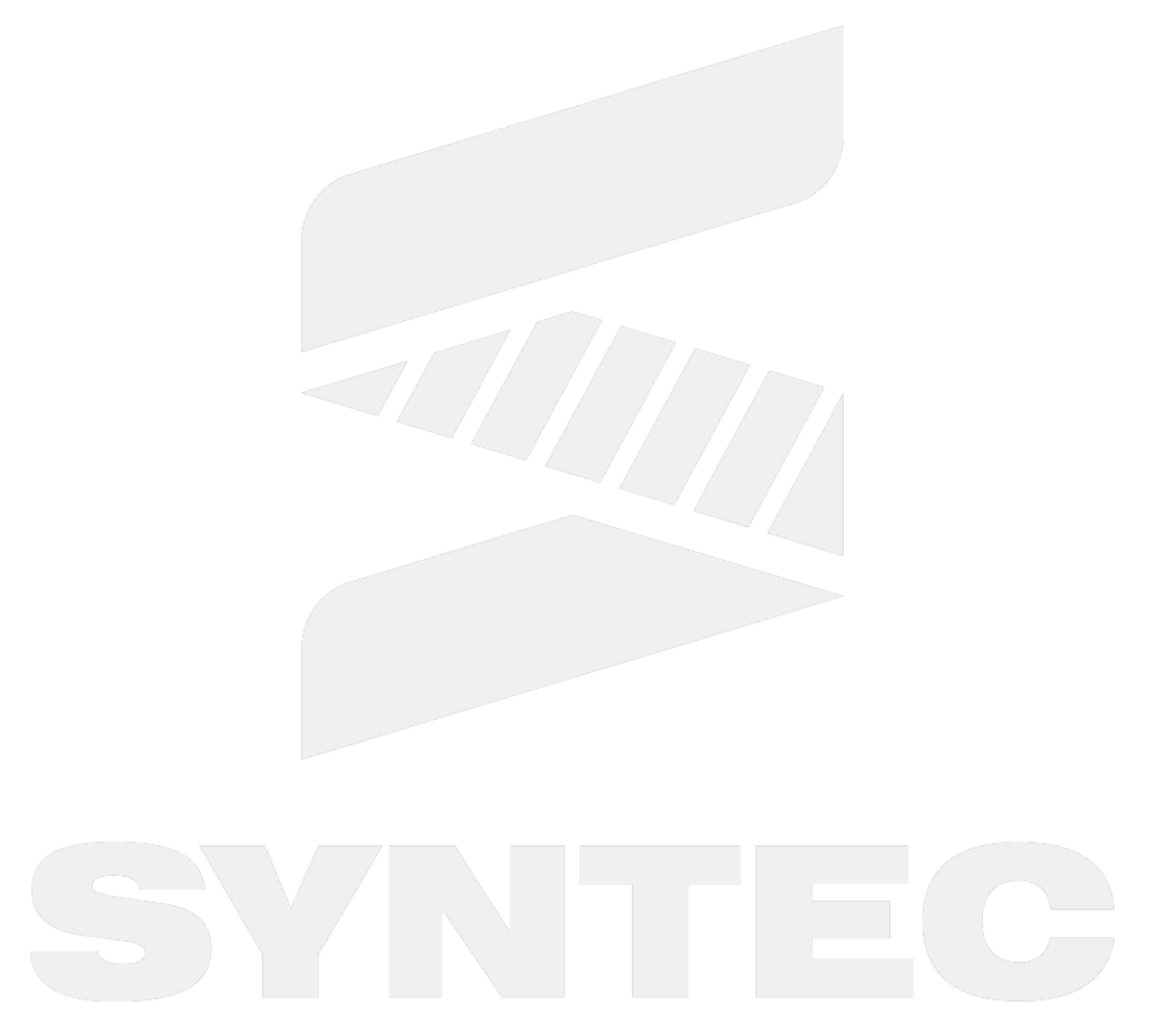

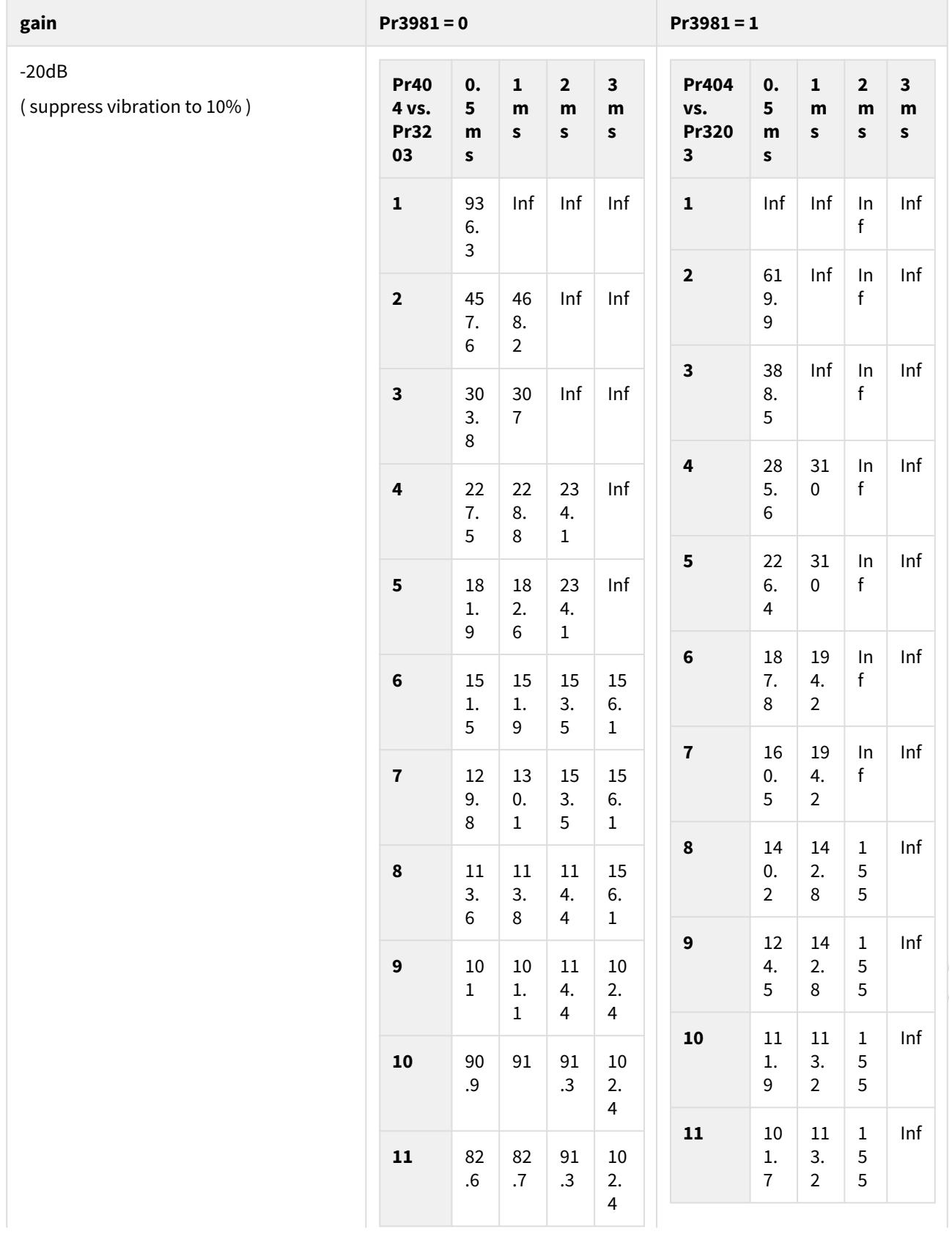

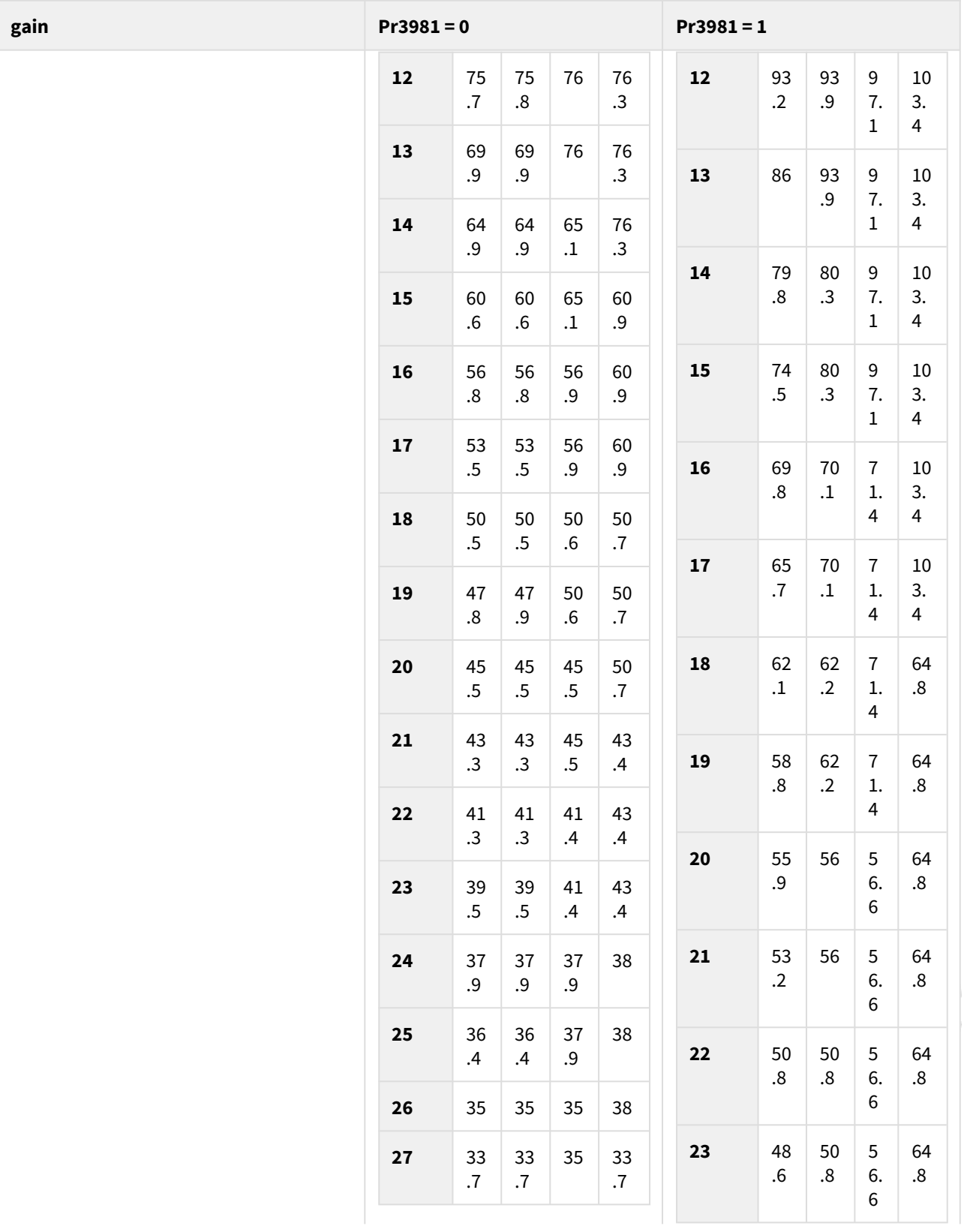

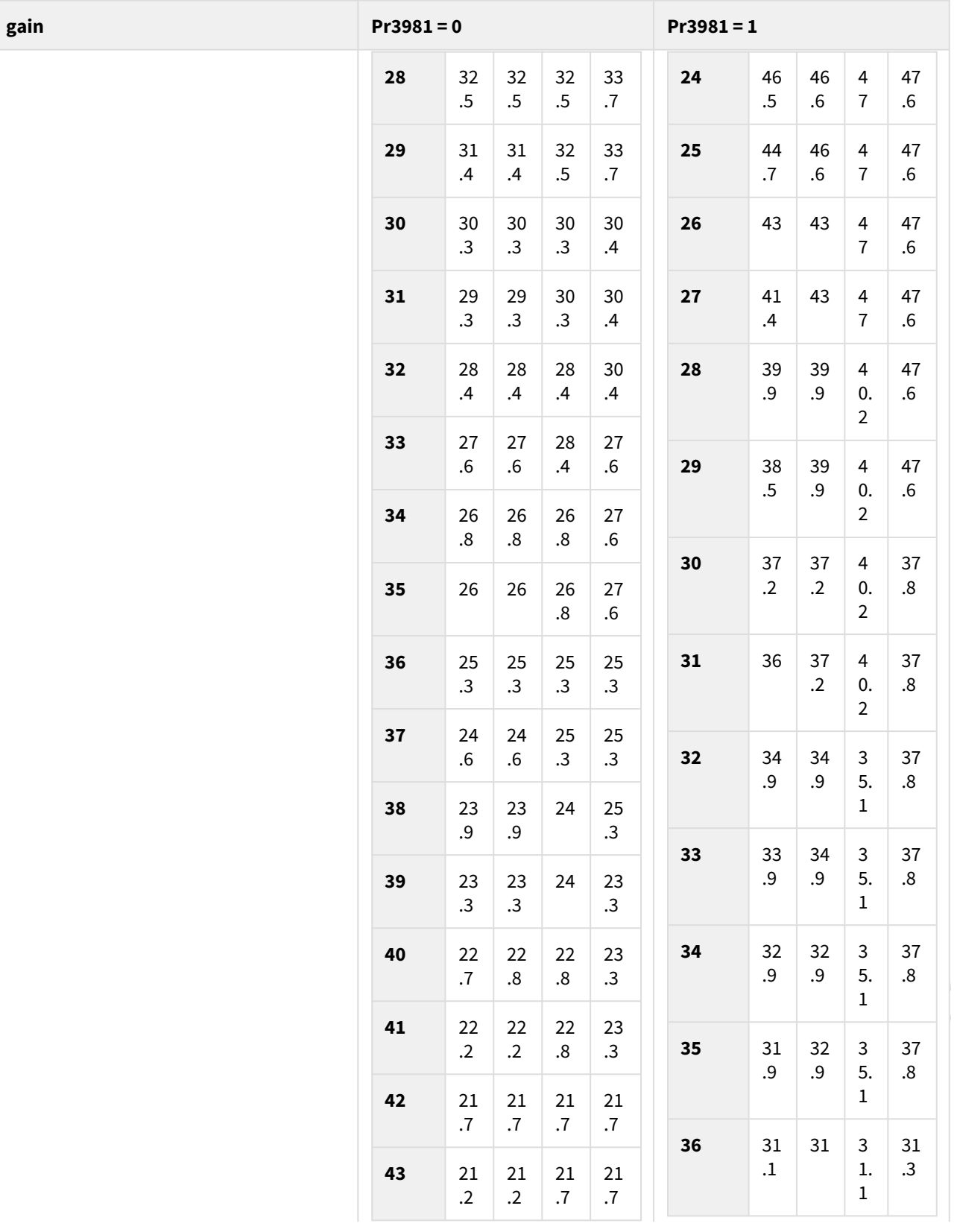

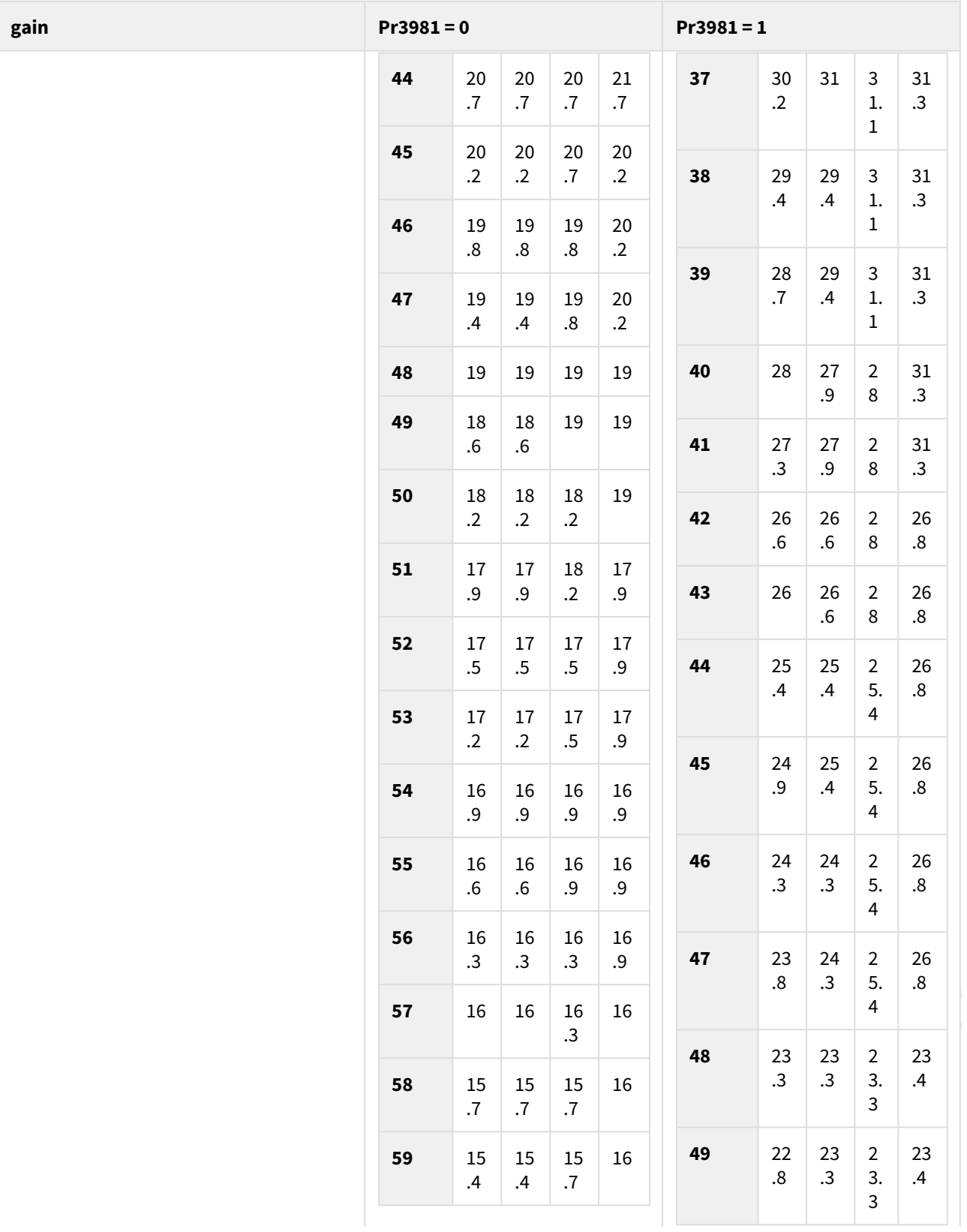

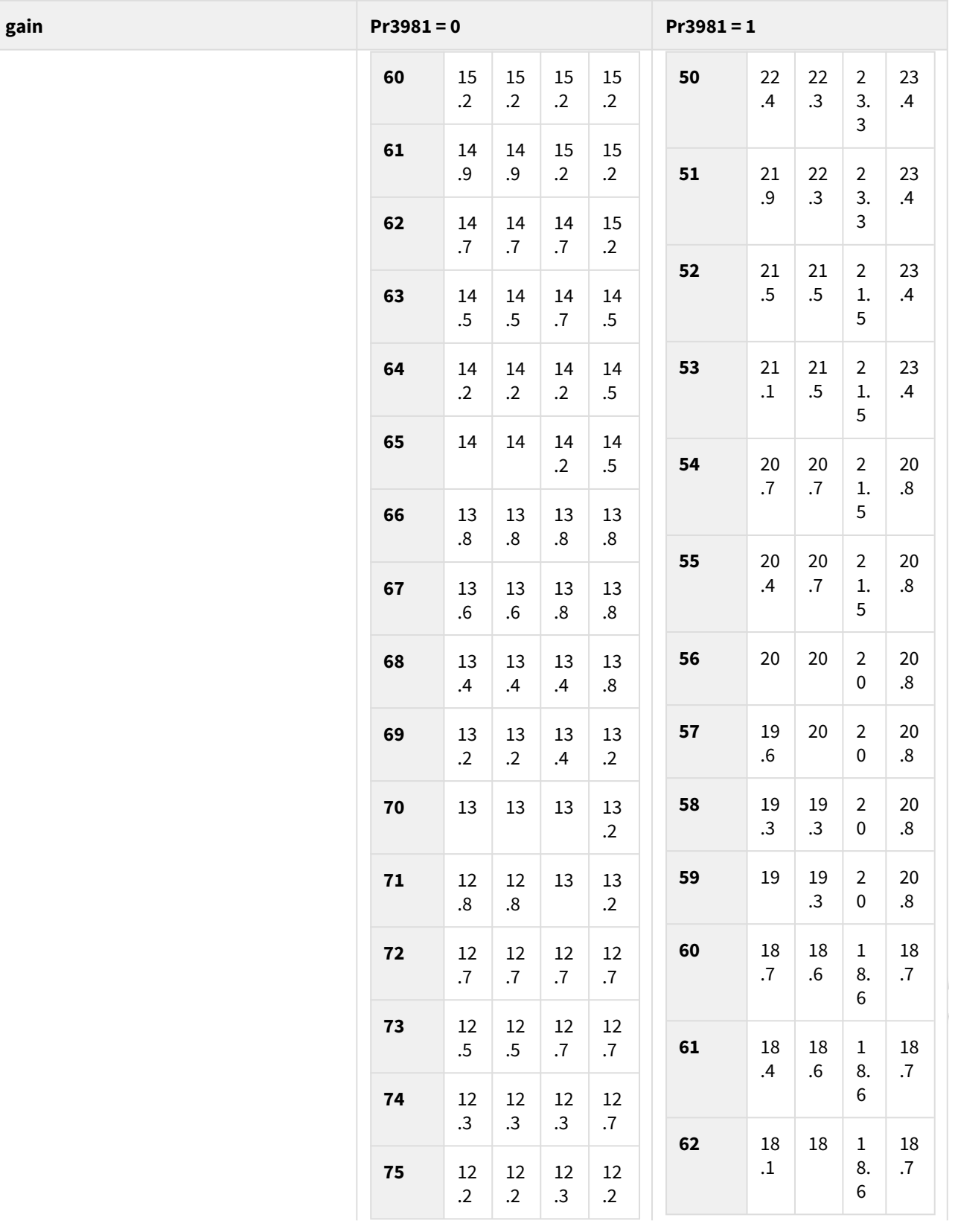

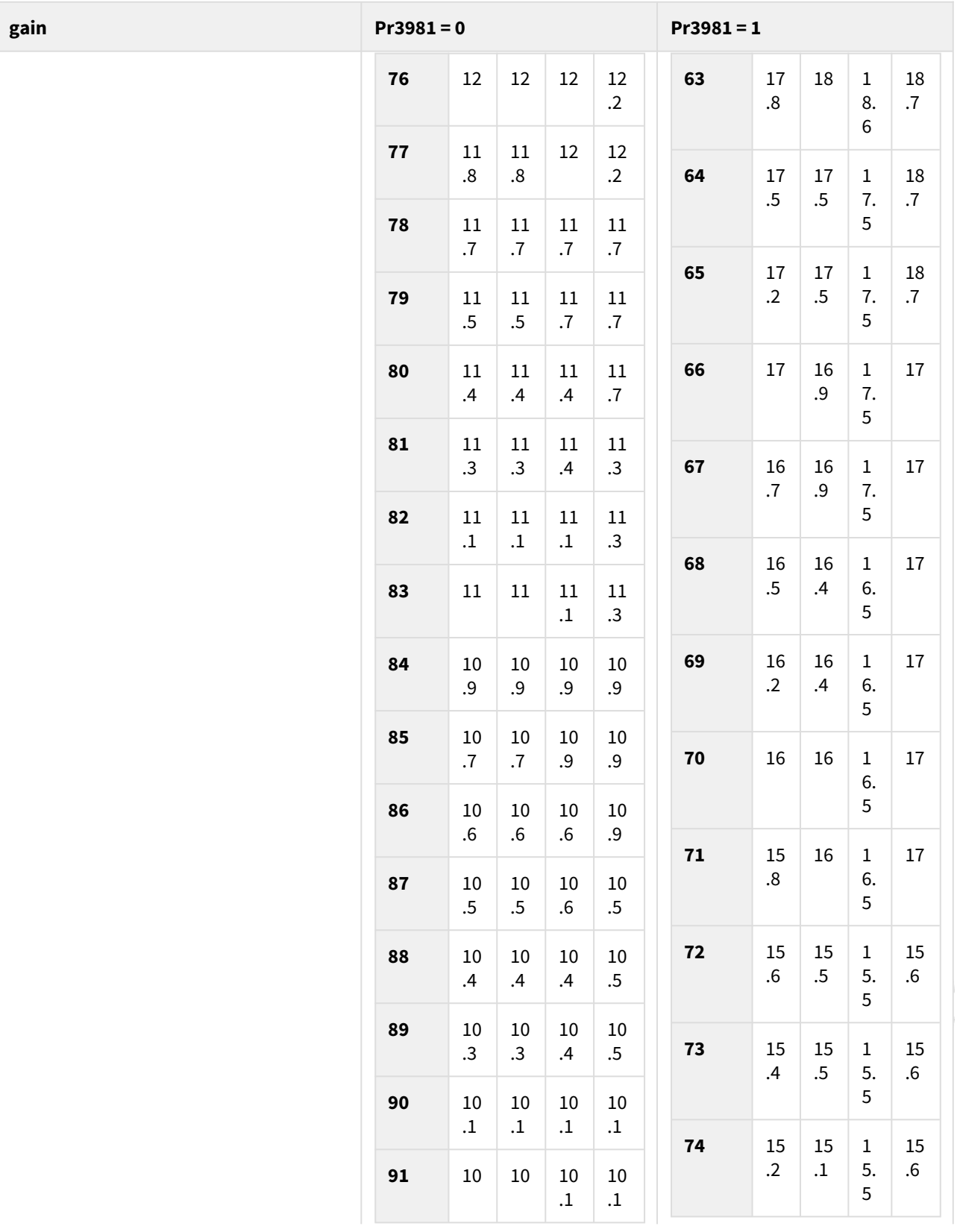

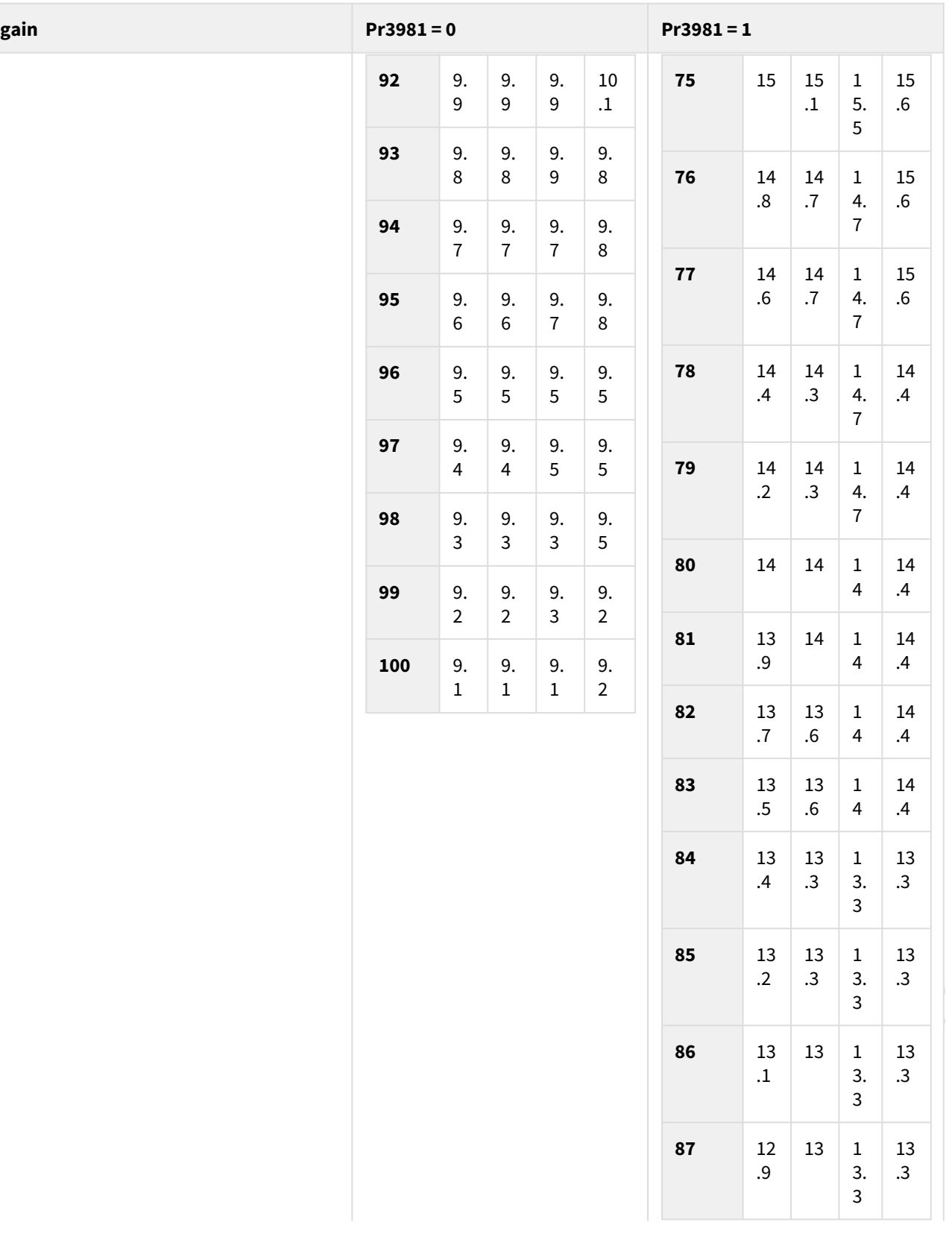

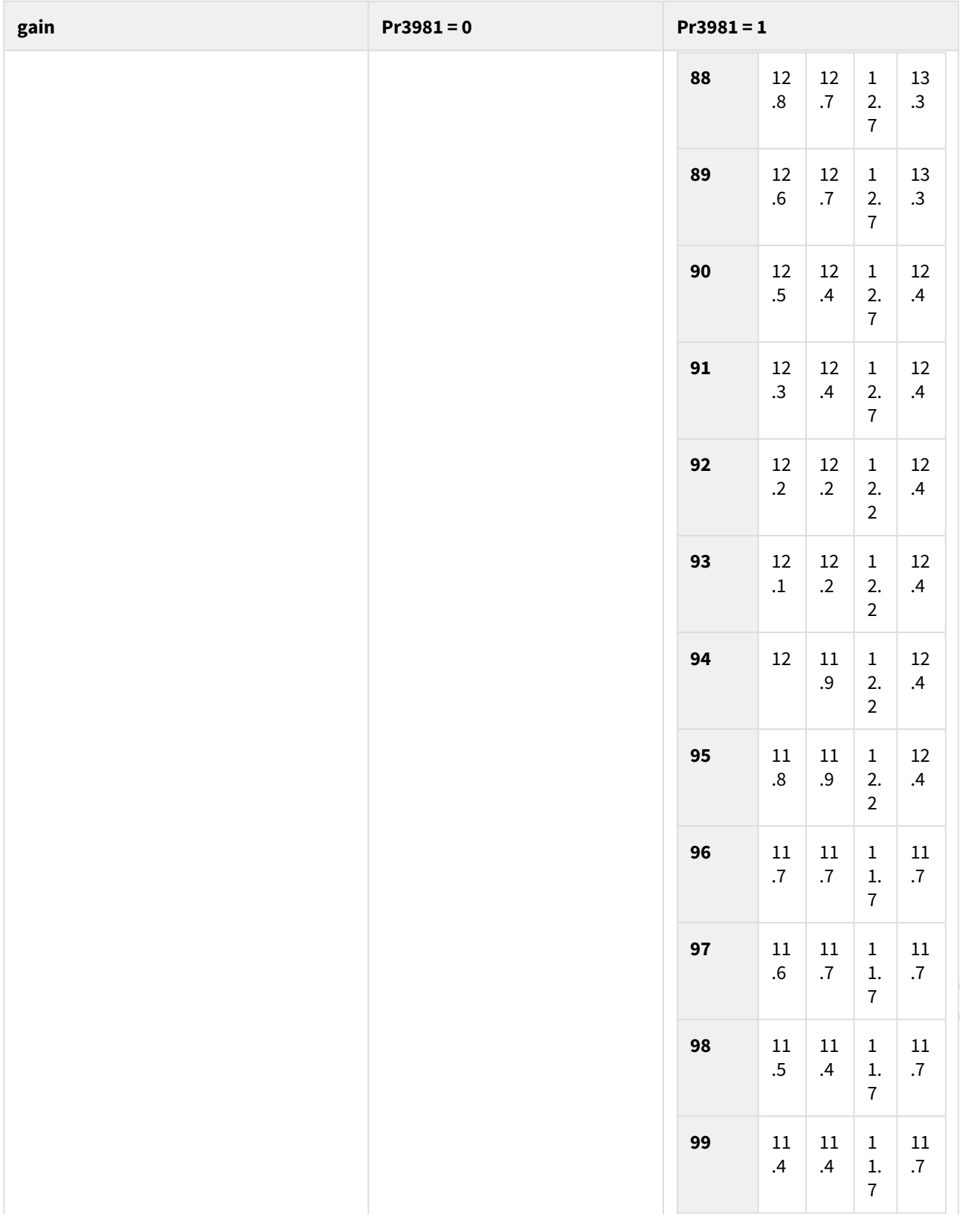

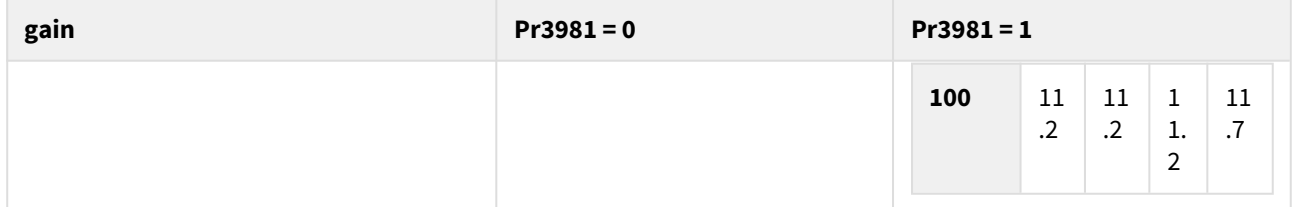

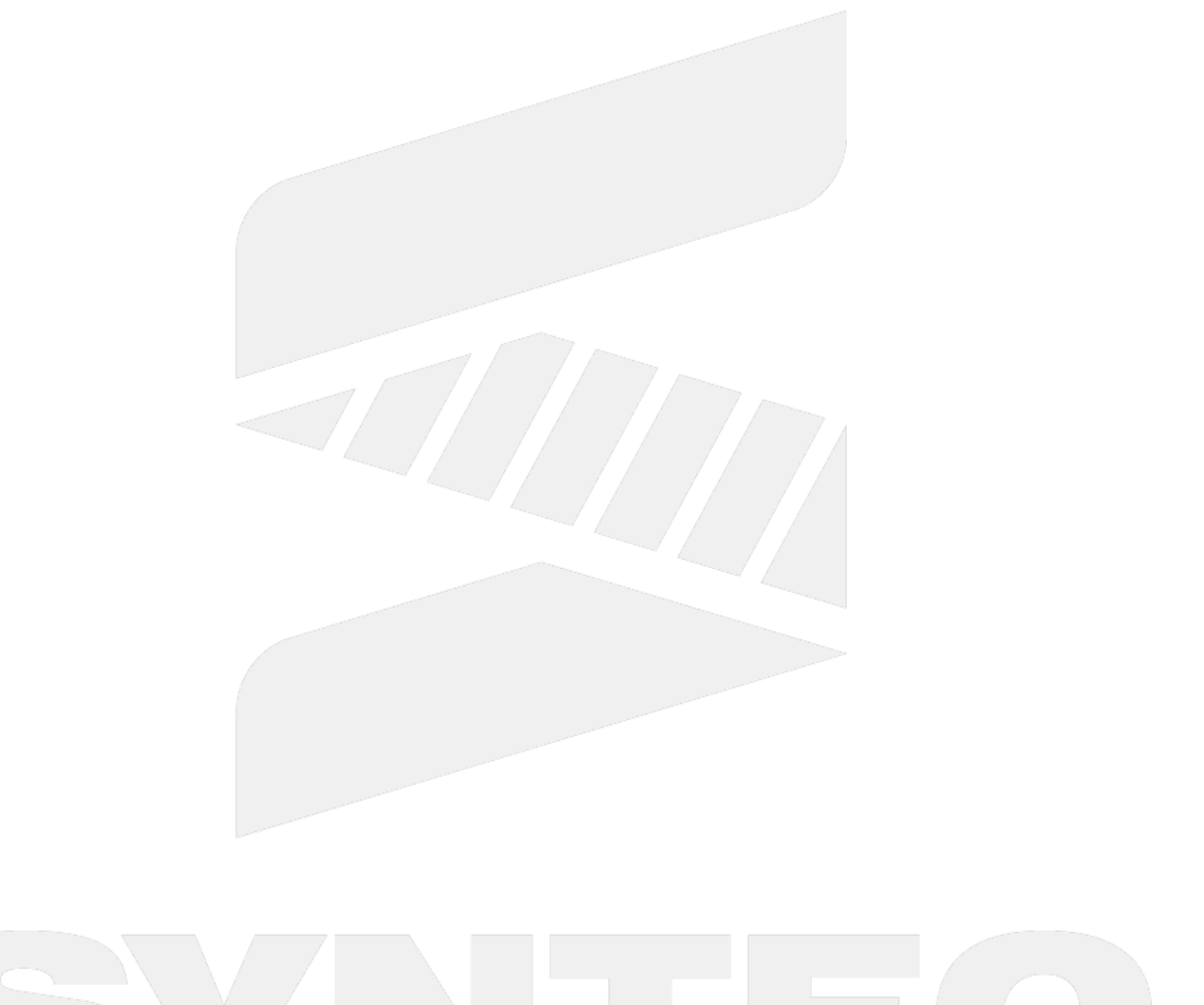

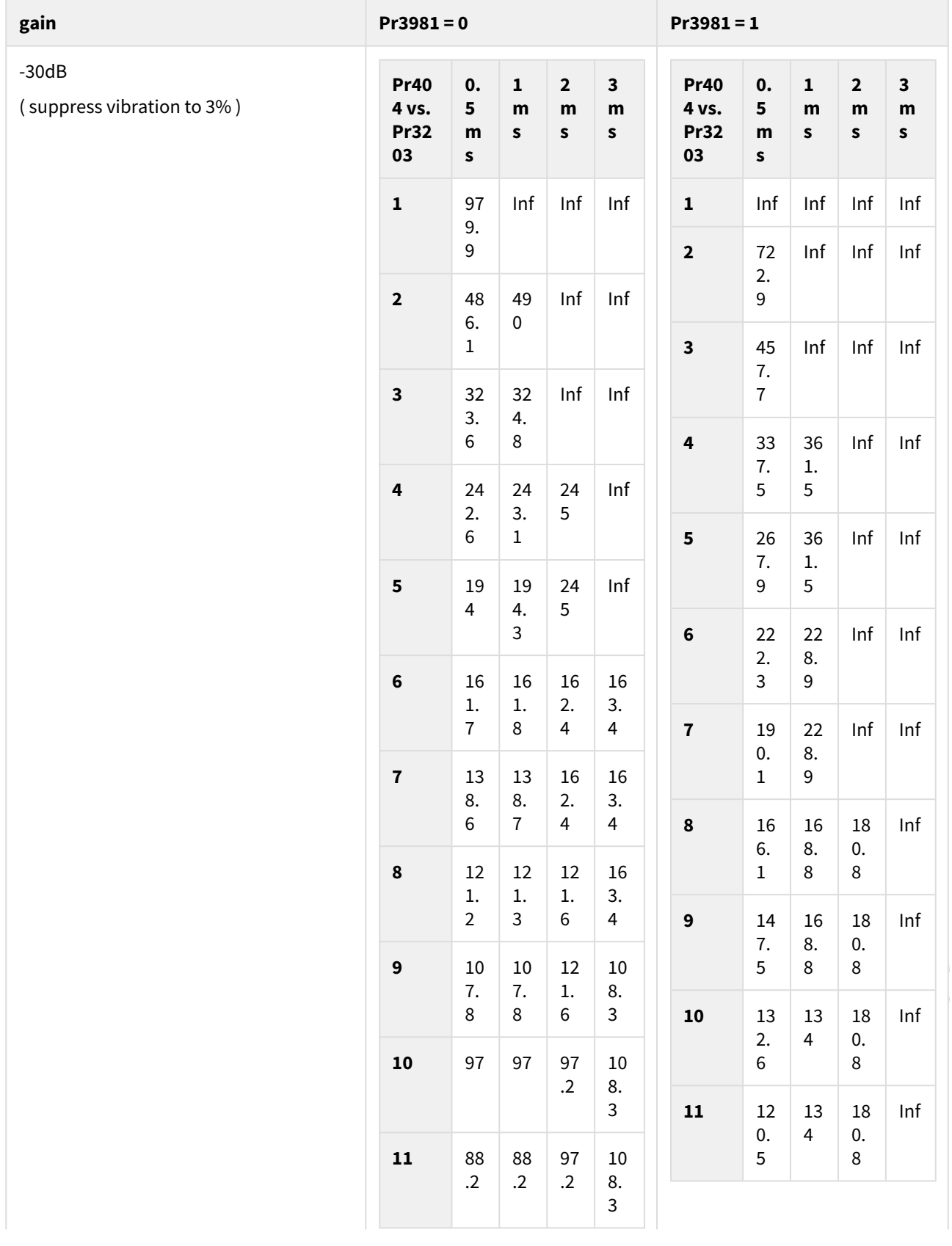

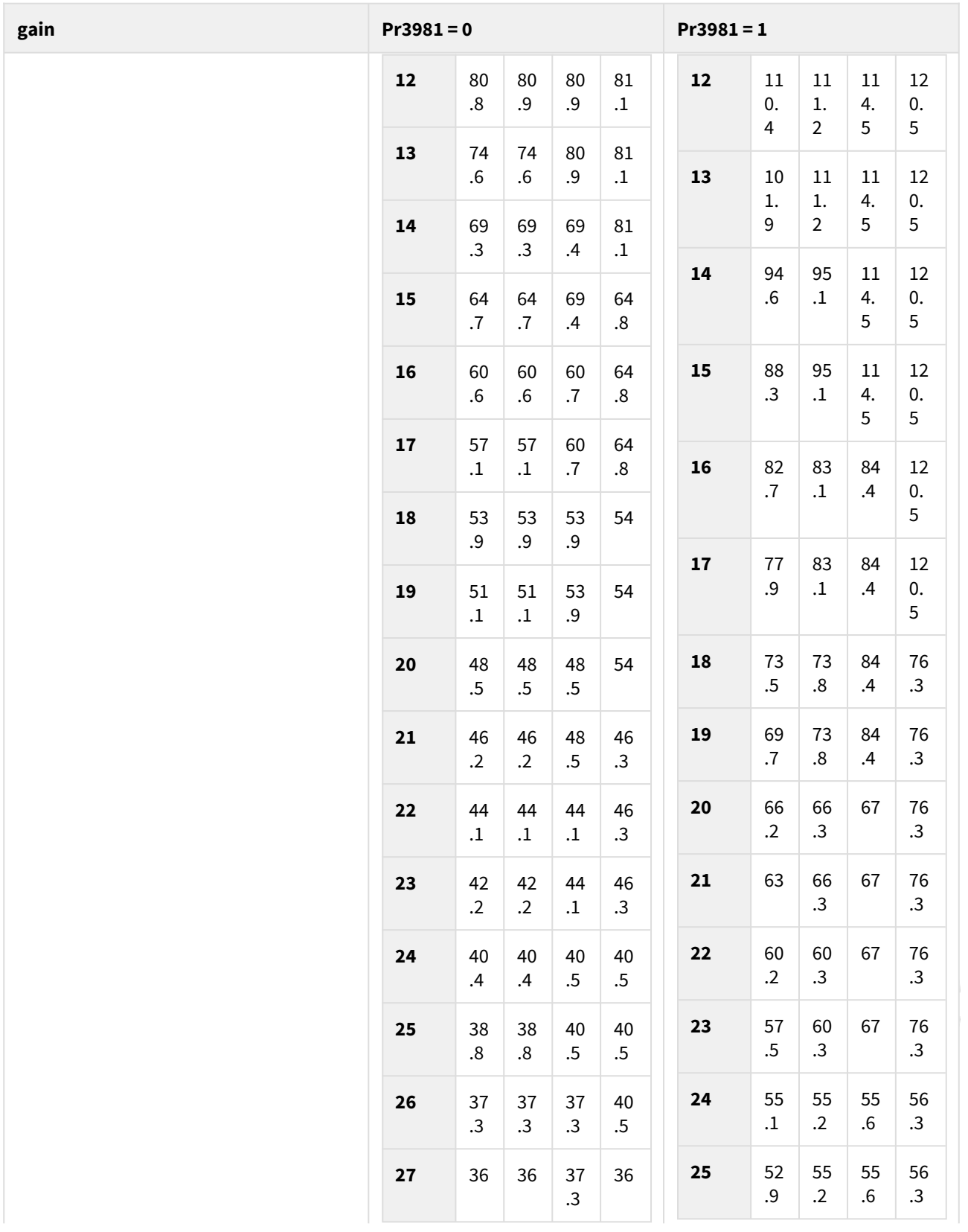

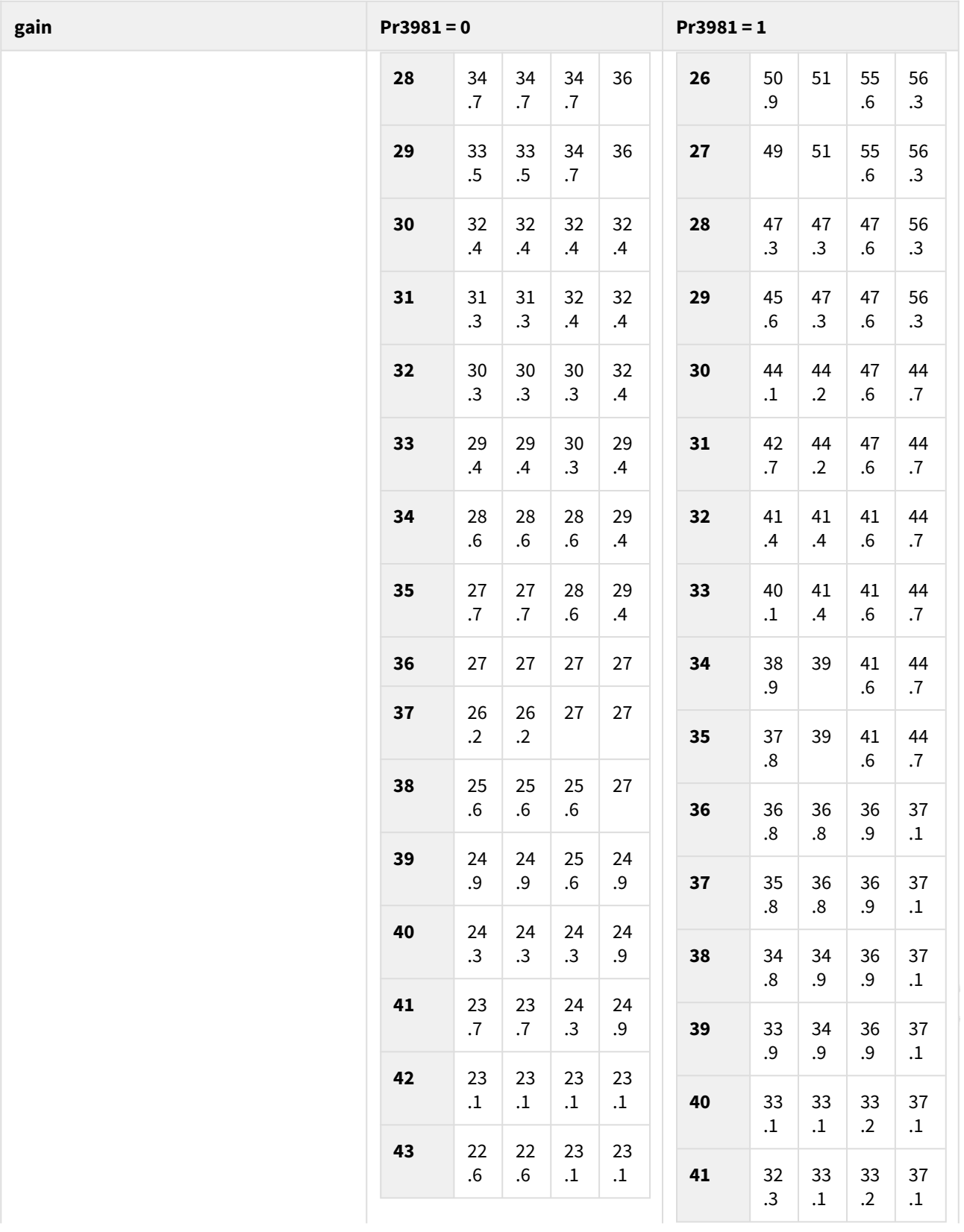

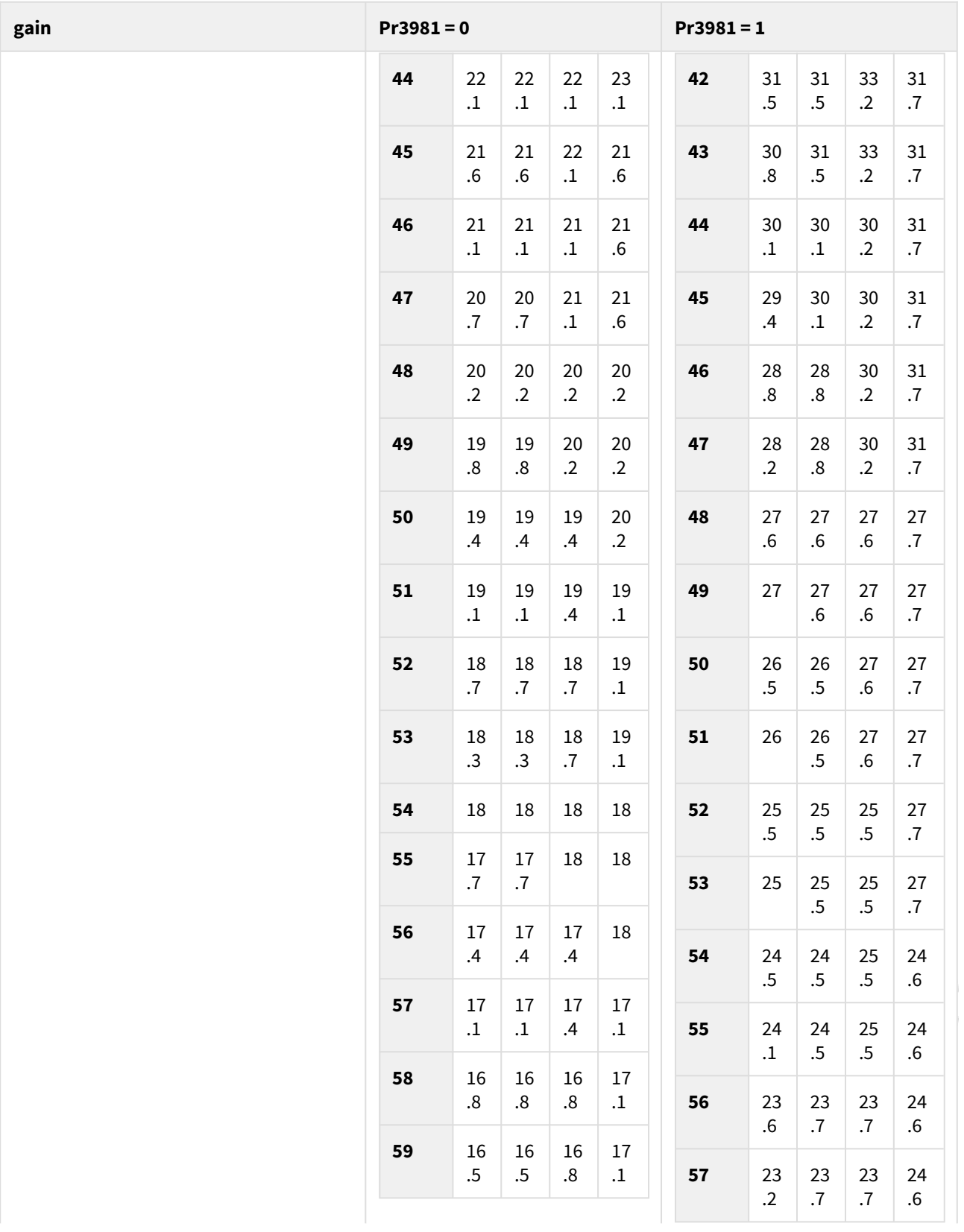

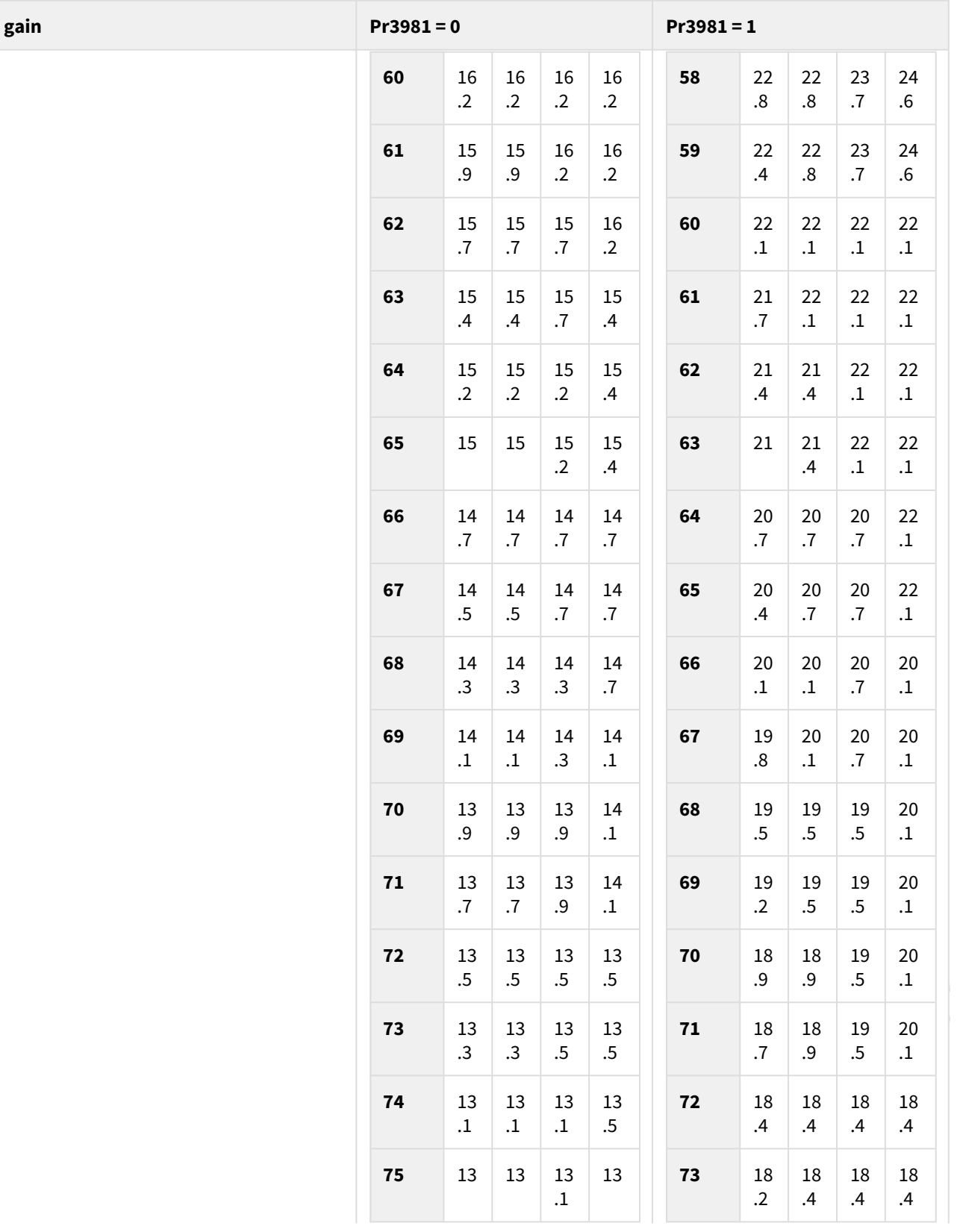

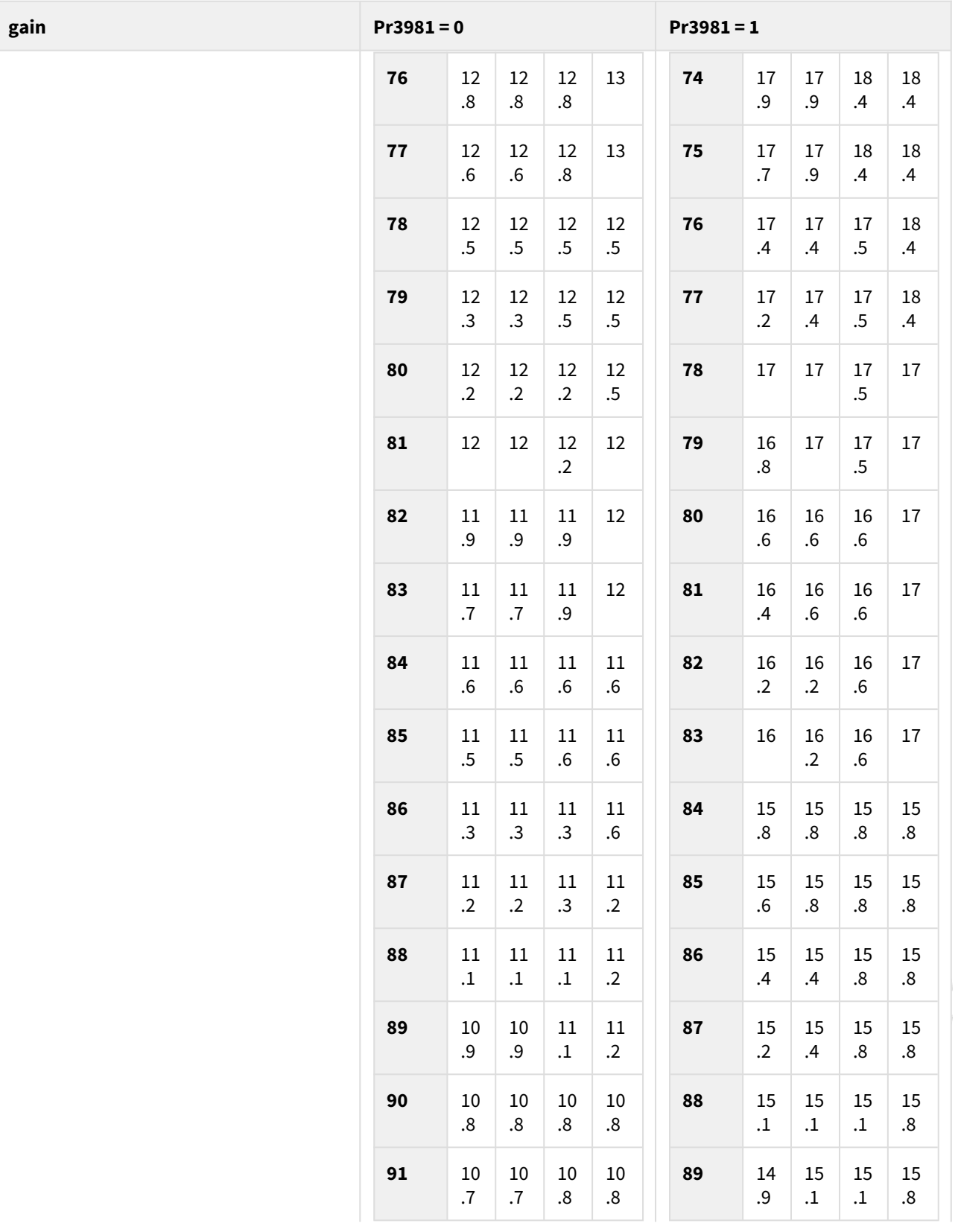

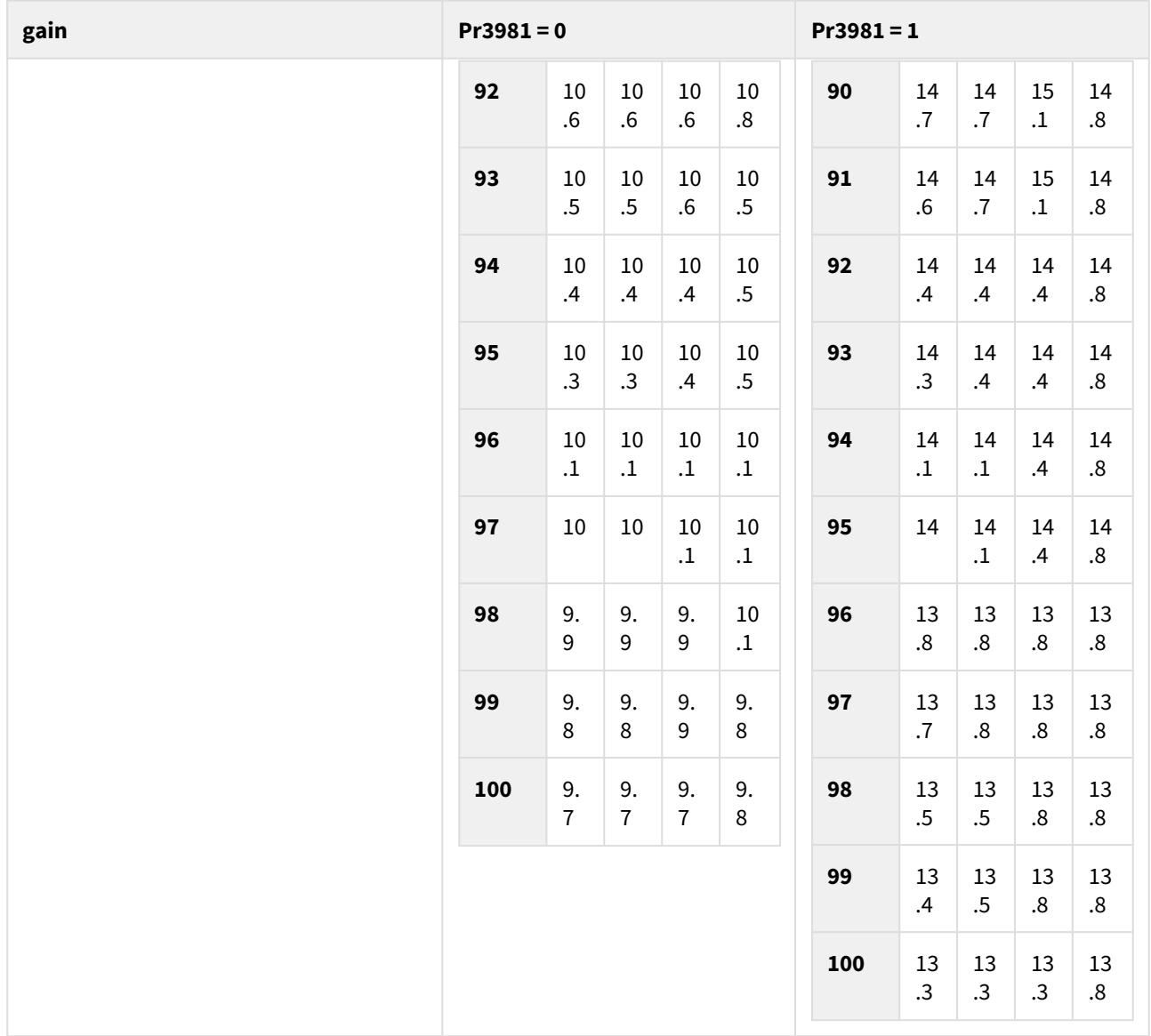

#### **Take Pr3203 = 3000 as an example,**

- 1. **To suppress the resonance at 25Hz to -20dB (10%) with the single moving average filter (Pr3981 = 0), Pr404 should be set to 36 depended on the look-up table.**
- 2. **To suppress the resonance at 17Hz to -30dB (3%) with the multiple moving average filter (Pr3981 = 1), Pr404 should be set to 78 depended on the look-up table.**

### 1.261 Pr5001~Pr5500 User parameter

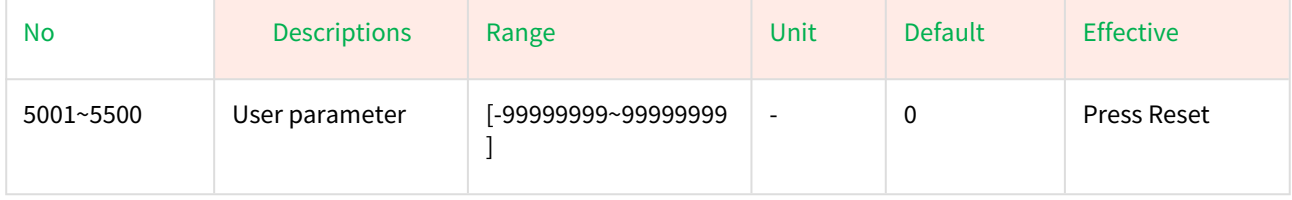

• Allow user to change specific Local Variable #5001~#5500 value through Pr5001~Pr5500 when controller is on.

Values of #5001~#5500 are for customized Macro.

- Corresponding to R8001~R8500, supporting version: 10.118.24B, 10.118.25B, 10.118.28O, 10.118.38 and above.
- Usage description refer to Extension Parameter Application Manual

# 1.262 Pr6001~Pr6640 Extended software stroke limit parameter $(1~$ ~64 group)

One group of software stroke limit includes night parameters. Take first group as an example:

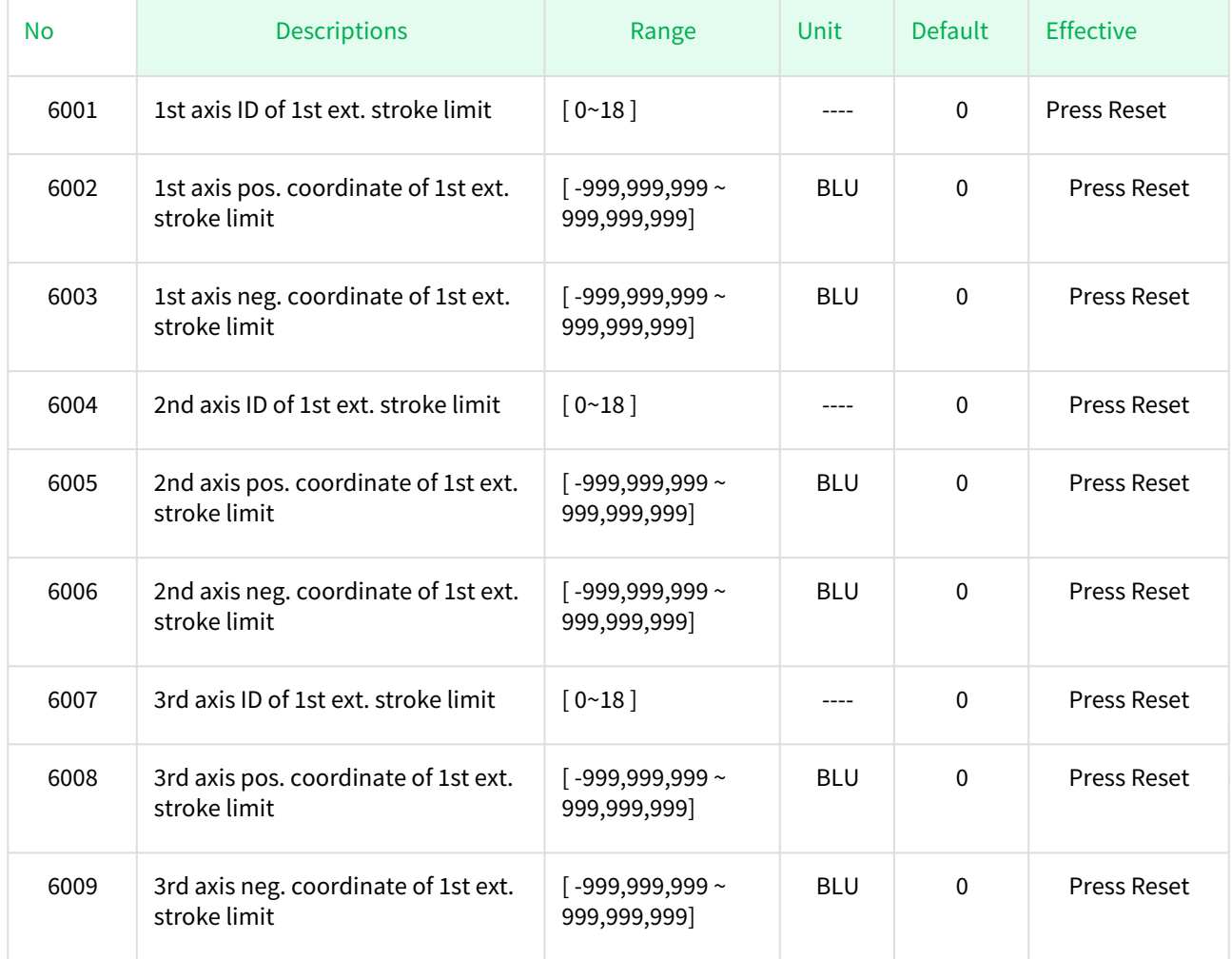

• Second group is Pr6011~6019, and so on ... until Pr6631~6639. A total of 64 groups of extended software stroke limit.

• Can independently enable/disable each group of stroke protection through Register:

R956.0~R956.31 can enable 01~32 group protection. R958.0~R958.31 can enable 33~64 group protection.

- Following setup is regarded wrong setting or disable axial stroke protection, stroke protection will be disabled:
	- a. Positive limit is smaller than negative limit. (Followed by parameter error hint EXTSTROKELIMIT-002 )
	- b. Positive limit equals to negative limit.
	- c. Set axial number as 0.
- Version Information:

Since 10.118.12J, 10.118.18 and later version, the "Extended software stroke limit" function. is supported.

- 1. Parameter setting specification:
	- a. 118.12J version: Axial number setting only supports 1~18, not support value 0.
	- b. 118.12K, 10.118.18 or newer version: Axial number setting supports 0~18. 0 means disable protection of specified axis.
	- c. 10.118.22D, 10.118.25 or newer version: Extended software stroke limit is effective after pressing Reset.
	- d. Before Versions 10.118.24S, 10.118.30H, 10.118.32H, 10.118.40L, 10.118.41L, 10.118.47, the function only support 81RG series.
	- e. Versions 10.118.24S, 10.118.30H, 10.118.32H, 10.118.40L, 10.118.41L, 10.118.47 and later, the supported models are listed below.

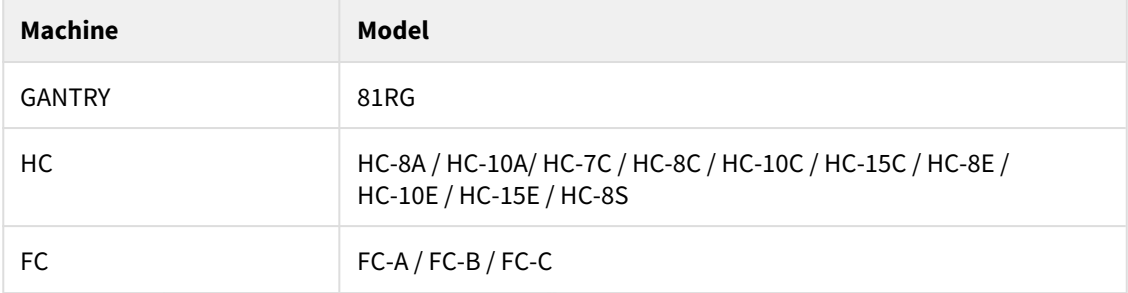

- 2. "Parameter error hint EXTSTROKELIMIT-002":
	- New hint added from 10.118.12S, 10.118.22A, 10.118.23 or newer version.
	- In 10.118.22D, 10.118.25 or newer version, hint has no effect when specified axial number is 0.
- For detail description, refer to Software Stroke Limitation Application Manual.

### 1.263 Pr7001~Pr7025 \*Straightness offset moving axis position

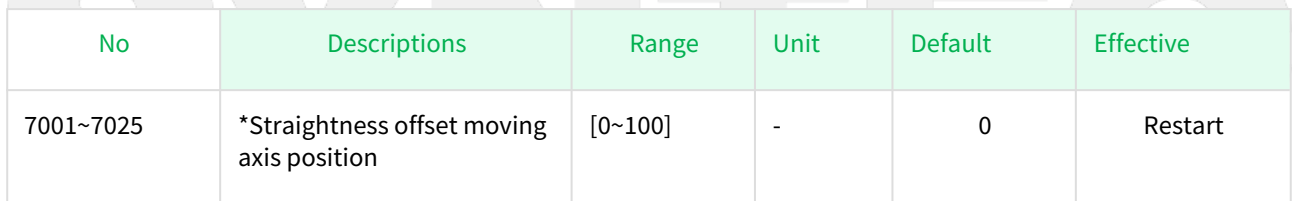

- Pr7001~Pr7025 determine straightness compensation position by defining reference points in moving axis's pitch table, 5 compensation positions can be set for each moving axis.
- The index number in pitch table which represents axis home position can be determined by Pr1341~Pr1360 Axis pitch table index for reference.
- The distance between each pitch compensation point can be determined by Pr1321~Pr1326 Axis pitch error comp. interval(BLU).
- The straightness compensation amount at each reference point can be setup by Pr7026~Pr7050 Straightness offset moving axis position compensation amount.
- Please enter five non-decreasing compensation positions in order from point a~e.
- Incorrect straightness compensation setting will trigger OP-16 "Straightness offset parameter setting error" and straightness compensation is not effective. As shown in below, a,b,c,d,e was set to 52, 55, 57, 58 and 62 respectively, the area affected by straightness compensation will be from the corresponding position of point 52 to that of point 62 in moving axis pitch table.

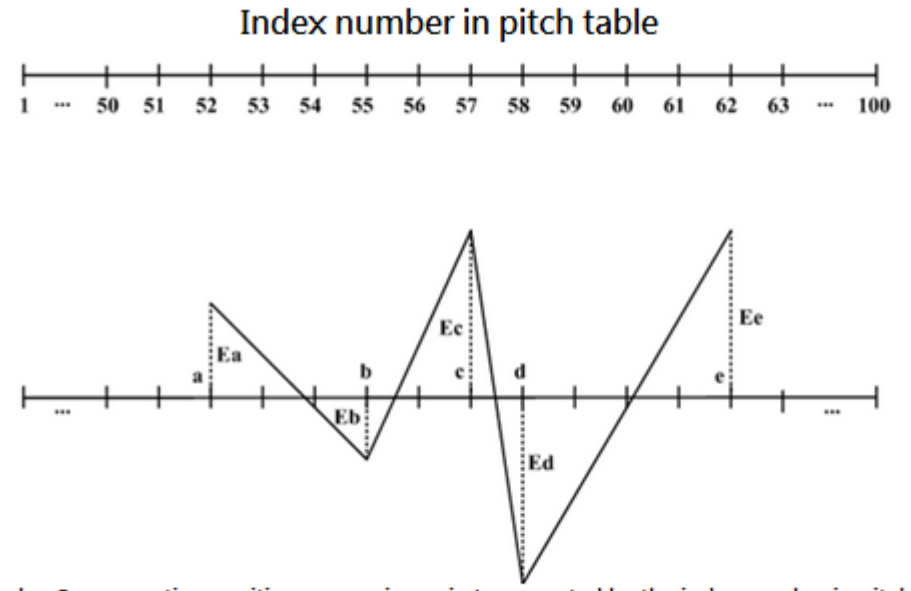

a, b, c, d, e: Compensation position on moving axis (represented by the index number in pitch table) Ea, Eb, Ec, Ed, Ee: Compensation amount on compemsation axis for each compemsation position on moving axis

## 1.264 Pr7026~Pr7050 Straightness offset moving axis position compensation amount

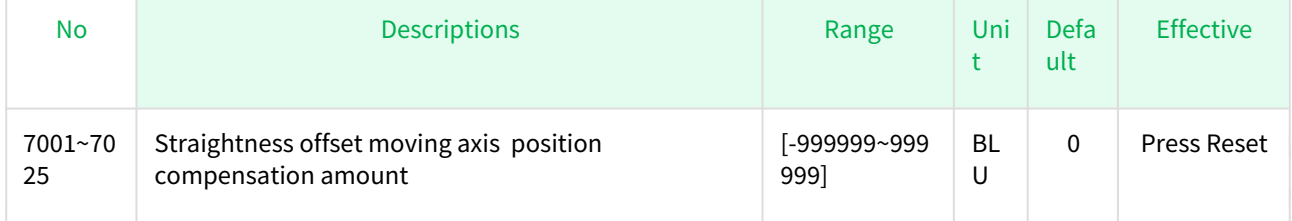

# 1.265 Pr7051~Pr7125 \*Straightness offset moving axis position

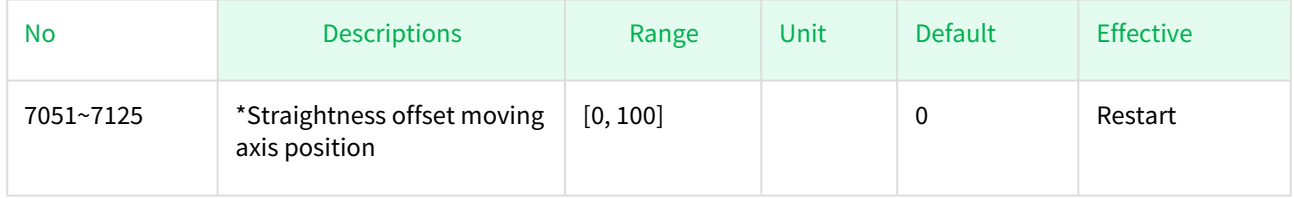

Expansion of two-dimensional linear (straightness) compensation function:

※Only version after 118.12.E, 118.15 and after supports the expanded two-dimensional linear (straightness) compensation function (total 20 points).

- Provide 5 groups of two-dimensional linear compensation parameter setting, each group of moving axis has a total of 20 points of compensation position:
	- In straightness compensation function ,Pr7001~Pr7025 defines each group of compensation point positions (a~e) in pitch compensation table of the axis;
	- In straightness compensation function, Pr7051~Pr7125 defines each group of compensation point positions (f~t) in pitch compensation table of the axis. Total is 20 points (a~t).
- Provide more flexible compensation position setting, please incrementally enter points from a~t. Number of points: min 2 points, max 20 points, and cannot in decreasing order.
- Incorrect straightness compensation setting will trigger OP-16 "Straightness offset parameter setting error" and straightness compensation is not disabled.

# 1.266 Pr7126~Pr7200 Straightness offset moving axis position compensation amount

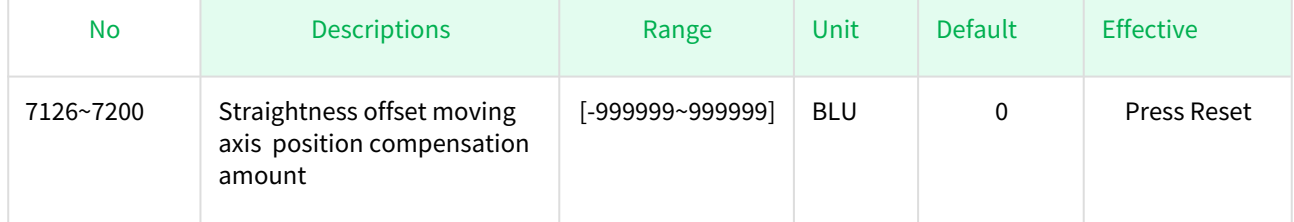

### 1.267 Pr8001~Pr10000 Axis pos./neg. abs. comp. pitch err. table

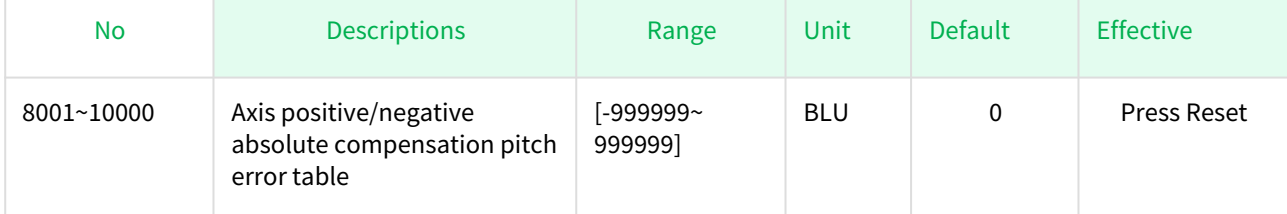

• The param set for the compensation of the pitch error in **Absolute** value, the points are independent with each other. Compensation Value=Position Command - Actual Position Example:

Command value is 20000um and actual position is 20002 um, then the compensation value is -2. Command value is 40000um and machine value is 39999 um, then the compensation value is 1. Command value is -20000um and machine value is -20002 um, then the compensation value is 2. Command value is -40000um and machine value is -39999 um, then the compensation value is -1.

• In version 10.114.15 and before, only support 6 axes; in 10.114.16 and after, support up to 10 axes.

# 2 Lathe Only.

- [Pr4001 Drilling mode](#page-213-0)
- [Pr4002 Retraction distance of drilling](#page-214-0)
- [Pr4003 Dwell time at point R level](#page-214-1)
- [Pr4004 Peck tapping mode](#page-215-0)
- [Pr4005 Retraction distance of tapping](#page-216-0)
- [Pr4006 Tapping cycle retrace speed \(%\)](#page-216-1)
- [Pr4007 Spindle orientation stop before tapping for serial spindle](#page-216-2)
- [Pr4008 High speed drilling/tapping mode](#page-216-3)
- [Pr4011 System return amount of G76/G77](#page-217-0)
- [Pr4012 Escaping amount of G73/G74](#page-217-1)
- [Pr4013 Depth of Cut for G73/G74](#page-217-2)
- [Pr4014 Mode of Cut for G73/G74](#page-218-0)
- [Pr4015 X axis relife amount of G75](#page-226-0)
- [Pr4016 Z axis relife amount of G75](#page-227-0)
- [Pr4017 The number of division of G75](#page-227-1)
- [Pr4018 Chamfer angle of thread cutting G21](#page-228-0)
- [Pr4019 Y axis is positioning instruction for Drilling/Tapping/Boring](#page-228-1)
- [Pr4020 Type of X axis under G12.1](#page-229-0)
- [Pr4021 \\*Spindle synchronization, 1st basic spindle number](#page-229-1)
- [Pr4022 \\*Spindle synchronization, 1st synchronous spindle number](#page-229-2)
- [Pr4023 \\*Spindle synchronization, 2nd basic spindle number](#page-229-3)
- [Pr4024 \\*Spindle synchronization, 2nd synchronous spindle number](#page-230-0)
- [Pr4025 \\*Spindle synchronization, 3rd basic spindle number](#page-230-1)
- [Pr4026 \\*Spindle synchronization, 3rd synchronous spindle number](#page-230-2)
- [Pr4040 Threading mode](#page-230-3)
- [Pr4041 Finishing allowance of threading](#page-232-0)
- [Pr4042 Tip angle for threading](#page-232-1)
- [Pr4043 Chamfer amount for threading](#page-233-0)
- [Pr4044 Repetitive count in finishing for threading](#page-233-1)
- [Pr4045 Min. cutting depth for threading](#page-233-2)
- [Pr4046 Enter amount for threading](#page-234-0)
- [Pr4047 Enter height for threading](#page-235-0)
- [Pr4051 In multiple repetitive cycle, error allowance for monotone properties](#page-235-1)
- [Pr4053 Chip Cutting Mode](#page-236-0)
- [Pr4080 \\*Enable/Disable position coordinate of stroke limit detection during file interpretation](#page-236-1)
- [Pr4601 \\*Enable New Tool Life Management\(0:Original 1:New\) \(Lathe\)](#page-237-0)
- [Pr4602 \\*Enable Working List\(0:Disable 1:Enable\) \(Lathe\)](#page-237-1)

# <span id="page-213-0"></span>2.1 Pr4001 Drilling mode

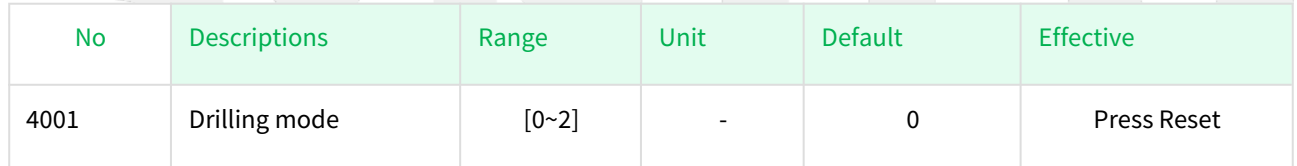

- 0: General peck drilling. When executing the cycle, tool must return to point R and drill again; equivalent to G83.3/G87.3.
- 1: High speed peck drilling. When executing the cycle, tool only need to retract a distance d (Pr4002) then drill again; equivalent to G83.1/G87.1.

• 2: Deep hole peck drilling. When executing the cycle, tool must return to the initial point and drill again; equivalent to G83.2/G87.2. For G83/G87, please refer to G83/G87- Front/Side Drilling Cycle in Lathe Program Manual.

<span id="page-214-0"></span>2.2 Pr4002 Retraction distance of drilling

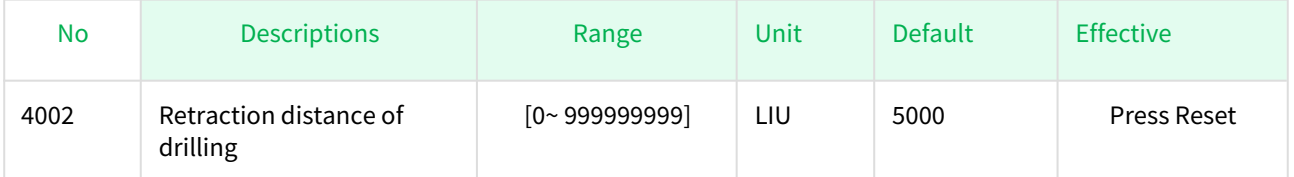

• The amount of retraction when drilling, as shown as increment d in the drawing below.

• For detailed descriptions of G83.x/G84.1/G87.x/G88.1, please refer to the G83/G87 & G84/G88 graphic description in the lathe program manual.

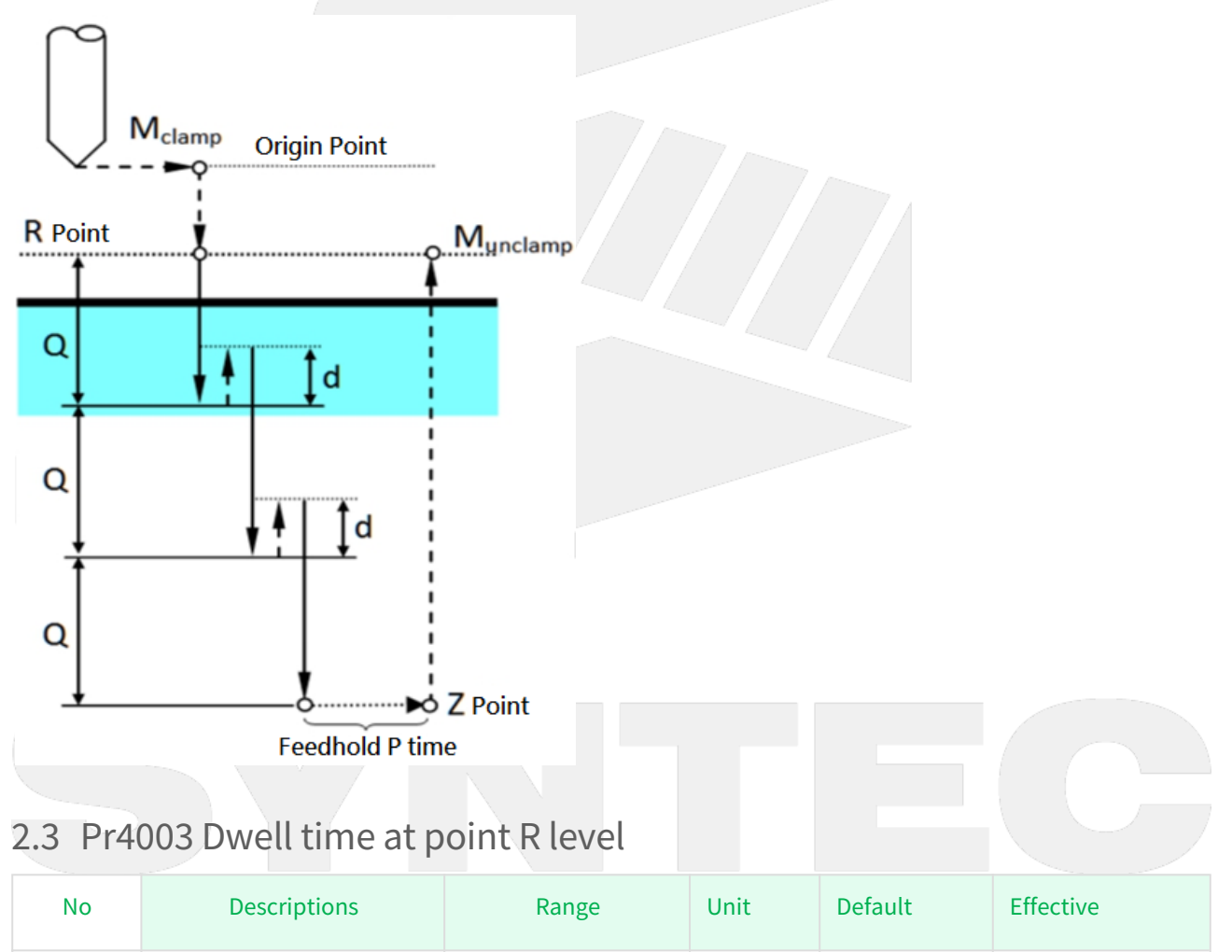

• During tapping, he tool reverse and retract to point R and wait, This parameter defines the wait time at point R, as shown in the diagram below.

<span id="page-214-1"></span>4003 Dwell time at point R level  $[0~9999999999]$  ms 0 Press Reset

• For G83/G84/G85/G87/G88/G89, please refer to the graphic explanation of G83/G84/G85/G87/G88/G89 in the lathe program manual

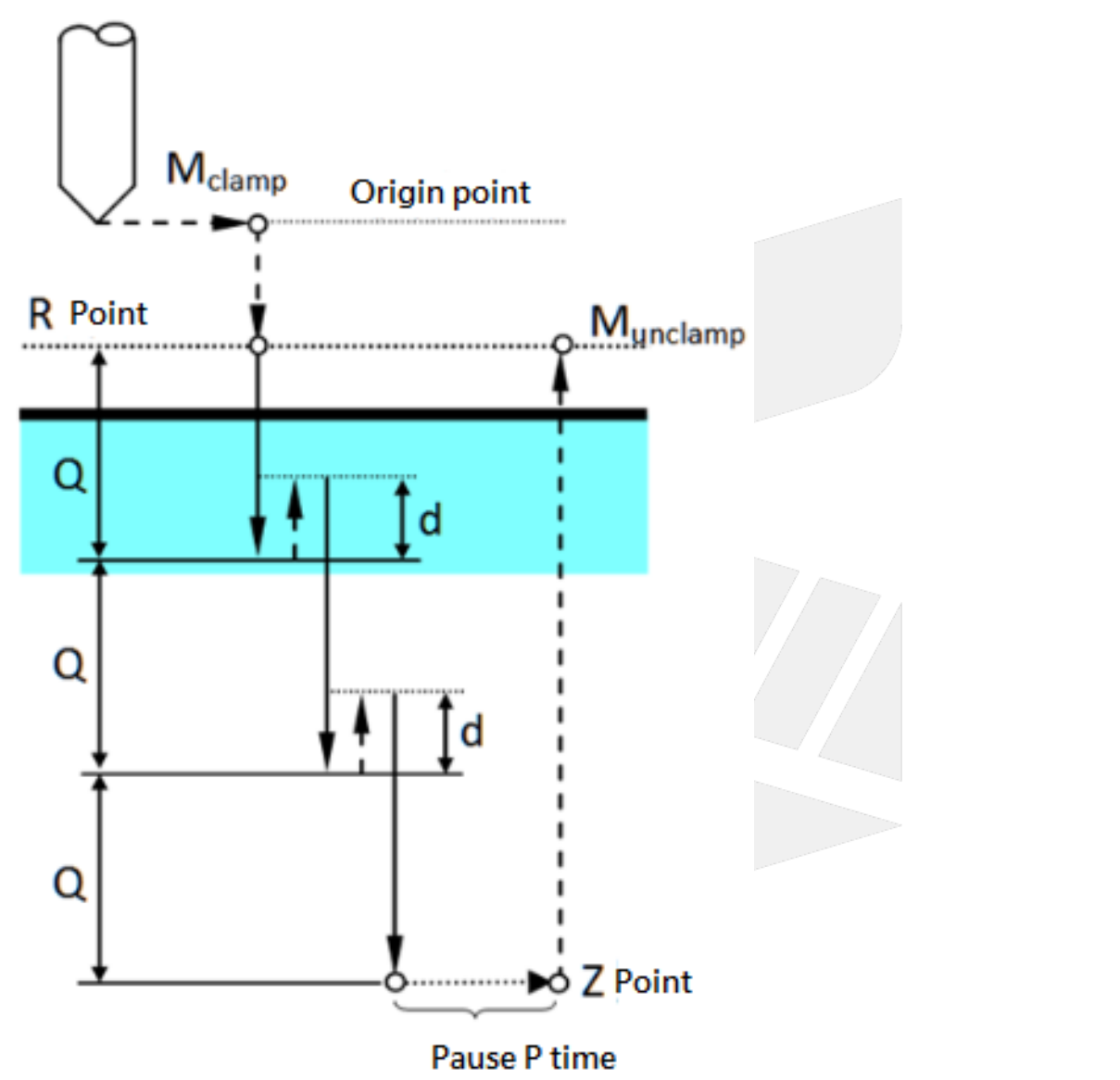

## <span id="page-215-0"></span>2.4 Pr4004 Peck tapping mode

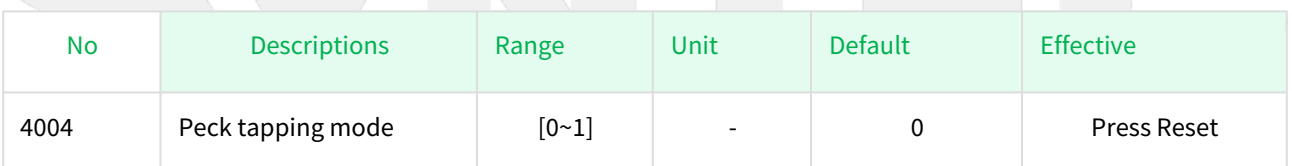

• 0: General peck tapping. When executing the cycle, tool must retracts to point R to tap again.

• 1: High-speed tapping. When executing the cycle, tool only retracts the amount of retraction d (Pr4005).

• For G84/G88, refer to TYPE II and TYPE III of G84/G88 in the lathe program manual.
# 2.5 Pr4005 Retraction distance of tapping

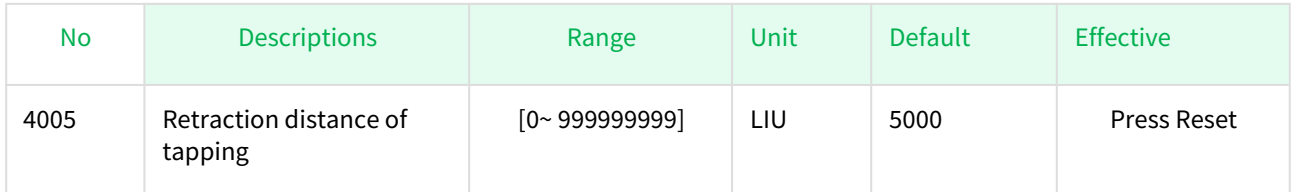

• The amount of retraction when performing peck tapping, as shown in the following figure increment d.

• For G83/G87/G84/G88/G84.1/G88.1 detailed explanation, please refer to G83/G87/G84/G88/G84.1/G88.1 in the lathe program manual.

# 2.6 Pr4006 Tapping cycle retrace speed (%)

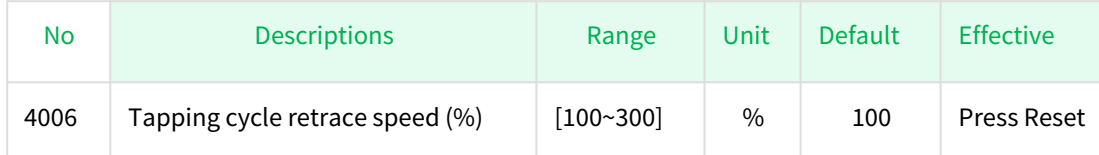

When the tool retracts during tapping, since it is not cutting and only need to maintain the shape of thread, the retract speed can be faster than the infeed cutting speed. The retraction speed is determined as a percentage of the infeed cutting speed.

- Retraction speed = Infeed speed \* Pr4006.
- The current internal retracting speed limited by Pr405, when the calculated retraction speed exceeds Pr405, system limits it to Pr405.
- The retraction speed will be limited by the specified axial speed, user must confirm the retraction speed does not exceed the axial speed limit according to work planes. (The G17 plane is limited by the Z-axis speed, the G18 plane is limited by the Y-axis speed, and the G19 plane is limited by the X-axis speed)

### 2.7 Pr4007 Spindle orientation stop before tapping for serial spindle

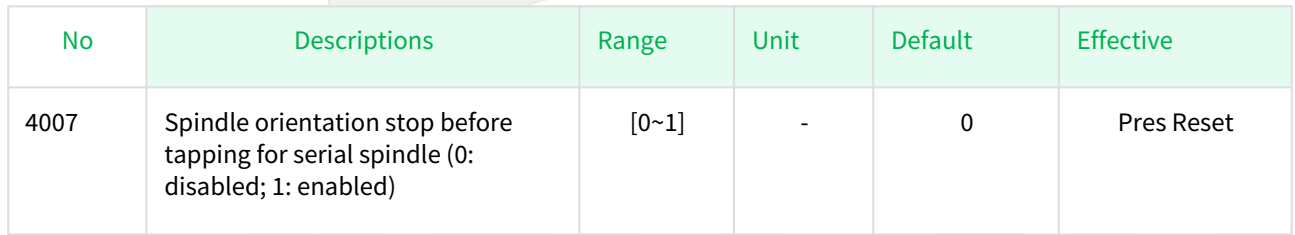

• 0: Turn off the orientation stop before spindle tapping function.

• 1: Turn on the orientation stop before spindle tapping function. System will first position base on spindle origin offset (Pr1771~Pr1780), and then perform tapping after orientation stop finished.

• Valid from version 10.116.16, but invalid for pulse-train spindles.

#### 2.8 Pr4008 High speed drilling/tapping mode

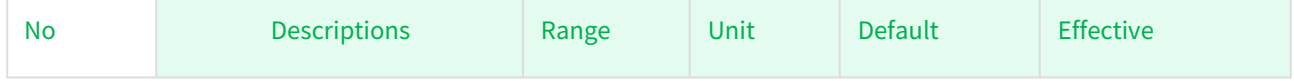

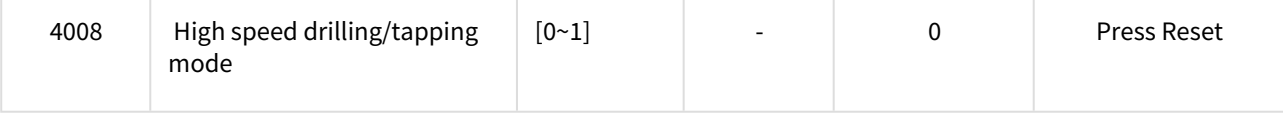

• 0: Turn off the high speed tapping/drilling function.

- 1: Turn on the high-speed tapping/drilling function, system triggers the Overlapping action base on I and J arguments.
- For details, please refer to the G83/G84/G87/G88 diagram description in the lathe program manual.
- Valid version: 10.116.53 and later.

### 2.9 Pr4011 System return amount of G76/G77

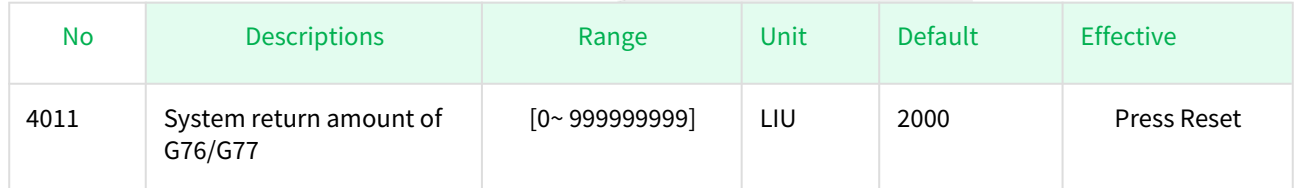

• Defines the retraction distance when performing end face (G76/G76.1) or lateral (G77/G77.1) peck cutting cycles such as increment e (radius positioning value) in the diagram below. Please refer to G76/G76.1 or G77/ G77.1 in the lathe program manual for description.

### 2.10 Pr4012 Escaping amount of G73/G74

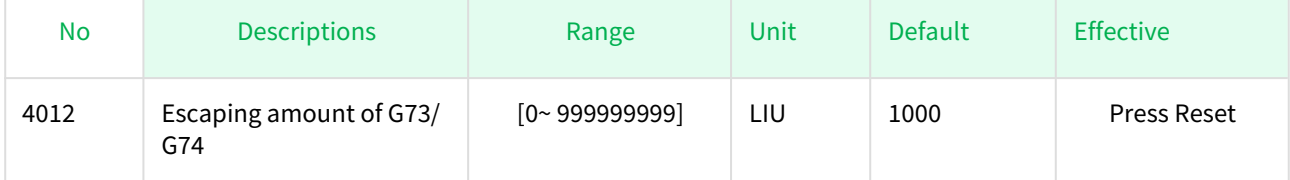

• The retraction amount in the lateral (G73/G73.1) or radial (G74/G74.1) roughing cycle, represented in radius positioning. Such as the increment e in the following diagram. For details, please refer to G73/G73.1 or G74/ G74.1 in the lathe program manual.

# 2.11 Pr4013 Depth of Cut for G73/G74

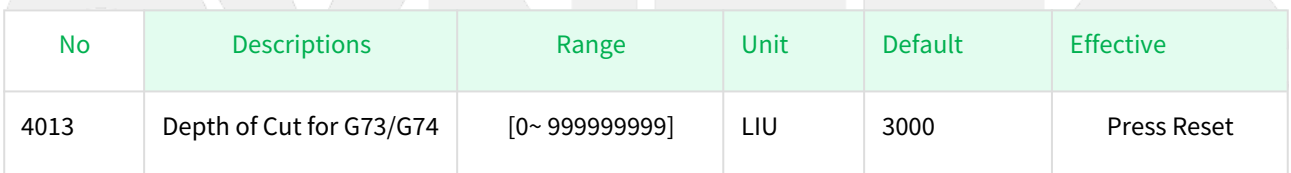

• The amount of infeed during the lateral (G73/G73.1) or radial (G74/G74.1) rough cycle, represented in radius positioning, such as increment d in the following diagram. For details, please refer to G73/G73.1 or G74/ G74.1 in the lathe program manual

# 2.12 Pr4014 Mode of Cut for G73/G74

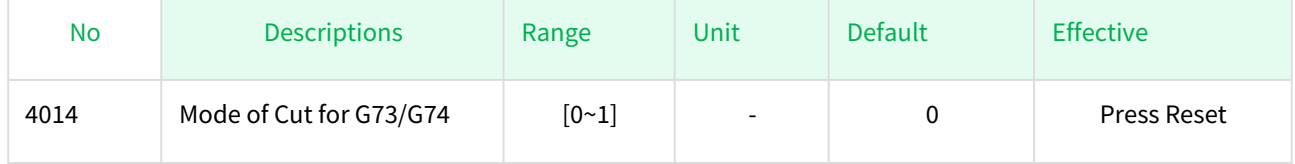

#### 2.12.1 **Parameter Description**

- 1. The lathe rough turning cycle function provides Pr4014 for the user to select the cutting mode.
- 2. The cutting mode is selected to determine three specifications: path check, turning start point, and retract path.
- 3. The parameters affect the rough cycle G code path specification, including A-Type G71/G72, C-Type G73/G74

#### 2.12.2 Background Info

- 1. Please read the following G codes for their command format, path order.... and detail will not be covered in this page.
	- a. G71- Lateral (Outer-Surface) Rough Turning Cycle (A-Type)
	- b. G72- Radial (End-Face) Rough Facing Cycle (A-Type)
- 2. Nomenclatures are listed in the table below:

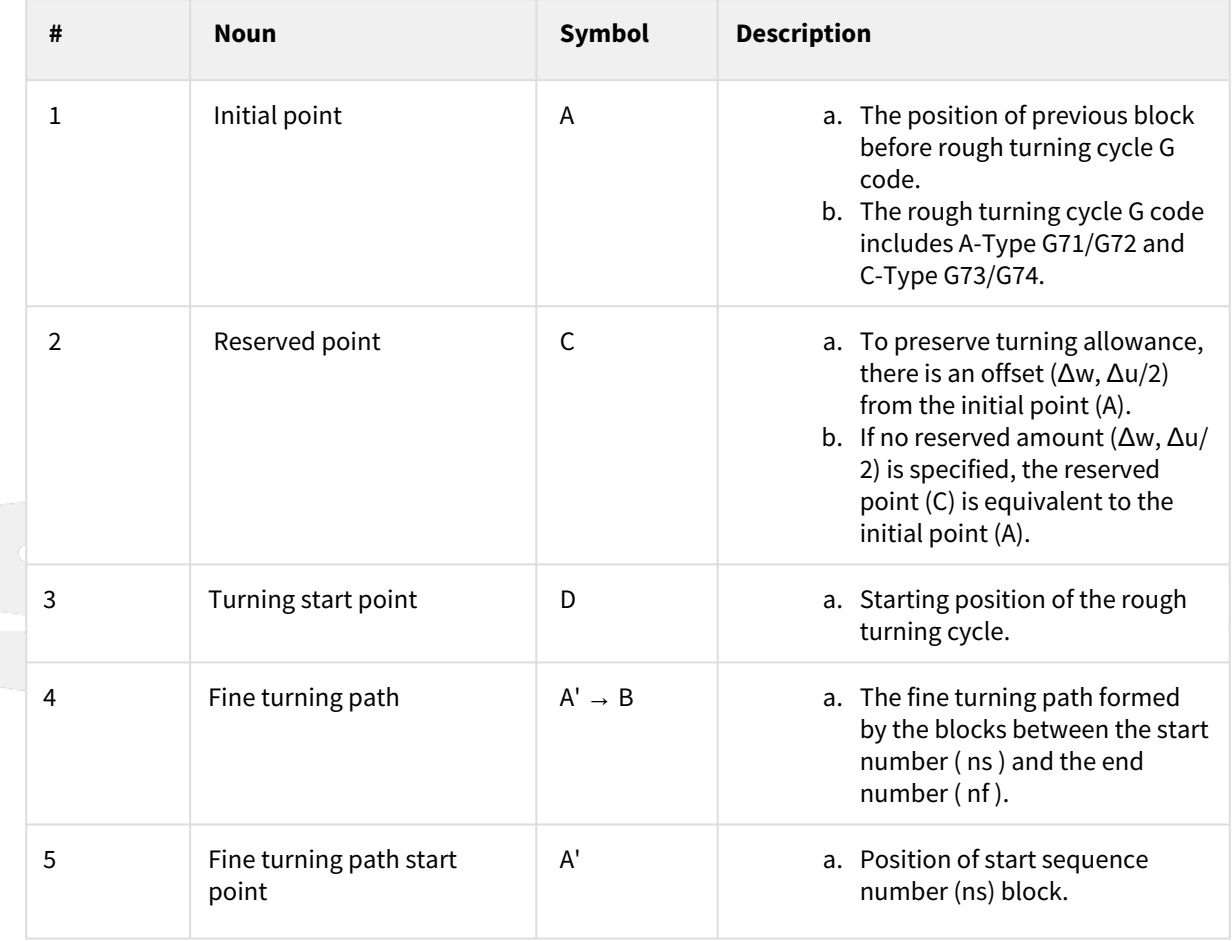

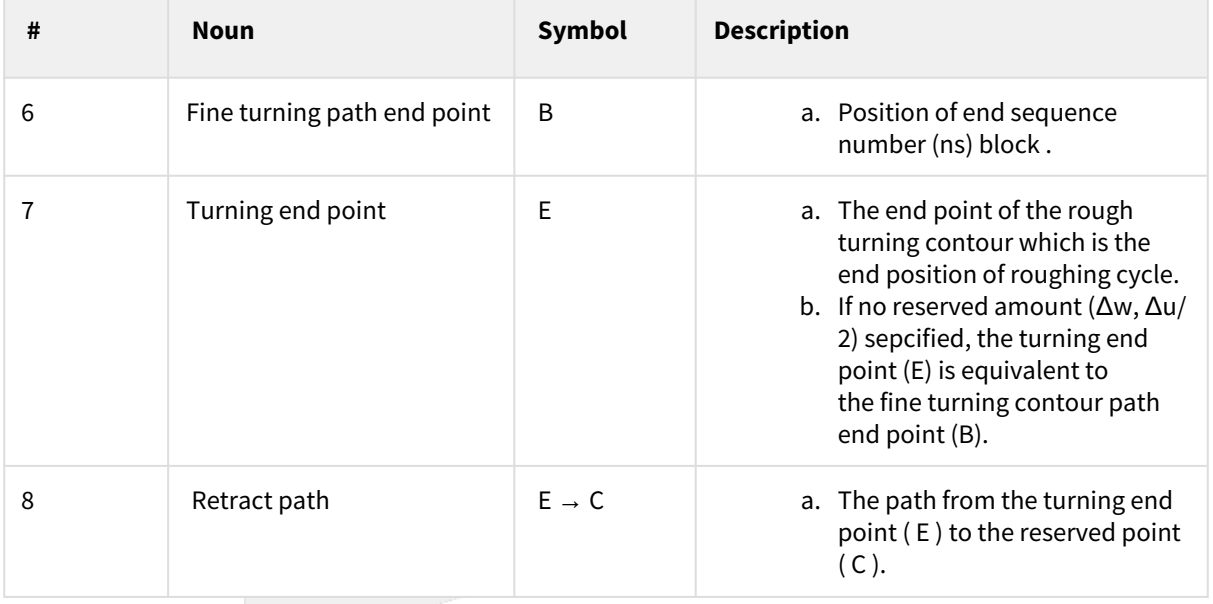

# 2.12.3 Lateral Rough Turning G71(A-Type)/G73(C-Type)

#### **Pr4014 = 0**

- 1. Path check: If the position of the initial point (A) in the X direction is between the fine turning path (A'  $\rightarrow$  B), the alarm [MAR-005 the position higher than the cycle start point] will be triggered.
- 2. Turning start (D): Refer to the position of the fine turning end point (B) to find the starting point for turning (D):
- 3. Retract path ( E → C ): Move the X axis first and then the Z axis.
- 4. Illustration:

**Type 1**

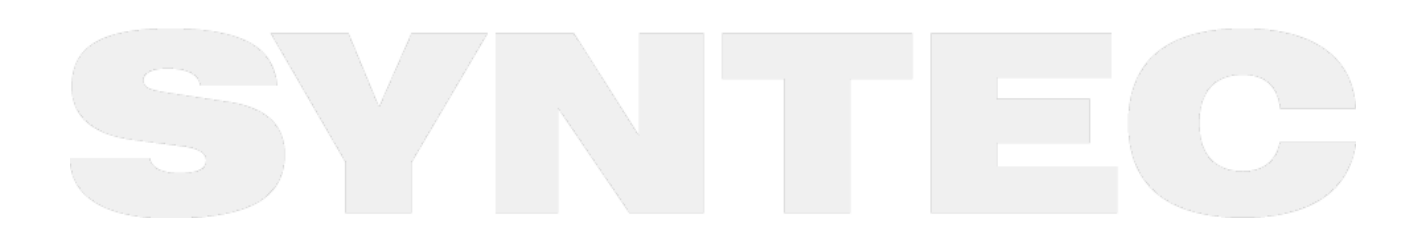

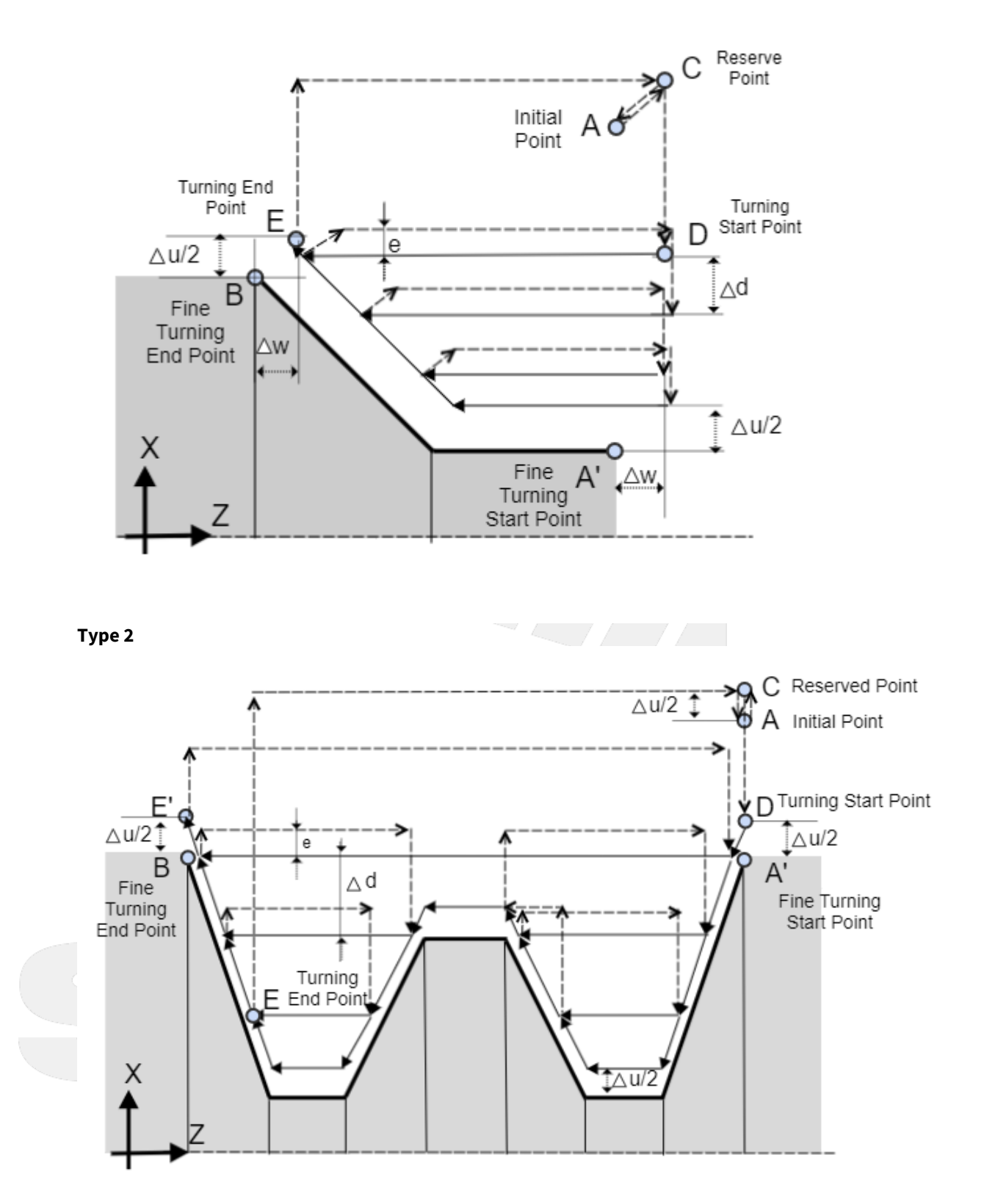

**Pr4014 = 1**

There are two path specifications for Type 1 or 2.

For definitions of Type 1 and 2, see: G71- Lateral (Outer-Surface) Rough Turning Cycle (A-Type)

#### Type 1:

- 1. Path check: Path check will not be performed.
- 2. Turning start point (D): Refer to position of reserved point (C) as the start point for turning.
- 3. Retract path (E → C): G0 XZ axes moves together
- 4. Illustration

#### **Type 1**

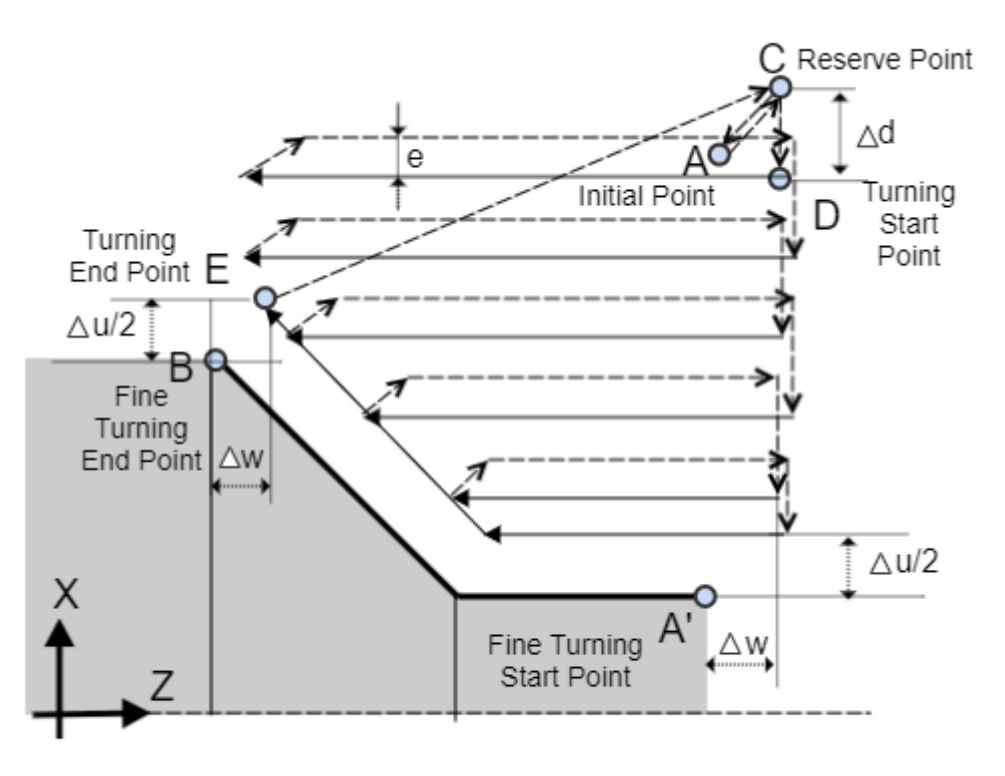

#### Type 2:

- 1. Path check: If the position of the initial point (A) Z direction is within the fine turning path (A'  $\rightarrow$  B), the alarm [MAR-005 the position higher than the cycle start point] will be triggered.
- 2. Turning start point (D): Refer to the position of the reserve point (C) to find the starting point for turning.
- 3. Retract path ( E → C ): First move X axis and then move Z axis.
- 4. Illustration
	- **Type 2**

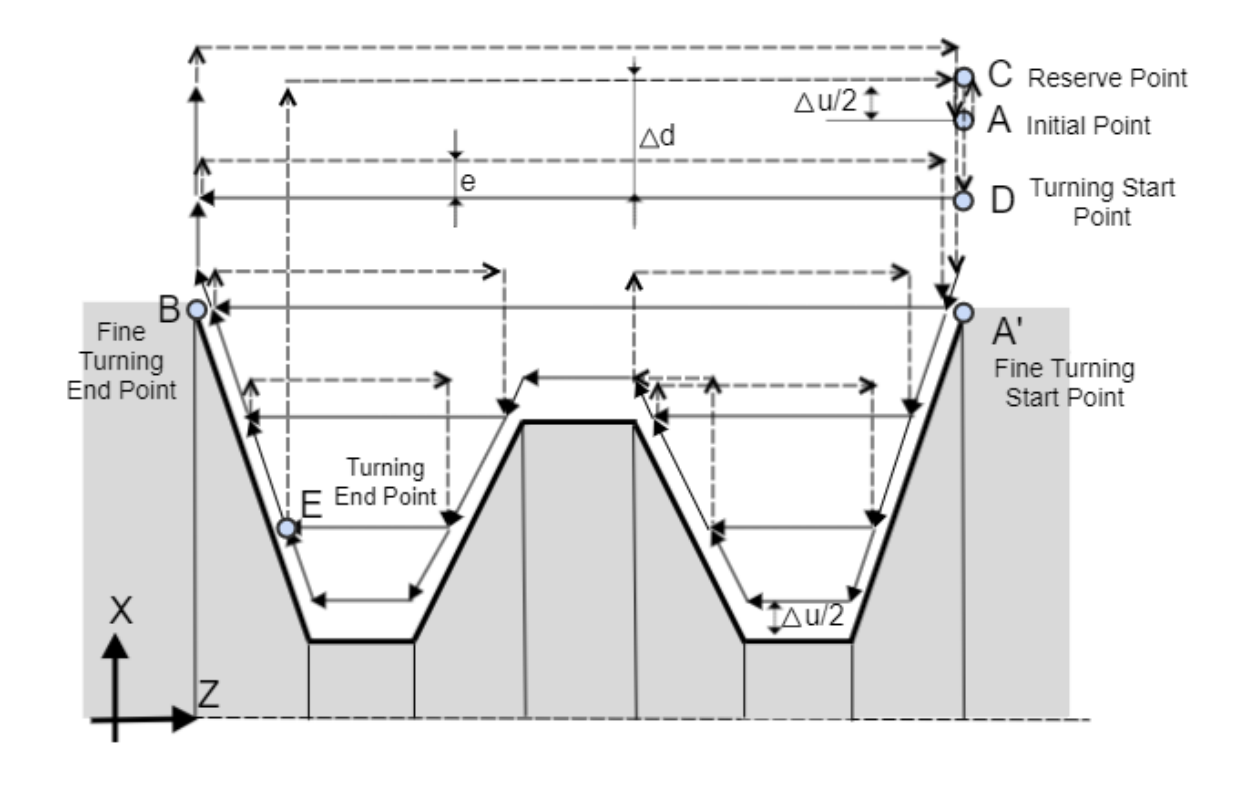

### 2.12.4 Radial Rough Turning G72(A-Type)/G74(C-Type)

#### $Pr4014 = 0$

- 1. Path check: If the position of the initial point (A) in the Z direction is between the fine turning path (A'  $\rightarrow$  B), the alarm [MAR-005 the position higher than the cycle start point] will be triggered.
- 2. Turning start (D): Refer to the position of the fine turning end point (B) to find the turning start point (D).
- 3. Retract path (E → C): Move the Z axis first and then the X axis.
- 4. Illustration: **Type 1**

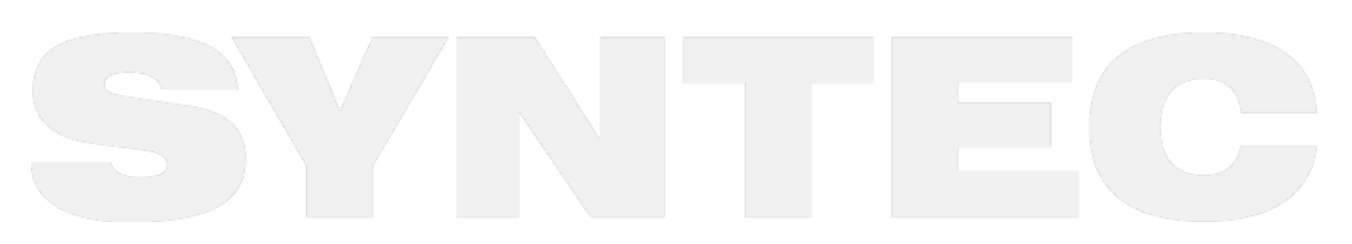

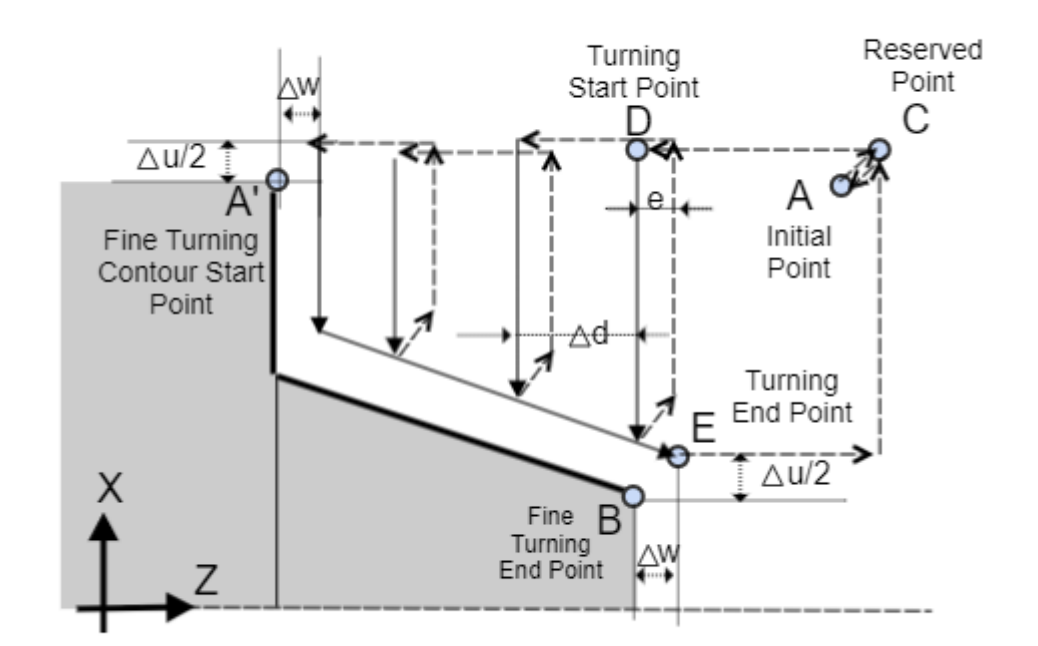

**Type 2**

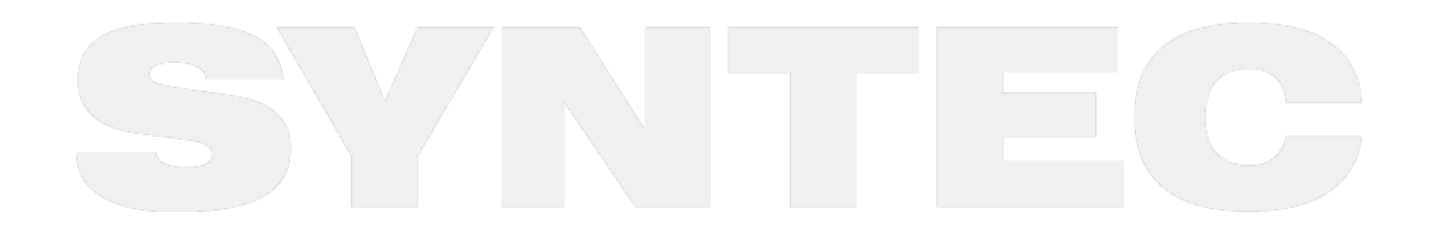

Lathe Only. - 224

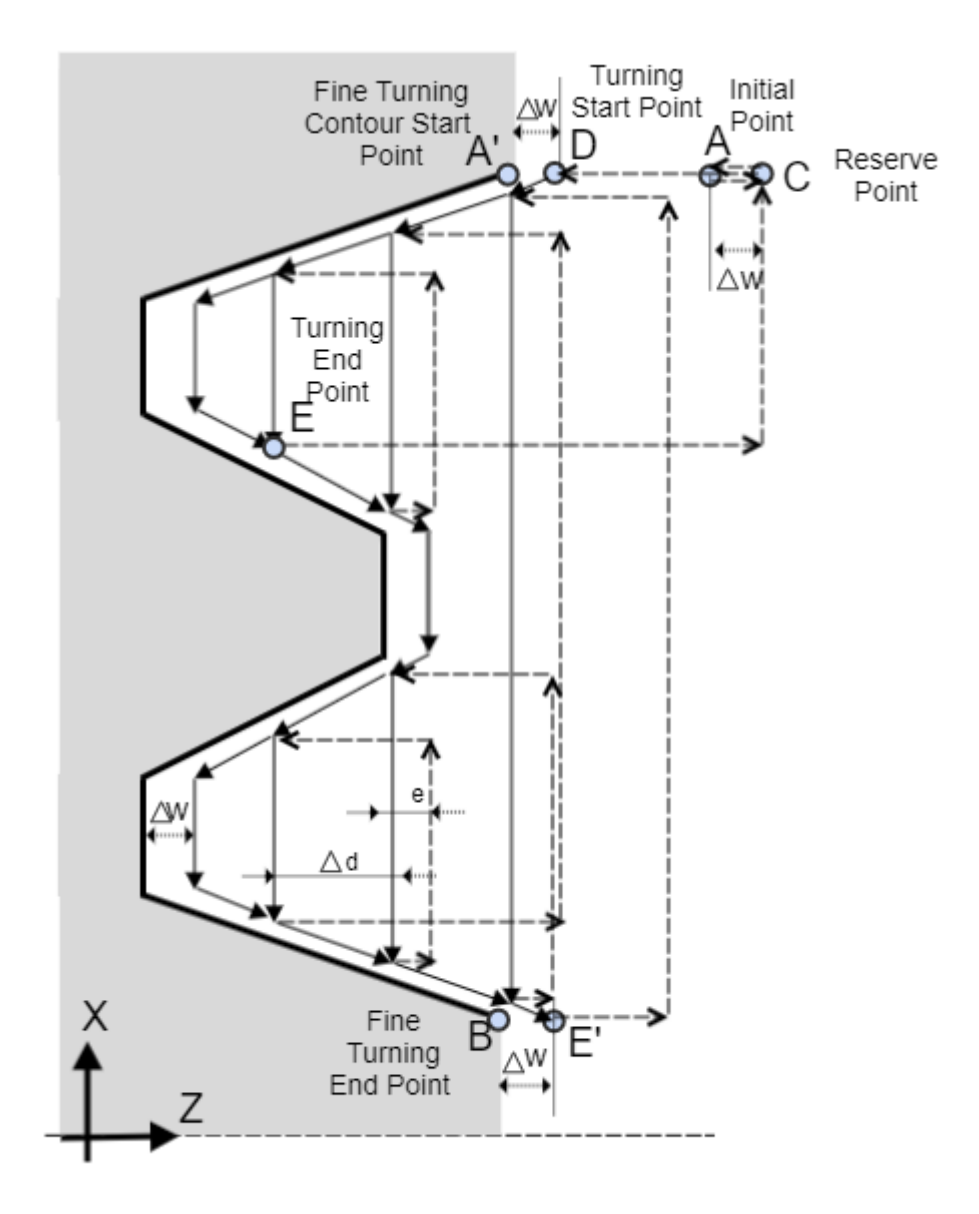

#### $Pr4014 = 1$

There are two path specifications for Type 1 or 2. For definitions of Type 1 and 2, see: G72- Radial (End-Face) Rough Facing Cycle (A-Type)

#### Type 1:

- 1. Path check: Path check will not be performed.
- 2. Turning start point (D): Refer to position of reserve point (C) to find the start point for turning (D).
- 3. Retract path (E → C): G0 XZ axes moves together
- 4. Illustration **Type 1**

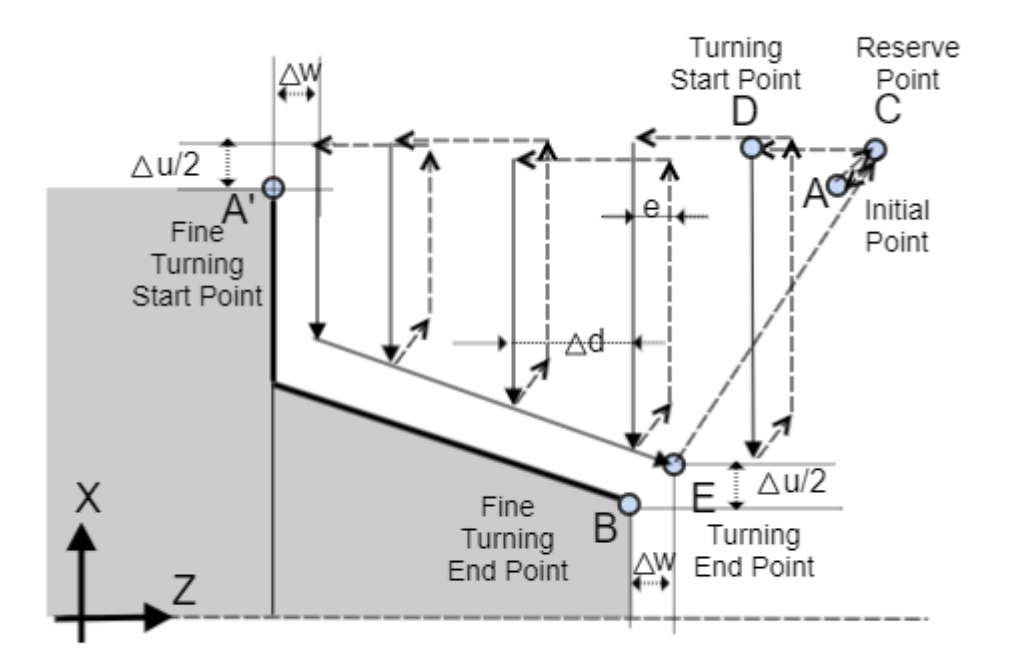

Type 2:

- 1. Path check: If the position of the initial point (A) Z direction is within the fine turning path (A'  $\rightarrow$  B), the alarm [MAR-005 the position higher than the cycle start point] will be triggered.
- 2. Turning start point (D): Refer to the position of the reserve point (C) to find the starting point for turning.
- 3. Retract path (  $E → C$  ): First move Z axis and then move X axis.
- 4. Illustration: **Type 2**

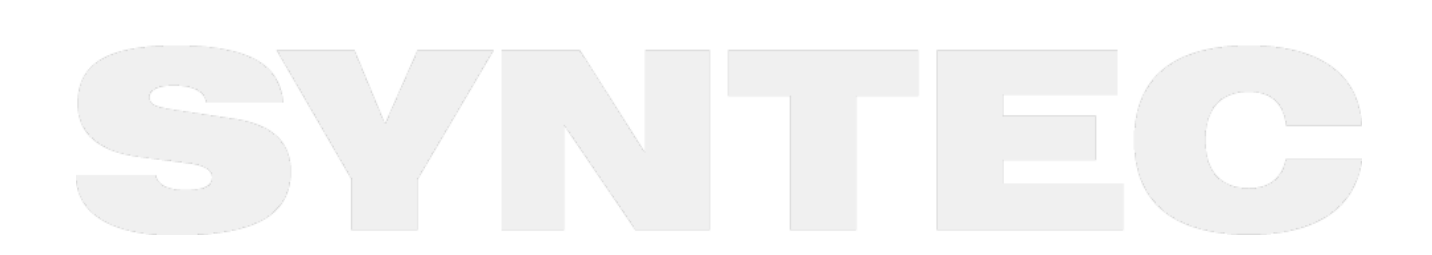

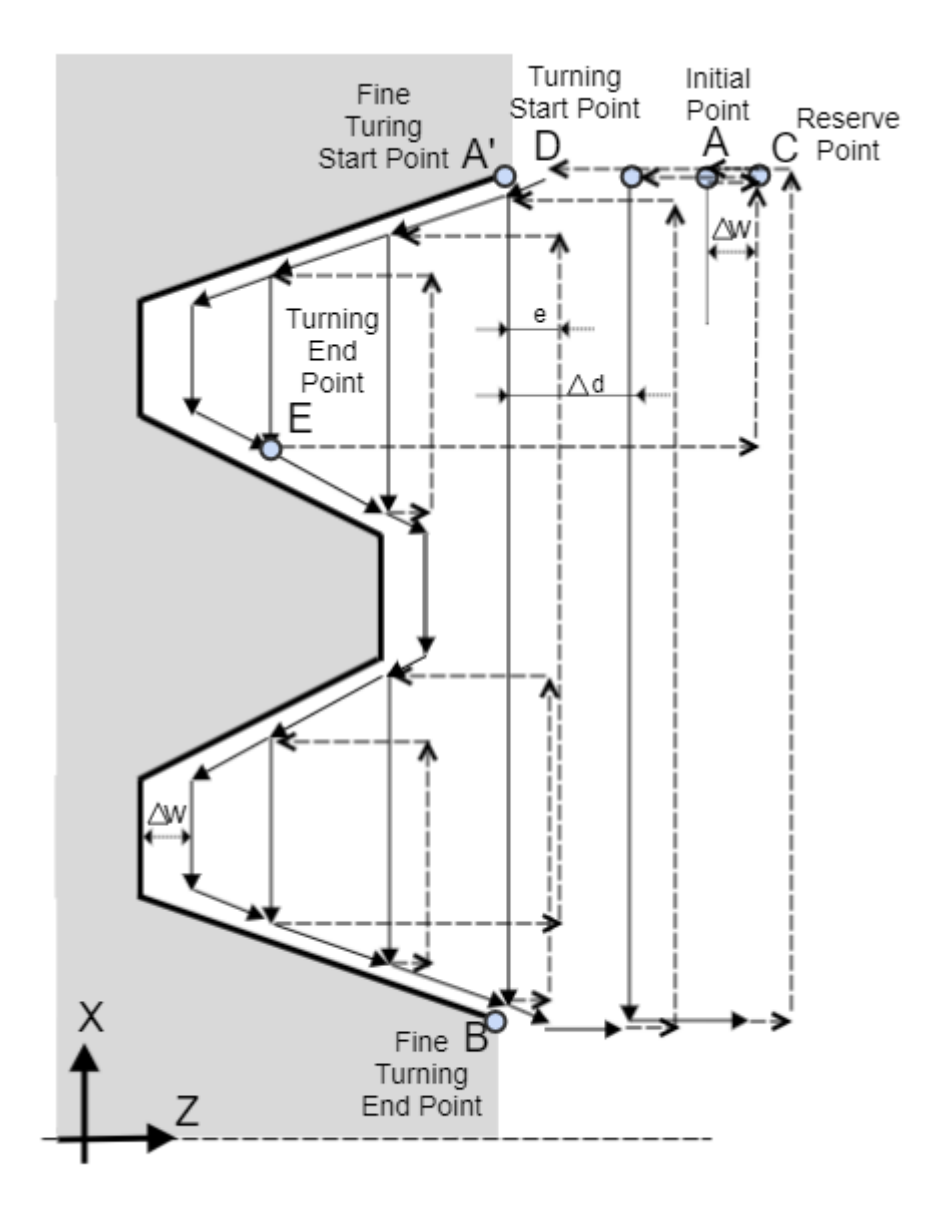

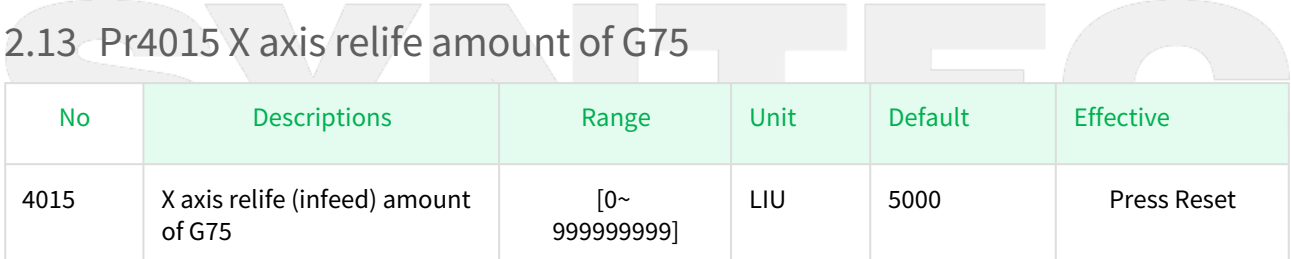

• The X infeed amount when the grooving cycle (G75/G75.1) such as the i increment in the following diagram. For details, refer to the lathe program manual G75- Lateral Peck Grooving Cycle

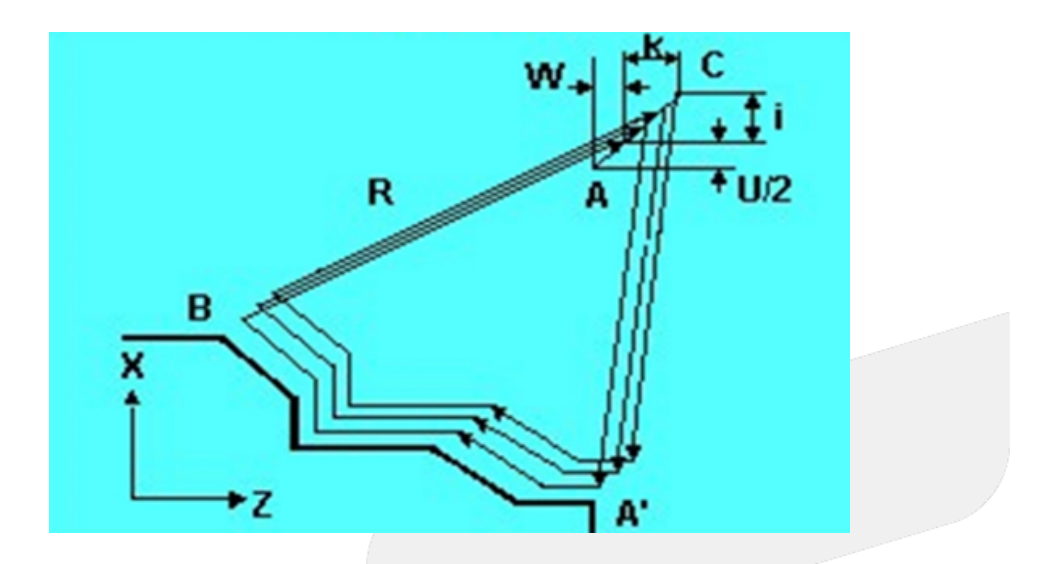

# 2.14 Pr4016 Z axis relife amount of G75

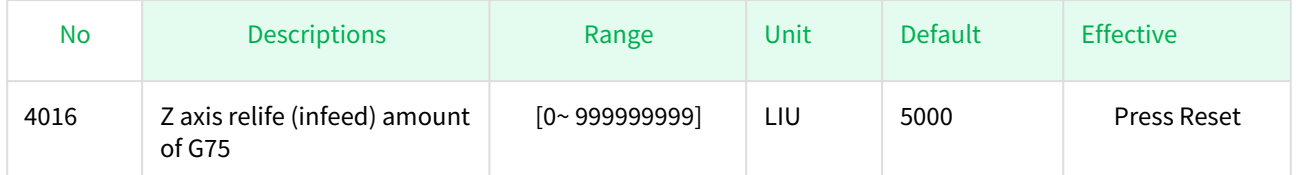

• The Z infeed amount when the grooving cycle (G75/G75.1) such as the K increment in the following diagram. For details, refer to the lathe program manual G75- Lateral Peck Grooving Cycle

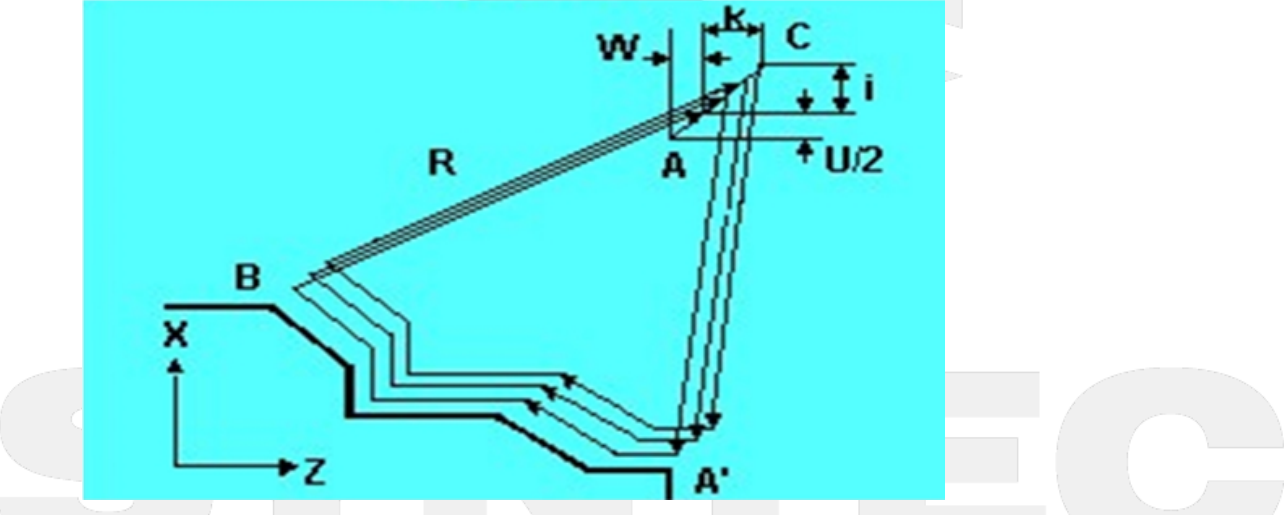

# 2.15 Pr4017 The number of division of G75

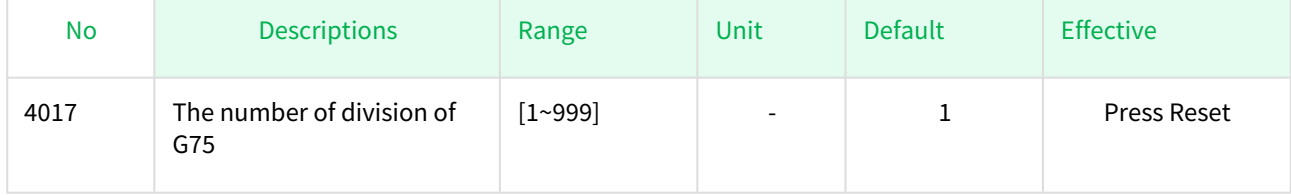

• Defines the number of repeating cuts in rough turning cycle (G75/G75.1).

# 2.16 Pr4018 Chamfer angle of thread cutting G21

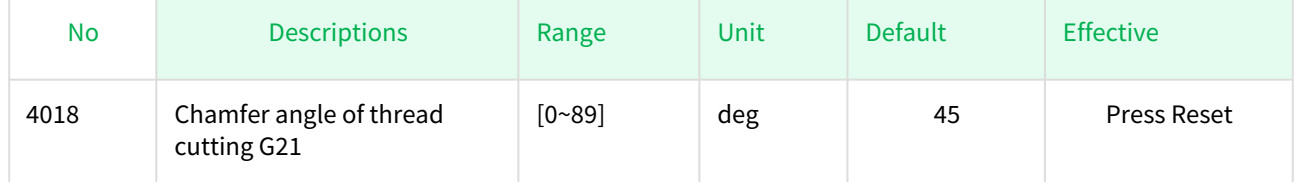

The parameter defines the retraction angle when performing the thread cutting cycle (G21/G21.2) of lathe, see the diagram below. Refer to the illustration of G21 in the lathe program manual. Generally the retraction angle setting (Pr4018) should be greater than (90 - 0.5 \* (tool angle)). For example, if the tool tip angle is 60 degrees, the retraction angle (Pr4018) is 60 degrees or more.

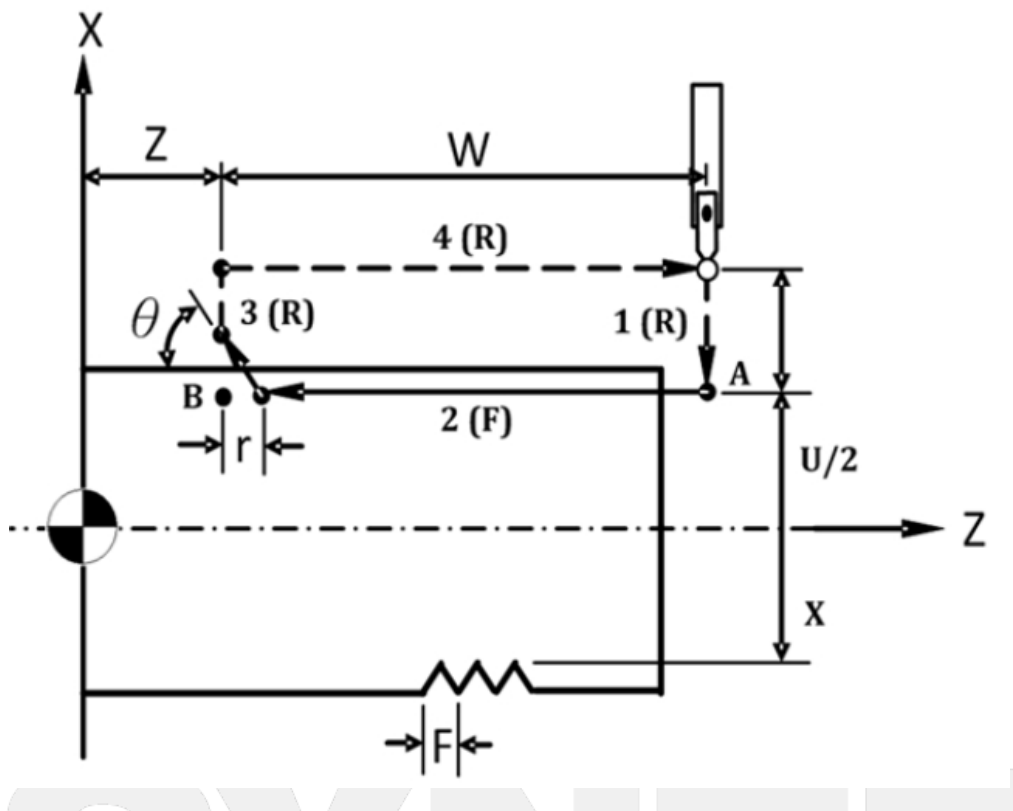

• When Pr4040 is 2 High-speed threading, the retraction angle of the Complex threading cycle (G78/G78.2) is the same as above. When the setting angle is less than (thread height / chamfer retraction length), the tool will retreat to the

workpiece surface to avoid damage.

#### 2.17 Pr4019 Y axis is positioning instruction for Drilling/Tapping/Boring

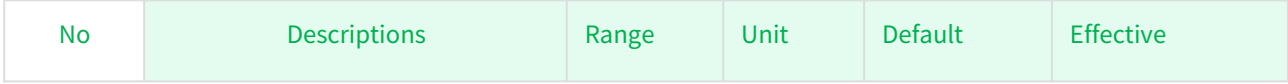

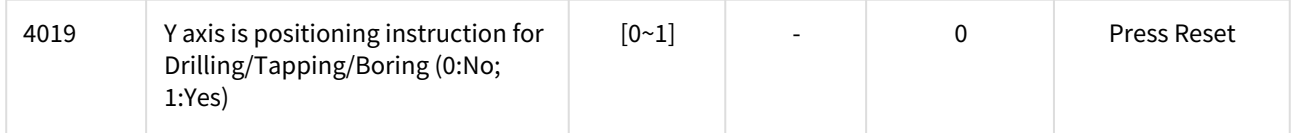

• 0:When executing G83~G89 cycle command, the Y axis position control is not enabled.

• 1:When executing G83~G89 cycle command, the Y axis position control is enabled.

#### 2.18 Pr4020 Type of X axis under G12.1

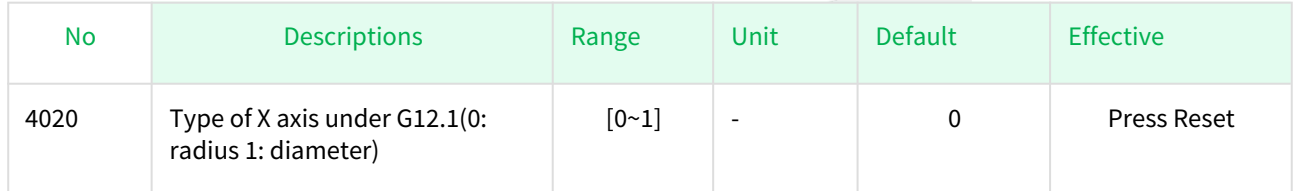

For 10.114.51 and before, G12.1 command for Lathe only support radius positioning. However, from 10.114.51 and later, selection of radius and diameter positioning is decided by using Pr4020.

- 0: Radius positioning
- 1: Diameter positioning

### 2.19 Pr4021 \*Spindle synchronization, 1st basic spindle number

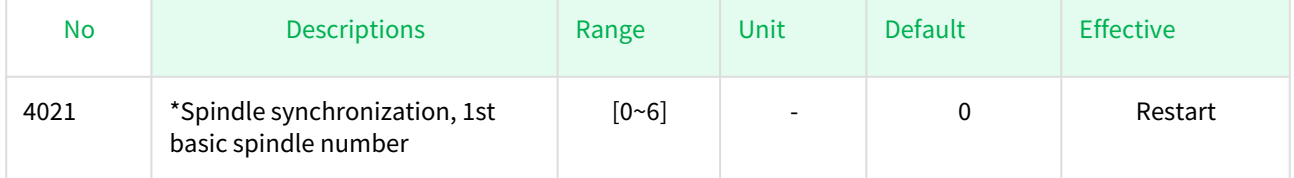

• Defines the basic spindle number when two spindles are synchronizing. For detail of spindle synchronization function, please refer to G51.2/G114.1 in lathe program manual.

### 2.20 Pr4022 \*Spindle synchronization, 1st synchronous spindle number

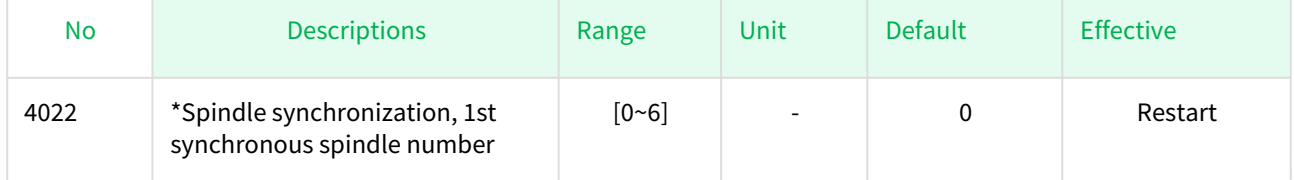

• Defines the synchronous spindle number when two spindles are synchronizing. For detail of spindle synchronization function, please refer to G51.2/G114.1 in lathe program manual.

#### 2.21 Pr4023 \*Spindle synchronization, 2nd basic spindle number

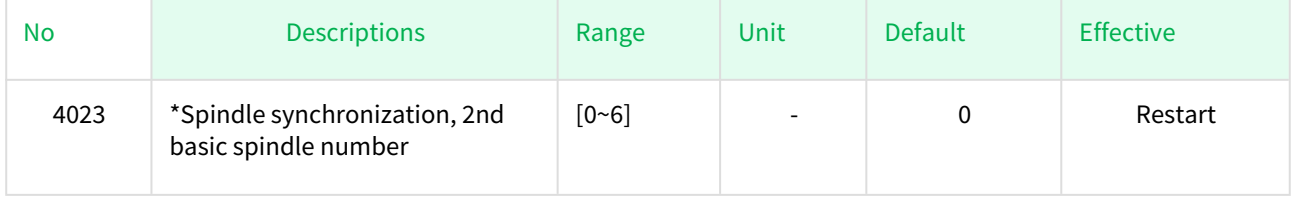

- Defines the basic spindle number when two spindles are synchronizing. For detail of spindle synchronization function, please refer to G51.2/G114.1 in lathe program manual.
- This parameter is valid only in version 10.116.24M, 10.116.32 and later.

# 2.22 Pr4024 \*Spindle synchronization, 2nd synchronous spindle number

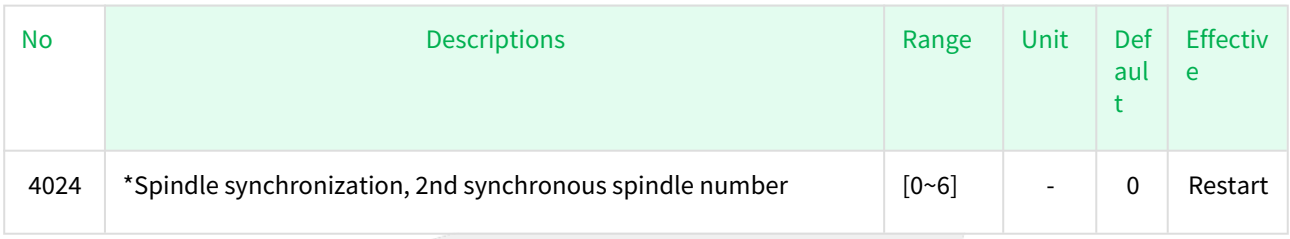

• Defines the synchronous spindle number when two spindles are synchronizing. For detail of spindle synchronization function, please refer to G51.2/G114.1 in lathe program manual.

• This parameter is valid only in version 10.116.24M, 10.116.32 and later.

# 2.23 Pr4025 \*Spindle synchronization, 3rd basic spindle number

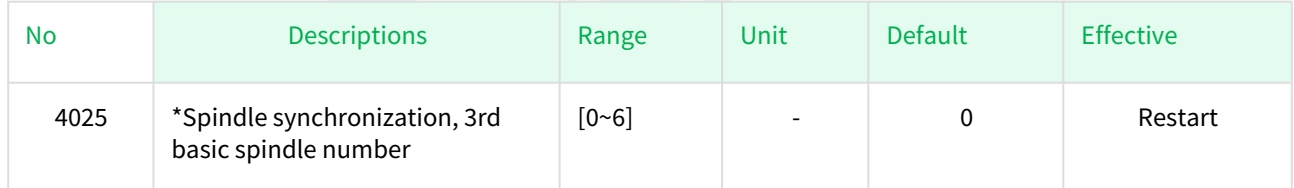

• Defines the basic spindle number when two spindles are synchronizing. For detail of spindle synchronization function, please refer to G51.2/G114.1 in lathe program manual.

• This parameter is valid only in version 10.116.24M, 10.116.32 and later.

### 2.24 Pr4026 \*Spindle synchronization, 3rd synchronous spindle number

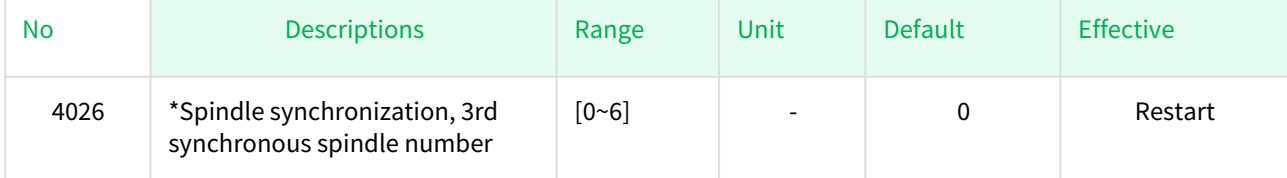

• Defines the synchronous spindle number when two spindles are synchronizing. For detail of spindle synchronization function, please refer to G51.2/G114.1 in lathe program manual.

• This parameter is valid only in version 10.116.24M, 10.116.32 and later.

### 2.25 Pr4040 Threading mode

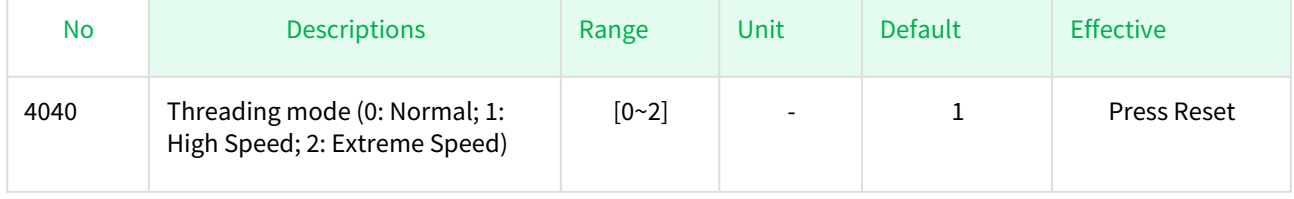

• 0: Normal threading

1: High speed threading

2: Extreme speed threading

- Processing time: Normal threading > High speed threading > Extreme speed threading Retract quality: Normal threading < High speed threading ≦ Extreme speed threading
- 1: High-speed threading, used when the spindle speed exceeds 1000 rpm;

0: Normal threading, used when the spindle speed is 300~800 rpm;

High-speed threading has the same path as general threading, and the difference is the speed profile at chamfer retraction.

Compared with the normal threading,high-speed threading has higher retraction speed to reduce the time for the tool to leave the workpiece surface and reduces the chance of bad chamfer thread (overlap thread); therefore it has faster processing speed and a better chamfer quality.

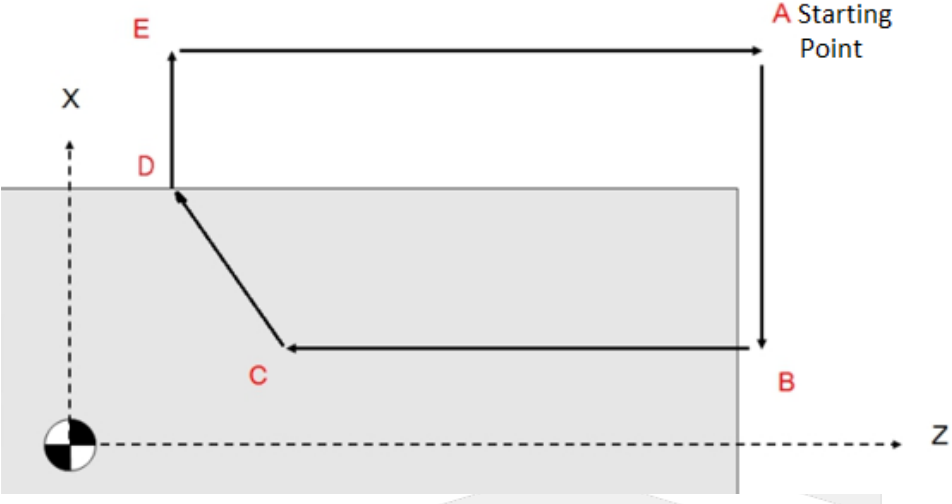

Path diagram of Normal Threading & High-speed Threading

- 2: Extremely speed threading, used when the spindle speed exceeds 1000 rpm; Base on high-speed threading, extremely speed threading adds an overlapping function when tool retract and enter another cut cycle, as shown in the red curve below. It can reduce the time of G21 or G78 to retract and re-enter the next thread; when the AB segment and the DE segment are larger, extreme speed threading can have more obvious effect to reduce process time. Also consider Pr4018 chamfer angle to plan chamfer profile to retract to surface of the workpiece, so the path is slightly different from other threading mode. Extreme speed threading has a faster processing time and has better quality than high-speed threading.
- Notice:
- 1. In version 10.116.16N, 10.116.24G and later, the extreme speed threading is changed to only the in-feed section to have the overlapping function to reduce machine vibration. The processing time increased but still faster than high-speed threading.
- 2. In version 10.118.12D and later, G78 under the extreme speed threading is changed to use Pr4018 to calculate chamfer planning, the thread quality is better than high-speed threading and normal threading.

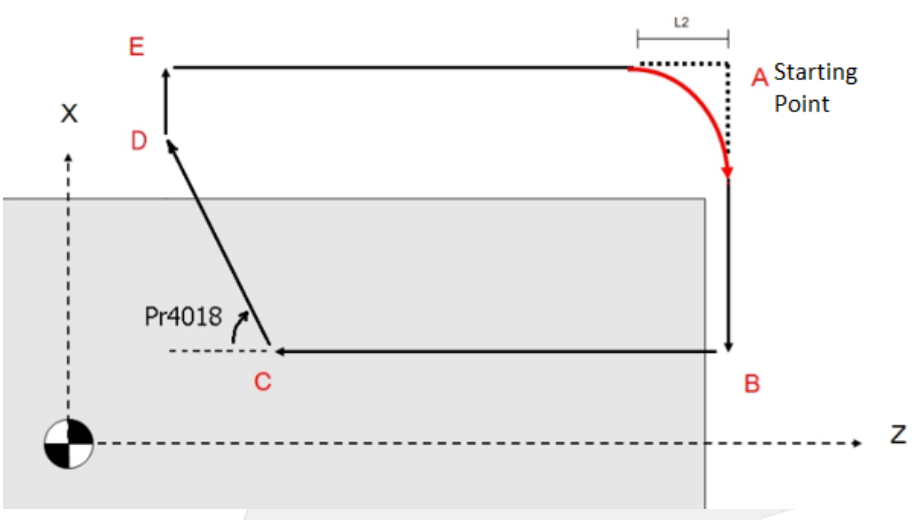

Path diagram of Extreme Speed Threading

- If the machine vibration is too large, try to adjust the following parameters:
	- a. Lower the retract angle (Pr4018)
	- b. Increase the acceleration and deceleration time while cutting (Pr409)
	- c. Increase chamfer amount for threading (Pr4043 )

#### 2.26 Pr4041 Finishing allowance of threading

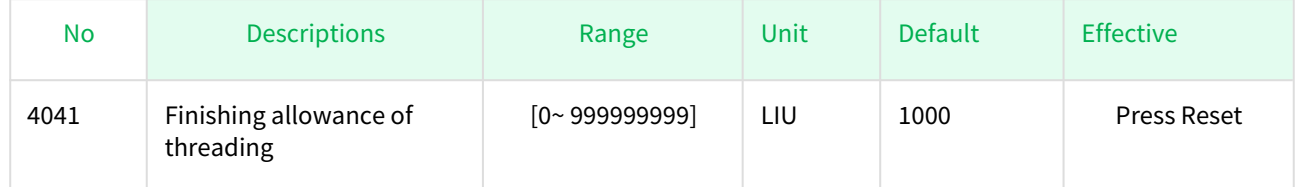

• When performing compound thread cutting (G78/G78.2), the allowance amount for fine turning as shown in the following diagram d; for complete operation, refer to G78- Multiple Thread Cutting Cycle (C-Type).

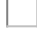

## 2.27 Pr4042 Tip angle for threading

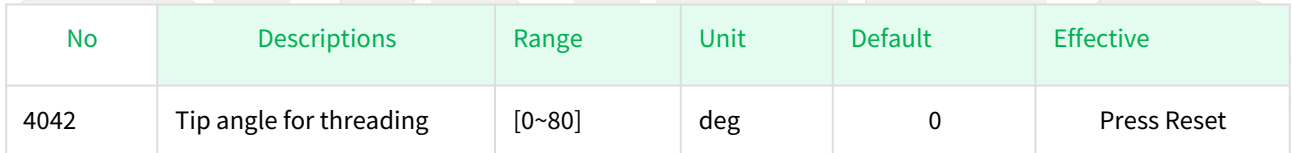

• When performing compound thread cutting (G78/G78.2), this parameter is used to determine the angle of tool tip, as shown in the following figure a; for complete operation, please refer to G78- Multiple Thread Cutting Cycle (C-Type).

# 2.28 Pr4043 Chamfer amount for threading

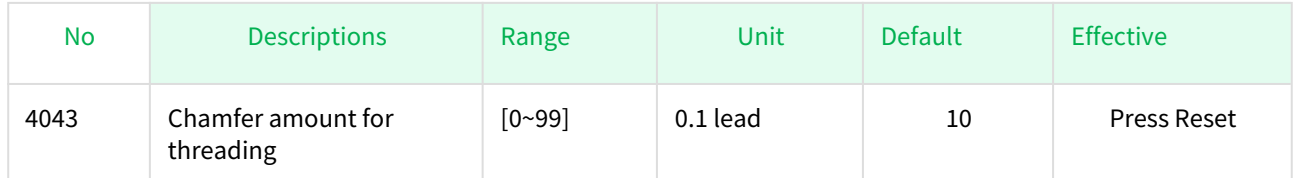

• The amount of retraction when executing threading cycles (G21/G21.2) and the compound thread cutting fixed cycles (G78/G78.2) is the length of the invalid thread; taking G21 as an example, it is the r value in the diagram below. For details, please refer to the G21/G21.2/G78/G78.2 in the lathe program manual.

# 2.29 Pr4044 Repetitive count in finishing for threading

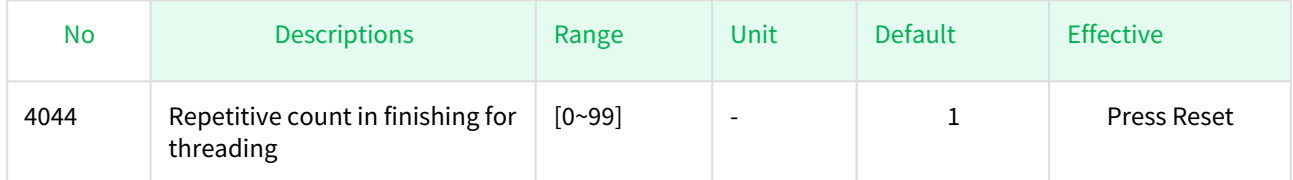

• When performing compound thread cutting (C-Type G78/G78.2), it is used to determine the number of times of fine turning (finishing). For complete operation, please refer to G70~G76-Complex Canned Cycle (A-Type).

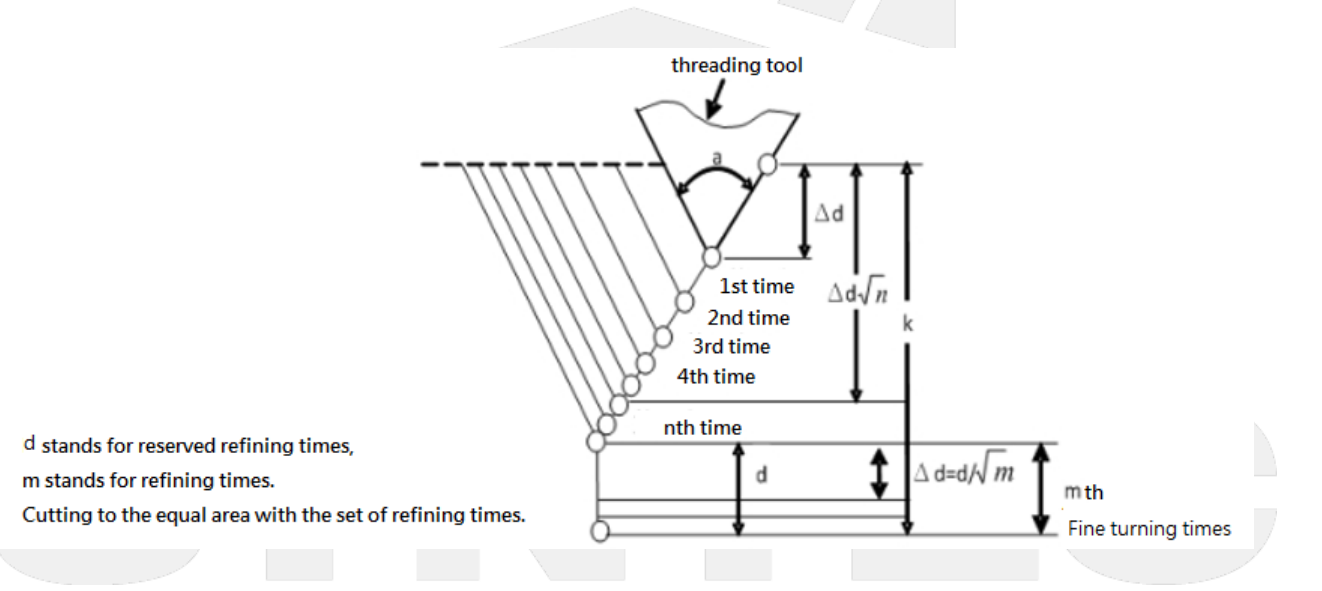

# 2.30 Pr4045 Min. cutting depth for threading

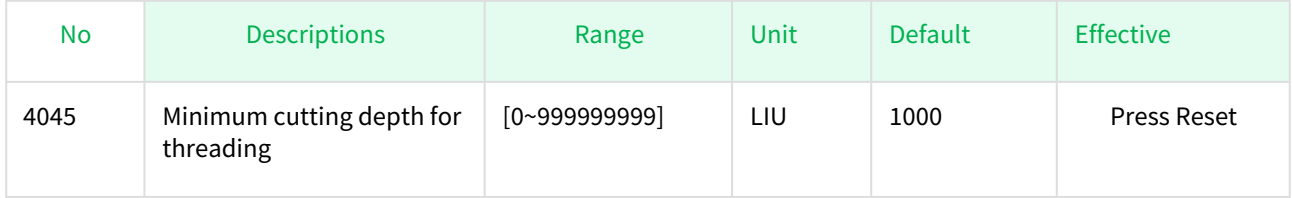

When performing complex threading cycles (C-Type G78/G78.2; A-Type G76/G76.2), the parameter determines the minimum cutting depth in X direction. As shown in the diagram below, if the difference between n depth (∆d√n) and the n-1 depth is less than parameter value, the nth cutting depth will use this value. For complete operation, please refer to the lathe program manual G70~G76-Complex Canned Cycle (A-Type).

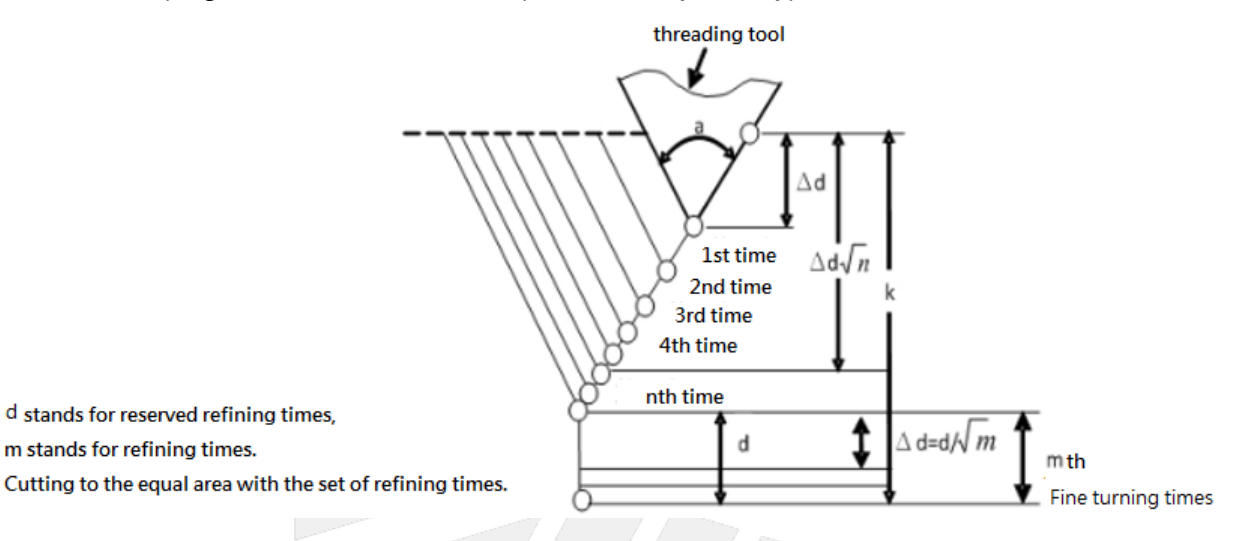

# 2.31 Pr4046 Enter amount for threading

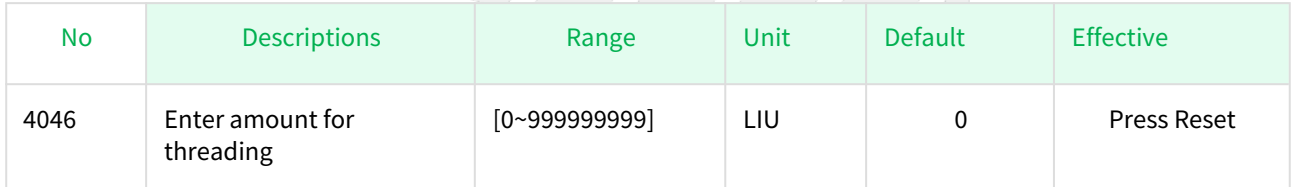

• The amount of feed in the mid-section threading cycle (Type-C: G21.2/G78.2), such as distance K in the diagram below. For details, please refer to the G21.2/G78.2 command format and illustration in the lathe program manual. (G92.2- Mid-Section Threading Cycle (A-Type)/G76.2- Complex Mid-Section Threading Cycle(A-Type))

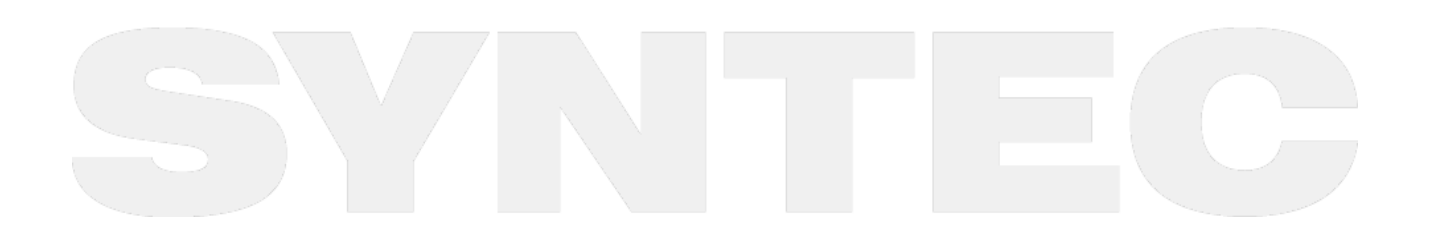

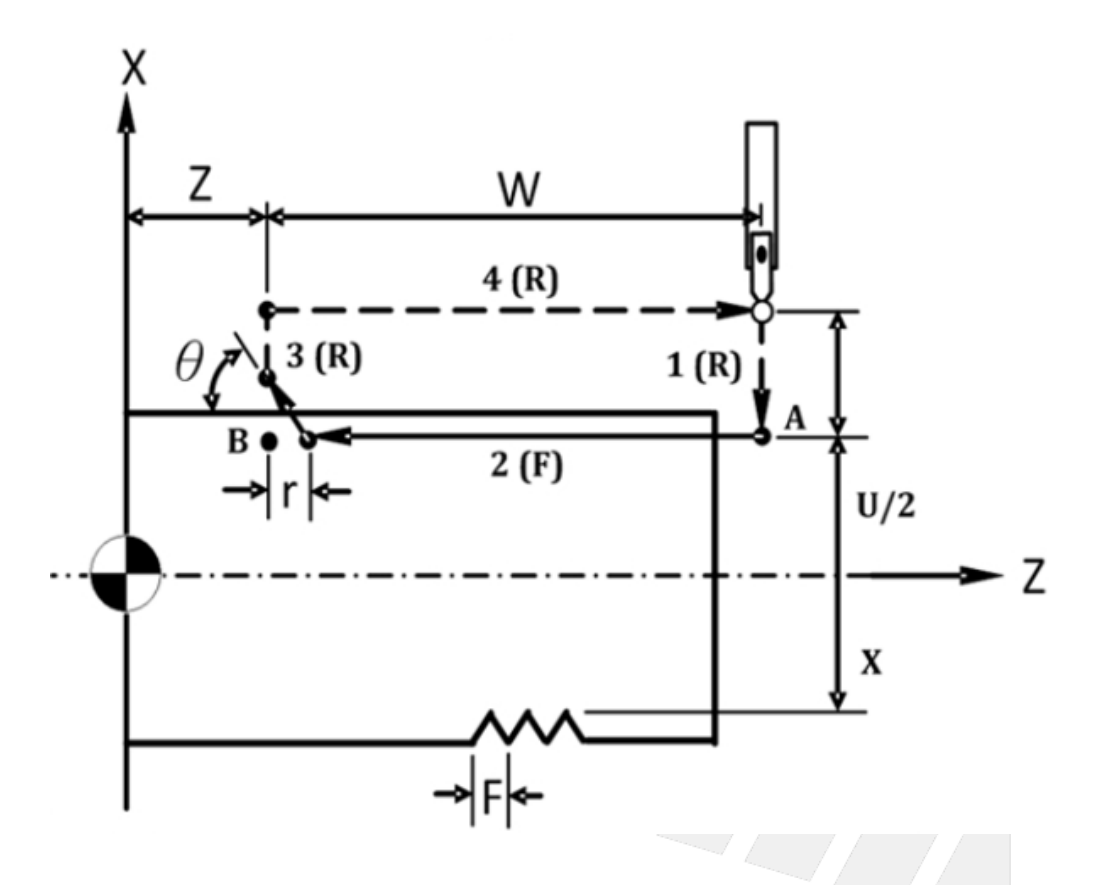

# 2.32 Pr4047 Enter height for threading

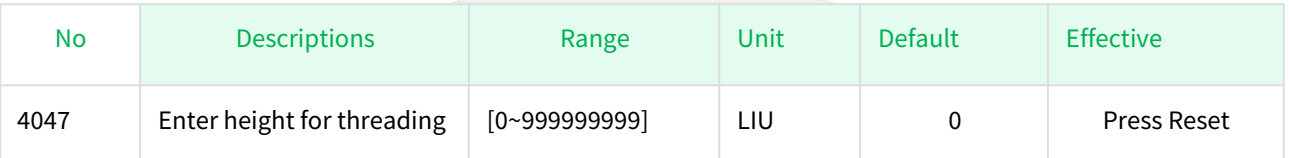

• When performing the vertical amount of the mid-section threading cycle (Type-C: G21.2/G78.2), such as distance I in the following diagram. For details, please refer to the G21.2/G78.2 command format and illustration in the lathe program manual. (G92.2- Mid-Section Threading Cycle (A-Type)/G76.2- Complex Mid-Section Threading Cycle(A-Type))

# 2.33 Pr4051 In multiple repetitive cycle, error allowance for monotone properties

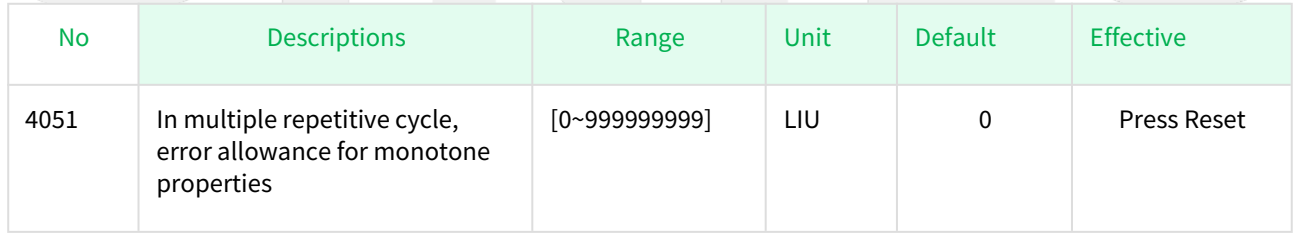

• In Lathe rough turning cycles(C-Type G73/G73.1/G74/G74.1), contour must be single-directional increase/ decrease as the following diagram:

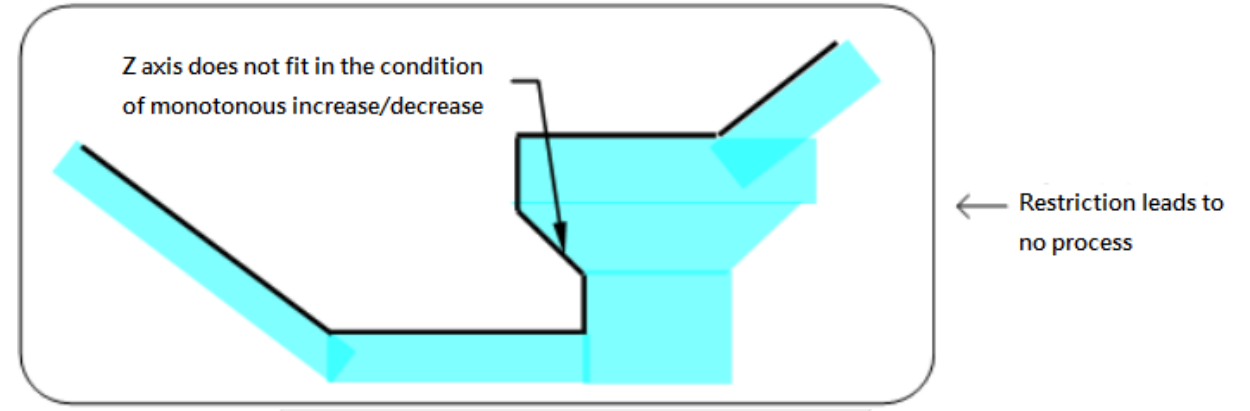

- Pr4051 setting increases the tolerance value of increase/decrease (when contour does not fully comply the monotonous increase/decrease rule)
- In lateral (horizontal) rough turning cycle, if the monotonous error in X direction is within the range of Pr4051, the system will not change to Type II. (from 10.116.54Z, 10.118.12H, 10.118.14 and later)
- In radial (vertical) rough turning cycle, if the monotonous error in Z direction is within the range of Pr4051, the system will not change to Type II. (from 10.116.54Z, 10.118.12H, 10.118.14 and later)

#### 2.34 Pr4053 Chip Cutting Mode

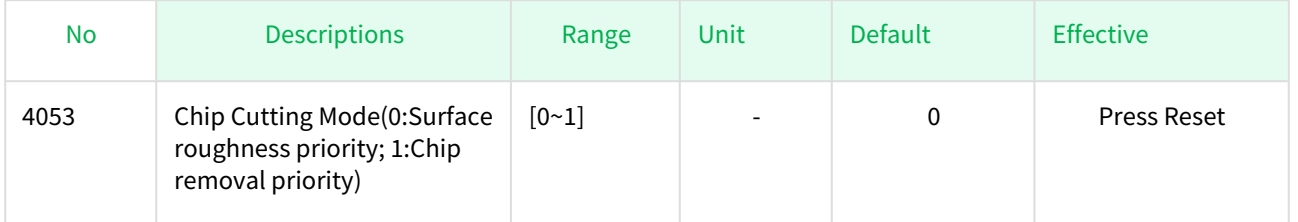

• 0:Surface roughness priority, which means the frequency is larger than "chip removal priority" and amplitude is smaller than "chip removal priority".

- 1:Chip removal priority, which means the frequency is smaller than "surface roughness priority" and amplitude is larger than "surface roughness priority".
- Please contact the original company for the usage of chip removal function.
- Switch the cutting mode by setting parameter 4053. If the weaving level of machine system is too severe, please set the Pr4053 to 1( Chip removal priority ).
- This function supports the version of 10.118.28F and after it.

# 2.35 Pr4080 \*Enable/Disable position coordinate of stroke limit detection during file interpretation

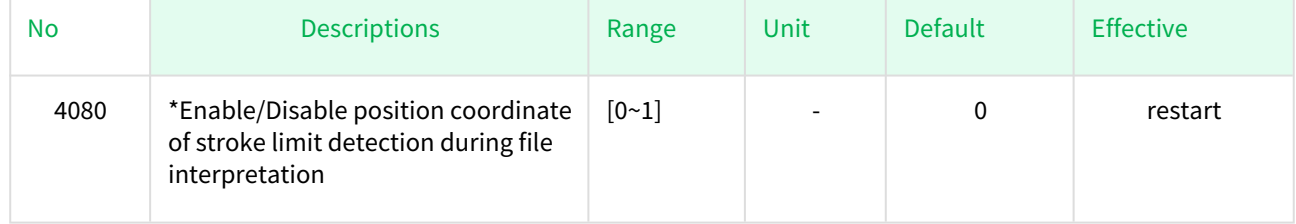

- This parameter enables/disables position coordinate of stroke limit detection during file interpretation.
	- 0:Enable
	- 1:Disable
- It is applicable to position coordinate of stroke limit 1, 2 and 3.
- It is applicable to all axis groups.
- If disabled, detection of stroke limit **only disabled during file interpretation**. It is still effective in stroke limit detection and protection.
- If disabled, when reaching stroke limit while tooling, **the corresponding axis deceleration and stop timing will be later** than it is enabled. In other words, the distance between axial stop position and stroke limit position is shorter.

p.s. If enabled, the system can detect stroke limit during file interpretation so the axis can be decelerated and stopped earlier. On the other hand, if disabled, the system can only detect stroke limit while sending commands and it causes later deceleration and stop.

### 2.36 Pr4601 \*Enable New Tool Life Management(0:Original 1:New) (Lathe)

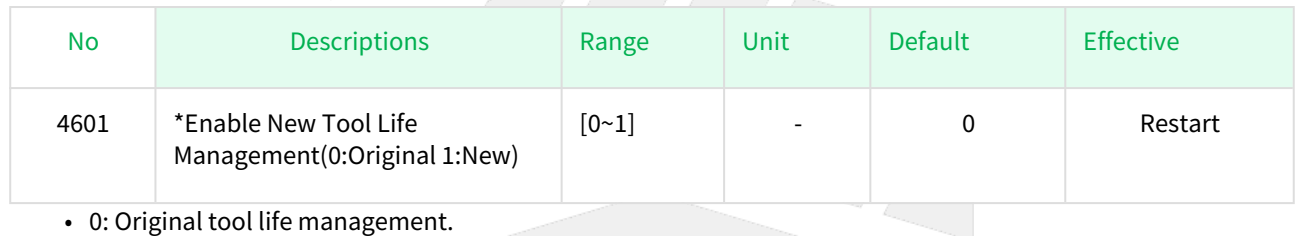

0: Original tool life management. 1: New tool life management.

• Valid version: 10.118.28Q, 10.118.39 and later.

#### 2.37 Pr4602 \*Enable Working List(0:Disable 1:Enable) (Lathe)

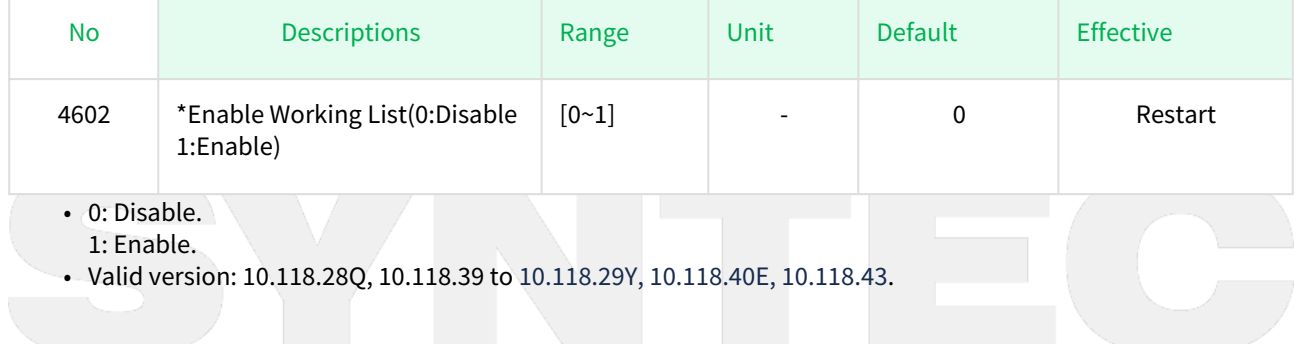

# 3 Mill Only.

- [Pr4001 Tapping mode](#page-238-0)
- [Pr4002 Drilling cycle retrace amount](#page-238-1)
- [Pr4004 Tapping cycle retrace amount](#page-239-0)
- [Pr4006 Tapping cycle retrace speed\(%\)](#page-240-0)
- [Pr4007 Spindle orientation stop before tapping for serial spindle \(Mill\)](#page-241-0)
- [Pr4008 setting for drilling/tapping mode](#page-241-1)
- [Pr4010 Facing cycle X/Y plane milling stepover percent](#page-241-2)
- [Pr4020 OSS direction of boring cycle](#page-242-0)
- [Pr4055 G code tool measurement distance R](#page-242-1)
- [Pr4056 G code tool measurement allowed distance D](#page-243-0)
- [Pr4057 G code tool measurement feedrate F](#page-244-0)
- [Pr4058 G code tool measurement reference point P](#page-244-1)
- [Pr4059 G code measuring position in mechanical coordinate Z](#page-245-0)
- [Pr4060 Servo compensation type](#page-246-0)
- [Pr4070 Default cutting feedrate](#page-246-1)
- [Pr4601 \\*Enable New Tool Life Management\(0:Original 1:New\)](#page-247-0)
- [Pr4602 \\*Enable Working List\(0:Disable 1:Enable\)](#page-247-1)

### <span id="page-238-0"></span>3.1 Pr4001 Tapping mode

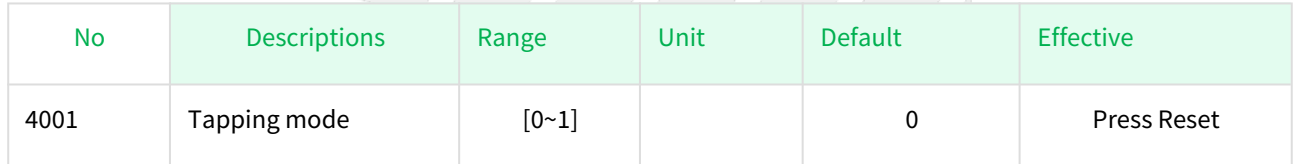

• 0: Peck tapping; when running the cycle, the tool must return to the R point and tap again. 1: High-speed. when running the cycle, the tool only need to return the retract amount d (Pr4004);

• For G84/G74, the detailed action can be seen in the G84/G74 section of Mill program manual.

### <span id="page-238-1"></span>3.2 Pr4002 Drilling cycle retrace amount

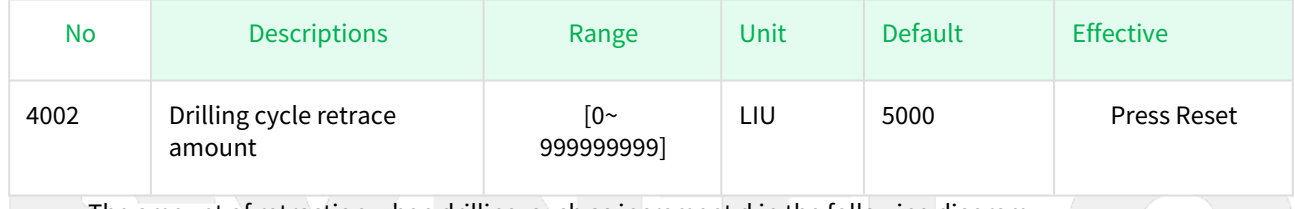

• The amount of retraction when drilling, such as increment d in the following diagram.

• For the G73/G83, the detailed action can be seen in the G73/G83 section of Mill program manual.

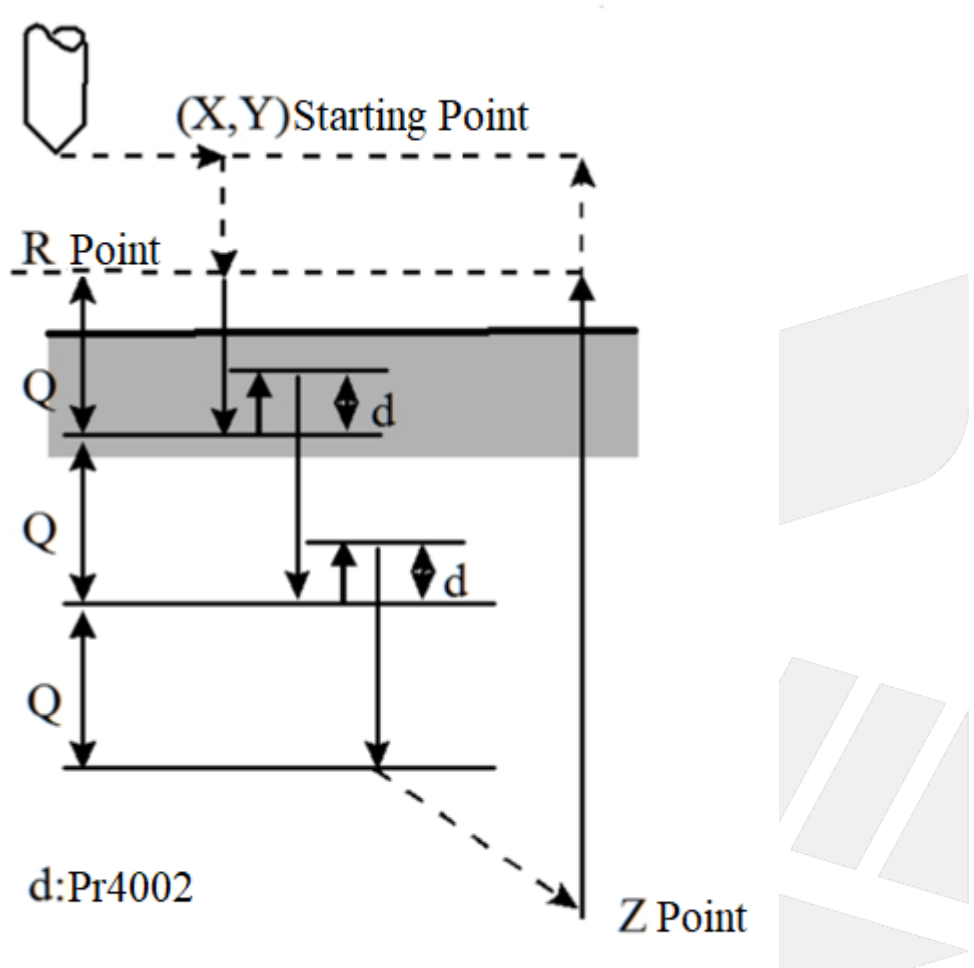

# Pause P seconds to reverse spindle

# <span id="page-239-0"></span>3.3 Pr4004 Tapping cycle retrace amount

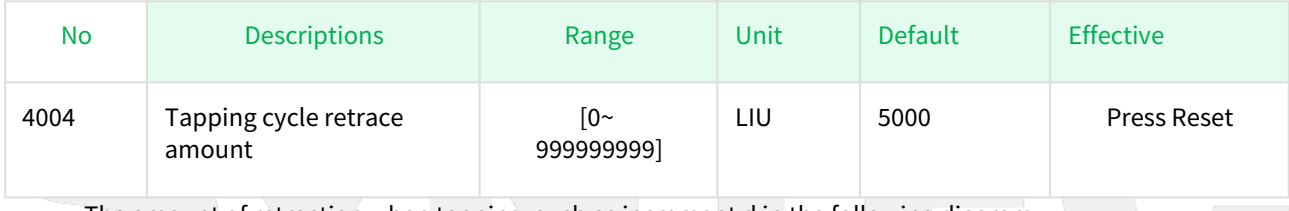

• The amount of retraction when tapping, such as increment d in the following diagram.

• For the G74/G84, the detailed action can be seen in the G74/G84 section of Mill program manual.

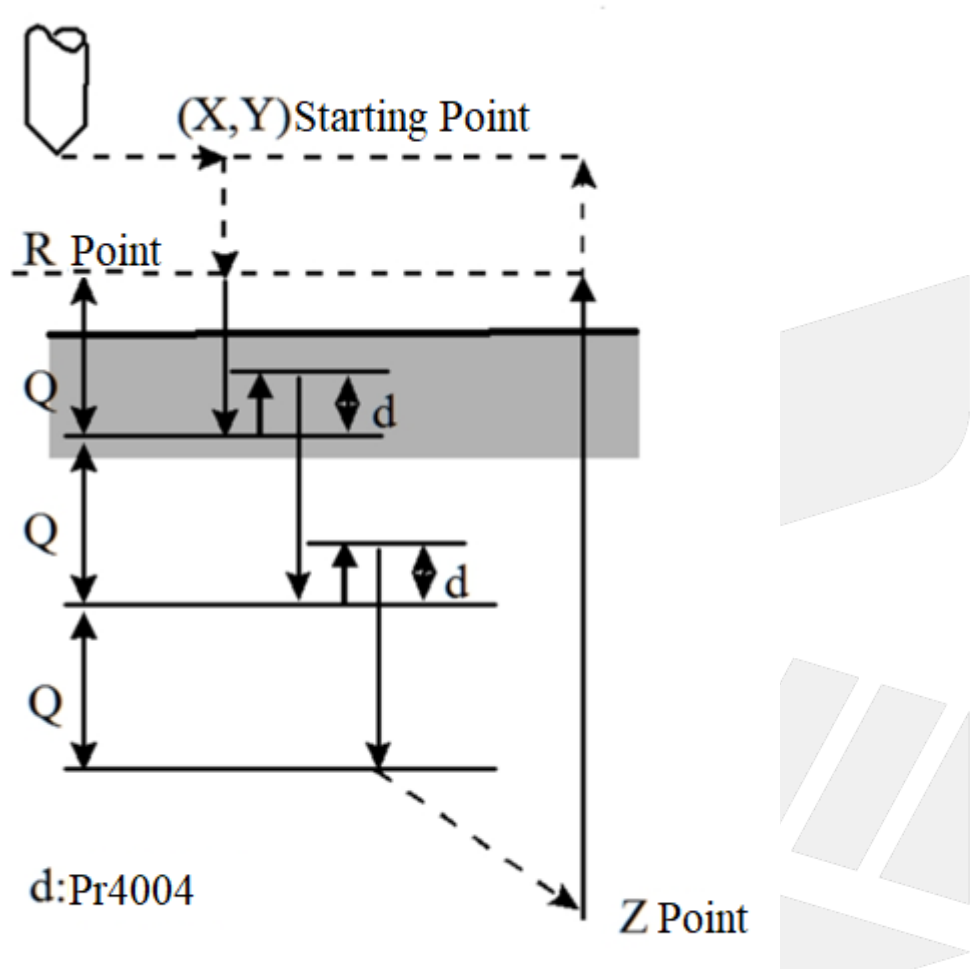

# Pause P seconds to reverse spindle

# <span id="page-240-0"></span>3.4 Pr4006 Tapping cycle retrace speed(%)

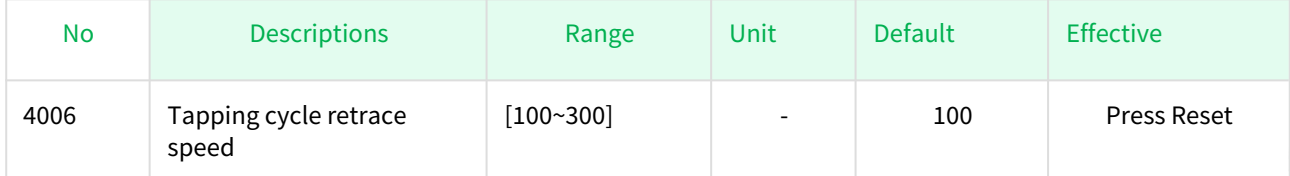

When the tool retracts during tapping, since it is not cutting and only need to maintain the shape of thread, the retract speed can be faster than the infeed cutting speed. The retraction speed is determined as a percentage of the infeed cutting speed.

- Retraction speed = Infeed speed \* Pr4006.
- The current internal retracting speed limited by Pr405, when the calculated retraction speed exceeds Pr405, system limits it to Pr405.
- The retraction speed will be limited by the specified axial speed, user must confirm the retraction speed does not exceed the axial speed limit according to work planes. (The G17 plane is limited by the Z-axis speed, the G18 plane is limited by the Y-axis speed, and the G19 plane is limited by the X-axis speed)

## <span id="page-241-0"></span>3.5 Pr4007 Spindle orientation stop before tapping for serial spindle (Mill)

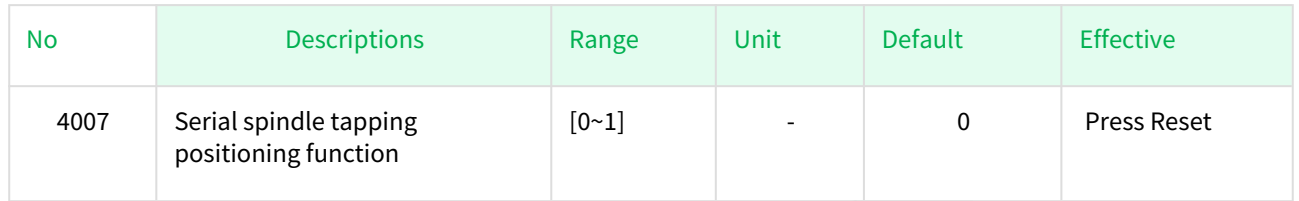

- 0: Turn off the orientation stop before spindle tapping function.
- 1: Turn on the orientation stop before spindle tapping function. System will first position base on spindle origin offset (Pr1771~Pr1780), and then perform tapping after orientation stop finished.
- Valid from version 10.116.16, but invalid for pulse-train spindles.

# <span id="page-241-1"></span>3.6 Pr4008 setting for drilling/tapping mode

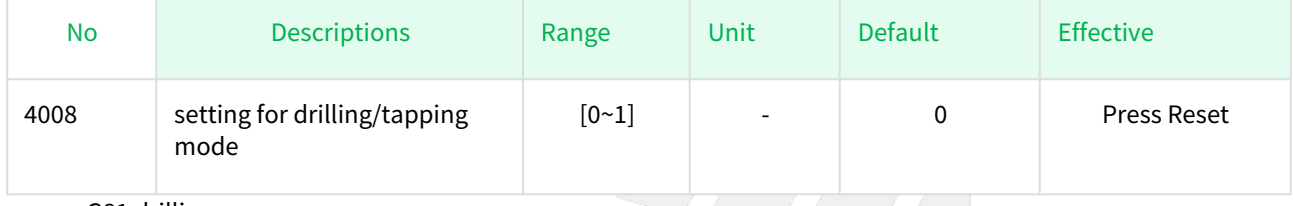

- G81 drilling
	- 0 : General drilling
		- i. Actions of Feedhold, Reset, MPG simulation, change G01 override are allowed while drilling.
		- 1: Fast-drilling;
			- i. Actions of Feedhold, Reset, MPG simulation, change G01 override are NOT allowed while drilling.
			- ii. Only Emergency Stop can interrupt the drilling cycle.
			- iii. G01 Override must be fixed at 100% before drilling start to enter the fast-drilling mode.
			- iv. Compare with general drilling, it has better hole bottom precision.
			- v. When the overlapping function is enabled, the overlapping distance Q, D are considered in this function.
			- vi. For details, please refer to the G81 schema description in the Mill program manual
		- If Pr4008 is 1, it may still be switched back to general mode while drilling multiple holes. Please note that the G01 override must be fixed until drilling ends.
	- For a detailed description of the G81, refer to the Mill program manual.

#### • G84/G74 tapping

- 0:Enable the overlapping function.
- 1:Disable the overlapping function.
	- i. overlapping will be excuted considering the value of overlapping distance I、J
	- ii. For details, please refer to the G84/G74 schema description in the Mill program manual

#### <span id="page-241-2"></span>3.7 Pr4010 Facing cycle X/Y plane milling stepover percent

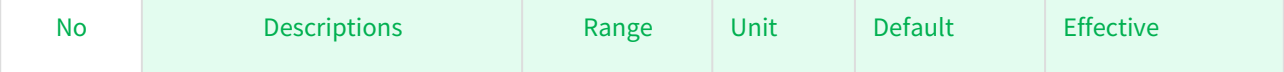

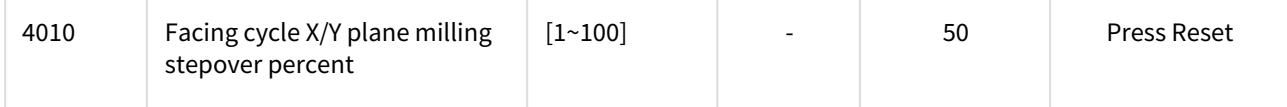

• The feedrate percentage of performing canned cycles such as G161~G164 and G173~G178.

# <span id="page-242-0"></span>3.8 Pr4020 OSS direction of boring cycle

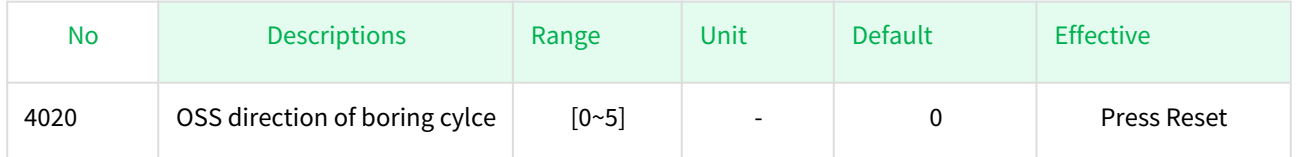

Used for G76/G87, defining angle of orientation stop of spindle (OSS).

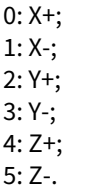

#### <span id="page-242-1"></span>3.9 Pr4055 G code tool measurement distance R

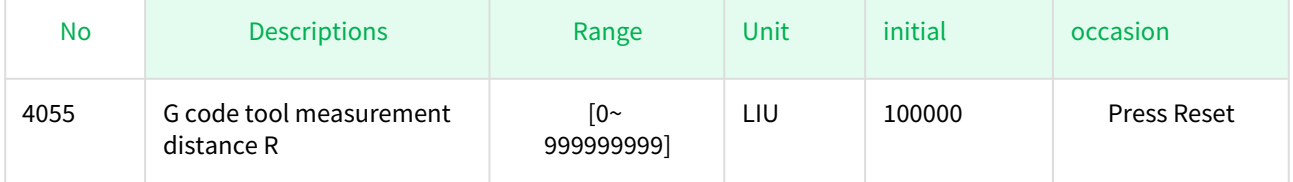

• The probing distance when performing automatic tool setting (G37/G37.2/G37.3), is shown as R in the diagram below.

• Valid from 10.116.16P, 10.116.24J. For detailed specifications, please refer to "Milling Machine Programming Manual (G37/G37.2 /G37.3)"

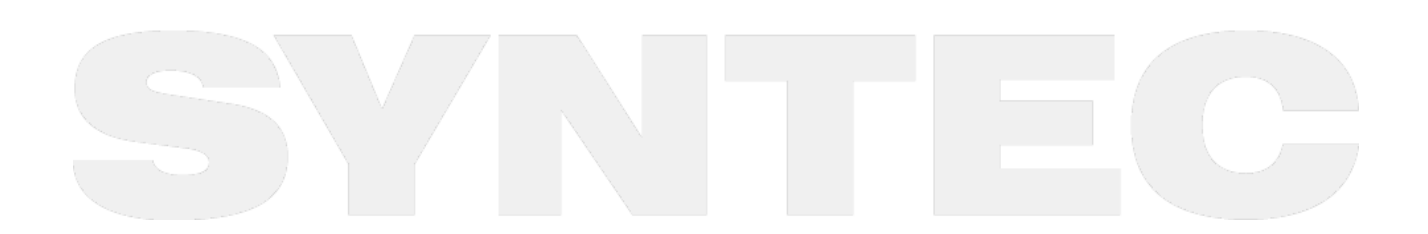

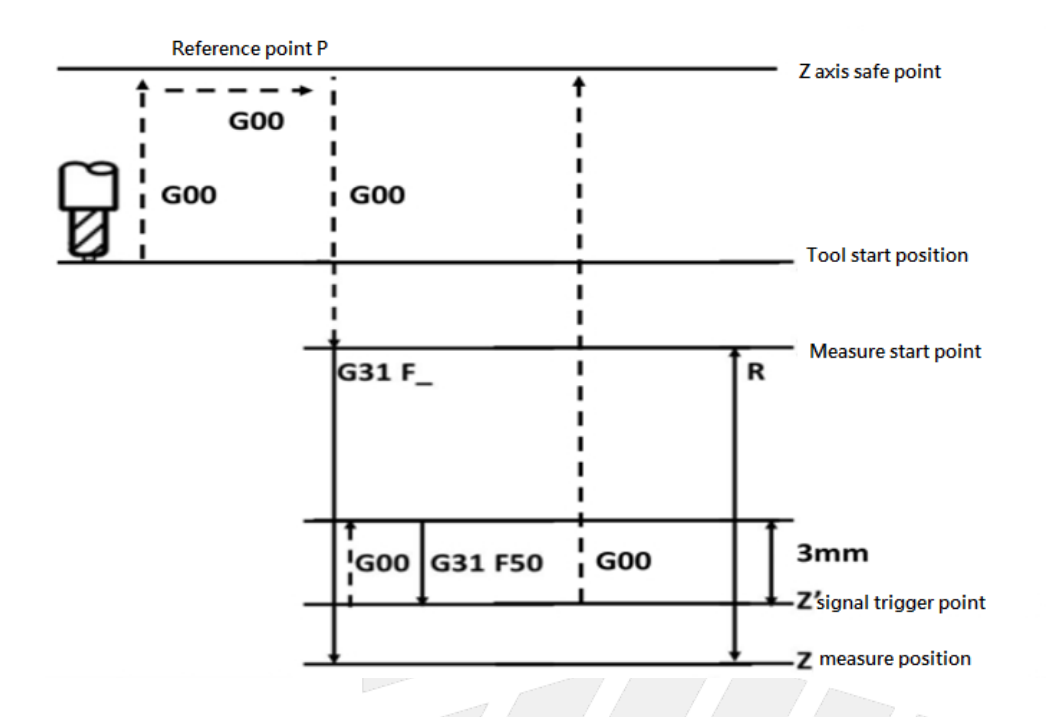

#### <span id="page-243-0"></span>3.10 Pr4056 G code tool measurement allowed distance D

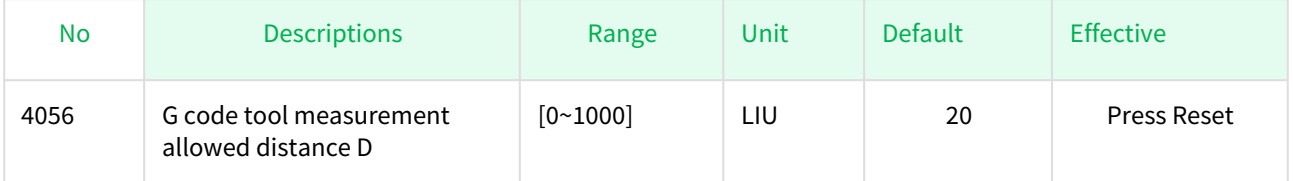

• The allowed signal triggering distance when performing automatic tool setting (G37), is shown as D in the diagram below.

• For detailed specifications, please refer to "Milling Machine Programming Manual (G37)"

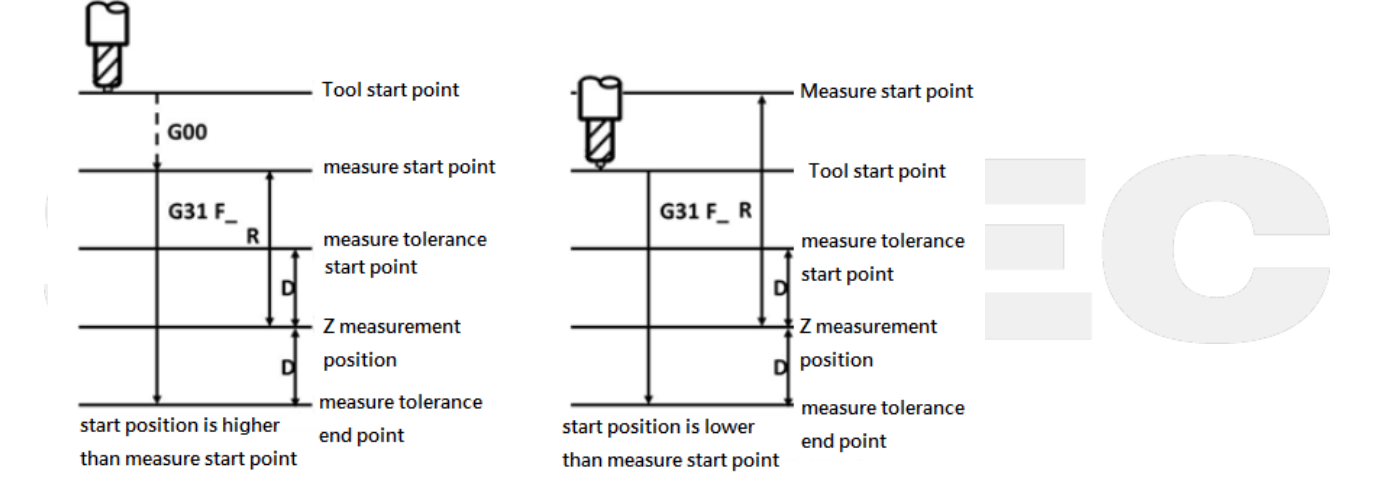

## <span id="page-244-0"></span>3.11 Pr4057 G code tool measurement feedrate F

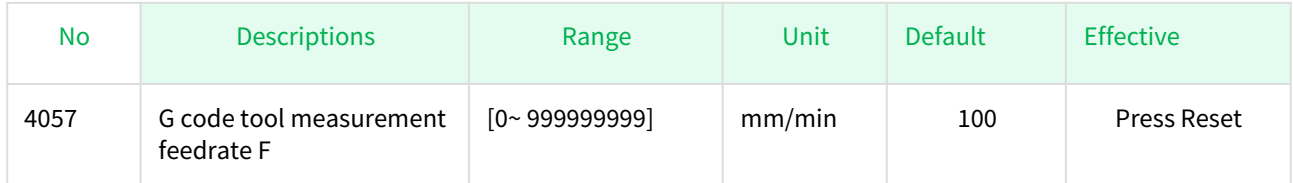

- Determine the measurement speed when performing automatic tool setting (G37/G37.2/G37.3), is shown as F in the diagram below.
- Valid from 10.116.16P, 10.116.24J. For detailed specifications, please refer to "Milling Machine Programming Manual (G37/G37.2 /G37.3)"

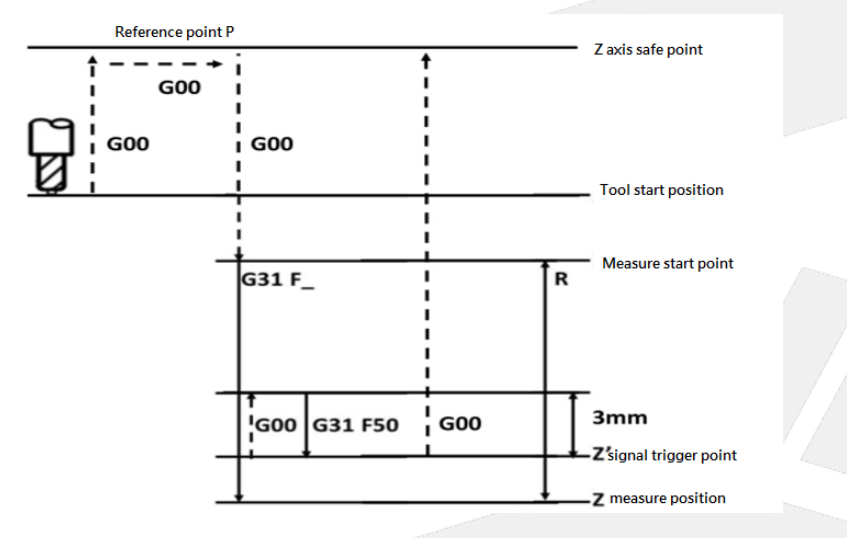

## <span id="page-244-1"></span>3.12 Pr4058 G code tool measurement reference point P

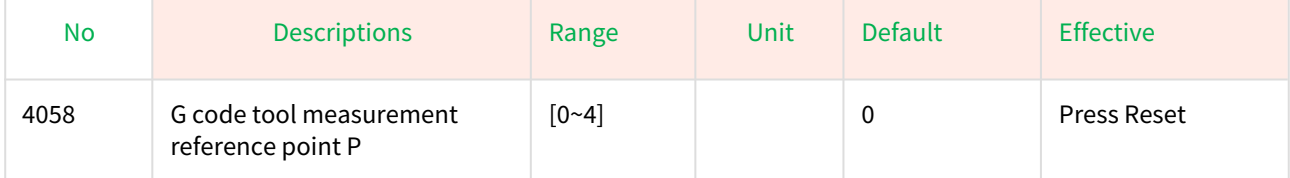

- The reference point in XY axis direction when performing automatic tool setting (G37/G37.2/G37.3). 0 means reference point not specified, and 1~4 refer to 1st to 4th reference points in the parameter (Pr2801~Pr2860). )
- Valid from 10.116.16P, 10.116.24J. For detailed specifications, please refer to "Milling Machine Programming Manual (G37/G37.2 /G37.3)"

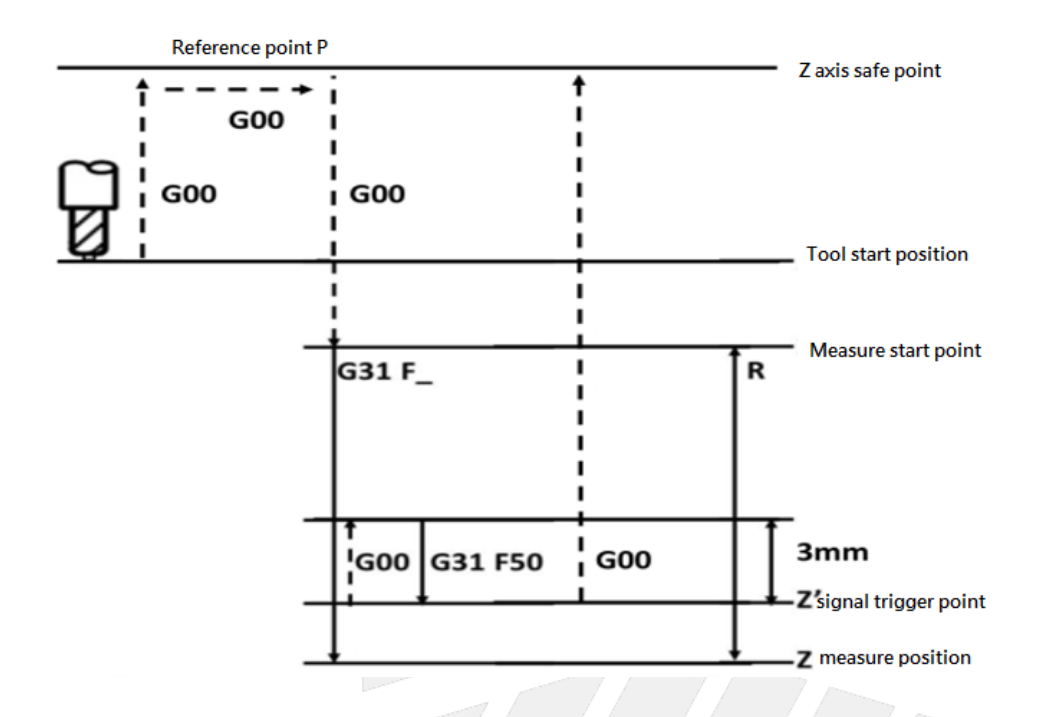

# <span id="page-245-0"></span>3.13 Pr4059 G code measuring position in mechanical coordinate Z

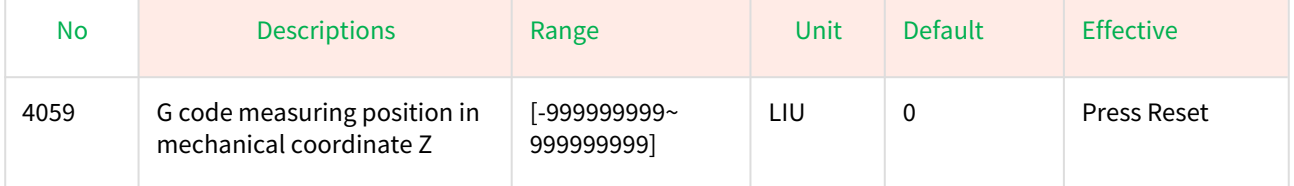

• The position of the measurement when performing automatic tool setting (G37.2/G37.3), is shown as position Z in diagram below.

• Valid from 10.116.16P, 10.116.24J. For detailed specifications, please refer to "Milling Machine Programming Manual (G37.2/G37.3)"

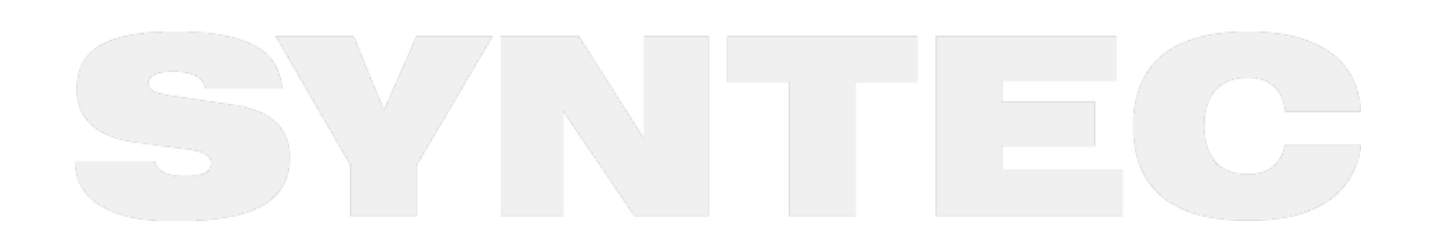

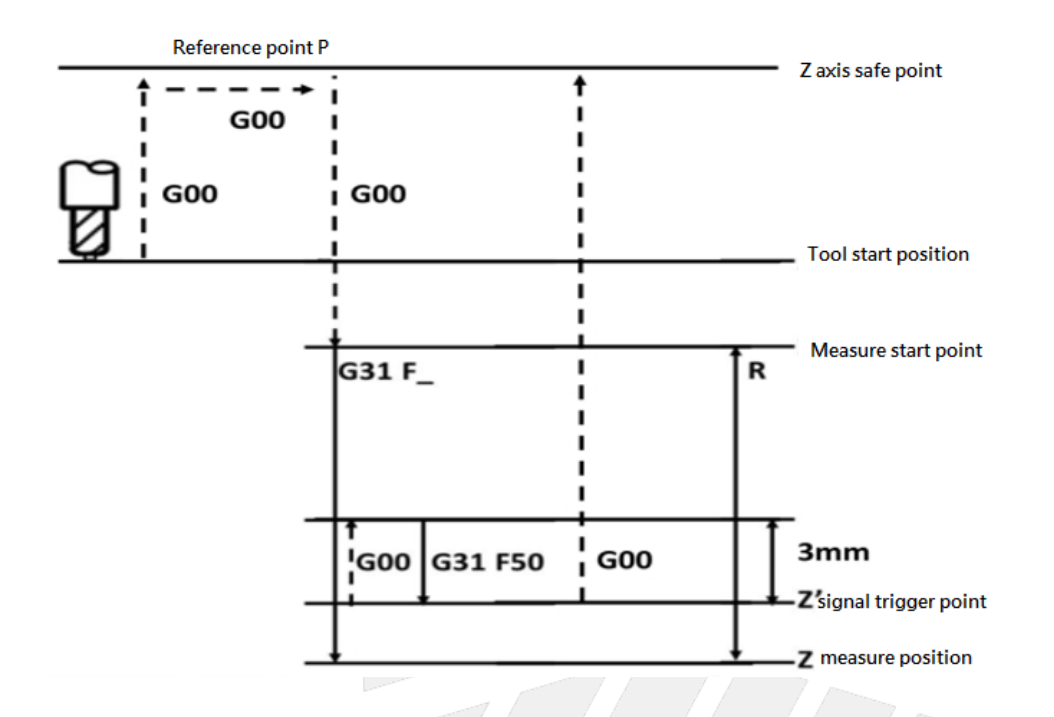

#### <span id="page-246-0"></span>3.14 Pr4060 Servo compensation type

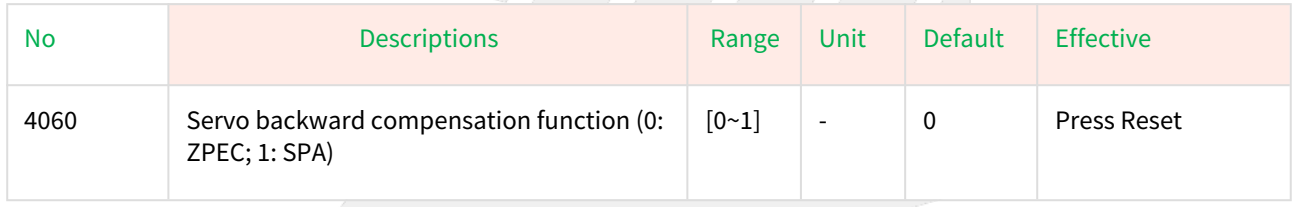

- This parameter is available after version 10.116.36.
- Recommended default value: 0 (ZPEC) .
- This parameter is used to determine the type of controller's servo delay compensation function.
- When Pr4060 = 0, the function used is ZPEC zero phase error compensation (default).
- When Pr4060 = 1, the function used is SPA (Smooth Precision Advanced) high-precision smoothing function.
- The level of compensation is determined by Pr3808. If Pr3808 = 0, no compensation for servo delay is made regardless of the setting of Pr4060. For the compensation effect of different levels, and the comparison of SPA and ZPEC effects, please refer to the description of Pr3808.
- After the 10.116.36 version, when Pr3808 > 0 and the user under the G05 P10000 with a non-zero E argument or smoothing level, the parameter optimization function will only be activated if Pr4060 = 1.

### <span id="page-246-1"></span>3.15 Pr4070 Default cutting feedrate

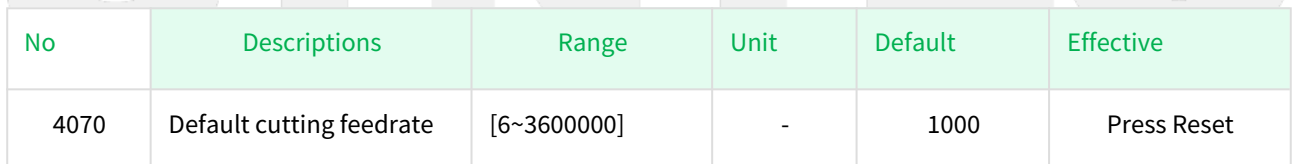

- The feedrate setting after system bootup according to Pr3836 are: Default G94: Default feedrate is Pr4070 , Unit: mm/min (inch/min) Default G95: Default feedrate is Pr4070/1000 , Unit: mm/rev (inch/rev)
- After reset , feedrate return to this default value.
- Default cutting feedrate is limited by [Pr405 Maximum cutting feedrate] and [Pr621~Pr640 Maximum axial cutting feedrate]. Default feedrate equals to the maximum cutting feedrate if exceeding it.
- Valid edition started from 10.116.24.

### <span id="page-247-0"></span>3.16 Pr4601 \*Enable New Tool Life Management(0:Original 1:New)

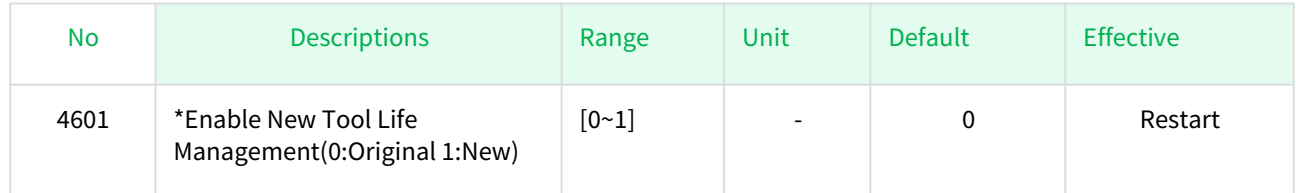

• 0: Original tool life management. 1: New tool life management.

• The following products support this feature:

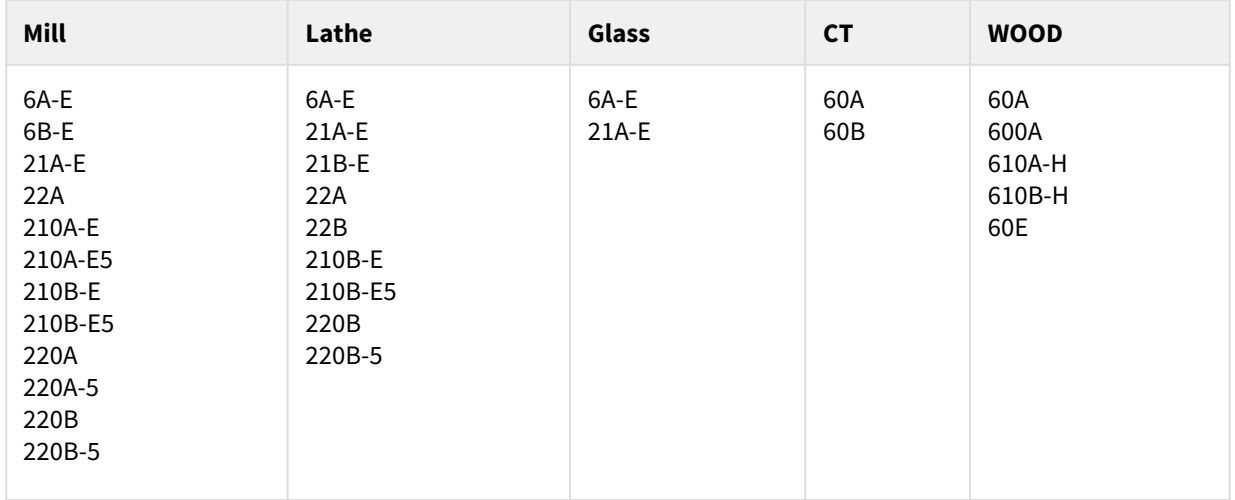

※ Note:

- Mill, Lath, Glass supported version: 10.118.28Q, 10.118.39 and later versions.
- CT, WOOD supported version: 10.118.28T, 10.118.40 and later versions.

#### <span id="page-247-1"></span>3.17 Pr4602 \*Enable Working List(0:Disable 1:Enable)

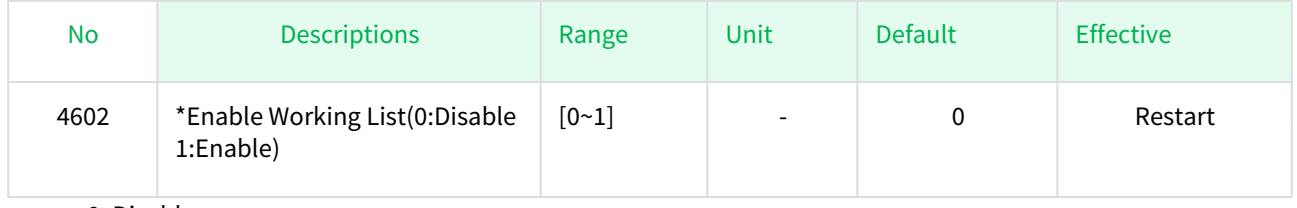

• 0: Disable.

1: Enable.

• Valid version: 10.118.28Q, 10.118.39 to 10.118.29Y, 10.118.40E, 10.118.43.

• Not support for Wood, Print and Cutting model.

# 4 Wood Only.

# 4.1 Pr4501 The compensation value for over-cutting and undercut.

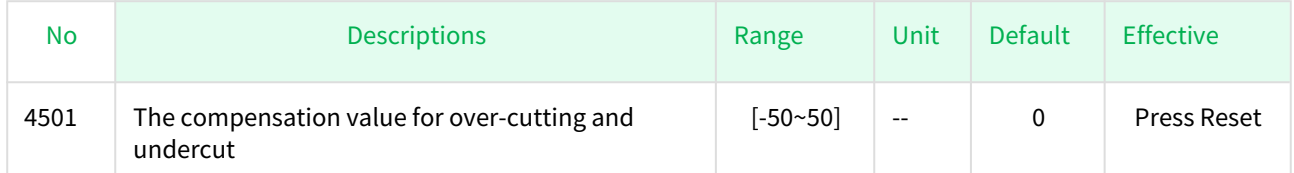

• This is the feature of the wood-machining to deal with the problem of over-cutting or undercut at the specific corners.

- Over-cutting: let the value of this parameter smaller.
- Undercut: let the value of this parameter larger.

## 4.2 Pr4502 Corner smoothing(0:disable;1:enable)

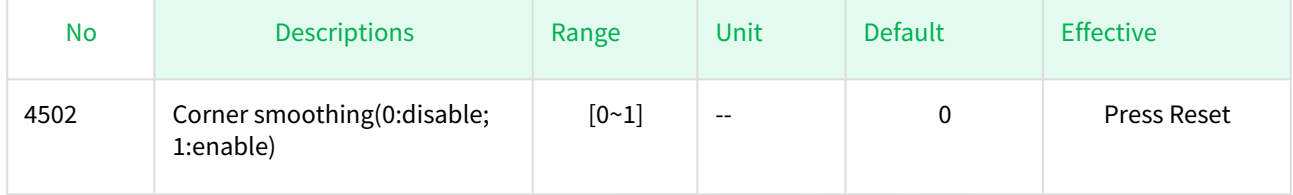

• Enable/ disable the feature of the corner smoothing for wood-machining.

#### 4.3 Pr4503 Level of corner smoothing.

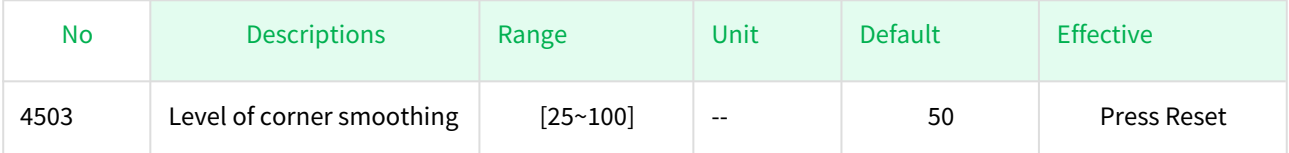

• The value represents the corner-smoothing level for wood-machining.

• The larger the value is set, the smoother the tool move around the corner. However, the precision around the corner will be compromised.

#### 4.4 Pr4504 Corner moulding tool angle

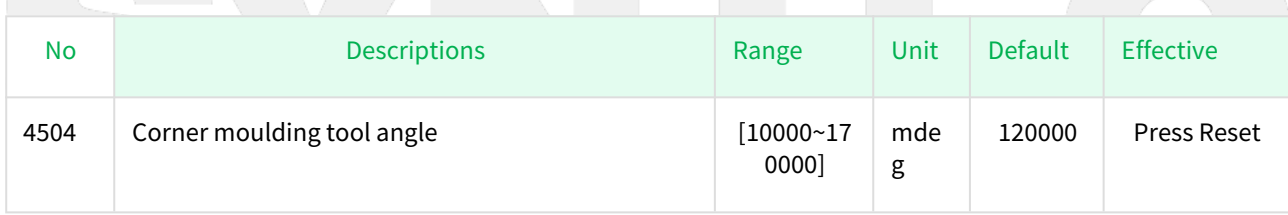

• This is a parameter of corner moulding tool angle for the wood-machining.

# 5 5-Axis Only.

# 5.1 Pr3001 - \*1st Organization for five axis machine.

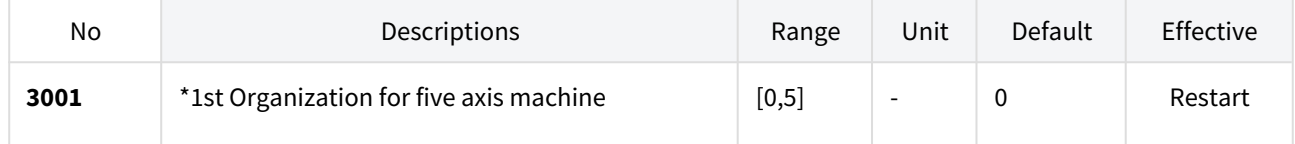

This parameter defines the mechanism arrangement of the 5-axis machine.

#### Definitions:

- 0: not 5-axis machine
- 1: Spindle Type
- 2: Table Type
- 3: Mix Type
- 4: Single Spindle Type
- 5: Single Table Type

### 5.2 Pr3002 - 1st Direction of Tool.

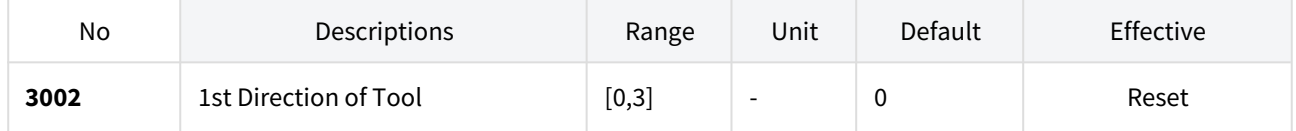

This parameter defines the direction of tool (from tool tip to tool holder) when the angle of rotary axis is 0.

- 0:Undefine
- 1: Positive X-Axis
- 2:Positive Y-Axis
- 3:Positive Z-Axis

# 5.3 Pr3003 - 1st Incline Angle of Direction of Tool(RA)

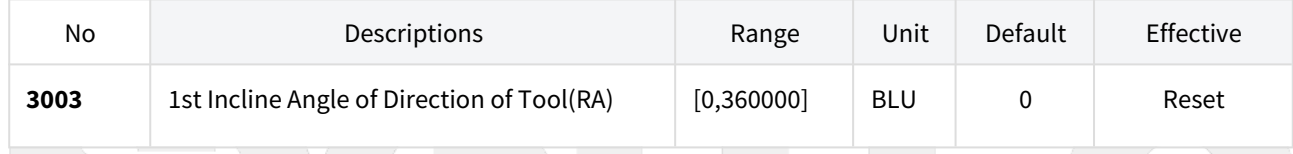

Definitions:

- Tool vector: The vector from tool tip to tool holder.
- Rotation direction: The angle for this parameter is decided by right-hand rule along the axis.
- Order of RA & RB : Tool vector can be any vector in space, and this vector can be obtained by RA first then RB from default direction of tool.

#### Description:

This parameter is used to correct the angle error from installation of the spindle or tool.

• When Pr3002 is 1

Pr3003 represents the positive angle between tool direction projection on XY plane and positive X axis.

- When Pr3002 is 2
- When Pr3002 is 3 Pr3003 represents the positive angle between tool direction projection on YZ plane and positive Y axis.
- Pr3003 represents the positive angle between tool direction projection on ZX plane and positive Z axis.

Take Pr3002 = 3 as an example.

The definition of Pr3003 (RA) is shown as the figure 9.

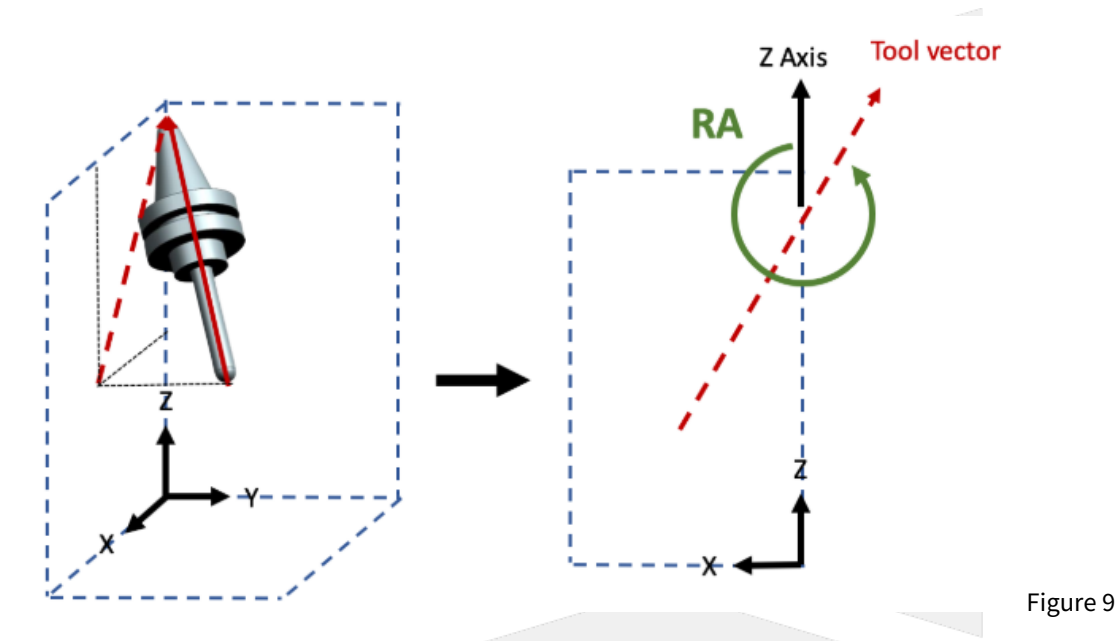

5.4 Pr3004 - 1st Incline Angle of Direction of Tool(RB)

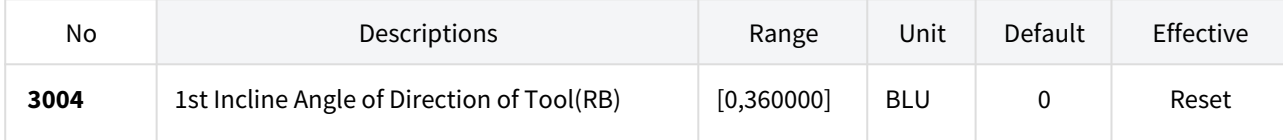

Definitions:

- Tool vector: The vector from tool tip to tool holder.
- Rotation direction: The angle for this parameter is decided by right-hand rule along the axis.
- Order of RA & RB : Tool vector can be any vector in space, and this vector can be obtained by RA first then RB from default direction of tool.

#### Description:

After RA is defined, the result could be used to get RB and finally align to the actual tool vector.

• When Pr3002 is 1:

Pr3004 represents the positive angle between the tool vector of RA and the tool direction projection on YZ plane.

• When Pr3002 is 2:

Pr3004 represents the positive angle between the tool vector of RA and the tool direction projection on ZX plane.

• When Pr3002 is 3:

Pr3004 represents the positive angle between the tool vector of RA and the tool direction projection on XY plane.

Take Pr3002 = 3 as an example.

The definition of Pr3004 (RB) is shown as the figure 10.

The vector rotated by RA is now projected onto XY plane, then the vector rotates an RB angle along positive Z direction to align with the projection of tool vector on XY plane.

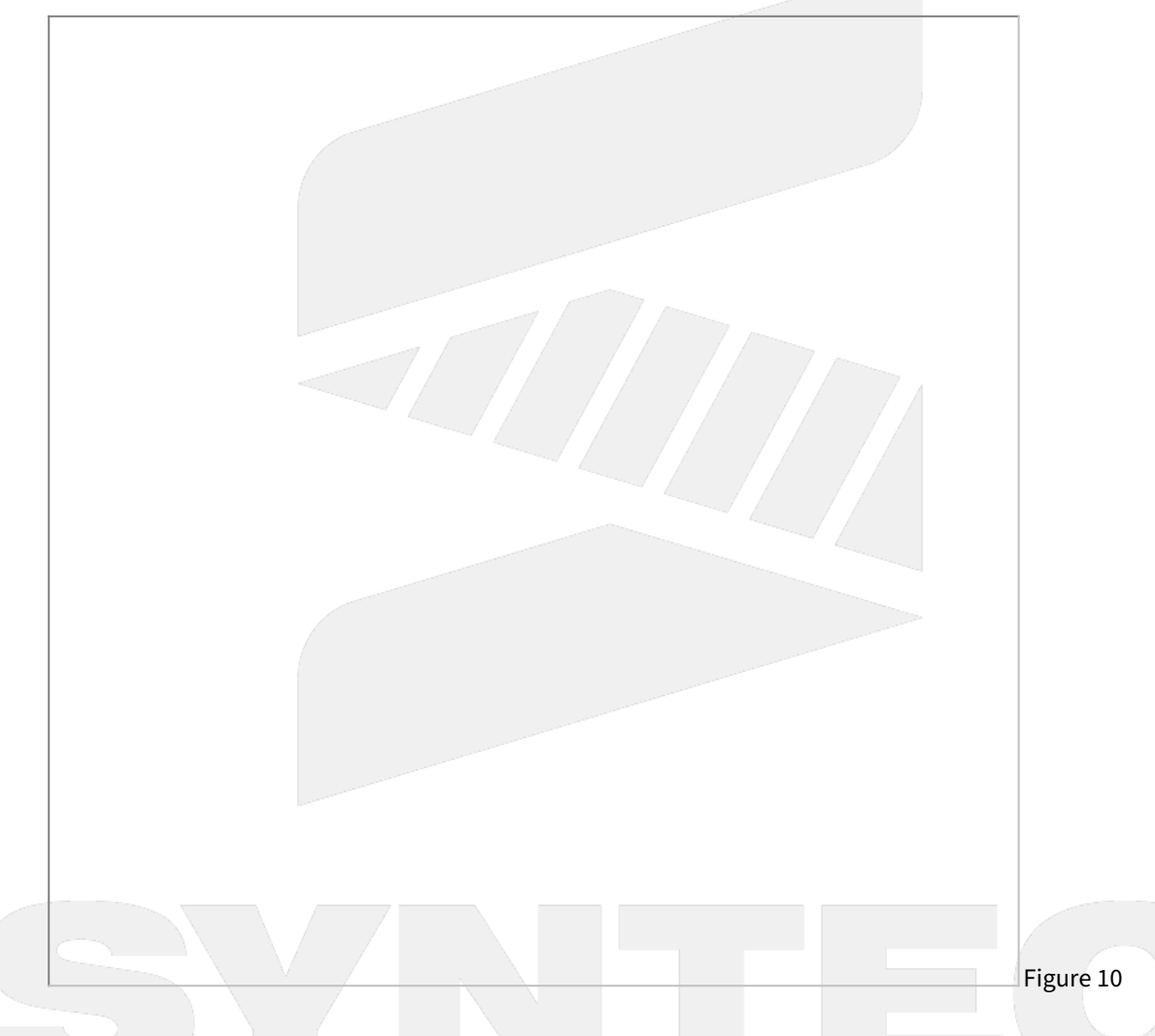

## 5.5 Pr3005~Pr3006 - 1st First & Second Rotation Axis.

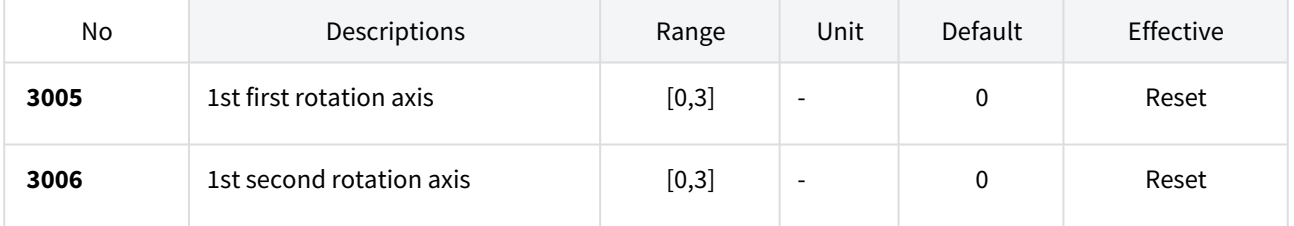
This parameter defines which coordinate axis the rotary axis is rotating around (figure 11).

Description:

- 0: Undefine
- 1: Rotate around X-Axis
- 2: Rotate around Y-Axis
- 3: Rotate around Z-Axis

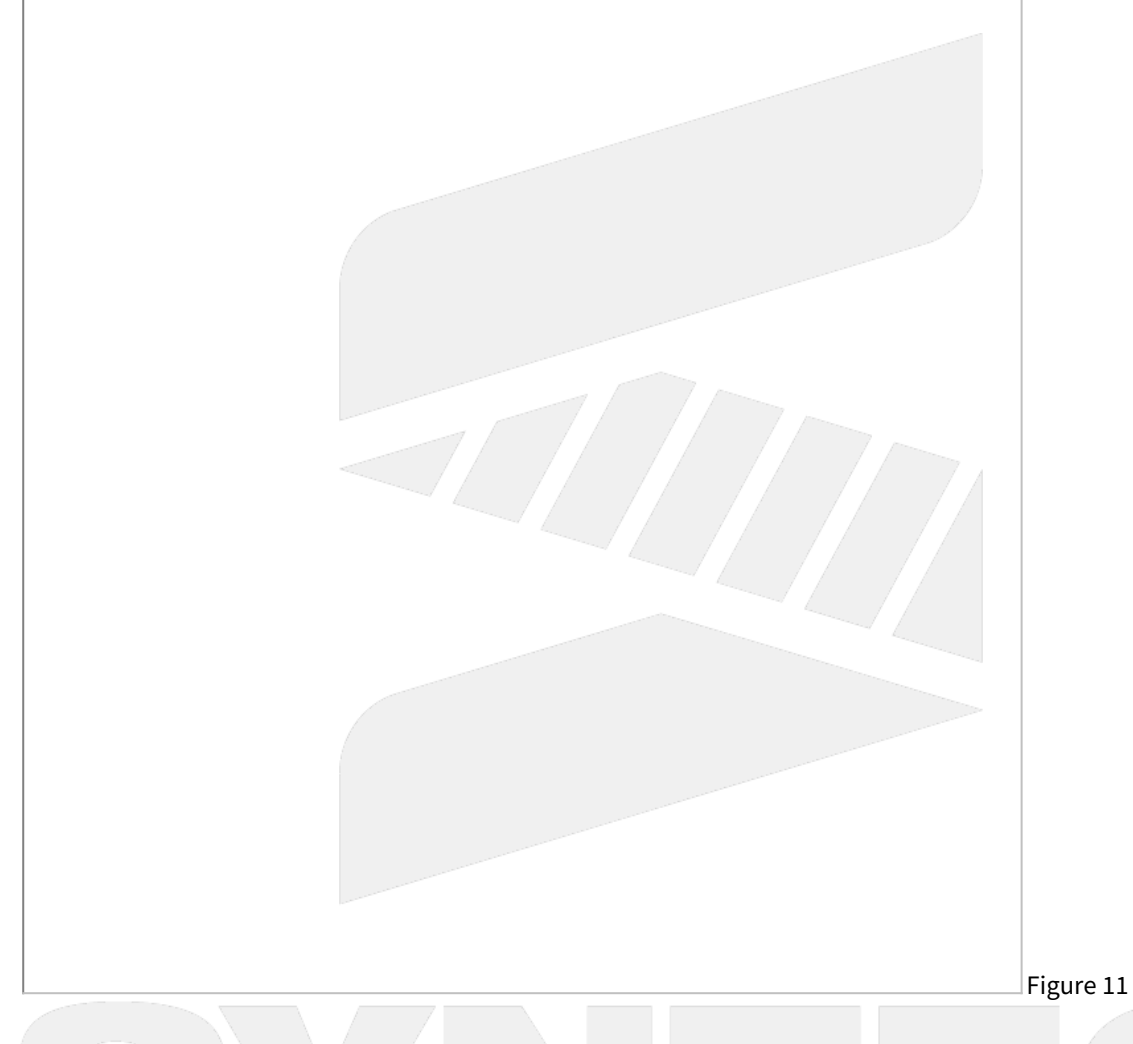

## 5.6 Pr3007~Pr3008 - 1st Rotation Direction of First & Second Rotation Axis.

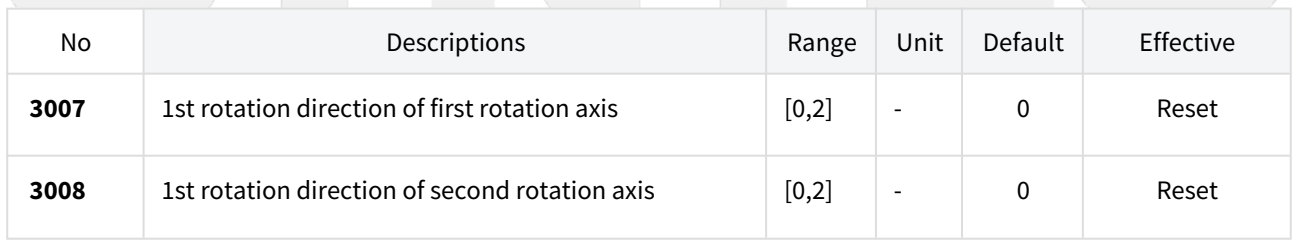

Description:

- 0: Undefine
- 1: Right-hand rule
- 2: Left-hand rule

How to determine:

- Point your thumb to positive axis direction and the other 4 fingers point out the positive rotation direction.
- Check if the rotation direction of the rotary axis matches to right-hand rule or left-hand rule.

According to ISO-230 standard, both rotary axis of spindle type must follow right-hand rule, and those of table type must follow left-hand rule (as shown in figure 12).

However, it is more accurate to make the judgement at the scene.

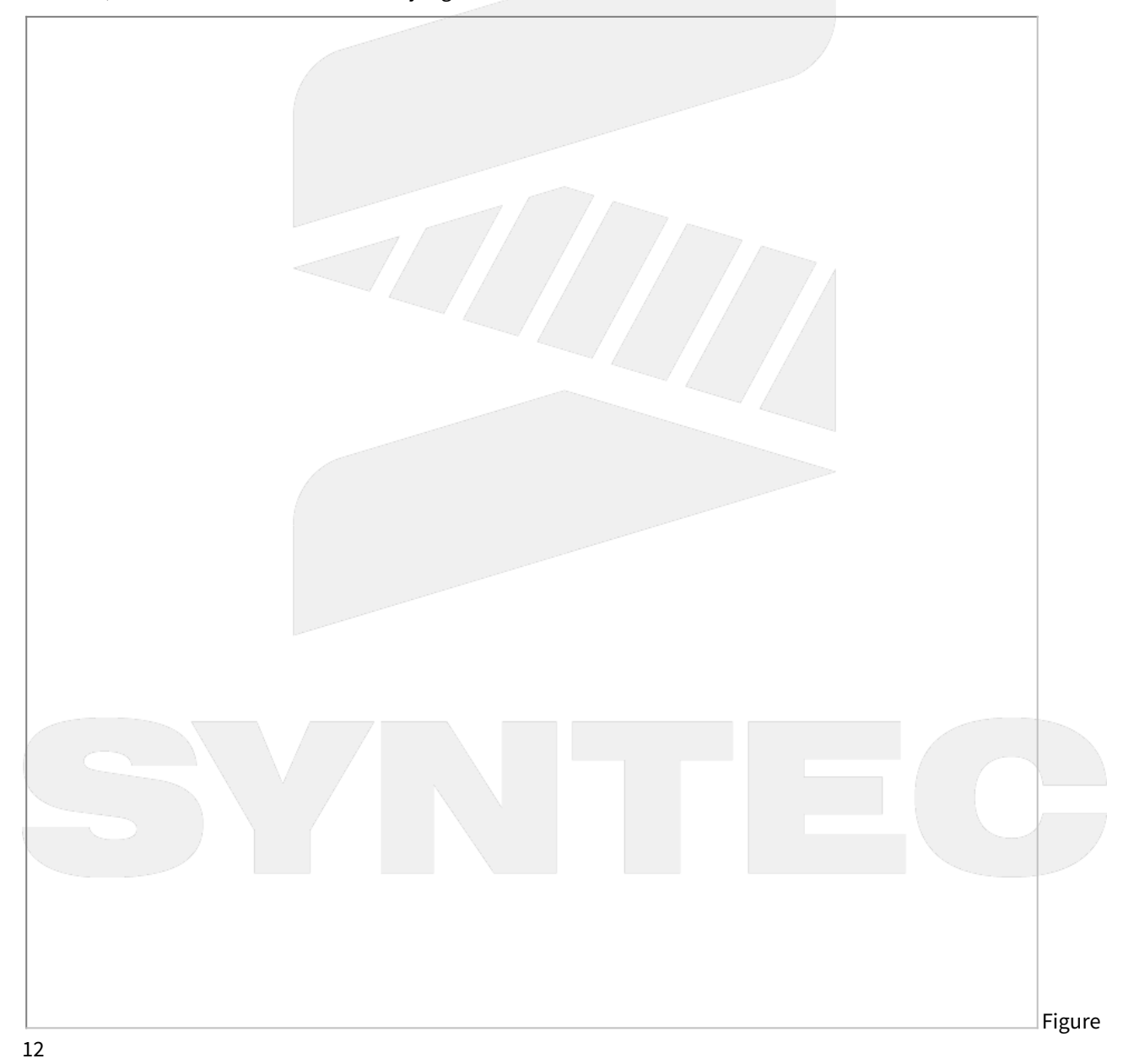

### 5.7 Pr3009~Pr3012 - 1st Starting/Terminal Point of Rotation Angle of Rotation Axis

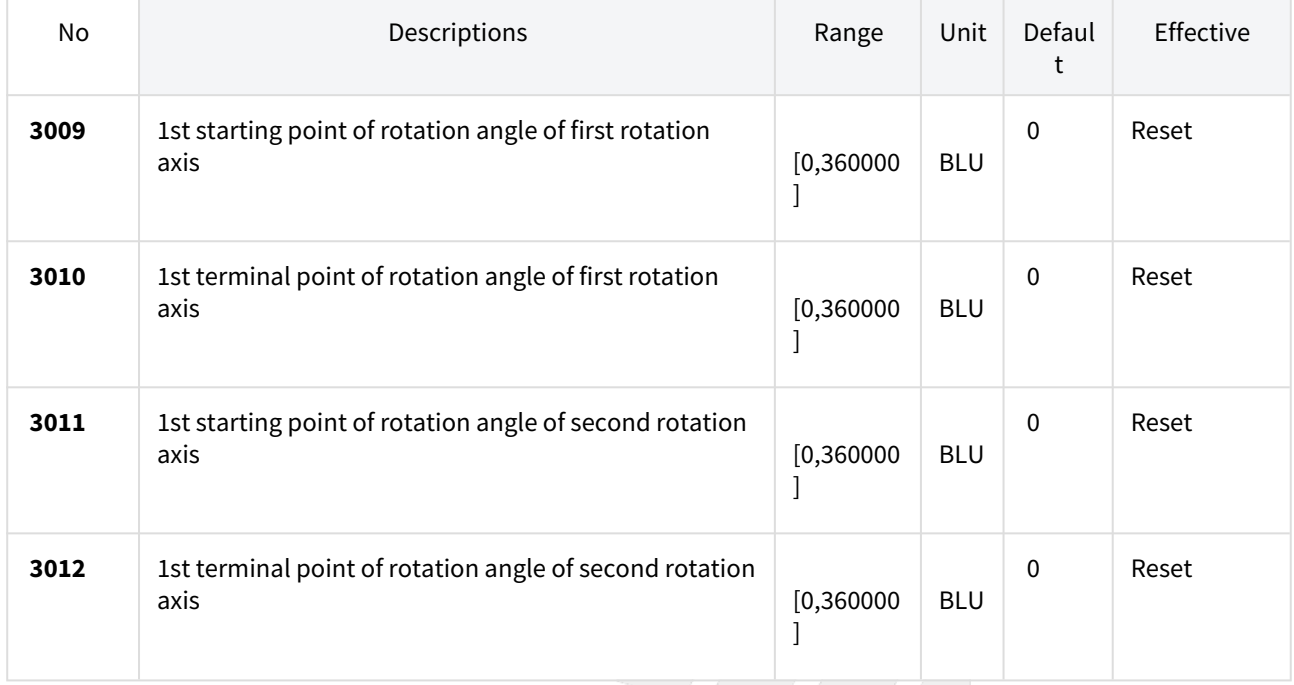

#### Description:

The direction of this parameter is determined by Pr3007 & Pr3008.

If there is an alarm related to angle range, please check if the direction judgement is correct.

Assume that right-hand rule is used and take A axis as an example.

First, point your right thumb to positive X axis direction, and then look from positive X to negative X, as shown in figure 13;

The other 4 fingers point out the positive rotation direction.

According to the positive direction and the actual operation angle of the rotary axis, the parameters could be defined, as shown in figure 14.

If Area 1 is the operation range of the rotary axis, starting point is 290 degree then Pr3011=290000; terminal point is 70 degree then Pr3012=70000.

If Area 2 is the operation range of the rotary axis, starting point is 70 degree then Pr3011=70000; terminal point is 290 degree then Pr3012=290000.

Please notice that when left-hand rule is used, the positive direction will reverse.

For example, 90 degree under right-hand rule becomes 270 degree under left-hand rule; 270 degree under righthand rule becomes 90 degree under left-hand rule.

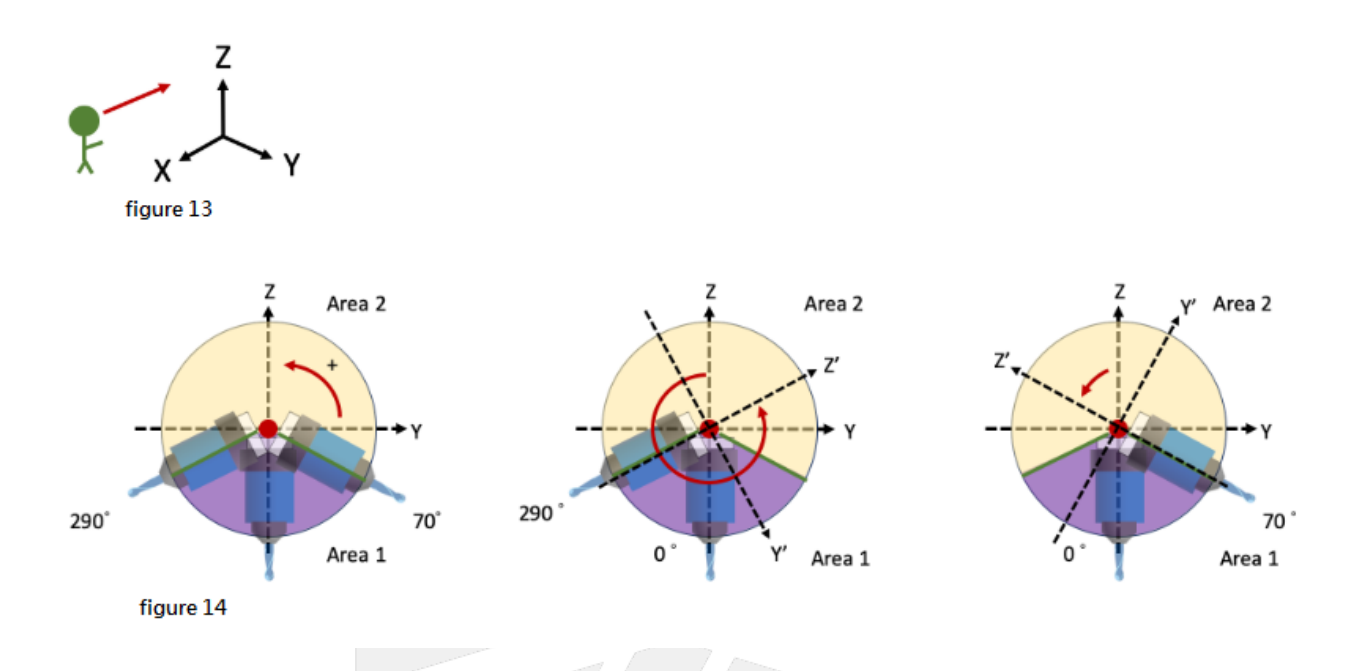

## 5.8 Pr3013 - 1st Tool Holder Offset.

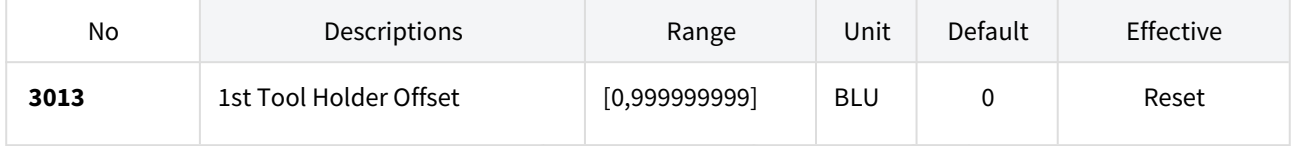

Description:

This parameter is valid only when there is rotary axis on spindle side.

Tool holder offset means the distance from control point (center of rotary axis) to spindle tip (tool is not included).

It can be measured by simple process, the specific definition of tool holder offset and tool length can refer to figure 15.

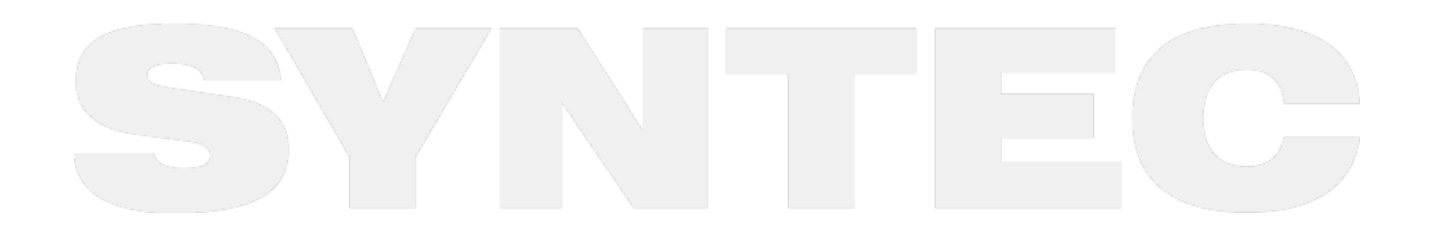

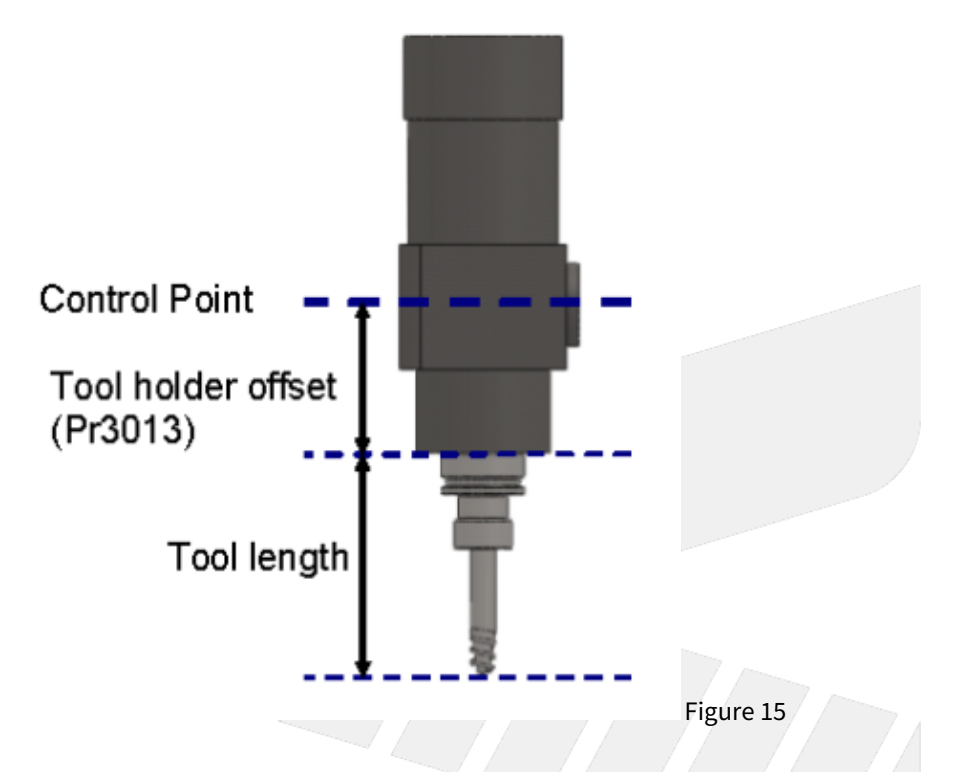

## 5.9 Pr3014 - Feature Coordinate Persist Mode.

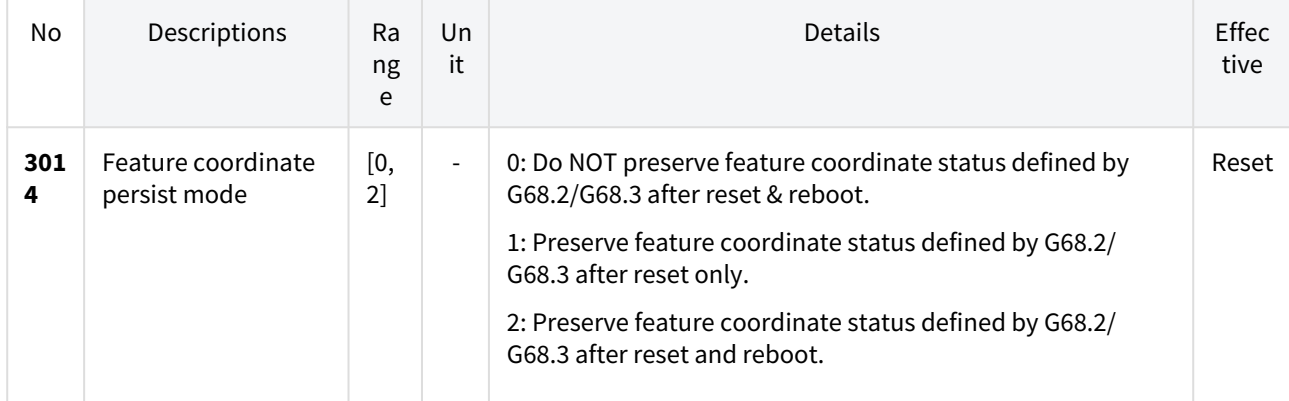

# 5.10 Pr3015~Pr3020 - 1st A/B/C Component of Offset for Rotation Axis.

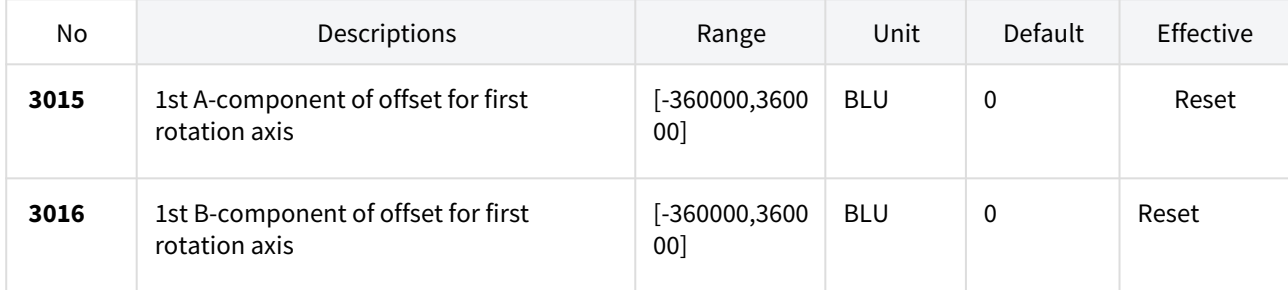

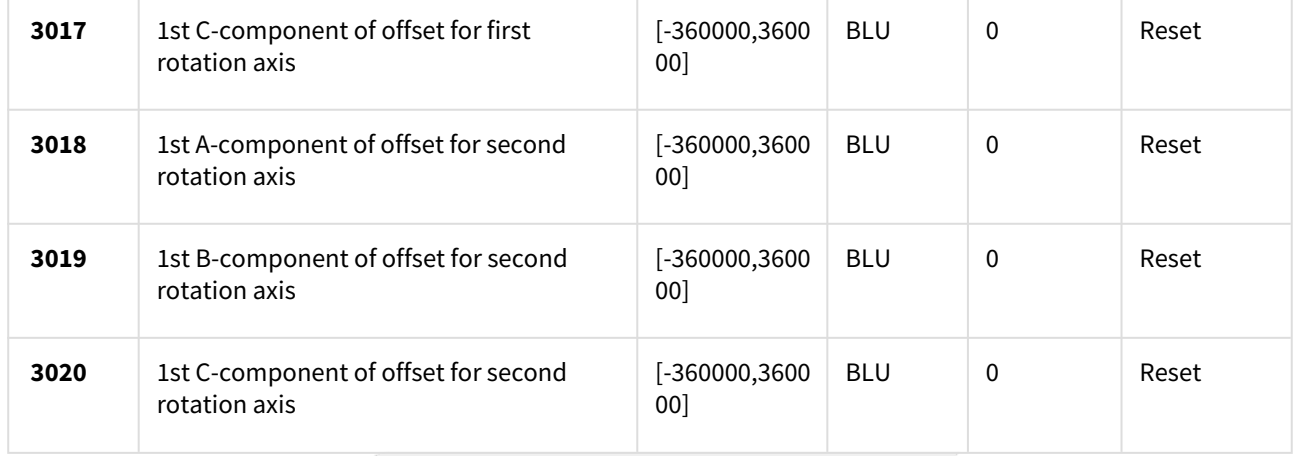

#### Description:

Pr3015~Pr3020 are used to compensate the error when the rotary axis are not orthogonal to XYZ axis.

According to Pr3005 & Pr3006, each component of offset should be measured and entered in Pr3015~Pr3020. For example:

If first rotary axis is C axis (Pr3005=3), then AOC, BOC, COC in figure 16 are corresponding to Pr3015~Pr3017.

Take C axis as example to explain how to define the sign of the offset.

The offset, AOC, is the angle between the projection vector of C axis on YZ plane and positive Z axis. The sign of AOC is decided by right-hand rule along A axis, so the sign of AOC in figure 16 is negative. The offset, BOC, is the angle between the projection vector of C axis on XZ plane and positive Z axis. The sign of BOC is decided by right-hand rule along B axis, so the sign of BOC in figure 16 is positive. The offset, COC, is the offset of the origin point, and the sign of COC is also decided by right-hand rule. If this offset exists, it's recommended to reset the origin point of the rotary axis, as shown in figure 17.

Example of parameter setting

First rotary axis is C and second rotary axis is B (Pr3005=3, Pr3006=2), ∠COC=50 degree, ∠BOB=30 degree.

C component of first rotary axis is Pr3017 = 50000 (BLU)

B component of second rotary axis is Pr3019 = 30000 (BLU)

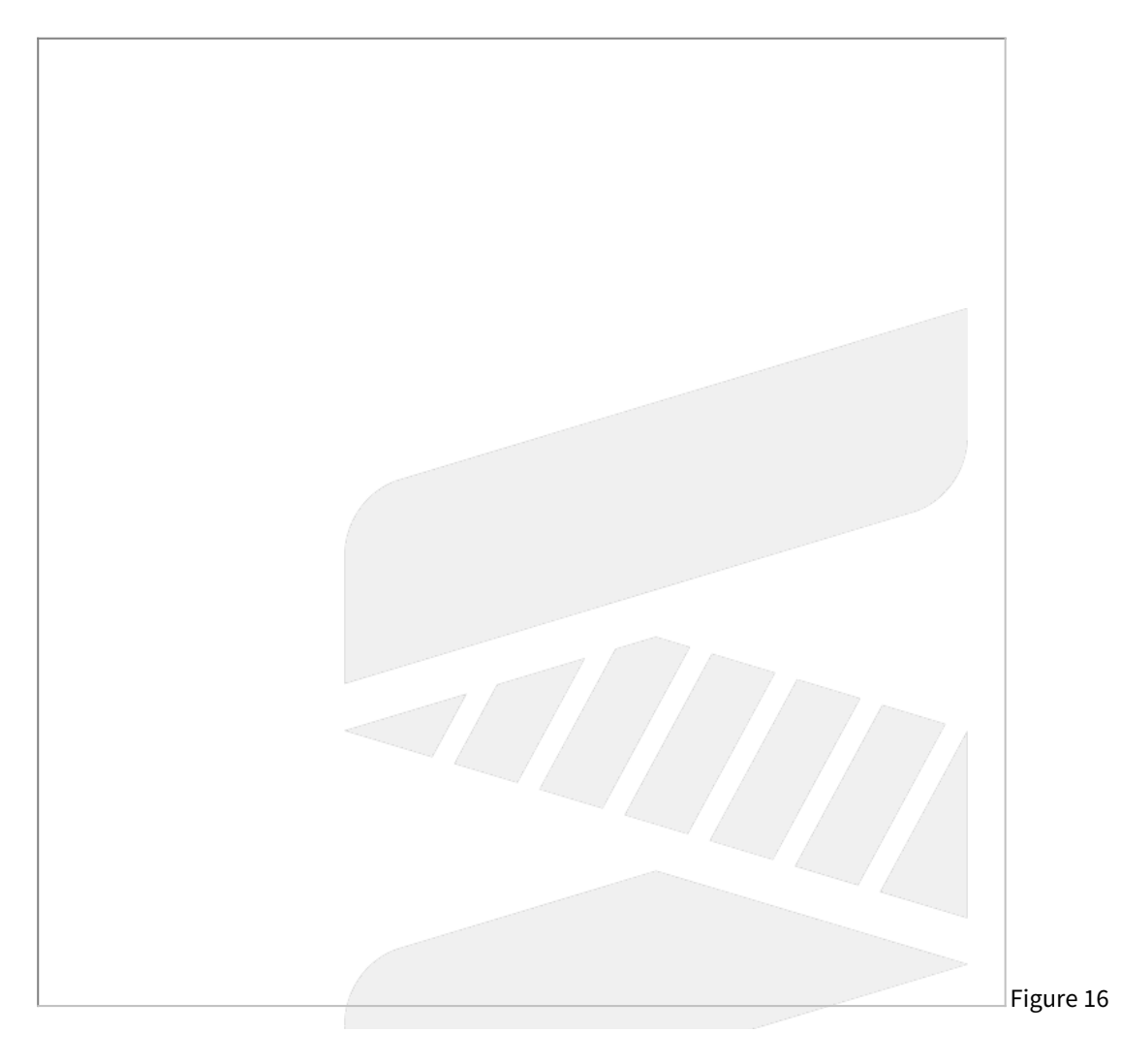

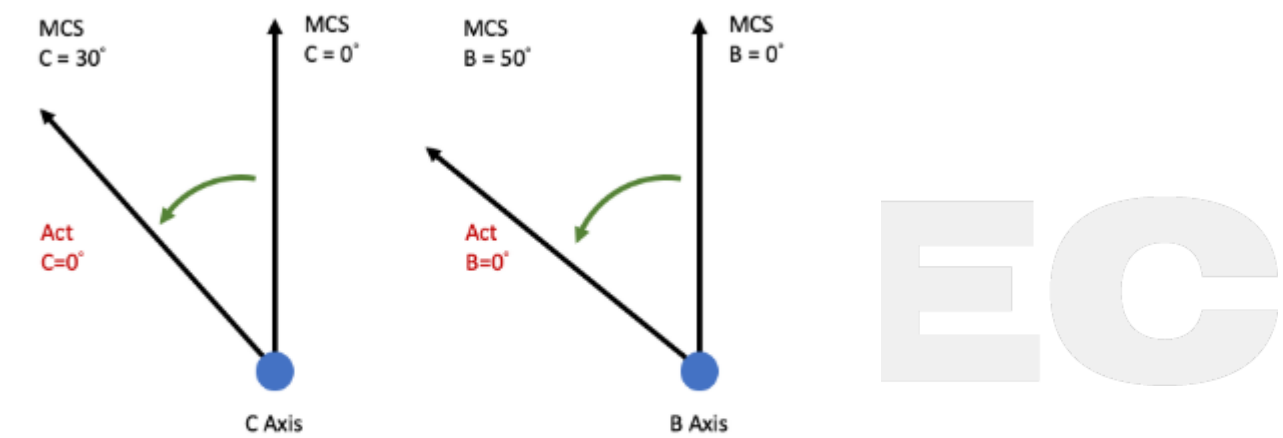

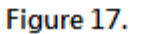

#### \*Details of AOC, BOC and COC mentioned above, please refers to chapter 5.

### 5.11 Pr3021~Pr3023 - 1st Offset from Tool Holder to Second Rotation Axis.

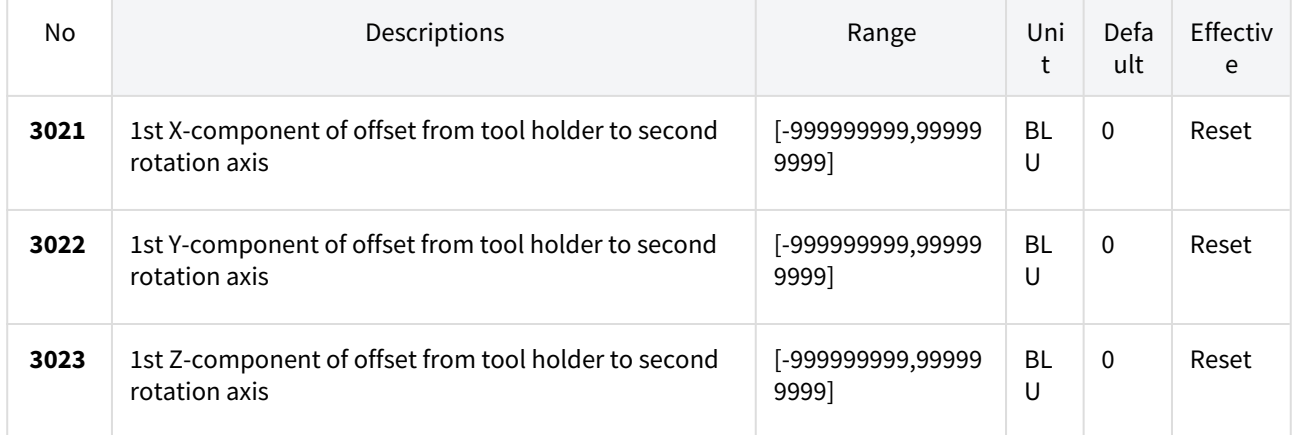

#### Description:

Pr3021~Pr3023 are used to set up the mechanism chain of the 5-axis machine for spindle type (see figure 19).

If the offset vector from tool axis to second rotary axis is (a,b,c), then a is Pr3021, b is Pr3022, c is Pr3023.

#### Recommend Setting

If second rotary axis is

- 1. A axis, then (a,b,c) = (0, Y component from tool holder to A axis, Z component from tool holder to A axis)
- 2. B axis, then (a,b,c) = (X component from tool holder to B axis, 0, Z component from tool holder to B axis)

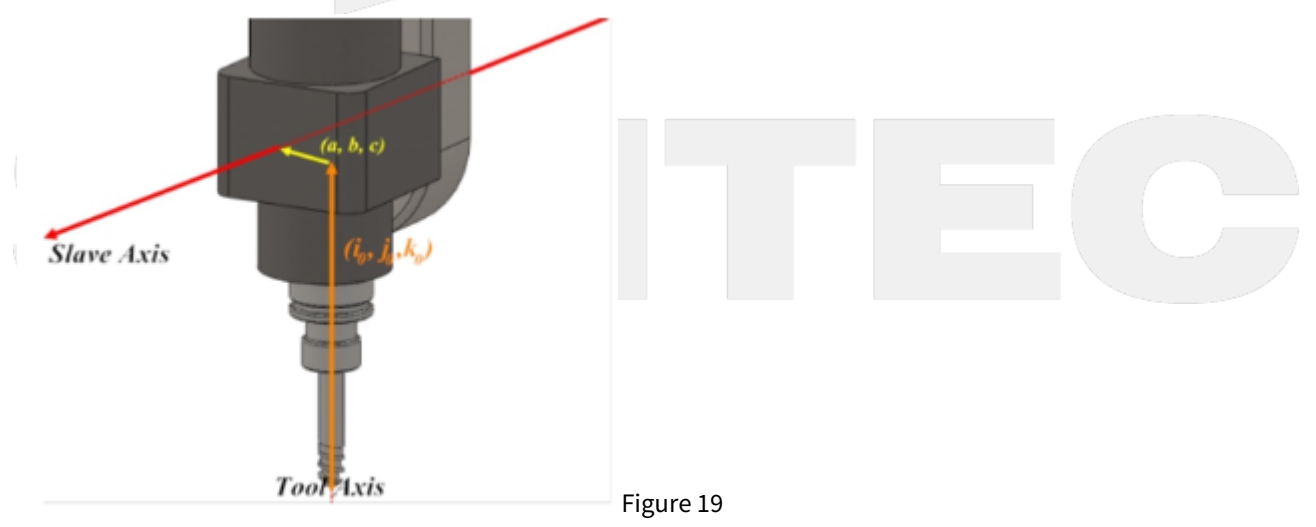

## 5.12 Pr3024~Pr3026 - 1st Offset from Second Rotation Axis to First Rotation Axis.

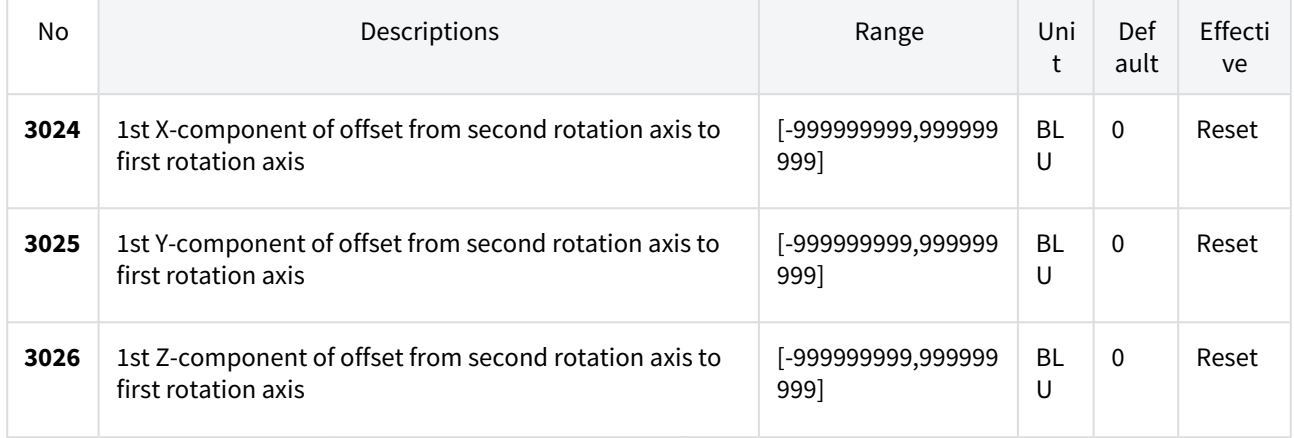

#### Description:

Pr3024 ~ 3026 are used to set up the mechanism chain of the 5-axis machine for spindle type (see figure 20).

If the offset vector from second rotation axis to first rotation axis is  $(d, e, f)$ , then d is Pr3024, e is Pr3025, f is Pr3026.

#### Recommend Setting

Following the conditions of Pr3021~Pr3023, the offset vector from second rotary axis to first rotary axis is

- (1) C axis + (2) A axis: (d,e,f) = (X component from A axis to C axis, Y component from A axis to C axis, 0)
- (1) C axis + (2) B axis:  $(d,e,f) = (X \text{ component from B axis to C axis, Y component from B axis to C axis, 0})$
- (1) B axis + (2) A axis:  $(d,e,f)$  = (X component from A axis to B axis, 0, Z component from A axis to B axis)
- (1) A axis + (2) B axis:  $(d,e,f) = (0, Y$  component from B axis to A axis, Z component from B axis to A axis)

Figure 20

### 5.13 Pr3031~Pr3033 - 1st Offset from First Rotation Axis to Second Rotation Axis.

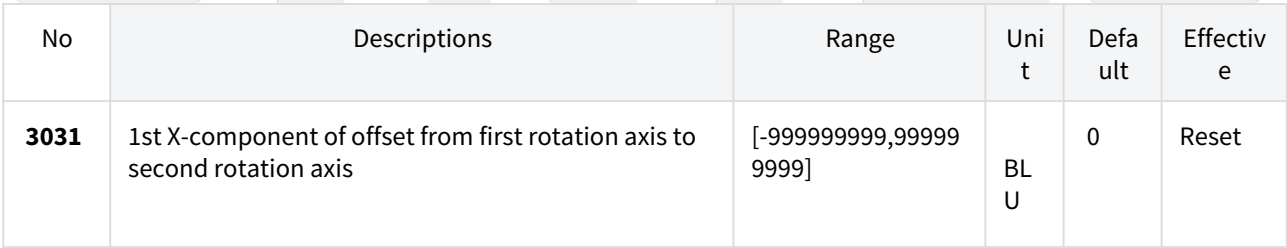

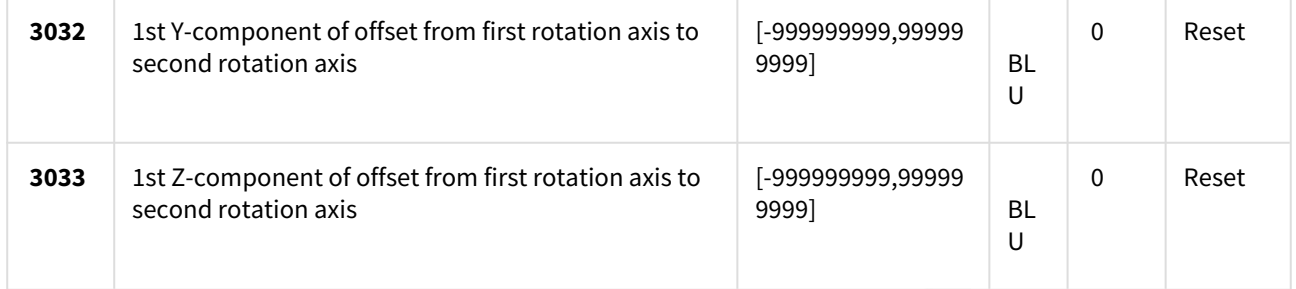

#### Description:

Pr3031~3033 are used to set up the mechanism chain of the 5-axis machine for table type (see figure 21).

If the offset vector from first rotary axis to second rotary axis is (a, b, c), then a is Pr3031, b is Pr3032, c is Pr3033.

#### Recommend Setting

Following the conditions of Pr3034~Pr3036, the offset vector from first rotary axis to second rotary axis is

- (1) A axis + (2) C axis: set  $(a,b,c)$  = (X component from A axis to C axis, Y component from A axis to C axis, 0)
- (1) B axis + (2) C axis: set  $(a,b,c)$  = (X component from B axis to C axis, Y component from B axis to C axis, 0)
- (1) A axis + (2) B axis: set  $(a,b,c)$  = (X component from A axis to B axis, 0, Z component from A axis to B axis)
- (1) B axis + (2) A axis: set  $(a,b,c)$  = (0, Y component from B axis to A axis, Z component from B axis to A axis)

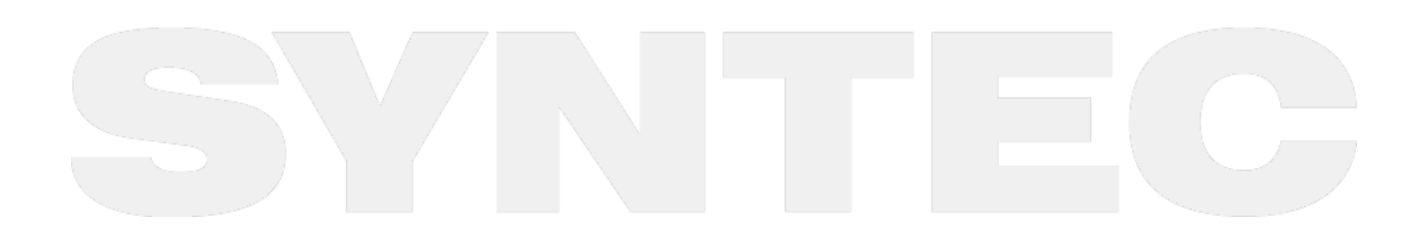

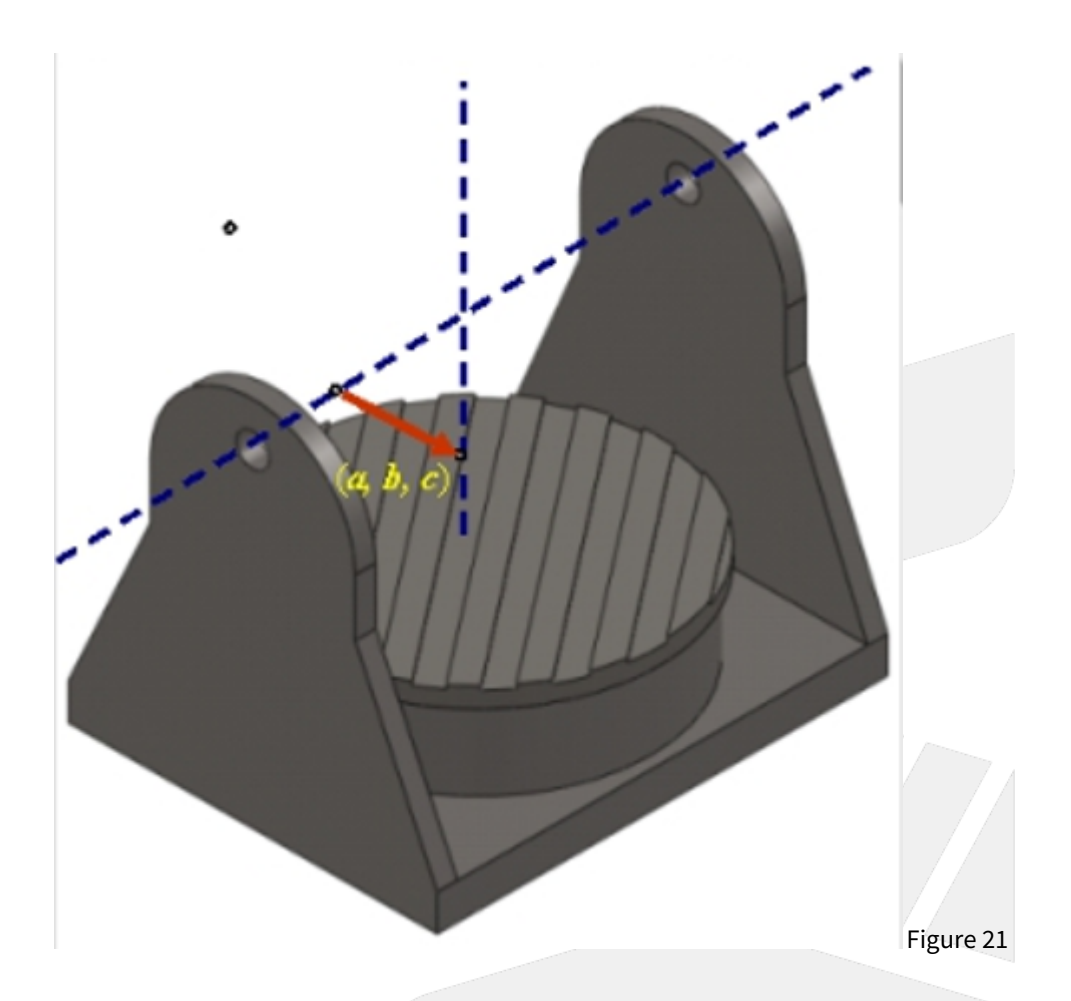

## 5.14 Pr3034~Pr3036 - 1st Offset from Machine to First Rotation Axis.

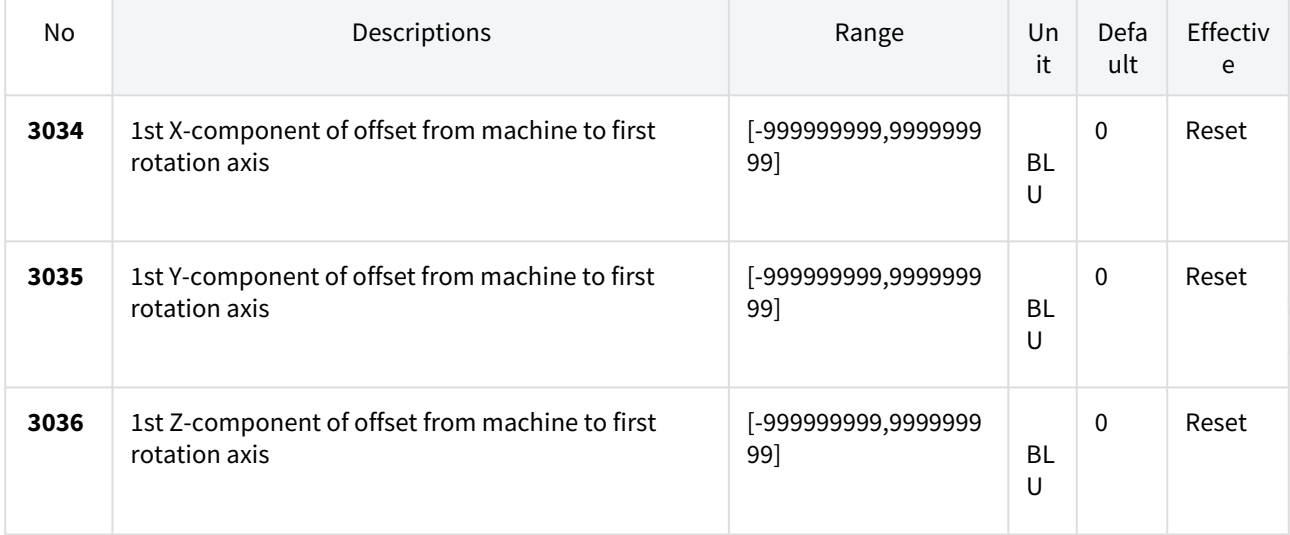

Description:

Pr3034~3036 are used to set up the mechanism chain of the 5-axis machine for table type (see figure 22)

If the offset vector from arbitrary position on the machine to first rotary axis is  $(d, e, f)$ , then d is Pr3034, e is Pr3035, f is Pr3036.

Machine origin is usually chosen as the reference point, so d, e, f are the machine coordinate of the rotary axis.

#### Recommend Setting

If first rotary axis is

- 1. A axis, then (d,e,f) = (0, Y component of the machine coordinate, Z component of the machine coordinate)
- 2. B axis, then (d,e,f) = (X component of the machine coordinate, 0, Z component of the machine coordinate)

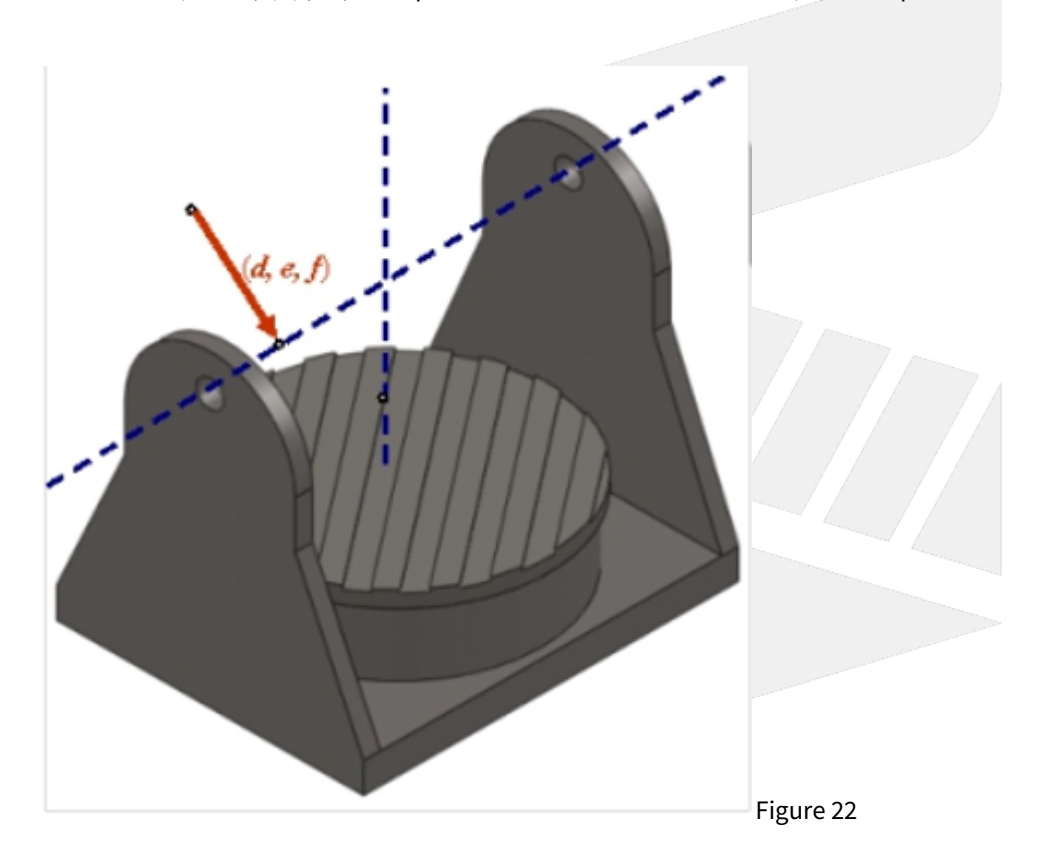

## 5.15 Pr3041~Pr3043 - 1st Offset from Tool Holder to First Rotation Axis.

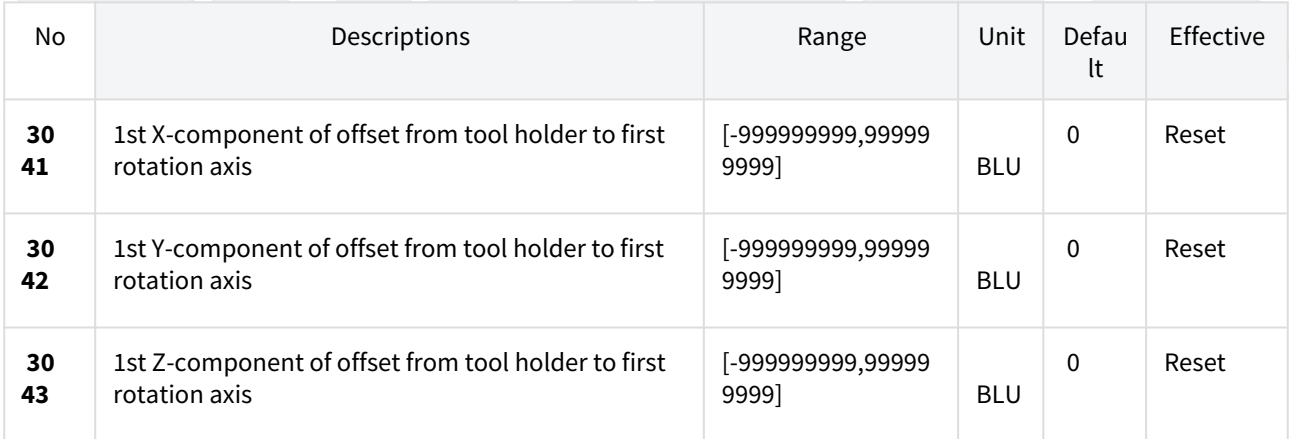

#### Description:

Pr3041~3043 are used to set up the mechanism chain of the 5-axis machine for mix type (see figure 23)

If the offset vector from tool holder to first rotary axis is  $(a, b, c)$ , then a is Pr3041, b is Pr3042, c is Pr3043.

#### Recommend Setting

If first rotary axis is

- 1. A axis, then (a,b,c) = (0, Y component from tool holder to A axis, Z component from tool holder to A axis)
- 2. B axis, then (a,b,c) = (X component from tool holder to B axis, 0, Z component from tool holder to B axis)

 $\Box$ Figure 23

### 5.16 Pr3044~Pr3046 - 1st Offset from Machine to Second Rotation Axis.

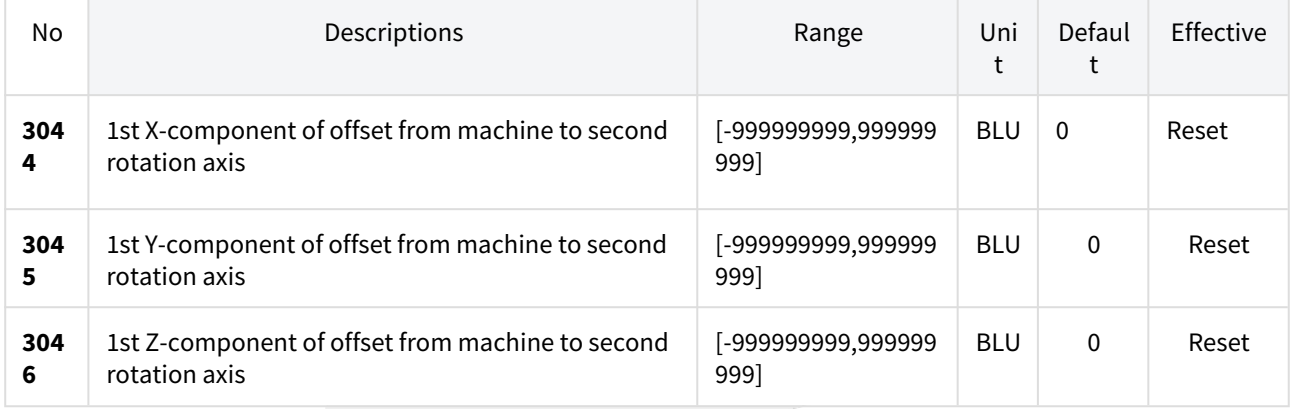

#### Description:

Pr3034 ~ Pr3036 are used to set up the mechanism chain of the 5-axis machine for mix type (see figure 24)

If the offset vector from machine origin to second rotary axis is (d, e, f), then d is Pr3034, e is Pr3035, f is Pr3036.

#### Recommend Setting

If second rotary axis is

- 1. A axis, then (d,e,f) = (0, Y component of the machine coordinate, Z component of the machine coordinate)
- 2. B axis, then (d,e,f) = (X component of the machine coordinate, 0, Z component of the machine coordinate)
- 3. C axis, then (d,e,f) = (X component of the machine coordinate, Y component of the machine coordinate, 0)

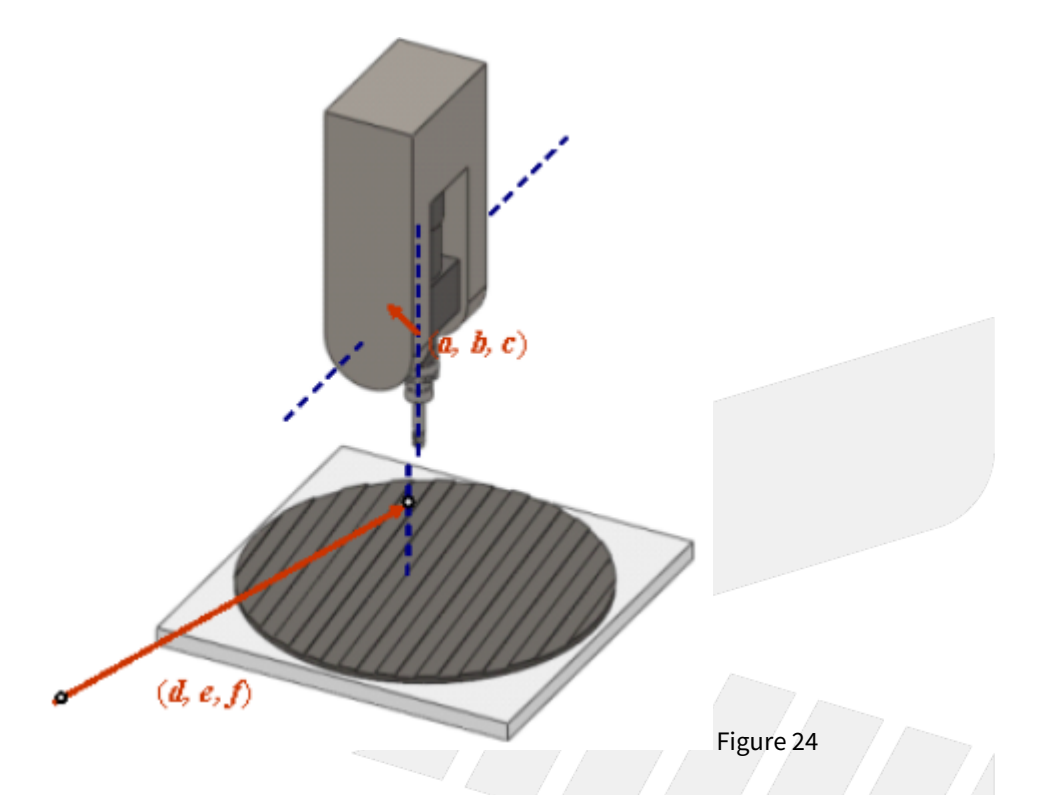

## 5.17 Pr3051 - Enable Smooth RTCP Function.

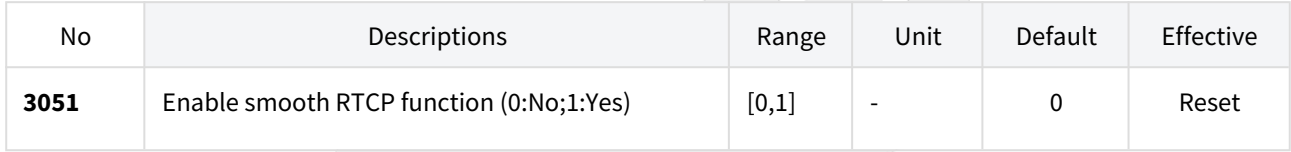

Description:

0: Disable STCP (Smooth RTCP) Function

1: Enable STCP (Smooth RTCP) Function

When this parameter is set as 1, user can neglect L argument in NC program and STCP function will be enabled automatically.

### 5.18 Pr3052~Pr3053 - Rotation Axis Smoothness Tolerance.

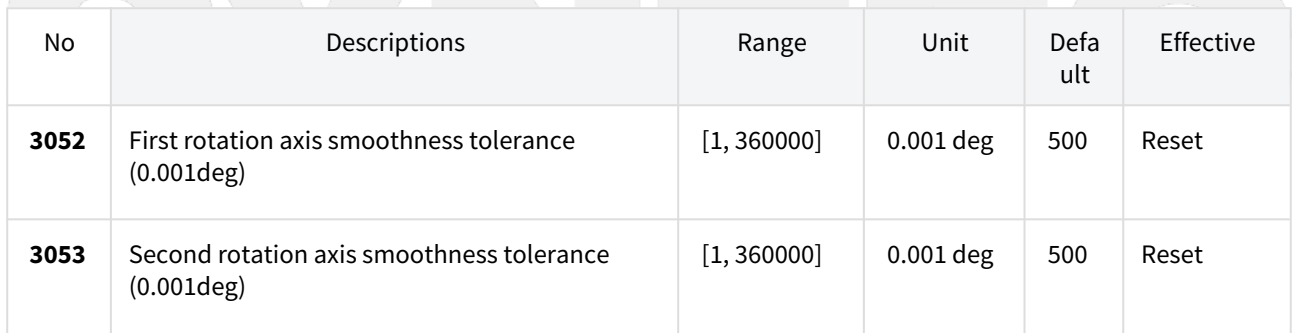

### 5.19 Pr3054 -1st RTCP Interpolation Mode.

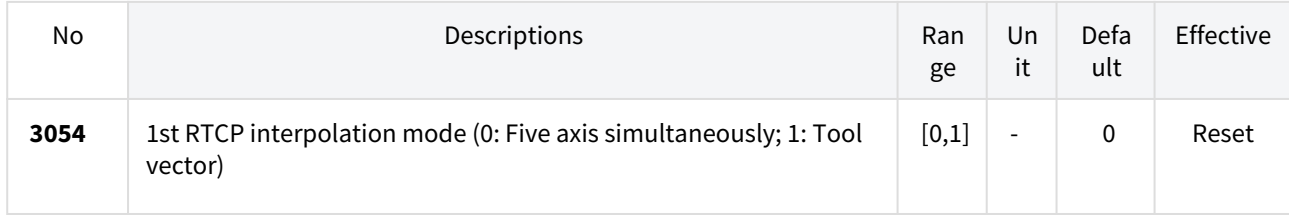

#### Description:

0: Five Axis Simultaneous

1: Tool Vector

#### Five Axes Simultaneous:

If the tool moves from vector V<sub>1</sub> to vector V<sub>2</sub>, the tool direction and posture will not be considered, all axis will move simultaneously with the normal interpolation mode.

Tool Vector:

If the tool moves from vector V<sub>1</sub> to vector V<sub>2</sub>, considering the tool posture during movement, the tool vector must stay on the plane composed of  $V_1$  and  $V_2$ .

#### Note

1. Tool vector interpolation mode is only valid for cutting G codes, such as G01, G02, G03, G02.4, G03.4. Axial movement generated from other G codes, such as G00, will not be affected by this parameter.

2. Under Pr3054 = 1, NC blocks will be interpreted as tool vectors. Therefore, the axes might not arrive the designated positions after executing a block, and their behavior might not follow the rules defined by axial types( Pr221~ ) as well. ex. After executing the NC block: " A10. C0. ", the axes might stop at " A-10. C180. " since these two sets of rotary position represent the same tool vector.

#### Example 1

G43.4 H1 [Enable RTCP] G90 G01 X0. Y0. Z0. B30. C0. [Initial tool posture] G01 C-90. F1000 [Execute motion command]

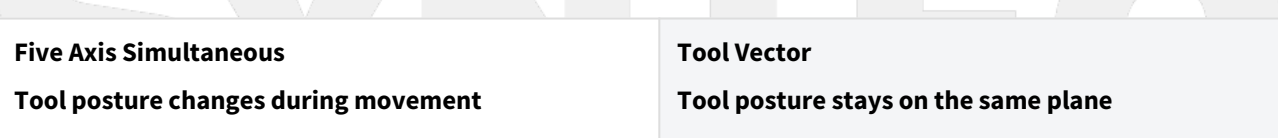

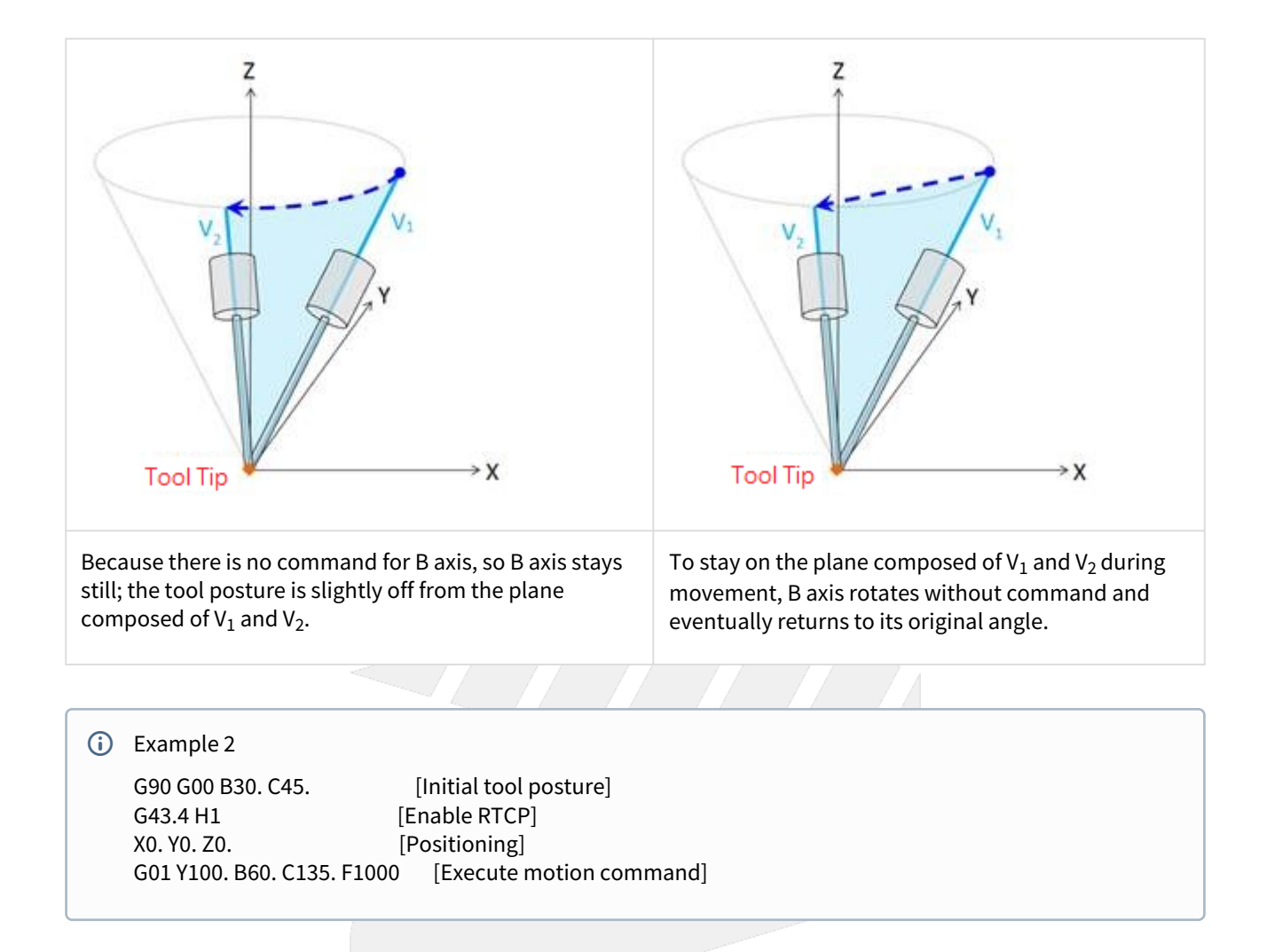

### **Five Axis Simultaneous**

**Tool posture changes during movement**

**Tool Vector Tool posture stays on the same plane**

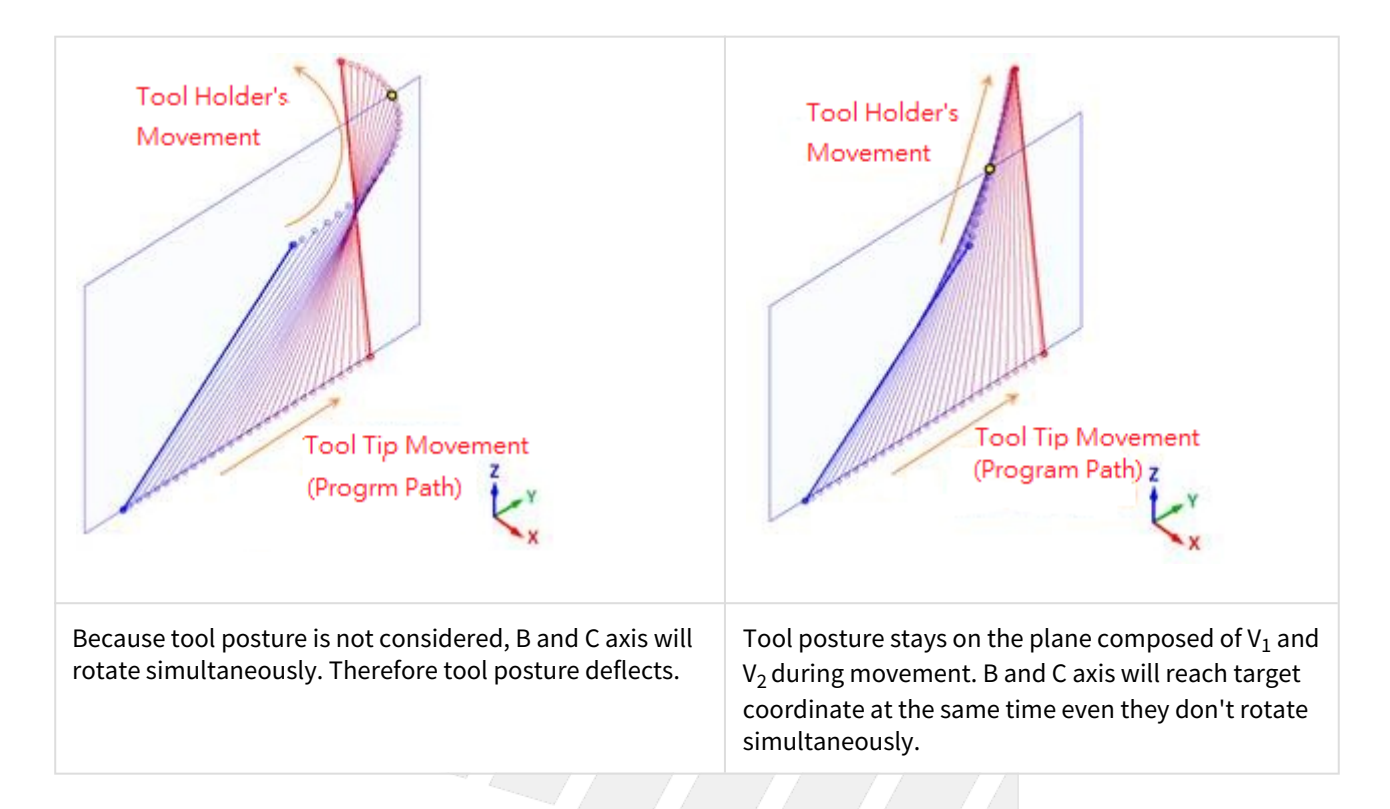

## 5.20 Pr3055 - 1st Basic Position of Table Coordinate System.

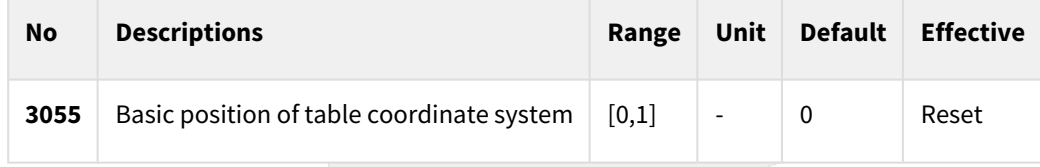

#### **Value**

0: RTCP start position

1: zero position of workpiece coordinate

#### **Description**

- Table coordinate system:
- Table coordinate system is a workpiece coordinate system exclusive to RTCP and only exist during RTCP is enabled.
- When RTCP is enabled, table coordinate will be established on the table.
- During RTCP is enabled, the commands in NC program will be interpreted as the commands of table coordinate.
- Rotation of the table coordinate system: When RTCP is enabled, zero position of rotary axis in table coordinate will be fixed according to Pr3055.

#### $Pr3055 = 0$ :

Zero position of rotary axis in table coordinate will be fixed on "current machine coordinate of rotary axis".

 $Pr3055 = 1$ :

Zero position of rotary axis in table coordinate will be fixed on "zero position of rotary axis in workpiece coordinate", regardless of current angle of rotary axis.

During RTCP is enabled, the table coordinate will rotate along with the table.

• Difference in application:

If Pr3055 is 0, user should locate rotary axis to the specific angle before enabling RTCP.

If Pr3055 is 1, user should fill the specific angle into G54 offset before enabling RTCP.

Examples are made to explain the specification in detail.

#### **Notice**

- If the parameter is modified when RTCP is enabled, it will take effect when RTCP being enabled next time.
- This parameter is only valid for the rotary axes on the table side.

#### **Example**

- The purpose of following examples is making the table coordinate to align to the angle of the workpiece (that is C15. in machine coordinate).
- If Pr3055 is 0, like example A, user should locate C axis to C15. in advance before enabling RTCP. If Pr3055 is 1, like example B and C, user only need to fill C15. in G54 offset.

#### **Legend**

- The table rotation should follow left-hand rule.
- Yellow circle: position of tool tip
- Triangle: zero position of C axis in machine coordinate
- Square: Workpiece

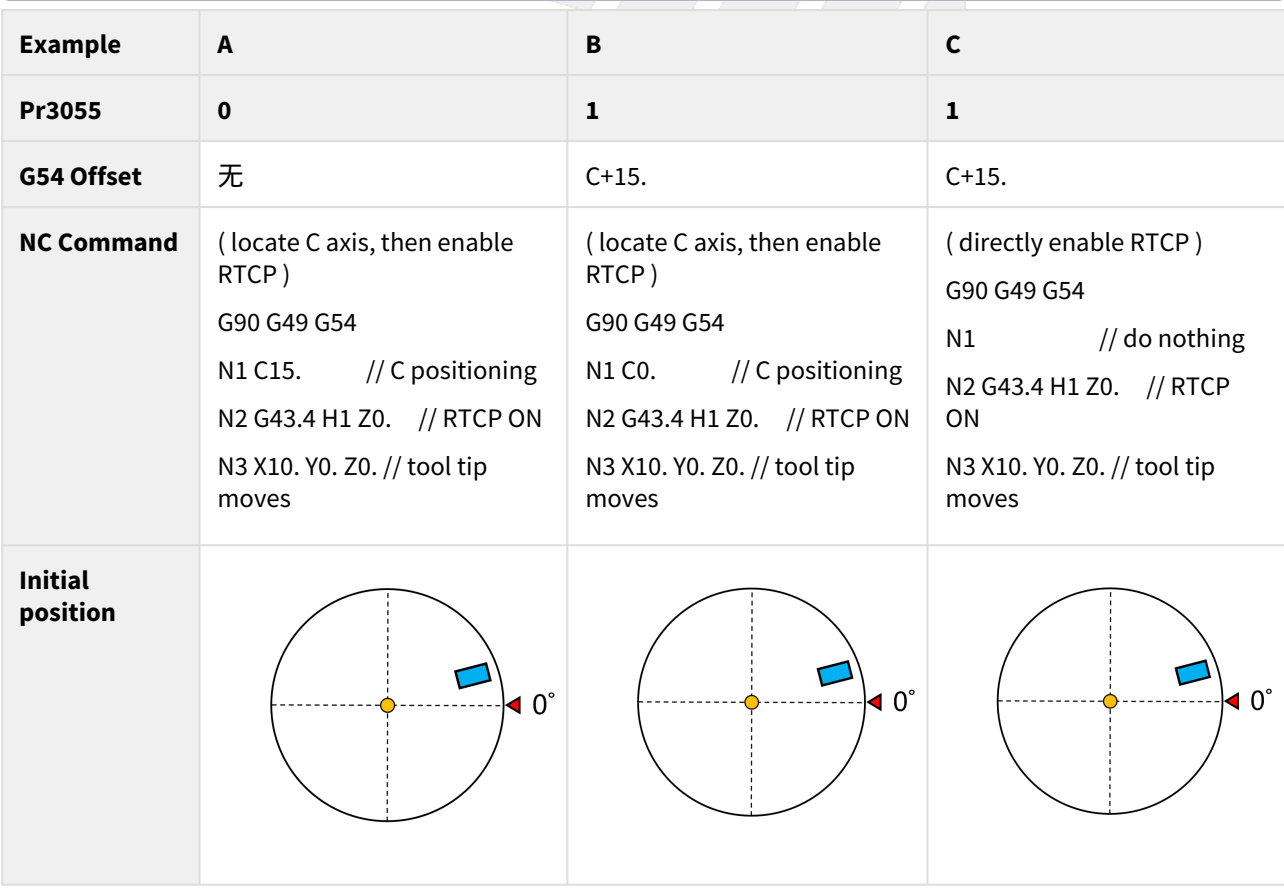

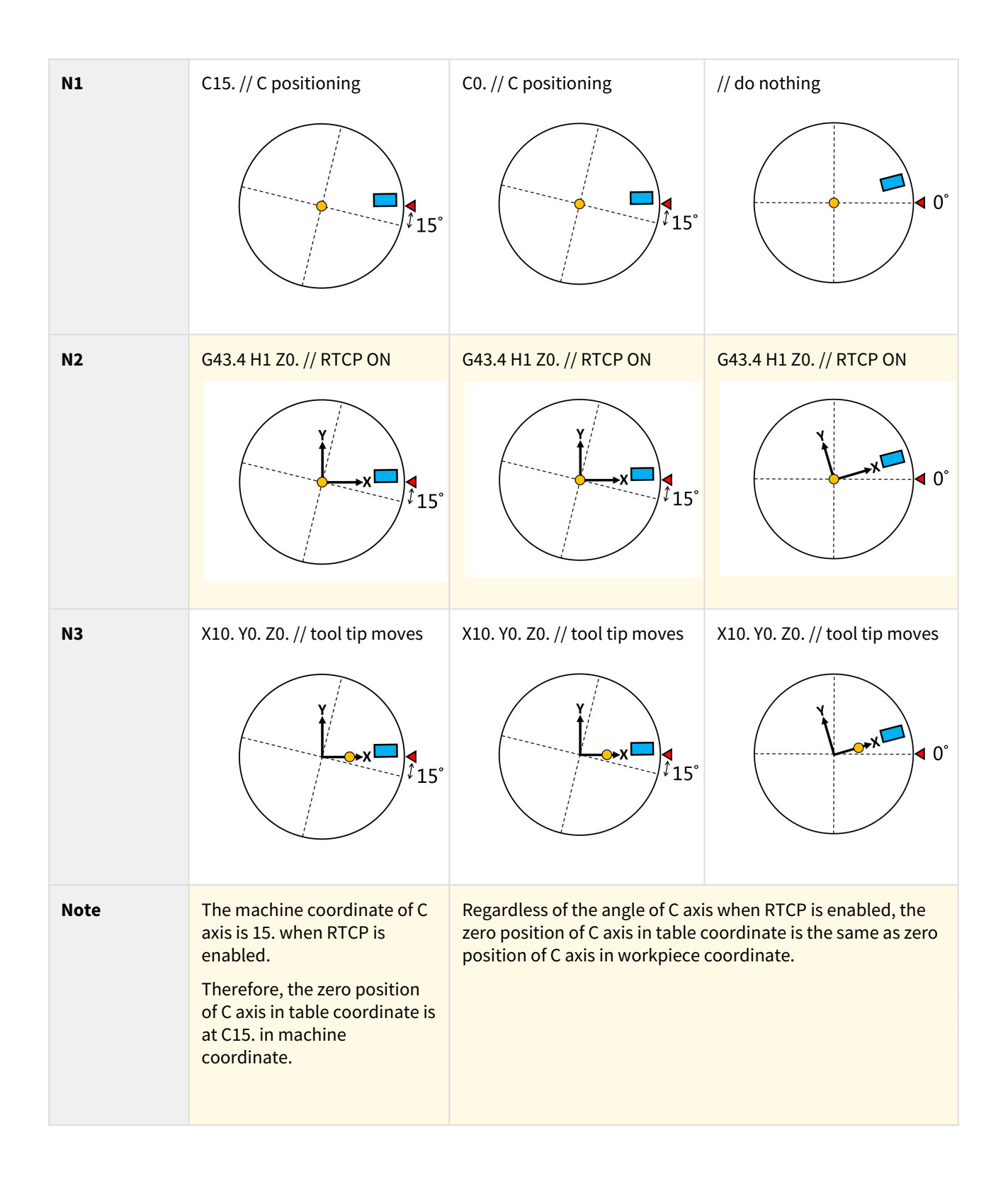